# • **15P0059C3** • **DCREG2 DCREG4**

# **MANUEL D'EMPLOI**

*28/05/18 Rév.07 VER. LOGICIELLE D5.02*

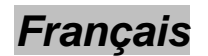

• Ce manuel fait partie intégrante d'un produit dont il est une partie essentielle. Lire attentivement les prescriptions qui y sont contenues car elles renferment des indications importantes concernant la sécurité pendant l'emploi et l'entretien.

• Ce produit ne doit être employé que pour son utilisation prévue. Toute autre utilisation serait impropre et par conséquent dangereuse. Le constructeur décline toute responsabilité en cas de dommages provoqués à la suite d'utilisations impropres, incorrectes et déraisonnables.

• Enertronica Santerno S.p.A. se considère responsable du produit dans sa configuration originale.

• Toute intervention visant à modifier la structure ou le cycle de fonctionnement du produit doit être effectuée ou autorisée uniquement par Enertronica Santerno S.p.A..

• Enertronica Santerno S.p.A. décline toute responsabilité en cas de problèmes dus à l'emploi de pièces de rechange non originales.

• Enertronica Santerno S.p.A. se réserve le droit de modifier ce manuel et la machine sans préavis. En cas de fautes typographiques ou autres, les corrections figureront dans les nouvelles versions du manuel.

• Enertronica Santerno S.p.A. n'est responsable que des informations contenues dans la version originale en italien de ce manuel.

• Propriété réservée - Reproduction interdite. Enertronica Santerno S.p.A. fait valoir ses droits sur les dessins et les catalogues en conformité avec les lois en vigueur.

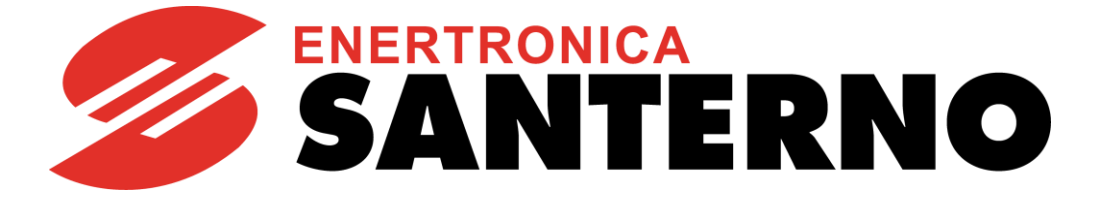

Enertronica Santerno S.p.A. Via della Concia, 7 - 40023 Castel Guelfo (BO), Italie Tél : +39 0542 489711 - Fax +39 0542 489722 [santerno.com](http://santerno.com/) [info@santerno.com](mailto:info@santerno.com)

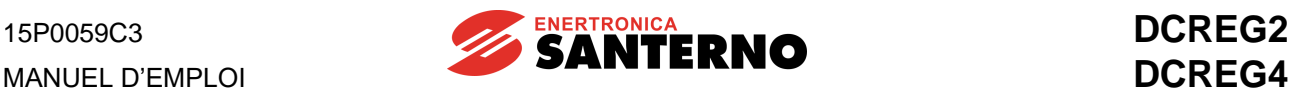

### **INDEX DES RÉVISIONS**

<span id="page-1-0"></span>Dans ce Manuel d'emploi (réf. **15P0059C3** révision R.07) les sujets suivants ont été ajoutés, modifiés ou supprimés par rapport à la révision précédente, révision 06.

Le logo d'ENERTRONICA GROUP a été ajouté.

La plaquette signalétique du produit a été modifiée.

Les paragraphes TRANSPORT ET MANUTENTION, DÉBALLAGE et ENTRETIEN DE ROUTINE ont été ajoutés.

Le tableau pour les FUSIBLES APPROUVÉS UL a été ajouté.

Le tableau pour les COURANTS DE COURT-CIRCUIT a été ajouté.

Les indications relatives aux TENSIONS DÉTERMINANTES SELON EN 61800-5-1 (classes A, B ou C) ont été ajoutées.

Des remarques pour la CONNEXION DE TERRE DU CONVERTISSEUR ET DU MOTEUR ont été ajoutées.

Les références normatives pour la DIRECTIVE BASSE TENSION (2014/35/UE) et pour la DIRECTIVE DE COMPATIBILITÉ ÉLECROMAGNÉTIQUE (2014/30/UE) ont été mises à jour.

Les nomenclatures Imot et Iarm nom au paragraphe NIVEAU DE SURCHARGE ont été corrigées.

La valeur maximum du paramètre **P010** : VITESSE MAXIMUM a été modifiée.

Le chapitre CARACTÉRISTIQUES EMC ET FILTRE D'ENTRÉE a été mis à jour et le tableau pour les filtres externes de classe B a été ajoutée.

Les références aux vielles cartes de commande ou aux versions logicielles précédentes la version courante ont été supprimées.

#### <span id="page-1-1"></span>**MANUELS MENTIONNÉS**

Ce Guide d'Installation fait aussi référence aux manuels d' Enertronica Santerno S.p.A. suivants :

- **16B0301B3** DCREG INTERFACE VIA MODBUS-RTU
- **16B0221B3** DCREG INTERFACE VIA PROFIBUS-DP
- **16B0211B1** DCREG FIRMWARE UPDATING VIA SERIAL COMMUNICATION
- **15P0068B1** CU400 User Manual

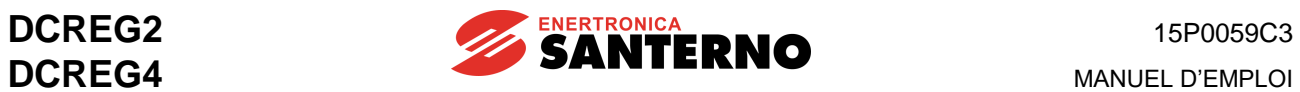

## <span id="page-2-0"></span>**TABLE DES MATIÈRES**

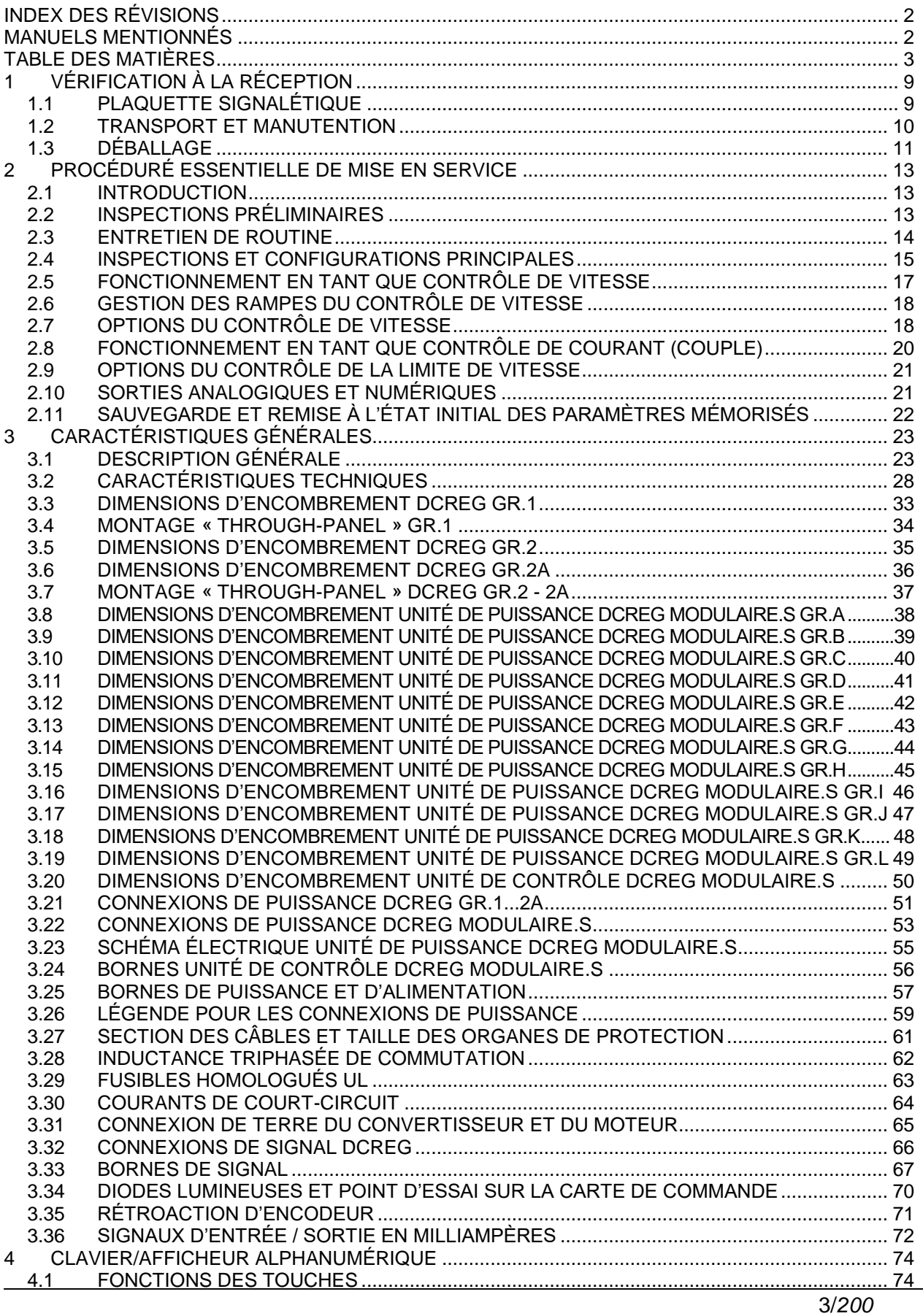

#### **MANUEL D'EMPLOI**

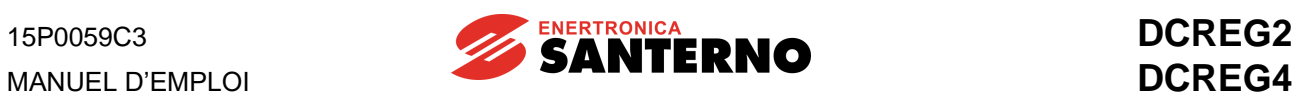

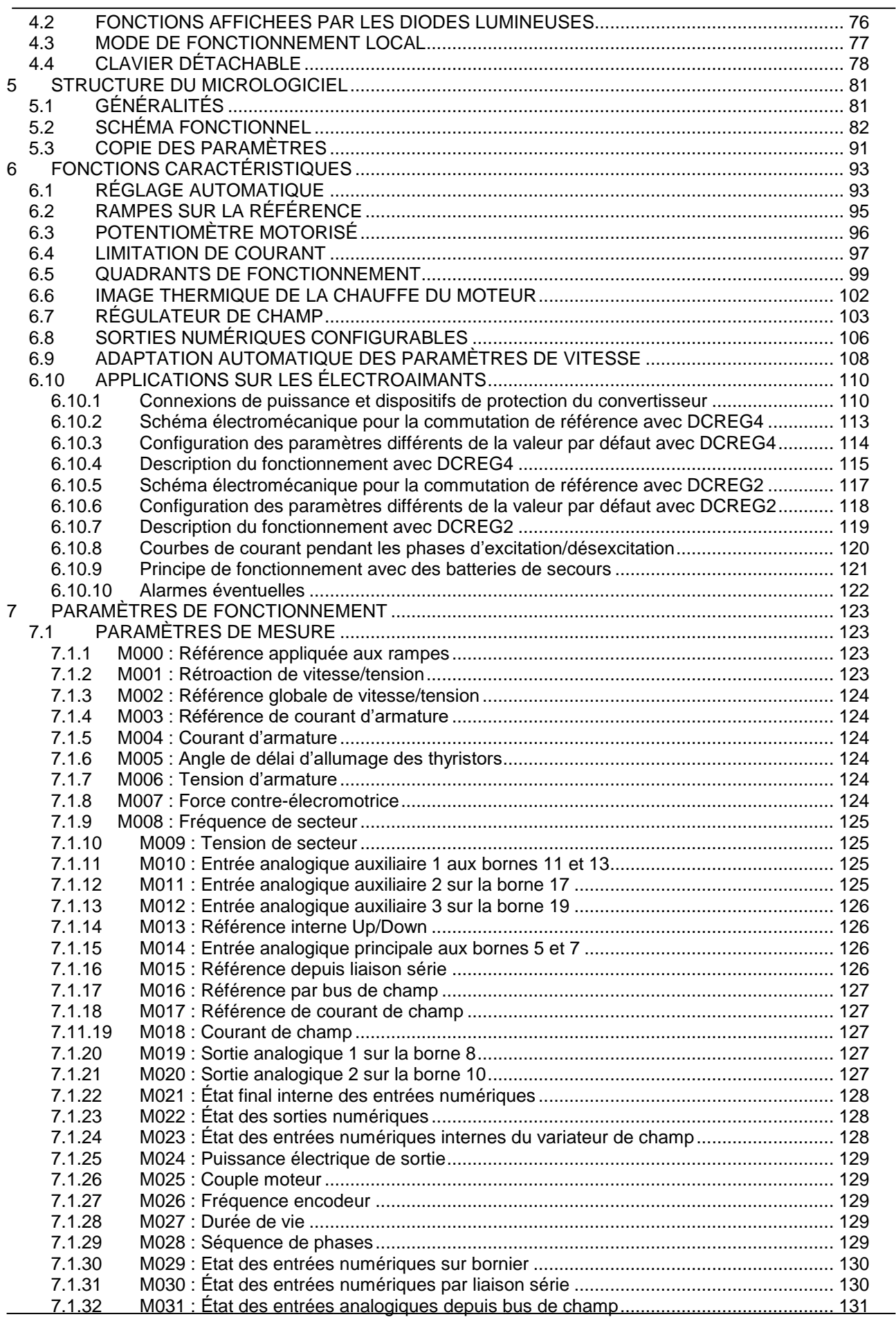

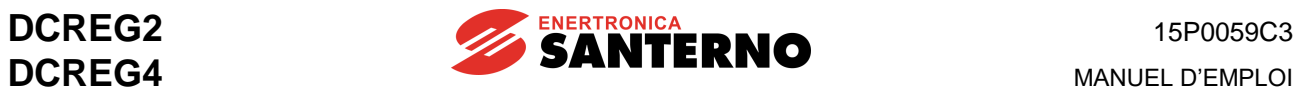

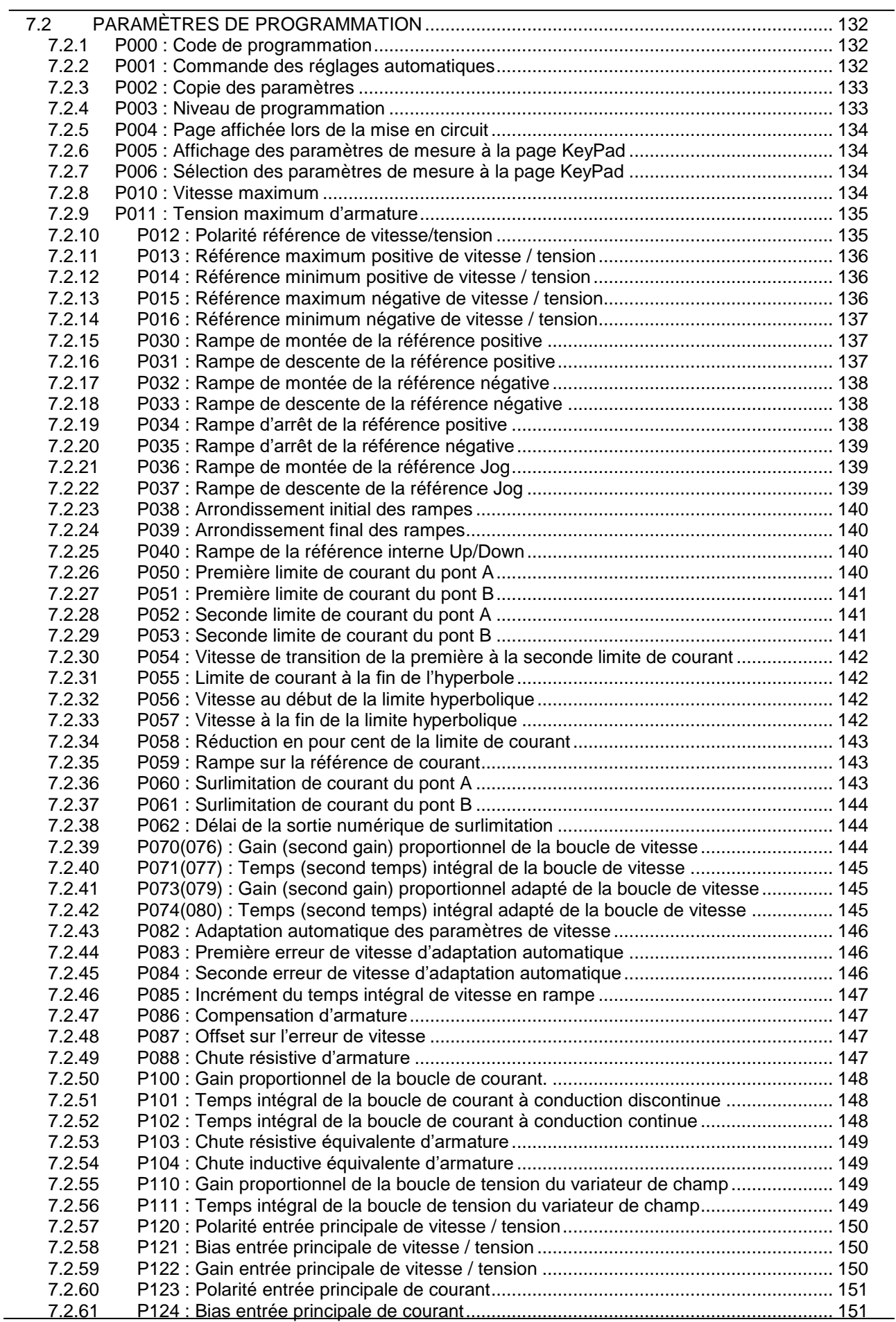

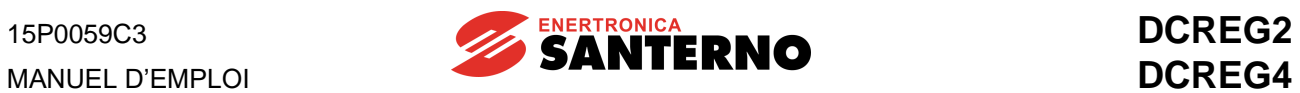

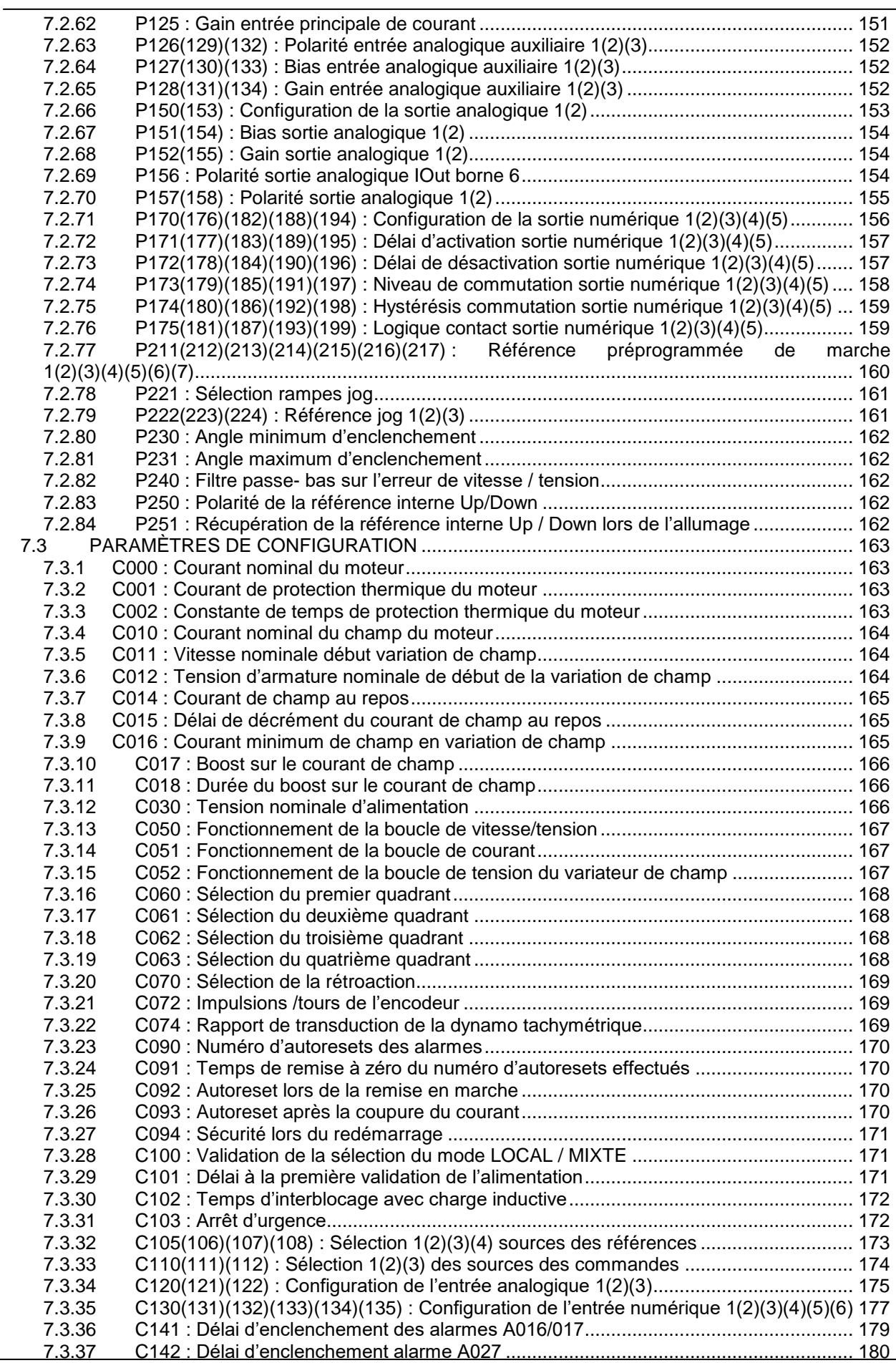

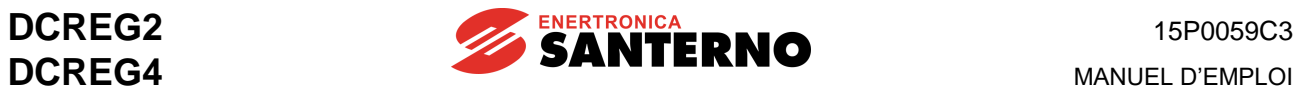

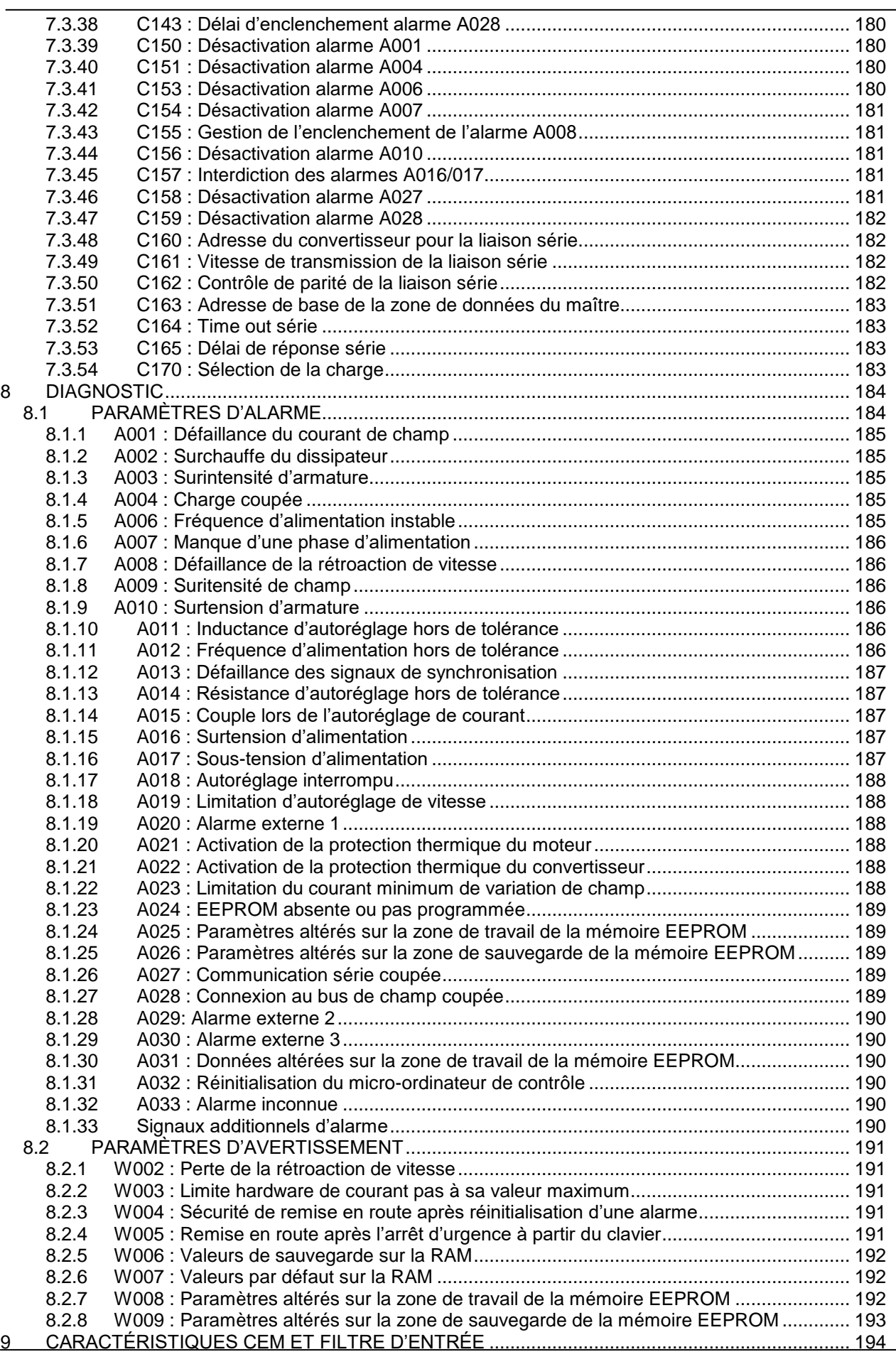

**MANUEL D'EMPLOI** 

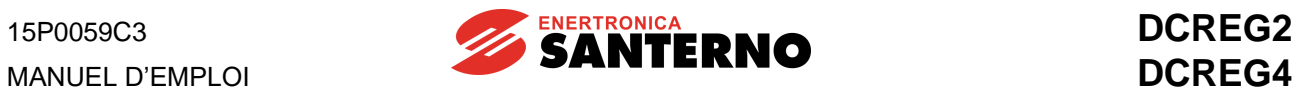

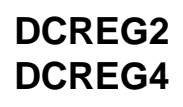

10 [PARAMÈTRES MODIFIÉS PAR RAPPORT À LA VALEUR PAR DÉFAUT...................................](#page-196-0) 197

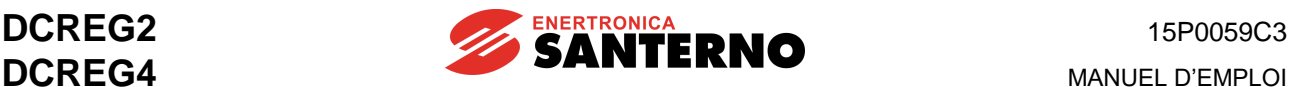

## <span id="page-8-0"></span>**1 VÉRIFICATION À LA RÉCEPTION**

Lors de la réception de l'appareillage, vérifiez qu'il n'est pas endommagé et qu'il est conforme à celui que vous aviez commandé en vous rapportant à la plaquette adhésive apposée sur la partie avant du convertisseur et qui est reproduite ci-dessous. En cas de dommages, adressez-vous à la compagnie d'assurance concernée ou au fournisseur.

Si l'appareillage est emmagasiné avant la mise en service, assurez-vous que les conditions ambiantes du magasin sont acceptables (température de -20°C à +60°C ; humidité relative <95%, absence totale d'eau de condensation).

La garantie couvre tout défaut de fabrication. Le producteur ne déclare aucune responsabilité en cas de dommages qui se seraient vérifiés pendant le transport ou le déballage.

En aucun cas et en aucune circonstance le producteur sera responsable pour tout dommage ou panne liés à un mauvais usage, abus, installation erronée ou conditions inappropriées de température, d'humidité ou de substances corrosives ainsi que pour toute panne provoquée par un fonctionnement avec des valeurs supérieurs aux valeurs nominales. Le producteur ne sera non plus responsable de tout dommage consécutif et accidentel.

La garantie du producteur, à l'exception de solutions différentes qui ont été acceptées, a une durée de 12 mois à partir de la date de livraison.

## <span id="page-8-1"></span>**1.1 PLAQUETTE SIGNALÉTIQUE**

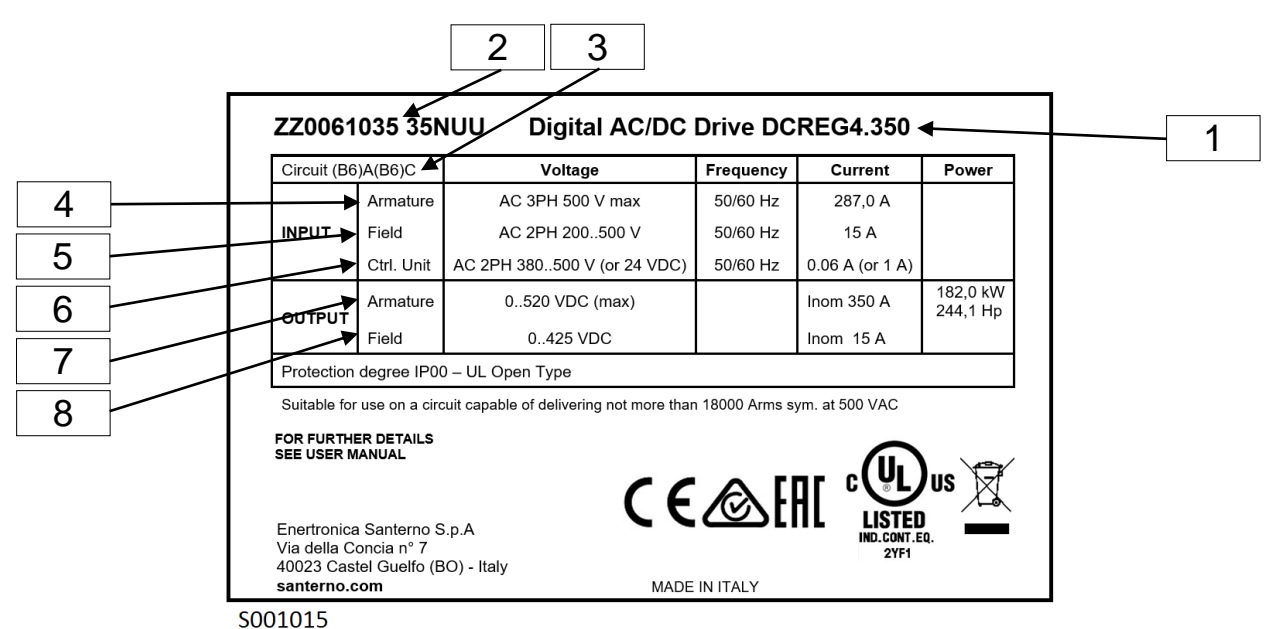

#### **LÉGENDE**

- **1** La dénomination de l'appareillage est DCREG4.350, convertisseur numérique CA/CC.
- **2** Respectivement, il y a la référence principale et la référence de la taille de l'appareillage (références ENERTRONICA SANTERNO S.P.A.).
- **3** Sigle qui désigne la configuration à deux ponts triphasés totalement contrôlés en antiparallèle qui forment la section de puissance du convertisseur.
- **4** La section d'armature peut être alimentée en tension alternative triphasée de 500 Vca max. à une fréquence de 50/60Hz et en absorbant, avec la charge nominale, un courant alternatif triphasé de 287 A.
- **5** La section d'excitation peut être alimentée en tension alternative monophasée de 200 … 500 Vca à une fréquence de 50/60Hz et en absorbant, avec la charge nominale, un courant alternatif triphasé de 15 A.
- **6** La section de contrôle peut en tension alternative monophasée de 380… 500 Vca, soit (sur une paire différente de bornes) en tension continue de 24 Vcc.
- **7** L'appareillage peut fournir à la sortie sur l'armature 520 Vcc max. avec 350 A continus (avec une surcharge maximum admissible de 150% du courant nominal avec un duty-cycle donné).
- **8** L'appareillage peut fournir à la sortie sur l'excitation 425 Vcc max. avec 15A continus.

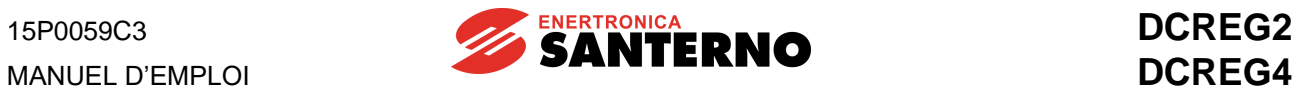

#### <span id="page-9-0"></span>**1.2 TRANSPORT ET MANUTENTION**

Le DCREG est livré dans un emballage qui en garantit une simple manutention en toute sécurité. Pour la manutention du produit emballé, utilisez un transpalette ayant une capacité de charge adéquate, en ayant soin de ne pas endommager le produit.

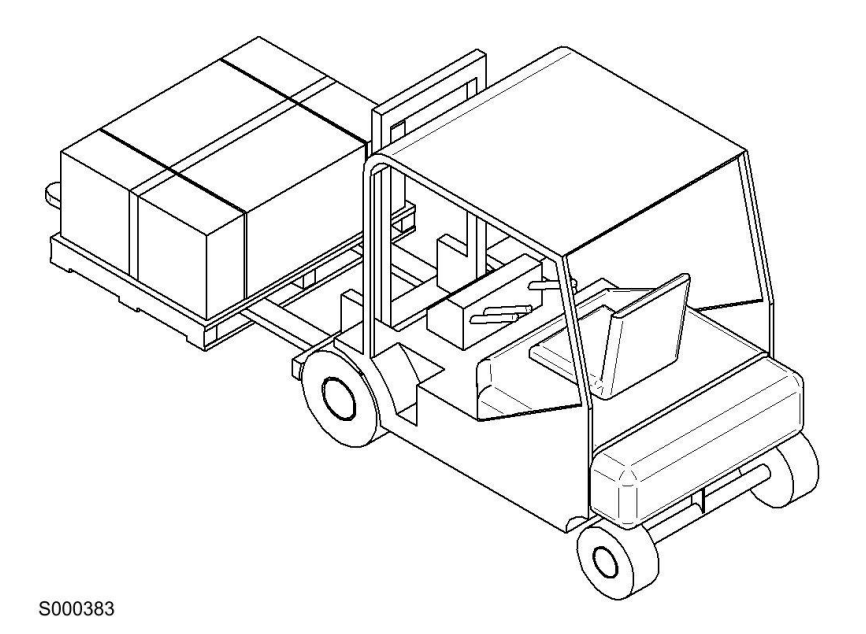

**Figure 1 : Transport et manutention**

#### <span id="page-10-0"></span>**1.3 DÉBALLAGE**

Approchez-vous à la zone d'installation du DCREG, puis ouvrez l'emballage en suivant les instructions cidessous et les figures correspondantes.

- 1. En utilisant des cisailles, coupez les sangles du DCREG s'il est fixé sur une palette.
- 2. Utilisez un cutter pour couper le ruban adhésif qui ferme l'emballage du côté indiqué par le pictogramme indiqué à la Figure 3 sur les deux côtés latéraux de l'emballage.

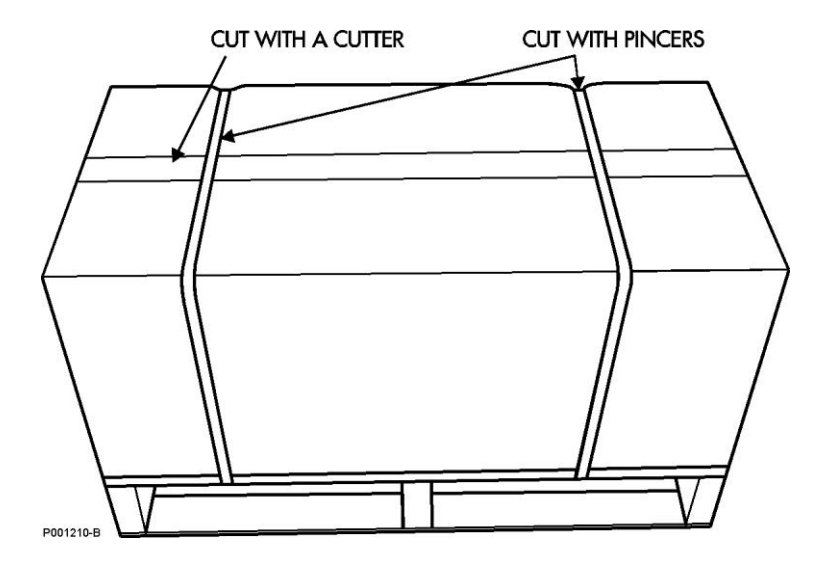

**Figure 2 : Déballage du produit**

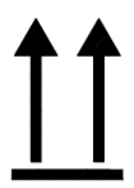

**Figure 3 : Pictogramme de la direction d'extraction du produit**

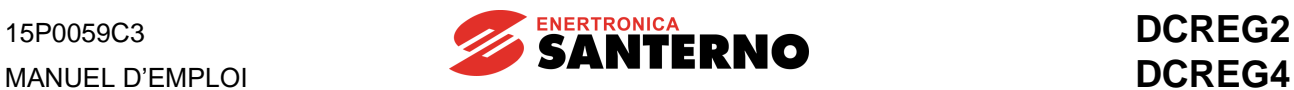

3. Retirez le DCREG du déballage en le prenant par les côtés. Pour ne pas endommager l'emballage, soulevez le DCREG horizontalement par rapport au sol (voir figure ci-dessous).

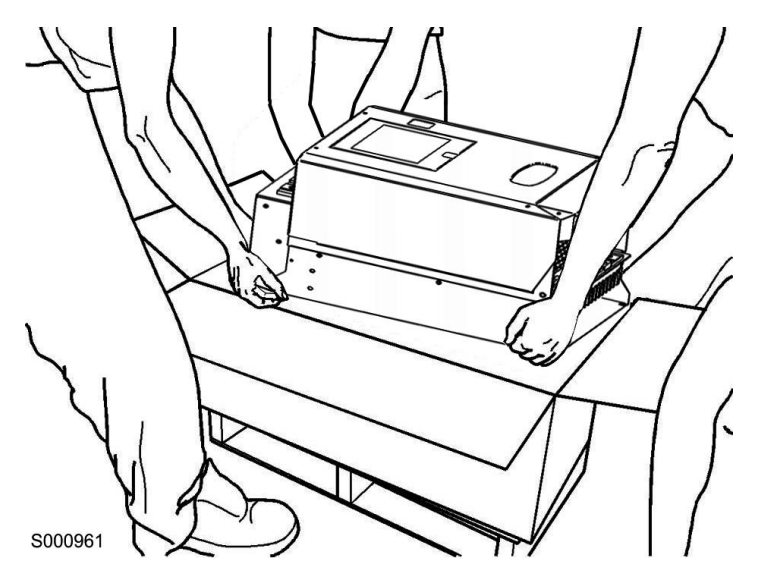

**Figure 4 : Comment retirer le produit de l'emballage**

4. Remettez tous les éléments de protection dans l'emballage. Conservez le déballage dans un endroit sec.

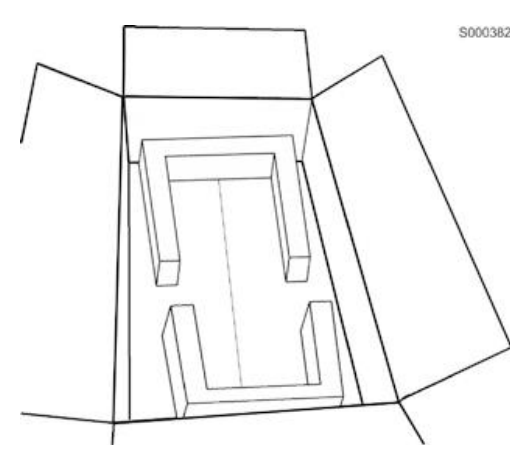

**Figure 5 : Éléments de protection dans l'emballage du DCREG**

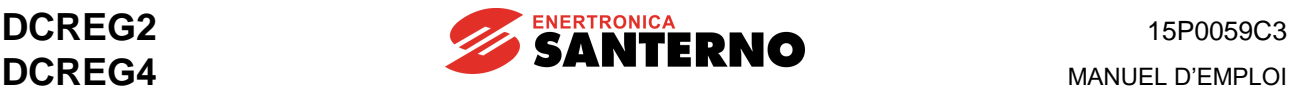

## <span id="page-12-0"></span>**2 PROCÉDURÉ ESSENTIELLE DE MISE EN SERVICE**

#### <span id="page-12-1"></span>**2.1 INTRODUCTION**

Ce chapitre illustre les vérifications et les opérations principales pour le réglage optimal du DCREG.

On suppose que l'opérateur sait déjà utiliser le clavier : si ce n'est pas le cas il doit se rapporter au chapitre CLAVIER ET AFFICHEUR ALPHANUMÉRIQUE.

Pour des raisons de simplicité on prendra en considération le fonctionnement du convertisseur qui prévoit l'envoi des références et des séquences de commande aux entrées à partir du bornier.

Ce chapitre a pour but l'exemplification d'une mise au point correcte à partir des réglages relatifs aux applications plus communes jusqu'aux programmations pour des applications plus spécifiques.

Pour tout détail concernant la fonction des bornes physiques ou des paramètres logiciels et pour tout autre détail en général, voir les chapitres relatifs à ces sujets.

En particulier, se rapporter constamment aux chapitres CONNEXIONS DE PUISSANCE et CONNEXIONS DE SIGNAL pour l'utilisation correcte des bornes physiques, au DIAGRAMME FONCTIONNEL et à la section LISTE DES PARAMÈTRES pour la programmation correcte des paramètres logiciels.

## <span id="page-12-2"></span>**2.2 INSPECTIONS PRÉLIMINAIRES**

**2.2.1** Lors de l'installation, vérifier, à l'aide de la plaquette signalétique frontale, que la valeur de la tension de secteur prévue pour l'alimentation de la **section de puissance** aux barres L1-2-3 ne dépasse pas la valeur maximum prescrite (standard 440 Vca pour DCREG2 et DCREG4) et que les tensions d'alimentation pour le **régulateur de champ** aux bornes E1-2 et pour la **section de contrôle** aux bornes 53-54 sont comprises dans les plages de valeurs indiquées.

La dernière vérification n'est pas nécessaire si on veut alimenter la section de contrôle en tension continue de 24 Vcc aux bornes 40-42, ce qui est toujours possible sans recourir à aucun réglage physique.

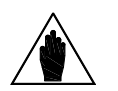

**REMARQUE** comprise dans la plage 200 … 240 Vca. L'appareillage en fourniture standard peut être alimenté aux **bornes 53-54** (**section de contrôle**) en une tension alternative monophasée comprise dans la plage 380 … 500 Vca. Sur demande, l'appareillage en fourniture standard peut être alimenté aux bornes 53-54 en une tension alternative monophasée

> L'appareillage en fourniture standard peut être alimenté aux bornes **E1-2** (**régulateur de champ**) en une tension alternative monophasée comprise dans la plage 200 … 500 Vca.

**2.2.2** Vérifiez également que la **taille du convertisseur** n'est pas surdimensionnée par rapport au courant nominal du moteur : il faut que la taille du convertisseur ne soit pas inférieure à environ 75% du courant nominal du convertisseur.

**2.2.3** Contrôlez le **câblage** avec soin en vous rapportant aux chapitres CONNEXIONS DE PUISSANCE et CONNEXIONS DE SIGNAL : vérifiez surtout qu'un contact auxiliaire NO du contacteur KM a été connecté en série avec le contact *ENABLE* sur la borne 24.

**2.2.4** Connecter la gaine des câbles blindés relatifs aux signaux analogiques au potentiel de terre de la façon la plus directe possible ; pour ce faire, utiliser les trois presse-câble à collier prévus sur le fond du carter de support de la carte de commande.

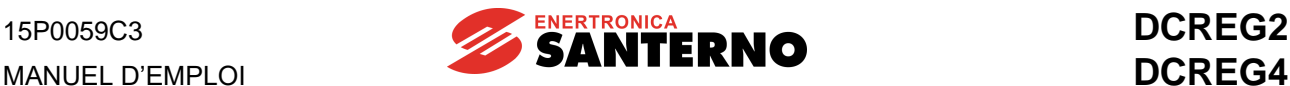

#### <span id="page-13-0"></span>**2.3 ENTRETIEN DE ROUTINE**

Si installé dans un lieu adéquat, le convertisseur exige un entretien de routine minimal. Les intervalles d'entretien recommandés par Enertronica Santerno S.p.A. sont indiqués au tableau suivant.

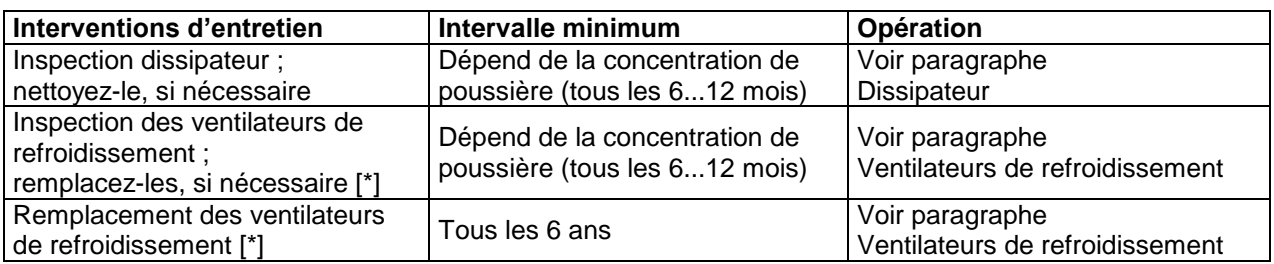

[\*] uniquement pour les modèles à ventilation forcée, soit DCREG.100 et supérieurs.

**Dissipateur** 

Les ventilateurs de refroidissement du DCREG accumulent la poussière de l'air de refroidissement. Inspectez le dissipateur et, si nécessaire, nettoyez-le.

Pour le nettoyage du dissipateur, contactez le Service d'assistance d' Enertronica Santerno S.p.A..

Ventilateurs de refroidissement

La durée minimale des ventilateurs de refroidissement du DCREG est d'environ 50.000 heures. La durée effective dépend du mode d'utilisation du convertisseur, de la température ambiante et de la pollution de l'environnement.

La probabilité d'une panne imminente est signalée par l'augmentation du bruit des roulements du ventilateur ou par la consommation de ses ailettes, malgré les interventions de nettoyage régulières.

Si le DCREG est utilisé pendant une partie critique d'un procédé, on recommande de remplacer les ventilateurs dès l'apparition de ces symptômes.

Pour le remplacement des ventilateurs de refroidissement du dissipateur, contactez le Service d'assistance d' Enertronica Santerno S.p.A..

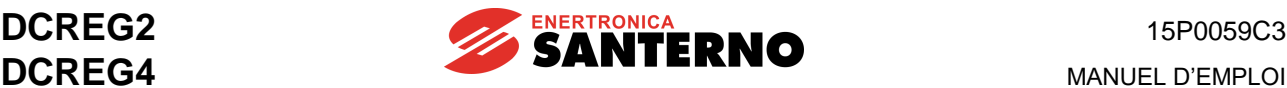

#### <span id="page-14-0"></span>**2.4 INSPECTIONS ET CONFIGURATIONS PRINCIPALES**

**2.4.1** Alimentez la **section de contrôle** et le **régulateur de champ** de l'appareillage (sauf la section de puissance) : les quatre diodes lumineuses visibles de la petite fente rectangulaire percée sur le couvercle doivent être toutes éteintes.

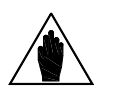

**REMARQUE C130(131)(132)(133)(134)(135)** sur la valeur *0:Reset* (configuration par défaut Si une **alarme** s'affiche, il faut la **réinitialiser** en appuyant simultanément sur « PROG » et « SAVE » sur le clavier frontal ou bien à l'aide d'une des entrées numériques configurables MDIx en réglant les par. configurables **MDIx** en réglant les par. sur *MDI1* à la borne 28). Si l'alarme reste affichée (donc si la cause responsable de l'alarme persiste) se rapporter au chapitre PARAMETRES D'ALARME.

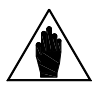

**REMARQUE** Avant de **modifier** les paramètres, il faut régler la valeur du **par. P000** sur 1.

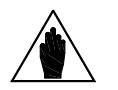

La **sauvegarde sur EEPROM** doit être également effectuée pour toutes les programmations qui seront indiquées pendant ce procédé.

**REMARQUE** Dans le cas contraire, les données entrées seront perdues lors de la mise hors service de l'appareillage.

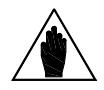

**REMARQUE** Le **niveau de programmation** réglé par défaut sur le **par. P003** est le niveau *0:Basic*, et il ne permet d'accéder et de modifier que quelques paramètres, car il s'adresse à une mise en route rapide et simplifiée. Si, pendant ce procédé de mise en route, on a la possibilité de modifier les paramètres qui ne sont pas inclus dans ce niveau de programmation, il faudra régler la valeur *1:Advanced*. sur le par. **P003**.

**2.4.2** Si aucune alarme n'est mémorisée, l'afficheur continuera à montrer la page *Status*, à moins qu'on n'ait réglé la page *KeyPad* à l'aide du **par. P004** *(FirstPage)*. La page *Status*, si aucune alarme n'est mémorisée, montre l'indication *Drive OK*, la version logicielle installée, le type de convertisseur, la taille et la tension maximale applicable à la section de puissance. Si ce n'est pas le cas, cette page affiche les alarmes ou les messages de warning :

Un exemple d'affichage possible est illustré ci-dessous :

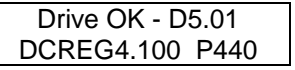

L'exemple montre qu'aucune alarme n'est présente, que la version logicielle installée est D4.01 et qu'il s'agit d'un DCREG4 avec courant de sortie continu de 100 A et une tension triphasée maximale applicable à la section de puissance de 440 V.

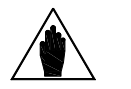

**REMARQUE** courant et le courant d'armature maxi qu'on peut obtenir, c'est-à-dire que celui-Si l'afficheur montre le **warning W003** (*Imax[T2] <100%*), cela signifie qu'il faut tourner complètement le trimmer T2 dans le sens des aiguilles d'une montre, car s'il n'est pas complètement tourné dans cette direction on peut avoir une discordance entre les valeurs minimales programmées pour la limite de ci sera inférieur à la valeur correcte.

> Le trimmer T2 est situé sur le côté droit de la carte de contrôle, à proximité des deux afficheurs à sept segments visibles par la petite fente percée dans le couvercle du convertisseur.

**2.4.3** Vérifiez que le **groupe de ventilation** fonctionne correctement et qu'il souffle l'air vers le haut.

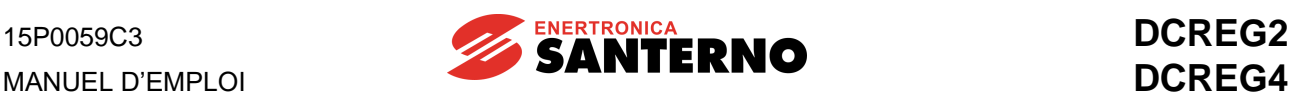

**2.4.4** L'appareillage est déjà en train d'alimenter le bobinage de **champ** du moteur suivant la valeur de l'économie d'énergie (*Field Economy*) réglée sur le **par. C014**.

Par conséquent, sur le **par. C010** (valeur par défaut : 10%) la valeur en pour cent du **courant nominal de champ** du moteur par rapport au courant nominal de champ du convertisseur. Les valeurs standard du courant nominal de champ du convertisseur sont de 5 A pour DCREG.100max, 15 A pour DCREG.150min Gr.1 et 35 A pour DCREG Gr. 2 … 4. 1 et 35 A pour DCREG Gr. 2(A) et MODULAIRE.S. On peut également modifier la programmation du **courant de champ au repos** du **par. C014** (valeur par défaut : 10% de C010) et du **délai de réduction du champ** sur le **par. C015** (valeur par défaut : 240s). Si, lors du démarrage, un *boost* **sur le courant de champ** est requis, réglez opportunément la valeur du **par. C017** (valeur par défaut : 100%) et du **par. C018** (valeur par défaut : 10s), en validant la fonction à l'aide d'une des entrées numériques configurables *MDIx* en réglant les **par. C130(131)(132)(133)(134)(135)** sur la valeur *11:FldFrcEnabled*. Cela pourrait avoir un effet négligeable si l'augmentation du courant de champ ne produit aucun incrément appréciable, ce qui limite les possibilités d'application de cette fonction.

**2.4.5** S'il faut un réglage dynamique du courant de champ en mode **variation de champ** (avec une rétroaction de vitesse **différente** de celle d'armature), en plus du **par. C010** et du **par. C014** ci-dessus, il faut régler la **tension nominale d'armature** du moteur sur le **par. C012** (valeur par défaut : 1000 V), la **valeur en pour cent de la vitesse maximum de du début de la variation de champ** sur le **par. C011** (valeur par défaut : 33%), et la **limite à la valeur minimum du courant de champ** pour le **par. C016** (valeur par défaut : 25% de C010).

Comme on l'a mentionné au chapitre REGULATEUR DE CHAMP, on recommande de programmer la dernière valeur à 75% environ du min. courant de champ nominal du moteur, qui correspond à la vitesse maximale.

**2.4.6** Vérifiez que la valeur nominale de la **tension d'alimentation de la section de puissance** coïncide avec la valeur réglée sur le **par. C030** (valeur par défaut : 400 V) ; modifiez la valeur, si nécessaire.

**2.4.7** Allez au **par. C000** (valeur par défaut : 100%) et réglez la valeur en pour cent du **courant nominal d'armature** du moteur par rapport au courant nominal d'armature du convertisseur. Si nécessaire, réglez une **constante thermique** sur le **par. C002** (valeur par défaut : 300 s), suivant les indications générales mentionnées au chapitre relatif à ce paramètre.

**2.4.8** Sélectionnez le type de **fonctionnement de la boucle de courant** par le **par. C051** (valeur par défaut : PI). On conseille de laisser la sélection par défaut de C051 à la valeur *1:Predictive=>J1* uniquement si une réponse très rapide est nécessaire avec un DCREG4 en rétroaction de dynamo tachymétrique ou d'encodeur ; cela n'est possible que si la charge a un couple d'inertie très inférieur au couple résistif.

**2.4.9** Si on choisit la deuxième possibilité (algorithme prédictif), on recommande d'amener le cavalier de la carte ES729/1 (interne à l'appareillage, montée sur la carte de pilotage ES728/2) et d'effectuer **l'autoréglage de courant** à ce moment-là, en réglant le **par. P001** sur *1:Current* et en suivant les instructions affichées (rapportez-vous également à la section RÉGLAGE AUTOMATIQUE).

Par contre, si vous choisissez la première possibilité (régulateur PI), suivez le procédé ci-dessous.

**2.4.10** Allez au **par. C070** (valeur par défaut : Rétroaction de dynamo tachymétrique 80 ... 250 V) et vérifiez que le type de **rétroaction de vitesse** programmé est correct.

**2.4.11** Si la rétroaction est à partir de **dynamo tachymétrique**, vérifiez que la valeur réglée sur C070 (plage de valeurs 0-1-2) ; cette valeur doit correspondre à la borne qui reçoit le signal provenant de la dynamo tachymétrique. Ensuite, si le **rapport de transduction** de la dynamo tachymétrique réglée sur le **par. C074** (valeur par défaut : 60 V/1000 RPM) est correcte, réglez la **vitesse correspondant à la référence maximum**, en tr/min, sur le **par. P010** (valeur par défaut : 2500 RPM).

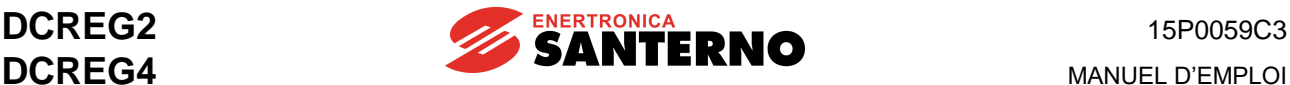

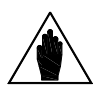

**REMARQUE** Sur le par. C074 et le par. P010, réglez des valeurs pour lesquelles le produit C074•P010 **ne dépasse pas la valeur de 25V si C070 = 0, 80V si C070 = 1, 250V si C070 = 2**. Autrement, cela peut causer le mauvais fonctionnement du contrôle de vitesse par le convertisseur.

**2.4.12** Si la rétroaction est à partir d'un **encodeur**, vérifiez que le **rapport de transduction** du signal fourni, réglé sur le **par. C072** (valeur par défaut : 1024 imp/tr), est correct ; dans le cas contraire, corriger la valeur comme il faut.

La **vitesse correspondante à la référence maximum**, en tr/min, doit toujours être réglée sur le **par. P010** (valeur par défaut : 2500 RPM).

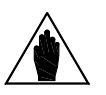

**REMARQUE**

Sur le par. C072 et le par. P010, réglez des valeurs pour lesquelles le produit C072•P010 **ne dépasse pas la valeur de 102.400k Hz** (valeur qui s'obtient par un encodeur fournissant par ex. 1024 imp/tr et qui peut tourner à une vitesse

maximum de 6000 RPM : 60  $102400 = \frac{1024 \cdot 6000}{ }$ ), autrement, cela peut causer le mauvais fonctionnement du contrôle de vitesse par le convertisseur.

**2.4.13** Si la rétroaction est à partir de l'**armature**, le **par. P011** (valeur par défaut : 400 V pour DCREG4, 460 V per DCREG2) doit être réglé pour la **tension d'armature correspondant à la référence maximum**, en Volts.

**2.4.14** En cas d'un DCREG2, d'un DCREG4 en rétroaction d'armature ou si le moment d'inertie de la charge est nettement variable (par ex. chez un bobineur), on peut effectuer l'**autoréglage de vitesse**, en réglant le **par. P001** sur *2:Speed* et en suivant les instructions affichées (rapportez-vous également à la section RÉGLAGE AUTOMATIQUE).

**2.4.15** Il faut maintenant effectuer **l'autoréglage de la chute résistive d'armature RxI**, en réglant le **par. P001** sur *3:RxI* et en suivant les instructions affichées (rapportez-vous également à la section RÉGLAGE AUTOMATIQUE). Si l'autoréglage n'est pas effectué et que le par. P088 est laissé à la valeur par défaut de 0V, le convertisseur ne sera pas à même de calculer la force contre- électromotrice et de l'afficher sur le par. M007 (*BEMF*), il ne sera non plus à même de maintenir la force contre-électromotrice constante pendant le réglage dynamique du courant de champ en variation de champ ou en rétroaction d'armature (à l'aide de la compensation rendue possible par le par. P086, dont la valeur est définie comme une valeur en pour cent du par. P088).

#### <span id="page-16-0"></span>**2.5 FONCTIONNEMENT EN TANT QUE CONTRÔLE DE VITESSE**

**2.5.1** En ce qui concerne les trois types principaux de rétroaction de vitesse (dynamo tachymétrique, encodeur, armature), le paragraphe CONTROLES ET CONFIGURATIONS PRINCIPAUX a déjà illustré la programmation de vitesse correspondant à la référence maximum.

Comme entrées analogiques on utilise généralement **l'entrée principale** *REF* entre les bornes 5 et 7 (en mode commun, en mode différentiel ou en envoyant une référence 0(4) ... 20mA après avoir positionné le cavalier JP407 de la carte de contrôle en pos. 2-3). La fonction de rampe peut être appliquée à l'entrée principale REF.

On peut également utiliser **l'entrée** *IN 1* entre les bornes 11 et 13 (en mode commun, en mode différentiel ou en envoyant une référence 0(4) ... 20mA après avoir positionné le cavalier JP408 de la carte de contrôle en pos. 2-3).

Enfin, on peut également utiliser **l'entrée** *IN 2* entre la borne 17 et 0V, ou bien **l'entrée** *IN 3* entre la borne 19 et 0V.

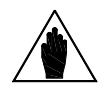

**REMARQUE** paramètres relatifs aux opérateurs *Gain* et *Bias* est donnée au chapitre Si on veut utiliser une **référence 0(4) ... 20 mA**, la valeur à régler sur les SIGNAUX D'ENTREE / SORTIE EN MILLIAMPERES.

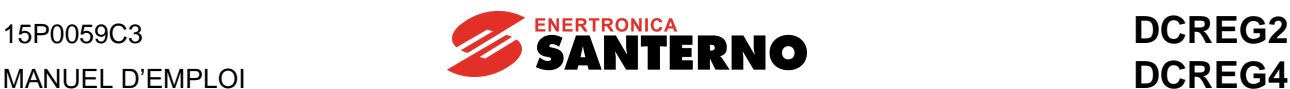

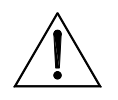

**ATTENTION** Assurez-vous que, avec la vitesse max. et le courant max., la **tension d'armature** de sortie ne dépasse pas la valeur nominale du moteur.

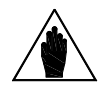

**REMARQUE maximales tout petites**, il ne faut pas modifier le réglage de rétroaction, mais La **stabilité de fonctionnement** se fait généralement plus critique lors de la diminution de la valeur maximale programmée pour la vitesse en correspondance de la référence maximum. Pour programmer des **vitesses**  déamplifier la référence à l'aide de la fonction Gain relative à l'entrée analogique choisie (sur ce point, voir chapitre OPTIONS DU CONTRÔLE DE VITESSE).

**2.5.2** La valeur de la **référence pour la marche par impulsions** (**jog**) peut être choisie parmi les trois valeurs programmées pour les **par. P222** ... **P224** (valeurs par défaut : +5%, -5% et 0% respectivement), alors que la valeur programmée doit être sélectionnée par une paire d'entrées numériques configurables *MDIx* en réglant les **par. C130(131)(132)(133)(134)(135)** sur les valeurs *12:JogA* et *13:JogB* (configurations par défaut sur *MDI2* à la borne 30 et sur *MDI3* à la borne 32 : pour la correspondance voir le tableau au chapitre relatif au par. P222 ... P224).

#### <span id="page-17-0"></span>**2.6 GESTION DES RAMPES DU CONTRÔLE DE VITESSE**

**2.6.2** La référence appliquée aux rampes sera indiquée aux pages suivantes de ce Manuel et dans le SCHÉMA FONCTIONNEL) comme *Ref n*. Il est possible d'entrer des **temps de rampe pour cette référence** *Ref n* en réglant la valeur sur le par. **P030** ... **P035** (valeurs par défaut : 0s), ou bien ou bien d'entrer des **arrondissements** à l'aide du **par. P038** et du **par. P039** (valeurs par défaut : 0s).

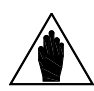

**REMARQUE relation d'inégalité** (voir remarque du chapitre RAMPES SUR LA Entre les temps de rampe et les temps d'arrondissement il faut vérifier une REFERENCE).

**2.6.2** Les **rampes pour la marche par impulsions** sont définies par le **par. P221** (les rampes par défaut sont les mêmes rampes que celles appliquées à la référence *Ref n*) et, suivant la valeur choisie, par les **par. P030** ... **P035** (valeurs par défaut : **0s** ou bien par le **par. P036** et le **par. P037** (valeurs par défaut : 0s).

**2.6.3** Les temps de rampe et arrondissement, définis par les par. P030 ... P035, P038, P039, peuvent être constamment modifiés à l'aide d'une des entrées analogiques configurables en réglant les **par. C120(121)(122)** sur une des valeurs *3:Ramps reduct. ... 7:tDN-reduction*, ou bien ils peuvent être également remis à zéro à l'aide d'une des entrées numériques configurables *MDIx* en réglant les **par. C130(131)(132)(133)(134)(135)** sur la valeur *7:Ramps Disabled*.

**2.6.4** Avec des rampes de durée moyenne, il vaut mieux entrer l'**l'incrément automatique du temps intégral** pendant la rampe à l'aide du **par. P085** (qui est invalidé par défaut).

## <span id="page-17-1"></span>**2.7 OPTIONS DU CONTRÔLE DE VITESSE**

**2.7.1** Le signal qui entre aux entrées analogiques *REF, IN1, IN2, IN3* peut être appliqué aux opérateurs *Gain* (à l'aide du **par. P122, du par. P128, du par. 131** et du **par. P134** respectivement (valeur par défaut : 100%), *Bias* (à l'aide du **par. P121, du par. P127, du par. P130** et du **par. P133** respectivement (valeur par défaut : 0%), *Polarité* (à l'aide du **par. P120**, **par. P126**, **par. P129** et du **par. P132** respectivement (valeur par défaut : Bipolar).

L'opérateur *Reverse* peut être appliqué aux quatre entrées ci-dessous (à l'aide des entrées numériques configurables *MDIx* en réglant les **par. C130(131)(132)(133)(134)(135)** sur la valeur *5:Reverse* (configuration par défaut sur MDI6 à la borne 38).

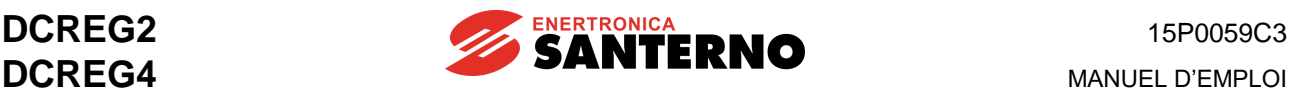

Si la diode *LOC SEQ* du clavier s'allume ou qu'elle clignote, la polarité peut être également inversée en appuyant sur la touche « REVERSE ».

La référence intérieure produite, qui dérive de l'application des opérateurs ci-dessus, est affichée par les par. M014, M010, M011 et M012 respectivement.

**2.7.2** Pour obtenir la référence *Ref n* appliquée aux rampes, on peut choisir l'une des sept **références de marche préréglées** disponibles pour les **par. P211(212)(213)(214)(215)(216)(217)** (valeurs par défaut : +5%, +20%, +10%, 0%, -5%, -20%, -10%, respectivement). Cela peut être effectué en sélectionnant la référence choisie à l'aide de max. trois entrées numériques configurables *MDIx* en réglant les **par. C130(131)(132)(133)(134)(135)** sur les valeurs *1:Preset Speed A, 2:Preset Speed B* et *3:Preset Speed C* (pour la correspondance, voir le tableau du chapitre relatif aux par. P211 ... P217 : la fonction *1:Preset Speed A* est réglée par début sur *MDI4*, borne 34). La fonction *Reverse* décrite à l'étape précédente peut être également appliquée aux références de marche préréglées. Afin d'entrer une référence de marche préprogrammée, le contact *START* doit être impérativement fermé.

**2.7.3** Pour la **référence de vitesse** *Ref n* appliquée aux rampes on peut choisir la polarité admissible à l'aide du **par. P012** (valeur par défaut : Bipolar).

Pour cette référence on peut également définir la **valeur maximum** à l'aide du **P013** et du **par. P015** (valeurs par défaut : +100% e -100%, respectivement) : cette limite s'applique également à la référence globale *n setpoint*.

Après avoir réglé une polarité d'un seul signe sur le par. on doit entrer une valeur de **vitesse minimum** tant pour la référence *Ref n* appliquée aux rampes que pour la référence globale de vitesse *n setpoint* à l'aide du **P014** et du **par. P016** (valeurs par défaut : 0%).

L'invalidation de la vitesse min. s'obtient en fermant une des entrées numériques configurables *MDIx* après avoir programmé les **par. C130(131)(132)(134)(135)** sur la valeur *9:MinSpdDisabled*.

**2.7.4** Si on est en rétroaction de dynamo tachymétrique ou d'encodeur, on peut programmer (en cas de défaillance du signal de rétroaction) la **commutation automatique en rétroaction d'armature** à l'aide du **par. C155** (valeur par défaut : Alarme validée).

Si le réglage dynamique du courant de champ en **variation de champ** est validé, pour faire en sorte que (en cas de mauvais fonctionnement de la rétroaction de vitesse) la vitesse de rotation soit maintenue presque constante (voir chap. REGULATEUR DE CHAMP), pour le **par. P011** (défaut 400 V) la même valeur réglée sur le **par. C012**.

**2.7.5** Si on est en rétroaction d'armature, on peut régler la **compensation de la chute RxI** à l'aide du **par. P086** (valeur par défaut : 100%), dont la valeur est définie comme une valeur en pour cent du par. P088 calculé par l'autoréglage, qui s'obtient en réglant le par. P001 sur *3:RxI*.

**2.7.6** Si, avec référence zéro, le moteur tend à tourner lentement, soit s'il y a un **offset sur l'erreur de vitesse**, on peut arrêter le moteur en réglant le **par. P087** (valeur par défaut : 0%).

**2.7.7** Il est possible d'avoir une **limitation de la valeur de l'angle d'allumage**, aussi bien pendant le transfert d'énergie vers la charge que pendant la régénération d'énergie sur le secteur, en réglant le **par. P230** (valeur par défaut : 30° pour DCREG4 e 25° pour DCREG2) et le **par. P231** (valeur par défaut : 150°).

**2.7.8** Pour éviter tout overshoot de vitesse qui pourrait se manifester par des variations rapides de référence avec charge constante (convertisseur en limite de courant), ou bien pour éviter toute diminution momentanée de vitesse en cas de variations rapides de charge avec référence constante, il vaut mieux utiliser l'**adaptation automatique des paramètres** (invalidée par défaut) à l'aide du **par. P082** et de tous les autres paramètres qui y sont associés. Les différences de programmation sont illustrées au chapitre ADAPTATION AUTOMATIQUE DES PARAMÈTRES DE VITESSE.

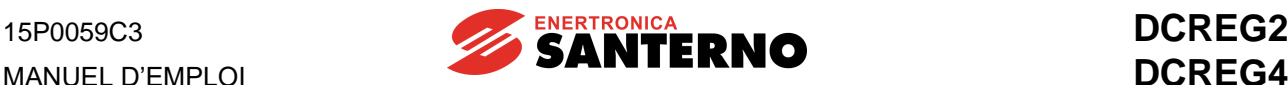

#### <span id="page-19-0"></span>**2.8 FONCTIONNEMENT EN TANT QUE CONTRÔLE DE COURANT (COUPLE)**

**2.8.1** En général, il faut effectuer un contrôle de courant (couple) par exemple lors des contrôles du tir de bobinage ou débobinage, ou bien en cas d'une machine solidaire d'une autre machine, pour lesquelles il faut définir une répartition correcte du couple.

**2.8.2** Dans le premier cas, on effectuera un simple **réglage extérieur de la limite de courant** à l'aide d'une des entrées analogiques configurables en programmant les **par. C120(121)(122)** sur une des valeurs *8:Ext. curr.lim. ... 10:BrdgB ext.lim.* ; la polarité du signal utilisé peut être sélectionnée à l'aide du **par. P126(129)(132)** (valeur par défaut : Bipolar).

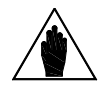

**REMARQUE** En ce mode de fonctionnement, la **référence de vitesse** doit être capable de maintenir, à tout moment, le convertisseur en limite de courant.

**2.8.3** Dans le deuxième cas, on effectue directement une **programmation de la référence de courant**. Pour utiliser l'entrée principale *REF* entre les bornes 5 et 7 on peut régler le par.C050 à la valeur *3:Iref=Vref* (valeur par défaut : PI operating) si on veut une configuration permanente, ou bien on peut fermer l'une des entrées numériques configurables *MDIx* en programmant les **par. C130(131)(132)(133)(134)(135)** sur *6:Slave Enabled* s'il faut que la programmation de la référence de courant soit gérée par une commande extérieure.

> La **référence de courant** peut être indifféremment programmée pour les entrées analogiques *REF, IN1, IN2, IN3,* après qu'elles ont été opportunément configurées.

> En particulier, pour utiliser l'entrée principale *REF* entre les bornes 5 et 7, il y a des **paramètres séparés** (différents de ceux qui gèrent une référence de tension / vitesse) pour *Gain*, *Bias* et la *Polarité* : la fonction *Gain* est réglée sur le **par. P125** (valeur par défaut : 100%), la fonction *Bias* est réglée sur le **par. P124** (valeur par défaut : 0%), alors que la fonction *Polarité* est réglée sur le **par. P123** (valeur par défaut : Bipolar).

> Par contre, si on veut utiliser l'entrée analogique auxiliaire *IN 1(2)(3)*, il faut tout d'abord programmer le **par. C120(121)(122)** sur *2:I loop add.ref.* et tourner la référence principale *REF* en une référence de courant ; si on veut que ce changement devienne permanent, il faut programmer le **par. C050** comme *3:Iref=Vref* ; si on veut qu'il soit temporaire, il faut fermer une entrée numérique programmée comme *6:Slave Enabled*. Dans les deux cas, l'entrée principale *REF* doit rester **connectée à zérovolt**.

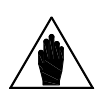

**REMARQUE**

**REMARQUE**

Pour deux convertisseurs qui doivent fonctionner comme MAITRE / ESCLAVE, la référence de courant qui doit être fournie par le maître peut s'obtenir sur la borne 8(10) en réglant P150(153) = *4:Current ref*. Puisque le niveau standard de la référence fournie par le convertisseur MAÎTRE est de 5V avec le courant nominal (M003 = 100%), s'il faut que même le convertisseur ESCLAVE engendre son courant nominal avec ladite référence à l'entrée analogique principale *REF* entre les bornes 5 et 7, le gain P125 (*IrefGain*) doit être programmé à 200%.

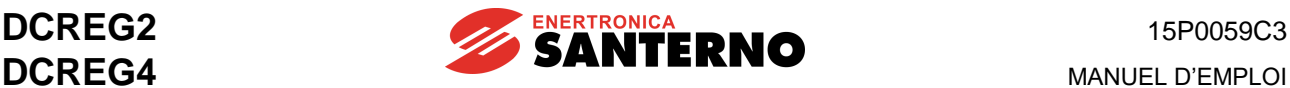

#### <span id="page-20-0"></span>**2.9 OPTIONS DU CONTRÔLE DE LA LIMITE DE VITESSE**

**2.9.1** La **limitation intérieure de courant** reste toujours active aussi bien pour le contrôle de vitesse que pour le contrôle de courant. Elle est configurée comme le **réglage à une seule valeur** à l'aide du **par. P050** et du **par. P051** (valeurs par défaut : 100%), comme valeur en pour cent de la valeur nominale du courant d'armature définie par le **par. C000** (valeur par défaut : 100%).

Si on nécessite d'un **réglage à deux valeurs** il faut également programmer le **par. P052** et le **par. P053** (valeurs par défaut : 100%) en déterminant le seuil de vitesse de commutation à l'aide du **par. P054** (valeur par défaut : 100%).

Si on veut un **réglage hyperbolique**, il faut programmer le **par. P055**, le **par. P056** et le **par. P057** (valeurs par défaut : 100%).

**2.9.2** Il est possible de régler une **surlimitation de courant** (soit une augmentation permanente de la limite de courant), à la suite d'une demande de couple très importante, pour le **par. P060** et le **par. P061** (valeurs par défaut : 100%). Si le courant requis ne respecte pas le max. duty-cycle admissible (150% du courant nominal pour 1m tous les 10 m), l'alarme A022 (*Drive It Trip*) s'enclenche.

**2.9.3** Pour réduire la limite de courant à l'aide d'une commande extérieure, il faut fermer l'une des entrées numériques configurables *MDIx* en programmant le **par. C130(131)(132)(133)(134)(135)** sur la valeur *4:Clim* (configuration par défaut sur *MDI5* à la borne 36), après avoir réglé la valeur de la diminution de la limite pour le **par. P058** (valeur par défaut : 50%).

**2.9.4** Si on veut valider ou invalider un ou plusieurs **quadrants de fonctionnement couple/vitesse** il faut programmer les **par. C160 ... C163** (valeurs par défaut : 1er e 2e quadrant validé pour DCREG2 et 1er ... 4e quadrant validé pour DCREG4).

#### <span id="page-20-1"></span>**2.10 SORTIES ANALOGIQUES ET NUMÉRIQUES**

**2.10.1** Les **sorties analogiques configurables** *OUT1* et *OUT2* sont disponibles aux bornes 8 et 10 ;leur configuration est définie par le **par. P150** et le **par. P153** (valeur par défaut : 0V). Les sorties analogiques *OUT1, OUT2* peuvent être appliquées aux opérateurs *Gain* (à l'aide du **par. P152** et du **par. P155** respectivement (valeurs par défaut : 100%), *Bias* (à l'aide du **par. P151** et du **par. P154** respectivement (valeurs par défaut : 0%), *Polarité* (à l'aide du **par. P157** et du **par. P158** respectivement (valeurs par défaut : Bipolar).

Amenez les cavaliers JP409 et/ou JP4010 de la pos. 1-2 (standard) à la pos. 2-3 : les sorties analogiques deviennent respectivement des sorties en courant 0 ... **20 mA** (courant **uniquement de sortie** : la valeur à régler sur les paramètres relatifs aux opérateurs *Gain* et *Bias* est donnée au chapitre SIGNAUX D'ENTREE / SORTIE EN MILLIAMPÈRES.

**2.10.2** Les **sorties analogiques non configurables** sont deux : *n OUT* sur la borne 4 et *I OUT* sur la borne 6. Pour cette dernière on peut définir la **polarité** du signal de sortie à l'aide du **par. P156** (valeur par défaut : Bipolaire pour DCREG4 et Positive seulement pour DCREG2).

**2.10.3** Les **sorties numériques configurables MDOx** sont cinq et elles sont disponibles chez les paires de bornes 25-27, 29-31, 33-35, 37-39 et 41-43, leur configuration est définie par les **par. P170(176)(182)(188)(194)** (valeurs par défaut : Les sorties numériques configurables *MDOx* peuvent être appliquées aux fonctions *On Delay* (respectivement à l'aide des **par. P171(177)(183)(189)(195)** (valeurs par défaut : 0s), *Off Delay* (respectivement à l'aide des **par. P172(178)(184)(190)(196)** (valeurs par défaut : 0s), *Level* (respectivement à l'aide des **par. P173(179)(185)(191)(197)** (valeurs par défaut : 50%, 3%, 50%, 5%, 50%), *Hysteresis* (respectivement à l'aide des **par. P174(180)(186)(192)(198)** (valeurs par défaut : 2%), *Logic* (à l'aide des **par. P175(181)(187)(193)(199)** (valeurs par défaut : Normally Open).

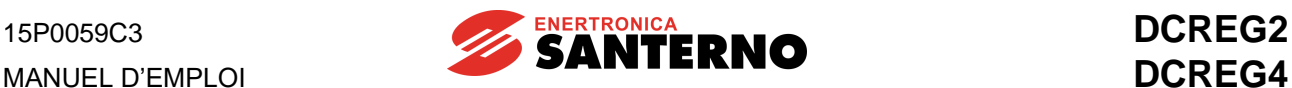

#### <span id="page-21-0"></span>**2.11 SAUVEGARDE ET REMISE À L'ÉTAT INITIAL DES PARAMÈTRES MÉMORISÉS**

**2.11.1** Après la mise en route de la machine, si les différents réglages sont corrects, on recommande de noter tous les paramètres qui ont été modifiés (et sauvegardés) par rapport aux valeurs par défaut. Utilisez la fiche reproduite au chapitre PARAMÈTRES MODIFIÉS PAR RAPPORT A LA VALEUR PAR DÉFAUT. Si le **par. P000** est réglé sur la valeur *2:Modified Parms*, et qu'on fait défiler tous les autres paramètres, seuls les paramètres dont la valeur **courante** est **différente** de la valeur par **défaut** s'affichent.

**2.11.2** On recommande d'effectuer une **copie de sauvegarde** des paramètres mémorisés en programmant le **par. P002** sur *2:WorkAreaBackup*, de sorte à valider la commande de **remise à l'état initial des paramètres sauvegardés** (réglez le **par. P002** sur *3:Backup Restore*.

### <span id="page-22-0"></span>**3 CARACTÉRISTIQUES GÉNÉRALES**

#### <span id="page-22-1"></span>**3.1 DESCRIPTION GÉNÉRALE**

- APPLICATION Les appareillages de la série DCREG sont des convertisseurs CA/CC à contrôle totalement numérique, indiqués pour l'alimentation du circuit d'armature et de champ des moteurs à courant continu. Ils ont pour but d'obtenir un contrôle de vitesse ou de couple, avec un fonctionnement dans quatre quadrants pour DCREG4, ou bien dans deux quadrants pour DCREG2.
- ALIMENTATION Pour la section de **contrôle** : alimentation en tension alternative monophasée 380…500 Vca (ou bien 200…240 Vca sur demande), tolérance +10/-20%, tirée directement de la tension triphasée d'alimentation de la section de puissance, ou différente de celle-ci, mais pas nécessairement en phase avec celle-ci. On peut même choisir l'alimentation en tension continue +24 Vcc, tolérance +15/-10%, sans aucun réglage physique. Pour la section d'**armature** : alimentation à partir du secteur alternatif triphasé ou d'un groupe électrogène 10…440 Vca (sur demande 10…500 Vca, 10...600 Vca ou bien 10…690 Vca). Tolérance +10% sur la tension max. applicable, ou bien +20% sur la tension nominale (C030) si la première tolérance dépasse la nominale. Tolérance -15% sur la tension nominale pour DCREG4, et -20% sur la tension nominale pour DCREG2. Fréquence d'alimentation 50/60Hz. Insensibilité au sens cyclique des phases de puissance.

Pour le régulateur de **champ** : alimentation en tension alternative monophasée 200…500 Vca +10/-20%. Fréquence d'alimentation 50/60Hz.

- VENTILATION Naturelle avec flux d'air vertical jusqu'à DCREG.40, forcée à partir de DCREG.70. Possibilité de montage THROUGH PANEL pour toutes les tailles.
- NIVEAU DE SURCHARGE La limite de courant peut atteindre 150% de la valeur nominale. Le cycle de surcharge max. qui fait enclencher l'alarme de protection consiste en une surlimitation de courant à 150% pendant 1 min, qui peut être répétée avec un duty-cycle de 1:10.
- RÉGLAGE Complètement numérique à double boucle de rétroaction ; réglage intérieur pour le contrôle de courant, extérieur pour le contrôle de vitesse / tension. Deux microordinateurs de contrôle sont fournis, dont l'un est dédié exclusivement à la réalisation du loop de courant. Pour ce faire, on peut choisir entre un régulateur PI et - uniquement pour DCREG4 - un algorithme prédictif, pour une meilleure dynamique de réponse. Régulateur de vitesse de type adaptatif, avec des paramètres automatiquement variables en fonction de l'erreur de vitesse. On peut choisir entre deux groupes de paramètres de réglage pour la boucle de vitesse en cas de deux facteurs différents du moteur, tels que la constante mécanique de temps, le rapport de réduction, le moment d'inertie, etc.
- RÉACTION DE VITESSE A partir d'une dynamo tachymétrique, d'un encodeur ou bien de rétroaction d'armature, avec possibilité de commutation automatique en rétroaction d'armature en cas de défaillance.

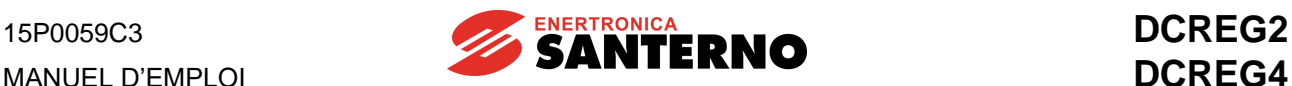

CARACTÉRISTIQUES DE FONCTIONNEMENT Pour DCREG4, fonctionnement et réversibilité complets dans les quatre quadrants : fonctionnement et réversibilité complets dans les quatre quadrants : fonctionnement comme moteur ou comme frein dans les deux sens de rotation avec contrôle de vitesse ou de couple. Pour DCREG2, fonctionnement comme moteur dans le 1er quadrant avec contrôle de vitesse ou de couple. Peut fonctionner comme un frein dans le 2ème quadrant avec contrôle de vitesse ou de couple. Pour les deux types de convertisseurs,<br>fonction de validation ou invalidation invalidation indépendante pour chaque quadrant. Possibilité de fonctionnement avec couple / puissance max. disponibles constants à l'aide du variateur de champ interne.

- RÉGLAGE Le convertisseur reconnaît les caractéristiques fondamentales du moteur et de la charge afin de calculer automatiquement les paramètres optimaux à programmer sur les boucles de courant et de vitesse.
- INTERFACE SÉRIE Disponible avec protocole MODBUS tant suivant le standard RS232-C que suivant le standard RS485. Pour plus de détails, contactez Enertronica Santerno S.p.A. et demandez le manuel DCREG INTERFACING VIA MODBUS (réf. **16B0301A3**).
- BUS DE CHAMP ProfiBus-DP disponible. InterBus, DeviceNet, ControlNet, CANopen disponibles sur demande. Les grandeurs qui peuvent être programmées à l'entrée de DCREG sont les suivantes :

a) Les entrées numériques START et ENABLE ainsi que les six entrées numériques configurables.

b) La référence de vitesse / tension ou la référence de courant.

DCREG peut reproduire les signaux envoyés à l'entrée par le bus de champ à l'aide des entrées analogiques ou numériques configurables. En plus, il peut envoyer de nouveau, vers le bus de champ, des entrées analogiques ou numériques à l'entrée.

Pour plus de détails, contactez Enertronica Santerno S.p.A. et demandez le manuel DCREG PROFIBUS-DP (réf. **16B0221A3**).

PRÉCISION  $\pm 0.1\%$  de la vitesse nominale à la suite des variations ci-dessous :

1) Variations de la charge jusqu'à 100% du couple nominal.

2) Variations de la valeur efficace de la tension secteur de +10/-15% (ou plus importantes, selon les cas) par rapport à la valeur nominale.

3) Variations de température de  $\pm$ 10 °C.

- ENTRÉE ANALOGIQUES Trois (3) entrées analogiques configurables et une (1) entrée fixe ; résolution à 12 bits + signe. Possibilité d'avoir 2 entrées analogiques en tension  $\pm 10$  Vcc (résistance d'entrée 20 k $\Omega$ ) ou en courant 4 $\div$ 20 mA (résistance de charge 200 $\Omega$ ; pour les deux cas, entrée différentielle ou common-mode. Possibilité d'application des opérateurs *Bias*, *Gain*, *Polarity*, *Reverse*. Possibilité d'introduction de la vitesse minimum.
- RÉFÉRENCES INTERNES Sept (7) références préréglées de marche et due (2) références jog sont prévues. Une référence de marche à utiliser pour la fonction Potentiomètre Motorisé est également disponible.
- FONCTION DES RAMPES Totalement numérique à programmation indépendante (éventuellement extérieure pour les deux sens de marche) de la durée du temps d'accélération et de décélération. Commande extérieure de remise à zéro

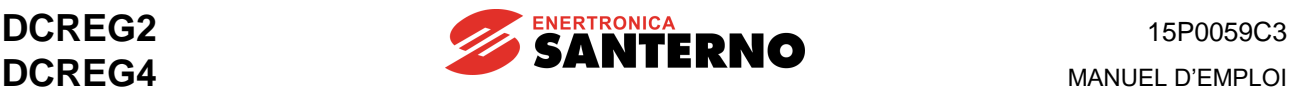

des temps de rampe. Possibilité d'arrondissement initial ou final des rampes avec fonction du 2e ordre. Prolongation automatique des rampes d'accélération ou décélération (DCREG4) si la charge demande un couple (moteur ou de freinage dans les deux cas) qui s'approche du couple maximum. Prolongation automatique de la rampe de décélération (DECREG2) si elle ne dépasse pas le temps d'arrêt en roue libre. Ainsi, la rampe interne du convertisseur est toujours liée à la vitesse réelle du moteur.

- SORTIES ANALOGIQUES Deux (2) entrées analogiques configurables ; résolution à 12 bits. Possibilité d'application des opérateurs *Bias*, *Gain*, *Polarity*. Signal de tension *V Out* proportionnel à la vitesse de rotation du moteur. Signal de courant *I Out* proportionnel au courant d'armature fourni (double polarité ou polarité simple positive).
- ENTRÉES NUMÉRIQUES Six (6) entrées numériques configurables pour plusieurs fonctions et deux (2) entrées à valeur fixe pour les commandes *START* et *ENABLE*. Elles sont toutes optoisolées et peuvent être commandées à l'aide d'un PLC avec des sorties statiques du type PNP.
- SORTIES NUMÉRIQUES Cinq (5) sorties numériques configurables à relais. On peut programmer le délai d'excitation, le délai de désexcitation, la logique positive ou négative, l'hystérésis.
- FONCTIONNEMENT EN MODE LOCAL Pour le fonctionnement en mode LOCAL, le convertisseur peut être équipé d'un MODE LOCAL clavier (optionnel) avec un afficheur alphanumérique rétroéclairé, 8 touches et 8 diodes lumineuses. En plus de la commutation entre le mode LOCAL et le mode de fonctionnement mémorisé sur l'EEPROM, on peut entrer les commandes de jog, de marche / arrêt et d'inversion de la référence à partir du clavier. Le clavier peut être enlevé et/ ou utilisé pour la commande à distance. Une fois configuré, le

convertisseur peut fonctionner également sans être connecté au clavier ; pour les indications fondamentales, deux afficheurs à 7 segments et quatre diodes de la carte de contrôle restent visibles grâce à une fente percée dans le couvercle.

RÉGLAGES La carte de contrôle est équipée d'une EEPROM (mémoire non volatile) pour la MACHINE des paramètres du convertisseur et des réglages de la machine, soit à la fin des réglages automatiques soit sur demande de la part de l'utilisateur. La mémoire EEPROM est un composant à 8 broches monté sur un culot, qui peut être installé sur une carte de rechange, ce qui le rend complètement interchangeable sans qu'on doive répéter le procédé de mise en service. Possibilité de récupération des paramètres par défaut ou des paramètres relatifs à une configuration préalablement sauvegardée. Possibilité d'affichage des paramètres dont la valeur a été modifiée. Possibilité de mise à jour du micrologiciel à l'aide du down-load par communication série (utilisation de la mémoire FLASH). Pour plus de détails, reportez-vous au manuel DCREG INTERFACING VIA MODBUS (réf. **16B0211B1**). PROTECTIONS Contre le court-circuit de sortie : fusibles ultrarapides à monter à l'extérieur de la part du Client pour DCREG Gr.1 … 2A, fusibles ultrarapides internes pour DCREG MODULAIRE.S. *dV*

Contre <sup>dt</sup> excessif sur les thyristors : filtres R-C simples avec varistances sur la ligne triphasée.

Contre le manque de ventilation du convertisseur : alarme A002 depuis pastille thermique du dissipateur.

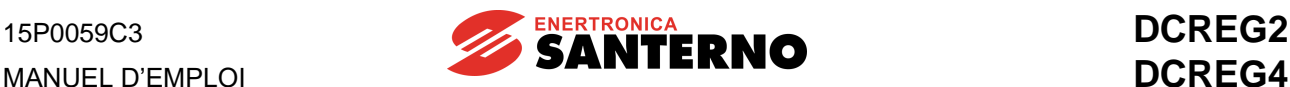

Contre la surcharge du convertisseur : alarme A022 depuis image thermique Ixt du convertisseur. Contre la surcharge du moteur : alarme A021 depuis image thermique l<sup>2</sup>t du convertisseur. Contre la surintensité d'armature : alarme A003. Contre la surintensité de champ : alarme A009. Contre mauvais fonctionnement du régulateur de champ : alarme A001, A023. Contre la surtension d'armature : alarme A010. Contre la coupure de la charge : alarme A004. Contre la fréquence de secteur instable ou hors de tolérance : alarmes A006 et A012. Contre la défaillance de la tension triphasée d'alimentation : alarmes A007, A013, A016 et A017, avec possibilité d'invalidation des alarmes relatives aux microcoupures du secteur. Contre le mauvais fonctionnement du régulateur de champ : alarme A008. Contre la défaillance de l'autoréglage : alarmes A011, A014, A015, A018 et A019. Contre une défaillance extérieure générale : alarmes A020, A029 et A030. Contre le mauvais fonctionnement de l'EEPROM : alarmes A024, A025, A026 et A031. Contre la défaillance de la communication série : alarme A027. Contre la mauvaise connexion au bus de champ : alarme A028. RÉGLÉMENTATIONS Les convertisseurs de la série DCREG ont été conçus, développés et construits conformément aux conditions requises de la « Directive Basse Tension » et de la « Directive de Compatibilité Electromagnétique ». En ce qui concerne la Directive « Machines », les convertisseurs DCREG peuvent être intégrés dans une machine uniquement s'ils sont appliqués suivant les conditions indiquées dans ce manuel, et ils doivent être mis en service uniquement lorsque la machine où ils sont intégrés est conforme à la Directive « Machines ». Les convertisseurs DCREG se conforment aux réglementations ci-dessous. DIRECTIVE BASSE TENSION (2014/35/UE) : EN 61800-5-1:2007 : Adjustable speed electrical power drive systems. Part 5- 1:Safety requirements - Electrical, thermal and energy.  $\rightarrow$  degré de pollution 2 et degré de protection IP00 DIRECTIVE COMPATIBILITÉ ÉLETRCOMAGNÉTIQUE (2014/30/UE) : EN 61800-3:2004 et EN 61800-3/AM1:2012 Adjustable speed electrical power drive systems. Part 3: EMC requirements and specific test methods  $\rightarrow$  second environnement (secteur industriel), classe C3, sans filtres RFI ; premier environnement (secteur public), classe C1 et C2, par l'utilisation de filtres RFI optionnels. Pour la définition de « premier environnement » et « second environnement » et pour le choix des filtres à utiliser, reportez-vous au chapitre CARACTÉRISTIQUES EMC ET FILTRE D'ENTRÉE. TEMPÉRATURE De 0 à 40 °C ambiante. Déclasser de 2% pour chaque degré d'incrément DE FONCTIONNEMENT de la température. ALTITUDE MAXIMUM 1000 m au-dessus du niveau de la mer. Déclasser de 1% tous les 100 m d'incrément de l'altitude de l'installation. HUMIDITÉ RELATIVE 20 … 90% (sans condensation).

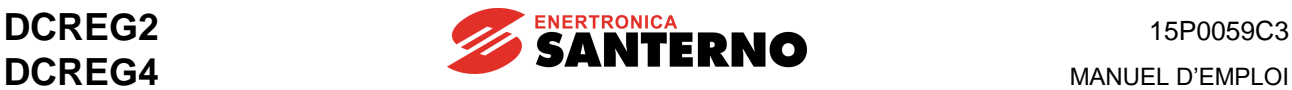

POIDS Gr. 1:

13 kg pour DCREG.10 … 40 14 kg pour DCREG.70 15 kg pour DCREG.100 … 180 18 kg pour DCREG2.250 … 350 19 kg pour DCREG4 250 … 350

*Gr. 2* : 45 kg pour DCREG2 sauf : 38 kg pour DCREG2.410 600 à 600 Vmax

48 kg pour DCREG4 sauf : 40 kg pour DCREG4.410 600 à 600 Vmax

*GR. 2A* : 51 kg pour DCREG2 Gr. 2A 54 kg pour DCREG4 Gr. 2A

*MODULAIRE.S* (poids total Unité de contrôle + Unité de puissance) 79 kg pour DCREG2.1600-1800-2000S (*Gr. A*) 124 kg pour DCREG2.2300-2500(@500V, 600V)S (*Gr. B*) 164 kg pour DCREG2.2500(@690V)-2700-3000S (*Gr. C*) 206 kg pour DCREG2.3500S (*Gr. D*) 319 kg pour DCREG2.4500S (*Gr. E*) 84 kg pour DCREG4.1050-1250-1400S (*Gr. F*) 159 kg pour DCREG4.1600-1800-2000S (*Gr. G*) 229 kg pour DCREG4.2300-2500(@500V, 600V)S (*Gr. H*) 289 kg pour DCREG4.2500(@690V)-2700-3000S (*Gr. I*) 331 kg pour DCREG4.3500S (*Gr. J*) 624 kg pour DCREG4.4500S (*Gr. K*) 57 kg pour DCREG2.1050S (*Gr. L*)

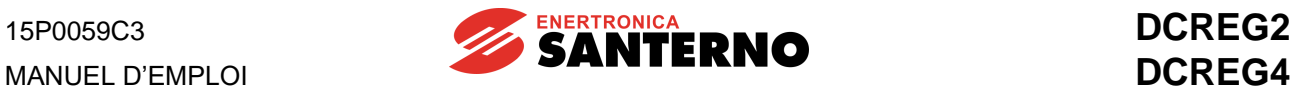

## <span id="page-27-0"></span>**3.2 CARACTÉRISTIQUES TECHNIQUES**

#### **DCREG2(4) Gr.1 ... 2A**

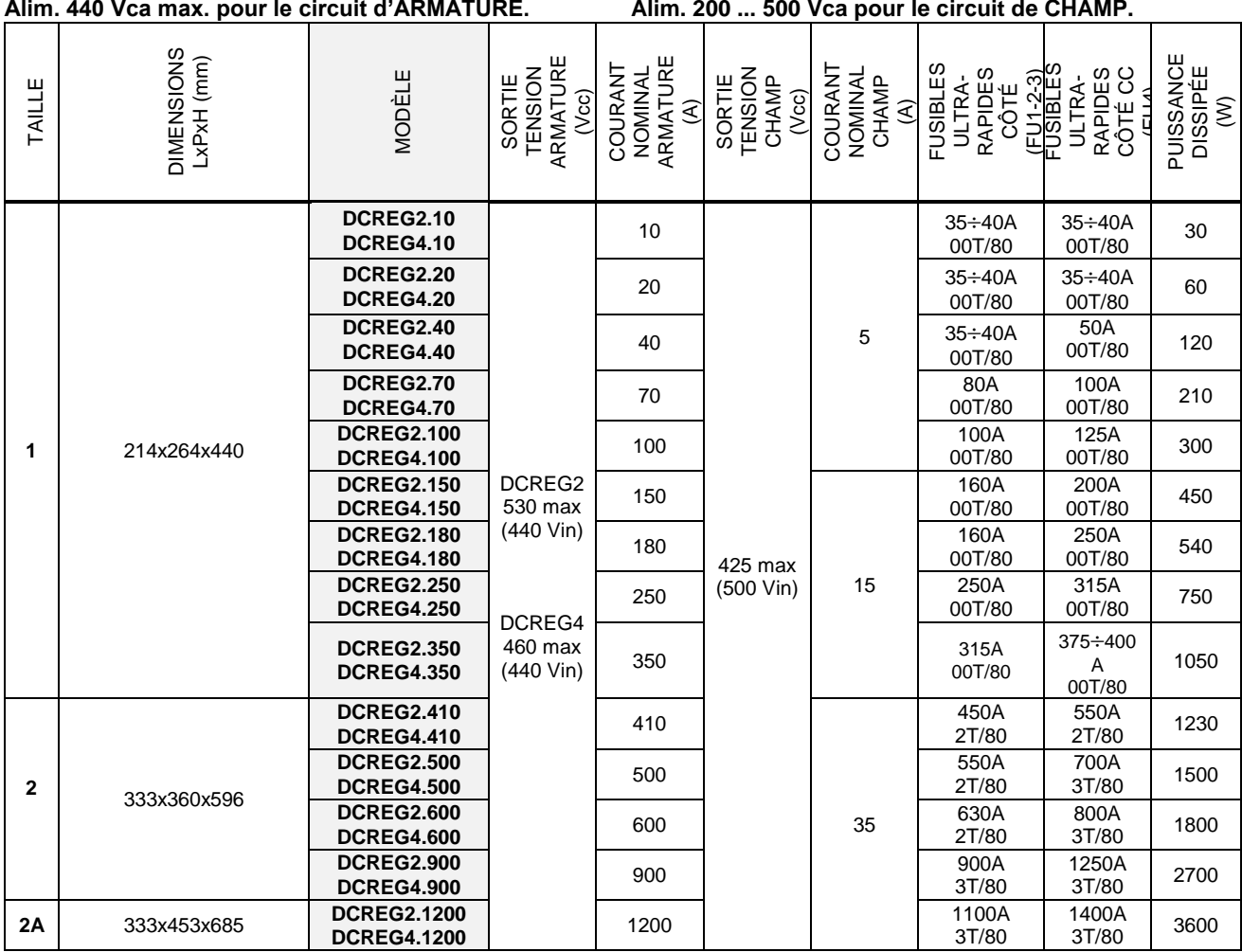

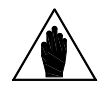

**REMARQUE** Des convertisseurs de toute taille sont disponibles sur demande avec un **courant nominal de champ différent de la valeur standard** (5A pour DCREG.100max, 15A pour DCREG.150min Gr. 1 et 35 A pour DCREG Gr. 2, 2A et MODULAIRE.S.

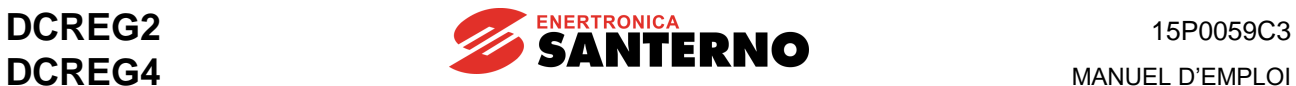

#### **DCREG2(4) Gr.1 ... 2A / DCREG2(4) MODULAIRE.S**

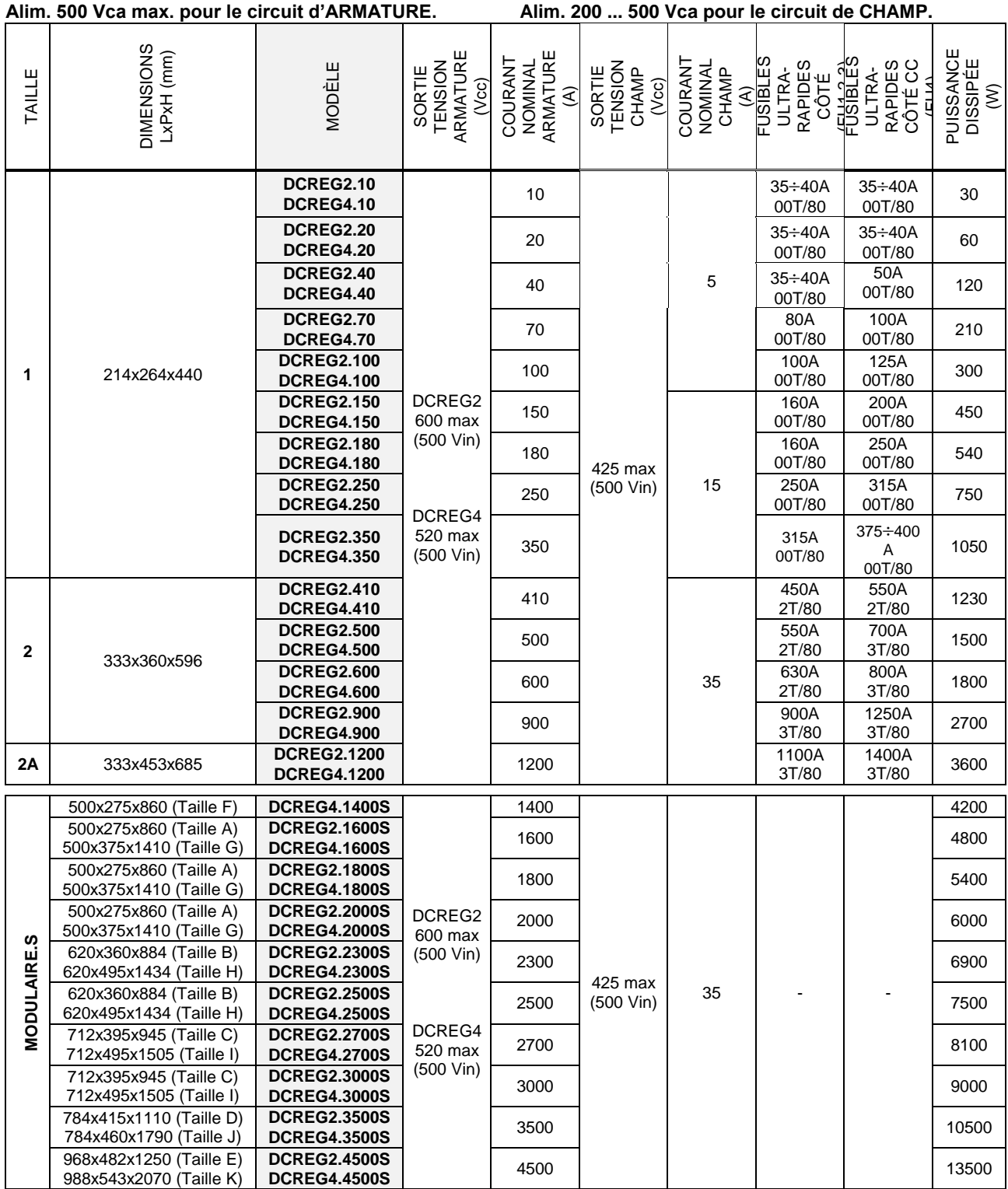

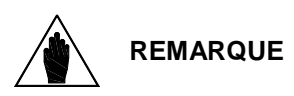

Des convertisseurs de toute taille sont disponibles sur demande avec un **courant nominal de champ différent de la valeur standard** (5A pour DCREG.100max, 15A pour DCREG.150min Gr. 1 et 35 A pour DCREG Gr. 2, 2A et MODULAIRE.S.

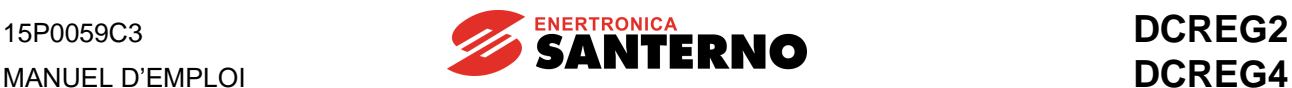

#### **DCREG2(4) Gr.1 ... 2A / DCREG2(4) MODULAIRE.S**

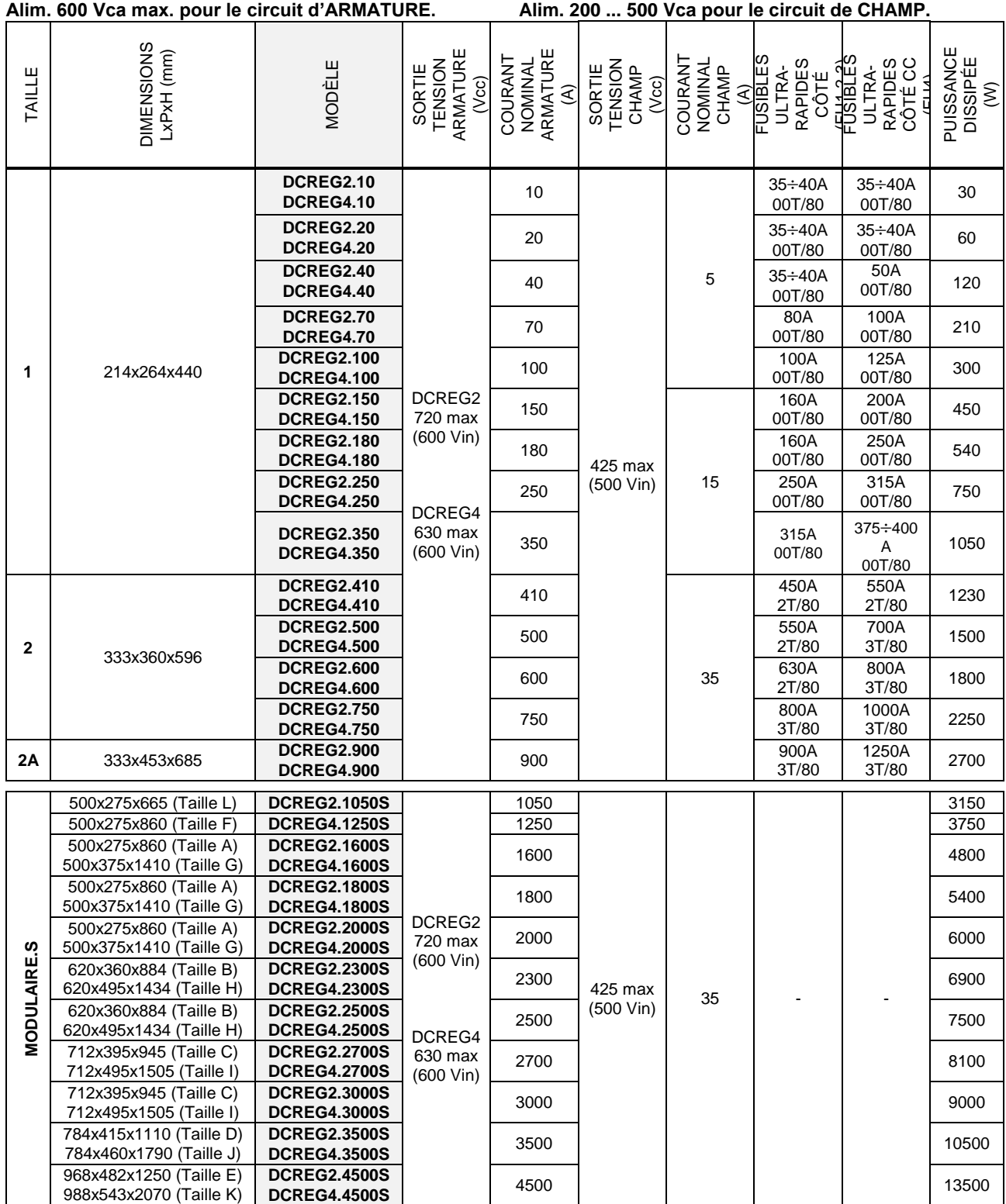

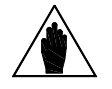

**REMARQUE** Des convertisseurs de toute taille sont disponibles sur demande avec un **courant nominal de champ différent de la valeur standard** (5A pour DCREG.100max, 15A pour DCREG.150min Gr. 1 et 35 A pour DCREG Gr. 2, 2A et MODULAIRE.S.

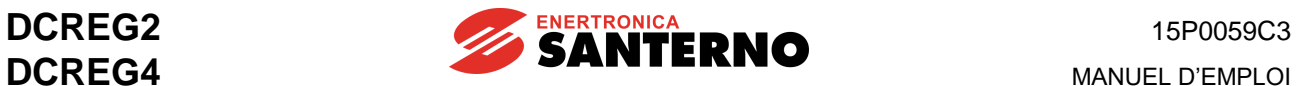

#### **DCREG2(4) Gr.1 ... 2A / DCREG2(4) MODULAIRE.S**

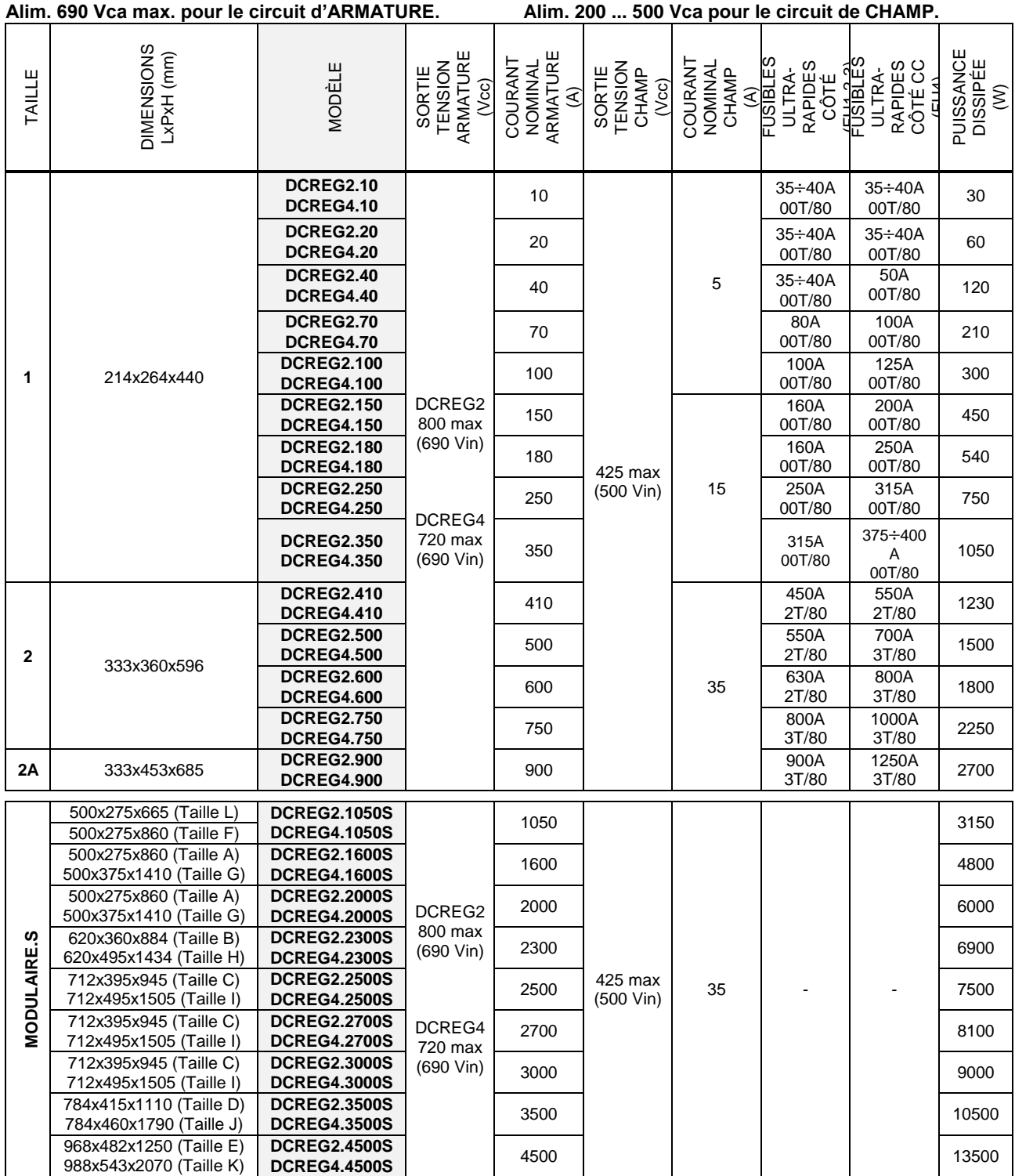

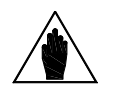

**REMARQUE** Des convertisseurs de toute taille sont disponibles sur demande avec un **courant nominal de champ différent de la valeur standard** (5A pour DCREG.100max, 15A pour DCREG.150min Gr. 1 et 35 A pour DCREG Gr. 2, 2A et MODULAIRE.S.

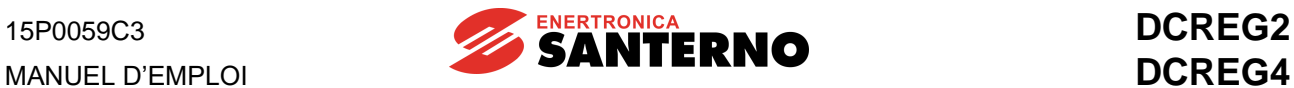

#### **NIVEAU DE SURCHARGE**

**Cycle de surcharge répétitive, I = K • Imot pendant 1 min et I = Imot pendant 9 min @ T = 40°C (température ambiante), qui s'obtient après le fonctionnement avec un courant nominal du moteur (réglable par le par. C000) inférieur ou égal au courant d'armature nominale Iarm nom pendant un temps suffisant à atteindre l'équilibre thermique.**

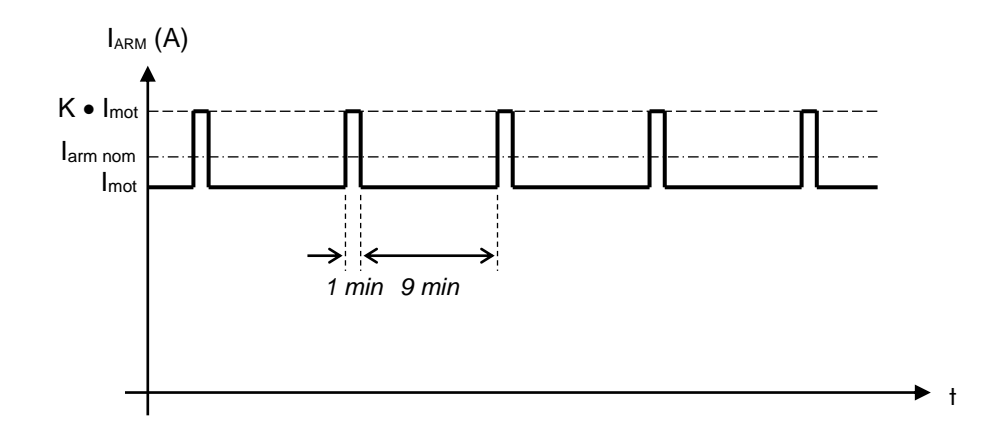

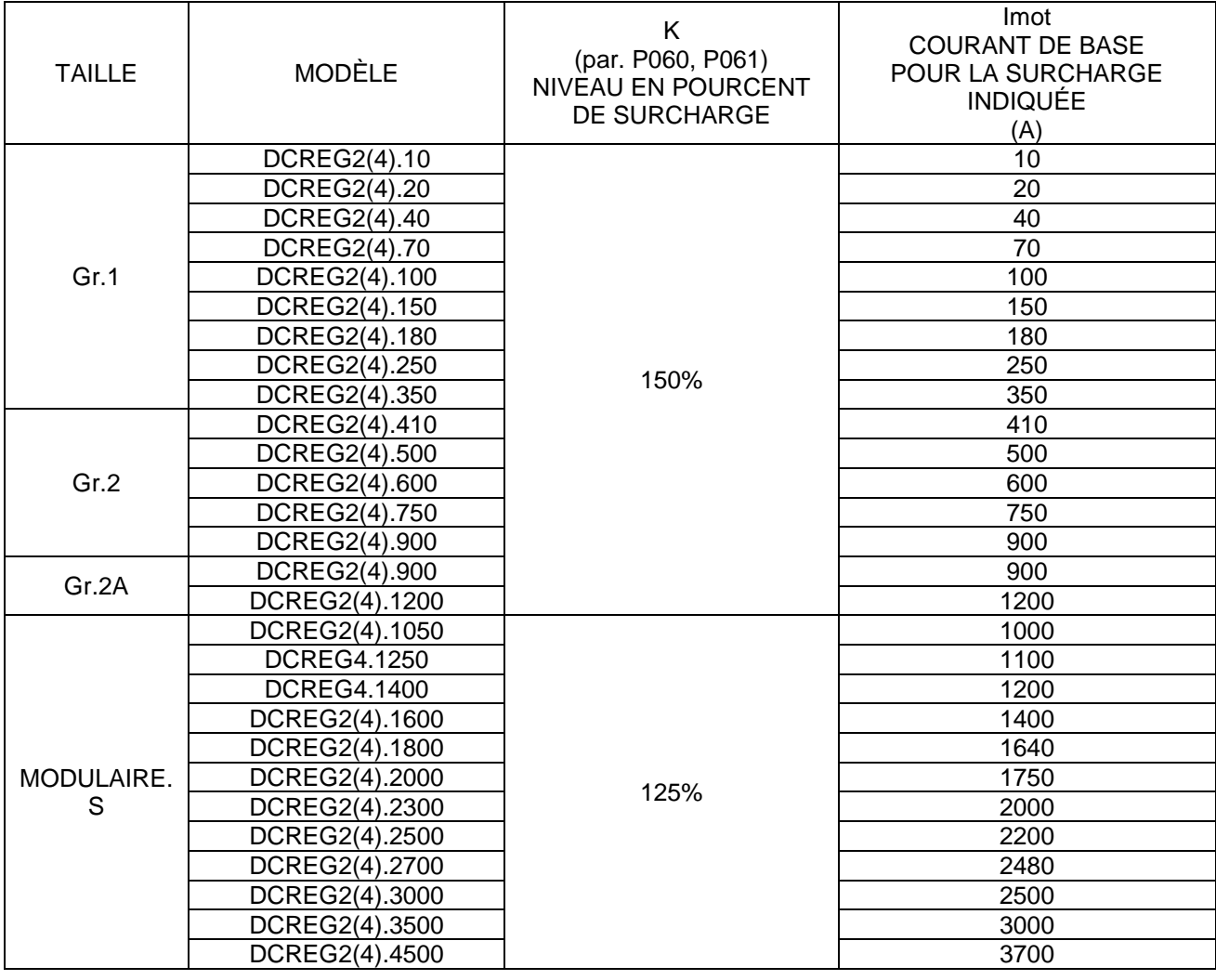

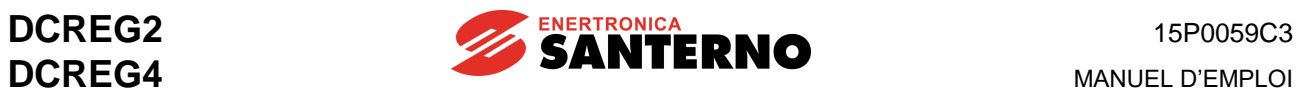

**MANUEL D'EMPLOI** 

#### <span id="page-32-0"></span>**3.3 DIMENSIONS D'ENCOMBREMENT DCREG GR.1**

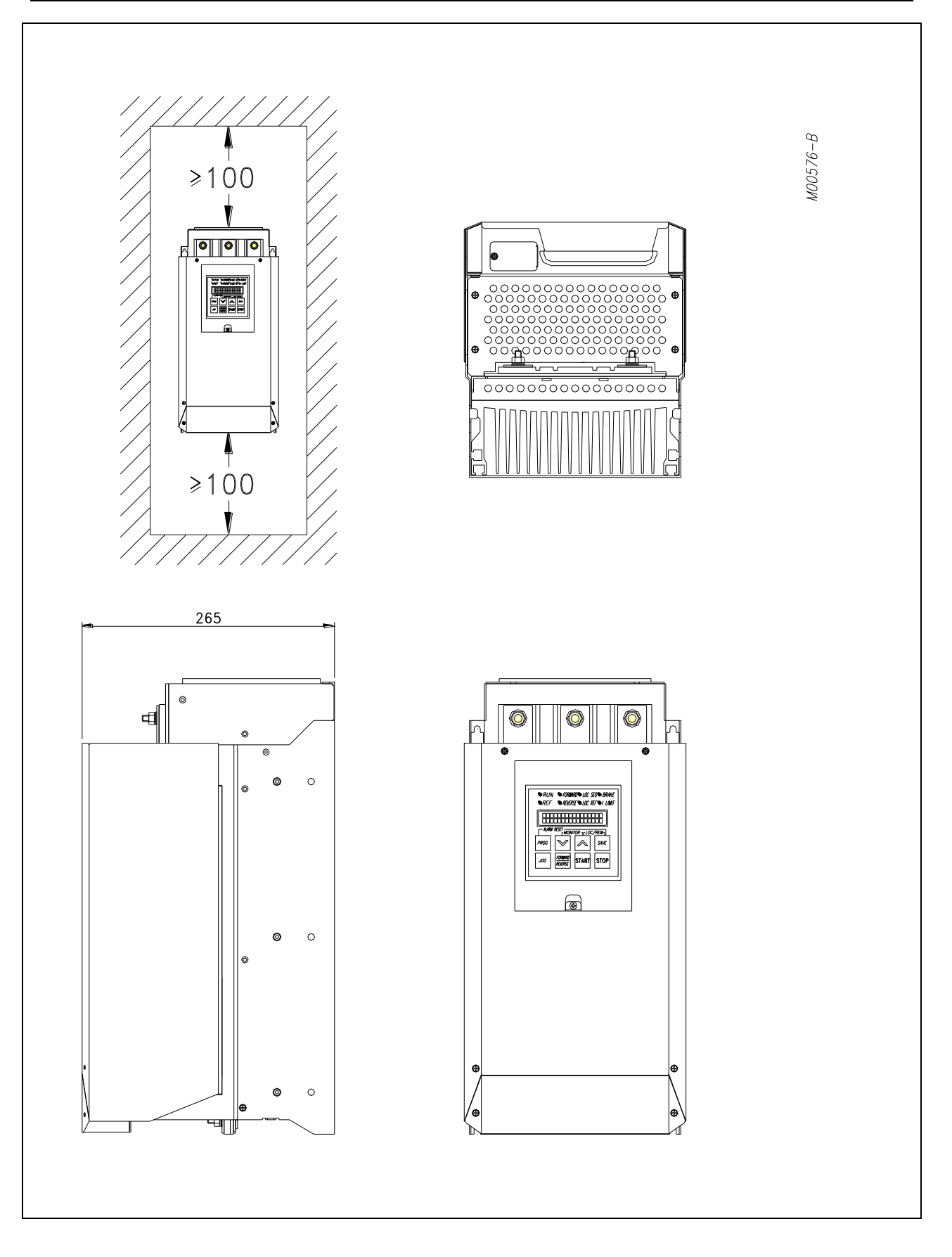

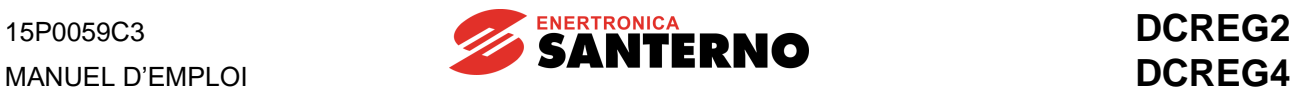

#### <span id="page-33-0"></span>**3.4 MONTAGE « THROUGH-PANEL » GR.1**

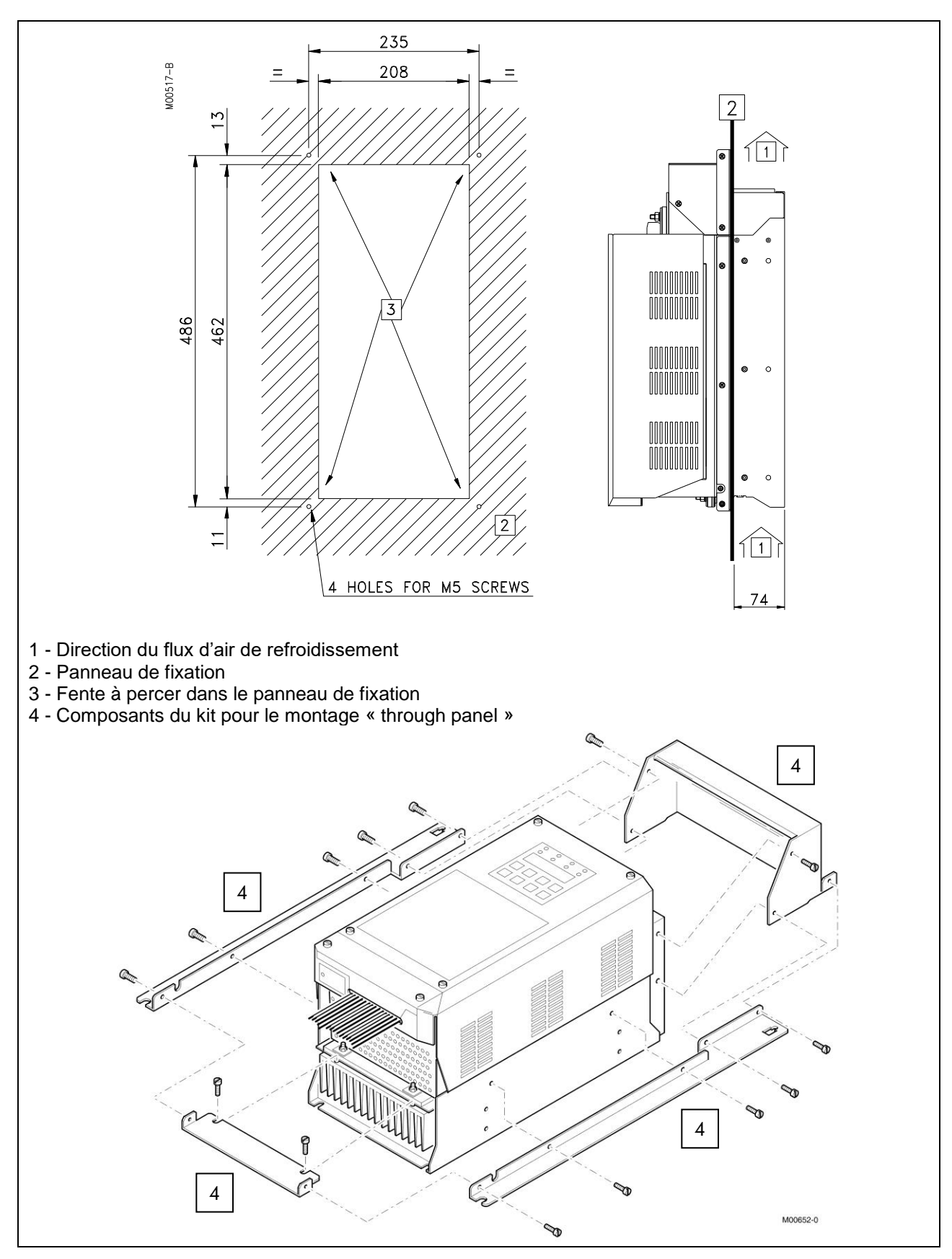

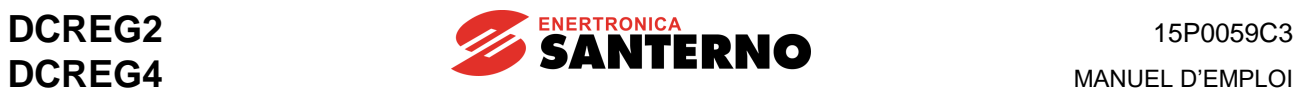

**MANUEL D'EMPLOI** 

#### <span id="page-34-0"></span>**3.5 DIMENSIONS D'ENCOMBREMENT DCREG GR.2**

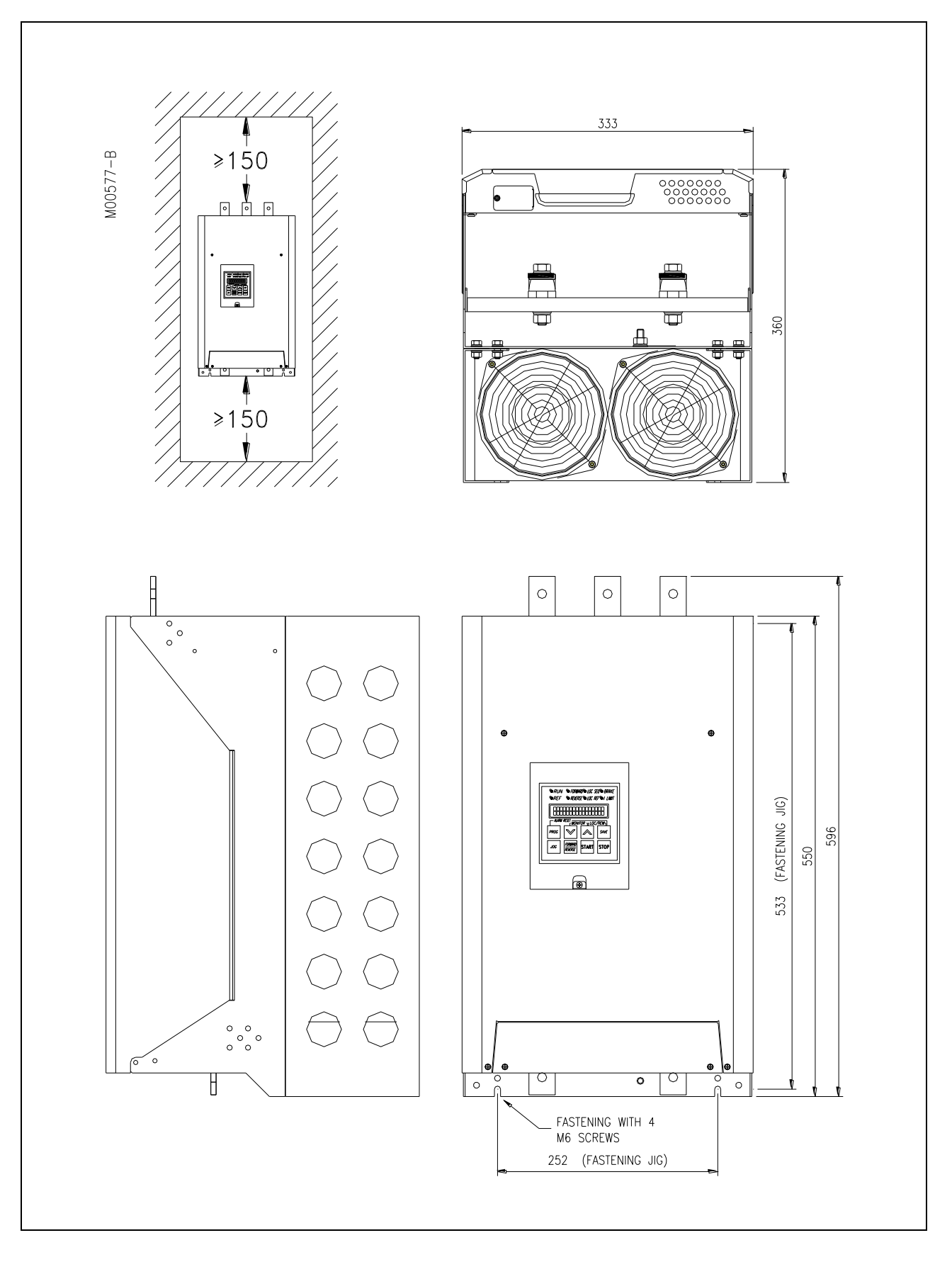

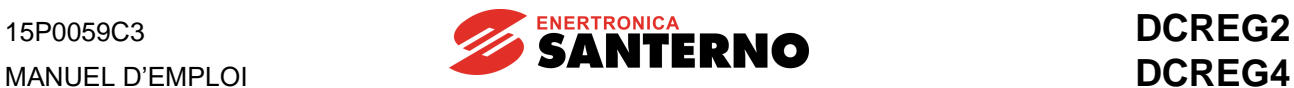

### <span id="page-35-0"></span>**3.6 DIMENSIONS D'ENCOMBREMENT DCREG GR.2A**

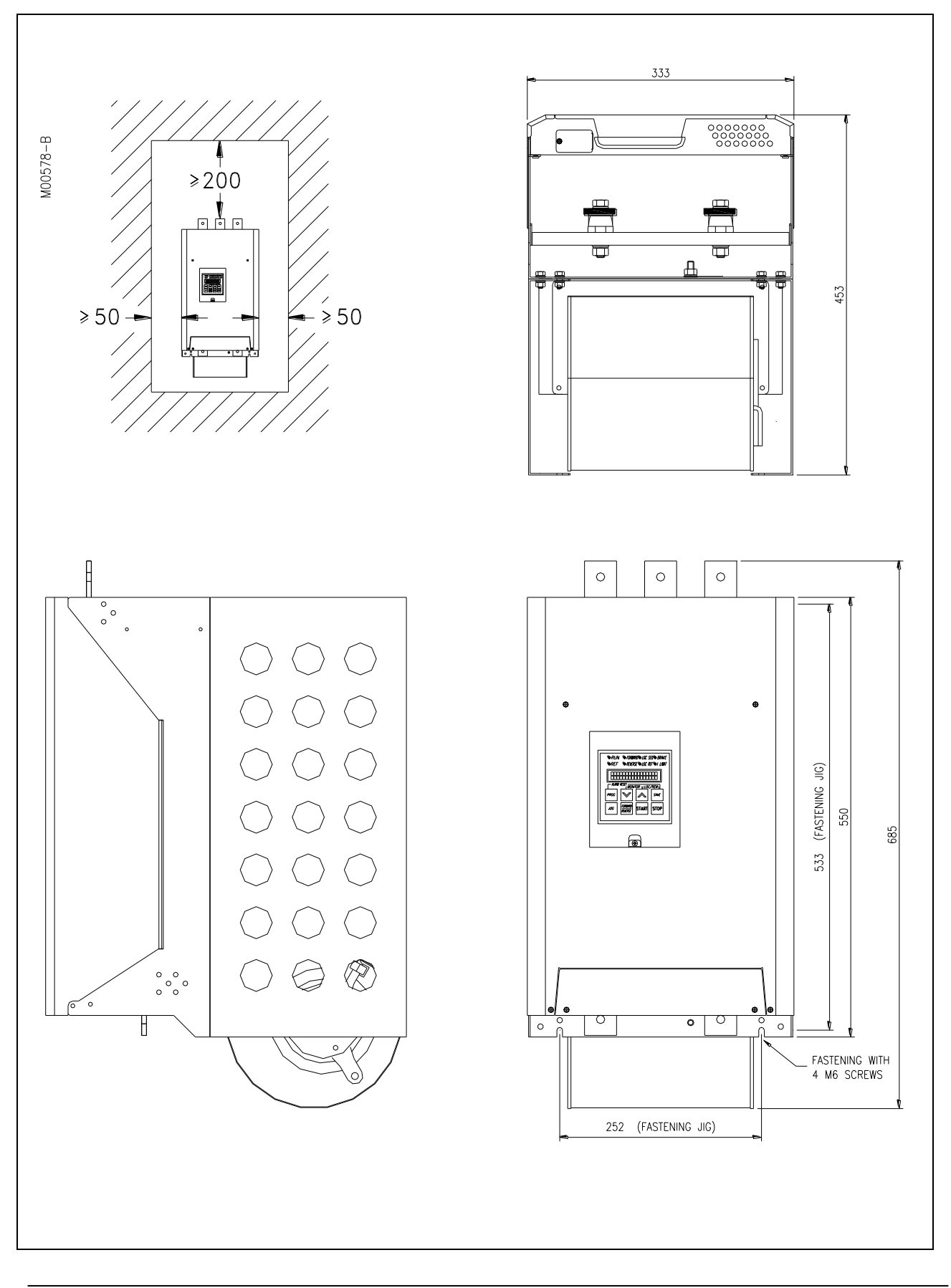
## **3.7 MONTAGE « THROUGH-PANEL » DCREG GR.2 - 2A**

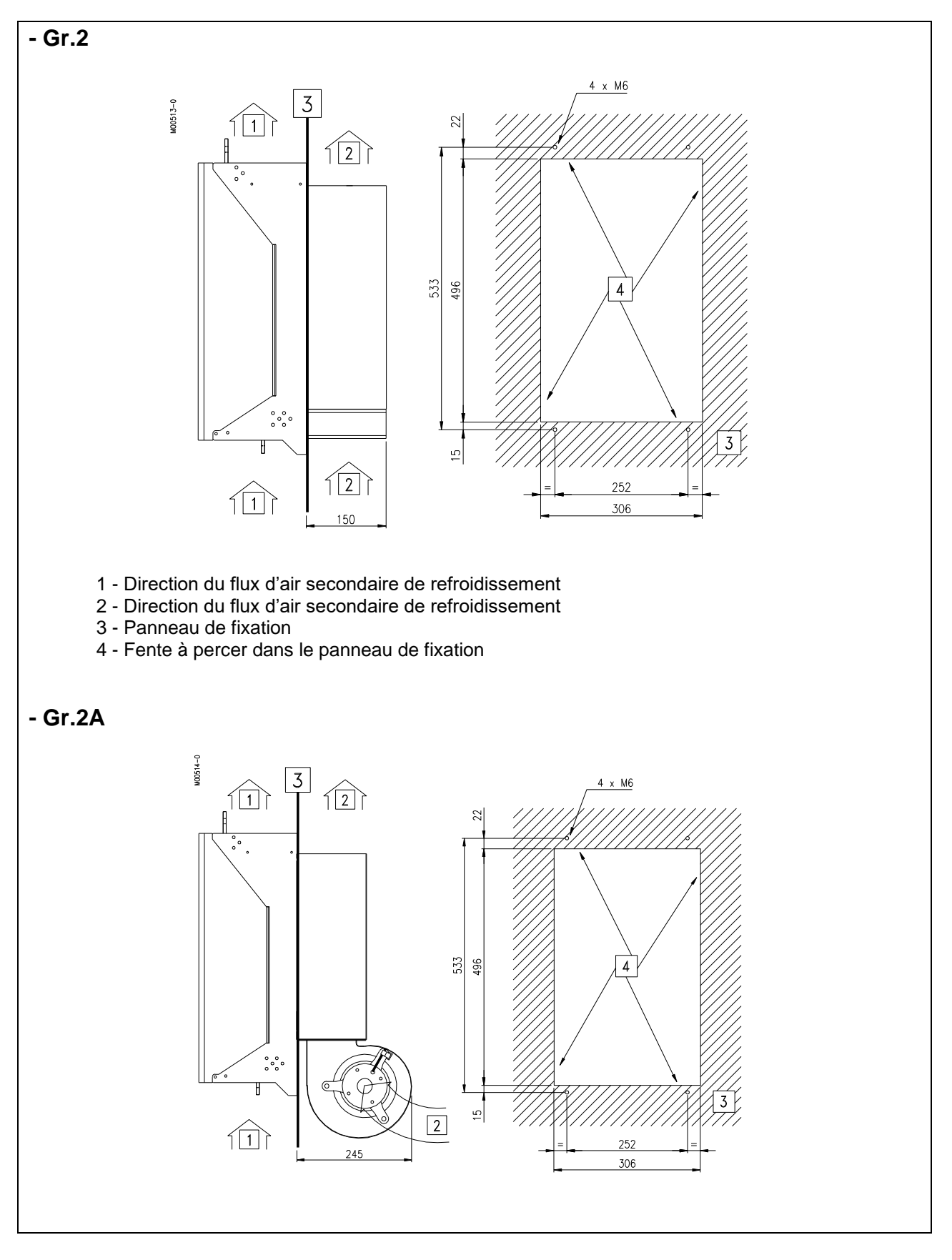

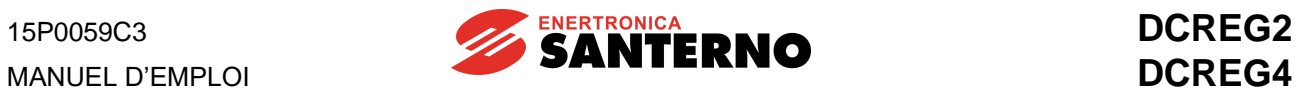

## **3.8 DIMENSIONS D'ENCOMBREMENT UNITÉ DE PUISSANCE DCREG MODULAIRE.S GR.A**

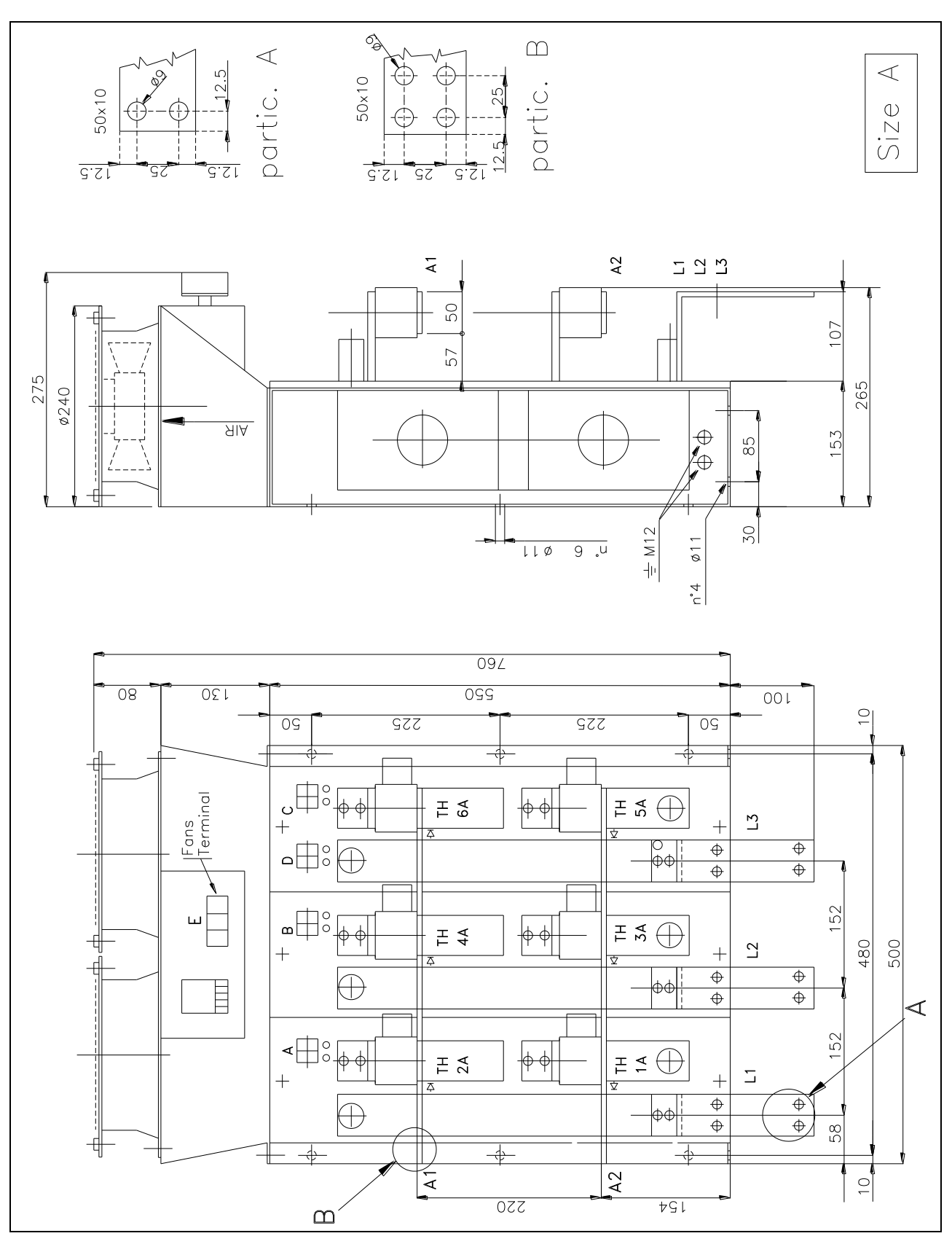

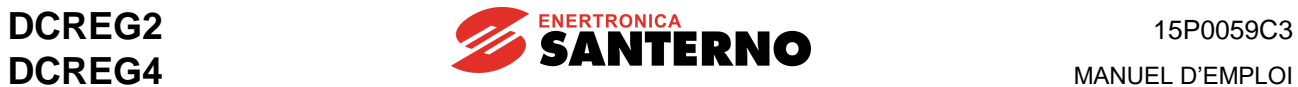

## **3.9 DIMENSIONS D'ENCOMBREMENT UNITÉ DE PUISSANCE DCREG MODULAIRE.S GR.B**

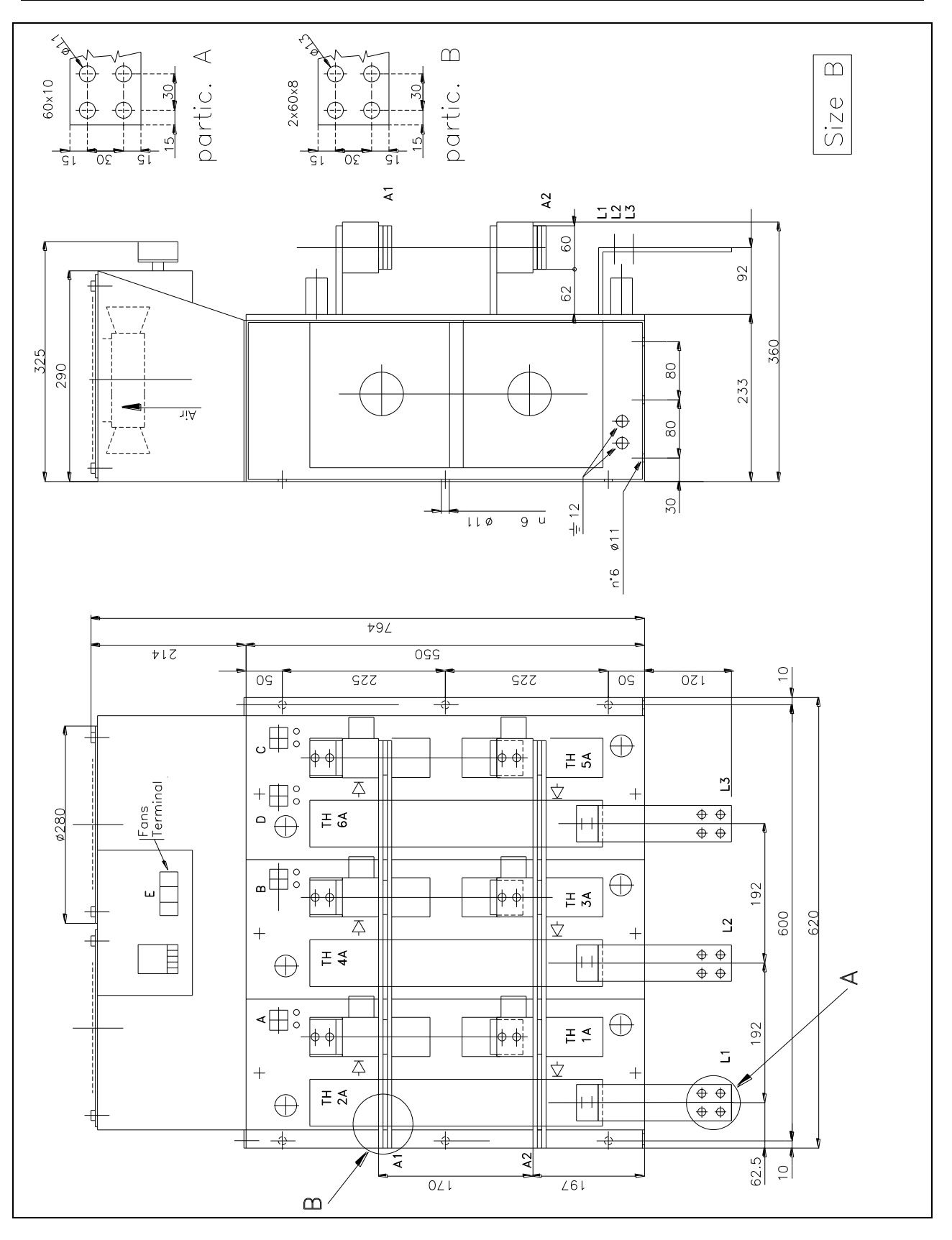

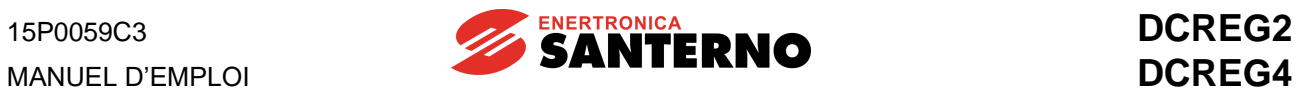

# **3.10 DIMENSIONS D'ENCOMBREMENT UNITÉ DE PUISSANCE DCREG MODULAIRE.S GR.C**

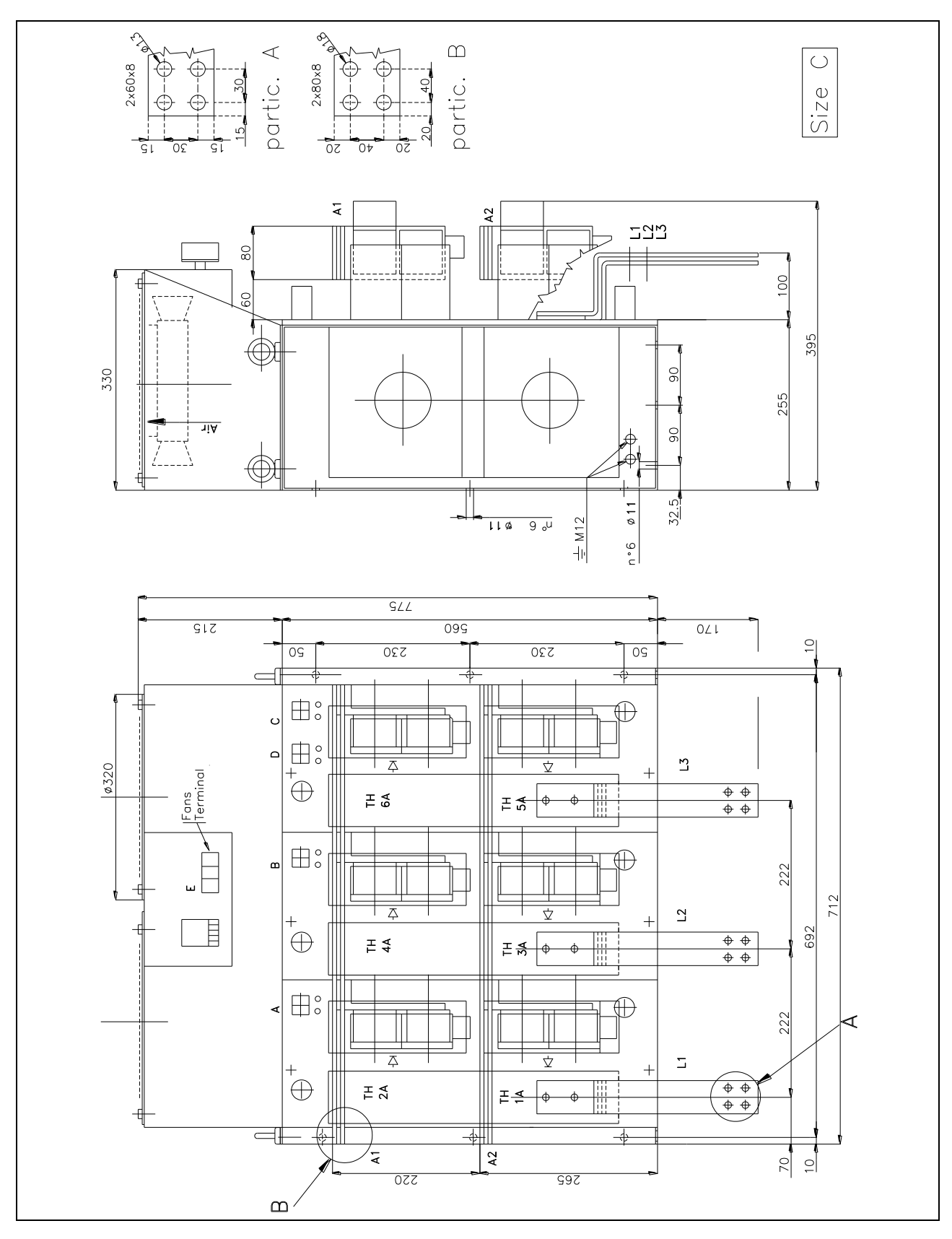

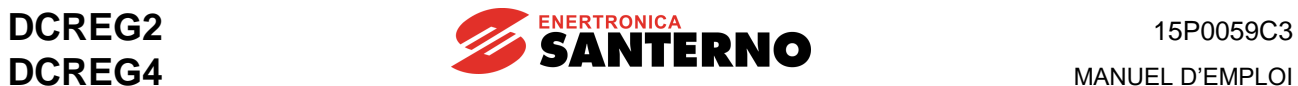

## **3.11 DIMENSIONS D'ENCOMBREMENT UNITÉ DE PUISSANCE DCREG MODULAIRE.S GR.D**

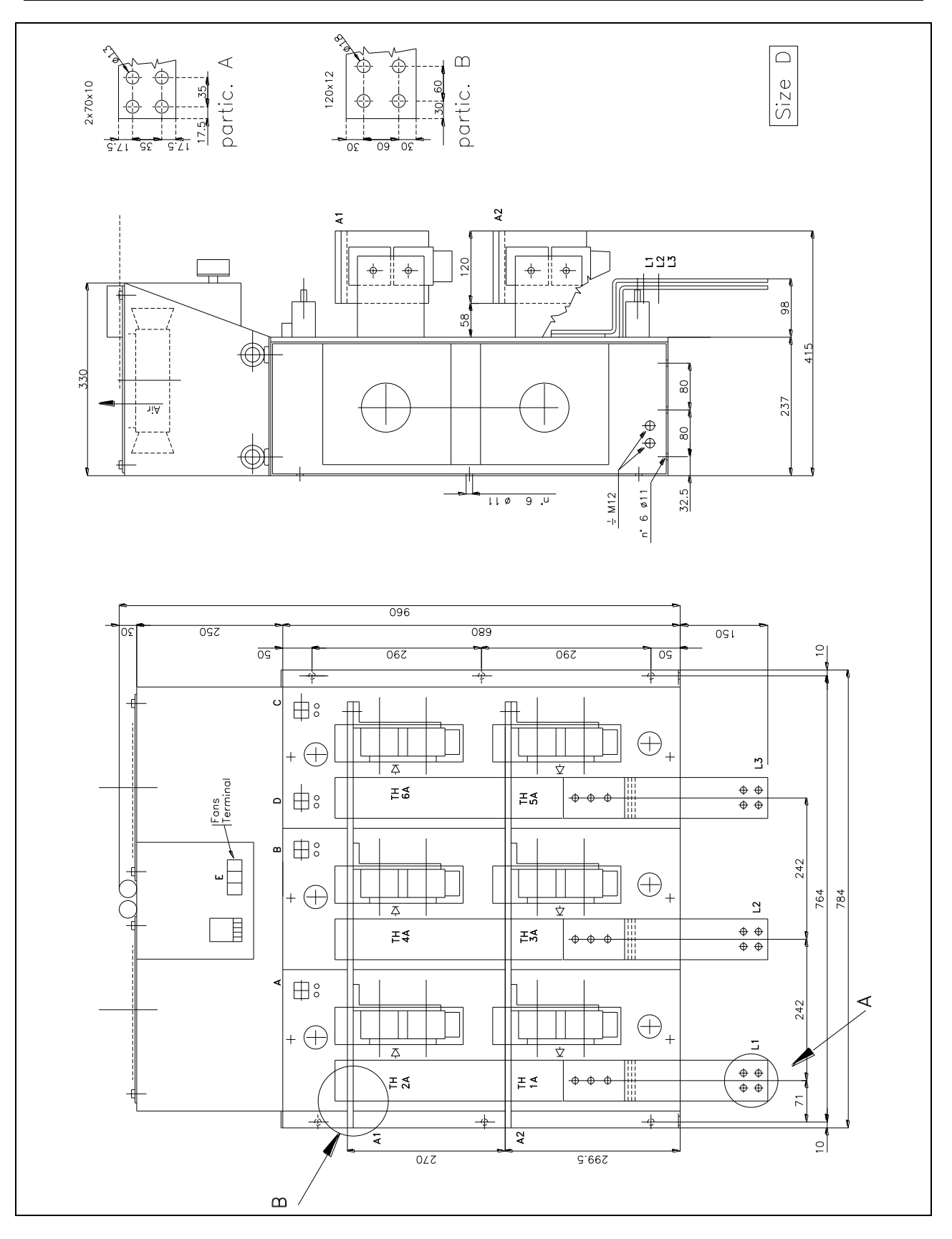

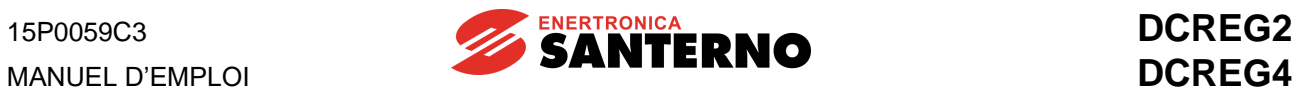

## **3.12 DIMENSIONS D'ENCOMBREMENT UNITÉ DE PUISSANCE DCREG MODULAIRE.S GR.E**

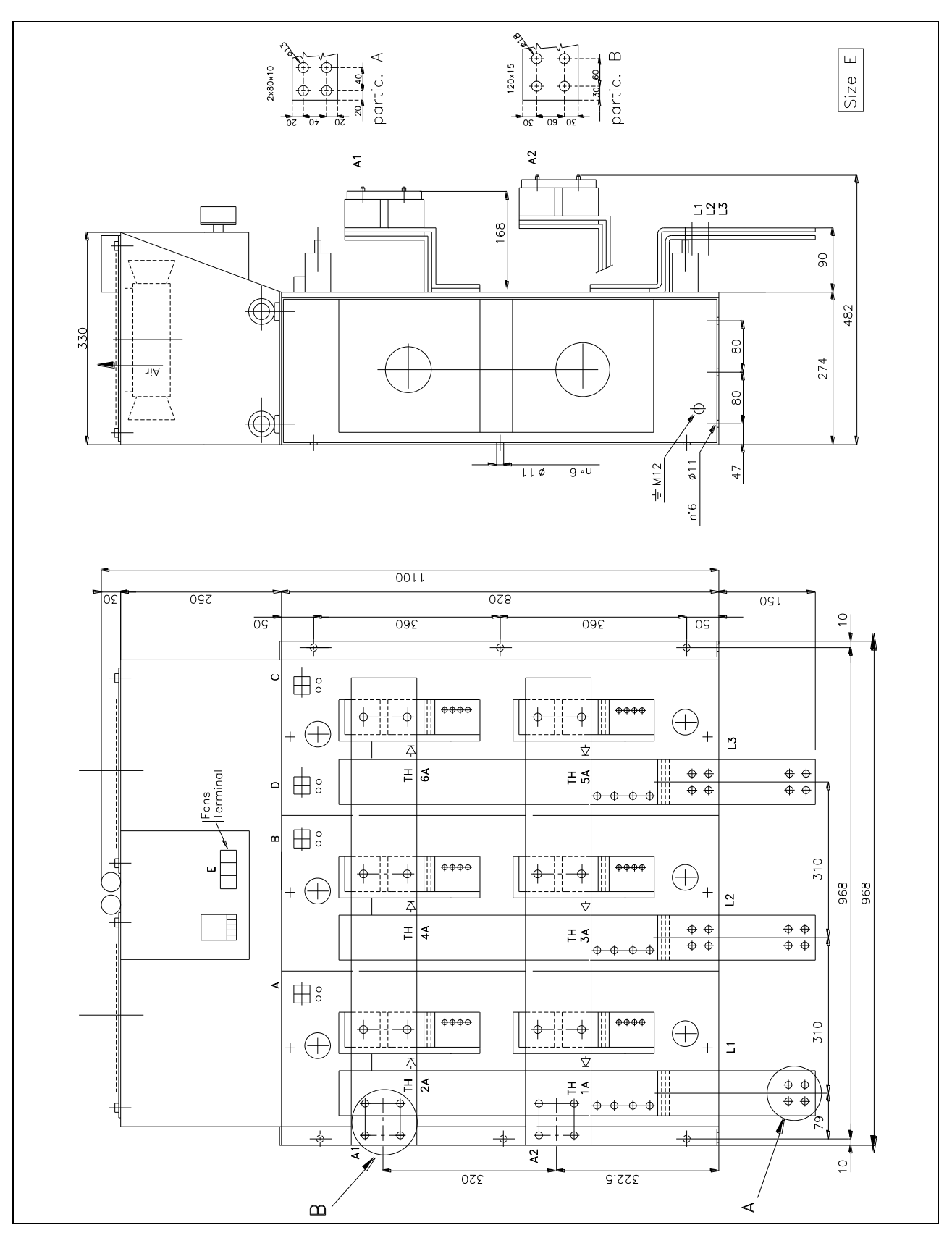

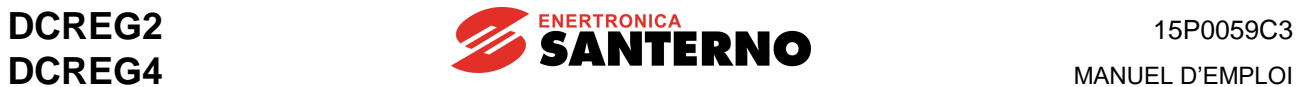

## **3.13 DIMENSIONS D'ENCOMBREMENT UNITÉ DE PUISSANCE DCREG MODULAIRE.S GR.F**

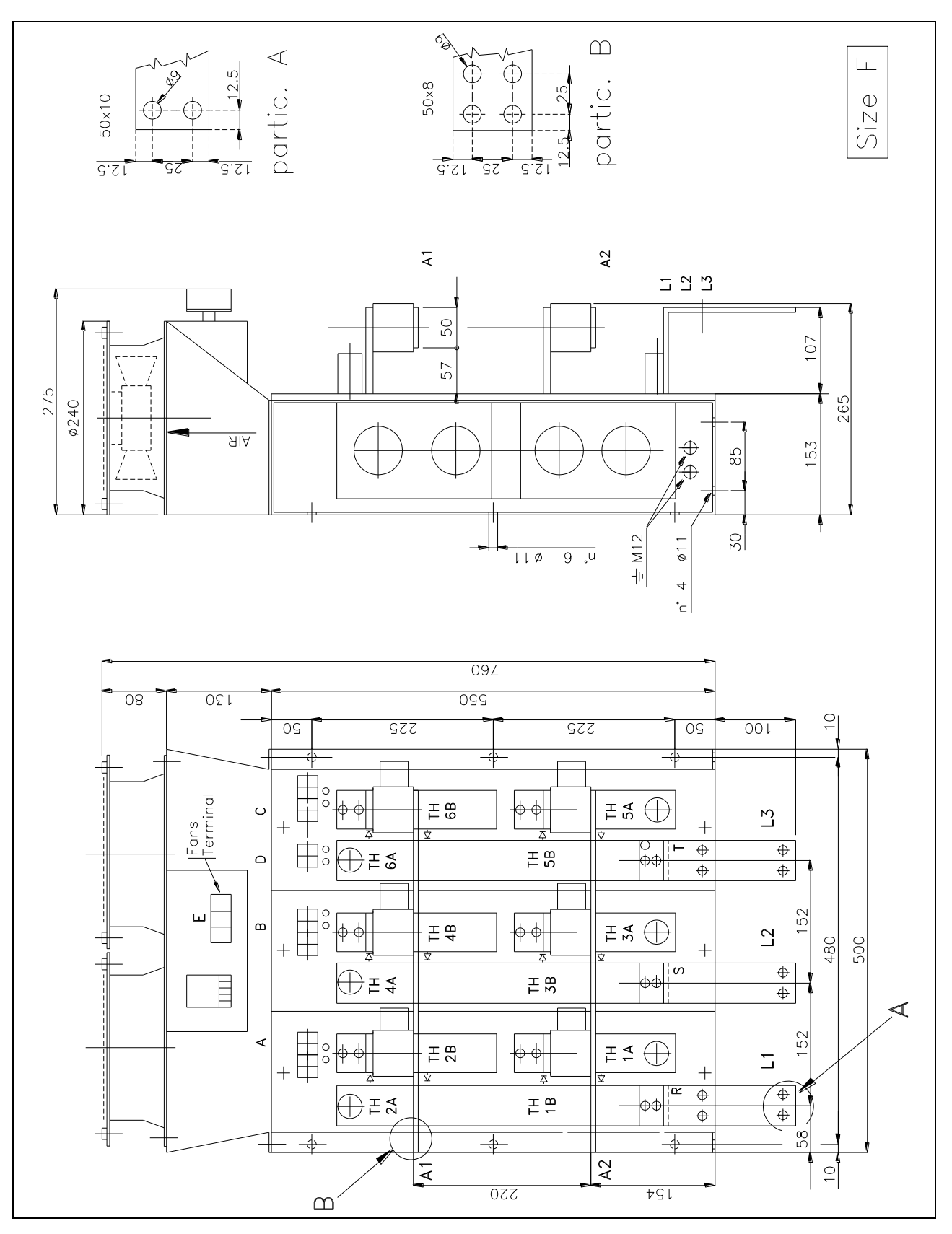

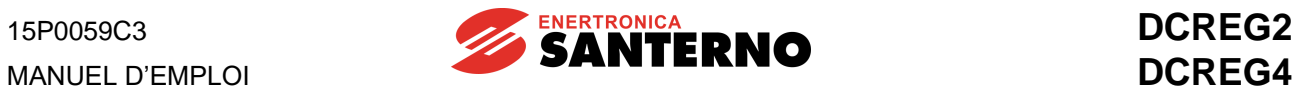

## **3.14 DIMENSIONS D'ENCOMBREMENT UNITÉ DE PUISSANCE DCREG MODULAIRE.S GR.G**

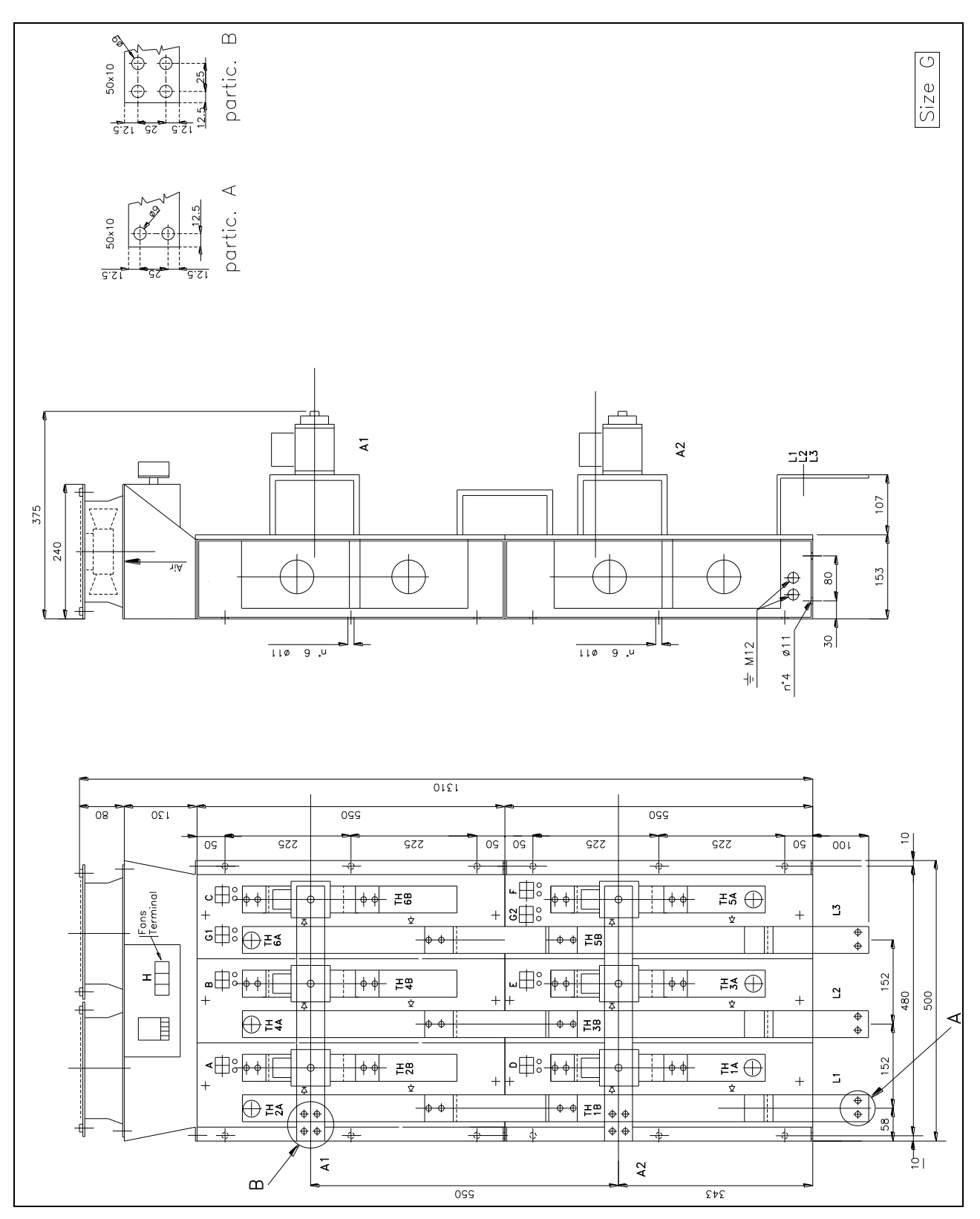

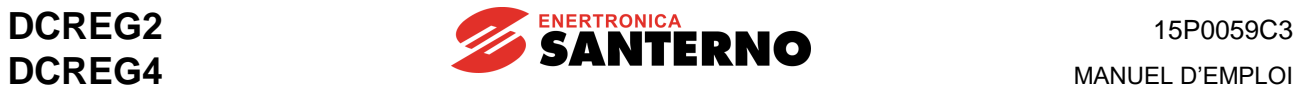

## **3.15 DIMENSIONS D'ENCOMBREMENT UNITÉ DE PUISSANCE DCREG MODULAIRE.S GR.H**

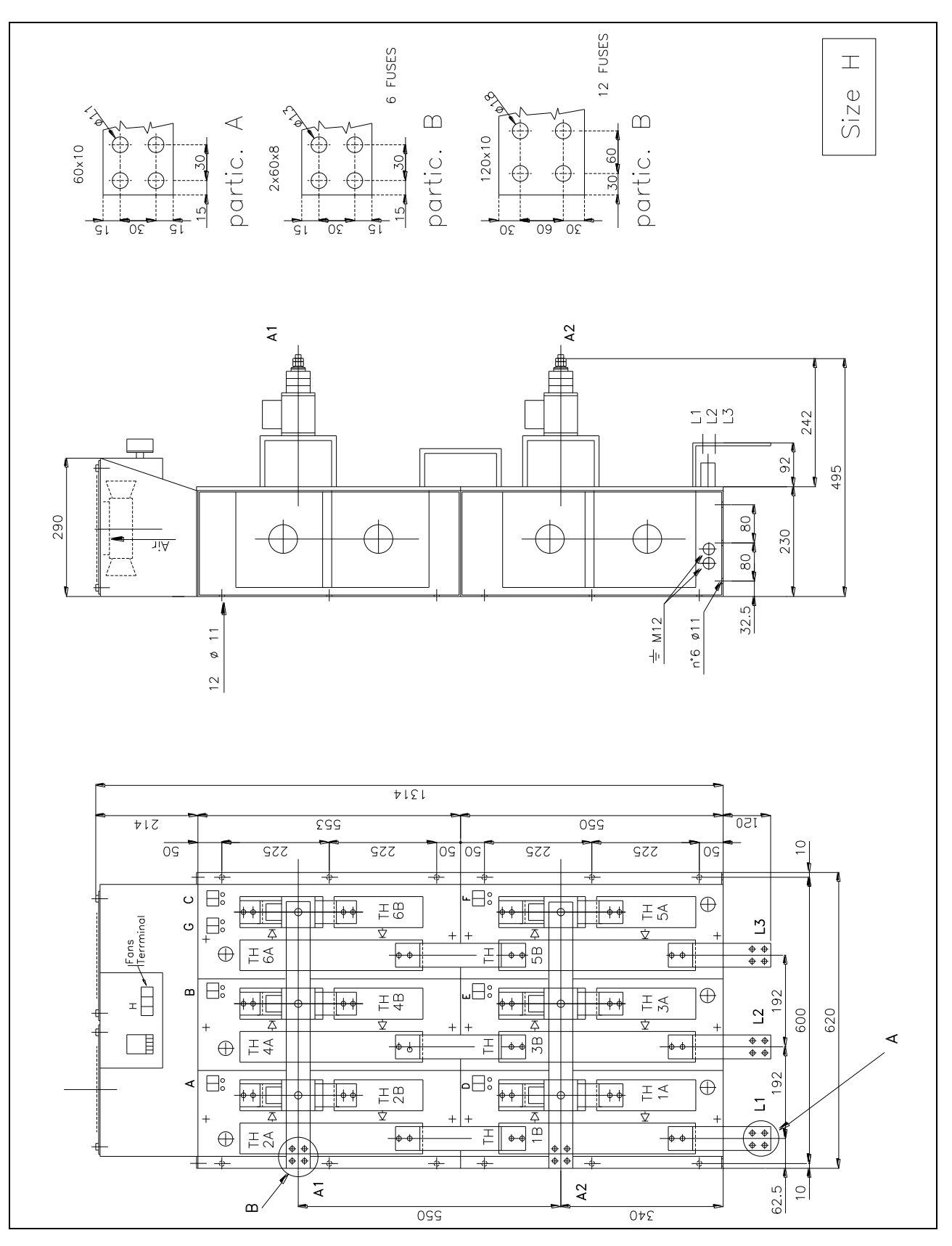

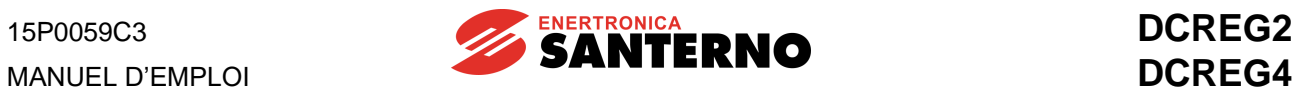

## **3.16 DIMENSIONS D'ENCOMBREMENT UNITÉ DE PUISSANCE DCREG MODULAIRE.S GR.I**

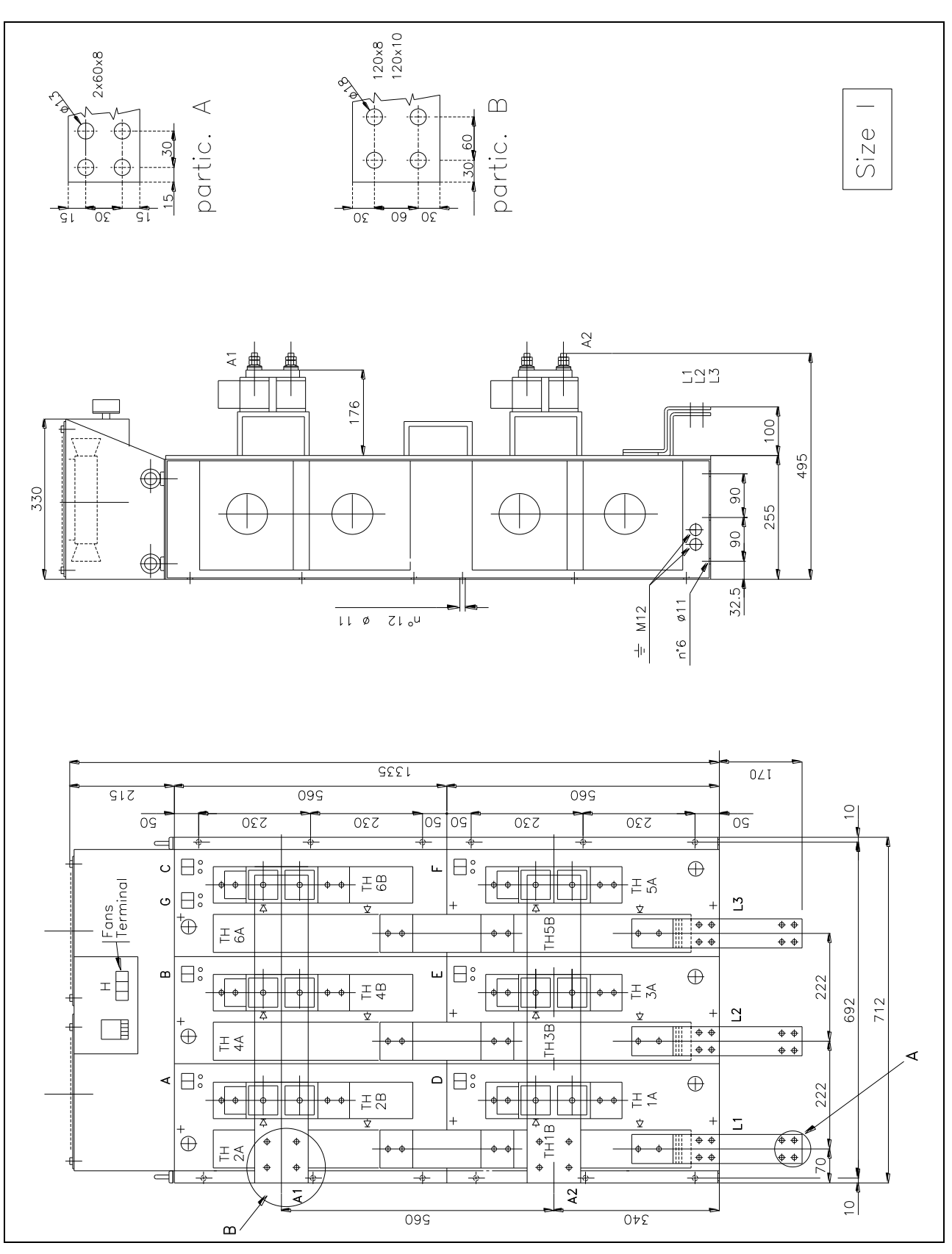

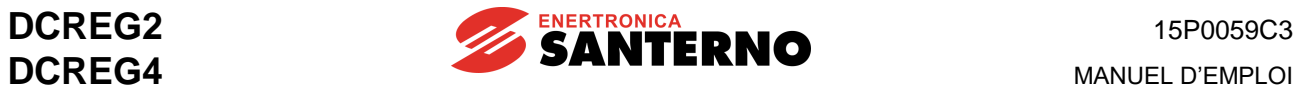

### **3.17 DIMENSIONS D'ENCOMBREMENT UNITÉ DE PUISSANCE DCREG MODULAIRE.S GR.J**

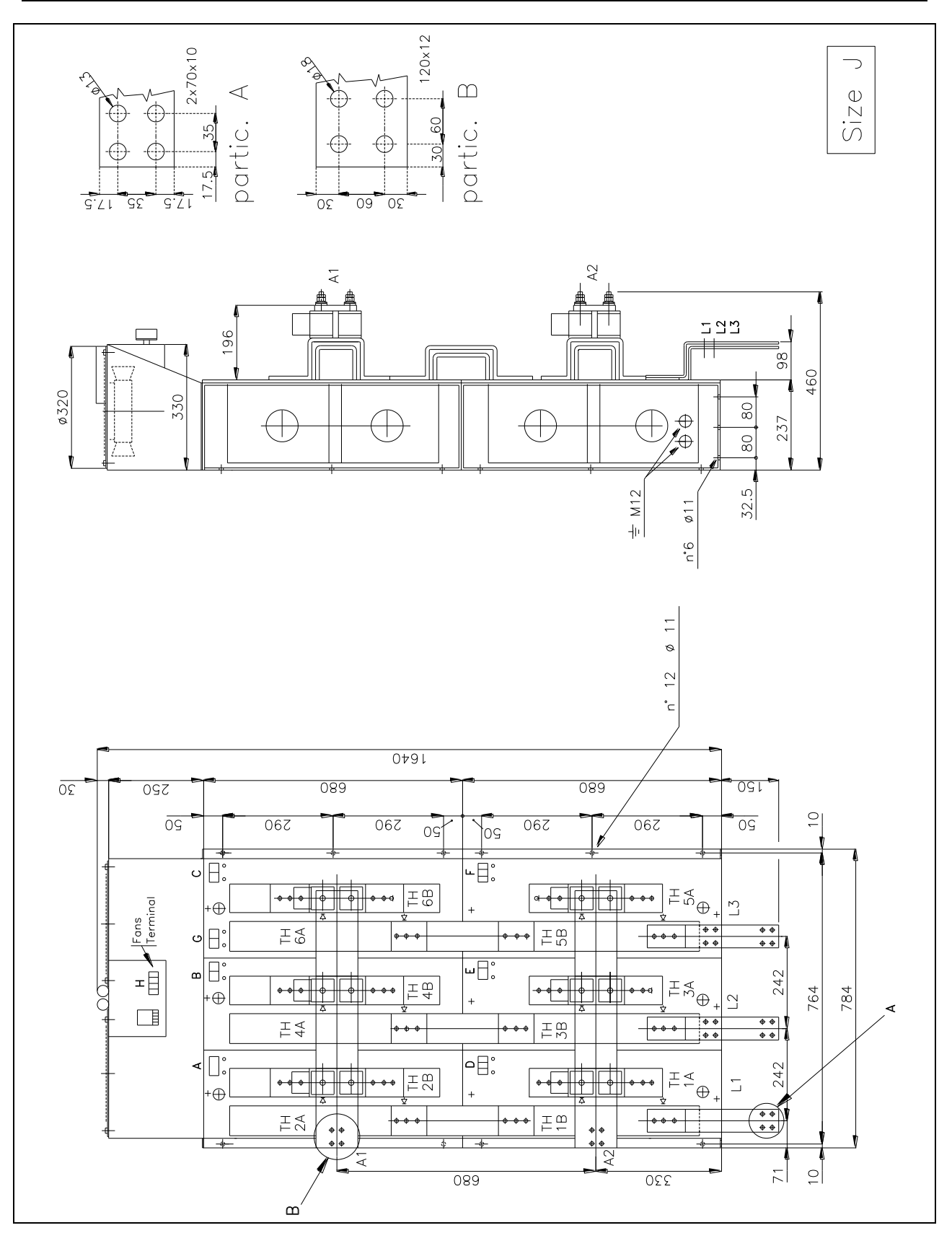

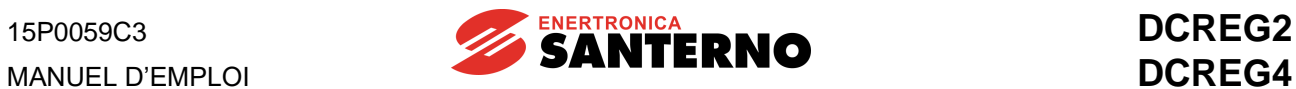

## **3.18 DIMENSIONS D'ENCOMBREMENT UNITÉ DE PUISSANCE DCREG MODULAIRE.S GR.K**

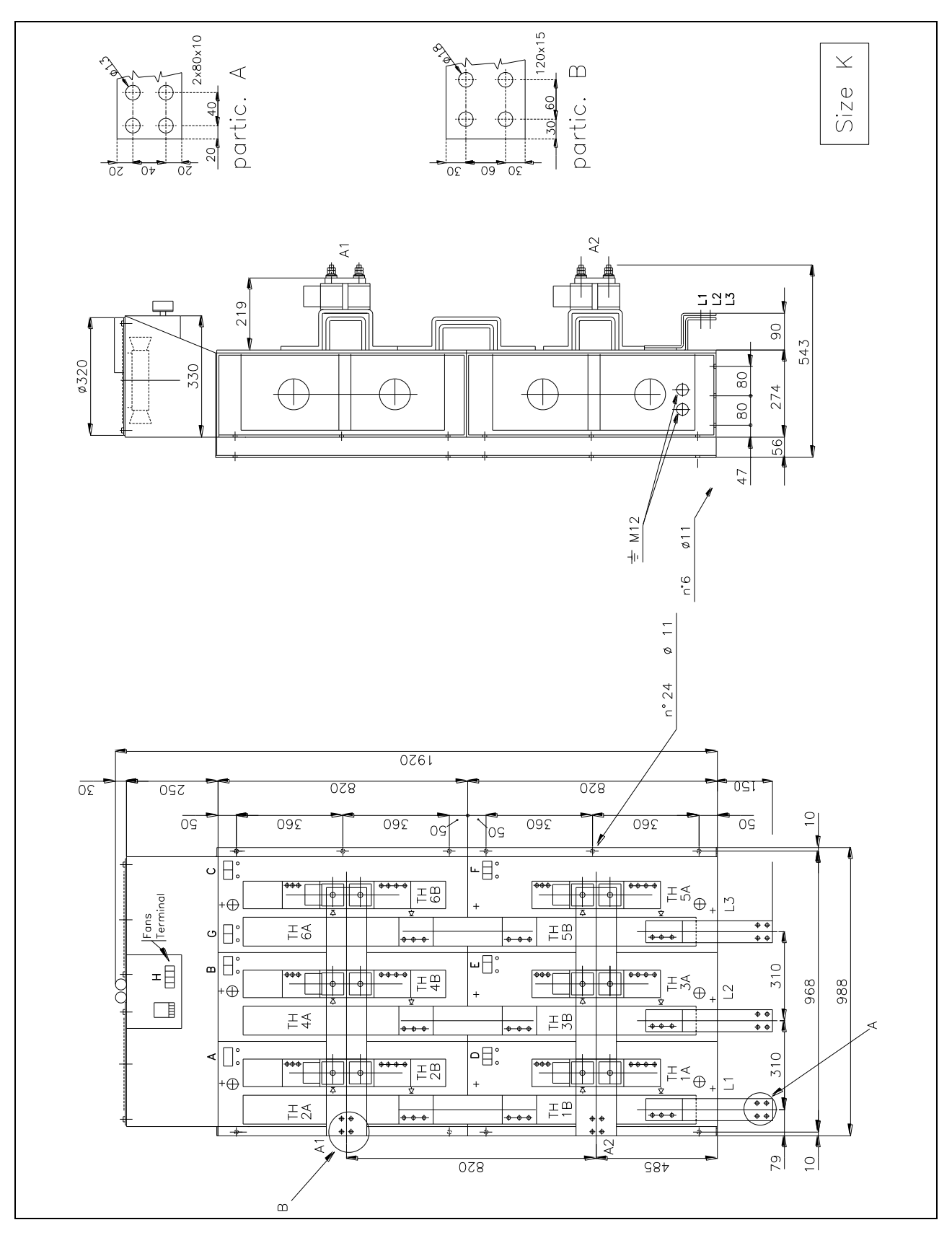

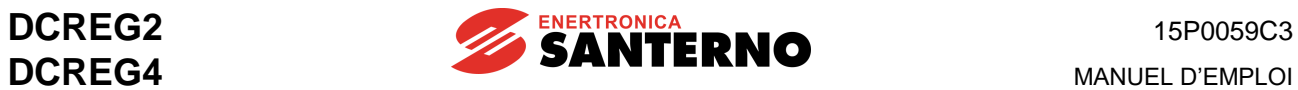

## **3.19 DIMENSIONS D'ENCOMBREMENT UNITÉ DE PUISSANCE DCREG MODULAIRE.S GR.L**

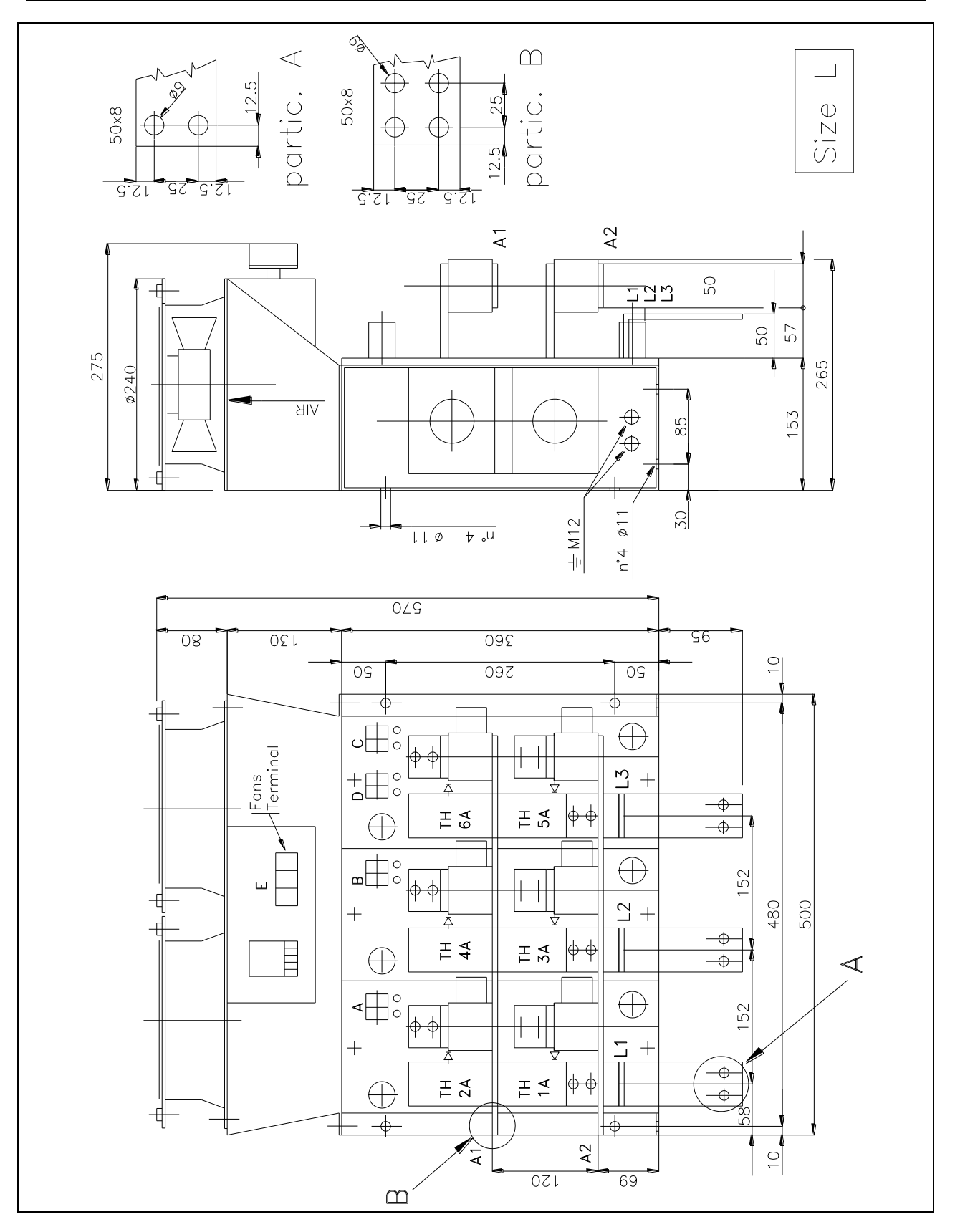

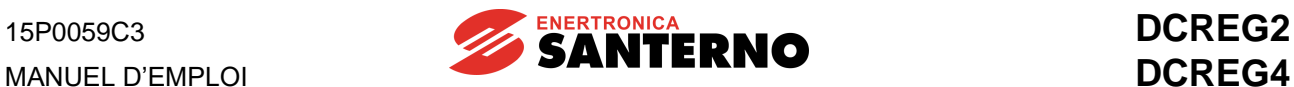

### **3.20 DIMENSIONS D'ENCOMBREMENT UNITÉ DE CONTRÔLE DCREG MODULAIRE.S**

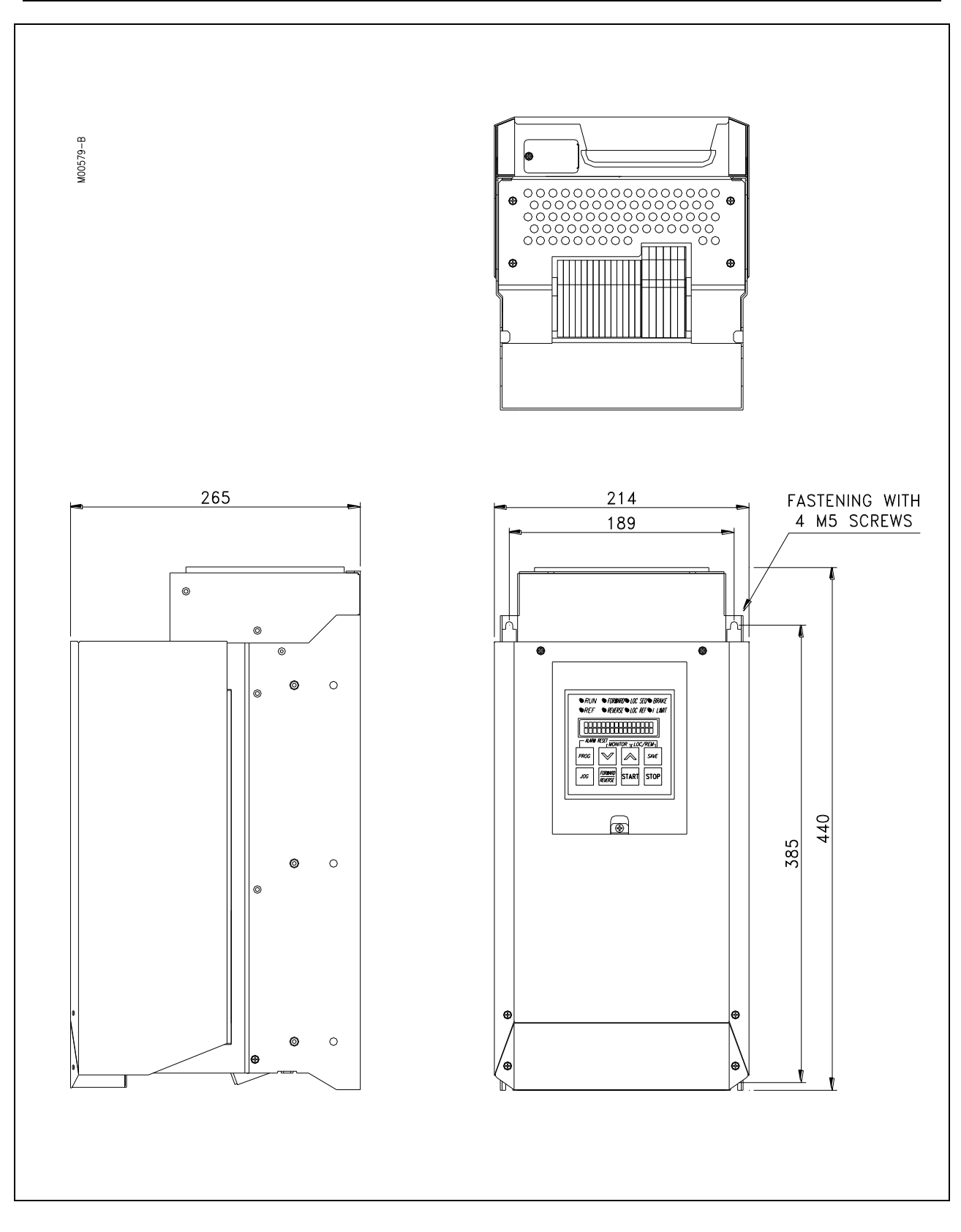

## **3.21 CONNEXIONS DE PUISSANCE DCREG GR.1...2A**

S'APPLIQUE À DCREG GR.1...2A POUR SECTEUR JUSQU'À 500 Vca

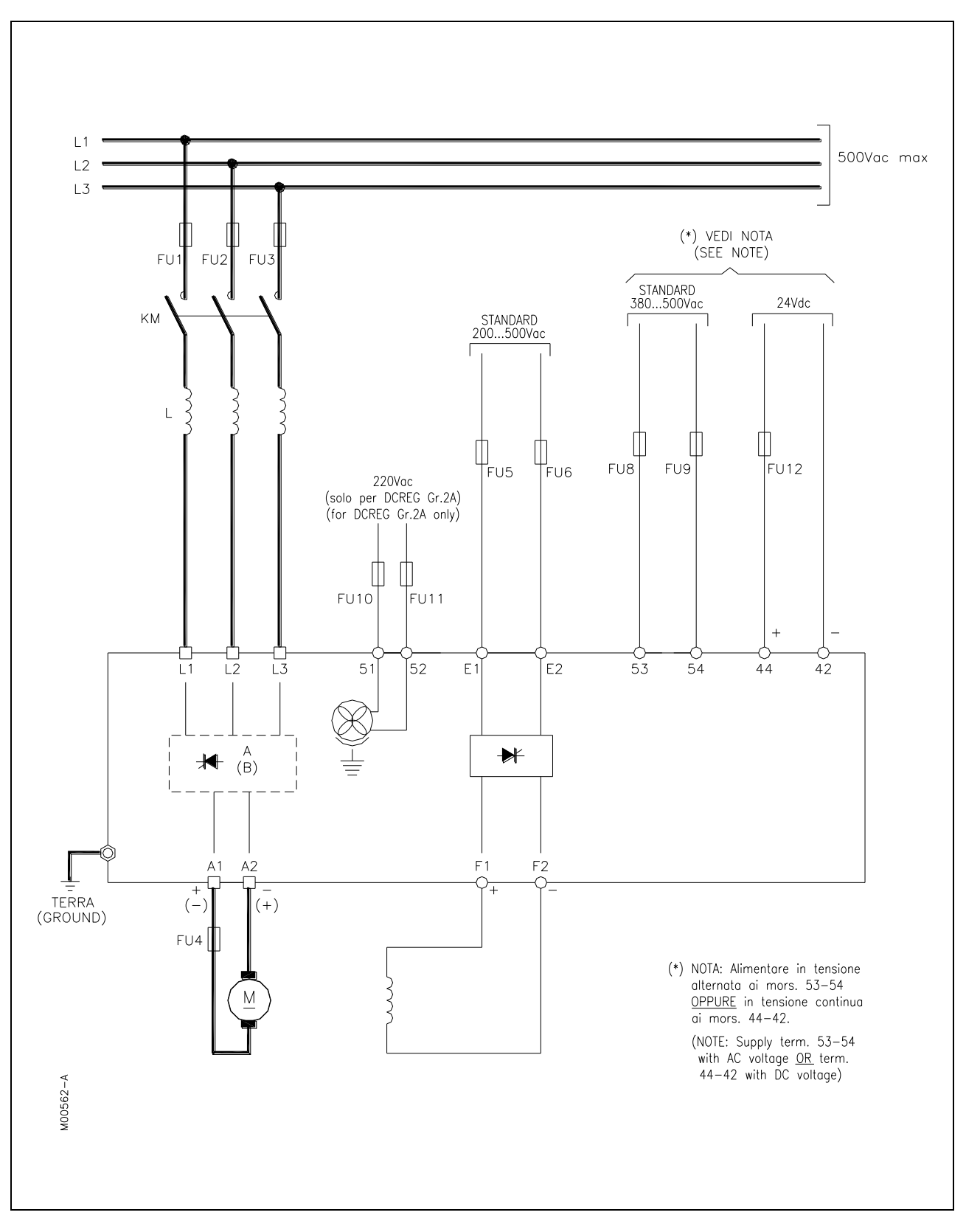

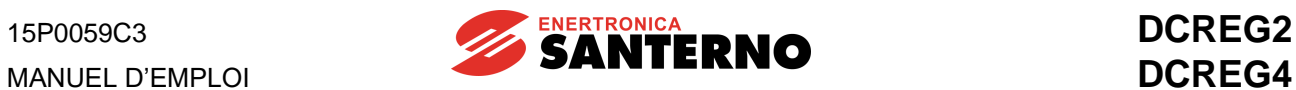

#### S'APPLIQUE À DCREG GR.1...2A POUR SECTEUR DE 500 VCA OU PLUS

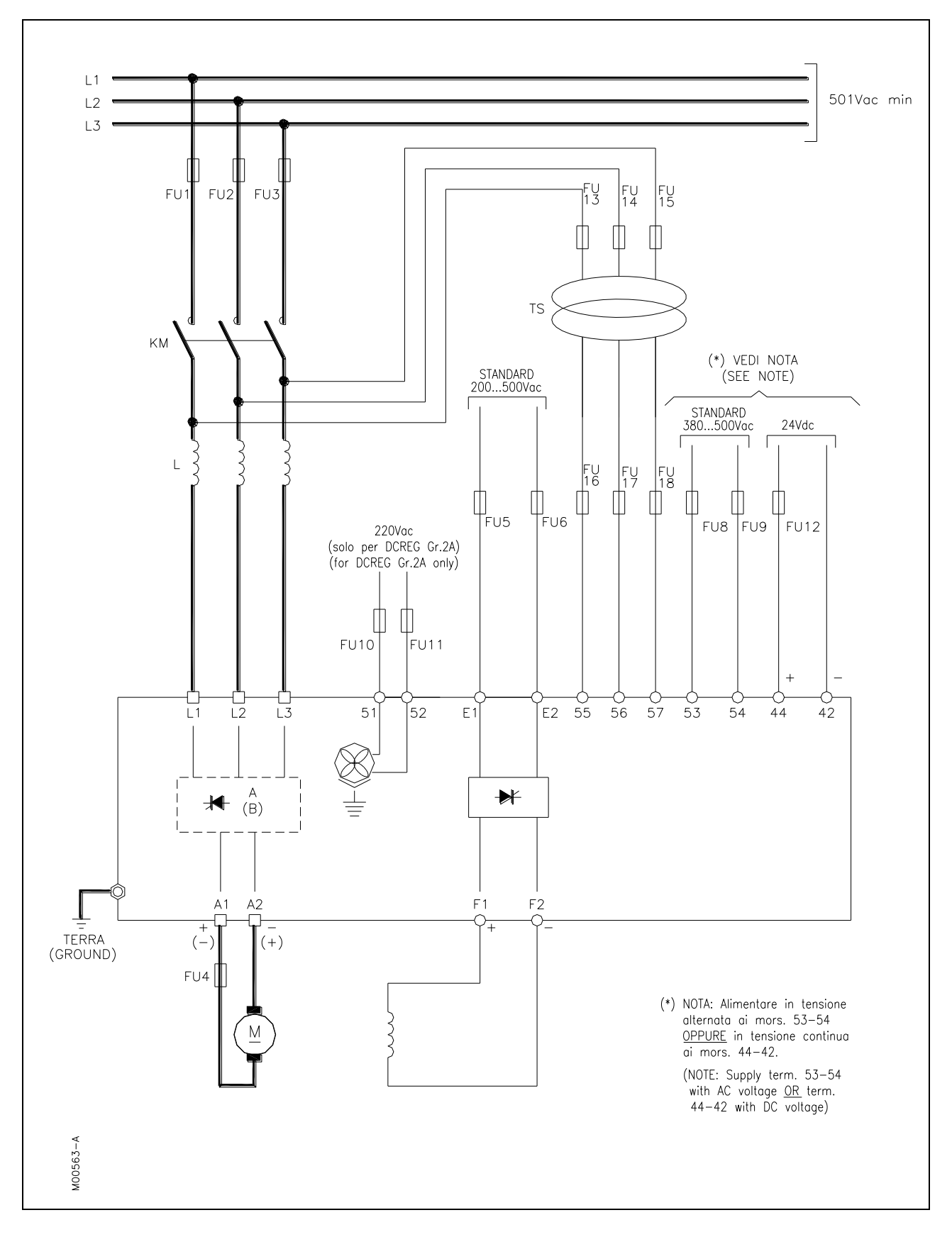

## **3.22 CONNEXIONS DE PUISSANCE DCREG MODULAIRE.S**

S'APPLIQUE À DCREG MODULAIRE.S POUR SECTEUR JUSQU'À 500 VCA

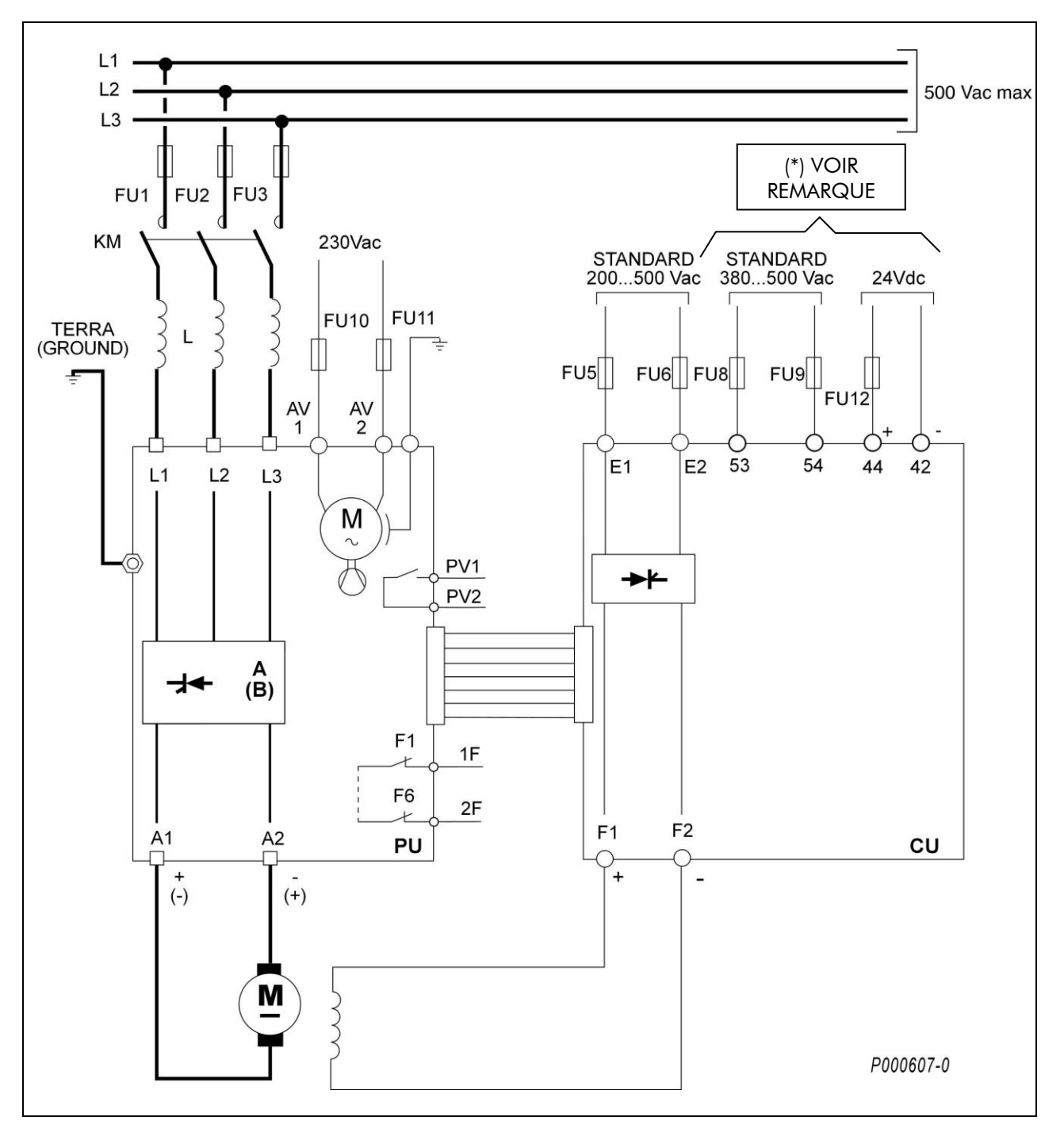

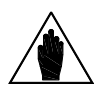

**REMARQUE** <sup>(\*)</sup> : Alimenter en tension CA aux bornes 53-54 OU BIEN en tension CC aux bornes 44-42.

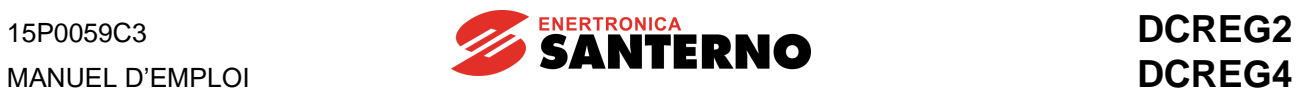

### S'APPLIQUE À DCREG MODULAIRE.S POUR SECTEUR DE 500 VCA OU PLUS

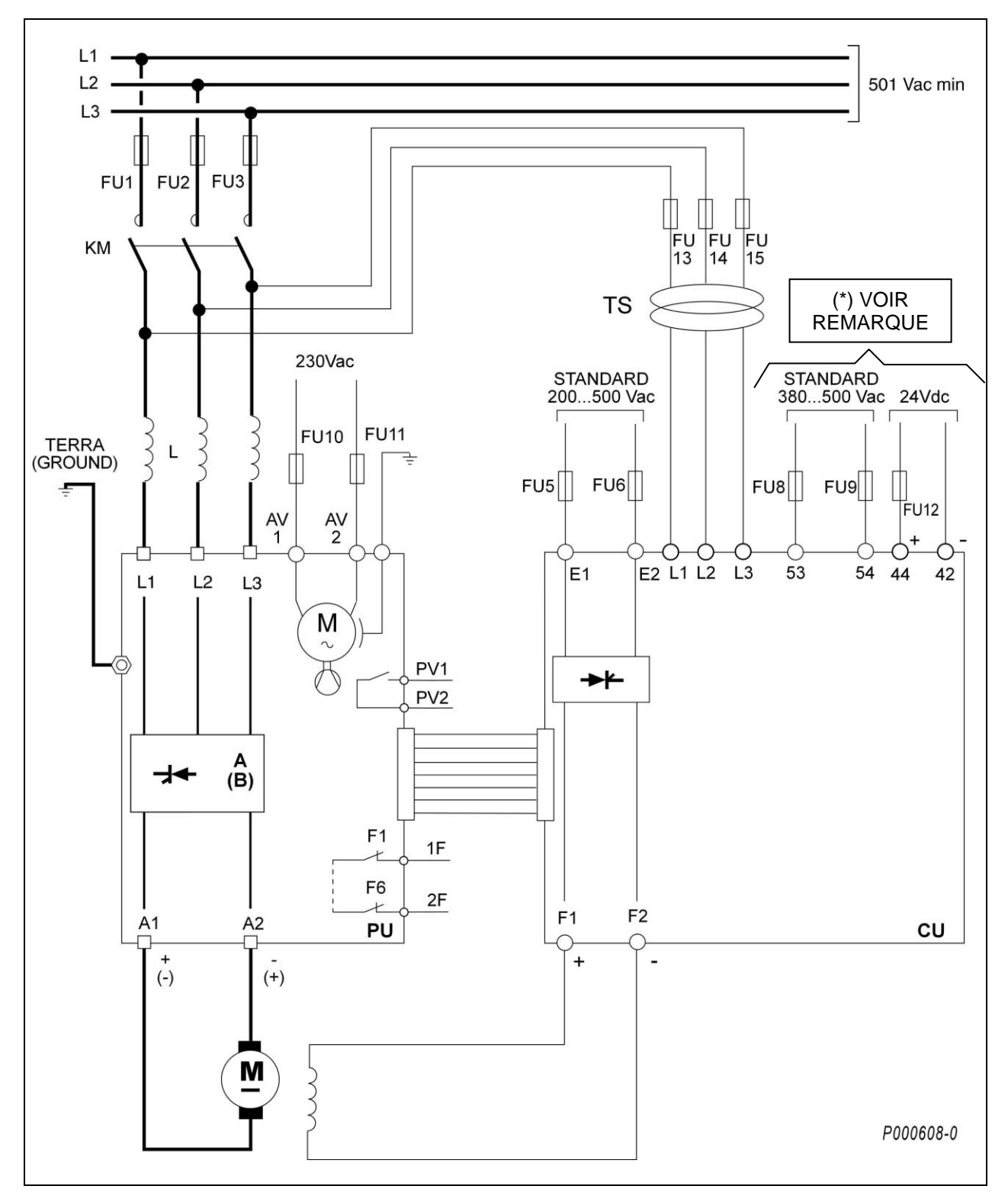

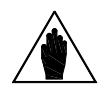

**REMARQUE** <sup>(\*)</sup> : Alimenter en tension CA aux bornes 53-54 OU BIEN en tension CC aux bornes 44-42.

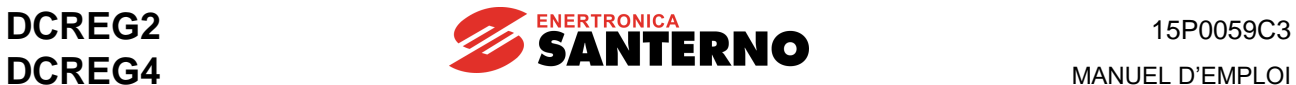

## **3.23 SCHÉMA ÉLECTRIQUE UNITÉ DE PUISSANCE DCREG MODULAIRE.S**

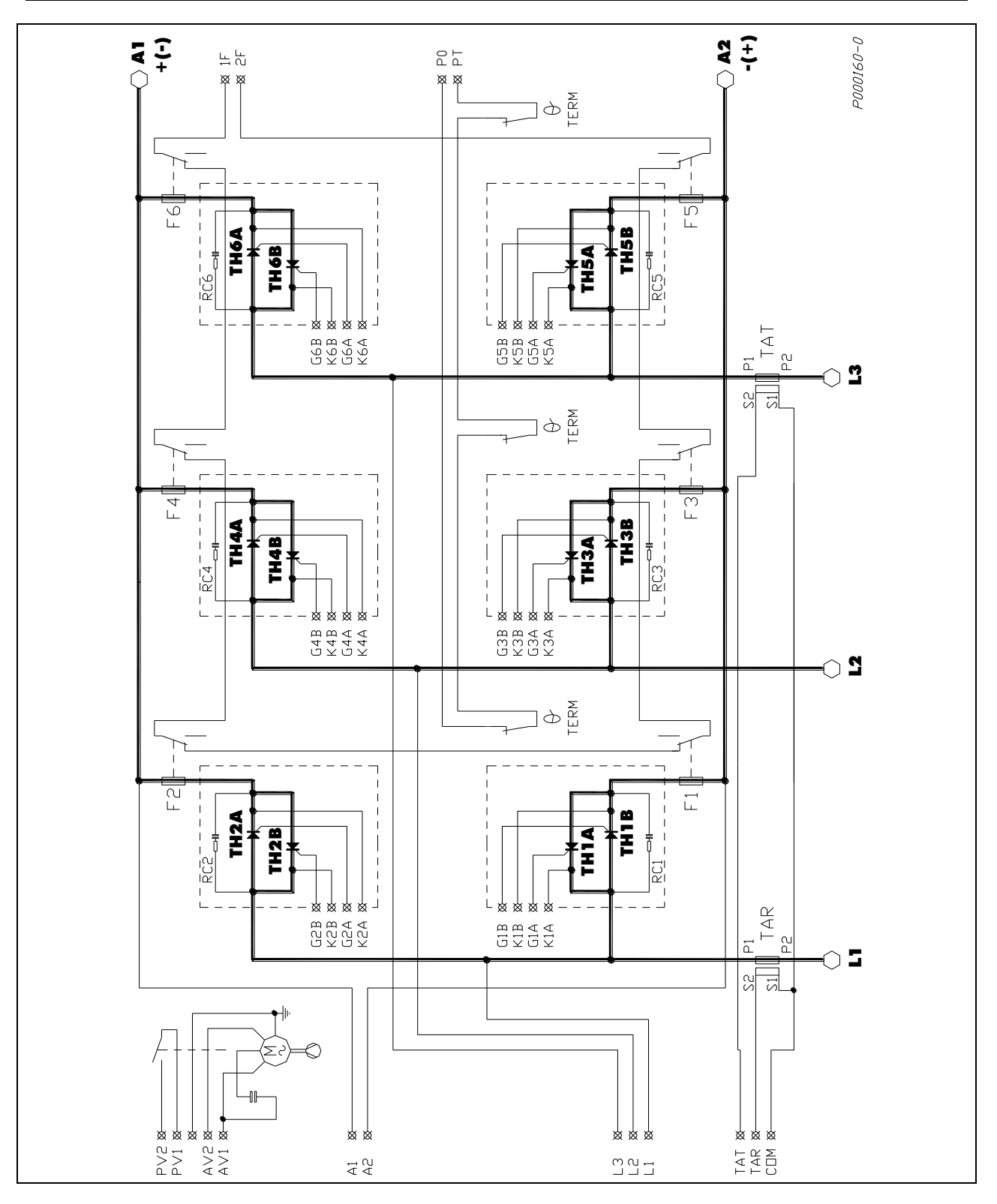

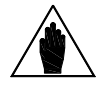

**REMARQUE Thyristors TH1B ... 6B (fonctionnement sur les 4 quadrants) présents uniquement sur DCREG4**.

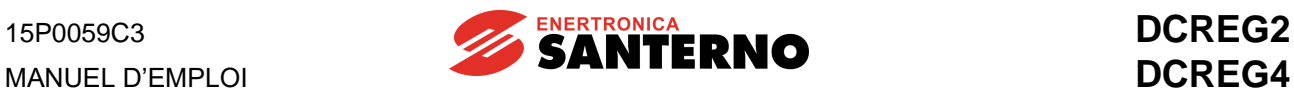

## **3.24 BORNES UNITÉ DE CONTRÔLE DCREG MODULAIRE.S**

Tension déterminante de classe C selon EN 61800-5-1

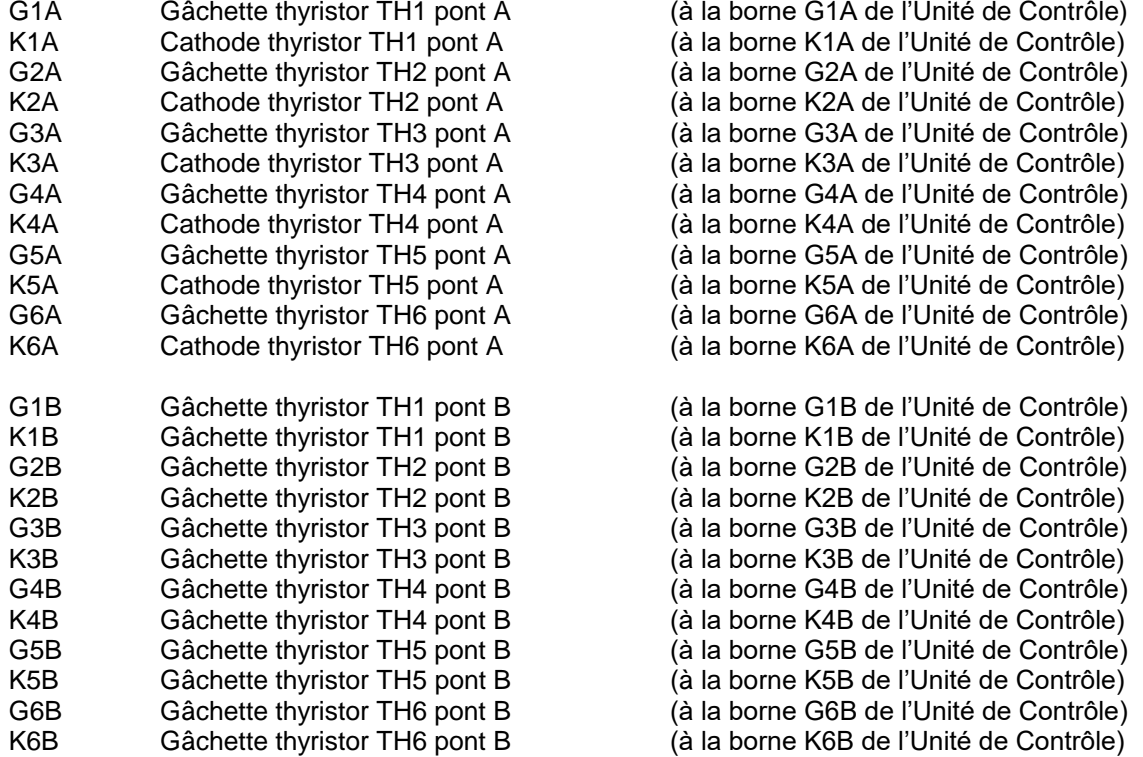

Tension déterminante de classe A selon EN 61800-5-1

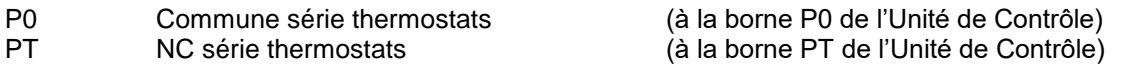

Tension déterminante de classe C selon EN 61800-5-1

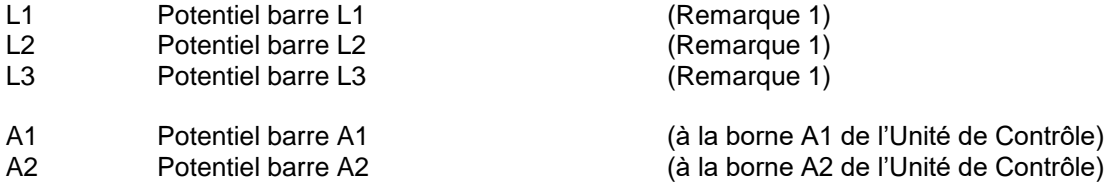

Tension déterminante de classe A selon EN 61800-5-1

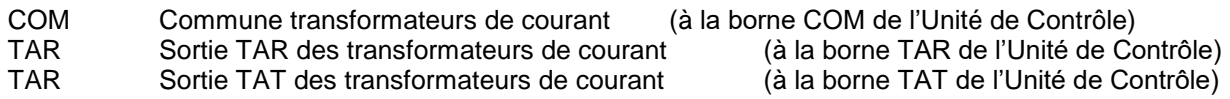

#### **IMPORTANT : Thyristors TH1B ... 6B (fonctionnement sur les 4 quadrants) présents uniquement sur DCREG4.**

(1) REMARQUE : Les bornes L1 - L2 - L3 de l'Unité de Contrôle doivent être connectées respectivement aux bornes L1 - L2 - L2 de l'Unité de Puissance pour tout secteur jusqu'à 500 Vca, alors qu'elles doivent être connectées directement au secondaire du transformateur triphasé TS pour les secteurs dépassant 500 Vca : dans ce cas, les bornes L1 - L2 - L3 de l'Unité de Puissance ne doivent pas être connectées.

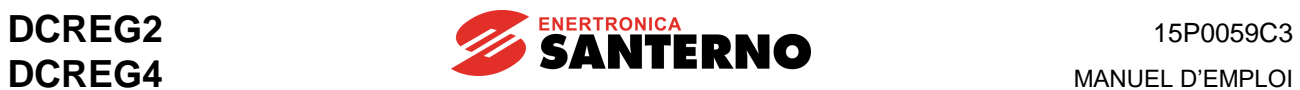

## **3.25 BORNES DE PUISSANCE ET D'ALIMENTATION**

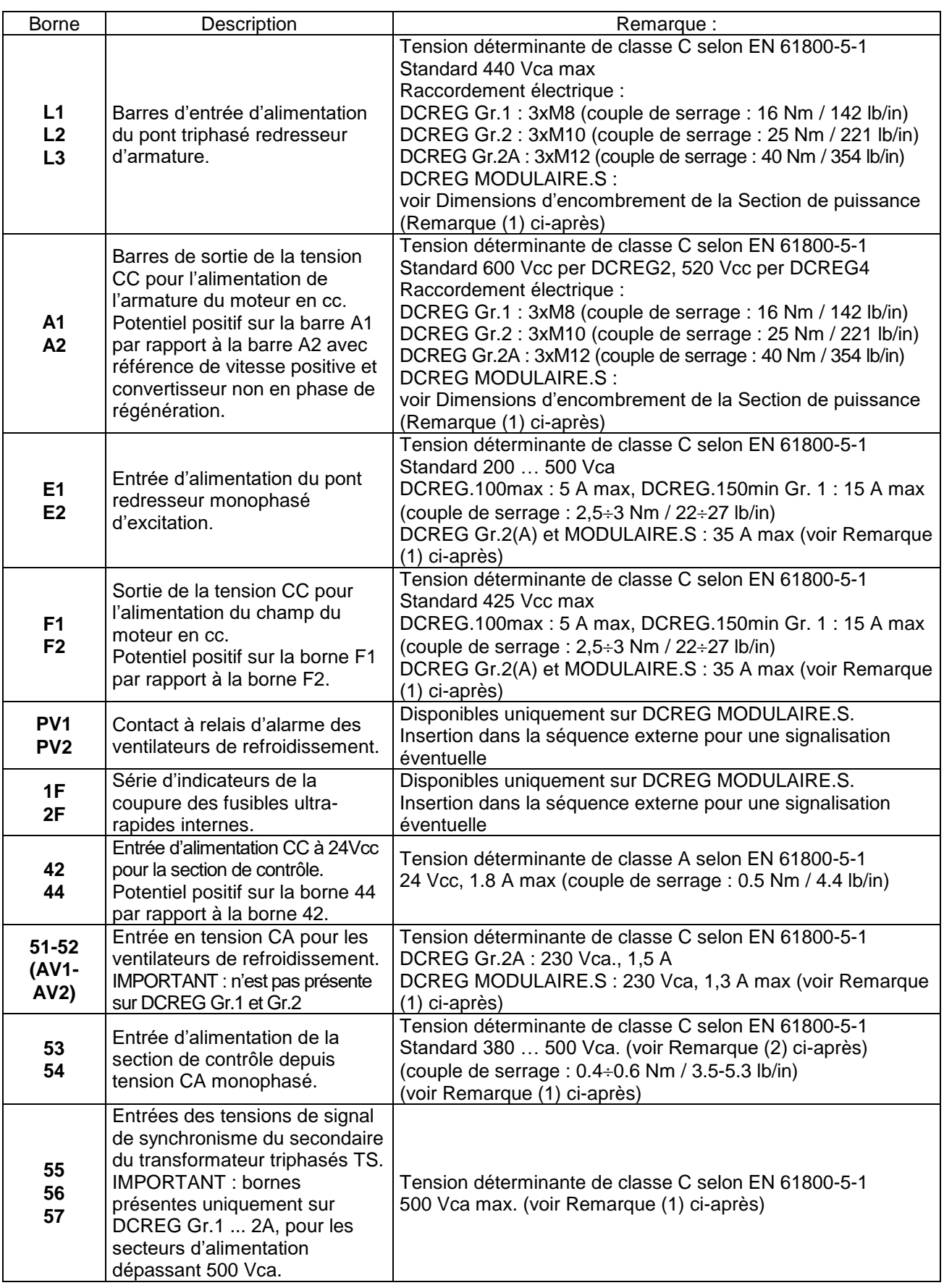

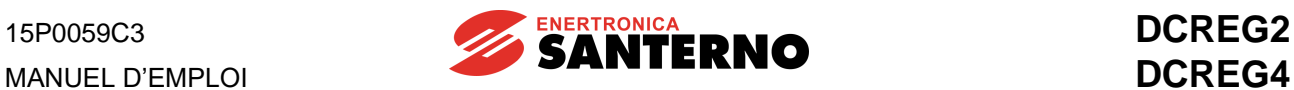

- Remarque (1) : Pour la conformité UL utilisez uniquement des « conducteurs en cuivre 75 °C » ou équivalents.
- **Remarque (2) :**si on veut alimenter la section de contrôle en tension CA monophasée, la valeur maximale de la tension applicable aux bornes 53-54 est égale à 500 Vca. Pour toute alimentation de secteur de valeur supérieure (jusqu'à 690Vca), ENERTRONICA SANTERNO S.P.A. peut fournir un transformateur monophasé 700/500V, 150VA, code TR0112260.

### **3.26 LÉGENDE POUR LES CONNEXIONS DE PUISSANCE**

- **A(B)** Pont de conversion CA/CC. IMPORTANT : pour le convertisseur DCREG2, les polarités indiquées entre parenthèses pour les barres A1 et A2 se rapportent au fonctionnement régénératif.
- **CU** BORNES UNITÉ DE CONTRÔLE DCREG MODULAIRE.S.
- **FU1-2-3** Fusibles ultra-rapides pour DCREG Gr. 1 … 2A. Fusibles rapides pour DCREG MODULAIRE.S : dans ce cas, les fusibles peuvent être remplacés uniquement par un disjoncteur automatique.
- **FU4** Fusible ultra-rapide côté alimentation en CC de protection du pont CA/CC. IMPORTANT : nécessaire uniquement pour DCREG2 Gr. 1 … 2A pour fonctionnement régénératif et pour DCREG4 Gr. 1 … 2A.
- **FU5-6** Fusibles ultra-rapides de protection du pont redresseur semicontrôlé de champ.

**FU8-9** Fusibles rapides 1A de protection de la connexion des bornes 53/54 au réseau d'alimentation.

- **FU10-11** Fusibles 2.5A uniquement pour DCREG Gr. 2A et pour DCREG MODULAIRE.S pour le groupe de ventilation.
- **FU12** Fusible rapide 2.5A pour l'unité d'alimentation de commutation interne.
- **FU13-14-15** Fusibles retardés 1A sur le primaire du transformateur TS.
- **FU16-17-18** Fusibles retardés 1A sur le secondaire du transformateur TS. IMPORTANT : nécessaires uniquement pour DCREG Gr. 1 … 2A et pour l'alimentation de puissance supérieure à 500 Vca.
- **KM** Contacteur d'alimentation du pont CA/CC. Pour DCREG MODULAIRE.S le contacteur peut être remplacé par un disjoncteur automatique.
- **L** Impédance triphasée de commutation.
- **L1-2-3** Réseau triphasé d'alimentation 50/60 Hz.
- **M** Moteur un CC (circuit d'armature + circuit de champ).
- **PU** Unité de puissance DCREG MODULAIRE.S.
- **TS** Transformateur triphasé 50 VA 700/500 V avec offset 0°. Réf. ENERTRONICA SANTERNO S.P.A.: TR0108007.

IMPORTANT : requis uniquement pour des valeurs d'alimentation de puissance supérieures à 500 Vca.

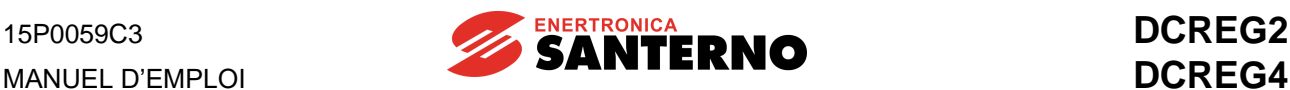

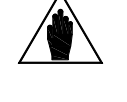

**REMARQUE Dans les cas où ils sont prévus, il est conseillé d'utiliser des FUSIBLES EXTRA-RAPIDES de la valeur et du type indiqués dans les tableaux des CARACTERISTIQUES TECHNIQUES, afin d'éviter tout endommagement possible au convertisseur.**

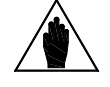

**REMARQUE CONNEXIONS DU SIGNAL. Ne pas connecter un parallèle d'autres Installer toujours un télérupteur triphasé sur le côté du courant alterné, en plaçant directement un de ses contacts auxiliaires NO sur la série de la borne 24 (ENABLE), en suivant les indications du schéma des charges monophasées ni triphasées aux barres L1, L2, L3: c'est-à-dire le télérupteur à travers l'impédance triphasée, qui ne doit alimenter que les trois barres citées ci-dessus.**

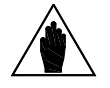

**REMARQUE NE PAS OUVRIR le contacteur pendant la phase de freinage régénératif sur le réseau.**

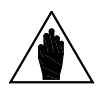

**REMARQUE stabilité de rotation, il est conseillé d'invalider la SÉRIE STABILISATRICE En utilisant un convertisseur du type DCREG4, afin d'optimiser la qui peut se trouver dans les bobinages du monteur.**

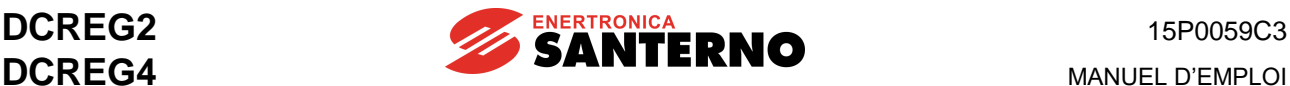

### **3.27 SECTION DES CÂBLES ET TAILLE DES ORGANES DE PROTECTION**

Le tableau suivant indique les caractéristiques minimales recommandées des câbles de DCREG et des dispositifs de protection nécessaires pour la protection du système qui utilise le convertisseur après un court-circuit éventuel. Vérifiez toujours la conformité aux réglementations applicables et la chute de tension pour les câblages dont la longueur dépasse 100 m.

Dans certains cas, surtout pour les tailles plus grandes de DCREG, il est prévu un câblage avec des conducteurs multiples pour la même phase. Par exemple, « 2x120 » dans la colonne de la section relative au câble indique un câblage de deux conducteurs de 120mm<sup>2</sup> parallèles par phase.

Tous les conducteurs multiples doivent être de la même longueur et leurs chemins doivent être parallèles. Cela garantit que le courant est distribué de façon uniforme.

Il est également nécessaire de respecter le couple de serrage du câble au boulon qui serre la cosse à œillet du câble à la barre en cuivre. La section du câble dans le tableau se réfère aux câbles en cuivre.

La connexion DCREG/moteur doit être effectuée avec des câbles ayant la même longueur et le même chemin.

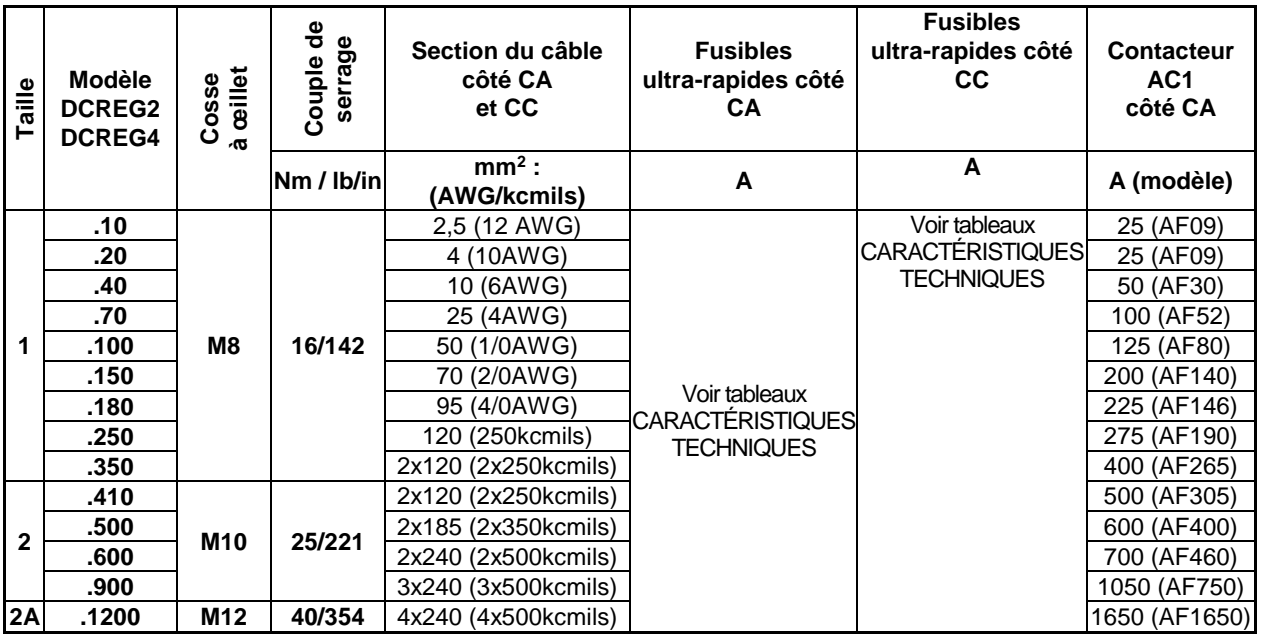

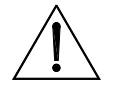

**ATTENTION**

**ATTENTION**

**Respectez toujours les sections des câbles et activez les dispositifs de protection prescrits sur le convertisseur DCREG. Dans le cas contraire, la conformité avec les réglementations du système utilisant le convertisseur en tant que composant sera annulée.**

**Exigences UL supplémentaires : les câbles à 600 Vca sont acceptés sur le marché nord-américain pour des tensions jusqu'à 500 VCA. Des câbles de 1000 VCA sont requis pour des valeurs de tension supérieures à 500 VCA (en-dessous de 600 VCA).**

**Les câbles de puissance doivent être indiqués pour supporter une température maximum admissible des conducteurs de 75 °C.**

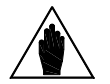

**REMARQUE Pour le câble et les protections d'un convertisseur DCREG MODULAIRE.S contactez Enertronica Santerno S.p.A..**

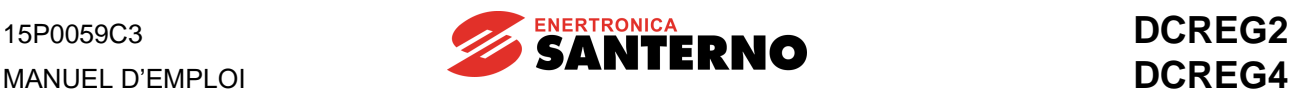

## **3.28 INDUCTANCE TRIPHASÉE DE COMMUTATION**

Sur la ligne d'alimentation, il faut introduire une inductance triphasée, qui amène les avantages suivants :

- Elle réduit les distorsions de la tension de secteur en forme sinusoïdale sur le point de connexion du convertisseur.

- Elle réduit les gradients du courant de réseau qui peuvent causer des parasites en radiofréquence et d'autres parasites diffusés sur les réseaux environnants.

Deux séries d'inductances triphasées sont disponibles, le type L2 et le type L4.

Elles se distinguent, à égalité de valeur nominale de courant, par la valeur d'inductance, donc par la différente chute de phase (environ 6V pour L2 et 1V pour L4).

Les tableaux suivants montrent les caractéristiques des inductances en fonction de la taille du convertisseur par rapport aux tailles définies pour la tension applicable à la section de puissance.

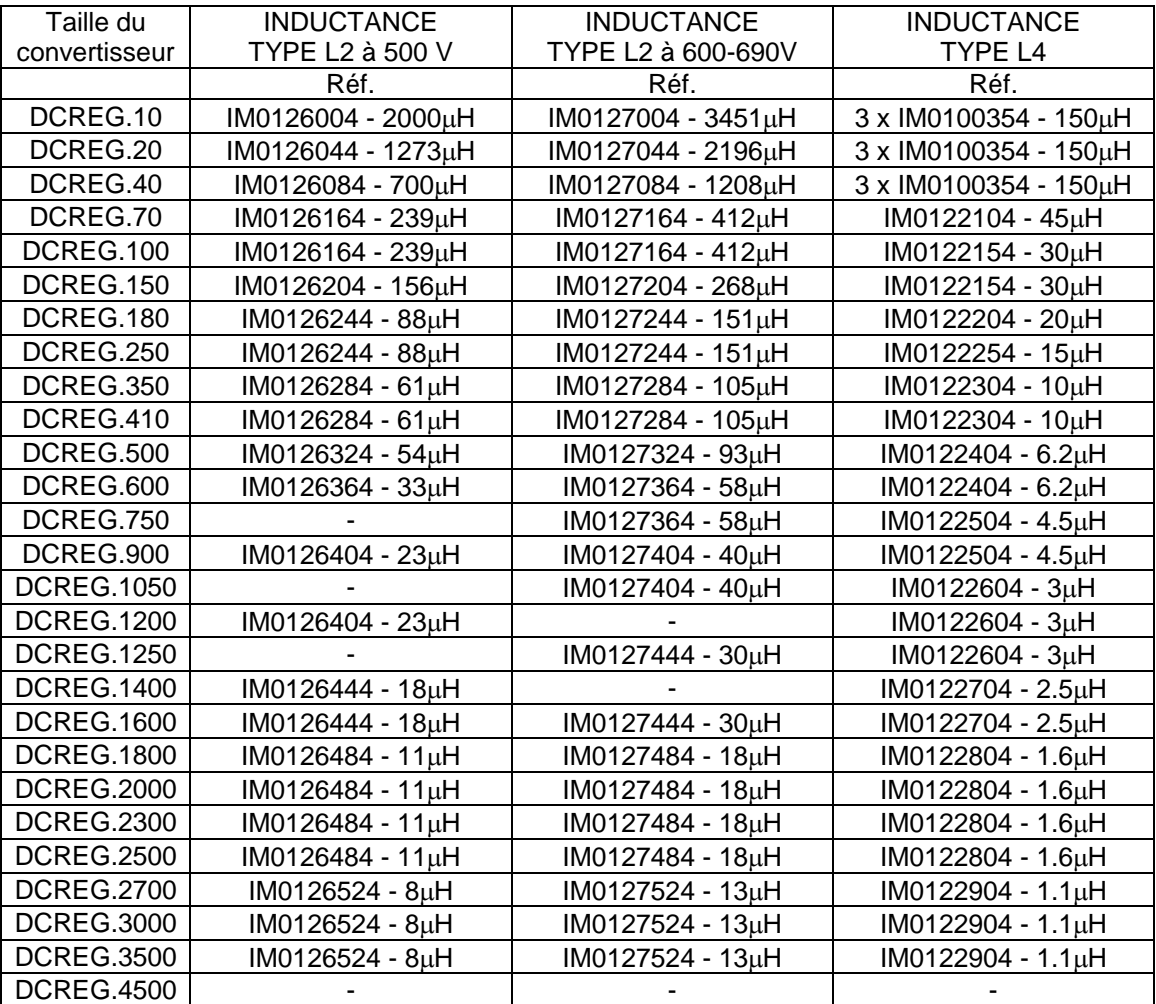

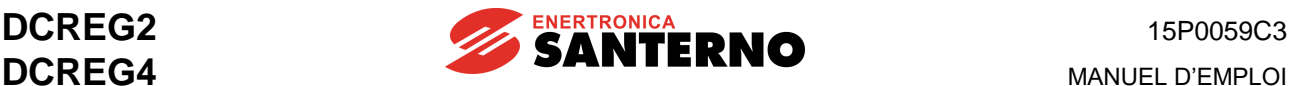

# **3.29 FUSIBLES HOMOLOGUÉS UL**

Le tableau suivant indique les fusibles R/C homologués UL pour des applications spéciales, pour la protection des semi-conducteurs, recommandés pour l'emploi avec les convertisseurs DCREG. Dans les installations multicâbles, insérez un seul fusible par phase (non pas un fusible par conducteur).

Vous pouvez utiliser des fusibles indiqués pour la protection de semi-conducteurs produits par d'autres fabricants, aux conditions suivantes :

- caractéristiques de courant inférieur ou égal aux conditions indiquées dans le tableau ;
- caractéristiques de tension inférieure ou égale aux conditions indiquées dans le tableau ;
- emploi de fusibles à cartouche UL-listed non à réarmement automatique (UL Category code JFHR2) ou de fusibles externes de protection des semi-conducteurs UL-recognized ;
- installation au Canada : fusibles homologués à cet effet et conforme aux réglementations du Canada (UL Category code JFHR8).

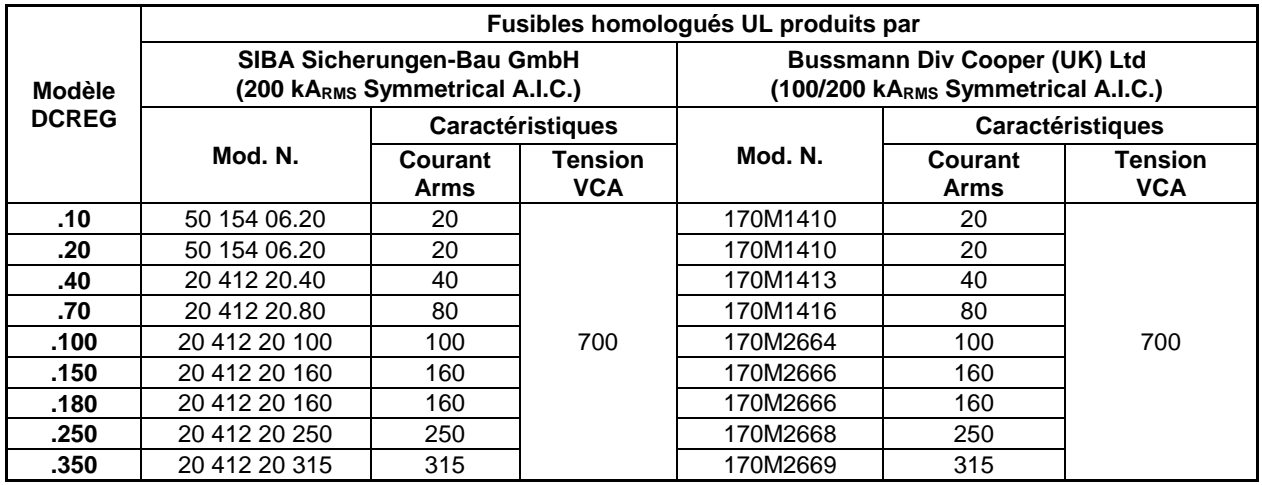

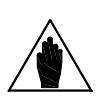

**REMARQUE**

Des fusibles de classe CC sont installés sur la ligne d'alimentation vers la carte de contrôle et les bornes de champ ; ils ont les caractéristiques nominales suivantes :

Fusibles alimentation carte de contrôle : max 1 A, min 500 Vca. Fusibles alimentation champ : max 20 A, min 500 Vca.

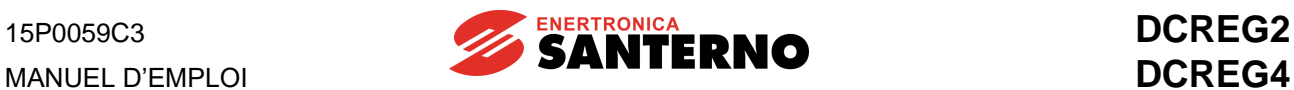

## **3.30 COURANTS DE COURT-CIRCUIT**

Le courant de court-circuit est référé à la puissance maxi du convertisseur. Tous les modèles de convertisseurs sont dimensionnés pour des valeurs de courant de défaut (Standard Fault Current) selon la norme UL508C et ils sont protégés intérieurement par des systèmes à l'état solide. Le fonctionnement et le procédé de fabrication de ces systèmes sont conforme à la norme UL508C.

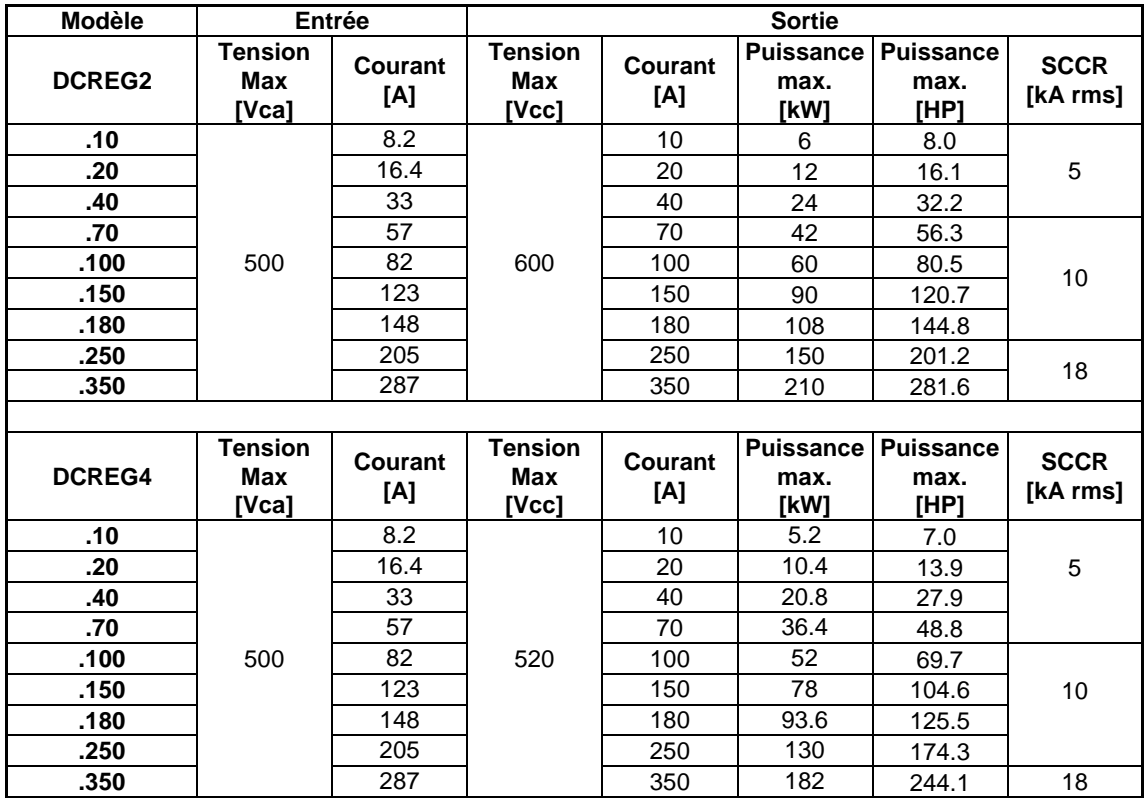

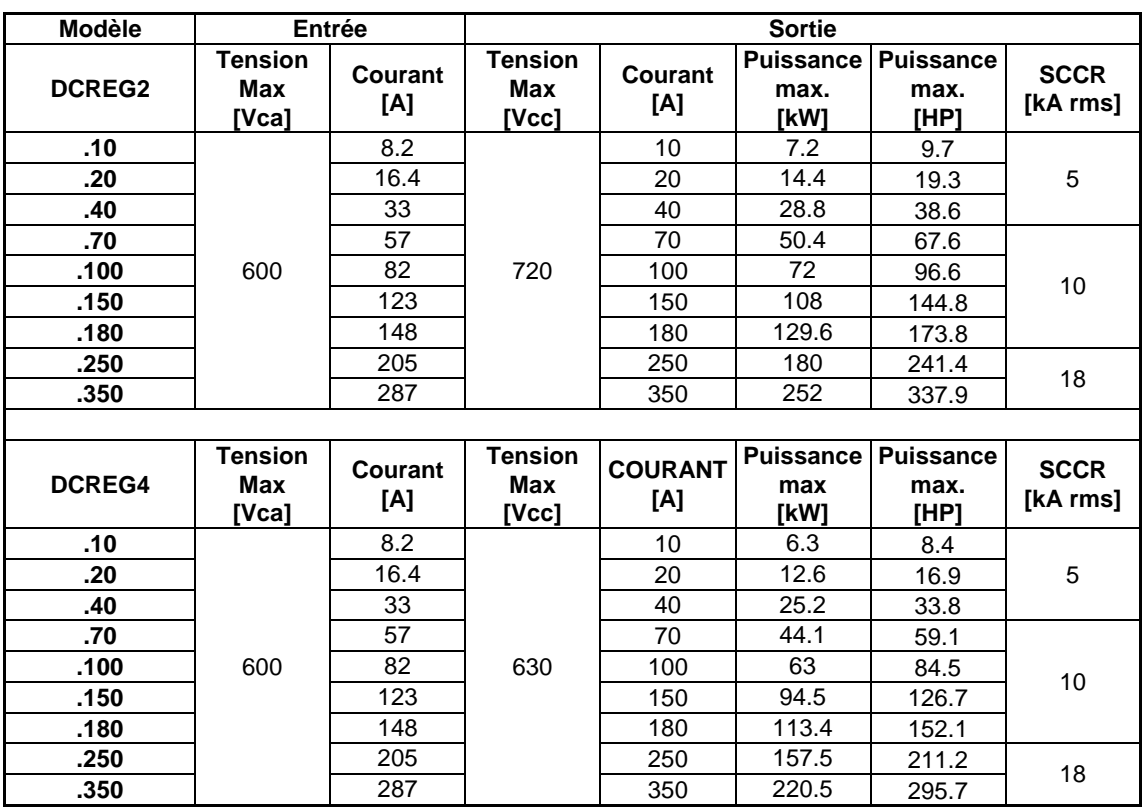

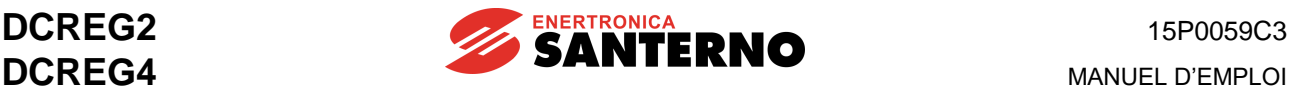

### **3.31 CONNEXION DE TERRE DU CONVERTISSEUR ET DU MOTEUR**

À proximité des borniers de câblage de puissance il y une vis à écrou pour la mise à la terre de la masse métallique du convertisseur DCREG. La vis est indiquée par le symbole

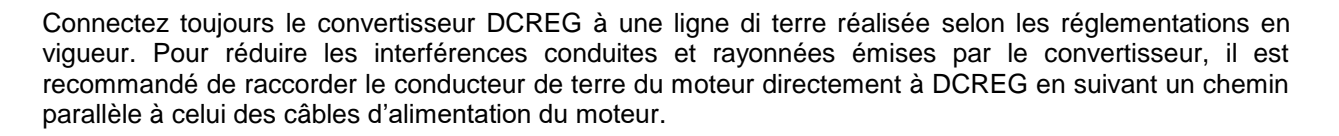

Raccordez toujours la borne de terre du convertisseur à la terre de la ligne de distribution électrique à l'aide d'un conducteur conforme aux réglementations de sécurité électrique applicables (voir tableau ci-dessous).

**DANGER** Raccordez toujours même le châssis du moteur à la terre du convertisseur. Dans le cas contraire, les châssis métalliques du convertisseur et du moteur peuvent être exposés à des tensions dangereuses avec le risque d'électrocution. Il incombe à l'utilisateur de fournir à une mise à la terre conforme aux réglementations en vigueur.

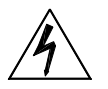

**DANGER** Le courant de contact dans le conducteur de terre de protection dépasse 3.5 mAca/10 mAcc. Pour le dimensionnement des conducteurs de protection, reportez-vous au tableau suivant.

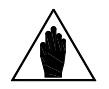

**REMARQUE** le raccordement du convertisseur au système de terre. Choisissez une cosse à Pour garantir la conformité aux normes UL de l'installation où le convertisseur est intégré il faut utiliser une cosse de câble « UL R/C » ou « UL Listed » pour œillet indiqué pour la vis de terre et pour une section de câble correspondant à la section du câble de terre requis.

#### **Section du conducteur équipotentiel de protection (voir EN 61800-5-1) :**

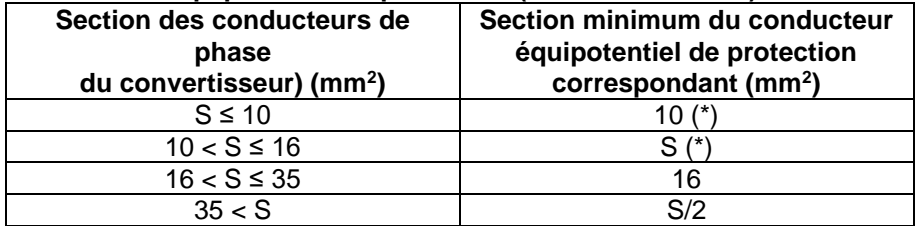

Les valeurs indiquées dans le tableau sont applicables uniquement si le métal du conducteur équipotentiel de protection est le même que celui des conducteurs de phase.

**REMARQUE**

**(\*) :**

Dans le cas contraire, la section du conducteur équipotentiel de protection doit être choisie de façon à produire une conductance équivalente à celle qui s'obtient en appliquant les valeurs du tableau.

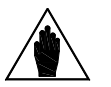

**REMARQUE** En tous cas, la section du conducteur équipotentiel de protection doit être d'au moins 10 mm<sup>2</sup> s'il est en cuivre, ou de 16 mm<sup>2</sup> s'il est en aluminium, afin de garantir toute condition de sécurité en cas de dommages ou de coupure du conducteur équipotentiel de protection ou de son sectionnement électrique (voir EN 61800-5-1 en ce qui concerne le courant de contact).

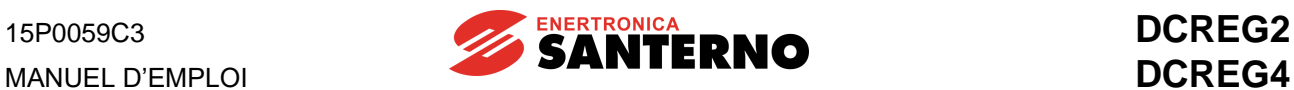

# **3.32 CONNEXIONS DE SIGNAL DCREG**

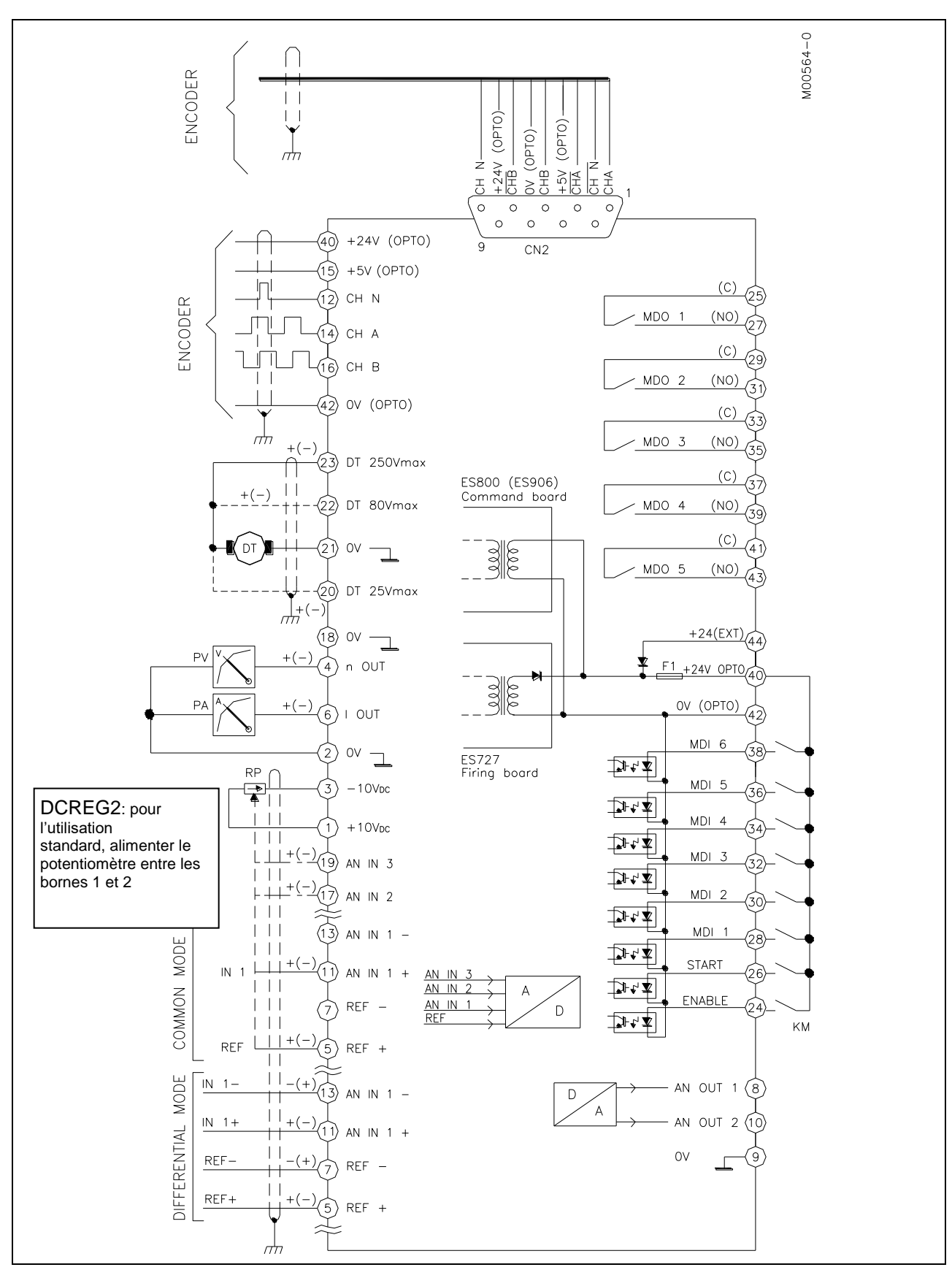

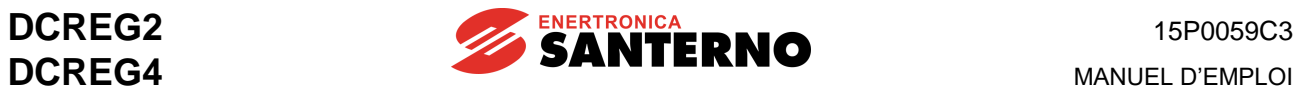

## **3.33 BORNES DE SIGNAL**

#### Tensions déterminantes de classe A selon EN 61800-5-1 (sauf les cas indiqués)

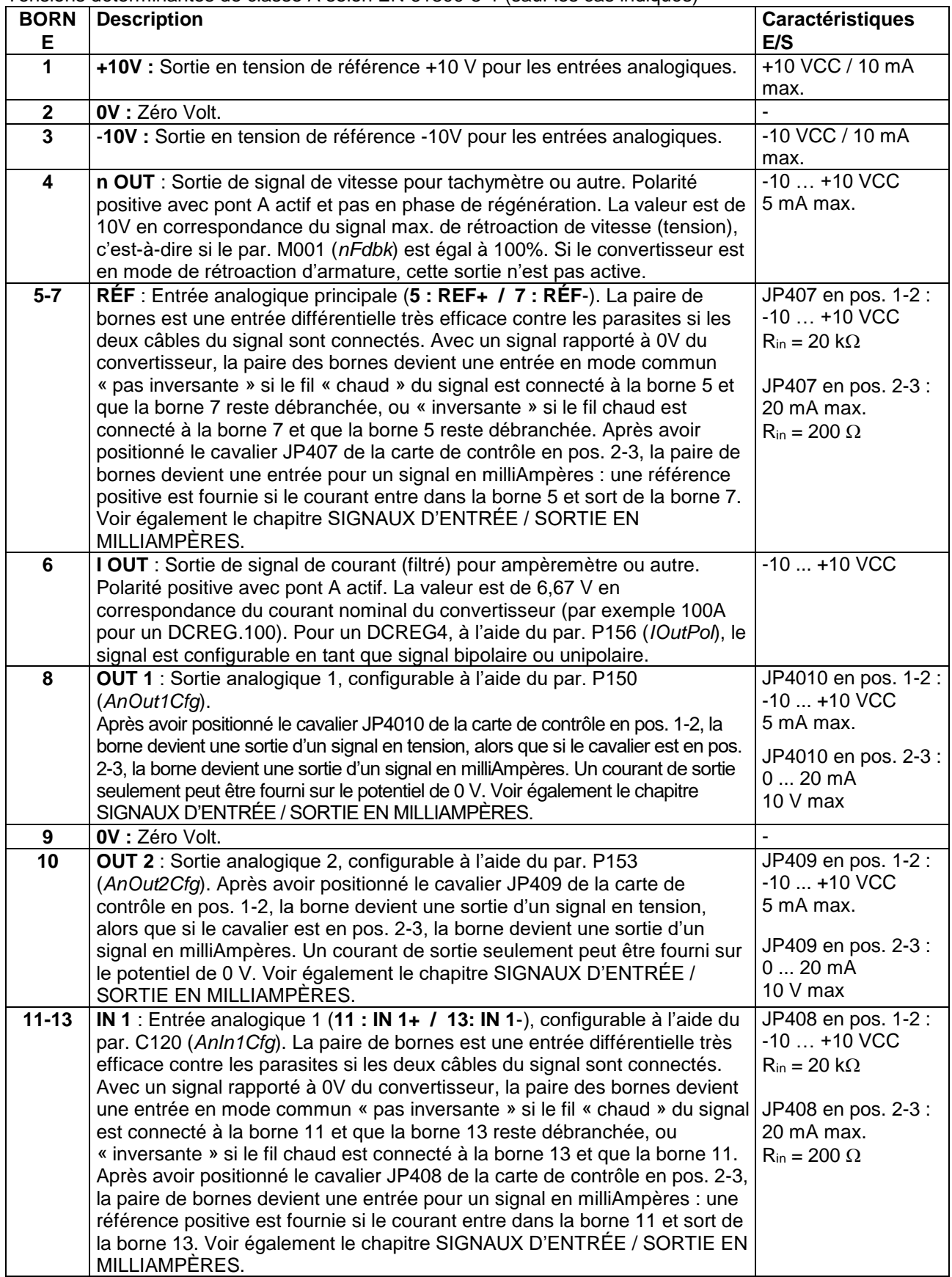

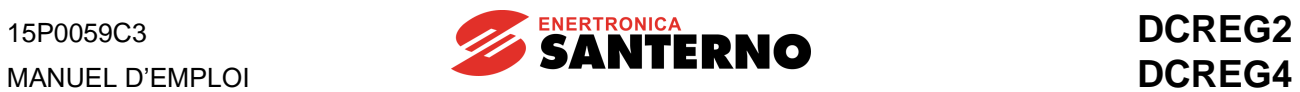

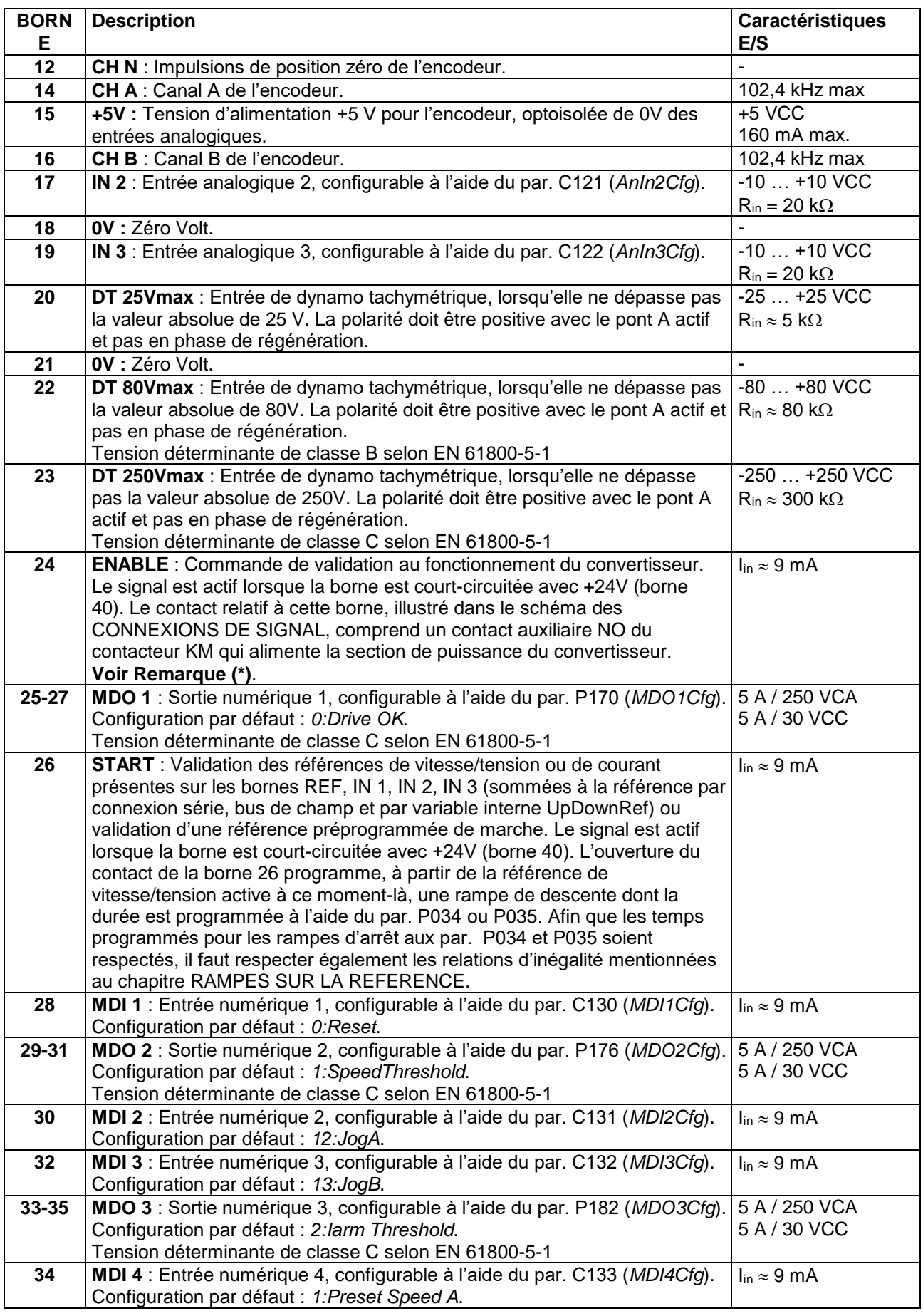

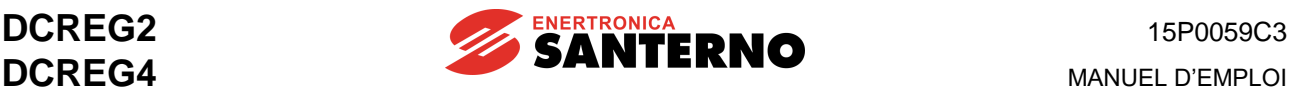

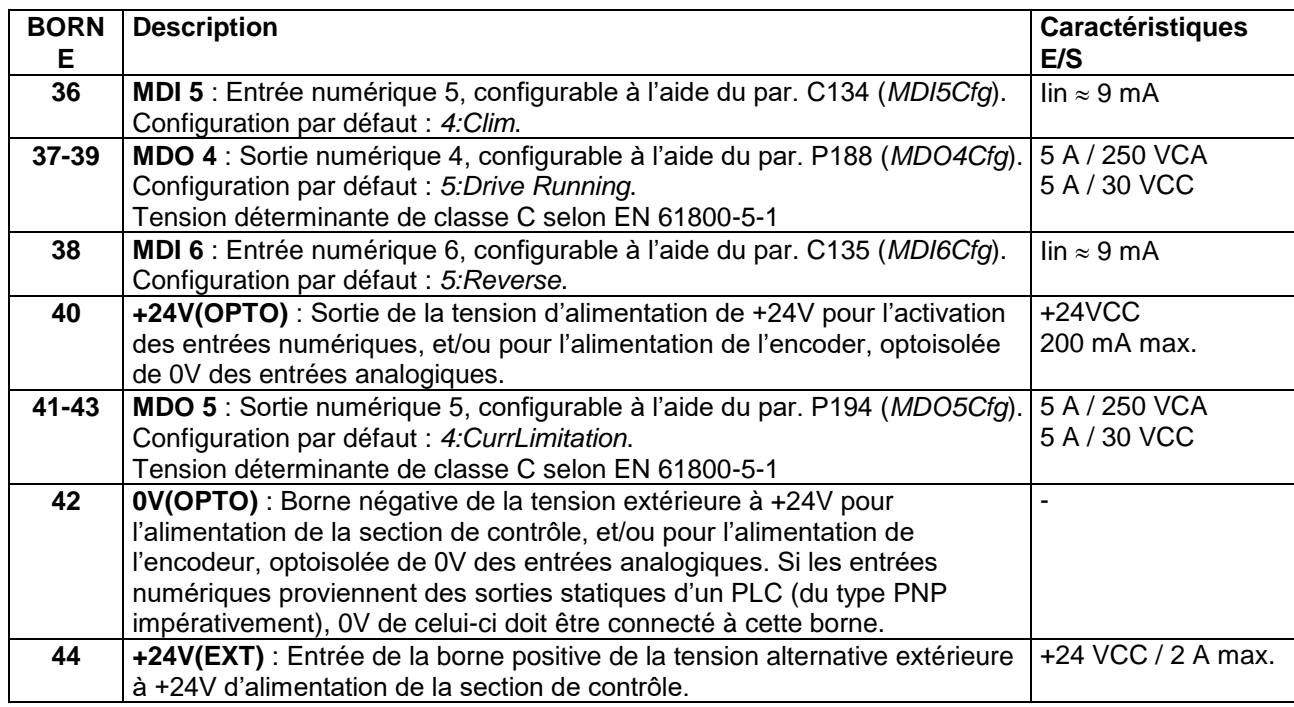

#### **Remarque (\*) :**

#### **1a BLOCAGE DU CONVERTISSEUR LORS DE L'ARRET**

On suppose que le par. C051 est réglé sur la valeur *1:Predictive=>J1*. Dans ce cas seulement, même si le moteur a déjà terminé la rampe de descente après l'ouverture du contact de *START*(borne 26), si le contact de *ENABLE*, borne 24, reste fermé, le convertisseur « règle courant zéro » même si aucun couple n'est produit ; il est donc encore en marche, même si le moteur est virtuellement au point mort. Si, pour quelques raisons, le contacteur KM doit rester fermé pendant longtemps tandis que le moteur est au point mort, pour une plus grande sécurité de l'opérateur on peut câbler un **contact additionnel** à la borne 24. Ce contact additionnel sera connecté en série au contact auxiliaire NO du contacteur KM. L'ouverture du contact additionnel mettra à zéro la référence de courant et invalidera le convertisseur (moteur au point mort, convertisseur en stand-by).

Par contre, si le par. C051 est réglé sur la valeur *0:PI operating*, le convertisseur interdira automatiquement les impulsions d'allumage après l'ouverture du contact *START* (borne 26) et après que le moteur a terminé la rampe de descente. Le moteur restera au point mort.

#### **1b MISE AU POINT MORT DU MOTEUR**

Si un moteur alimenté par le convertisseur doit être mis au point mort, on recommande de ne jamais ouvrir le contacteur. Il faut d'abord ouvrir le contact additionnel branché sur la borne 24 et connecté en série au contact auxiliaire NO du contacteur KM, puis on pourra ouvrir le contacteur.

#### **1c FERMETURE DU CONTACT DE** *ENABLE* **AVEC LE MOTEUR EN ROTATION EN ROUE LIBRE.**

Si le contact *ENABLE* est fermé et que le contact de *START* est ouvert pendant que le moteur est en roue libre, le convertisseur programmera la rampe définie pour le par. P034 (*RampStopPos*) ou bien sur le par. P035 (*RampStopNeg*) jusqu'à la vitesse de zéro. A vitesse 0, le moteur reste au point mort.

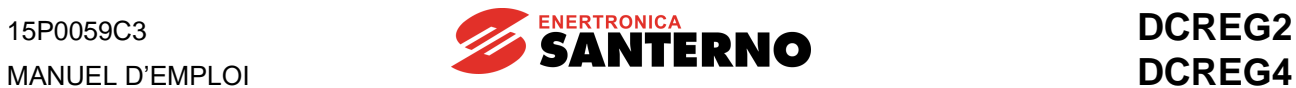

### **3.34 DIODES LUMINEUSES ET POINT D'ESSAI SUR LA CARTE DE COMMANDE**

Les indications visuelles des diodes lumineuses montées sur la carte de contrôle et les valeurs de tension relatives aux points d'essai de la carte même sont les suivantes :

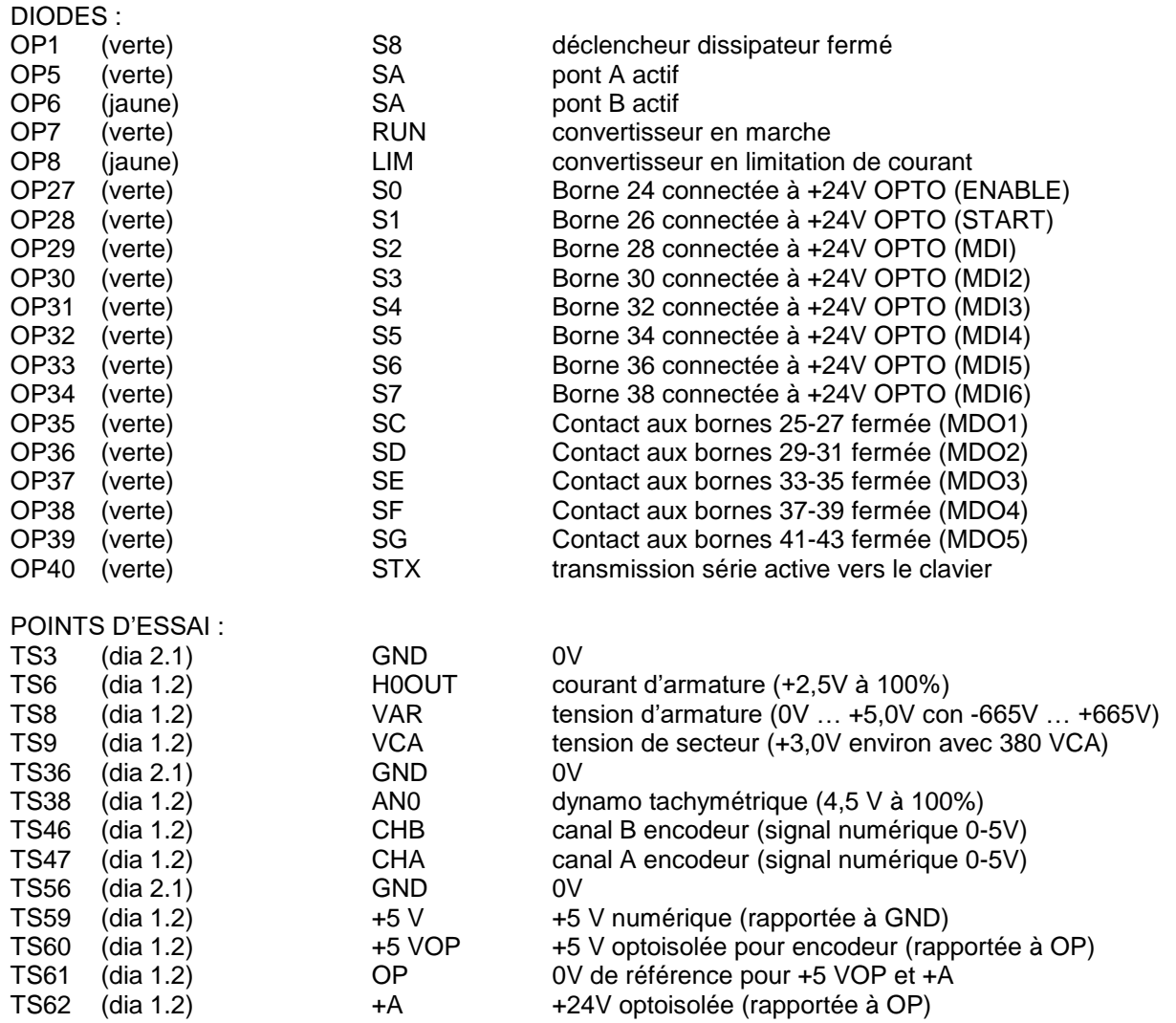

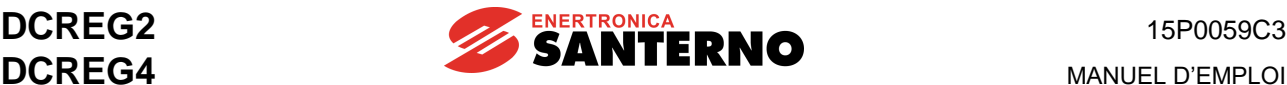

## **3.35 RÉTROACTION D'ENCODEUR**

Pour le raccordement d'un encodeur on peut utiliser :

- **1.** Le double bornier à vis M1 à 44 bornes.
- **2.** Le connecteur CN2 du type D à 9 broches.

Dans les deux cas, les canaux d'entrée et l'alimentation à disposition sont tous **optoisolés** par rapport au potentiel des entrées analogiques. Pour le choix du type d'encodeur, il faut vérifier la **fréquence à la vitesse maximale**, qui peut être calculée par la formule  $f \frac{imp/tr \cdot n_{max}}{60}$ , où *imp/tr* est le nombre vitesse maximale, qui peut être calculée par la formule  $f^{\frac{imp/tr \cdot n_{max}}{r}}$ d'impulsions envoyées par l'encoder lors de chaque rotation complète, et *nmax* est la vitesse maximum de rotation en tr/min.

#### **Emploi du bornier à vis**.

Dans le cas 1. l'encodeur applicable a les caractéristiques suivantes :

- 1a. Encodeur du type *push-pull* complémentaire, ou bien du type NPN ou *Open Collector*.
- 2a. Haut niveau de la forme d'onde de sortie sur les trois canaux égal à 24 Vcc max.
- 3a. Fréquence maxi d'entrée égale à 102.400kHz (par exemple 1024 imp/tr pour 6000 RPM max.)

4a. Tensions de 5 Vcc ou 24 Vcc à disposition pour l'alimentation de l'encodeur de la part du convertisseur.

Les bornes à employer sont les suivantes :

- 14 Entrée pour canal A 15 Sortie d'alimentation à 5 Vcc
- 16 Entrée pour canal B 42 0V.
- 12 Entrée pour canal N (1) 40 Sortie d'alimentation à 24 Vcc.

Connectez la gaine du câble blindé de l'encodeur au potentiel de terre de la façon la plus directe possible ; pour ce faire, utilisez l'un des trois presse-câbles à collier prévus sur le fond du carter de support de la carte de commande.

#### **Emploi du connecteur du type D**.

Dans le cas 2. l'encodeur applicable a les caractéristiques suivantes :

1a. Encodeur du type *line-driver* (standard de sortie RS422)

2a. Haut niveau de la forme d'onde de sortie sur les six canaux dans la plage 5...15 Vcc.

3a. Fréquence maxi d'entrée égale à 102.400kHz (par exemple 1024 imp/tr pour 6000 RPM max.)

4a. Tensions de 5 Vcc ou 24 Vcc à disposition pour l'alimentation de l'encodeur de la part du convertisseur.

Les broches du connecteur type D à utiliser sont les suivantes :

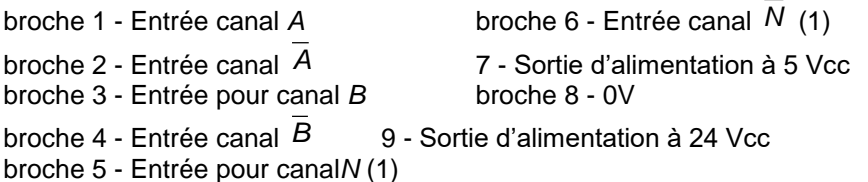

Dans ce cas, il n'est pas nécessaire d'utiliser un des trois presse-étoupes à collier (sur le carter de support de la carte de commande) pour connecter la gaine du câble blindé de l'encodeur au potentiel de terre, à moins qu'on n'utilise un connecteur mâle volant et blindé à 9 broches. Pour ce faire, montez le connecteur dans une calotte métallique de blindage. Par exemple :

ITT-CANNON mod. DE121073-154 (corps calotte) + n.2 250-8501-013 (vis longues de fixation).

FRAMATONE mod. 8655 MH 09 01.

Le potentiel de terre présent sur le connecteur femelle à 90° de la carte de contrôle sera transmis à la calotte, donc à la gaine du câble blindé de connexion de l'encodeur.

La calotte est fournie par ENERTRONICA SANTERNO S.P.A., réf. CN0420000, alors que la réf. du connecteur mâle volant à 9 pôles est CN0400018.

(1) Pas nécessaire pour la rétroaction de vitesse, mais nécessaire uniquement pour le contrôle de position.

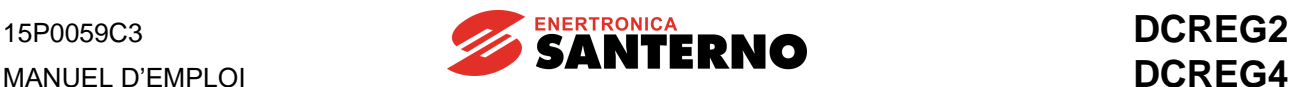

## **3.36 SIGNAUX D'ENTRÉE / SORTIE EN MILLIAMPÈRES**

**Une entrée analogique en forme de signal en mA** peut être fournie aux bornes 5 / 7 (*REF*), ou bien aux bornes 11 / 13 (*IN 1*). Si le courant entre par la borne 5 et sort de la borne 7 ou qu'il entre par la borne 11 et sort de la borne 13, le signal intérieur par défaut sera positif.

D'une manière analogue, on peut obtenir, par la borne 8 (*OUT 1*) ou bien par la borne 10 (*OUT 2*), **une**  sortie analogique en forme de signal en mA. Ce signal, qui peut *uniquement sortir* des deux bornes vers 0V, s'obtient par un signal intérieur positif par défaut.

#### **1. SIGNAUX D'ENTRÉE**

Entre le signal intérieur I in en mA qui est appliqué extérieurement et le signal V*VRL* en Volts produit aux câbles de connexion de la résistance de charge, il y a la relation ci-dessous

$$
I_{in} = 20 \text{ mA} \implies V_{RL} = 4V
$$

Le signal *VRL* peut être appliqué aux fonctions *Gain* et *Bias* (et ensuite aux fonctions *Polarity* et *Reverse*) avant de produire la référence *TermRef* affichée par le par. M014 (ou bien le signal *AnIn1* affiché par le par. M010), selon la formule suivante :

TermRef(AnInt) = 
$$
V_{RL} \cdot \frac{Gain}{100} + 10 \cdot \frac{Bias}{100}
$$

Les valeurs par défaut des paramètres relatifs, la correspondance finale entre Iin et *TermRef*(*AnIn1*) est la suivante :

$$
I_{in}=0 mA \Rightarrow TermRef(AnIn1)=0V
$$
\n
$$
I_{in}=4 mA \Rightarrow TermRef(AnIn1)=0.8V
$$
\n
$$
I_{in}=20 mA \Rightarrow TermRef(AnIn1)=4V
$$

Le tableau ci-dessous contient les valeurs à assigner aux différents paramètres relatifs aux fonctions *Gain*  et *Bias* afin d'obtenir un pourcentage donné de la référence interne *TermRef*(*AnIn1*), avec 100% correspondant à 10 V, à partir du signal extérieur Iin en mA. Le tableau suppose que la valeur du paramètre relatif à la fonction *Polarity* (par. P120 et P126) est la valeur par défaut et que la fonction Reverse n'est pas appliquée.

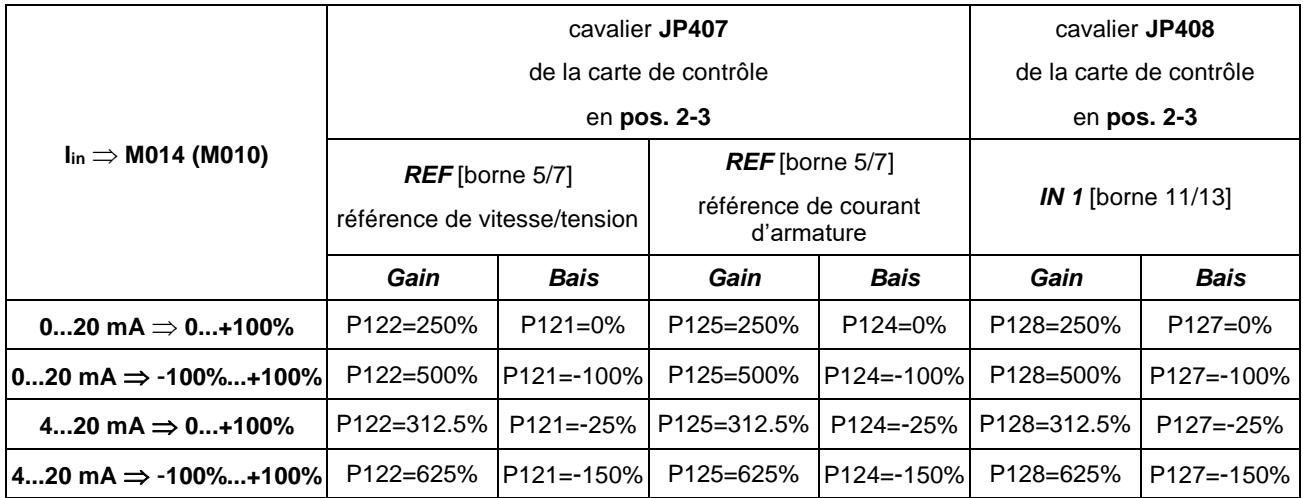
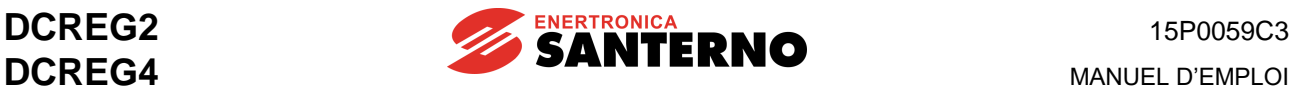

#### **2. SIGNAUX DE SORTIE**

Entre le signal interne *AnOut1*(*2*) en Volts produit à la suite de la configuration de la sortie analogique *OUT 1* ou *OUT 2*, et affiché par les par. M019 et M020 respectivement, et le signal de sortie Iout en mA il y a la relation suivante :

#### $AnOut1(2)=10V \Rightarrow I_{out}=20mA$

Avant l'émission du signal *AnOut1*(*2*) on peut utiliser les fonctions *Gain* et *Bias* (et ensuite même la fonction *Polarity*) à partir des signaux *Vout1(2)* configurés à l'origine suivant la formule ci-dessous :

$$
AnOut = V_{out} \cdot \frac{Gain}{100} + 10 \cdot \frac{Bias}{100}
$$

Avec les valeurs par défaut des paramètres relatifs, la correspondance finale entre *Vout* et Iou <sup>t</sup>est la suivante :

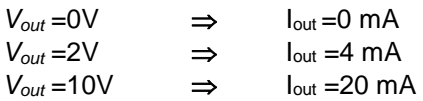

Le tableau ci-dessous contient les valeurs à assigner aux différents paramètres relatifs aux fonctions *Gain*  e *Bias* afin d'obtenir un signal Iout en mA à partir du signal interne *Vout* en Volts. Le tableau suppose que la valeur du paramètre relatif à la fonction *Polarity* (par. P157 et P158) est la valeur par défaut.

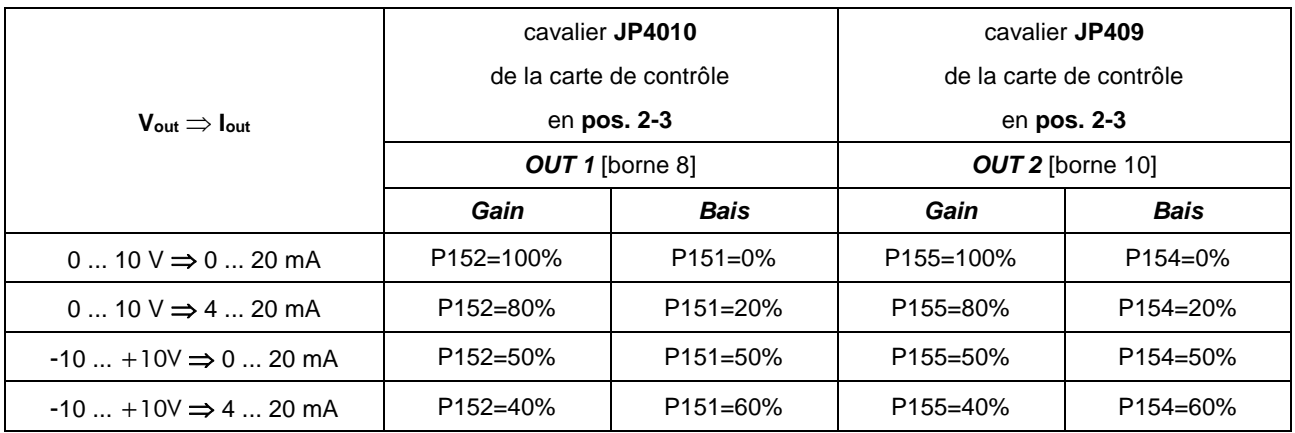

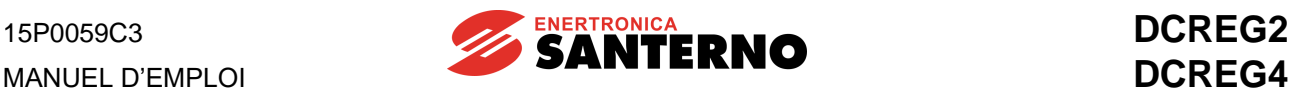

# **4 CLAVIER/AFFICHEUR ALPHANUMÉRIQUE**

## **4.1 FONCTIONS DES TOUCHES**

Les convertisseurs de la série DCREG2 et DCREG4 peuvent être équipés d'un clavier amovible composé d'un afficheur alphanumérique, de huit touches et de huit diodes lumineuses de signalisation.

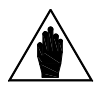

**REMARQUE**

Le clavier étant optionnel, son montage **n'est pas** prévu sur le convertisseur standard. On peut demander le **kit de commande à distance**, qui permet de monter le clavier sur un panneau séparé (voir le chapitre relatif à la COMMANDE A DISTANCE DU CLAVIER).

L'afficheur logé dans le clavier est du type à cristaux liquides, rétroéclairé, à deux lignes de seize caractères chacune. Il affiche la valeur des paramètres, les messages diagnostiques, la valeur des grandeurs calculées par le convertisseur. Par le terme « page » on entend l'ensemble des trente-deux caractères qui sont simultanément affichés.

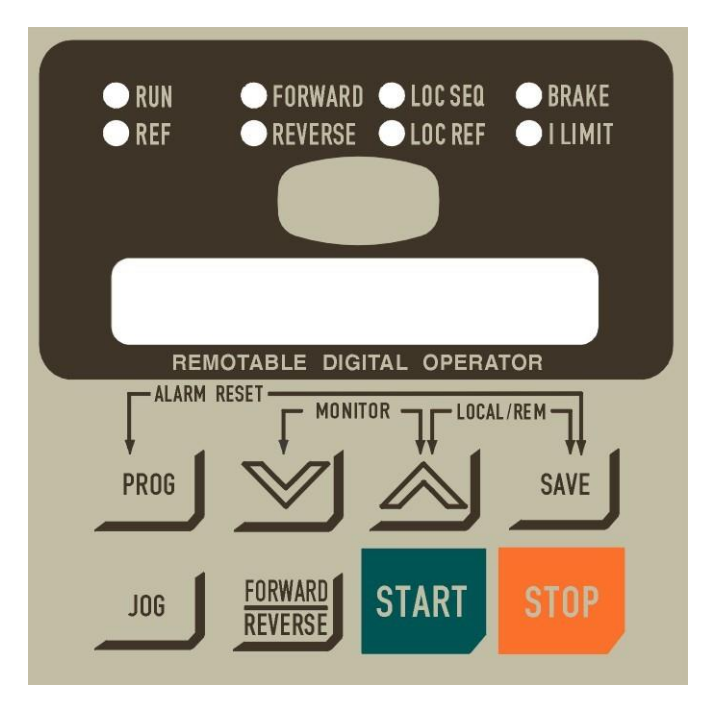

Les huit touches remplissent les fonctions suivantes.

- « **PROG** » : commutation du mode d'affichage (curseur fixe) au mode de programmation (curseur clignotant) et vice versa. Si le curseur est fixe, les touches fléchées permettent d'afficher la séquence des paramètres, alors que si le curseur est clignotant on peut modifier la valeur du paramètre affiché.

- « » (« DEC ») : décrémente le numéro de page ou la valeur affichée, suivant le mode sélectionné avec la touche « PROG » (selon l'état du curseur).

- «  $\wedge$  « (« INC ») : incrémente le numéro de page ou la valeur affichée, suivant le mode sélectionné avec la touche « PROG » (selon l'état du curseur).

- « **SAVE** » : uniquement en mode de programmation, cette touche permet de sauvegarder la valeur affichée sur la mémoire non volatile (EEPROM), de sorte que cette valeur reste mémorisée même après la mise hors circuit du convertisseur et qu'elle soit disponible lorsqu'il est remis en marche.

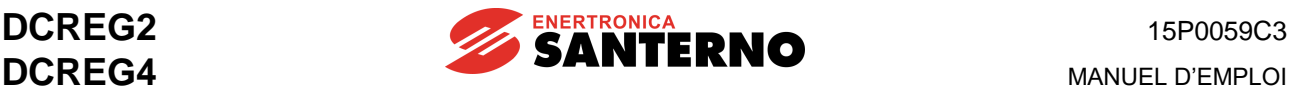

- « **JOG** » : s'active si au moins l'une des sources sélectionnées pour l'introduction des commandes correspond à KeyPad (clavier) et que, si pressée, valide le mode jog avec la même référence qu'on obtiendrait en activant l'entrée numérique JogA.

### **FORWARD**

- « **REVERSE** :» s'active si au moins l'une des sources sélectionnées pour l'introduction des commandes correspond à *KeyPad* et que, si pressée, valide l'inversion de polarité de la référence *Ref n*  appliquée aux rampes.

- « **START** » : s'active si au moins l'une des sources sélectionnées pour l'introduction des commandes correspond à *KeyPad* et que, si pressée, valide une commande de marche automaintenue, avec la même référence qu'on obtiendrait en activant l'entrée numérique *START*. Pour l'interaction de cette touche avec les entrées numériques *START* provenant d'autres sources, voir la section *Ref n* du chapitre DIAGRAMME FONCTIONNEL.

- « **STOP** » : s' active si au moins l'une des sources sélectionnées pour l'introduction des commandes correspond à *KeyPad* et que, si pressée, valide une commande de marche automaintenue, avec la même référence qu'on obtiendrait en activant l'entrée numérique *START*. Pour l'interaction de cette touche avec les entrées numériques *START* provenant d'autres sources, voir la section *Ref n* du chapitre DIAGRAMME FONCTIONNEL. En plus, même si aucune des sources sélectionnées pour l'introduction des commandes correspond à KeyPad, cette touche peut remplir la fonction de STOP en réglant le par. C103 *(EmergStop)* à la valeur *0:Included.*

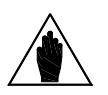

**REMARQUE** immédiatement le paramètre précédent même s'il n'est pas sauvegardé avec Le convertisseur utilise le groupe des paramètres présents à ce moment-là. Le paramètre mis à jour avec les touches «  $\land$  » et «  $\lor$  » remplace la touche « SAVE ». Évidemment, la nouvelle valeur de ce paramètre sera perdue lors de la mise hors circuit du convertisseur.

Pour une utilisation plus aisée du convertisseur on peut employer les **associations suivantes**.

- RÉINITIALISATION ALARME *(fonction ALARM RESET)* : **La pression simultanée des touches « PROG » et « SAVE »** équivaut à la fermeture d'une entrée numérique configurée comme *0:Reset* pour la réinitialisation d'une alarme. L'alarme sera réinitialisée uniquement si la cause qui l'avait provoquée a disparu.

- SAUT DE PAGE RAPIDE *(fonction MONITOR)* : **La pression simultanée des touches « » et « »** permet d'accéder à la page relative au par. P000 (*Key*). Si on presse les deux touches à nouveau on peut accéder à la page *KeyPad*, relative au par. M000 (*Vref*) et à d'autres paramètres de mesure sélectionnés à l'aide des par. P005 (*FirstParm*) et P006 (*MeasureSel*). Une troisième pression des deux touches permet d'afficher la page *Status*, alors que la quatrième pression permet de retourner à la page initiale.

- Commutation MODE LOCAL pour les commandes et les références : **La pression simultanée des touches « » et « SAVE »** permet de commuter le fonctionnement du convertisseur en mode uniquement LOCAL en ce qui concerne les commandes (c'est- à-dire les entrées numériques) et les références. Cette commutation n'est possible que si le par. C100 (*LocRemSel*) est réglé sur la valeur *0:Enabled*, et que le convertisseur est invalidé, c'est-à-dire arrêté. Lors de la mise en circuit, le mode de fonctionnement du convertisseur est toujours celui qui a été sauvegardé sur EEPROM, donc « l'état » du mode LOCAL déterminé par la pression simultanée de «  $\land$  » et « SAVE » n'est pas parmi les variables qui peuvent être sauvegardées sur la mémoire EEPROM.

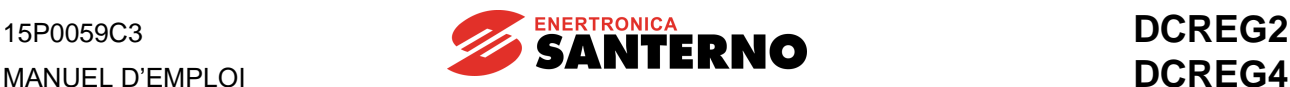

Le diagramme ci-dessous montre la séquence des pages affichées à l'aide de la fonction *MONITOR* (pression simultanée des touches **« »** et **« »**). Pour une meilleure compréhension, on peut supposer de partir de la page relative au par. P010 (*nFdkMax*), la « page *courante* » du diagramme. En plus, le diagramme montre que la page *Keypad* s'affiche également en appuyant sur les touches « » et « SAVE » à la fois (en mode **LOCAL** seulement, comme on a vu au chapitre FONCTIONNEMENT EN MODE LOCAL).

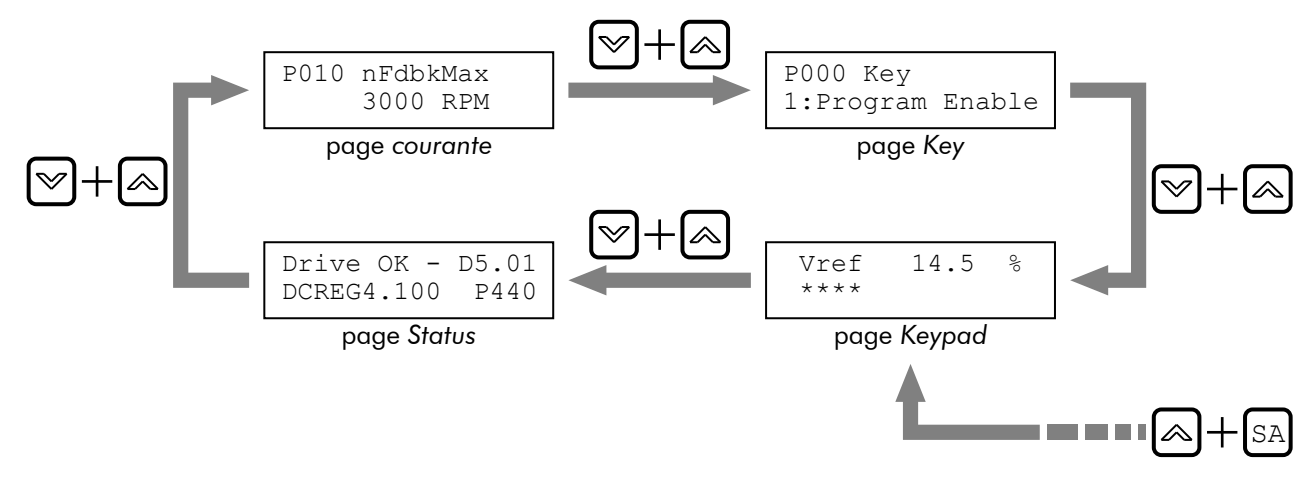

# **4.2 FONCTIONS AFFICHEES PAR LES DIODES LUMINEUSES**

La configuration des huit diodes lumineuses situées sur l'afficheur alphanumérique est illustrée cidessous.

- La diode *RUN* est allumée lorsque le convertisseur est en *marche* (si la carte de pilotage transmet d'impulsions d'allumage). Elle clignote pendant la rampe de descente réglée sur les par. P034 (*RampStopPos*) ou P035 (*RampStopNeg*) après la désactivation de l'entrée numérique de *START*. L'allumage de cette diode correspond à l'allumage de la diode *RUN* de la carte de contrôle.

- La diode *REF* peut indiquer les deux conditions suivantes :

a) si au moins l'une des références *ref n* appliquées aux rampes et l'une des trois références auxiliaires *IN1*, *IN2*, *IN3* est configurée comme une référence de vitesse, l'allumage de la diode indique la présence d'une référence de vitesse différente de zéro, même si le convertisseur n'est pas en marche.

a) si au moins l'une des références *ref n* appliquées aux rampes et l'une des trois références auxiliaires *IN1*, *IN2*, *IN3* est configurée comme une référence de vitesse, l'allumage de la diode indique la présence d'une référence de vitesse différente de zéro, même si le convertisseur n'est pas en marche.

- Les diodes **FORWARD** et **REVERSE** indiquent le sens de rotation du moteur (si le moteur est en marche) : le premier sens de rotation est celui qui s'obtient en développant un couple moteur avec une référence positive. Si le moteur n'est pas encore en marche, la diode *FORWARD* clignote si la polarité de la référence pour la marche automaintenue est positive, alors que la diode *REVERSE* clignote si la polarité de la référence de marche automaintenue est négative.

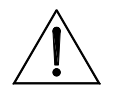

**ATTENTION**

Les indications de présence et polarité de la référence fournies par les diodes *REF*, *FORWARD* et *REVERSE* (si le convertisseur n'est pas encore en marche), ne tiennent pas compte de la présence des références additionnelles de vitesse ou de courant.

- La diode *LOC SEQ* s'allume si les sources sélectionnées pour l'introduction des commandes sont uniquement du type *KeyPad*, elle clignote s'il y a au moins une autre source différente sélectionnée, alors qu'elle est éteinte si aucune des sources sélectionnées pour l'introduction des commandes n'est du type *KeyPad*.

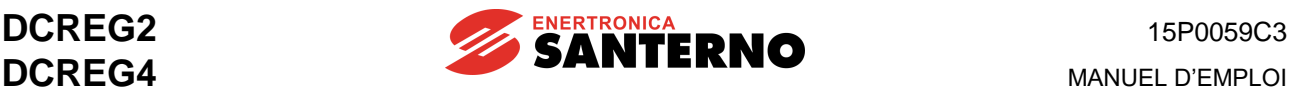

- La diode *LOC REF* s'allume si les sources sélectionnées pour les références sont uniquement du type *UpDownRef*, elle clignote s'il y a au moins une autre source différente sélectionnée, alors qu'elle est éteinte si aucune des sources sélectionnées pour les réferences n'est du type *UpDownRef*.

- La diode *BRAKE* indique le freinage électrique ou la régénération d'énergie sur le réseau (à partir de la charge).

- La diode *I LIMIT* indique que le convertisseur est en mode de limitation de courant. L'allumage de cette diode correspond à l'allumage de la diode *ILIM* de la carte de contrôle.

# **4.3 MODE DE FONCTIONNEMENT LOCAL**

En général, la référence principale *Main Ref* peut être donnée par la somme de max. **quatre** sources :

- **1**. Bornier (*Terminal Ref*)
- **2**. Référence interne Up / Down (*UpDown Ref*)
- **3**. Liaison série (*Serial Link Ref*)
- **4**. Bus de champ (*Field Bus Ref*)

Les séquences de commande (entrées numériques) peuvent être entrées simultanément par max. **trois** sources sélectionnées parmi les quatre sources possibles :

- **1**. Bornier (*Terminal Digital Input*)
- **2**. Clavier (*KeyPad*)
- **3**. Liaison série (*Serial Link Digital Input*)
- **4**. Bus de champ (*Field Bus Digital Input*)

Mode **MIXTE** : le mode de fonctionnement validé lors de la mise en circuit du convertisseur dépend des valeurs sauvegardées sur EEPROM pour les paramètres C105 … C108 (*RefSelx*) et les paramètres C110 … C112 (*SeqSelx*). L'état des diodes *LOC REF* et *LOC SEQ* indique le mode de fonctionnement du convertisseur. Par conséquent, la référence principale *Main Ref* peut être déterminée par la somme des références provenant des quatre sources disponibles, alors que les séquences de commande (entrées numériques) peuvent être entrées simultanément par trois des quatre sources ci-dessus.

Mode uniquement LOCAL : la pression simultanée des touches «  $\land$  » et « SAVE » détermine, si le par. C100 (*LocRemSel*) est réglé sur *0:Enabled*, la commutation du fonctionnement du convertisseur en mode uniquement LOCAL en ce qui concerne les références et les commandes (c'est-à-dire les entrées numériques). Par conséquent, une seule source disponible est automatiquement sélectionnée pour la référence (qui est égale à *UpDownRef*), ainsi qu'une seule source disponible pour l'introduction des commandes *KeyPad*. Ainsi, les commandes de marche / arrêt peuvent être entrées uniquement à l'aide des touches « START » et « STOP » du clavier. En plus, la marche par impulsions peut être validée uniquement à l'aide de la touche « JOG » suivant la référence qu'on obtiendrait en activant l'entrée numérique *JogA*. L'inversion de polarité de la référence *Ref n* appliquée aux rampes s'obtient en appuyant sur la touche

### **FORWARD**

#### **REVERSE**

Lors de la programmation du mode choisi, l'afficheur montre la page *KeyPad* relative au par. M000 (*Vref*) et à d'autres paramètres de mesure sélectionnés à l'aide des par. P005 (*FirstParm*) et P006 (*MeasureSel*). Le mode de programmation est déjà actif, ce qui correspond à la programmation du par. P000 sur *1:Program Enable*. La valeur de la référence *UpDownRef* peut être modifiée à l'aide des touches d'incrément et de décrément. Chaque fois que l'afficheur montre la page *KeyPad*, le mode de programmation est toujours actif, même si le mode de fonctionnement n'est pas LOCAL. Si aucune source sélectionnée pour la référence *UpDownRef* n'est disponible, la page *KeyPad* permet uniquement de lire la référence programmée. Les valeurs courantes pour les paramètres C105 … C108 (*RefSelx*) et C110 … C112 (*SeqSelx*) sont validées en appuyant sur les touches « ».

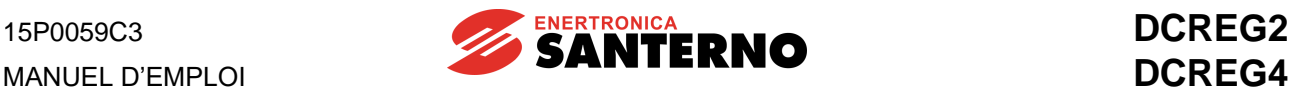

# **4.4 CLAVIER DÉTACHABLE**

Le kit du clavier détachable se compose des parties suivantes :

- 1. N.1 cadre frontal.
- 2. N.1 garniture en caoutchouc adhésif.
- 3. N.1 rallonge RJ45 ( $L = 5m$ ).<br>4. N.4 écrous M3 à blocage au
- 4. N.4 écrous M3 à blocage automatique.<br>5. N.4 rondelles plates :3.
- 5. N.4 rondelles plates ;3.

Pour enlever le clavier du convertisseur DCREG et l'installer sur un cadre frontal, suivez les indications ciaprès. Si le clavier n'est pas monté sur le convertisseur (fourniture standard) ignorez les étapes c, d, e.

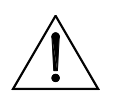

**ATTENTION Avant d'effectuer les opérations ci-dessous, mettez hors circuit le convertisseur pour éviter de l'endommager.**

- **a.** Desserrez complètement la vis de fixation du clavier.
- **b.** Enlevez le panneau. La vis doit rester fixée au panneau.

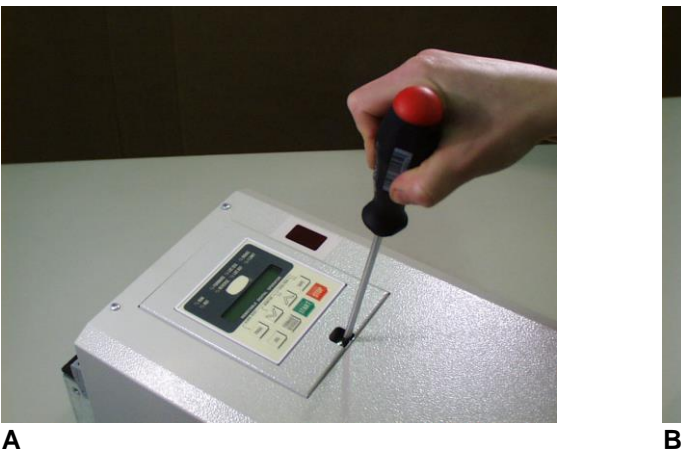

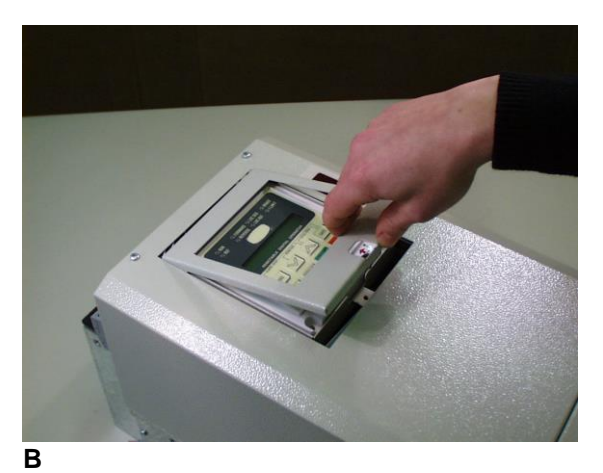

- 
- **c.** . Insérez un tournevis à tête plate (suivez également les indications sur la plaquette adhésive du clavier) dans le trou pour le déclenchement du connecteur RJ45 auquel le clavier est connecté.
- **d.** Maintenez le tournevis pressé (de sorte à maintenir le connecteur RJ45 déclenché) et tirer le clavier en le retirant de son logement.

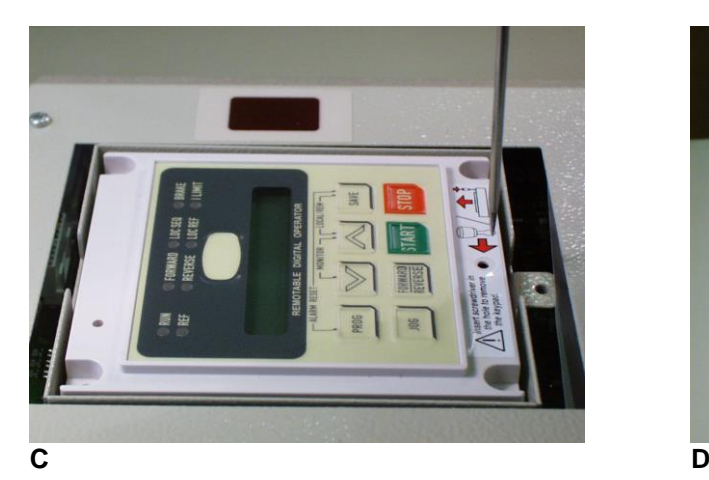

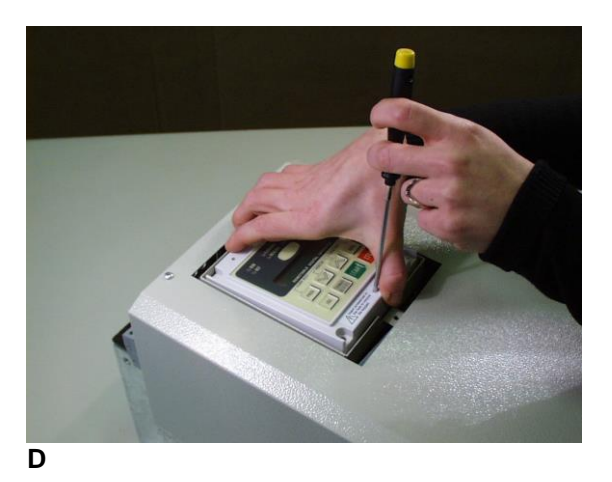

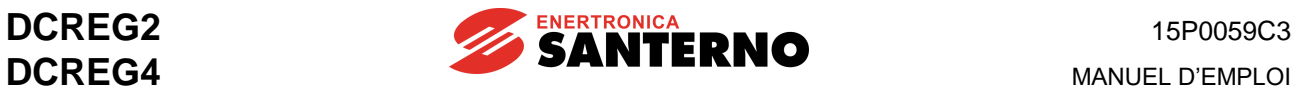

- **e.** Le clavier est extrait.<br>**f.** Tirez le fil en pressar
- **f.** Tirez le fil en pressant sur la languette du connecteur.

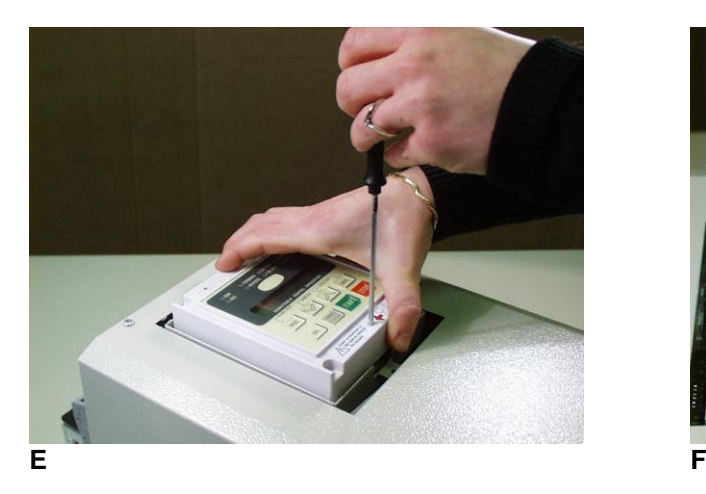

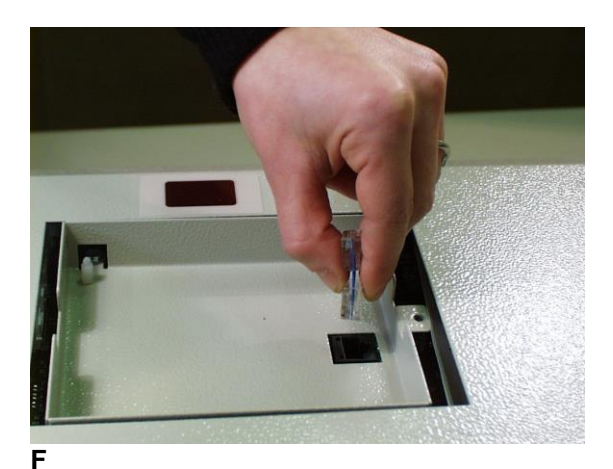

- **g.** Remontez le cadre de protection du clavier en le fixant avec la vis spéciale.
- **h.** Connectez une extrémité de la rallonge du clavier au connecteur installé sur le convertisseur.

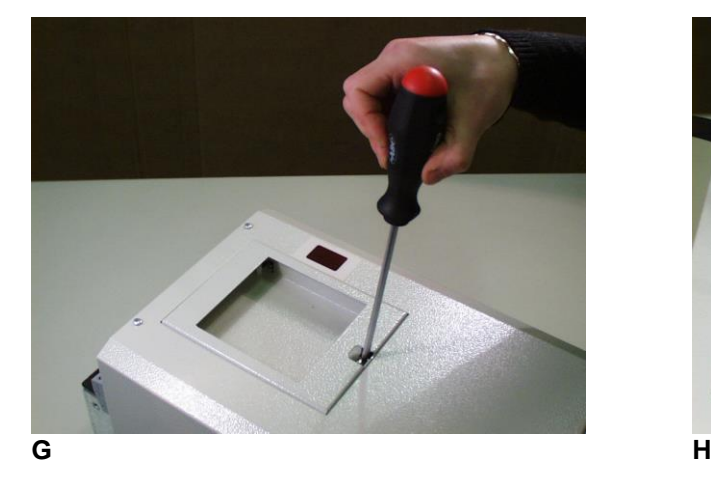

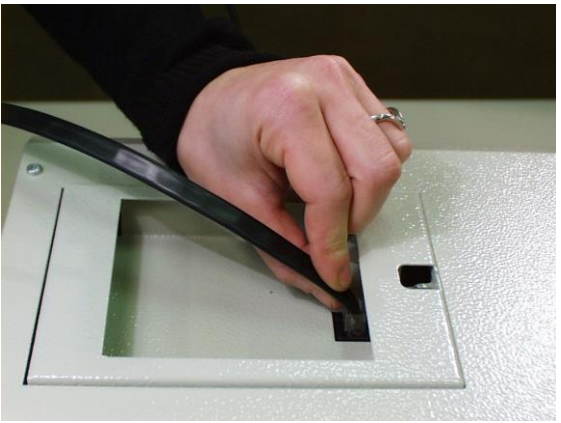

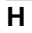

- **i.** Insérez l'autre extrémité du câble dans le connecteur installé sur le dos du clavier.
- **j.** Enlevez la pellicule de protection de la garniture adhésive et l'appliquer sur le côté avant du clavier.

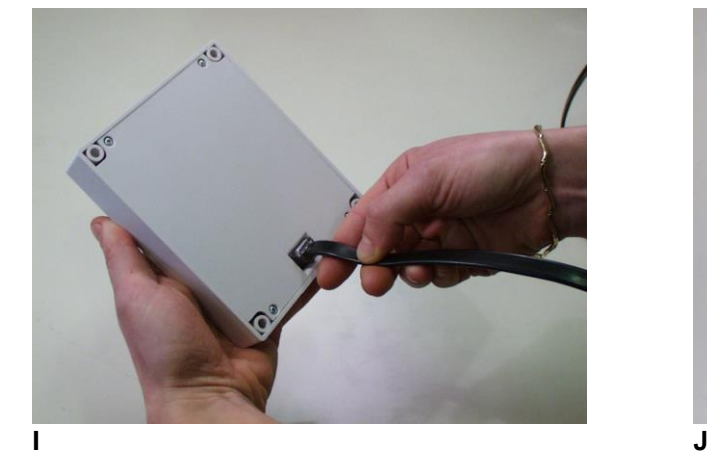

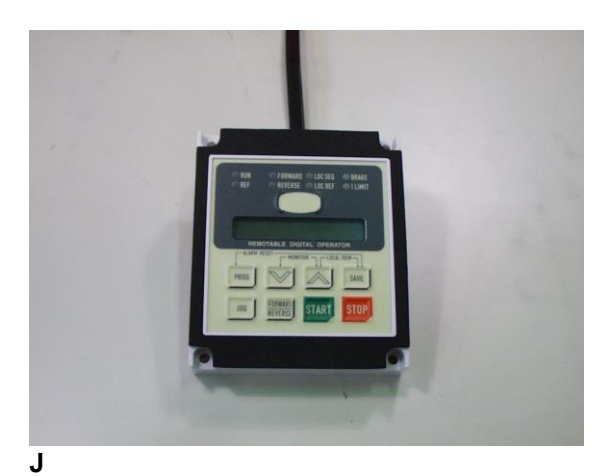

**MANUEL D'EMPLOI** 

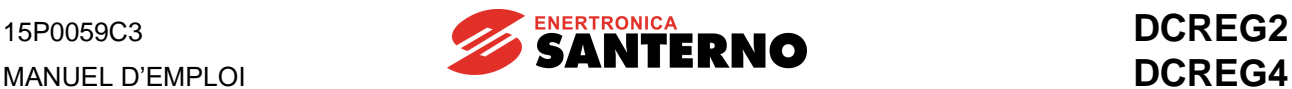

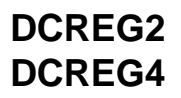

- **k.** Percez les trous du panneau pour le montage du cadre frontal.
- **l.** Fixez le clavier à l'aide des écrous et des rondelles plates fournis avec le kit.

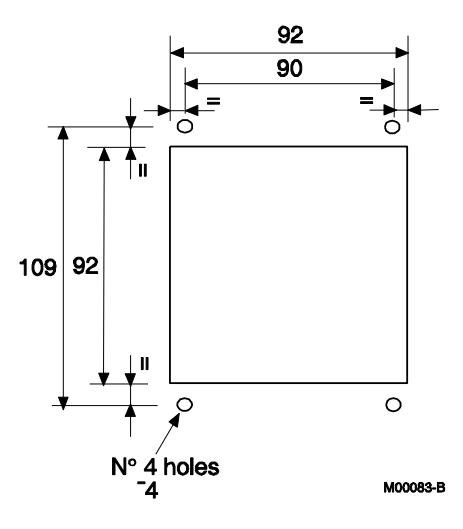

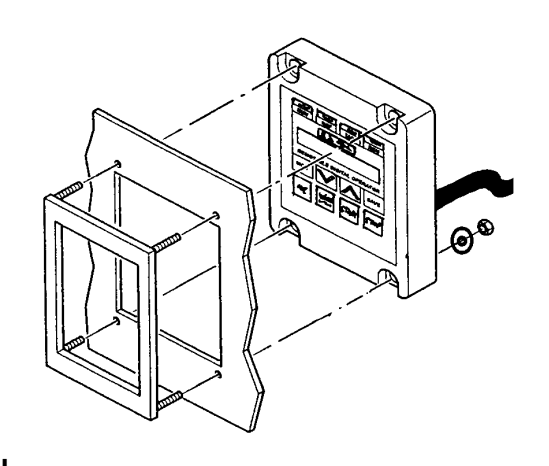

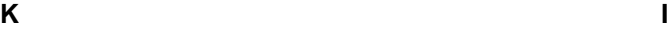

# **5 STRUCTURE DU MICROLOGICIEL**

# **5.1 GÉNÉRALITÉS**

Le micrologiciel de contrôle du convertisseur est installé sur la mémoire FLASH U20 de la carte de contrôle ; sa version logicielle (D*x*.*xx*) est affichée à la page *Status*, alors que les paramètres modifiables par l'utilisateur peuvent être sauvegardés sur la mémoire EEPROM U11 de la même carte.

Les deux composants sont installés au-dessous du support en métal du clavier. La mémoire EEPROM U11 est montée sur un support 4+4 broches pour en faciliter l'extraction.

La version logicielle installée peut être également affichée sur les deux écrans à sept segments montés sur la carte de contrôle en appuyant sur la touche *PRO* qui est située au-dessous des deux écrans : par exemple, le chiffre 52 indique la version logicielle D5.02.

La sauvegarde des paramètres sur EEPROM U11 peut être vérifiée, lorsque la machine est éteinte, en appuyant sur la touche *CPU RESET* pendant un instant, qui est montée sur la carte de contrôle près de la touche *PRO*. La pression de cette touche correspond en effet au débranchement momentané de la carte de commande.

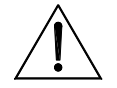

## **ATTENTION N'appuyez jamais sur la touche CPU RESET si la machine est en marche.**

L'utilisateur interagit avec les paramètres des cing menus « M », « P », « C », « A » et « W ».

Les paramètres *Mxxx* sont à lecture seule et ne peuvent pas être modifiés.

Le par. P000 est le paramètre-clé contenant les codes d'accès qui permettent de modifier les paramètres *Pxxx* et *Cxxx*. Les paramètres *Cxxx* peuvent être modifiés uniquement si l'entrée numérique *ENABLE*  n'est pas active. Tous les paramètres ci- dessus permettent la configuration totale du système. Certains d'entre eux sont modifiés lors des réglages automatiques.

Les paramètres *Axxx* sont à lecture seule et ils apparaissent lorsqu'une alarme s'enclenche. Les deux derniers chiffres relatifs à l'alarme enclenchée deviennent **clignotants** et ils sont affichés même sur les deux écrans à sept segments montés sur la carte de contrôle.

Les paramètres *Wxxx* sont à lecture seule. Ils contiennent des messages d'avertissement (warning) qui ne bloquent pas le convertisseur, à différence des paramètres *Axxx* ci-dessous. Les deux derniers chiffres relatifs au message affiché deviennent **fixes** et ils sont affichés même sur les deux écrans à sept segments montés sur la carte de contrôle.

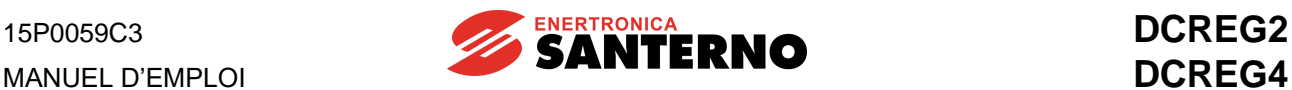

# **5.2 SCHÉMA FONCTIONNEL**

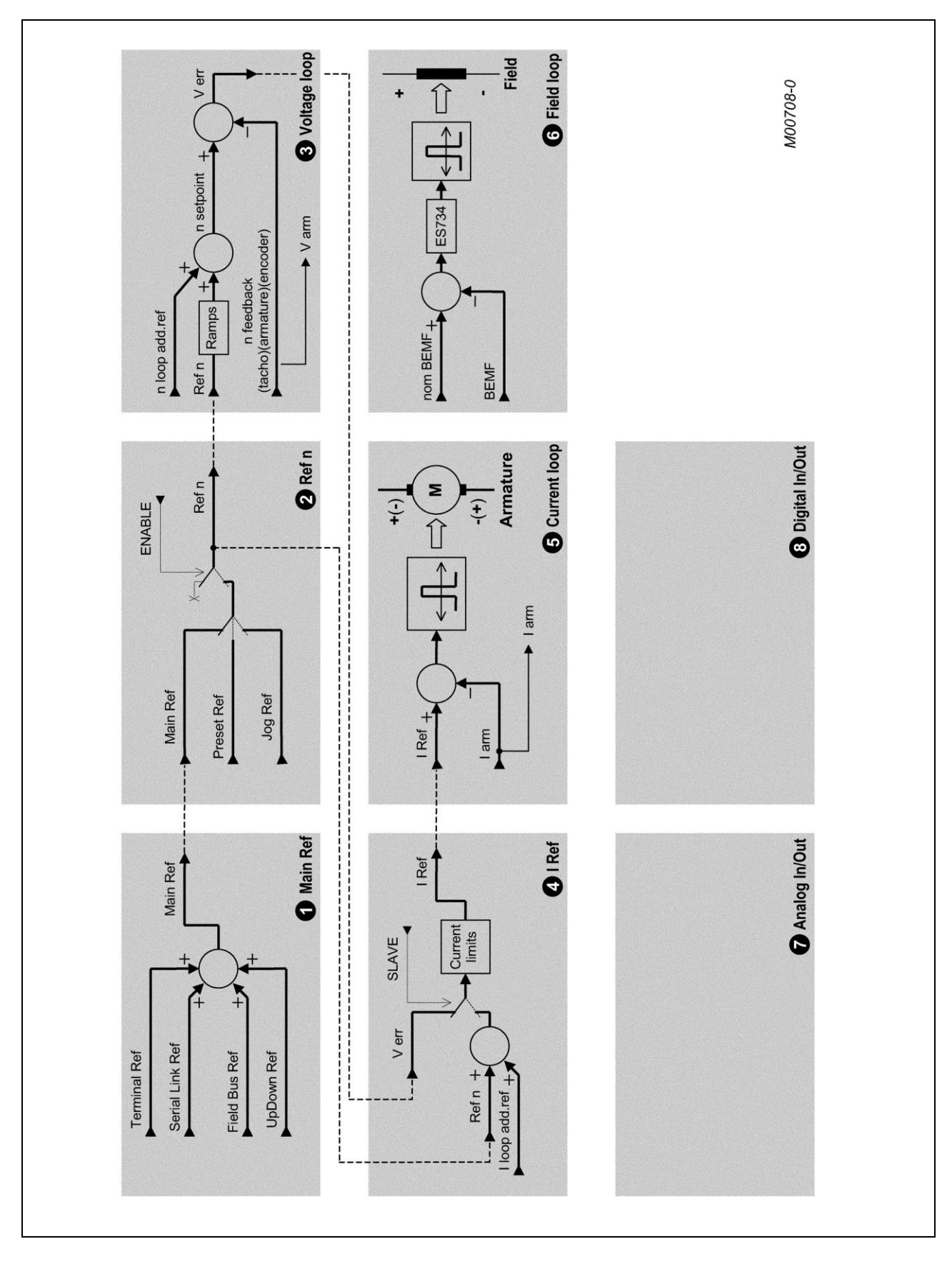

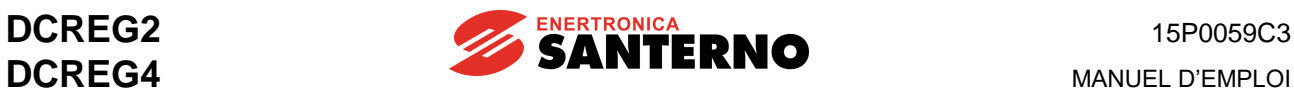

## 1 - Main Ref

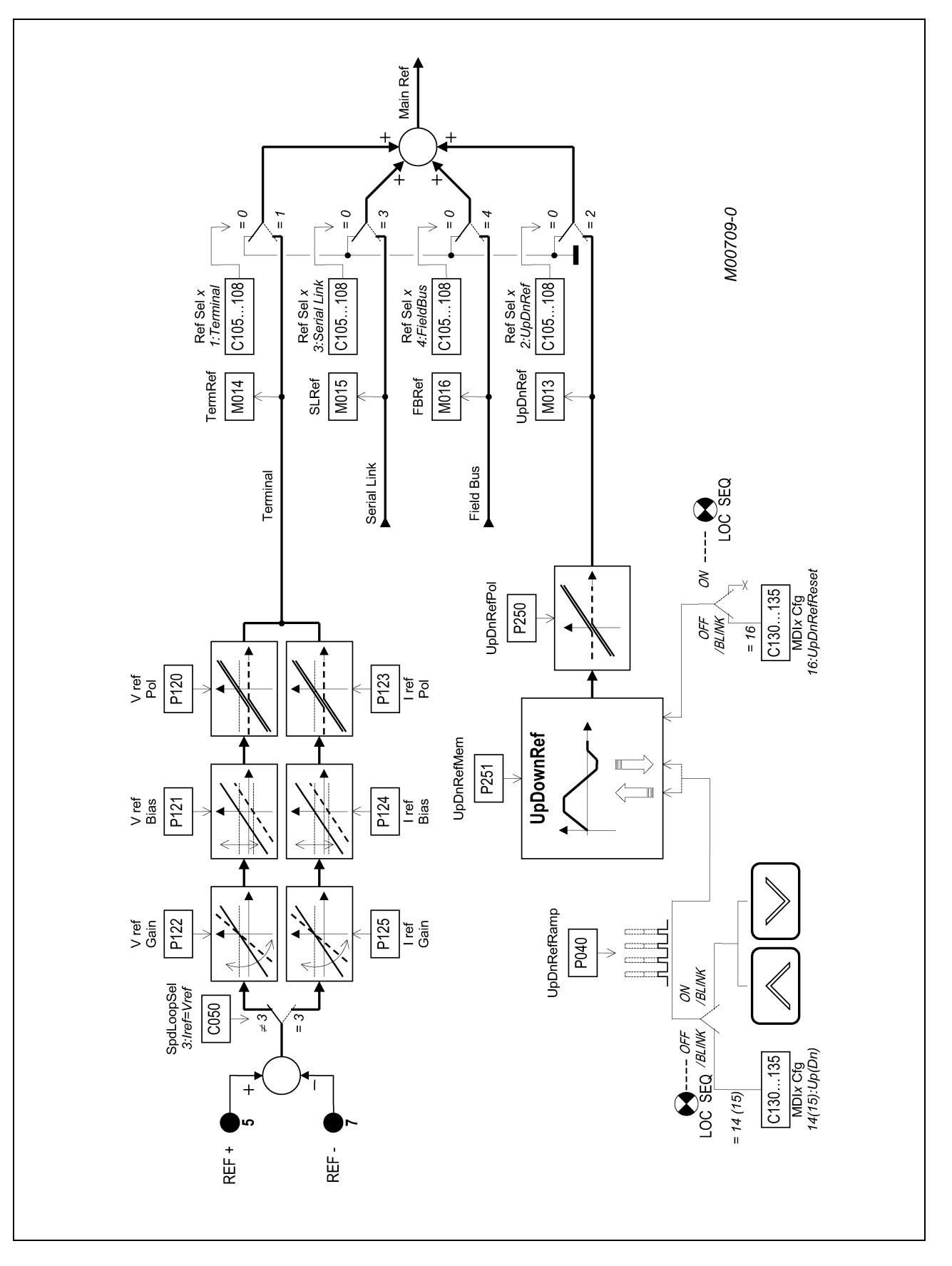

**MANUEL D'EMPLOI** 

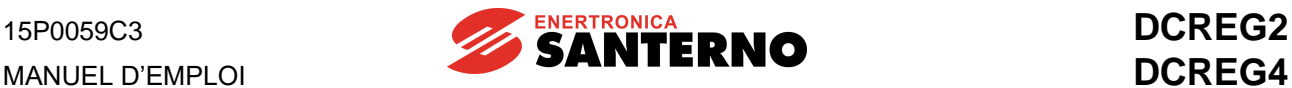

## 2 - Ref n

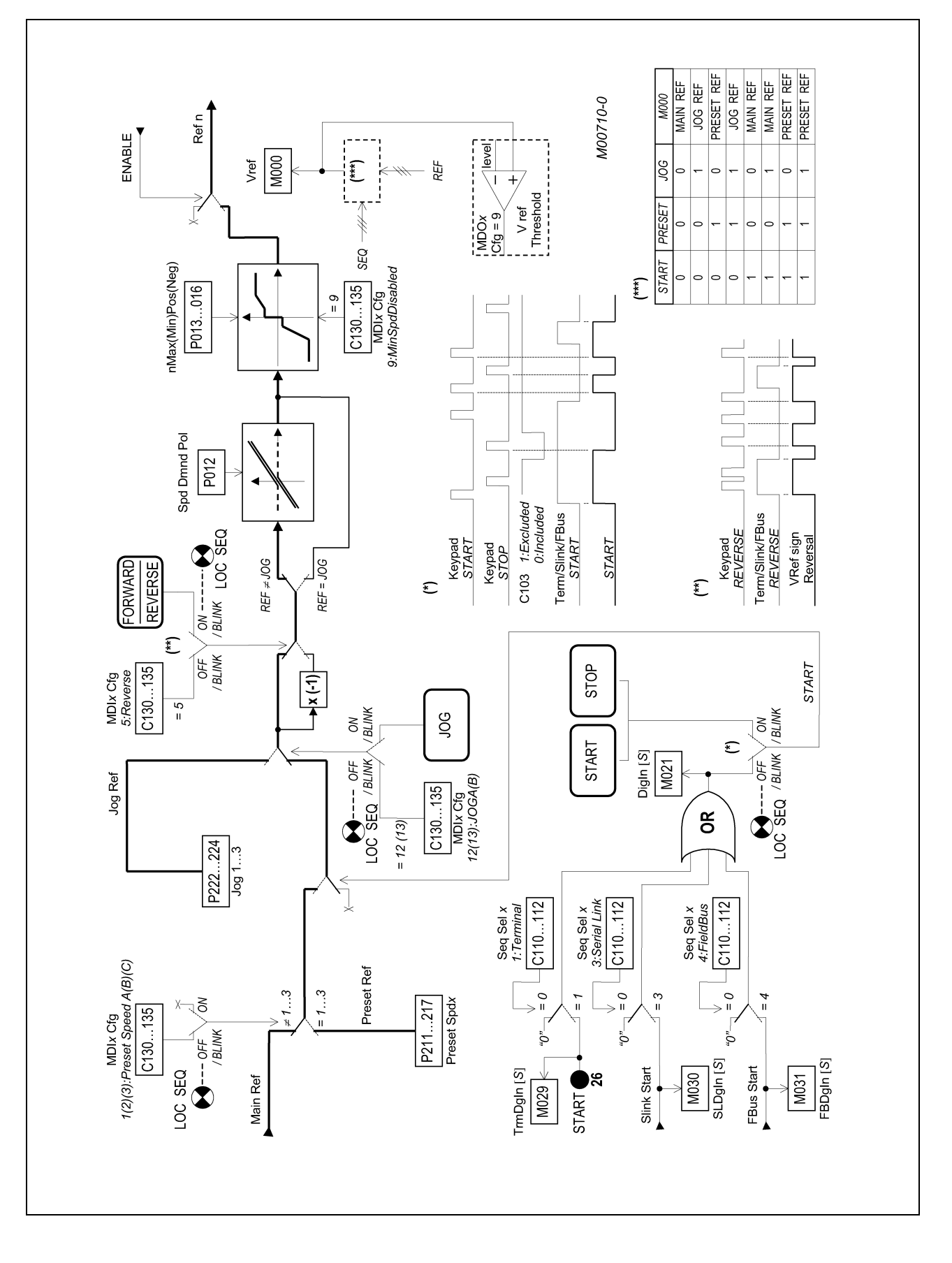

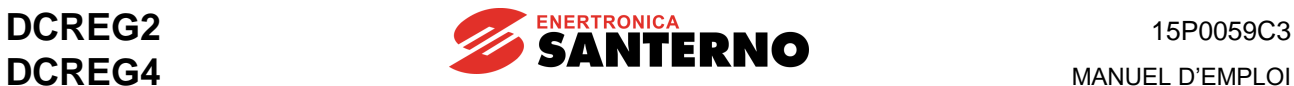

## 3 - Voltage loop

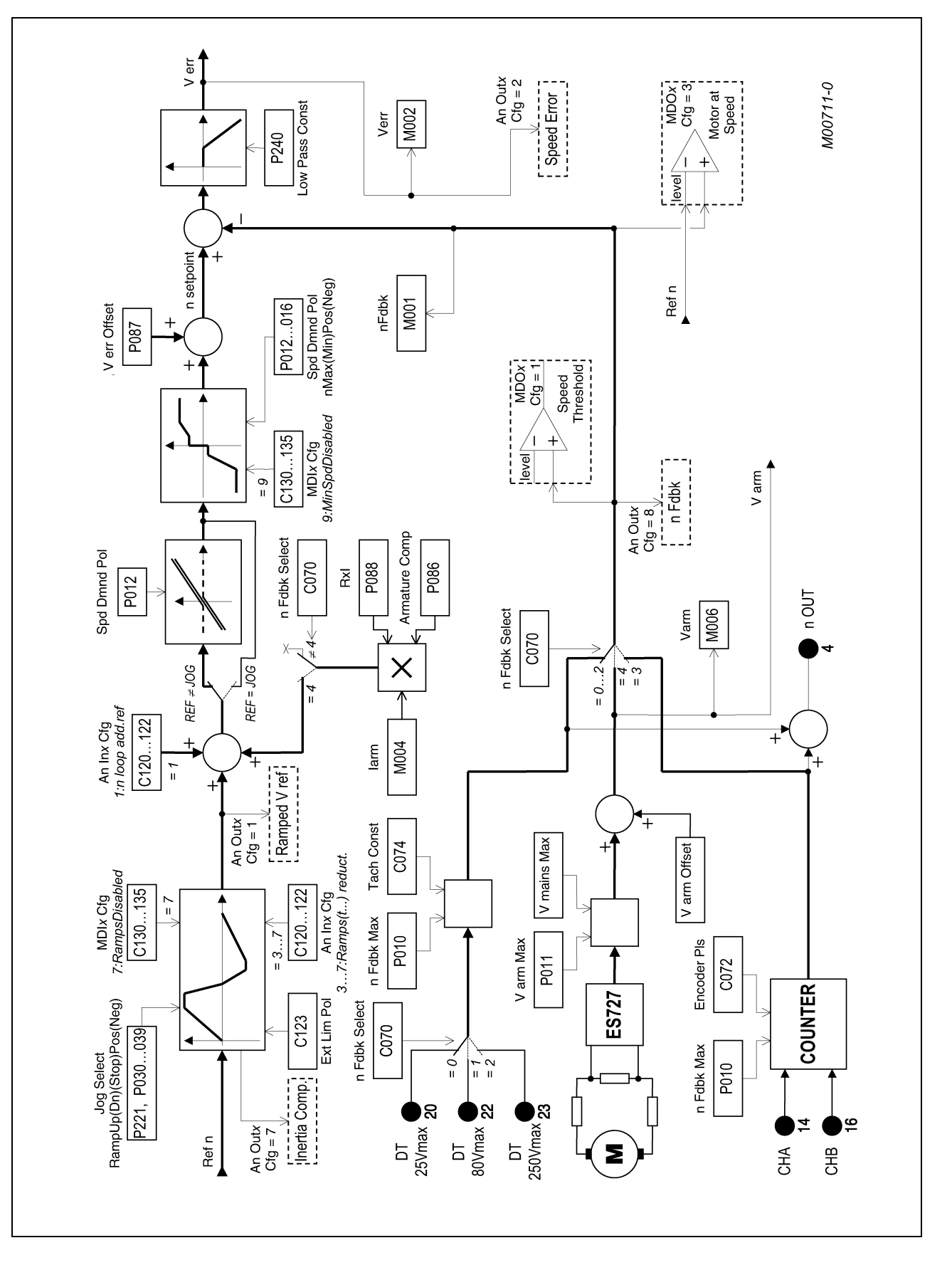

**MANUEL D'EMPLOI** 

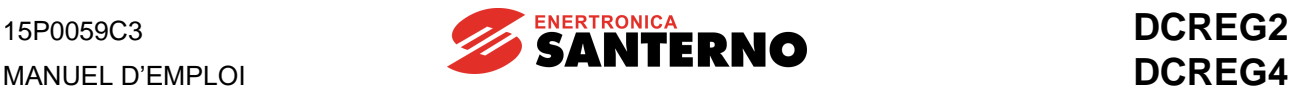

## 4 - I Ref

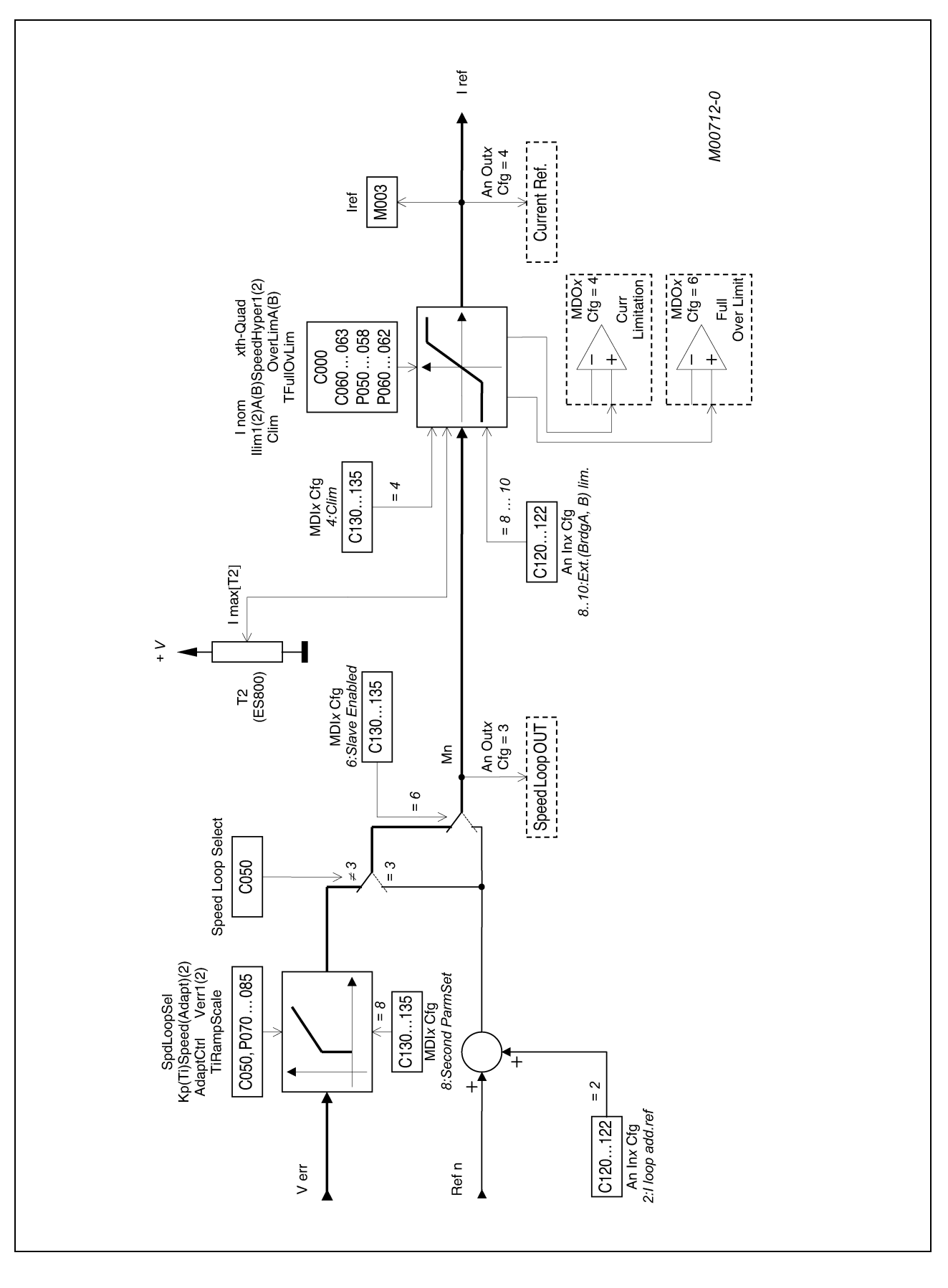

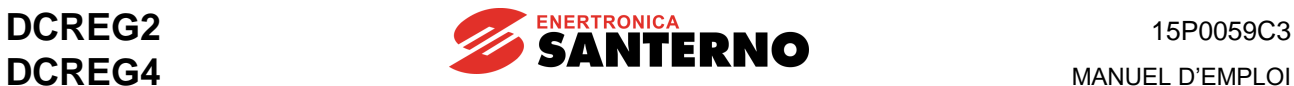

## 5 - Current loop

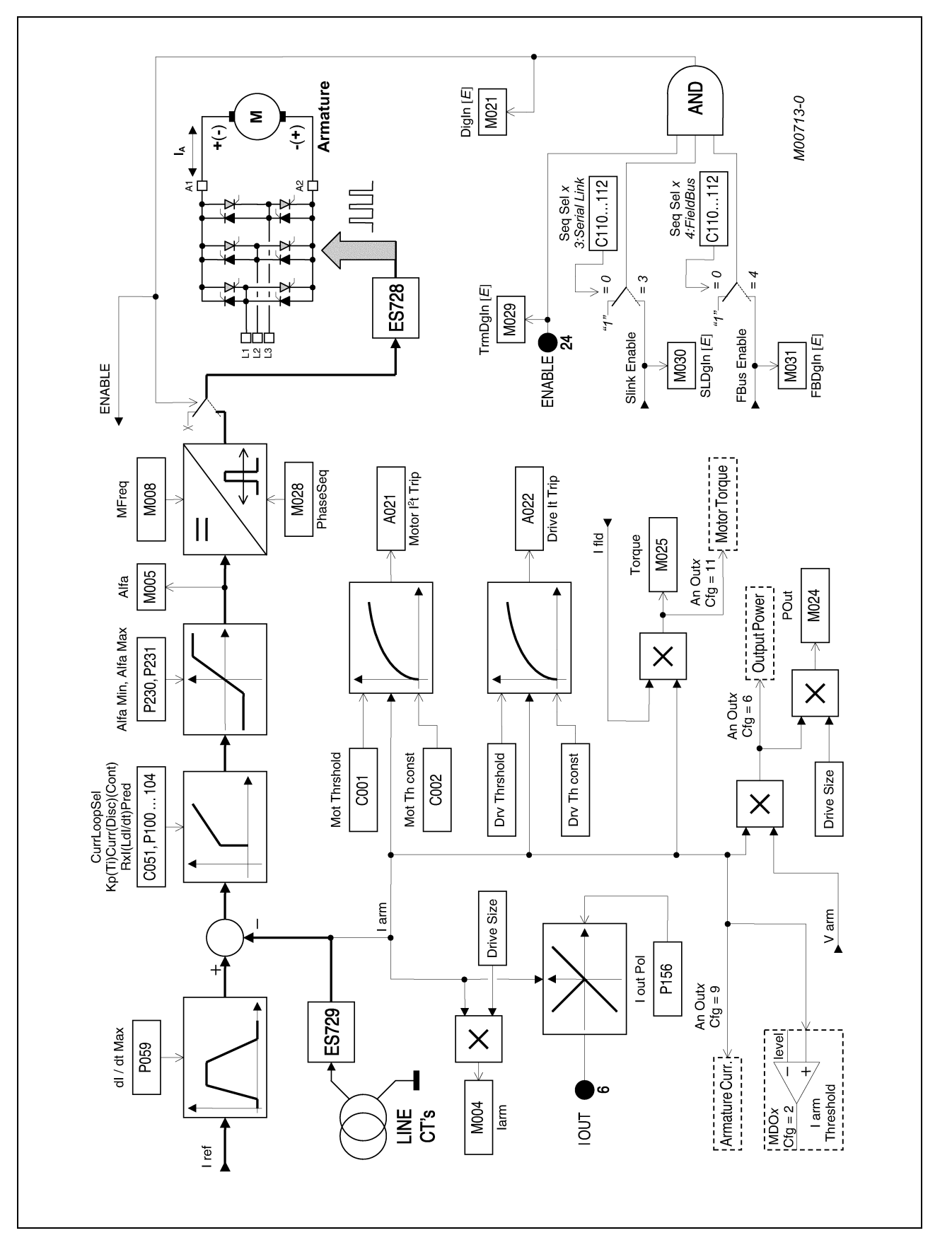

**MANUEL D'EMPLOI** 

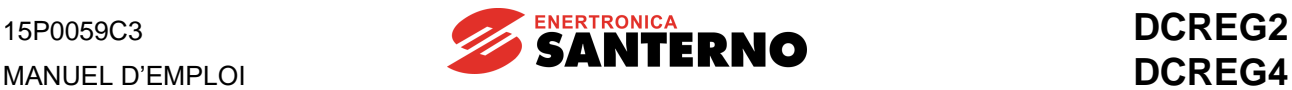

## 6 - Field loop

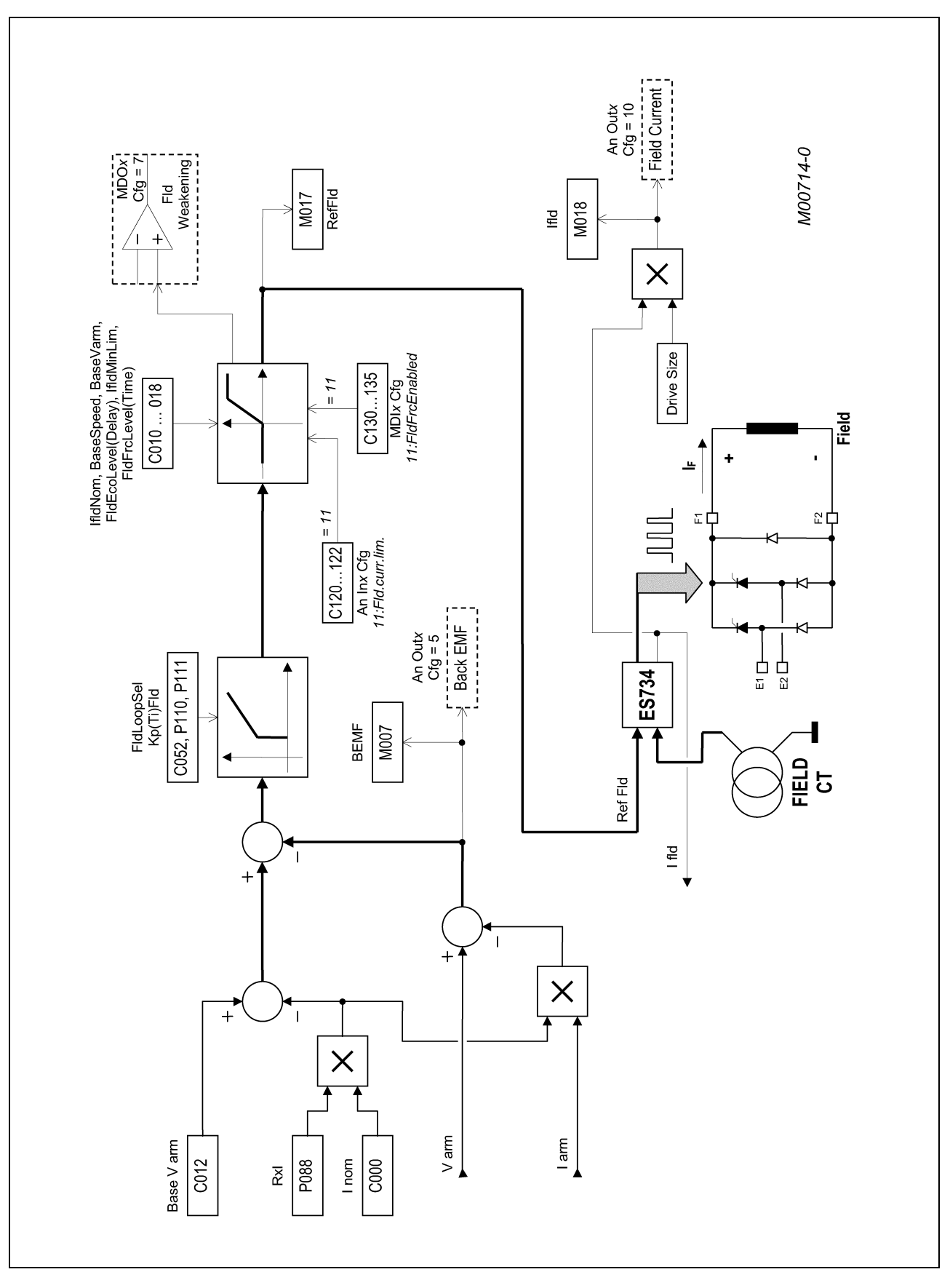

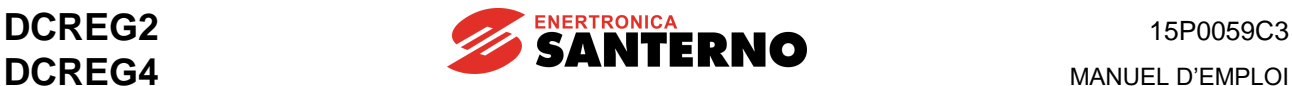

## 7 - Analog In/Out

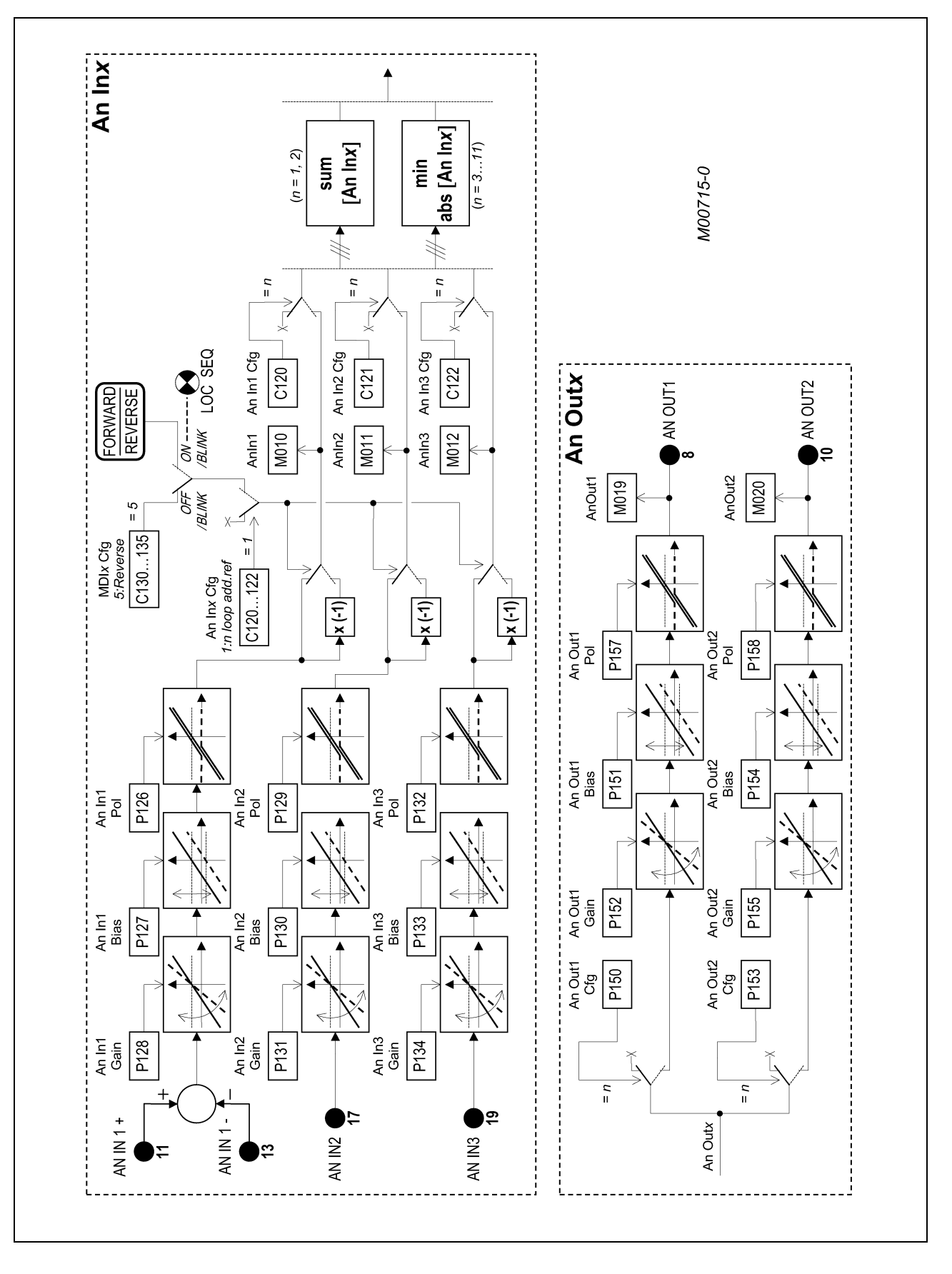

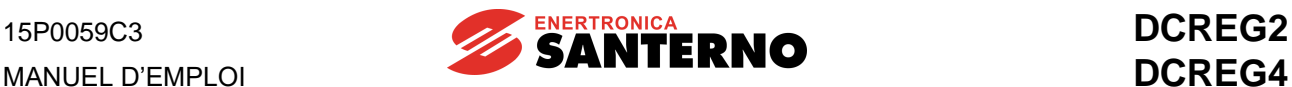

## 8 - Digital In/Out

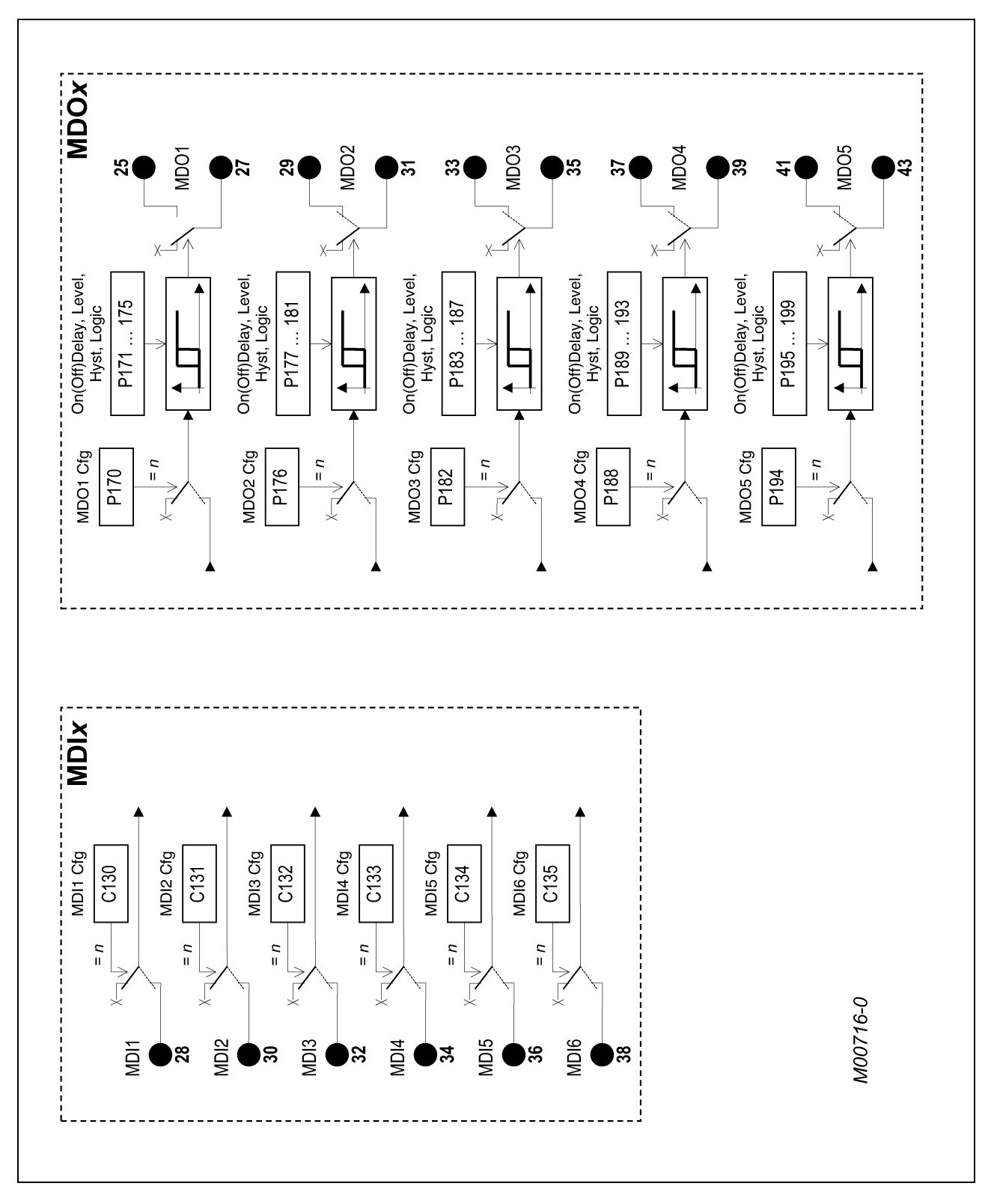

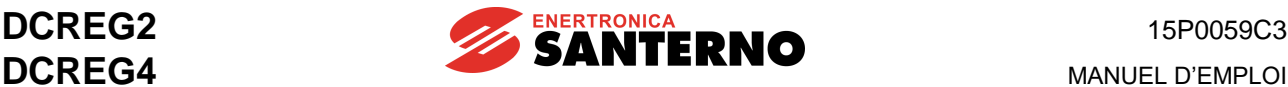

## **5.3 COPIE DES PARAMÈTRES**

Les paramètres définis par le micrologiciel peuvent être lus et / ou modifiés. Les opérations de lecture / écriture ont lieu dans les quatre zones de mémoire suivantes de la carte de contrôle :

- a. Flash U20, qui contient les valeurs par défaut de tous les paramètres.
- b. RAM U21, qui contient les paramètres utilisés pendant le fonctionnement.
- c. La zone de travail de la mémoire EEPROM U11 pour la sauvegarde des paramètres modifiés.<br>d. La zone de backup de la mémoire EEPROM U11 pour la copie des paramètres modifiés.
- La zone de backup de la mémoire EEPROM U11 pour la copie des paramètres modifiés.

Les valeurs sauvegardées pour les différents paramètres ont été protégées contre tout parasite ou transitoire qui détermine de fausses opérations de lecture / écriture. Pour une meilleure protection des paramètres on a adopté un type particulier de communication série par rapport à la mémoire EEPROM U11. L'altération éventuelle des paramètres est indiquée par des alarmes et des messages de warning pour la récupération des données correctes.

Le diagramme ci-dessous illustre la séquence de contrôle automatique du programme lors de la mise en circuit du convertisseur.

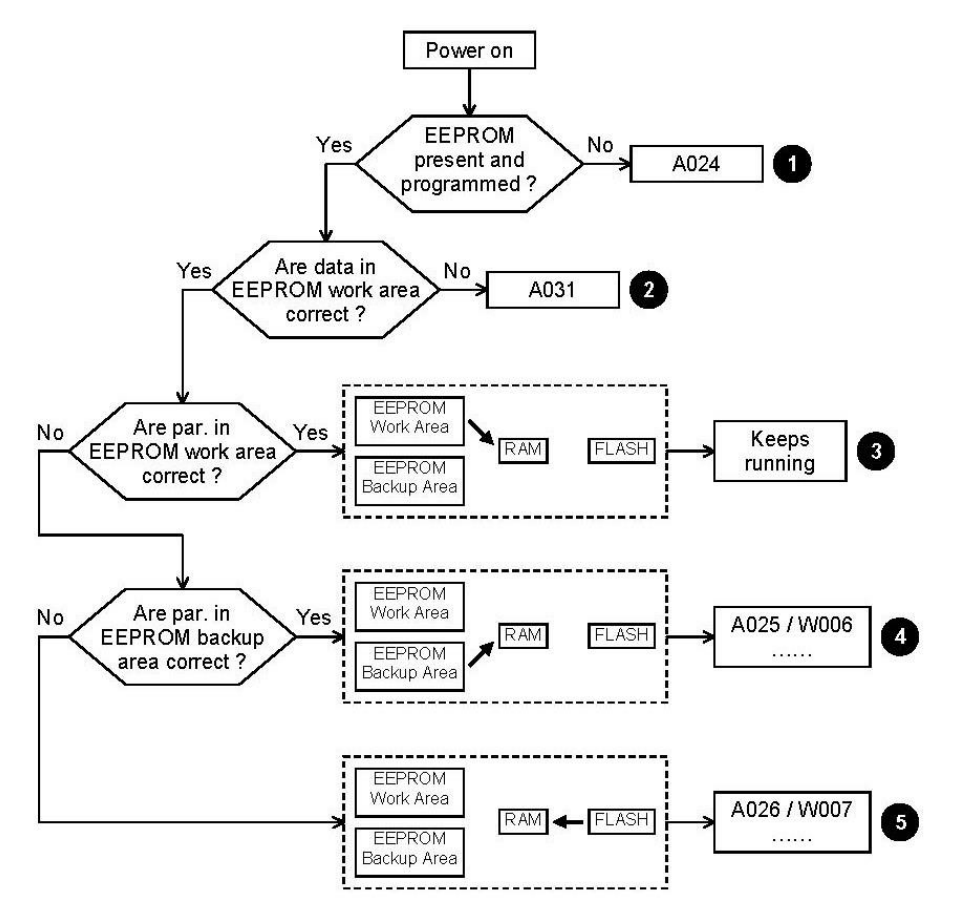

La situation **3** se vérifie lors de la mise en circuit de l'appareillage. En général, pour les situations **4** et **5** les valeurs originales des paramètres peuvent être récupérées suivant les instructions affichées, alors que pour les situations **1** et **2** il faut contacter directement ENERTRONICA SANTERNO S.P.A.. Pour une meilleure compréhension des alarmes ou des messages de warning, reportez-vous à la section PARAMÈTRES D'ALARME et PARAMÈTRES D'AVERTISSEMENT.

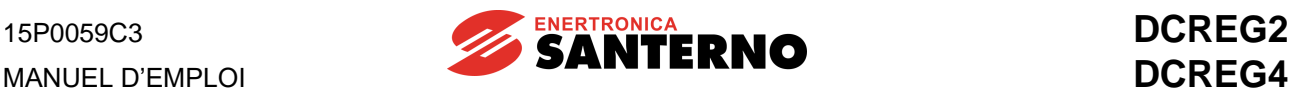

Pour copier les paramètres, suivez les indications ci-dessous.

**1 Réinitialisation des paramètres par défaut**. Réglez le par. P002 (*ParmsCopy*) sur *1:DefaultRestore* et appuyez deux fois sur la touche « SAVE ». Toutes les personnalisations de l'utilisateur seront effacées et les valeurs par défaut des paramètres *Pxxx* et *Cxxx*seront sauvegardées sur la RAM et sur la zone de travail de la mémoire EEPROM, sauf les données de service qui ne sont pas accessibles.

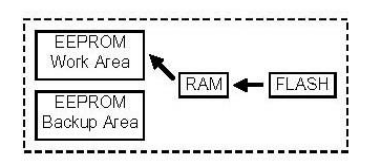

**2**. **Copie de sauvegarde des paramètres mémorisés**. Réglez le par. P002 (*ParmsCopy*) sur *2:WorkAreaBackup* et appuyez deux fois sur la touche « SAVE ». Les paramètres sauvegardés sur la zone de travail de la mémoire EEPROM seront transférés sur la RAM, puis ils seront copiés sur la zone de sauvegarde de la mémoire EEPROM. Avant d'effectuer ces opérations, le système contrôle si les données contenues dans la zone de travail de la mémoire EEPROM sont correctes. La copie de sauvegarde des paramètres doit être effectuée après la mise en route de l'appareillage et après que les modifications ont été sauvegardées sur la zone de travail de la mémoire EEPROM et transcrites sur le tableau aux dernières pages de ce manuel.

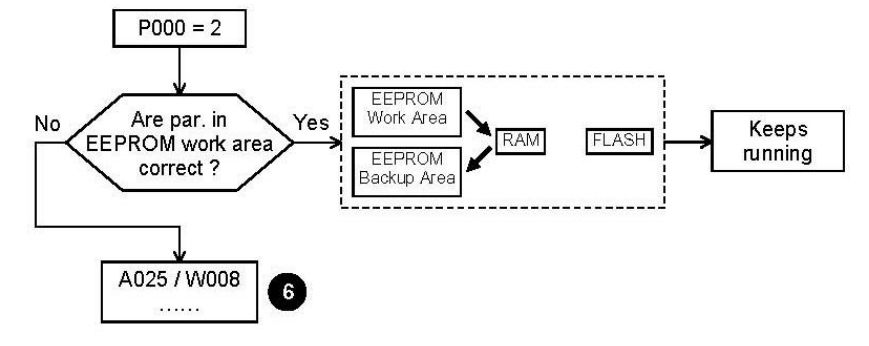

Dans la situation **6** les valeurs originales des paramètres peuvent être récupérées suivant les indications données.

**3. Réinitialisation des paramètres de sauvegarde**. Réglez le par. P002 (*ParmsCopy*) sur *3:Backup Restore* et appuyez deux fois sur la touche « SAVE ». Les paramètres sauvegardés sur la zone de travail de la mémoire EEPROM seront transférés sur la RAM, même si on a sauvegardé de nouvelles valeurs. Avant d'effectuer ces opérations, le système contrôle si les données contenues dans la zone de backup de la mémoire EEPROM sont correctes.

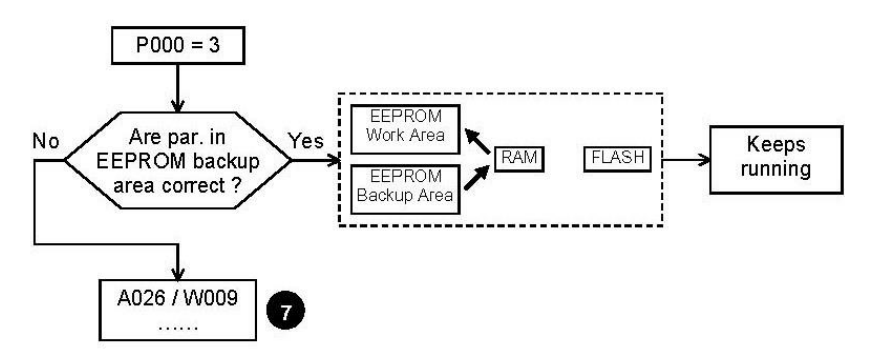

Dans la situation **7** les valeurs originales des paramètres peuvent être récupérées suivant les indications données.

# **6 FONCTIONS CARACTÉRISTIQUES**

# **6.1 RÉGLAGE AUTOMATIQUE**

Les convertisseurs de la série DCREG2 et DCREG4 sont dotés d'un mode de fonctionnement particulier, qui leur permet de reconnaître les caractéristiques fondamentales du moteur et de la charge pour le calcul automatique des paramètres optimaux à entrer dans les boucles de courant et de vitesse.

Les paramètres indiquant les caractéristiques ci-dessus possèdent déjà des valeurs par défaut inscrites sur l'EEPROM, qui garantissent un fonctionnement bien satisfaisant pour les applications ordinaires du convertisseur. Pour une ultérieure optimisation des performances, on peut effectuer le procédé de REGLAGE AUTOMATIQUE. Ce procédé, qui est affiché à l'écran, est effectué lors de la première mise en service de la machine et chaque fois qu'il est nécessaire (par exemple si les caractéristiques électromécaniques de la machine ont changé).

Pour les indications suivantes, on suppose que les commandes numériques sont entrées à partir du bornier.

Trois réglages automatiques sont disponibles.

**Avant d'effectuer les réglages automatiques, assurez-vous que le contact** *ENABLE* **sur la borne 24 et le contact de** *START* **sur la borne 26 sont ouverts.**

**1. Autoréglage de courant**. Il peut être effectué uniquement si, pour la boucle de courant, on choisit un contrôle prédictif à l'aide du par. C051 (*CurrLoopSel*) réglé sur la valeur *1:Predictive=>J1*. Pour ce faire, il faut amener le cavalier J1 de la carte ES729/1 (dans l'appareillage, sur la carte de pilotage ES728/2) de la position 1 à la position 0.

Il peut être effectué uniquement si, pour la boucle de courant, on choisit un contrôle prédictif à l'aide du par. C051 (*CurrLoopSel*) réglé sur la valeur *0:PI operating*, qui par contre est la sélection recommandée pour un DCREG4 en rétroaction d'armature, ou bien dans le cas d'un DCREG2, et en général dans tous les cas où le couple résistif est beaucoup plus important du couple d'inertie, ou dans les cas où les barres de sortie de DCREG alimentent une charge résistive, pas un moteur*.*

Pour transmettre cette commande, appuyez sur les touches « DEC » ou « INC » afin de régler le par. P001 sur *1:Current*, et ensuite appuyez sur la touche « SAVE ». Lors de l'affichage du message *Close ENABLE to continue* fermez le contact *ENABLE* à la borne 24 en fermant le contacteur KM d'alimentation de la section de puissance. Appuyez de nouveau sur la touche « SAVE » lorsque le message *Press SAVE to continue* s'affiche. L'autoréglage se termine lorsque le message *AutoTune in progress…* disparaît et que l'inscription *P001 = 0* s'affiche de nouveau.

Les paramètres P103 et P104 sont calculés et sauvegardés sur la mémoire EEPROM. Pendant l'autoréglage, la valeur du paramètre relatif à la lecture de la rétroaction d'armature sera optimisée de sorte que, si le convertisseur est arrêté, le par. M006 (*Varm*) affiche 0V.

IMPORTANT : pendant ce procédé d'autoréglage, l'alarme A014 (*R out of range*) peut s'enclencher si le courant nominal du moteur, programmé pour le par. C000, est trop petit par rapport au courant nominal du convertisseur. On conseille donc de surdimensionner le convertisseur le moins que possible ; il vaut mieux choisir la taille du convertisseur correspondant ou légèrement supérieure au courant nominal du moteur.

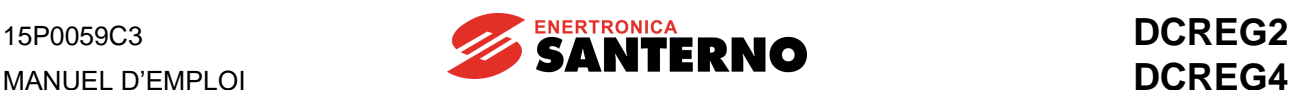

**2. Autoréglage de vitesse**. On conseille d'effectuer cet autoréglage, qui convient à tout type de fonctionnement de la boucle de courant. Il peut être négligé pour un DCREG2, un DCREG4 en rétroaction d'armature ou si le moment d'inertie de la charge est variable (par ex. chez une bobineuse).

Pour transmettre cette commande, appuyez sur les touches « DEC » ou « INC » afin de régler le par. P001 sur *2:Speed*, et ensuite appuyez sur la touche « SAVE ». Lors de l'affichage du message *Close ENABLE to continue* fermez le contact *ENABLE* à la borne 24 en fermant le contacteur KM d'alimentation de la section de puissance. Appuyez de nouveau sur la touche « SAVE » lorsque le message *Press SAVE to continue* s'affiche. L'autoréglage se termine lorsque le message *AutoTune in progress…* disparaît et que l'inscription *P001 = 0* s'affiche de nouveau.

Les valeurs des par. P070, P071, ou bien P076, P077, seront calculées puis sauvegardées sur EEPROM si l'entrée numérique configurée comme *8:Second ParmSet* à l'aide d'un des par. C130 … C135 est fermée.

IMPORTANT : le procédé d'autoréglage de vitesse (pendant lequel le moteur tourne) produit une polarité positive sur la barre A1 par rapport à la barre A2.

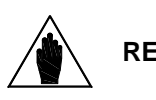

**REMARQUE** réglage pour la boucle de vitesse, la fonction d'autoréglage de vitesse calculera Si on a prévu, à l'aide d'une des entrées numériques configurables *MDIx* programmée comme *8:Second ParmSet*, deux groupes de paramètres de les paramètres de l'un des deux groupes suivant l'état de l'entrée numérique cidessus.

**3. Autoréglage de la chute résistive RxI**. Ce procédé d'autoréglage peut être effectué pour tout type de fonctionnement de la boucle de courant et pour tout type de rétroaction de vitesse.

Cet autoréglage est toujours conseillé, car il calcule la valeur du par. P088 et la mémorise sur EEPROM. Cette valeur est utilisée pour calculer la force contre-électromotrice et l'afficher au par. M007 (*BEMF*). De plus, elle est utilisée pour la compensation de la chute résistive d'armature tant pour le réglage dynamique du courant de champ en variation que pour la rétroaction d'armature (dans ce cas, le paramètre concerné est P086, qui calculera sa valeur en pour cent).

Pour transmettre cette commande, appuyez sur les touches « DEC » ou « INC » afin de régler le par. P001 sur *3:RxI*, et ensuite appuyez sur la touche « SAVE ». Lors de l'affichage du message *Close ENABLE to continue* fermez le contact *ENABLE* à la borne 24 en fermant le contacteur KM d'alimentation de la section de puissance. Appuyez de nouveau sur la touche « SAVE » lorsque le message *Press SAVE to continue* s'affiche. L'autoréglage se termine lorsque le message *AutoTune in progress…* disparaît et que l'inscription *P001 = 0* s'affiche de nouveau.

Pendant l'autoréglage, la valeur du paramètre relatif à la lecture de la rétroaction d'armature sera optimisée de sorte que, si le convertisseur est arrêté, le par. M006 (*Varm*) affiche 0V.

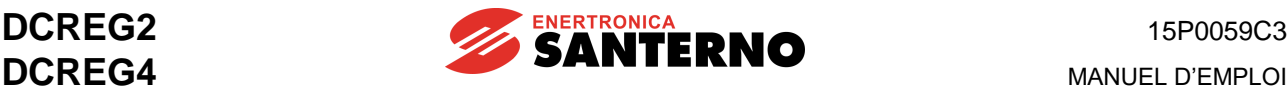

## **6.2 RAMPES SUR LA RÉFÉRENCE**

Les paramètres compris entre P030 et P039 servent à programmer l'application des rampes à la référence établie afin de produire des références sans aucune variation instantanée de valeur (discontinuité).

En ce qui concerne les références appliquées lorsque l'entrée *START* est désactivée, les rampes de montée et / ou descente programmables sont séparées pour la polarité positive et négative de la référence programmée (P030 … P033). De plus, on peut programmer des arrondissements au début du transitoire (P038) et à la fin du transitoire (P039). Lors de la désactivation de l'entrée numérique *START* on peut programmer des rampes de descente alternatives (*rampe d'arrêt:* : P034 et P035) toujours séparées pour la polarité positive et la polarité négative de la référence : aucun arrondissement (si programmé) n'est appliqué aux rampes d'arrêt.

La figure qui suit montre un exemple de la référence qui peut être produite par le circuit de rampe.

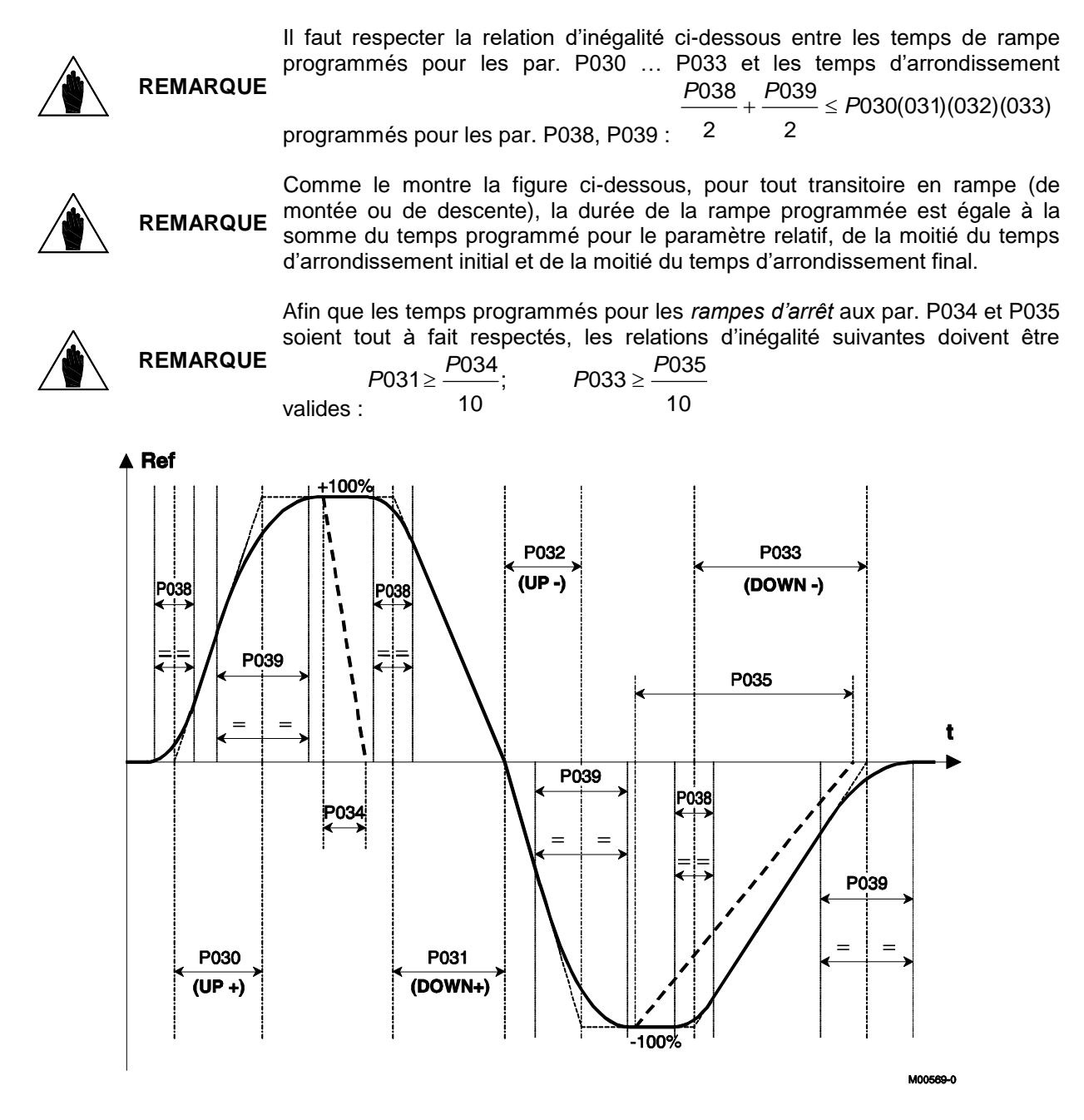

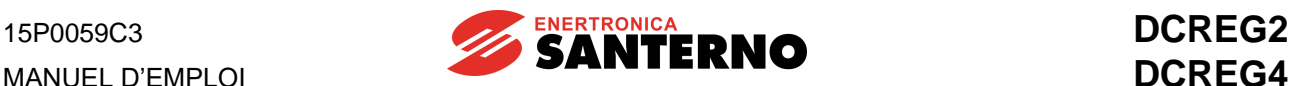

# **6.3 POTENTIOMÈTRE MOTORISÉ**

Cette fonction permet d'utiliser, comme référence, une variable interne qui peut être incrémentée ou décrémentée à l'aide d'une entrée numérique *Up* et d'une entrée numérique *Down*, ou bien à l'aide des touches fléchées du clavier.

**1. Référence.** Au moins une des sources sélectionnées pour la référence par les paramètres C105 … C108 (*RefSelx*) doit correspondre à *UpDownRef*, donc la diode *LOC REF* doit être allumée ou clignotante. Pendant l'utilisation normale de la fonction Potentiomètre Motorisé, cette source est la seule source sélectionnée pour former la référence principale *Main Ref*. La référence obtenue sera généralement configurée comme une référence de vitesse, même si elle peut être configurée comme une référence de courant.

**2. Commandes d'incrément / décrément.** La référence interne *UpDownRef* peut être incrémentée ou décrémentée à l'aide des commandes provenant de max. trois sources sélectionnées avec les paramètres C110 … C112 (*SeqSelx*) parmi les quatre sources disponibles. On peut donc utiliser les commandes envoyées à partir du clavier, de la connexion série ou du bus de champ après avoir configuré l'un des paramètres C130 … C135 (*MDIx*) comme *14:Up* et *15:Dn*, ou bien on peut utiliser les touches «  $\land$  », ou bien on peut utiliser les touches «  $\land$  » et «  $\lor$  » du clavier. Si une commande d'incrément et de décrément sont entrées à la fois, les deux commandes s'annulent. Deux commandes simultanées d'incrément ou de décrément ont le même effet d'une seule commande.

**3. Rampes sur les commandes d'incrément / décrément.** Chaque fois qu'une entrée d'incrément / décrément est activée, la référence interne est incrémentée ou décrémentée suivant la rampe programmée pour le par. P040 (*UpDnRefRamp*). Si le moteur est en marche, la rampe se trouve en série avec la rampe d'entrée de la référence *Ref n*, qui est déterminée par les par. P030… P033 ; par conséquent, la rampe obtenue est la plus longue.

**4. Polarité.** Le par. P250 (*UpDnRefPol*) permet de programmer si la référence interne peut varier dans la plage -100 … +100%, ou si elle peut varier entre deux valeurs positives ou deux valeurs négatives.

**5. Mémorisation de la dernière référence programmée**. Pour faire en sorte que la dernière valeur modifiée reste mémorisée lors de la mise en circuit du convertisseur ou après une chute du secteur, programmer le par. P251 (*UpDnRefMem*) comme *1:Yes*. Si ce n'est pas le cas (réglage sur *0:No*), la référence interne repartira de la valeur zéro.

**6. Réinitialisation de la référence.** La valeur de la référence interne peut être mise à zéro à tout moment en activant l'entrée numérique configurée comme *14:UpDnRefReset* à l'aide d'un des par. C130 … C135 (*MDIx*). Dans ce cas, la référence interne est remise à zéro sans rampes. Si une commande de mise à zéro et une commande d'incrément / décrément sont entrées à la fois, la commande de mise à zéro prévaut sur l'autre.

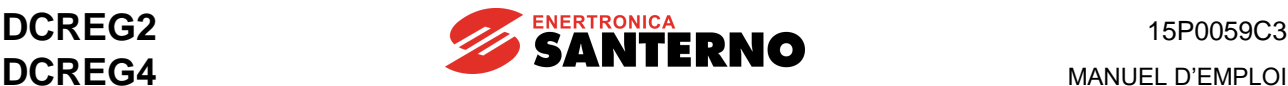

## **6.4 LIMITATION DE COURANT**

Les paramètres compris entre P050 et P062 contrôlent le courant max. fourni par la charge. La figure cidessous montre une programmation possible pour la limite de courant **I lim A**(**B**) en fonction de la vitesse. Cette limite de courant dérive de la composition des différents modes de configuration de la limite même. La figure est relative au convertisseur DCREG4 ; les paramètres entre parenthèses sont relatifs au pont B.

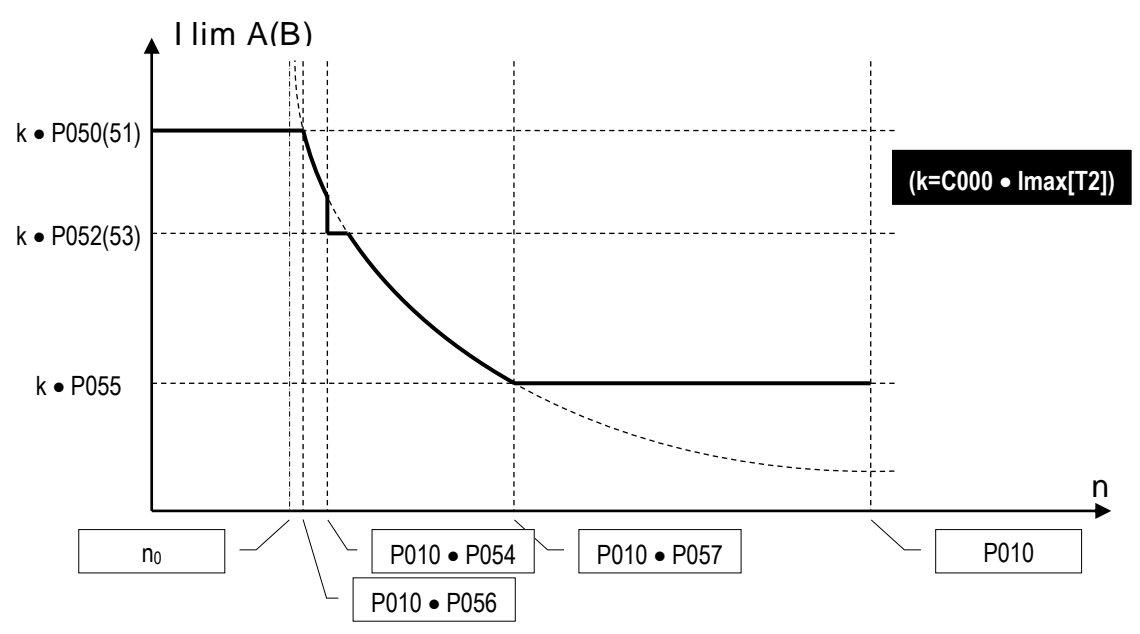

La figure montre que k est la valeur principale déterminant la valeur des paramètres. Cette valeur est égale au produit C000•Imax[T2], qui représente la valeur en pour cent du courant nominal du moteur C000, auquel il faut soustraire la limitation hardware (IMAX[T2]) (trimmer). Pendant le fonctionnement ordinaire du convertisseur, la valeur de IMAX[T2] doit être égale à 100%, donc la page *Status* **ne doit pas** afficher le warning A002 (*Imax [T2] < 100%*) donc les paramètres indiqués par la figure représentent tout simplement des valeurs en pour cent du courant nominal du moteur C000.

#### 1er mode : **limite indépendante de la vitesse.**

La limite de courant peut être égale à la valeur en pour cent P050(51) du courant nominal du moteur.

#### 2<sup>e</sup> mode : **: limite à deux valeurs dépendant de la vitesse.**

La limite de courant peut être définie comme une simple fonction à deux valeurs, soit deux valeurs en pour cent P050(51) et P052(53) du courant nominal du moteur, qui sont sélectionnées par rapport à la vitesse inférieure ou supérieure à la valeur en pour cent P054 de la vitesse maximale P010.

#### 3<sup>e</sup> mode : **: limite à allure hyperbolique dépendant de la vitesse.**

La limite de courant peut dépendre de la vitesse de façon hyperbolique :

$$
I\lim A(B)=\frac{c}{n-n_0}
$$

La valeur n *n<sup>0</sup>* est la valeur en pour cent de la vitesse maximale qui correspond à l'asymptote verticale de l'hyperbole, et *c* est la constante de proportionnalité inverse.

Pour ce mode, il faut programmer la valeur en pour cent de **P056**P056 de la vitesse maximale correspondant au début de l'hyperbole, la valeur en pour cent de **P057** de la vitesse maximale correspondant à la fin de l'hyperbole et la valeur en pour cent de **P055** du courant nominal du moteur à la fin de l'hyperbole, pourvu que la valeur en pour cent du courant nominal du moteur au début de l'hyperbole coïncide avec la valeur de P050(51).

*c*

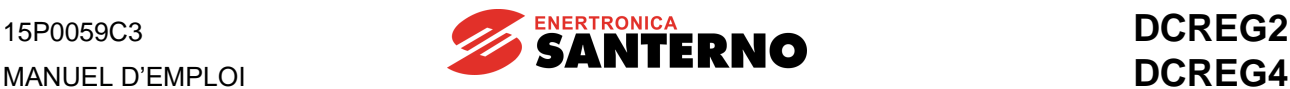

Pour une meilleure compréhension, on indique les valeurs *c* et *n<sup>0</sup>* qui s'obtiennent dans ces conditions :  $0.00 \cdot P056 - P055 \cdot P057$ *P*050 · *P*055 · (*P*057 – *P*056)<sub>;</sub>

 $\overline{0}$ 

$$
\overline{P050 - P055}
$$

$$
n_0 = \frac{P050 \cdot P056 - P055 \cdot P0}{P000}.
$$

 $P$  050 –  $P$  055

 $P$  050 –  $P$  055

On peut également programmer P057 = 100% de sorte que l'hyperbole se termine à la vitesse maximale P010.

Lorsque l'allure de la limite de courant est définie en utilisant deux modes ou bien tous les trois modes cidessous, la limite de courant valable chaque instant est la valeur **la plus basse** parmi les valeurs relatives à chaque mode appliqué.

La relation de type hyperbolique entre la limite de courant et la vitesse est utilisée si, pour le moteur, l'augmentation de la vitesse de rotation du courant max. fourni au moteur doit diminuer suivant une loi pareille afin d'éviter tout problème de commutation sur le collecteur.

Un autre exemple typique d'application de la limite hyperbolique est le **réglage mixte de la limite de courant d'armature**, qui est illustré par les figures ci-contre. Les figures montrent, en fonction de la vitesse *n*, les allures du courant max. d'armature *IA*, du courant de champ *IF*, du couple max. *T* et de la puissance max. *P*.

Dans la **première** plage<sup>0 < n < n<sub>1</sub>, le moteur est à plein</sup> champ, le courant max. d'armature est constant et le fonctionnement est du type à couple max. disponible constant. La puissance max. disponible (comme produit de la tension d'armature pour le courant d'armature) est croissante de façon linéaire et elle atteint sa limite max. avec la vitesse n1.

Dans la **deuxième** plage  $n_1 < n < n_2$  le moteur le moteur est encore à plein champ mais le courant max. d'armature décroît de façon hyperbolique : le couple max. commence à décrémenter en fonction de la vitesse. La puissance max. disponible (comme le produit du couple multiplié par la vitesse) reste constante, donc le fonctionnement est du type à puissance max. disponible constante.

Dans la **troisième** plage  $n_2 < n < n_{\text{max}}$ le courant d'armature est de nouveau constant mais le moteur est en variation de champ, donc le couple max. continue de décroître de façon inversement proportionnelle à la vitesse. La puissance max. disponible (comme le produit du couple multiplié par la vitesse ou de la tension multipliée par le courant) reste constante, donc le fonctionnement est encore à la puissance max. disponible constante.

De plus, la valeur de la limite de courant pour chaque valeur de vitesse peut être **incrémentée** (surlimitation) de la valeur en pour cent programmée pour le par. **P060** et **P061** (pont A et pont B respectivement). Cet incrément de la limite de

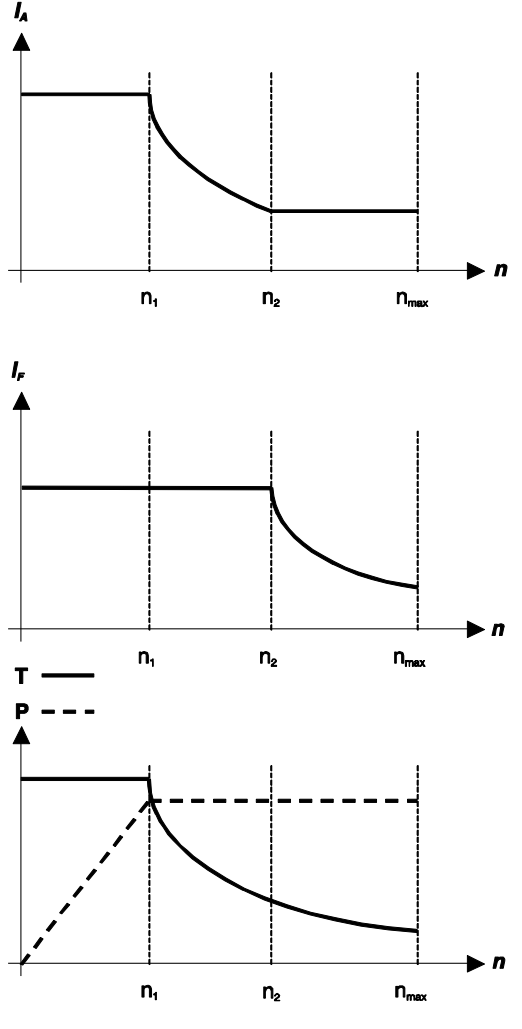

courant est permanent mais, si on ne respecte pas le duty-cycle max. admissible pour le courant demandé (150% du courant nominal pendant 1 min toutes les 10 min), l'Alarme A022 (*Drive It Trip*) sera enclenchée.

La valeur de la limite de courant pour chaque valeur de vitesse peut être **décrémentée** à l'aide d'une commande extérieure par l'activation d'une entrée numérique réglée pour la fonction *4:Clim*. La valeur de la limite de courant valable jusqu'à ce moment-là est décrémentée de la valeur en pour cent programmée pour le par. **P058**. La valeur de la limite de courant peut être également **décrémentée avec continuité** à l'aide d'une des entrées analogiques configurables en réglant les par. **C120(121)(122)** sur une des valeurs *8:Ext. curr. lim.* ... *10:BrdgB ext.lim.*

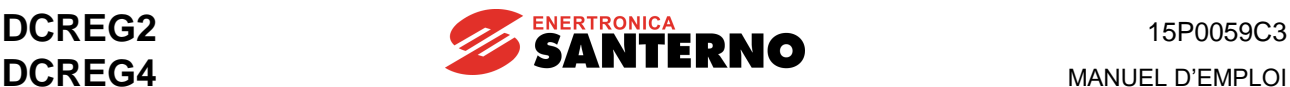

## **6.5 QUADRANTS DE FONCTIONNEMENT**

Les quadrants de fonctionnement pour un appareillage de la série DCREG sont définis par les coordonnées cartésiennes vitesse (n) / couple (T). On a associé la direction de « marche avant » aux vitesses positives (polarité de la rétroaction), et le pont « A » au pont qui causerait la rotation du moteur dans le sens des aiguilles d'une montre (considéré du côté illustré par la figure) sans aucun couple extérieur.

Direction avant avec couple moteur (rétroaction de vitesse positive et pont A actif) :

**1er Quadrant** : Direction avant avec couple moteur (rétroaction de vitesse positive et pont A actif).

**2e Quadrant** : Direction arrière avec couple de freinage (rétroaction de vitesse négative e pont A actif).

**3e Quadrant** : Direction arrière avec couple moteur (rétroaction de vitesse négative et pont B actif).

**4e Quadrant** : Direction avant avec couple de freinage (rétroaction de vitesse positive et pont B actif).

La validation / invalidation de ces quadrants est programmée à l'aide des paramètres C060 … C063. Le fonctionnement par défaut du convertisseur DCREG2 concerne uniquement le premier et le deuxième quadrant et il **ne peut pas** être validé pour le troisième ou le quatrième quadrant (seul le pont « A » est présent).

Le fonctionnement par défaut du convertisseur DCREG4 concerne les quatre quadrants (les deux ponts « A » et « B » sont présents).

Chaque fois qu'un couple de freinage est développé, il y a une régénération d'énergie sur le réseau (à partir de la charge).

Ce qu'on vient de dire est illustré par la figure ci-dessous. On suppose que le moteur est calé sur l'axe d'une bobine qui enroule ou déroule du matériau tendu.

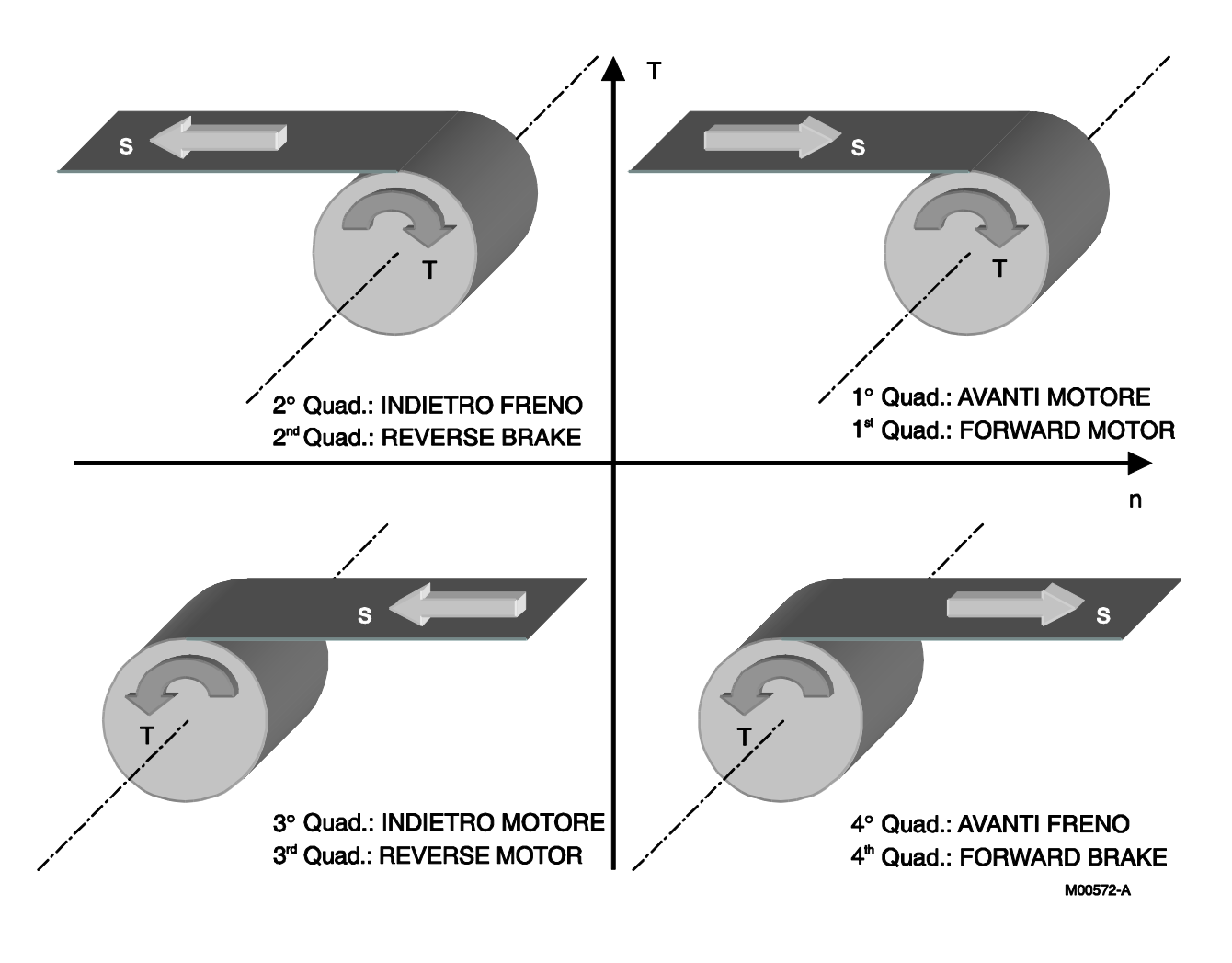

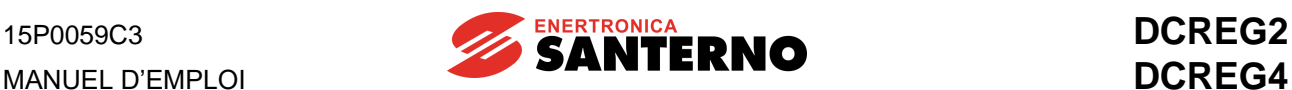

La figure ci-dessous illustre toutes les **possibilités de fonctionnement du convertisseur DCREG2.**

Les appareillages pour le contrôle des moteurs peuvent réaliser un contrôle soit de vitesse soit de couple, mais pas le deux simultanément.

Dans les quatre cas suivants, le convertisseur DCREG2 est utilisé pour motoriser un enrouleur, un dérouleur ou un monte-charge ; on suppose que le moteur d'entraînement est contrôlé par un appareillage extérieur. La lettre *T* indique la direction du couple, alors que la lettre *s* indique la direction de la vitesse.

Comme programmation par défaut, le fonctionnement du convertisseur DCREG2 est validé pour le premier et le deuxième quadrant.

**Cas A.** 1er quadrant : l1er quadrant : contrôle du tir pendant l'enroulement. Le moteur d'entraînement règle la vitesse avant du matériau (il ne doit jamais atteindre la limitation de courant), alors que le moteur de la bobineuse règle le couple appliqué. Le convertisseur DCREG2 fonctionne en limitation de courant avec une référence positive de vitesse qui dépasse toujours la vitesse d'avance du matériau. DCREG2 peut fonctionner directement avec une référence de courant préprogrammée. Le moteur d'entraînement appliquera un couple dont la direction est opposée à la direction d'avance du matériau, sauf quand le tir réglé par l'enrouleur est faible et que la friction est négligeable ; dans ce cas, le moteur d'entraînement devra également produire un couple avant.

Cas B. 1er quadrant : contrôle de vitesse pendant le levage. La référence de vitesse programmée pour le convertisseur DCREG2 est positive et le poids du matériau à lever doit dépasser le poids du contre-poids, mais il ne doit pas déterminer la limitation de courant du convertisseur, ce qui annulerait le contrôle de vitesse avant. Si le poids du matériau est inférieur au poids du contre-poids, le moteur sera entraîné par le contre-poids et accéléré en avant, alors que le convertisseur DCREG2 sera maintenu au point mort (courant zéro).

**Cas C**. 2e quadrant : contrôle du tir pendant le déroulement. Le moteur d'entraînement règle la vitesse avant du matériau (il ne doit jamais atteindre la limitation de courant), alors que le moteur du dérouleur règle le couple appliqué. Le convertisseur DCREG2 fonctionne en limitation de courant avec une référence négative de vitesse qui est toujours inférieure, comme valeur absolue, à la vitesse d'avance du matériau : s'il faut un contrôle du tir même avec la machine arrêtée, on devra utiliser une référence avant légèrement positive ; cette référence peut être correcte pour toute situation différente. DCREG2 peut fonctionner directement avec une référence de courant préprogrammée. Le moteur d'entraînement applique un couple dont la direction est la même que celle d'avance du matériau. Pour le moteur du dérouleur, la direction du couple appliqué n'est pas la même que la direction de vitesse ; le dérouleur DCREG2 produira donc une régénération d'énergie vers le secteur à partir du moteur.

**Cas D**. 2e quadrant : contrôle de vitesse pendant la descente. La référence de vitesse programmée pour le convertisseur DCREG2 est négative et le poids du matériau qui doit descendre doit dépasser le poids du contre-poids, mais il ne doit pas déterminer la limitation de courant du convertisseur, ce qui annulerait le contrôle de vitesse avant. Si le poids du matériau est inférieur au poids du contre-poids, le moteur sera entraîné par le contre-poids et accéléré en avant, alors que le convertisseur DCREG2 sera maintenu au point mort (courant zéro). Pour le moteur du monte-charge, la direction du couple appliqué n'est pas la même que la direction de vitesse ; le dérouleur DCREG2 produira donc une régénération d'énergie vers le secteur à partir du moteur.

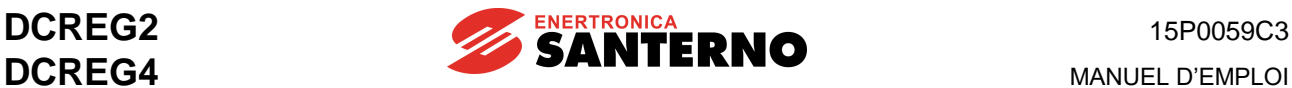

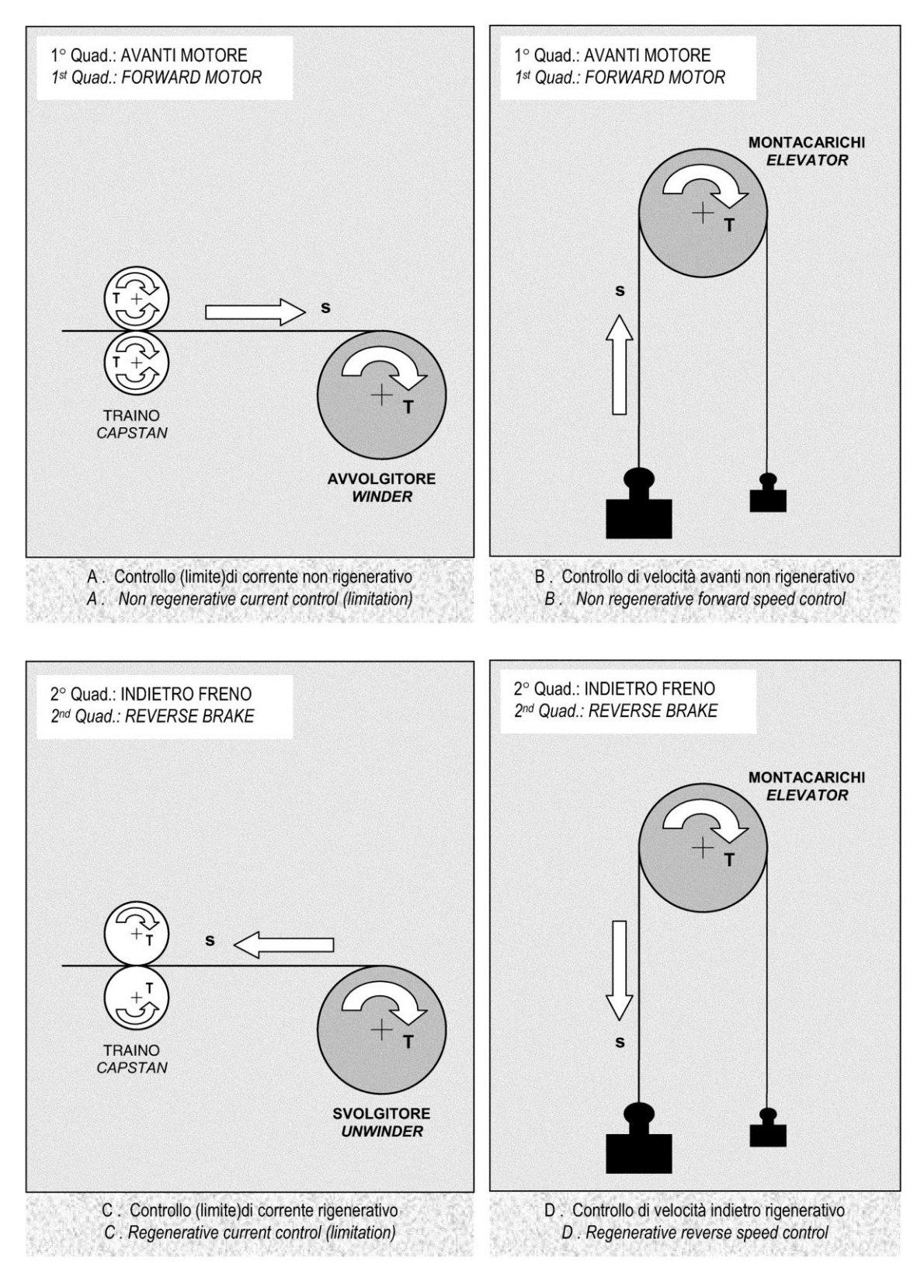

M00721-0

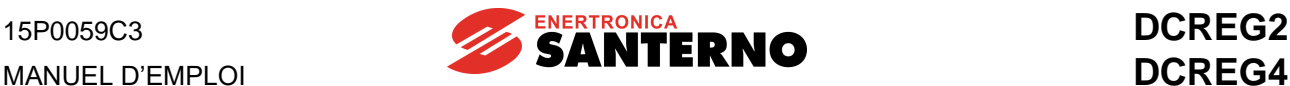

## **6.6 IMAGE THERMIQUE DE LA CHAUFFE DU MOTEUR**

Le logiciel du convertisseur DCREG est capable de relever la hausse de température du moteur. La chauffe, c'est-à-dire a hausse de température par rapport à la température ambiante  $\Delta T(t) = T(t) - T_{amb}$ d'un moteur auquel on fournit un courant *I<sup>0</sup> constant, suit une courbe du type*

$$
\Delta T(t) = k \cdot I_0^2 \cdot \left(1 - e^{-\frac{t}{\tau}}\right)
$$

où *τ* est la constante de temps thermique du moteur et *k* une constante de proportionnalité ayant comme unité de mesure les dimensions de [°C / A<sup>2</sup> ].

Une fois le régime thermique atteint, la hausse de température est proportionnelle au carré du courant, car elle est égale à *k • I<sup>0</sup> 2* .

La figure ci-dessous montre la chauffe en fonction du temps d'un moteur traversé par deux valeurs de courant *I<sup>01</sup>* et *I02*, quantifiées par rapport au courant de référence représentée par le par. C001.

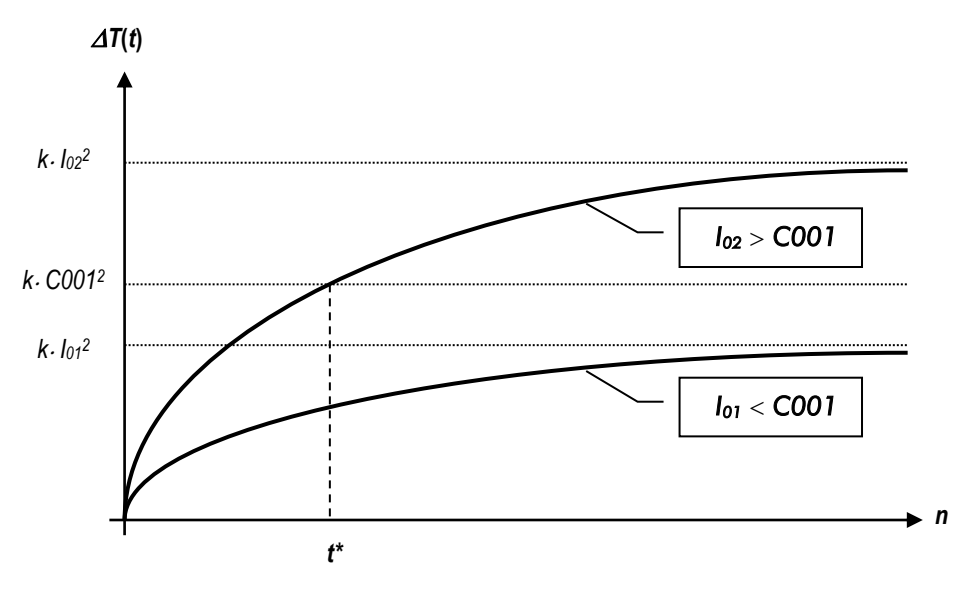

La valeur du courant de référence programmée sur C001 est, par défaut, 110% du courant nominal du moteur.

La hausse de température ne doit jamais dépasser la hausse max. admissible, qui correspond à la hausse qu'on aurait avec le moteur à régime et avec un courant égal à C001, soit à *k • C001<sup>2</sup>* .

L'alarme A021 s'enclenchera à l'instant *t\** si le courant est égal à *I02*.

Pour protéger le moteur contre toute surchauffe il faut donc programmer correctement la valeur de la constante thermique de temps programmée pour le par. C002 (valeur par défaut : 300 s).

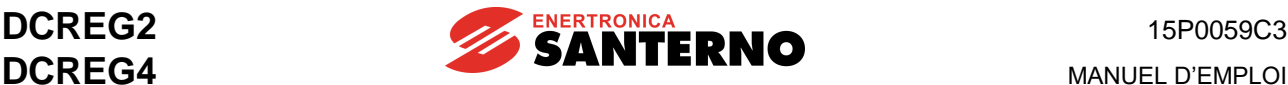

# **6.7 RÉGULATEUR DE CHAMP**

Les convertisseurs DCREG2 et DCREG4 sont équipés d'un régulateur interne de champ, qui peut être utilisé aussi bien pour programmer une **valeur fixe du courant de champ** que pour réaliser un véritable **réglage dynamique en variation de champ**. Dans les deux cas, la référence de champ et le courant relatif affichés par le par. M017 (*RefFld*) peuvent avoir les valeurs indiquées par la figure ci-dessous.

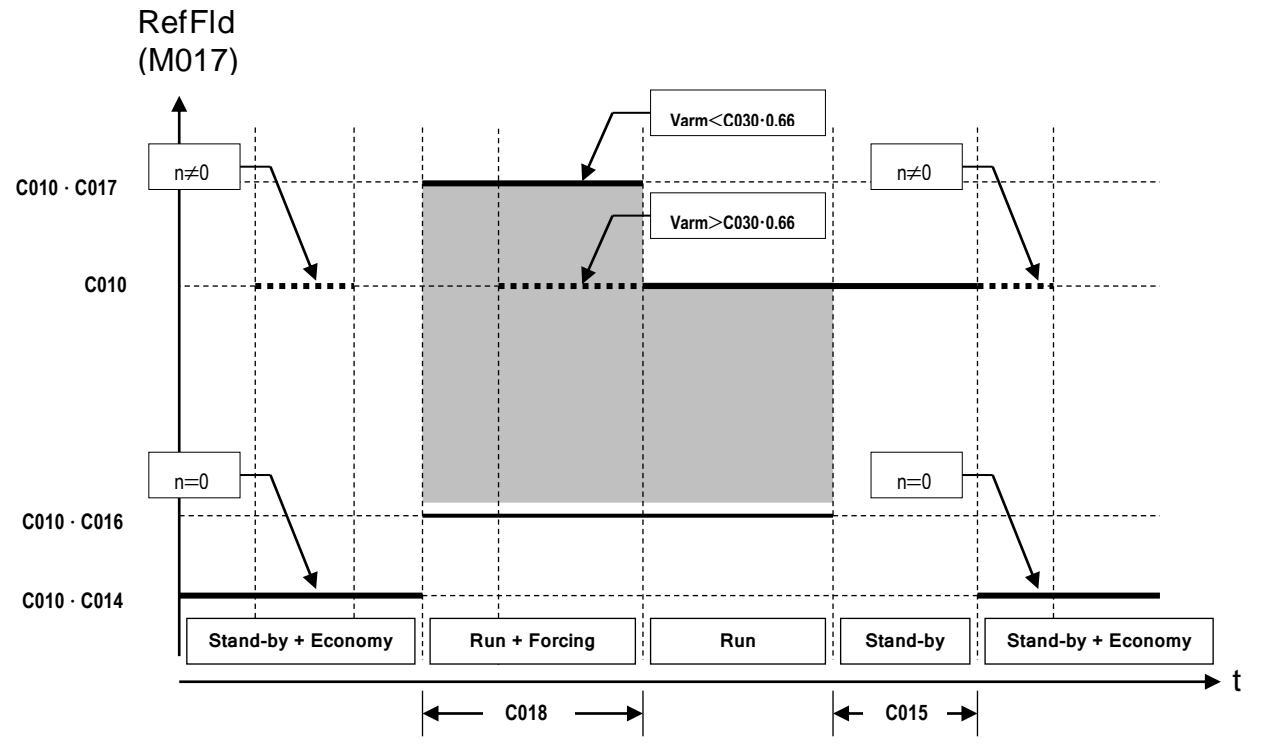

Premier cas : aucun réglage dynamique en variation de champ n'est nécessaire ; le **courant nominal de champ** est réglé sur le par. C010 (*IfldNom*).

La **fonction de forcement du champ** peut être validée à partir du moment où la commande de marche est transmise et pendant le temps programmé pour le par. C018 (*FldFrcTime*). Suivant cette fonction, le courant de champ augmente de la valeur en pour cent du par. C017 (*FldFrcLevel*) pour avoir, par exemple, un *boost* de couple simultané : cela n'aura effet que si le flux de champ n'est déjà saturé. Le forcement du champ est invalidé (même si le temps programmé pour le par. C018 ne s'est pas encore écoulé) si la tension d'armature atteint environ 66% de la valeur programmée pour le par. C030 (*VmainsNom*).

Ensuite, lorsque le convertisseur n'est plus en marche, en peut valider la **fonction d'économie**, qui permet d'amener le courant de champ - à partir du moment où le convertisseur n'est plus en marche et après le délai programmé pour C015 (*FldEcoDelay*) à la valeur en pour cent programmée pour C014 (*FldEcoLevel*). Cela permet d'obtenir l'économie d'énergie ou bien de maintenir la température du moteur au-dessus d'une valeur minimale (fonction anticondensation).

Pendant que le convertisseur n'est pas en marche, si une min. vitesse de rotation est détectée (moteur entraîné), le courant de champ sera ramené à la valeur nominale définie par le par. C010.

Le régulateur de champ est aussi normalement utilisé pour le **réglage dynamique en variation du courant de champ** par rapport à la vitesse. Cela permet d'alimenter des moteurs à courant continu conçus pour fonctionner avec un couple et une puissance max. disponibles constants. Evidemment, cette fonction peut être combinée avec toutes les autres fonctions ci-dessus.

Ce mode de fonctionnement est indiqué pour les applications qui exigent tant un couple relativement élevé, mais uniquement à petite vitesse, qu'une vitesse max. relativement élevée (mais avec un couple plus petit). Une application typique est le contrôle du tir d'un matériau de la part d'un enrouleur / dérouleur.

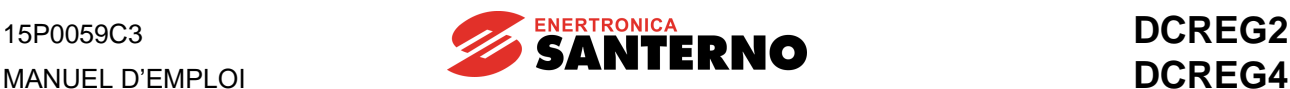

Dans ce cas, lors de l'augmentation de la vitesse le convertisseur décrémente le courant de champ, de sorte que la force contre- électromotrice ne dépasse pas la valeur nominale. Si les données nominales du moteur, en ce qui concerne le réglage en variation de champ, sont les suivantes :

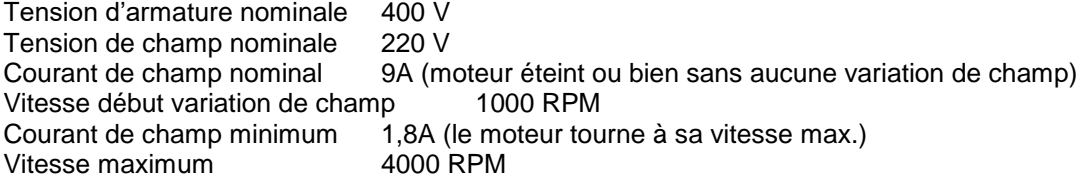

Il faut tout d'abord observer que la tension requise de 220 VCC pour le champ dépasse 205 VCC max. qu'on peut obtenir en alimentant le variateur de champ (bornes E1-2) en 200 … 240 VCA. Ces bornes doivent être alimentées en une tension égale ou supérieure à 400 VCA.

Comme on a vu au chapitre PROCÉDÉ ESSENTIEL DE MISE EN SERVICE, il faut d'abord effectuer **l'autoréglage de la chute résistive RxI** en réglant le par. P001 sur *3:RxI* . C'est à partir de cette valeur et de la valeur de la tension d'armature nominale que le convertisseur calcule quelle est la force contreélectromotrice nominale (maximale) qui doit être réglée.

Ensuite, il faudra régler les paramètres ci-dessous (on suppose d'utiliser un DCREG.350 ayant un courant de champ nominal de 15 A) :

P010 *(nFdbkMax)* = 4000 RPM

$$
\frac{9}{100} \cdot 100 = 60\%
$$

= 60% (9 A par rapport à 15 A nominaux du convertisseur) 1000

$$
\frac{000}{100}
$$

C011 *(BaseSpeed)* = 4000 = 25% (1000 RPM de début de variation de champ par rapport à 4000 RPM max)

C012 *(VarmNom)* = 400V

$$
\underline{\mathbf{1.8}} \cdot 0.75 \cdot 100
$$

 $= 15\%$  (75% de 1,8 A minimaux par rapport à 9 A nominaux)

C016 *(IfldNom)* = 9 Tous ces paramètres sont nécessaires au fonctionnement correct du variateur de champ. La figure cidessous montre l'allure de la référence de courant de champ et du courant relatif en fonction de la vitesse. Cette référence est affichée par le par. M017 (*RefFld*).

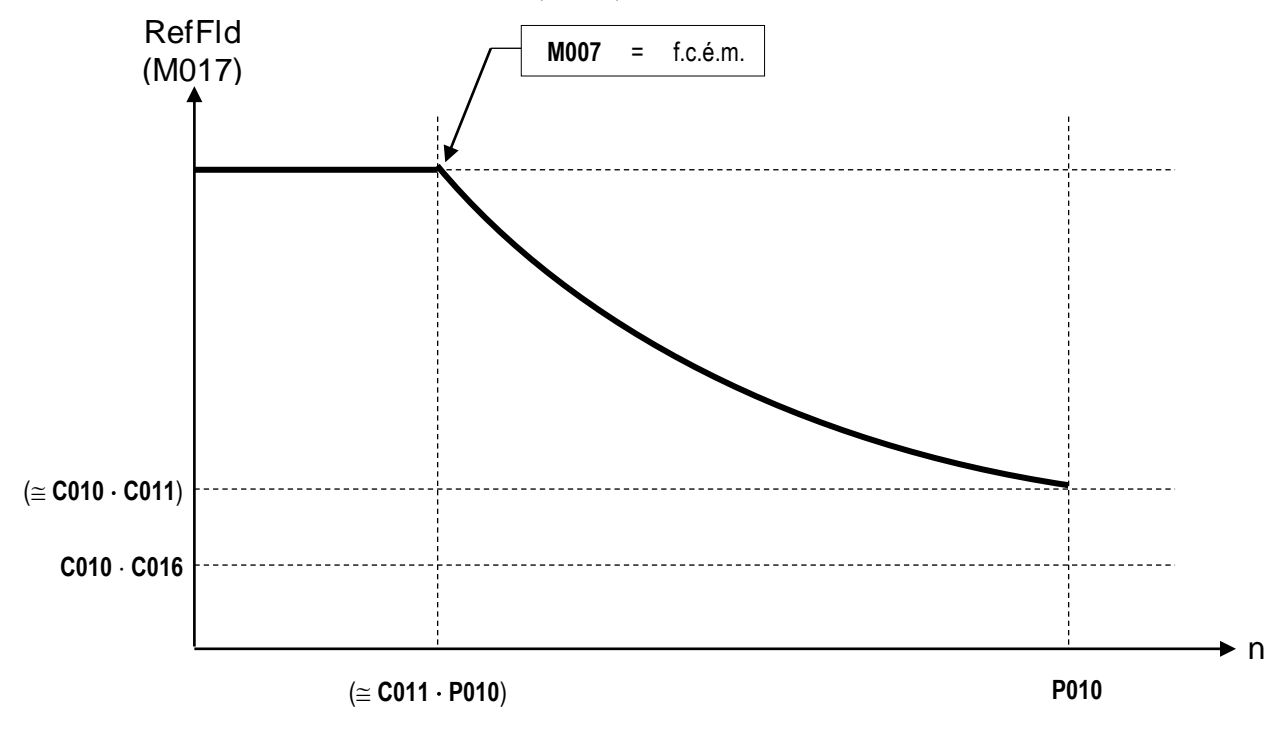

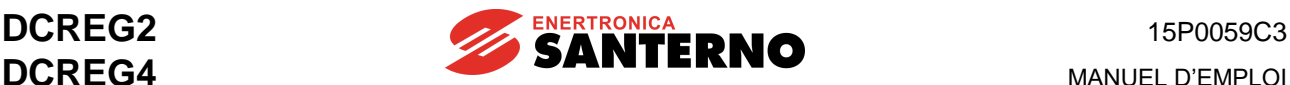

La valeur réglée sur le par. C016 (*IfldMinLim*) représente la limite min. du courant de champ pendant que le convertisseur est en marche. On recommande de programmer cette limite min. au-dessous du courant min. réellement requis par le convertisseur en laissant une marge de sécurité de 25%.

La valeur de 1,8 A de champ à la vitesse max. **ne doit être réglée sur aucun paramètre**, car elle sera automatiquement rappelée par la boucle de contrôle de la force contre-électromotrice.

On recommande de programmer la limite min. pour le par. C016 en fonction du courant de champ à la vitesse max., car dans certains cas la vitesse de rotation peut atteindre des valeurs très élevées, ce qui peut endommager les parties mécaniques. Par exemple, la vitesse max. peut être erronément réglée sur une valeur trop élevée (on n'a pas connecté la borne correcte pour la rétroaction de dynamo tachymétrique ou bien la programmation de la constante de transduction C072 ou C074 est erronée) ; de plus, le moteur pourrait, à un moment donné, être accéléré par un couple extérieur.

Dans les deux cas, le variateur de champ ne cesserait pas de diminuer le courant de champ pour maintenir la force contre- électromotrice constante, sans que l'Alarme A010 (*Armature Overvoltage*) ne s'enclenche. Il est donc nécessaire de programmer la valeur min. C016 ; au moment où la diminution ultérieure du courant de champ est interdite, l'Alarme A023 (*Ifld Underlimited*) est enclenchée et le convertisseur reste bloqué.

Il ne faut pas oublier que le réglage dynamique du courant de champ en variation de champ **n'est possible qu'en rétroaction de dynamo tachymétrique ou d'encodeur** (le réglage dynamique n'est jamais possible en rétroaction d'armature). Si la rétroaction de vitesse n'est pas correcte, on peut programmer le switch automatique sur la rétroaction d'armature en programmant le par. C155 comme *2:Switch to Varm*.

Pour faire en sorte que, avec la même référence, la **vitesse de rotation reste environ constante**, il faut programmer la valeur de la tension max. d'armature pour le par. P011. En se rapportant toujours au moteur de l'exemple précédent :

P011 *(VarmMax)* = C012 *(VarmNom)* = 40

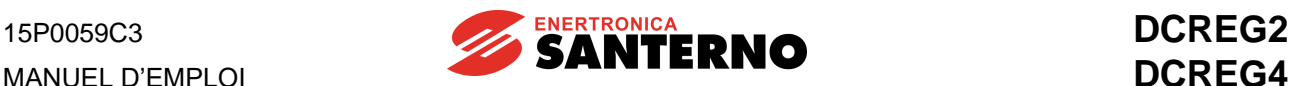

# **6.8 SORTIES NUMÉRIQUES CONFIGURABLES**

Le convertisseur DCREG est pourvu de 5 sorties numériques (contact de relais normalement ouvert) qui peuvent être assignées à un certain nombre de configurations (pour tout détail concernant les configurations des sorties numériques, voir chapitre relatif aux par. P170(176)(182)(188)(194) et aux chapitres suivants concernant les sorties numériques configurables).

Suivant la **configuration** assignée, chaque sortie s'active soit lorsqu'il se vérifie une condition logique (par exemple *3:Motor at Speed*) soit lorsqu'une grandeur analogique dépasse un certain niveau (par exemple *8:Ifld Threshold*).

Dans les deux cas, le convertisseur peut être programmé de manière à avoir un **délai** avant l'activation ou la désactivation de la sortie numérique.

Au même temps, on peut programmer la **logique**, c'est-à-dire si l'activation de la sortie cause l'excitation du relais (fermeture du contact) ou bien la désexcitation du relais (ouverture du contact).

Si la sortie numérique doit s'activer lorsqu'une grandeur analogique dépasse un certain niveau, il faut programmer le **niveau** d'enclenchement et **l'hystérésis**, qui permet d'éviter toute vibration à haute fréquence du relais si la grandeur analogique relative est proche du niveau choisi.

Par exemple, on veut que la sortie numérique configurable MDO1 s'active lorsque le courant d'armature atteint 38% du courant nominal du convertisseur. Sur ce seuil de courant on veut également introduire une hystérésis égale à 10% du niveau de courant choisi. L'activation de la sortie doit avoir un délai de 10 secondes, alors que la désactivation doit avoir un délai de 18 secondes.

Pour ce faire, il faut effectuer la programmation suivante :

P170 = *2:AIarm Threshold*  $P173 = 38%$  $P174 = 10%$  $P171 = 10 s$  $P172 = 18 s$ 

Le premier diagramme de la figure ci-dessous montre une des allures possibles du courant d'armature en fonction du temps ; le deuxième diagramme montre l'activation et la désactivation de la sortie numérique MDO1, alors que le troisième et le quatrième diagramme montrent l'état physique du contact aux bornes 25-27 selon la logique

P175 = *0:Normally Open*

ou bien

P175 = *1:Normally Closed*.

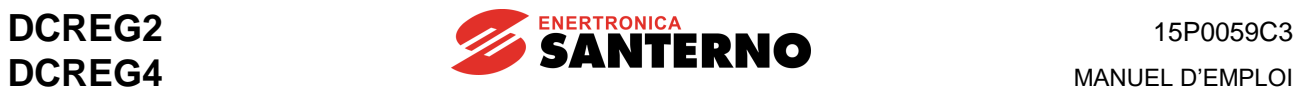

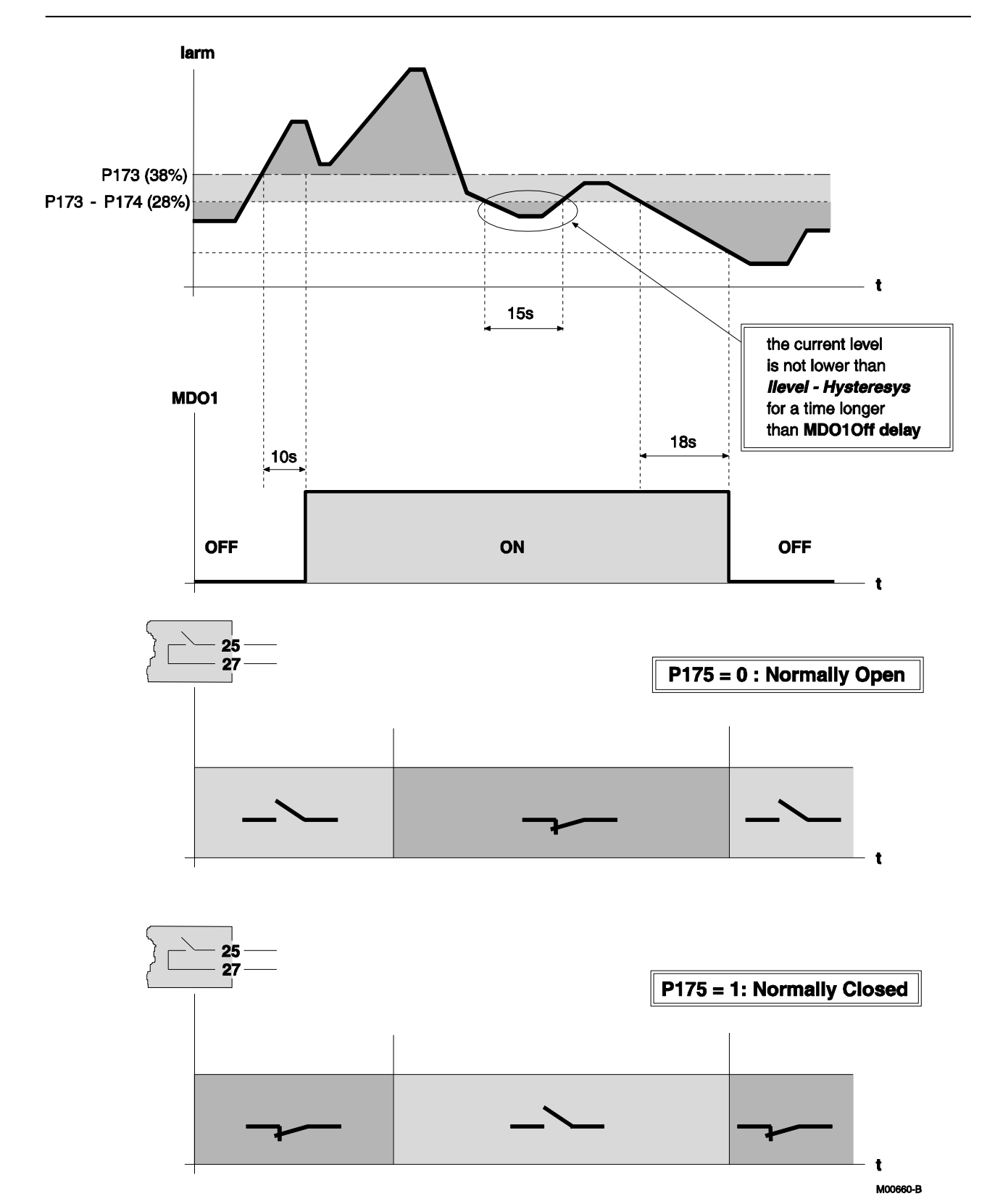

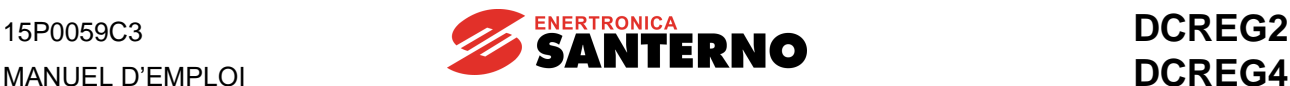

## **6.9 ADAPTATION AUTOMATIQUE DES PARAMÈTRES DE VITESSE**

Lorsque la référence de vitesse passe brusquement d'une valeur à l'autre et que la vitesse de la charge n'est pas à même de s'adapter instantanément à cette variation, il faut que le gain proportionnel de la boucle de vitesse pendant le transitoire soit assez élevé, de manière à éviter tout overshoot excessif de vitesse pendant la rampe de montée et de descente. D'ailleurs, après que la vitesse est maintenue constante à la valeur programmée, cette valeur sera trop élevée pour le gain, ce qui donne lieu à des phénomènes d'instabilité.

Le convertisseur DCREG permet de valider la fonction de l'ADAPTATION AUTOMATIQUE DES PARAMÈTRES DE VITESSE à l'aide du par. P082 (*AdaptCtrl*). Avec cette fonction, lorsque l'erreur de vitesse *Verr* est remarquable (donc lorsque la vitesse n'a pas encore rattrapé la référence) la valeur du **gain proportionnel**, qui peut être sélectionnée à l'aide du par. P073 (*KpSpdAdapt*), doit être opportunément élevée. Lorsque la vitesse de la charge atteint la nouvelle valeur programmée et que l'erreur de vitesse diminue jusqu'à ce qu'elle ne soit presque nulle, le gain proportionnel sera graduellement diminué jusqu'à ce qu'il n'atteigne la valeur originaire programmée au par. P070 (*KpSpeed*). La transition entre ces deux valeurs sera continue et sera comprise dans la plage entre la valeur de l'erreur réglée sur le par. P083 (*Verr1*) et la valeur réglée sur le par. P084 (*Verr2*).

Tout cela est illustré par la figure qui suit.

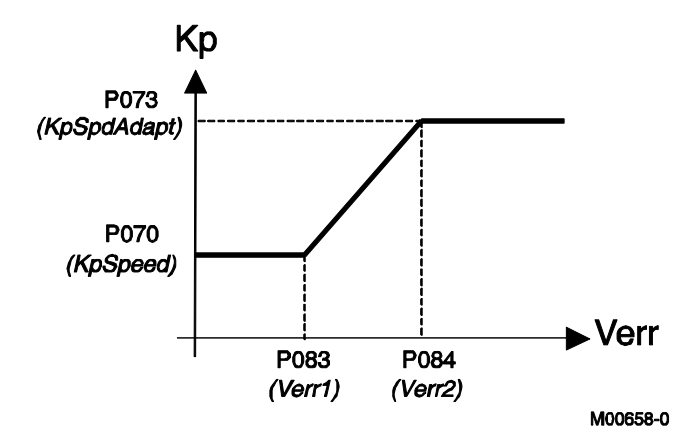

L'adaptation automatique des paramètres de vitesse concerne également le **temps intégral** de la boucle de vitesse. Pendant le transitoire, le temps intégral peut être modifié à partir de la valeur originaire programmée pour le par. P071 *(TiSpeed)* jusqu'à la nouvelle valeur programmée pour le par. P071 (*TiSpeed*) jusqu'à la nouvelle valeur réglée sur le par. P074 (*TiSpdAdapt*). La transition entre ces deux valeurs sera continue et sera comprise dans la plage entre la valeur de l'erreur réglée sur le par. P083 (*Verr1*) et la valeur réglée sur le par. P084 (*Verr2*).

Il faut alors distinguer les deux cas suivants, pour lesquels il faut modifier le temps intégral de la façon inverse.
**1. Variations rapides de la référence avec charge constante.** Cela se vérifie, par exemple, avec une charge mécanique, lorsque le convertisseur atteint la limite de courant à la suite d'une variation soudaine de la référence de vitesse.

Dans ce cas, *afin qu'aucun overshoot de vitesse ne se vérifie à la fin du transitoire*, il faut momentanément augmenter le gain proportionnel et augmenter le temps intégral, comme le montre la figure ci-dessous.

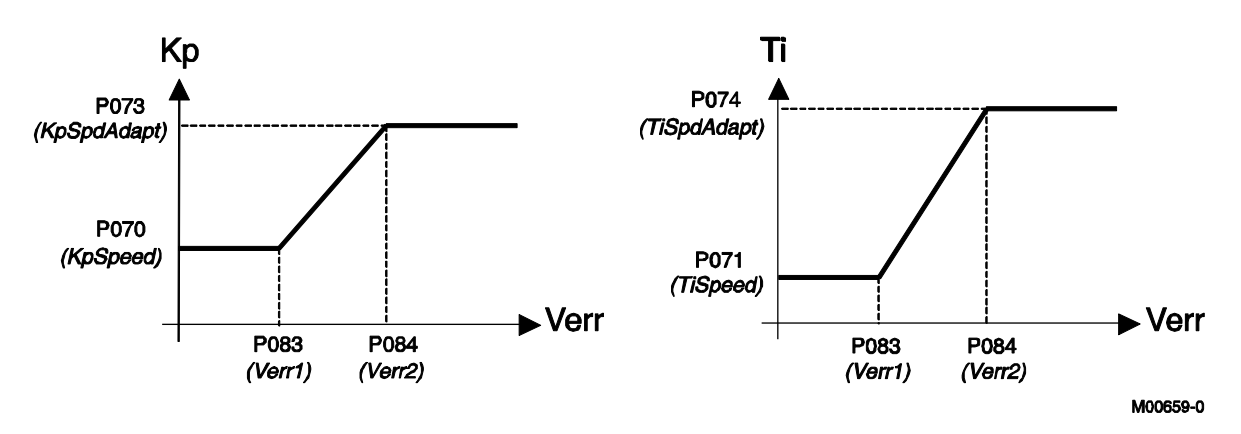

**2. Variations rapides de la charge avec référence constante.** C'est le cas d'une machine-outil, qui tourne à une vitesse constante, lorsqu'elle commence à usiner une pièce.

Dans ce cas, *pour éviter tout ralentissement au début du transitoire*, il faut momentanément augmenter le gain proportionnel et réduire le temps intégral, comme le montre la figure ci-dessous :

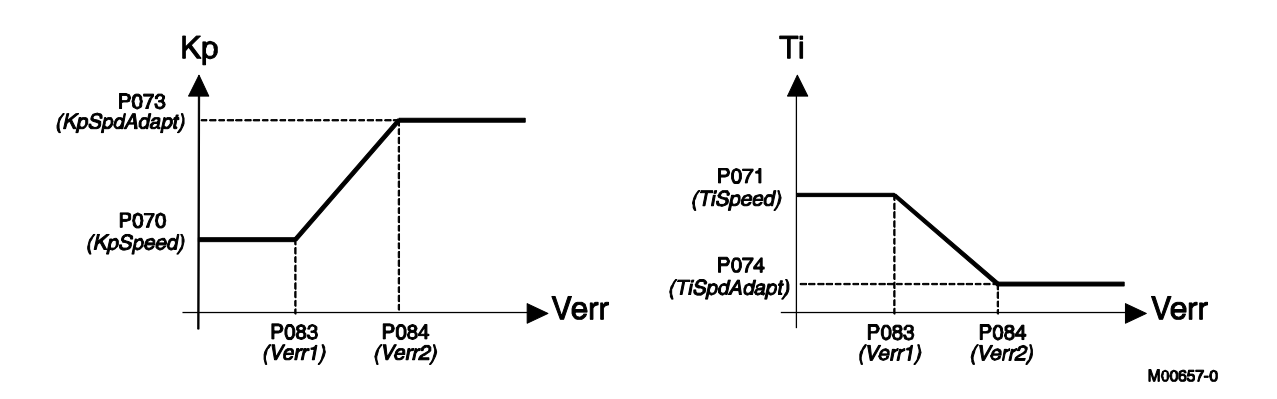

Parfois un moteur doit travailler dans des conditions particulières : les valeurs telles que la constante mécanique de temps, le rapport de réduction, le moment d'inertie de la charge, etc. sont différentes des valeurs ordinaires, ce qui impose d'utiliser des paramètres de réglage de la boucle de vitesse séparés des paramètres relatifs au fonctionnement standard.

Dans ce cas, il faut fermer l'entrée numérique configurée en réglant l'un des par. C130 … C135 sur *8:Second ParmSet*. Ainsi, les nouvelles valeurs du gain proportionnel et du temps intégral de la boucle de vitesse seront les valeurs programmées pour les par. P076 (*KpSpeed2*) et P077 (*TiSpeed2*), au lieu des valeurs réglées sur les par. P070 (*KpSpeed*) et P071 (*TiSpeed*).

Si la fonction de l'adaptation automatique des paramètres de vitesse est validée, pendant le transitoire elle amènera les valeurs du gain proportionnel et du temps intégral aux nouvelles valeurs programmées pour les par. P079 (*KpSpdAdapt2*) et P080 (*TiSpdAdapt2*).

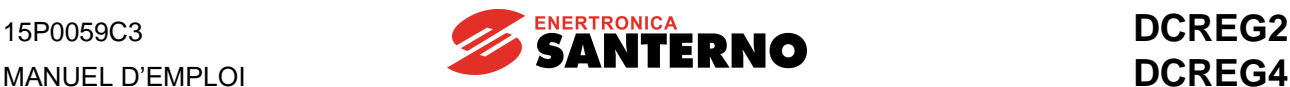

# **6.10 APPLICATIONS SUR LES ÉLECTROAIMANTS**

#### 6.10.1 CONNEXIONS DE PUISSANCE ET DISPOSITIFS DE PROTECTION DU CONVERTISSEUR

Le convertisseur DCREG peut être utilisé pour alimenter des charges très inductives, comme les électroaimants.

Le type de charge, similaire à une résistance ohmique placée en série avec une inductance très élevée, pose certains problèmes d'application qui ont été résolus de manière efficace par un algorithme de contrôle développé à cet effet.

On verra d'abord l'application avec un convertisseur DCREG4, puis l'application avec un convertisseur DCREG2 en mettant en évidence les limitations de cette dernière par rapport à la première application.

L'inductance élevée de la charge pose des problèmes de sécurité fonctionnelle qui se manifestent dans le cas où, en raison de défauts ou de problèmes d'installation, le secteur d'alimentation est coupé. Cette coupure, conjuguée à la valeur inductive élevée de l'aimant, peut entraîner de fortes surtensions instantanées pouvant atteindre des valeurs de plusieurs milliers de Volts. La seule manière de protéger le convertisseur contre ces surtensions consiste en l'adoption de mesures de protection spéciales lors de l'installation, qui seront décrites ci-après.

La surtension qui peut être produite dépend de la rapidité de coupure du courant de l'aimant selon la relation :

$$
V = L \frac{dl}{dt}
$$

Puisque la valeur L est très élevée (1 Henry), la valeur de la tension peut atteindre des valeurs instantanées de milliers de Volts.

La méthode la plus efficace consiste en garantir un maillage de refermeture du courant de l'aimant par un dispositif appelé **CU400**.

L'énergie accumulée dans l'aimant, calculée par la relation :

$$
E=\frac{1}{2}LI^2
$$

est « absorbée » et emmagasinée dans un circuit de clamping de type RC, dans lequel la fonction de limitation de la surtension est garantie par le condensateur interne, tandis qu'une résistance interne garantit la dissipation de l'énergie accumulée.

Afin que l'action de clamping soit efficace, l'unité CU400 doit être connectée directement à la sortie du convertisseur à l'aide de fusibles de protection avec des microrupteurs de signalisation de la coupure.

En outre, pour éliminer la première crête de courant d'insertion due à la présence du condensateur, celuici est préchargé en connectant la tension principale du secteur (généralement 400 Vca) aux bornes dédiées.

Le schéma de connexion et le bornier sont illustrés par la Fig. 1 à la page suivante.

Si un maillage de conduction côté secteur est coupé physiquement (à causes de contacts glissants ou autre), ou que les câbles de raccordement entre l'aimant et le convertisseur sont déchirés, l'arc de tension causé par la coupure du courant est limité par le circuit de clamping, qui limite la surtension à des valeurs de sécurité.

**Cette configuration est donc indispensable si les électroaimants sont installés sur des ponts roulants où la tension triphasée d'alimentation L1-2-3 est dérivée su secteurs par des balais glissants qui pourraient s'ouvrir de temps en temps**.

Plusieurs dispositifs CU400 peuvent être connectés en parallèle à la sortie d'un seul convertisseur. En tant que critère de dimensionnement, chaque dispositif individuel convient à un courant nominal d'électroaimant pouvant atteindre environ 150 A maximum.

Pour plus d'informations, reportez-vous au Manuel d'emploi **15P0068B1** du dispositif CU400.

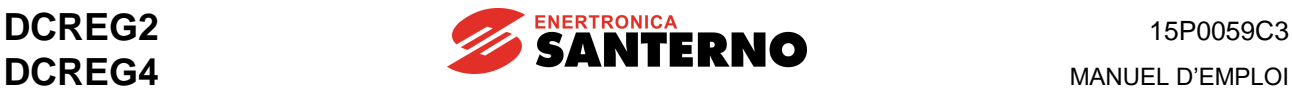

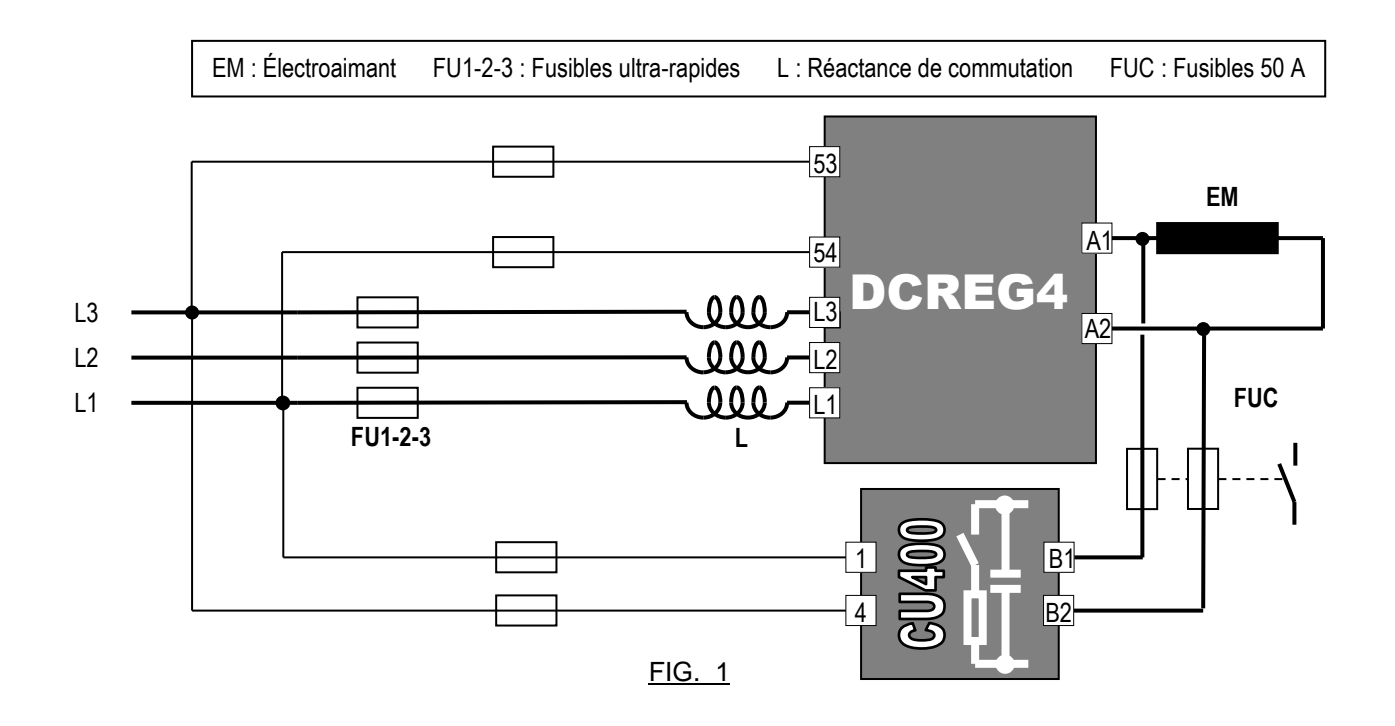

**Alternativement**, si on peut supposer que des surtensions éventuelles se produisent uniquement lors de l'ouverture d'un maillage de conduction du côté secteur (tension triphasée d'alimentation L1-2-3 produite par des balais glissants), une seconde méthode de protection du convertisseur est possible.

On peut installer (côté secteur) un **autotransformateur** (voir Fig. 2) qui, si au moins une phase se secteur s'ouvre, garantit quand même un maillage de circulation du courant.

Pour avoir une marge pour la fonction *boost* (décrite ci-dessous), d'amplification (décrite ci-dessous), l'autotransformateur doit avoir une tension secondaire égale numériquement à environ 1,5 ... 2 fois la tension nominale de l'électroaimant.

La puissance apparente de l'autotransformateur doit dépasser d'au moins 50% la puissance CC côté électroaimant. Enfin, s'il s'agit d'un véritable autotransformateur (et non d'un transformateur d'isolement), la tension sur le secondaire doit être inférieure d'au moins 10 ... 20% à celle sur le primaire, afin d'éviter l'installation de l'inductance de commutation.

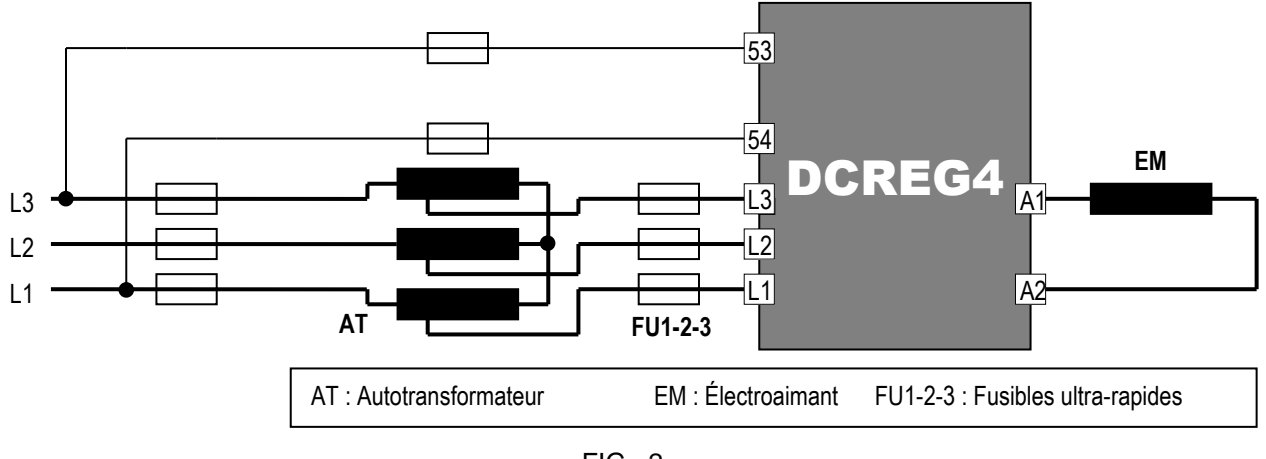

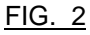

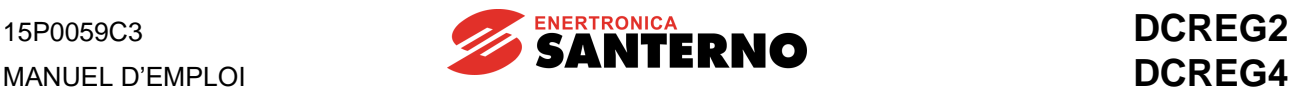

Enfin, une troisième possibilité consiste en utiliser uniquement la réactance de commutation côté secteur, comme le montre la Fig. 3.

Cependant, cette solution, qui est la plus économique, ne garantit aucun niveau de protection car il n'existe pas de grille de fermeture du courant magnétique en cas de rupture de la ligne d'alimentation ou des câbles de sortie.

Dans ce cas, il est probable qu'une défaillance du convertisseur ait lieu, en raison d'une rupture des modules SCR due à la surtension produite par l'aimant.

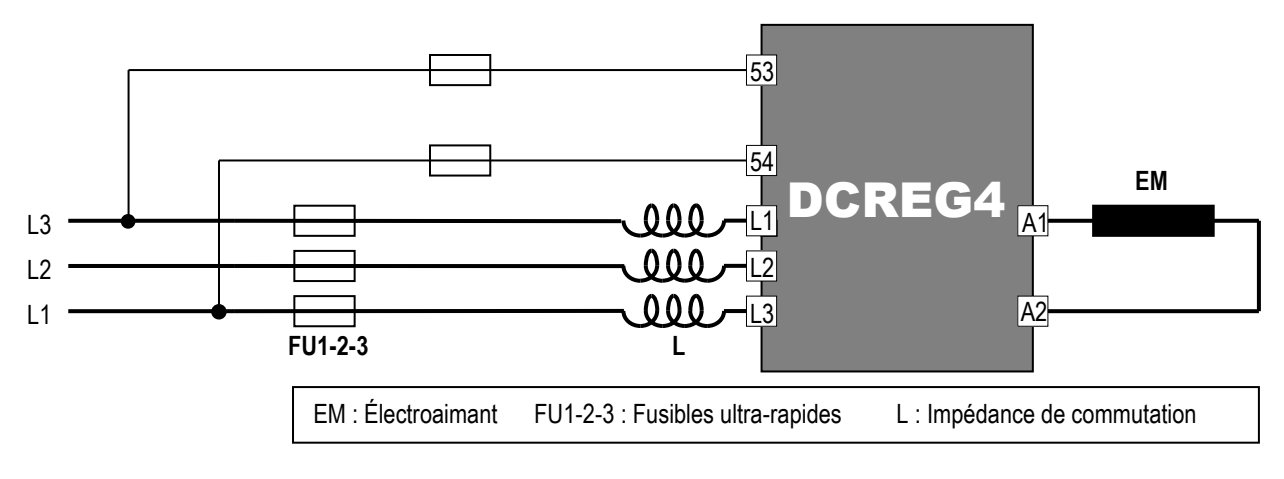

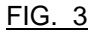

# 6.10.2 SCHEMA ELECTROMECANIQUE POUR LA COMMUTATION DE REFERENCE AVEC DCREG4

La Fig. 4 montre un schéma de principe de gestion des commandes et des références, tant pour la phase de magnétisation que pour la phase de démagnétisation (indispensable pour l'élimination du magnétisme résiduel).

Si le schéma est réalisé avec des (non pas d'un PLC), les relais contrôlés par les sorties numériques de DCREG4 peuvent avoir la bobine en CA et en CC, pourvu que la valeur maximum de puissance admissible ne soit pas dépassée. Il est recommandé d'utiliser un relais à petite échelle, qui garantit la fermeture des contacts, étant donné les faibles courants impliqués (milliAmpères).

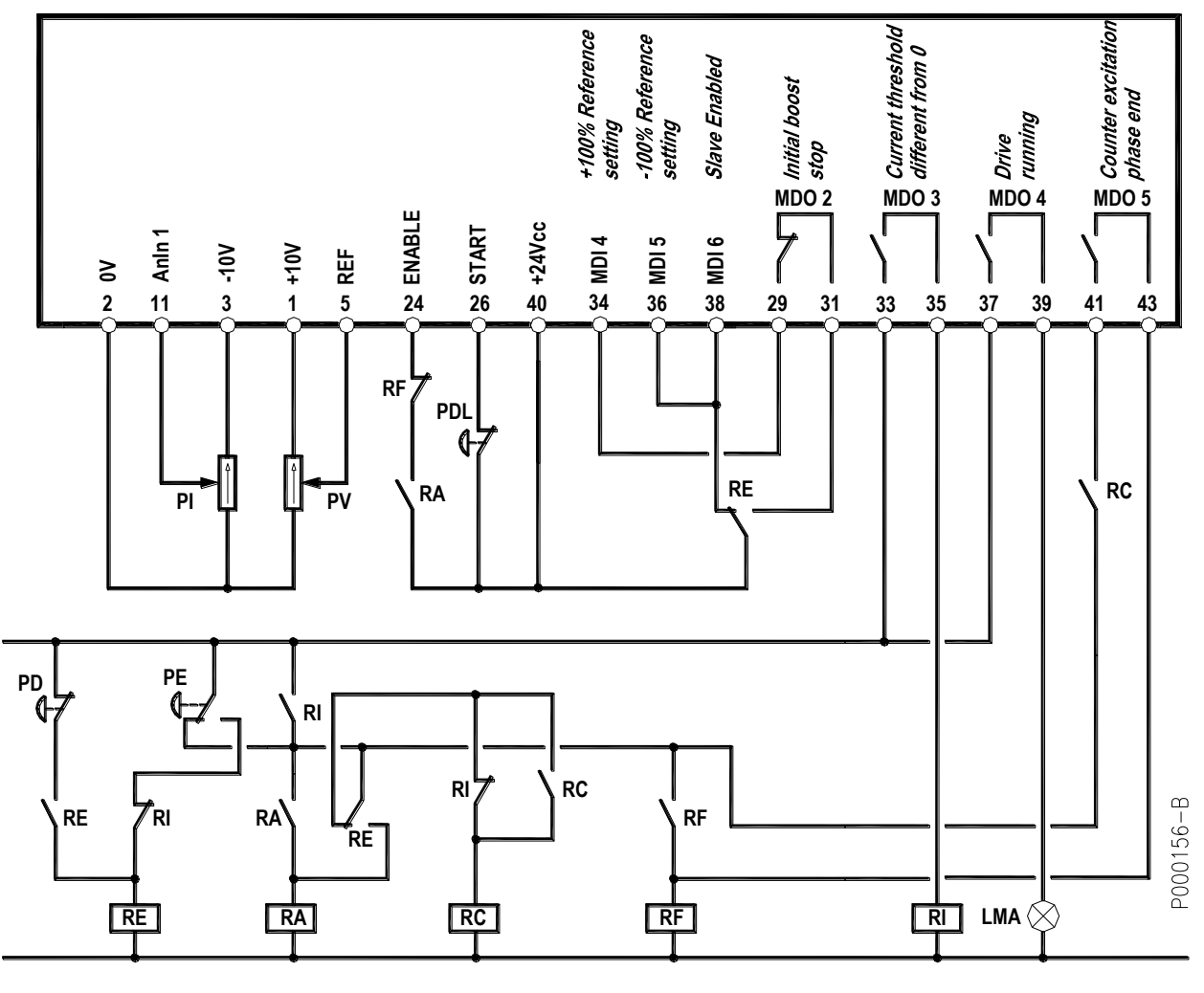

**FIG. 4**

#### LÉGENDE

- LMA : Indicateur lumineux aimant alimenté<br>
PD : Bouton com. désexcitation aimant<br>
RC : Relais mémorisation début con
- 

/désexcitation

- 
- 
- PV : Potentiomètre tension d'excitation
- 
- PD : Bouton com. désexcitation aimant <br>PDL : Bouton com. désexcitation lente (détach.) RE : Relais mémorisation com. excitation
	- RE : Relais mémorisation com. excitation
- PE : Bouton com. excitation aimant The RF : Relais mémorisation fin du cycle
- PI : Potentiomètre courant de contre-excitation RI : Relais présence de courant dans l'aimant

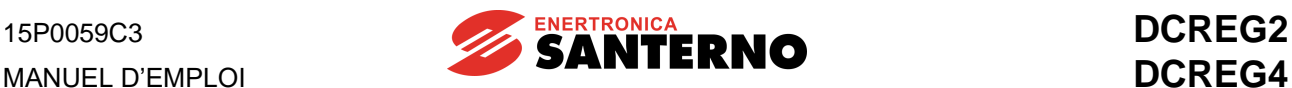

#### 6.10.3 CONFIGURATION DES PARAMETRES DIFFERENTS DE LA VALEUR PAR DEFAUT AVEC DCREG4

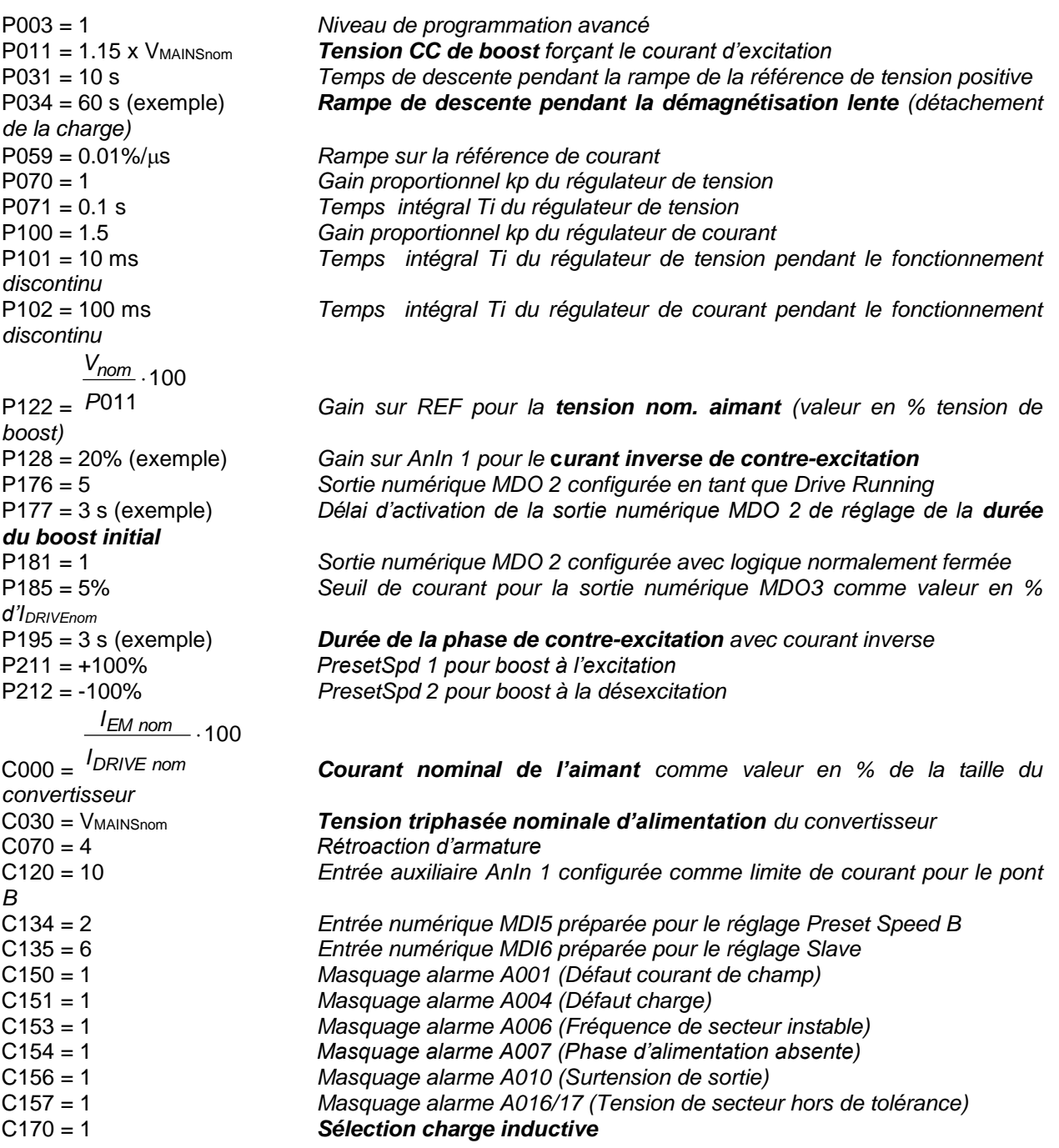

#### **REMARQUE**

1. Afin de pouvoir modifier les paramètres ci-dessus, il faut régler **P000 = 1**.

2. Ayez soin de **sauvegarder** toutes les modifications apportées aux paramètres ci-dessus. Les autres paramètres sont laissés aux valeurs par défaut (réglage usine).

3. Si on veut surveiller avec l'oscilloscope la réponse à une étape de référence de courant il faut changer momentanément le par. **C133** de la valeur 1 : *Preset Speed A* (par défaut) à la valeur **6 :** *Slave Enabled*. Dans ce cas, pendant le temps réglé sur P177, la référence entrée sur le potentiomètre PV (qui **ne doit pas** être maintenue à la valeur maximum pour ne pas avoir la limitation de courant) devient une référence de courant. La forme d'onde de courant peut être observée sur la borne 8 en réglant le par. **P150** sur la valeur **9 :** *ArmatureCurr.*

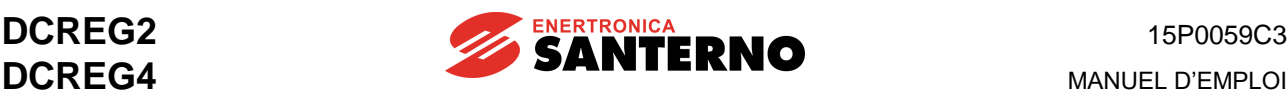

# 6.10.4 DESCRIPTION DU FONCTIONNEMENT AVEC DCREG4

La pression du bouton **PE** détermine l'excitation du relais **RE** qui reste excité. Lorsque le bouton **PE** revient à la position de repos, même le relais **RA** s'excite, et reste excité.

Son contact sur la borne 24 *ENABLE* effectue la fermeture et le convertisseur commence à fournir la tension de sortie ; l'indicateur **LMA** s'allume, ce qui indique que l'aimant est excité.

Le contact fermé de *MDO2* maintient l'excitation de l'entrée *MDI4* sur la borne 34 pendant le temps réglé sur le par. P177, et cela permet de régler une tension CC de sortie (à l'aide des par. P011 et P211) égale à la tension triphasée de secteur incrémentée de 15%, par exemple 460 VCC avec 400 VCA.

La tension maximum positive que le convertisseur peut fournir, avec la valeur par défaut du par. P230 (AlfaMin), est égale à <sup>V = V</sup>ALIM · 1.36 · cosαMin (environ +470 VCC avec 400 VCA). La fonction *boost* réduit le temps d'incrément du courant d'un manière remarquable.

Naturellement, le courant atteindra la valeur nominale de l'aimant, définie au par. C000, dans un certain temps, et même si la référence de tension maximale reste fixée plus longtemps (par. P177), la tension réellement présente aux extrémités de l'aimant à ce point descendra dans tous les cas (convertisseur en limite de courant).

Au début de la phase d'excitation, dès que le courant est différent de zéro, le contact de *MDO3* se ferme et le relais **RI** s'excite.

La pression éventuelle du bouton d'excitation **PE** n'a aucun effet sur le cycle de fonctionnement, grâce au contact NO de **RI** connecté en parallèle avec le contact NC du bouton **PE** et grâce au contact NC de **RI** connecté en série avec le contact NO du bouton **PE**.

Lorsque le temps réglé sur le par. P177 est passé, le contact de *MDO2* s'ouvre, et la référence devient la tension nominale de l'aimant réglée sur le potentiomètre **PV**, calibré sur le fond d'échelle à l'aide du par. P122.

Le passage de la référence de tension maximum à celle nominale de l'aimant détermine la diminution progressive du courant à cause de la résistance du bobinage de l'électroiamant dû à l'augmentation de température de celui-ci. Dans le cas contraire, si on programme le *boost* pendant un temps excessif (par. 177) après que le courant nominal est atteint, le courant ne changerait pas de valeur pendant tout le temps.

Si le bouton **PDL** est pressé pendant un certain temps, la référence de tension descend lentement suivant la rampe réglée sur le par. P034, en « détachant » la charge excessive (*détachement*).

Si on insiste avec la pression du bouton, le convertisseur s'arrête complètement et la tension de sortie est amenée à zéro : il suffit de relâcher le bouton pour pouvoir régler à nouveau la tension souhaitée. Même si la référence de tension sera ramenée à la valeur initiale sans aucune rampe, le courant remonte plus lentement car il n'y aura plus la fonction de *boost* active.

Si on appuie sur le bouton de désexcitation **PD**, le relais **RE** se désexcite et les entrées *MDI5* s'activent sur la borne 36 et *MDI6* sur la borne 3 : ainsi, la commutation a lieu de la référence de tension d'entrée sur la borne 5 à une référence de courant interne, qui sera égal à la valeur négative maximum.

La descente vers cette référence se fait avec la tension maximum négative que le convertisseur peut fournir, avec la valeur par défaut du par. P231 (*AlfaMin*), est égale à <sup>V = V</sup>ʌɹɹʌ ·1.36 · cosα*Max* <sub>(</sub>environ +470 VCC avec 400 VCA). La fonction *boost* réduit le temps de décrément du courant d'un manière remarquable.

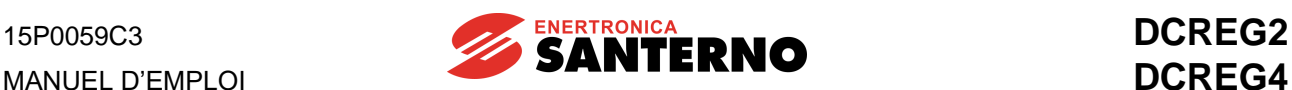

Dès que le courant est réinitialisé, le relais **RC** s'excite et il reste excité. Ensuite, après l'échange de conduction du pont A au pont B, elle devient négative.

À un moment donné, **le pont B entre en mode de limitation de courant** à cause de la valeur limitée réglée par le potentiomètre **PI** et envoyé à l'entrée auxiliaire *AnIn 1*, qui est configurée comme limite de courant pour le pont B à l'aide du paramètre C120 et dont le signal d'entrée est atténué par le paramètre P128 afin d'exploiter toute la course du potentiomètre.

Le courant reste à cette valeur pendant le temps réglé sur le paramètre P195 (la magnétisation résiduelle est annulée), après lequel le contact de la sortie numérique *MDO5* (configurée par défaut comme la signalisation de limite de courant atteinte) se ferme, ce qui excite le relais **RF**, qui reste excité.

Le contact NC de **RF** sur la borne 24 d'*ENABLE* s'ouvre et met le convertisseur en stand-by, donc le courant est forcé à zéro avec la tension maximum positive disponible appliquée à l'aimant (environ +470 Vcc avec 400 Vca).

Lorsque la tension et le courant s'annulent, le convertisseur se désactive complètement et le contact de *MDO4* s'ouvre et éteigne la lampe **LMA**.

Dès que le courant descend au-dessous du seuil, le relais **RI** se désexcite, ce qui permet une nouvelle commande d'excitation.

Au moment où on appuie de nouveau sur le bouton **PE**, l'excitation automatique des relais **RA**, **RC** et **RF** se désactive, et on pourra répéter le cycle.

**REMARQUE:** ce qu'on vient de dire s'applique tant au cas de la charge constituée d'un seul électroaimant (ou d'électroaimants en nombre fixe) et au cas des électroaimants à nombres variables, par exemple un groupe d'électroaimants en parallèle dans lequel certains éléments peuvent être exclus.

Dans cette seconde configuration, l'attention est attirée sur la nécessité de réduire chaque fois la valeur du paramètre C000 à la somme des courants nominaux des électroaimants alimentés, afin que le courant dans chacun d'eux ne dépasse ni la valeur d'excitation requise pendant la phase initiale de boost, ni la valeur de contre-excitation inverse requise pendant la phase finale.

# 6.10.5 SCHEMA ELECTROMECANIQUE POUR LA COMMUTATION DE REFERENCE AVEC DCREG2

La Fig. 5 montre un schéma de principe de gestion des commandes et des références, tant pour la phase de magnétisation que pour la phase de démagnétisation. Si on utilise un convertisseur DCREG2, la phase de contre-excitation, indispensable pour supprimer le magnétisme résiduel, **ne sera pas possible**. Si le schéma est réalisé avec des (non pas d'un PLC), les relais contrôlés par les sorties numériques de DCREG2 peuvent avoir la bobine en CA et en CC, pourvu que la valeur maximum de puissance admissible ne soit pas dépassée. Il est recommandé d'utiliser un relais à petite échelle, qui garantit la fermeture des contacts, étant donné les faibles courants impliqués (milliAmpères).

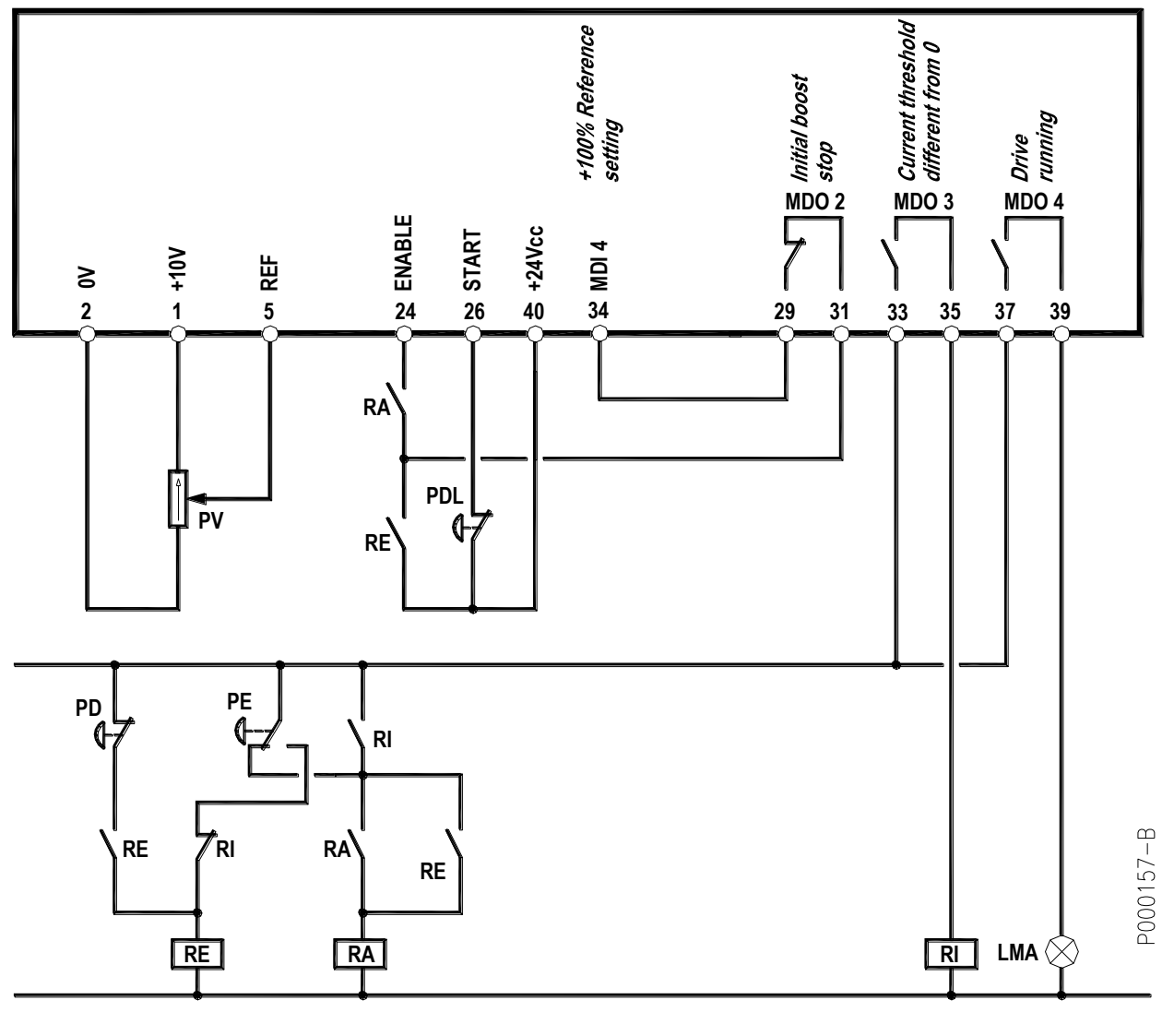

#### LÉGENDE

FIG. 5

LMA : Indicateur lumineux aimant alimenté PV : Potentiomètre tension d'excitation

PD : Bouton com. désexcitation aimant RA : Relais activation convertisseur PDL : Bouton com. désexcitation lente (détachement de la charge) RE : Relais mémoris. com. excitation /désexcitation

PE : Bouton com. excitation aimant RI : Relais présence de courant dans l'aimant

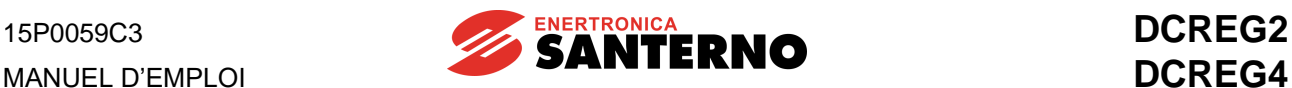

## 6.10.6 CONFIGURATION DES PARAMETRES DIFFERENTS DE LA VALEUR PAR DEFAUT AVEC DCREG2

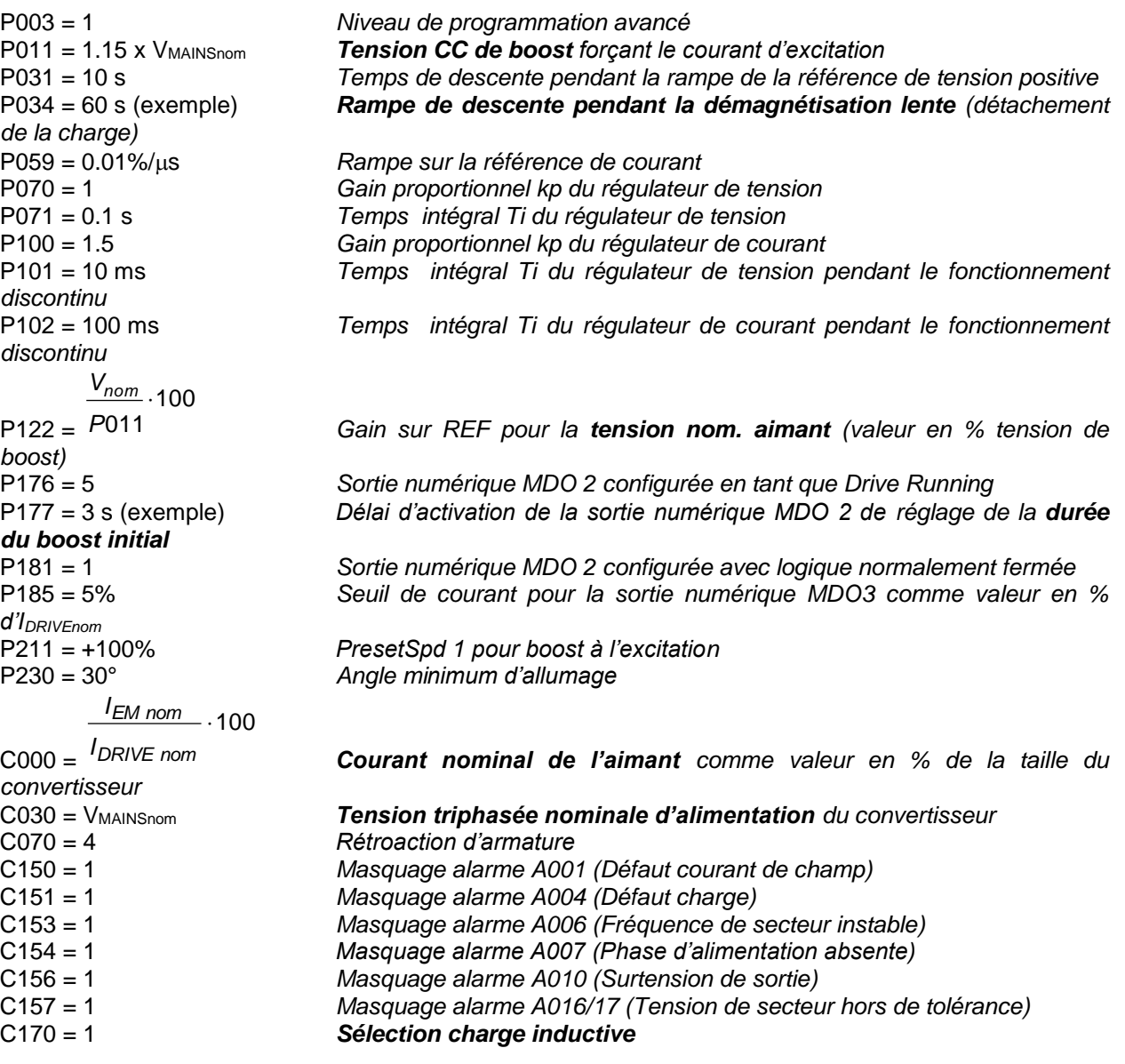

#### **REMARQUE**

1. Afin de pouvoir modifier les paramètres ci-dessus, il faut régler **P000 = 1**.

2. Ayez soin de **sauvegarder** toutes les modifications apportées aux paramètres ci-dessus. Les autres paramètres sont laissés aux valeurs par défaut (réglage usine).

3. Si on veut surveiller avec l'oscilloscope la réponse à une étape de référence de courant il faut changer momentanément le par. **C133** de la valeur 1 : *Preset Speed A* (par défaut) à la valeur **6 :** *Slave Enabled*. Dans ce cas, pendant le temps réglé sur P177, la référence entrée sur le potentiomètre PV (qui **ne doit pas** être maintenue à la valeur maximum pour ne pas avoir la limitation de courant) devient une référence de courant. La forme d'onde de courant peut être observée sur la borne 8 en réglant le par. **P150** sur la valeur **9 :** *ArmatureCurr.*

# 6.10.7 DESCRIPTION DU FONCTIONNEMENT AVEC DCREG2

La pression du bouton **PE** détermine l'excitation du relais **RE** qui reste excité. Lorsque le bouton **PE** revient à la position de repos, même le relais **RA** s'excite, et reste excité. La série de deux contacts sur la borne 24 *ENABLE* effectue la fermeture et le convertisseur commence à fournir la tension de sortie ; l'indicateur **LMA** s'allume, ce qui indique que l'aimant est excité.

Le contact fermé de *MDO2* maintient l'excitation de l'entrée *MDI4* sur la borne 34 pendant le temps réglé sur le par. P177, et cela permet de régler une tension CC de sortie (à l'aide des par. P011 et P211) égale à la tension triphasée de secteur incrémentée de 15%, par exemple 460 VCC avec 400 VCA.

La tension maximum positive que le convertisseur peut fournir, avec la valeur de 30° du par. P230 (AlfaMin), est égale à <sup>V = V</sup>ALIM · 1.36 · cosαMin (environ +470 VCC avec 400 VCA). La fonction *boost* réduit le temps d'incrément du courant d'un manière remarquable. Le courant atteindra la valeur nominale de l'aimant, réglée à l'aide du par. C000, pendant un certain temps, et même si la référence de tension maximum reste programmée pendant un temps plus long (par. P177), la tension réelle de l'aimant descend dans tout cas (convertisseur en limitation de courant). Dans le cas d'électroaimants en nombre variable, il est recommandé de réduire chaque fois la valeur du paramètre C000 à la somme des courants nominaux des électroaimants alimentés.

Au début de la phase d'excitation, dès que le courant est différent de zéro, le contact de *MDO3* se ferme et le relais **RI** s'excite. La pression éventuelle du bouton d'excitation **PE** n'a aucun effet sur le cycle de fonctionnement, grâce au contact NO de **RI** connecté en parallèle avec le contact NC du bouton **PE** et grâce au contact NC de **RI** connecté en série avec le contact NO du bouton **PE**.

Lorsque le temps réglé sur le par. P177 est passé, le contact de *MDO2* s'ouvre, et la référence devient la tension nominale de l'aimant réglée sur le potentiomètre **PV**, calibré sur le fond d'échelle à l'aide du par. P122.

Le passage de la référence de tension maximum à celle nominale de l'aimant détermine la diminution progressive du courant à cause de la résistance du bobinage de l'électroiamant dû à l'augmentation de température de celui-ci. Dans le cas contraire, si on programme le *boost* pendant un temps excessif (par. 177) après que le courant nominal est atteint, le courant ne changerait pas de valeur pendant tout le temps.

Si le bouton **PDL** est pressé pendant un certain temps, la référence de tension descend lentement suivant la rampe réglée sur le par. P034, en « détachant » la charge excessive (*détachement*).

Si on insiste avec la pression du bouton, le convertisseur s'arrête complètement et la tension de sortie est amenée à zéro : il suffit de relâcher le bouton pour pouvoir régler à nouveau la tension souhaitée. Même si la référence de tension sera ramenée à la valeur initiale sans aucune rampe, le courant remonte plus lentement car il n'y aura plus la fonction de *boost* active.

Si le bouton de désexcitation **PD** est enfoncé, le relais **RE** se désexcite : par conséquent, la série des deux contacts sur la borne *ENABLE* s'ouvre et met le convertisseur en stand-by. Ainsi, la commutation a lieu de la référence de tension d'entrée sur la borne 5 à la référence de courant égal à zéro.

La descente vers cette référence se fait avec la tension maximum négative que le convertisseur peut fournir, qui, avec la valeur par défaut du par. P231 (*AlfaMax*), est égale à *V VALIM* 1.36cos*Max* (environ -470 VCC avec 400 VCA). La fonction *boost* réduit le temps de décrément du courant d'un manière remarquable.

Lorsque la tension et le courant s'annulent, le convertisseur se désactive complètement et le contact de *MDO4* s'ouvre et éteigne la lampe **LMA**. Dès que le courant descend au-dessous du seuil, le relais **RI** se désexcite, ce qui permet une nouvelle commande d'excitation.

Au moment où on appuie de nouveau sur le bouton **PE**, l'excitation automatique du relais **RA** se désactive, et on pourra répéter le cycle.

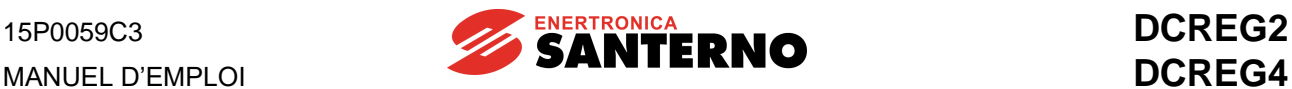

# 6.10.8 COURBES DE COURANT PENDANT LES PHASES D'EXCITATION/DESEXCITATION

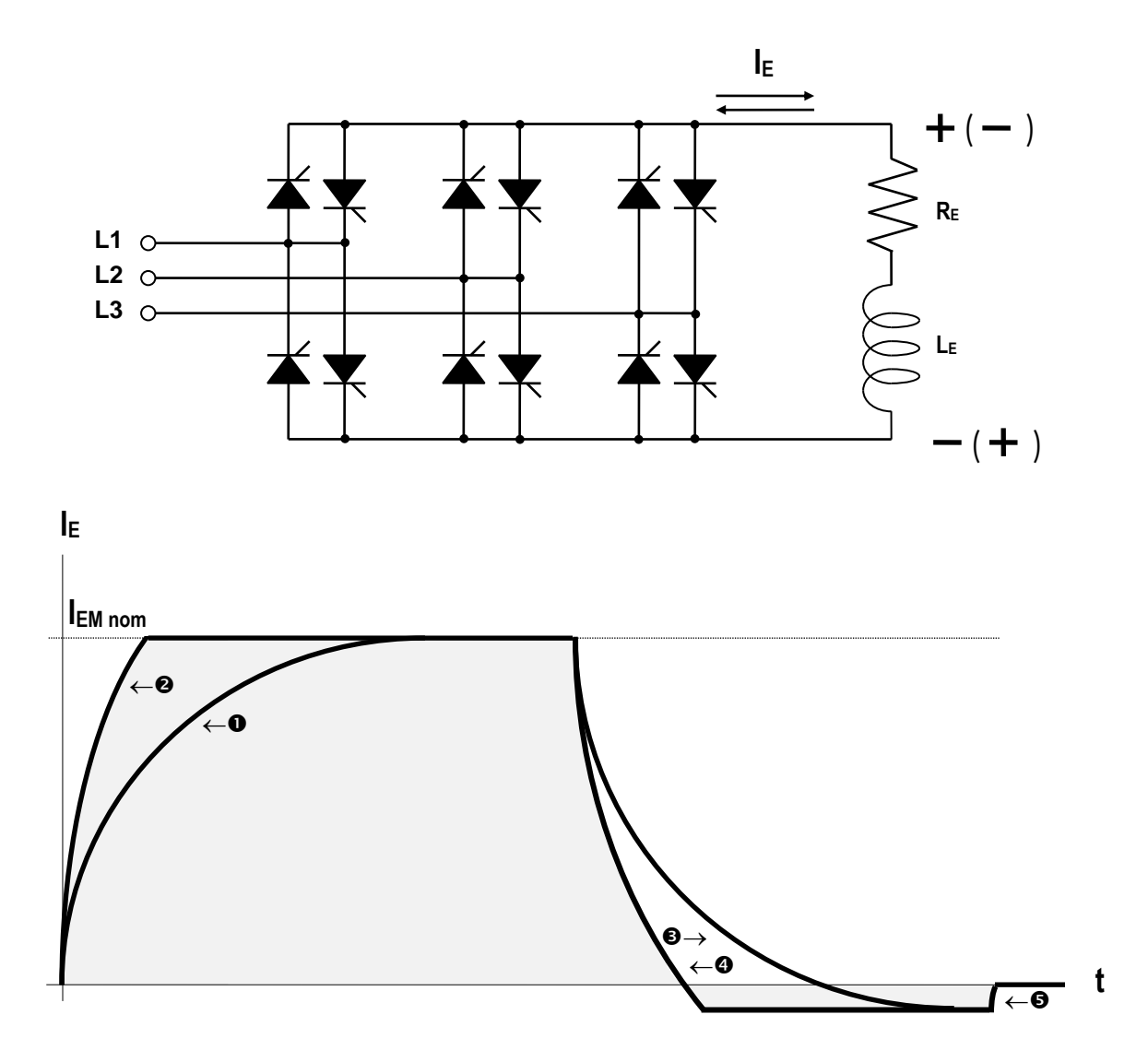

Excitation de l'électroaimant :

- **O** Référence positive de tension nominale
- $\bullet$  Référence positive de courant nominal, soit de tension maximum ( $a$ )

Désexcitation de l'électroaimant et suppression de la magnétisation résiduelle :

- **8** Référence négative de tension
- **O** Référence négative de courant, soit de tension maximum (<sup>a</sup>)
- Référence de courant zéro (ouverture du contact de *run*) ( <sup>a</sup>)
- (<sup>a</sup>) Tension positive limitée par l'angle d'allumage « α<sub>moteur</sub> »
- (<sup>b</sup>) Tension négative limitée par l'angle d'allumage «  $\alpha$ frein »

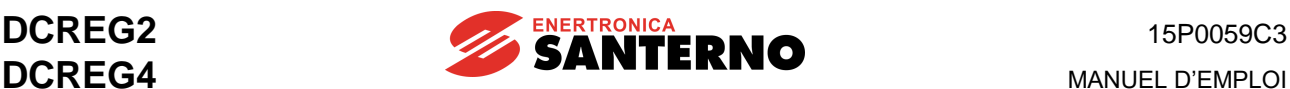

#### 6.10.9 PRINCIPE DE FONCTIONNEMENT AVEC DES BATTERIES DE SECOURS

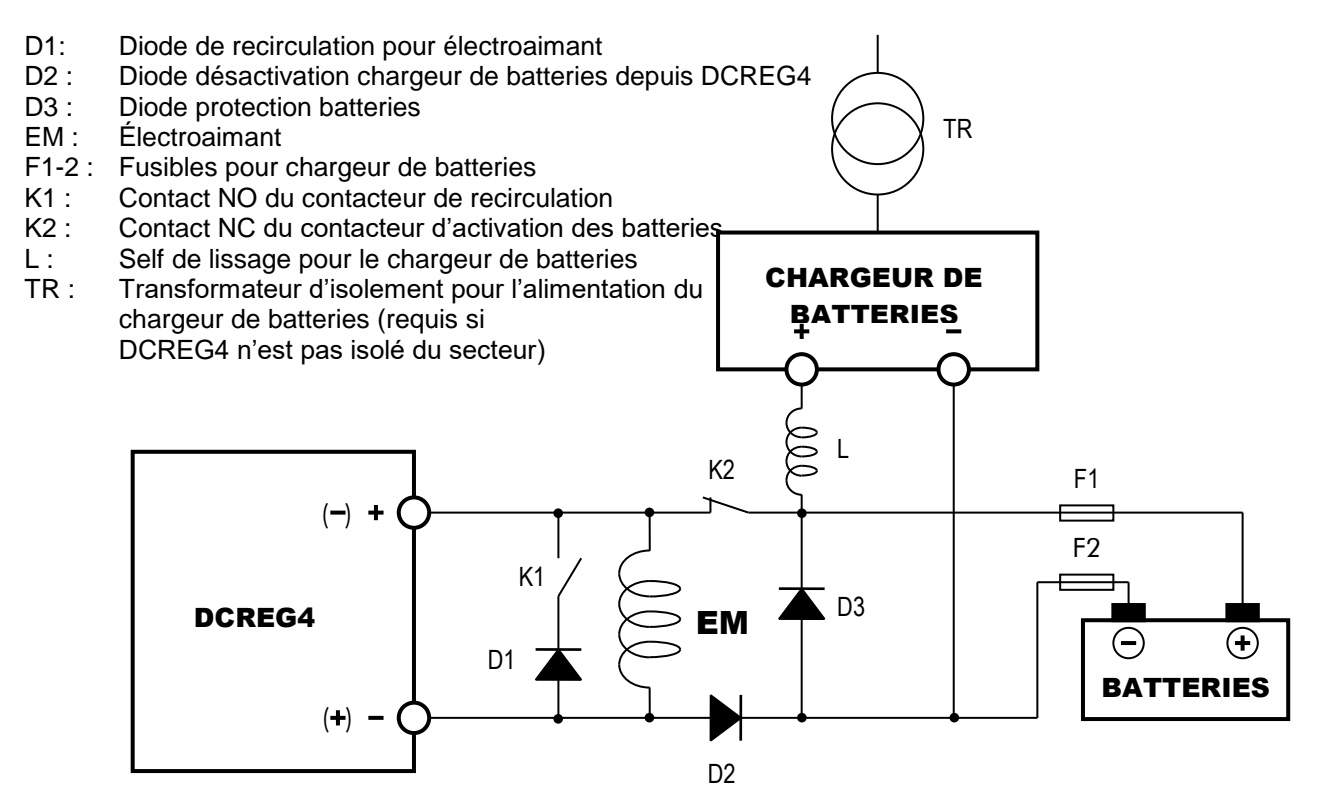

#### DESCRPTION DE LA SÉQUENCE DE FONCTIONNEMENT

Pour des raisons de sécurité, la bobine du contacteur K2 est alimentée par une tension dérivée par la tension de secteur, avec des pôles de puissance normalement fermés.

Lorsque le secteur est alimenté, les pôles sont ouverts.

Dès que le secteur n'est plus alimenté, les pôles des contacteurs K1 et K2 doivent se fermer. Ainsi, l'électroaimant commence à être alimenté par les batteries.

Lorsque le secteur est alimenté de nouveau, les contacts externes et la référence de DCREG4 doivent commander la mise en marche instantanée du convertisseur même (excitation de l'électroaimant, avec une référence de tension opportunément élevée). Si cela se produit régulièrement, c'est-à-dire sans qu'aucune alarme ne s'enclenche, il faut activer **un temporisateur** externe à la fin du comptage duquel, à un moment tel que le convertisseur DCREG4 régule sûrement une tension supérieure à celle fournie par les batteries (voir le paragraphe suivant), déconnecte la diode de recirculation et les batteries de secours en rouvrant les pôles des contacteurs K1 et K2.

Si le secteur n'est plus alimenté pendant la désexcitation, c'est-à-dire après qu'on a enfoncé la touche PD, tout le mécanisme d'activation des batteries **ne doit pas** s'activer, parce-que, si la phase de contreexcitation s'est déjà activée, la sortie du convertisseur DCREG4 serait court-circuitée par la diode D1.

- **REMARQUE 1**. Les diodes D1…3 doivent être dimensionnées pour un courant égal au courant nominal de l'électroaimant, et pour une tension inverse de 1600 V, si l'alimentation triphasé de DCREG4 ne dépasse pas 440 V.
- **REMARQUE 2**. Comme valeur de référence, les batteries peuvent être chargées avec un courant égal à 10% de leur capacité en Ah, pendant un temps d'environ 10 h.

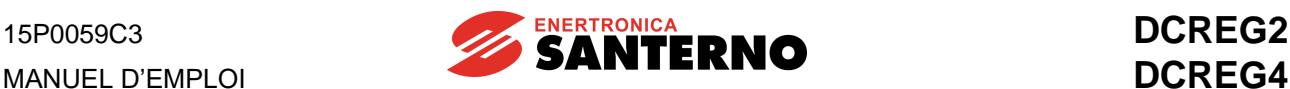

# 6.10.10ALARMES EVENTUELLES

Si une condition survient qui fait en sorte que, pendant le réglage, le convertisseur détecte une anomalie, il enclenche l'alarme relative (si elle ne figure pas parmi celles éventuellement exclues) et se bloque. La sortie numérique *MDO1* est réglée par défaut sur la valeur *0:Drive OK*.

#### Deux conditions peuvent se vérifier :

1) Après 0,5 s, l'enclenchement de l'alarme est mémorisé sur l'E<sup>2</sup>PROM.

2) L'enclenchement de l'alarme N'EST PAS mémorisé sur l'E<sup>2</sup>PROM, par exemple en cas de défaillance d'une ou plusieurs phases d'alimentation.

Dans le premier cas, pour le redémarrage, une fois que la cause de l'alarme a disparu, il faut donner une commande de **reset** sur la borne **28** (*MDI1)*, qui est programmée comme *0:Reset* par défaut.

Dans le second cas (absence ou mauvaise détection d'une ou plusieurs phases d'alimentation), lors que le secteur est alimenté, si le contact *ENABLE* est encore fermé, le convertisseur se réinitialise de façon autonome. Si c'est le cas, il faut considérer que le convertisseur pourra redémarrer 10 secondes après que le secteur est alimenté. Il s'agit d'un délai de sécurité réglé sur le par. C101 (*PwrOn Time*), dont la valeur par défaut est 10 secondes.

Ce délai ne sera appliqué que lors du premier redémarrage après le manque d'alimentation. **Si des batteries de secours sont installées**, qui s'activent lors du manque d'alimentation, il faut que le temporisateur des batteries soit réglé sur une valeur dépassant 10 secondes.

Il est nécessaire de prévoir la possibilité que la tension des batteries de secours soit supérieure (au moins initialement) à la tension nominale de l'aimant ou que la tension définie par le potentiomètre soit accidentellement basse. Par conséquent, il est nécessaire que, pendant toute la durée de leur activation et du fonctionnement du convertisseur, celui-ci régule une tension sûrement supérieure à celle des batteries, sinon il aurait tendance à les décharger. Pour cela, il suffit de maintenir fermé le contact entre les bornes 29 et 31(*MDO 2*) pendant le temps nécessaire.

# **7 PARAMÈTRES DE FONCTIONNEMENT**

# **7.1 PARAMÈTRES DE MESURE**

Les paramètres de mesure sont marqués d'un **M** qui précède le numéro du paramètre.

Pour la description de tous les paramètres on emploie les symboles suivants :

- **P** : Numéro du paramètre
- **R** : Plage des valeurs admissibles
- **D** : Réglage usine
- **F** : Fonction

#### 7.1.1M000 : REFERENCE APPLIQUEE AUX RAMPES

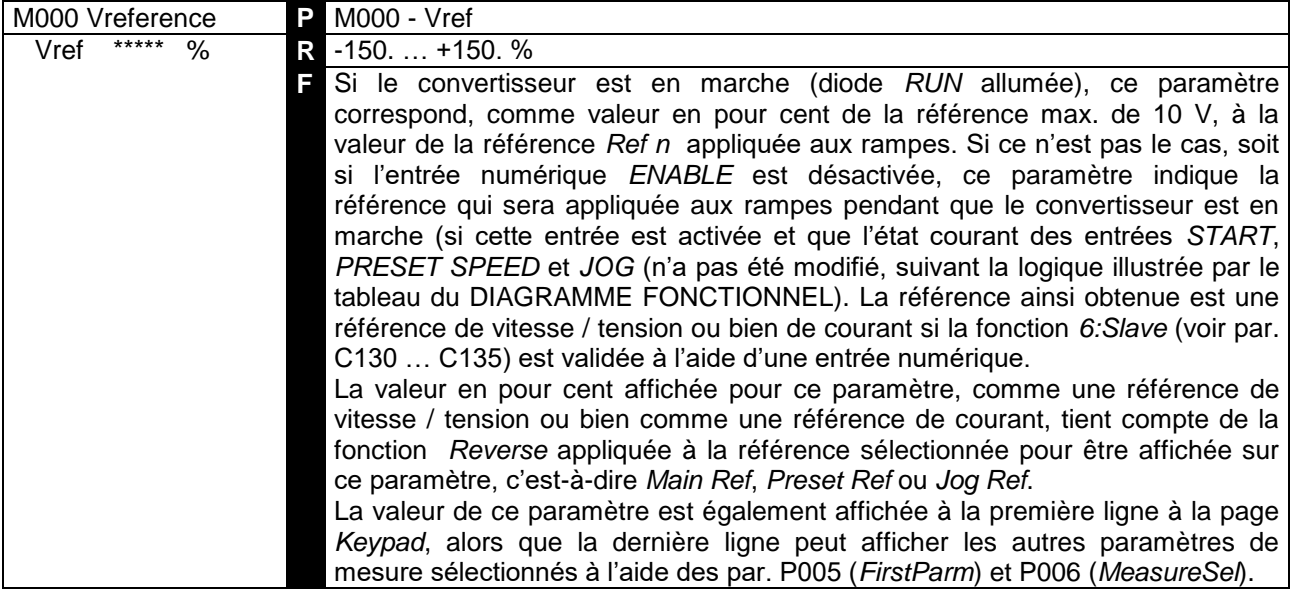

# 7.1.2M001 : RETROACTION DE VITESSE/TENSION

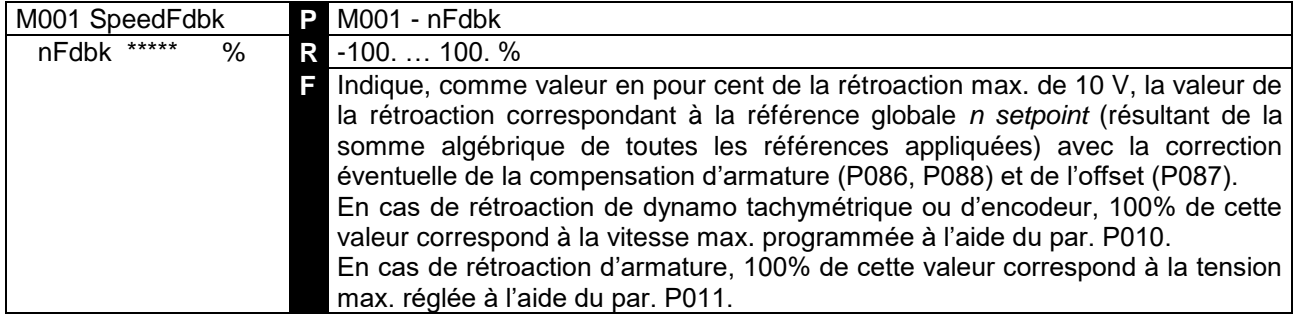

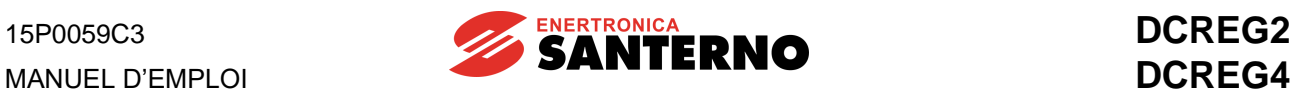

# 7.1.3M002 : REFERENCE GLOBALE DE VITESSE/TENSION

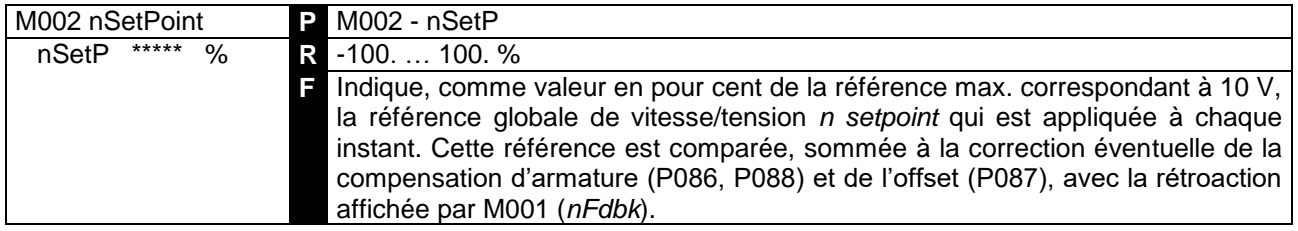

# 7.1.4M003 : REFERENCE DE COURANT D'ARMATURE

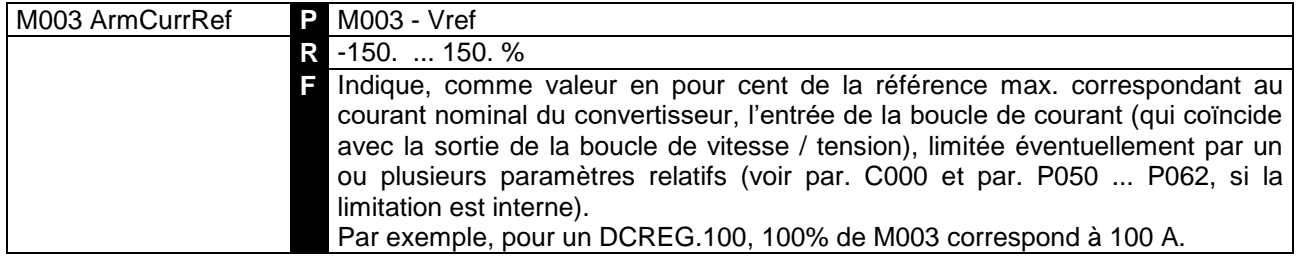

# 7.1.5M004 : COURANT D'ARMATURE

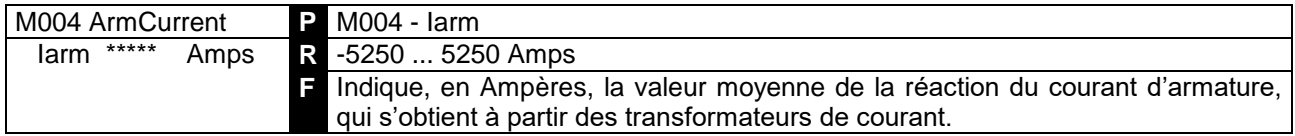

# 7.1.6M005 : ANGLE DE DELAI D'ALLUMAGE DES THYRISTORS

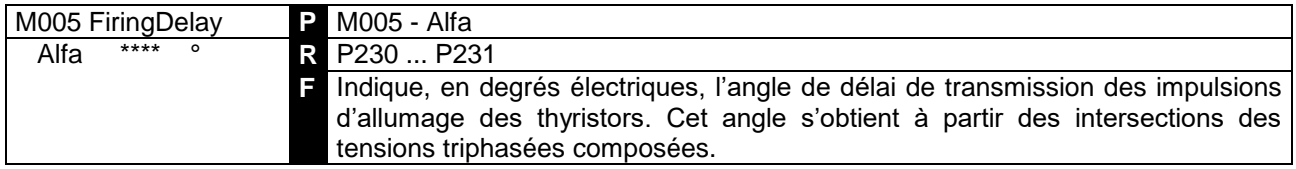

# 7.1.7M006 : TENSION D'ARMATURE

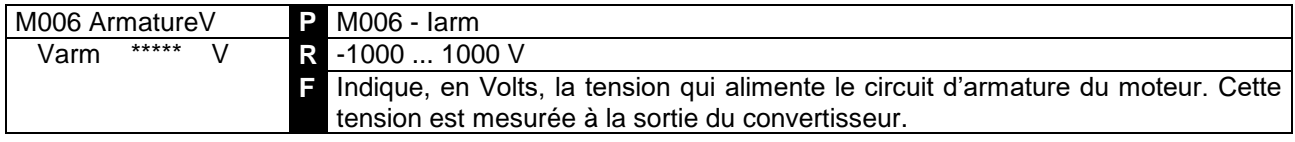

# 7.1.8M007 : FORCE CONTRE-ELECROMOTRICE

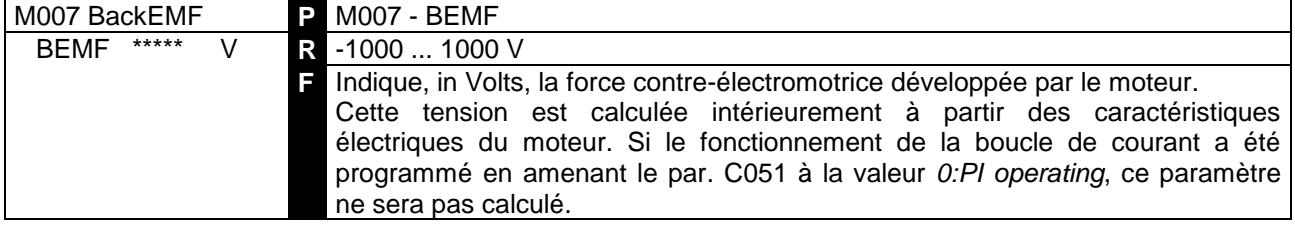

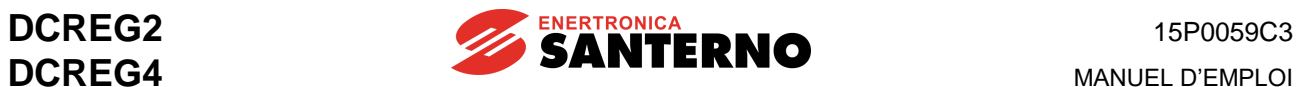

# 7.1.9M008 : FREQUENCE DE SECTEUR

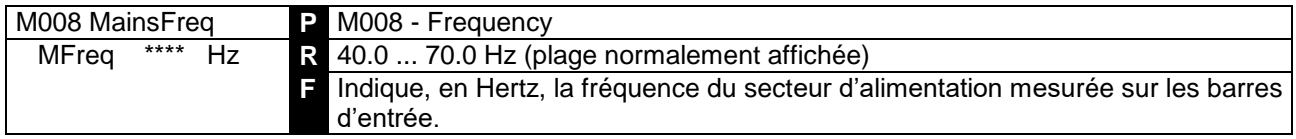

# 7.1.10 M009 : TENSION DE SECTEUR

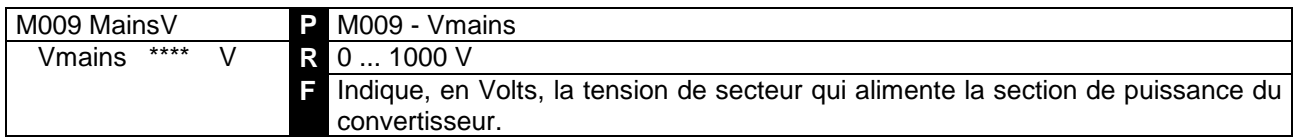

# 7.1.11 M010 : ENTREE ANALOGIQUE AUXILIAIRE 1 AUX BORNES 11 ET 13

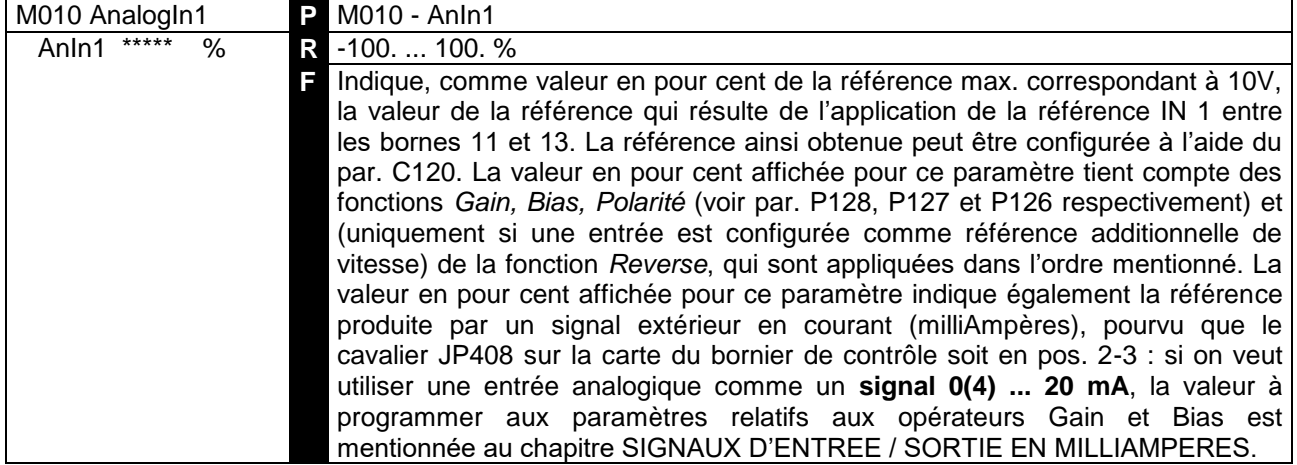

# 7.1.12 M011 : ENTREE ANALOGIQUE AUXILIAIRE 2 SUR LA BORNE 17

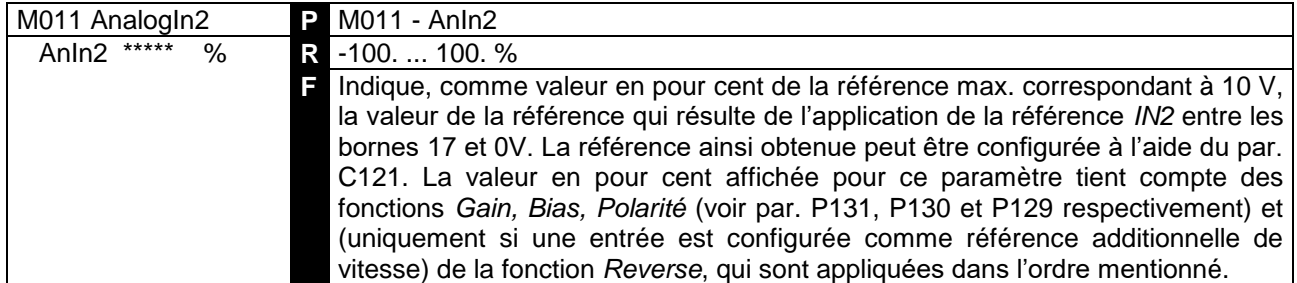

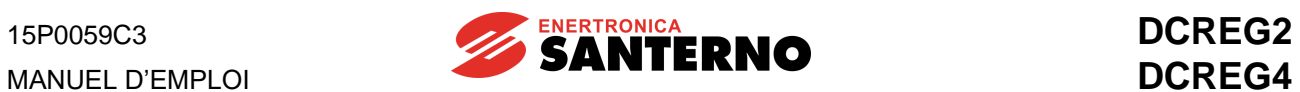

# 7.1.13 M012 : ENTREE ANALOGIQUE AUXILIAIRE 3 SUR LA BORNE 19

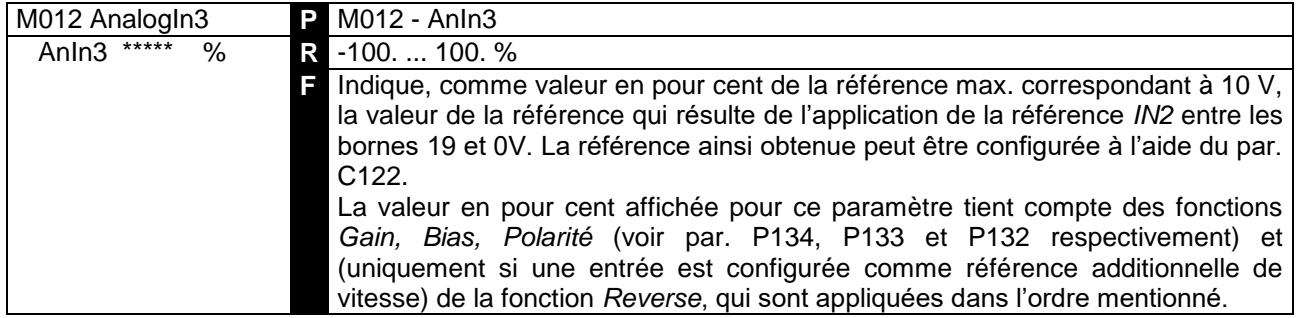

# 7.1.14 M013 : REFERENCE INTERNE UP/DOWN

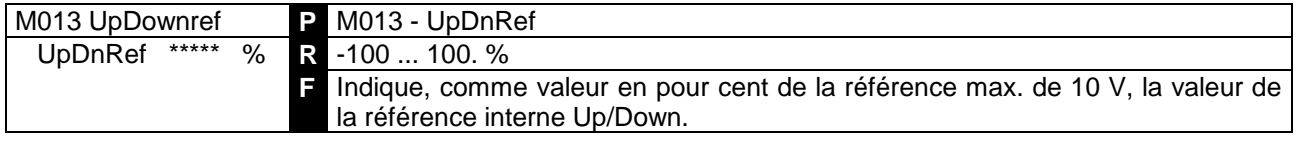

# 7.1.15 M014 : ENTREE ANALOGIQUE PRINCIPALE AUX BORNES 5 ET 7

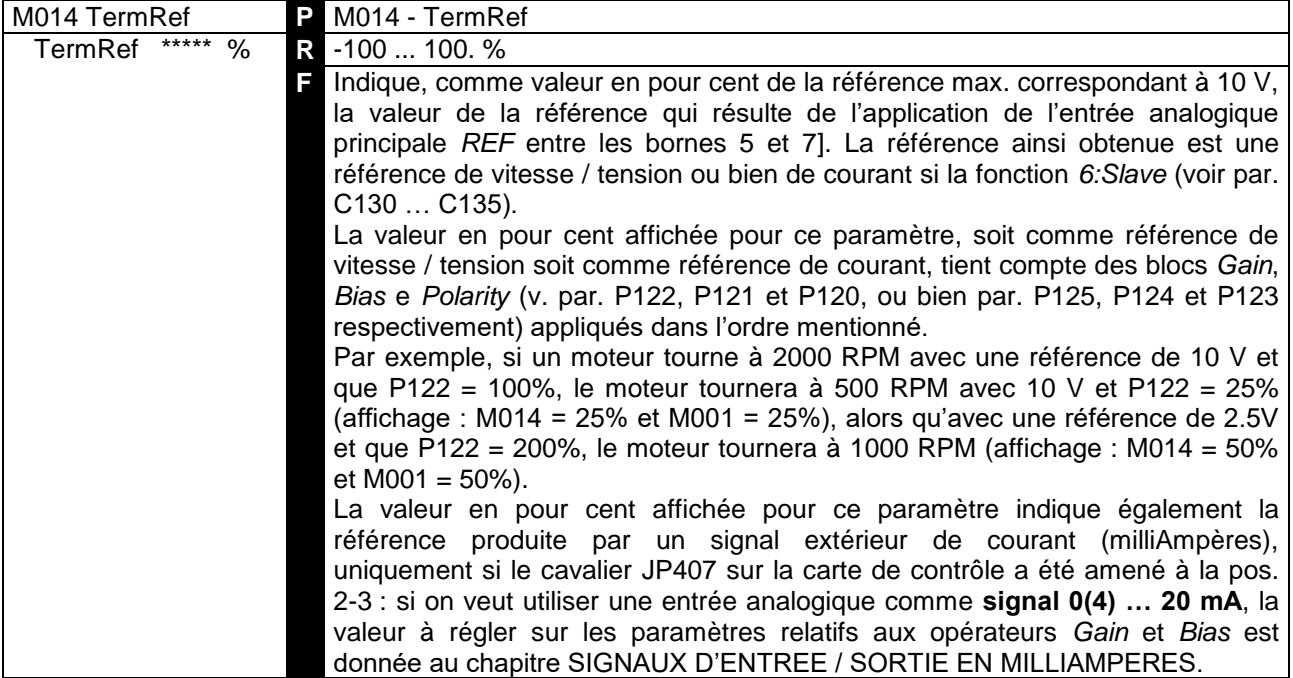

# 7.1.16 M015 : REFERENCE DEPUIS LIAISON SERIE

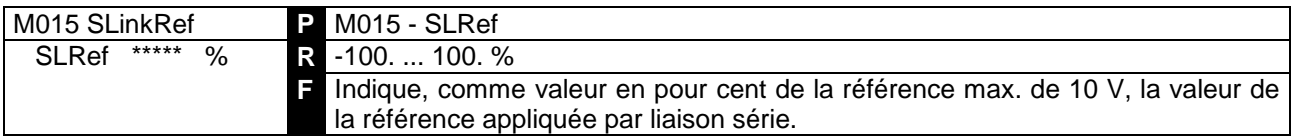

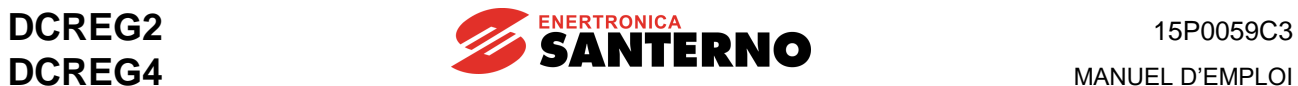

# 7.1.17 M016 : REFERENCE PAR BUS DE CHAMP

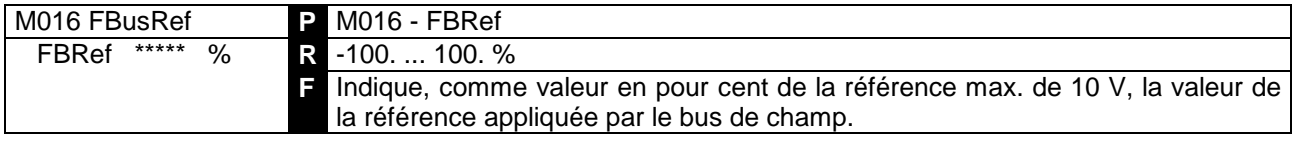

# 7.1.18 M017 : REFERENCE DE COURANT DE CHAMP

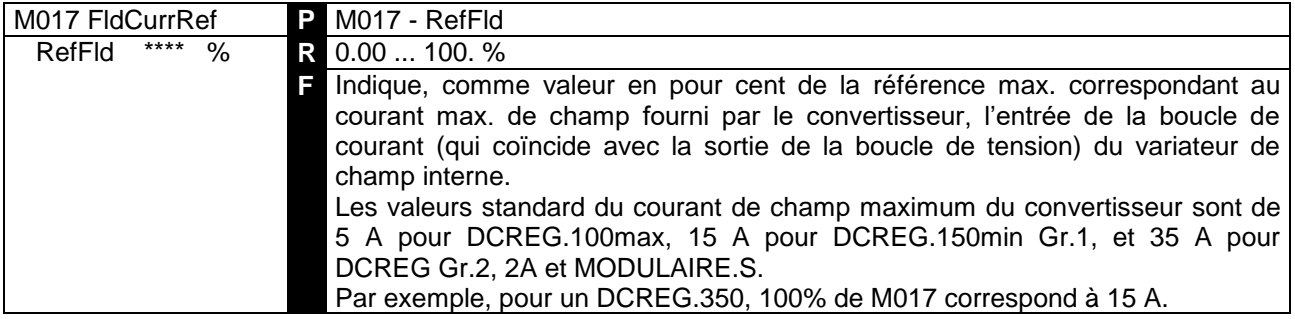

# 7.11.19 M018 : COURANT DE CHAMP

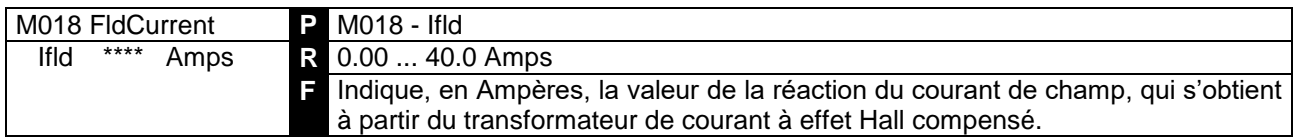

# 7.1.20 M019 : SORTIE ANALOGIQUE 1 SUR LA BORNE 8

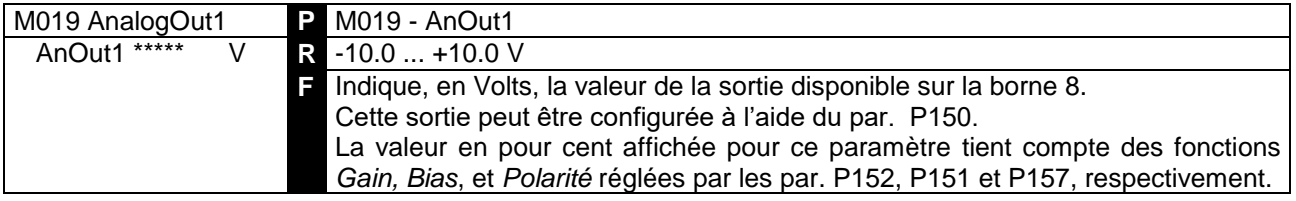

# 7.1.21 M020 : SORTIE ANALOGIQUE 2 SUR LA BORNE 10

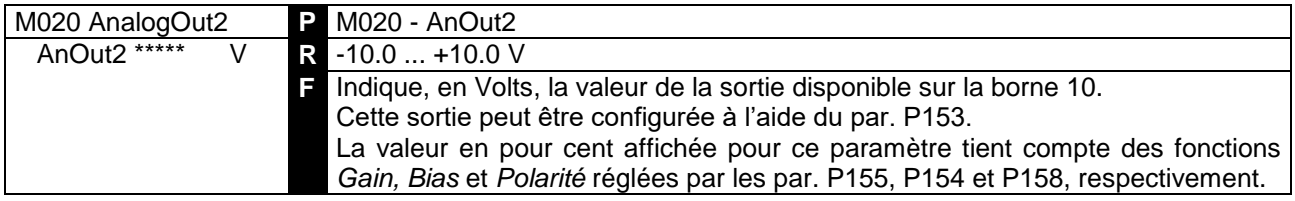

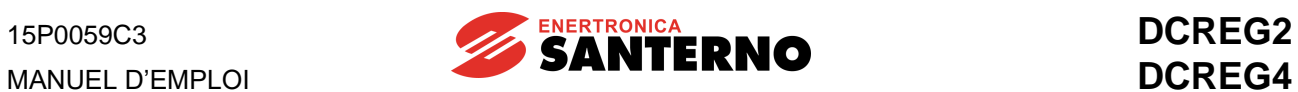

# 7.1.22 M021 : ÉTAT FINAL INTERNE DES ENTREES NUMERIQUES

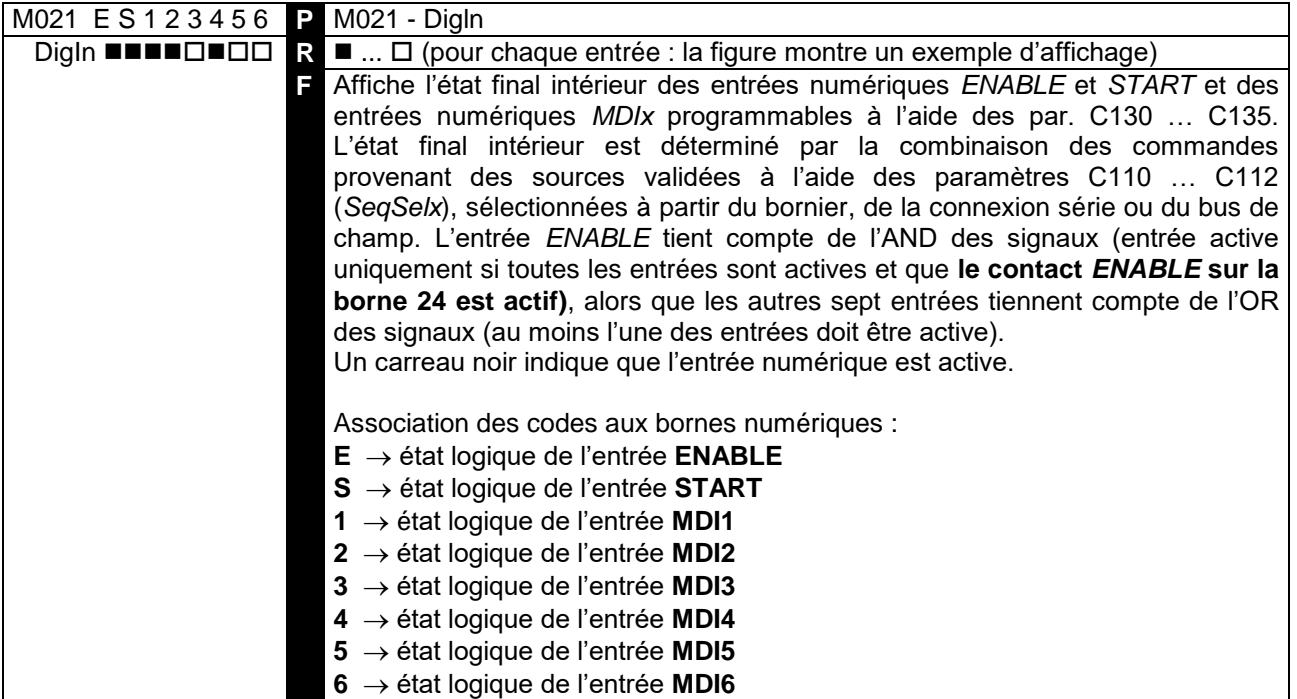

# 7.1.23 M022 : ÉTAT DES SORTIES NUMERIQUES

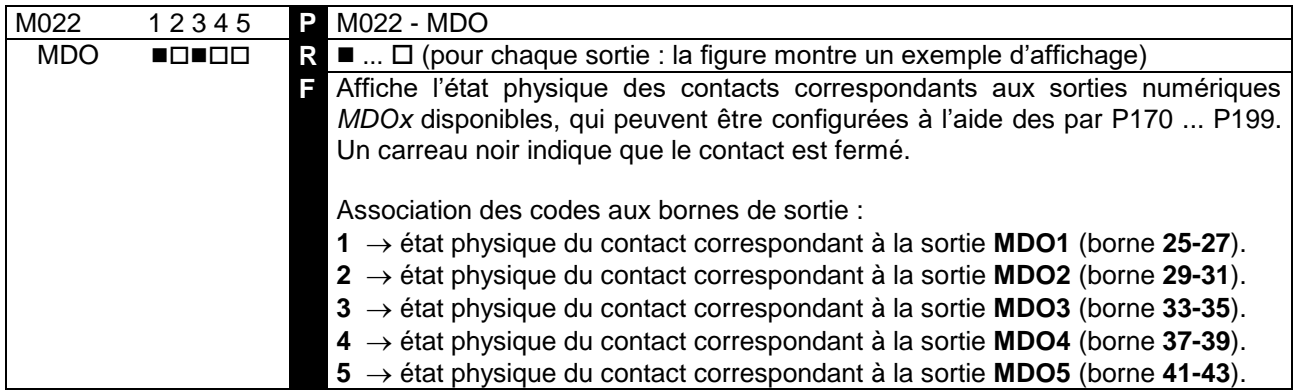

# 7.1.24 M023 : ÉTAT DES ENTREES NUMERIQUES INTERNES DU VARIATEUR DE CHAMP

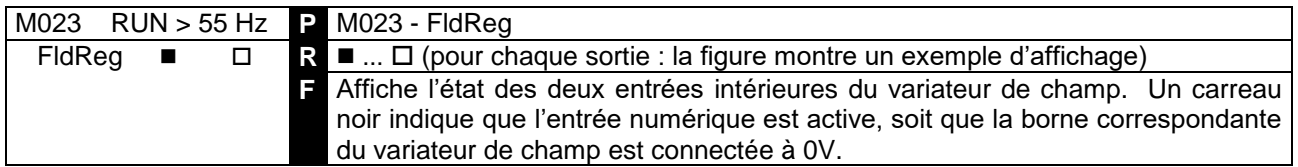

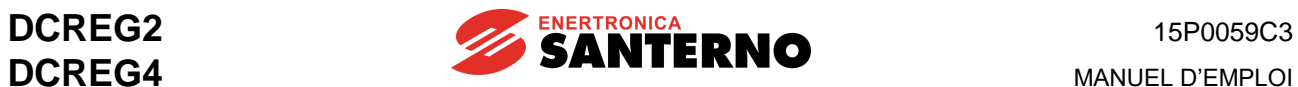

# 7.1.25 M024 : PUISSANCE ELECTRIQUE DE SORTIE

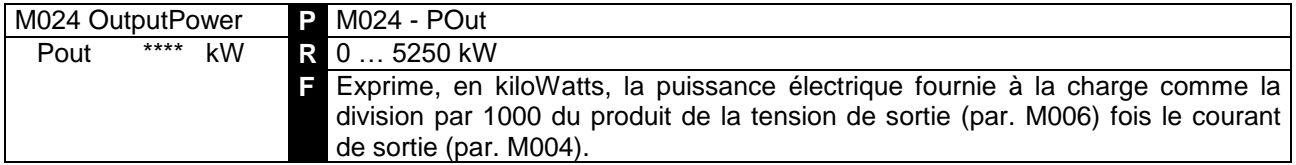

# 7.1.26 M025 : COUPLE MOTEUR

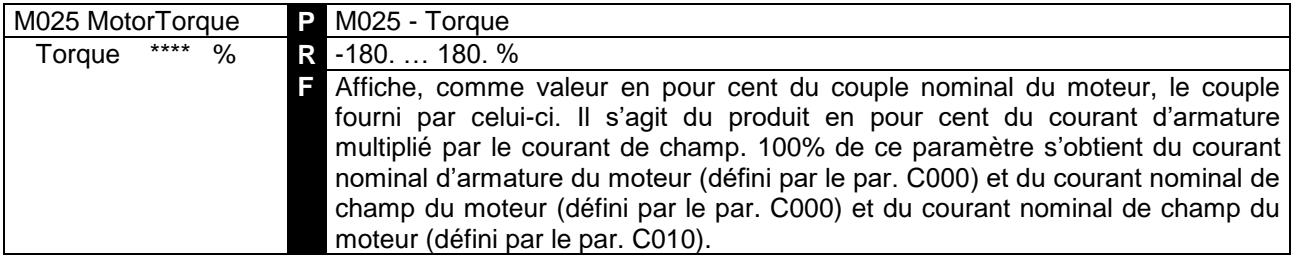

# 7.1.27 M026 : FREQUENCE ENCODEUR

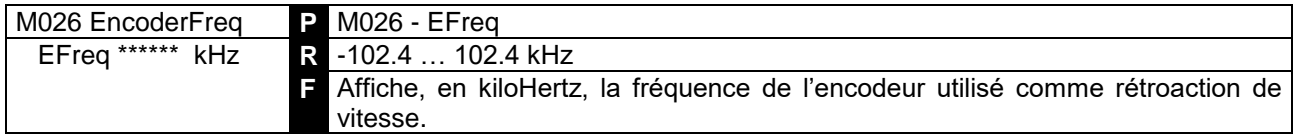

# 7.1.28 M027 : DUREE DE VIE

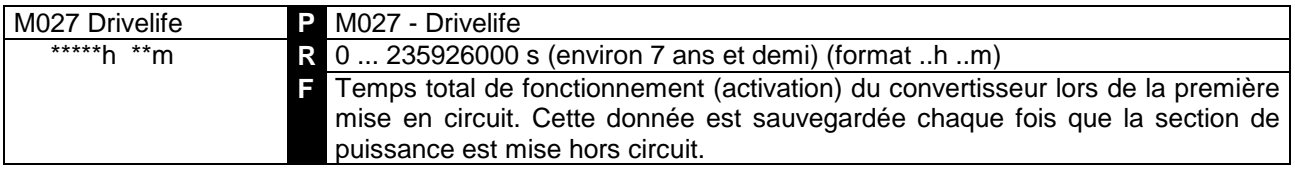

# 7.1.29 M028 : SEQUENCE DE PHASES

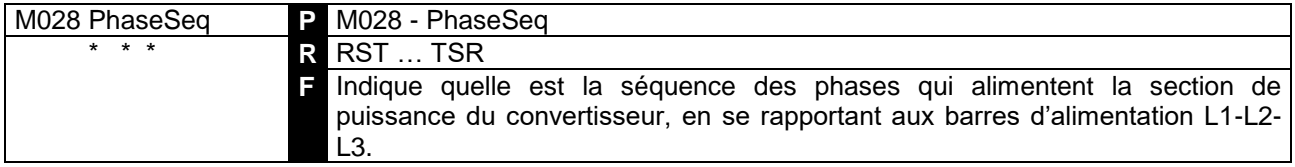

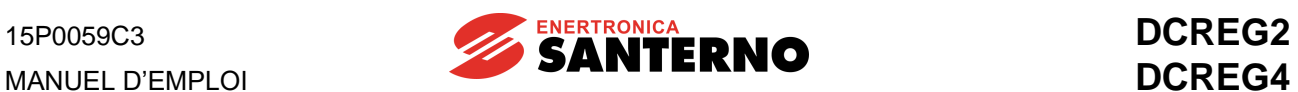

# 7.1.30 M029 : ETAT DES ENTREES NUMERIQUES SUR BORNIER

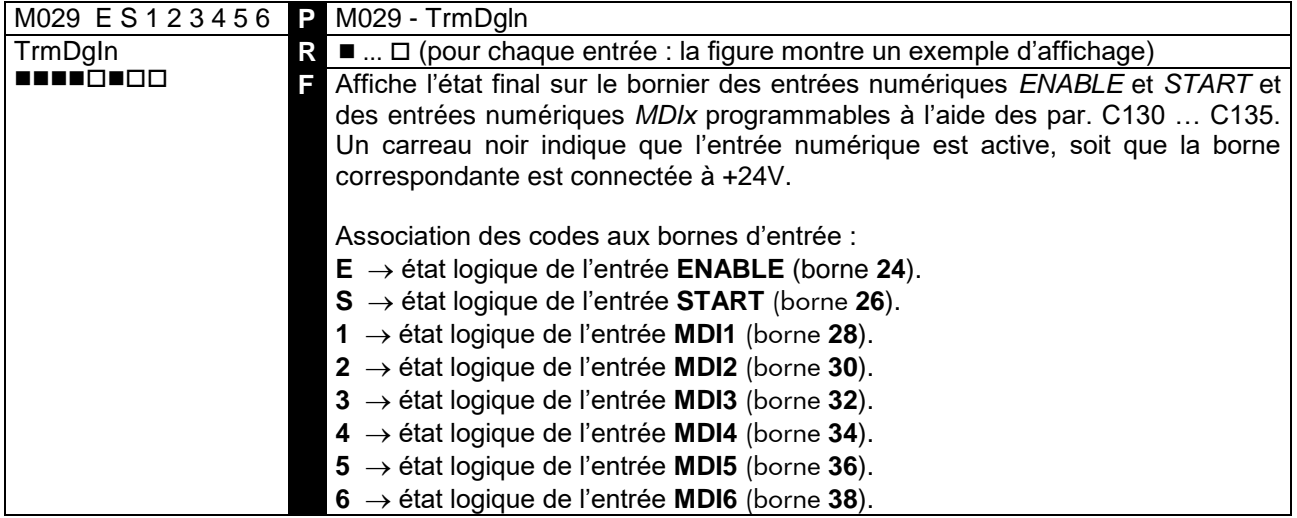

# 7.1.31 M030 : ÉTAT DES ENTREES NUMERIQUES PAR LIAISON SERIE

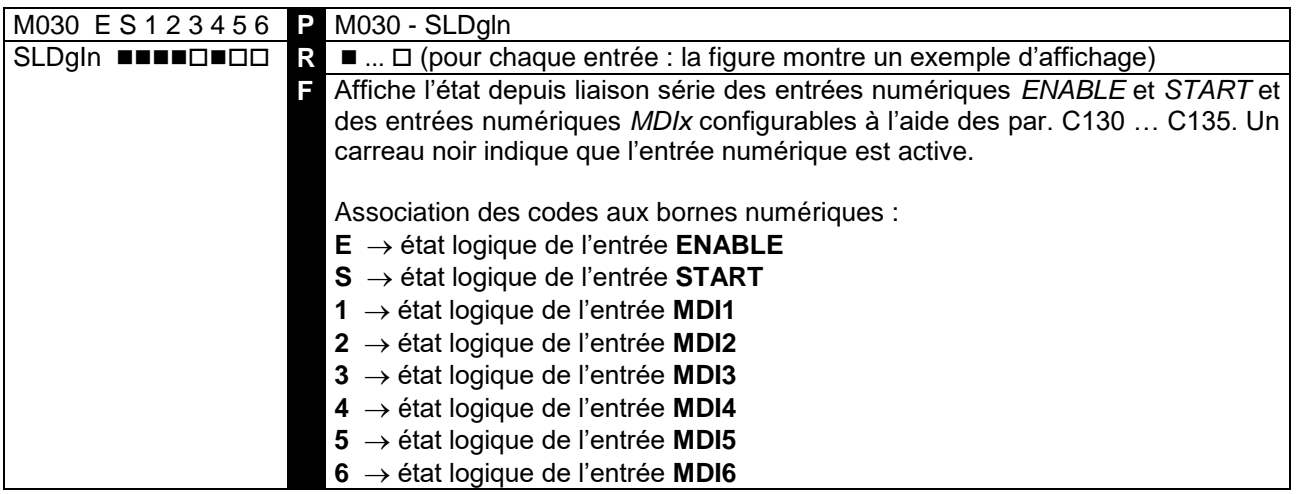

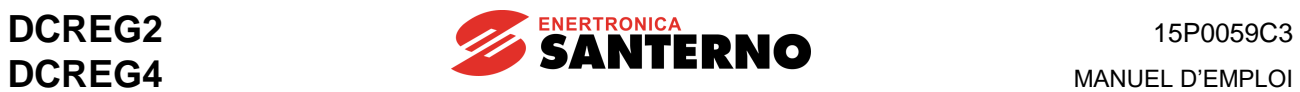

# 7.1.32 M031 : ÉTAT DES ENTREES ANALOGIQUES DEPUIS BUS DE CHAMP

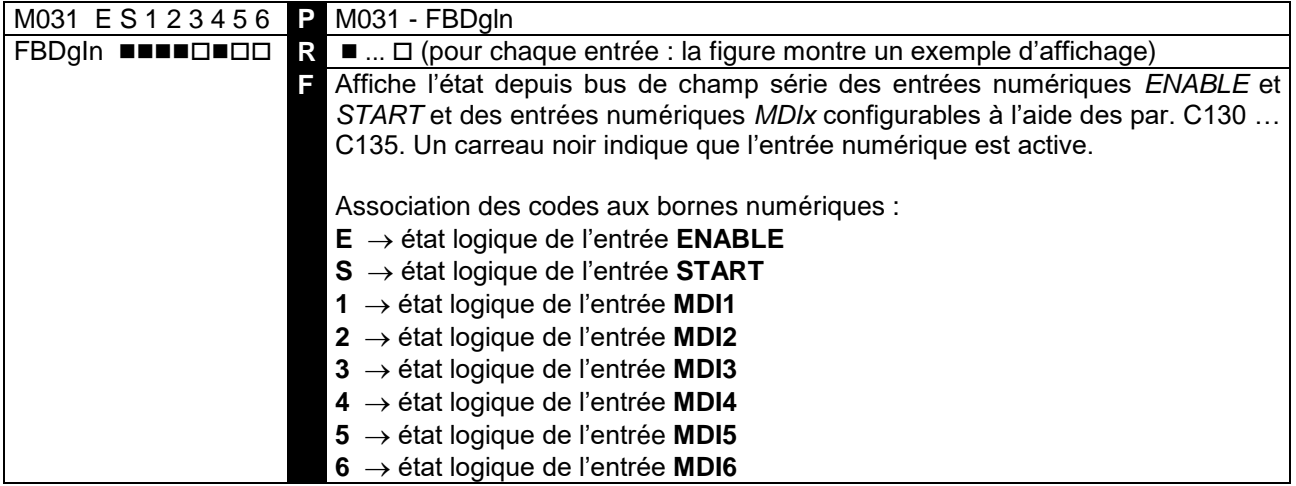

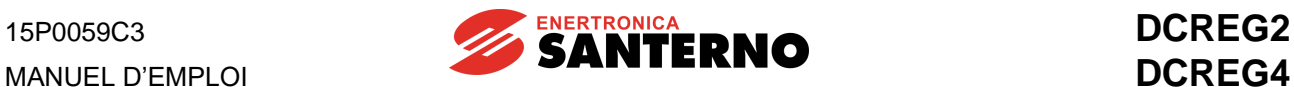

# **7.2 PARAMÈTRES DE PROGRAMMATION**

Ce sont les paramètres que l'utilisateur peut modifier même pendant la marche. Les paramètres de programmation sont marqués d'un **P** qui précède le numéro du paramètre.

# 7.2.1P000 : CODE DE PROGRAMMATION

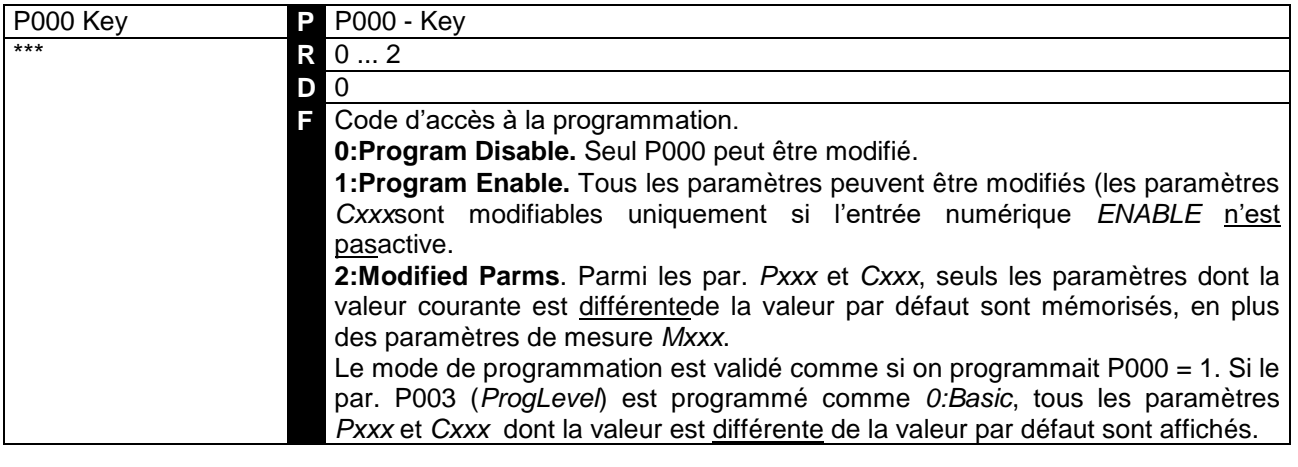

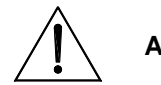

**ATTENTION** Pour ce paramètre, on ne peut pas sauvegarder de valeurs différentes de *0:Program Disable* sur la mémoire EEPROM.

# 7.2.2P001 : COMMANDE DES REGLAGES AUTOMATIQUES

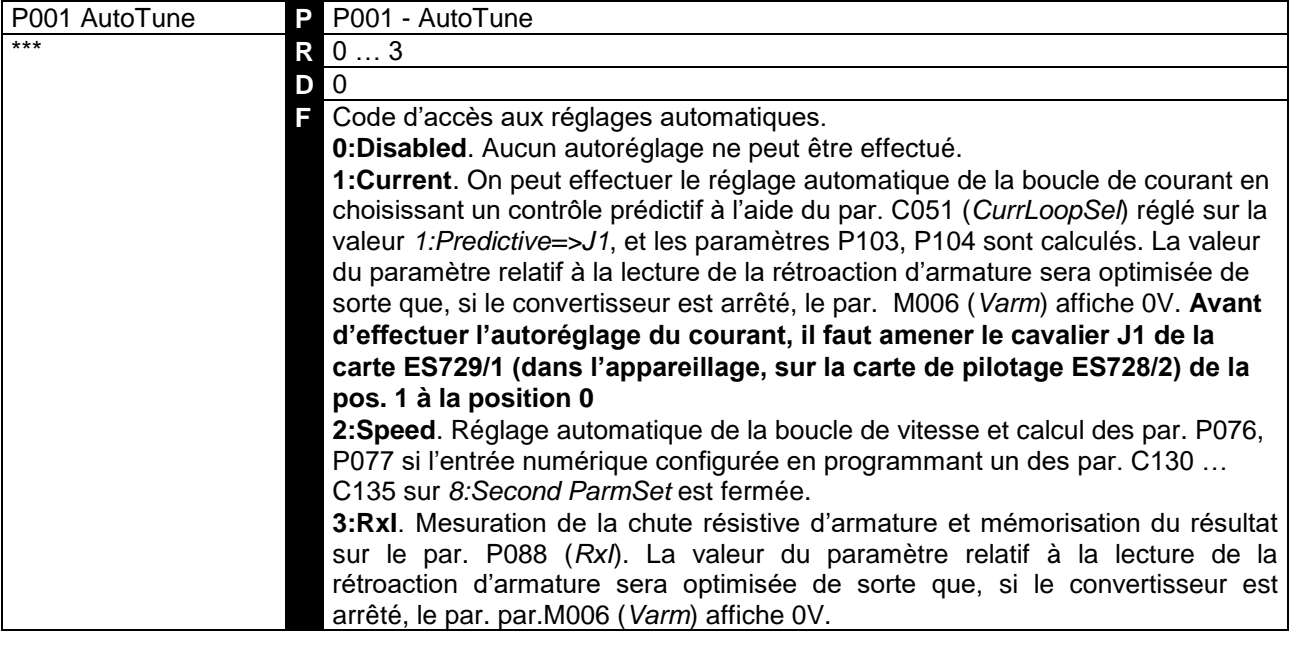

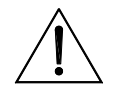

**ATTENTION** Pour ce paramètre, on ne peut pas sauvegarder de valeurs différentes de *0:Disabled* sur la mémoire EEPROM.

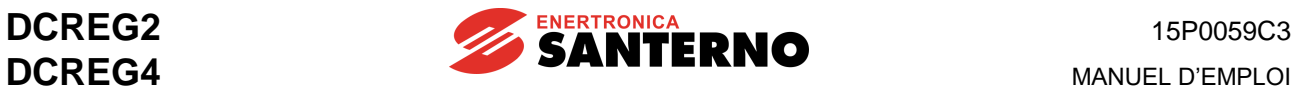

# 7.2.3P002 : COPIE DES PARAMETRES

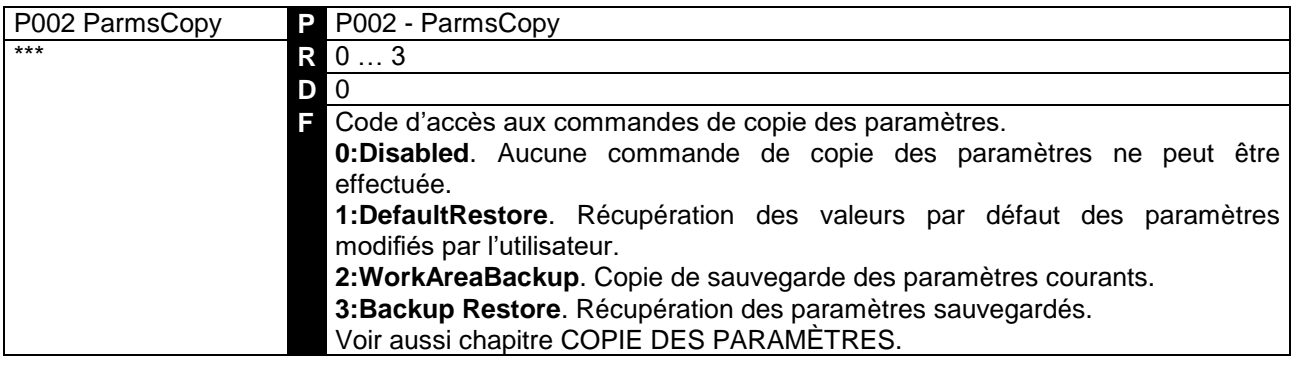

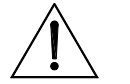

**ATTENTION** Pour ce paramètre, on ne peut pas sauvegarder de valeurs différentes de *0:Disabled* sur la mémoire EEPROM.

# 7.2.4P003 : NIVEAU DE PROGRAMMATION

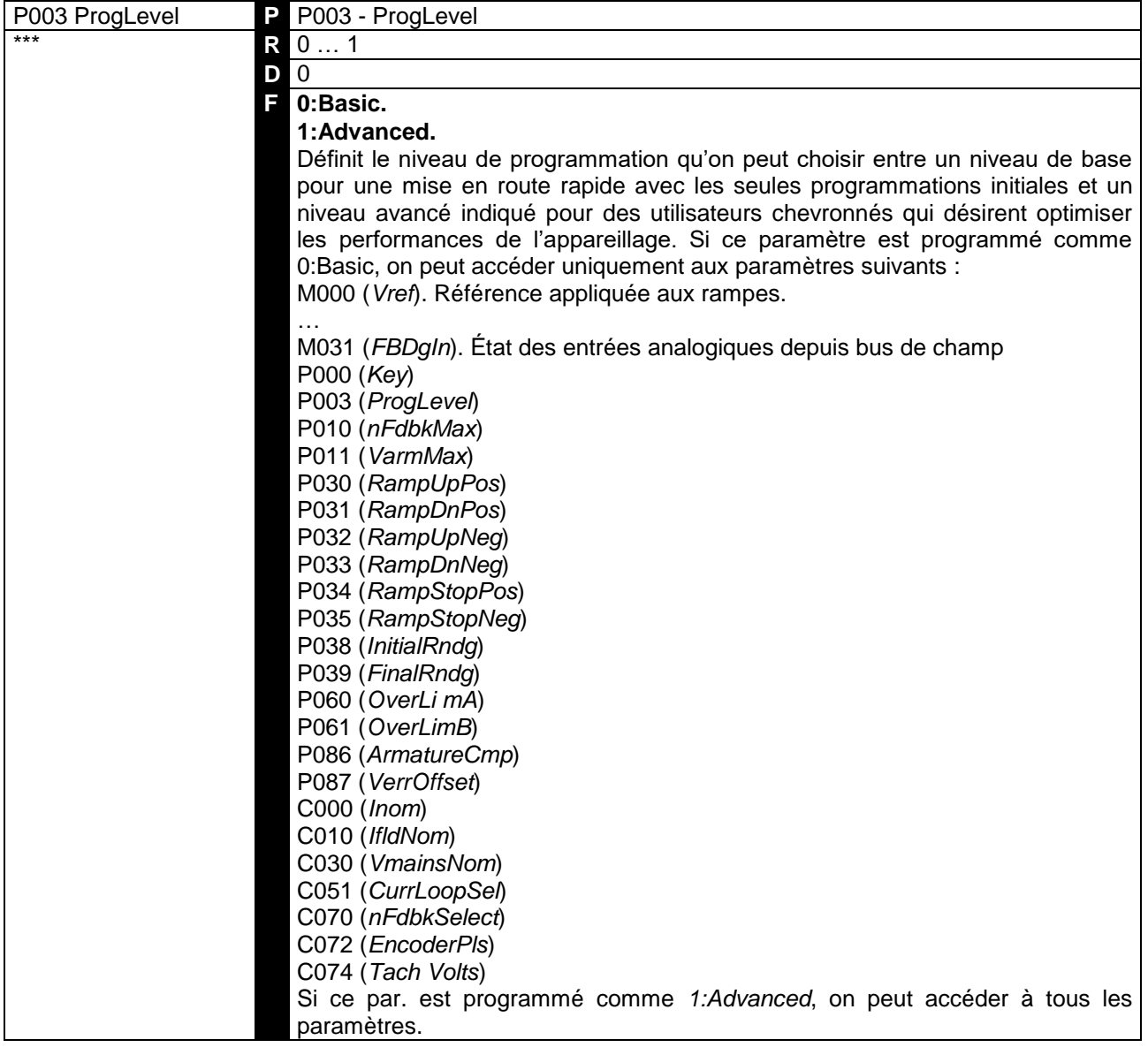

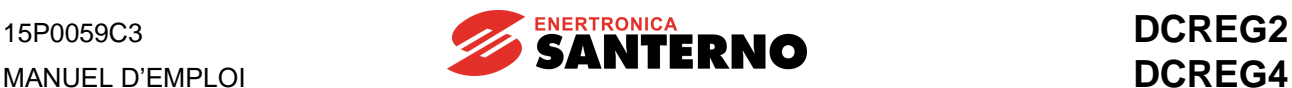

# 7.2.5P004 : PAGE AFFICHEE LORS DE LA MISE EN CIRCUIT

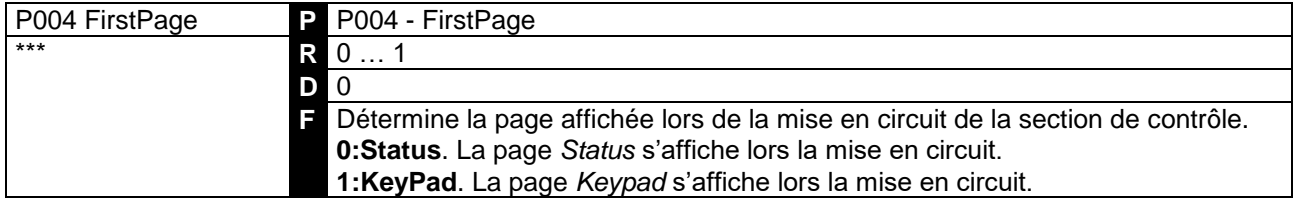

# 7.2.6P005 : AFFICHAGE DES PARAMETRES DE MESURE A LA PAGE **KEYPAD**

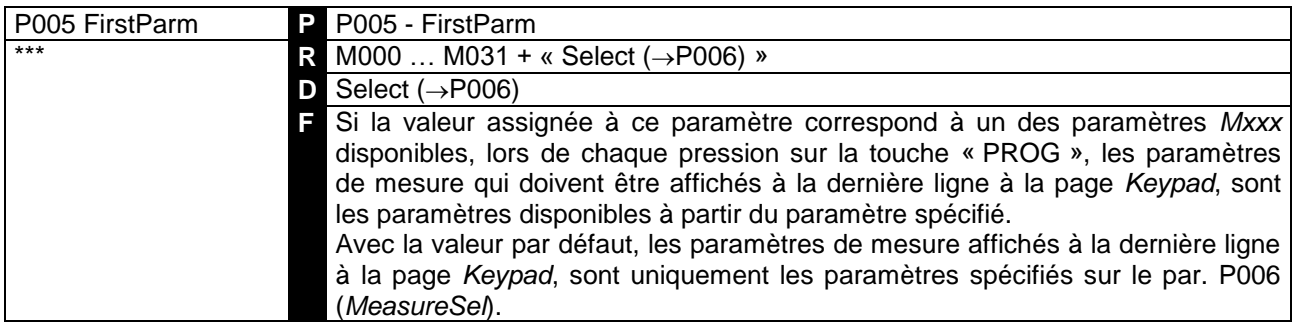

# 7.2.7P006 : SELECTION DES PARAMETRES DE MESURE A LA PAGE **KEYPAD**

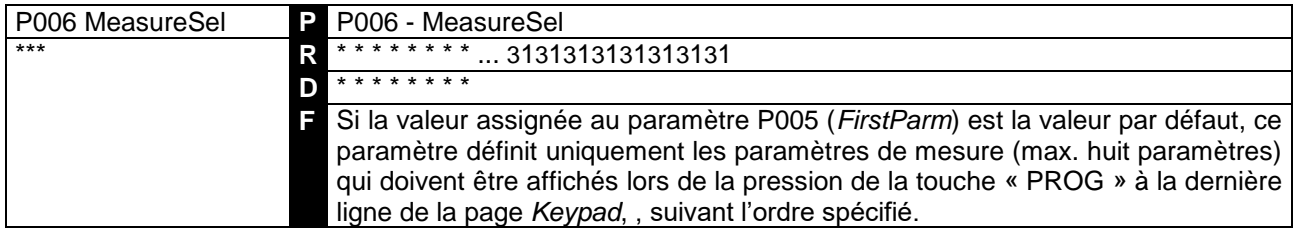

# 7.2.8P010 : VITESSE MAXIMUM

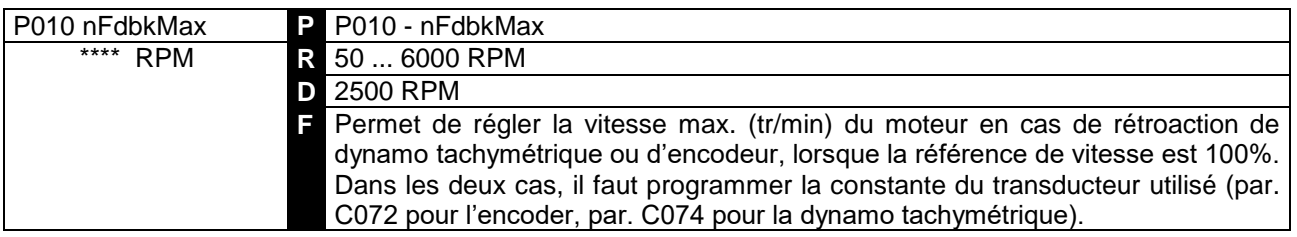

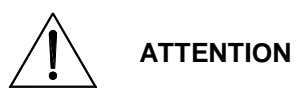

En cas de rétroaction d'encodeur, le produit C072•P010 (soit le produit des valeurs des deux paramètres) **ne doit pas dépasser la valeur 102.400kHz** (par ex. 1024 imp/tr pour 6000 RPM max.), tandis qu'en cas de rétroaction d'encodeur, le produit C074•P010 ne doit pas dépasser 25V si C070 = 0, 80V si C070 = 1, 250V si C070 = 2 C072 et le par. C074 et le par. P010, réglez des valeurs pour lesquelles le produit C074•P010 **ne dépasse pas la valeur de 25 V si C070 = 0, 80 V si C070 = 1, 250V si C070 = 2**. Autrement, cela peut causer le mauvais fonctionnement du contrôle de vitesse par le convertisseur.

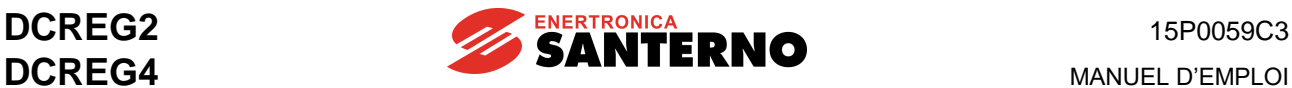

# 7.2.9P011 : TENSION MAXIMUM D'ARMATURE

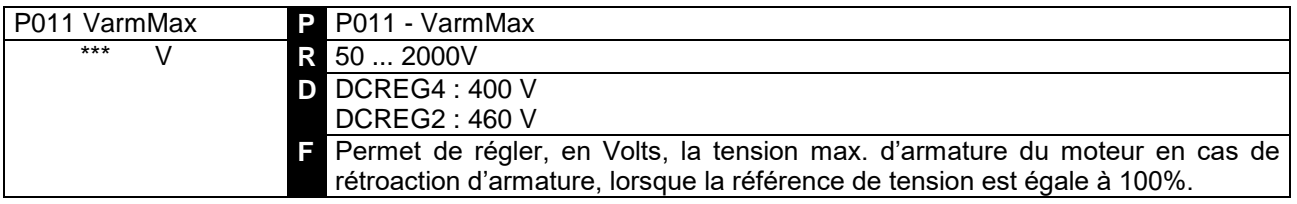

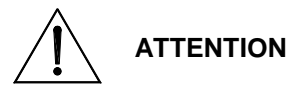

Le convertisseur intègre un système de blocage logiciel qui interdit le décrément de la valeur du par. P011 au-dessous de la valeur programmée pour le par. P088 (*RxI*).

**ATTENTION**

Afin d'éviter tout mauvais fonctionnement du convertisseur, **ne jamais sauvegarder de valeurs inférieures** à la valeur sauvegardée sur EEPROM pour P088.

#### 7.2.10 P012 : POLARITE REFERENCE DE VITESSE/TENSION

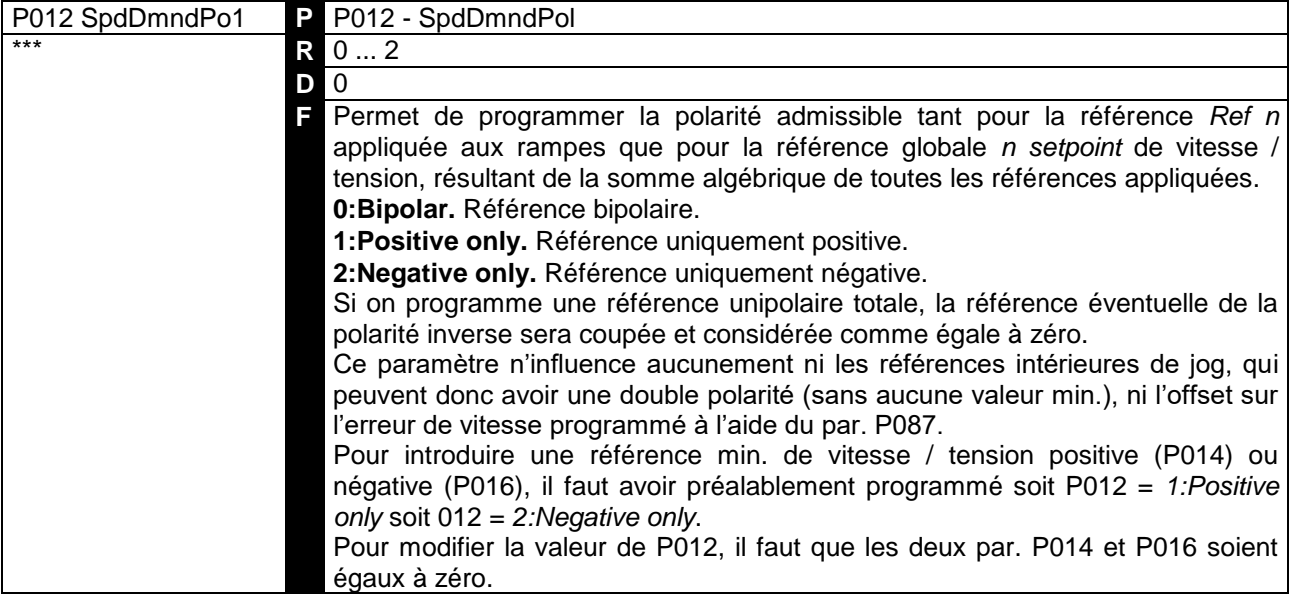

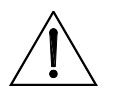

**ATTENTION**

Pour éviter tout mauvais fonctionnement du convertisseur, **ne jamais sauvegarder de valeurs de P012 qui ne sont pas conformes** à la polarité de la référence minimum si la valeur de celle-ci, sauvegardée sur EEPROM, est différente de zéro (par. P014 ou P016).

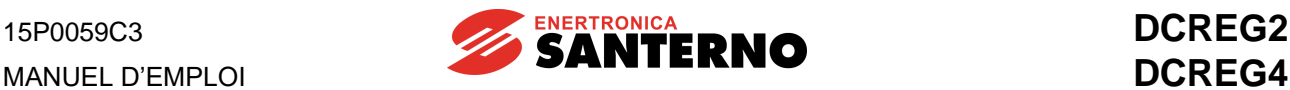

# 7.2.11 P013 : REFERENCE MAXIMUM POSITIVE DE VITESSE / **TENSION**

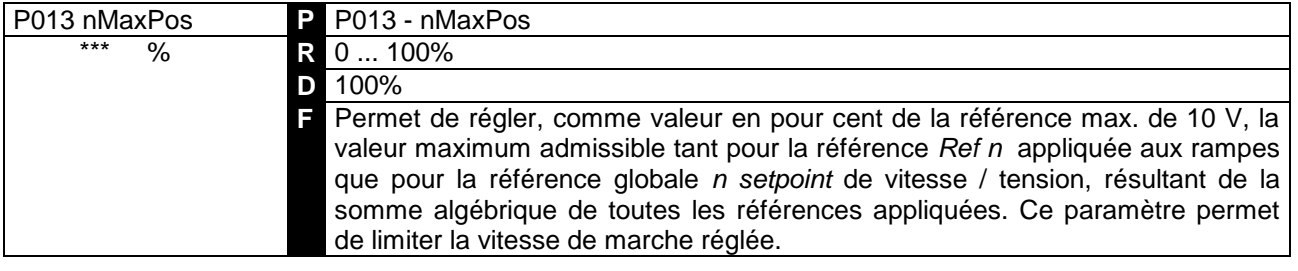

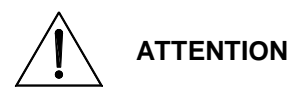

Afin d'éviter tout mauvais fonctionnement du convertisseur, **ne jamais sauvegarder de valeurs inférieures** à la valeur sauvegardée sur EEPROM pour P014.

# 7.2.12 P014 : REFERENCE MINIMUM POSITIVE DE VITESSE / **TENSION**

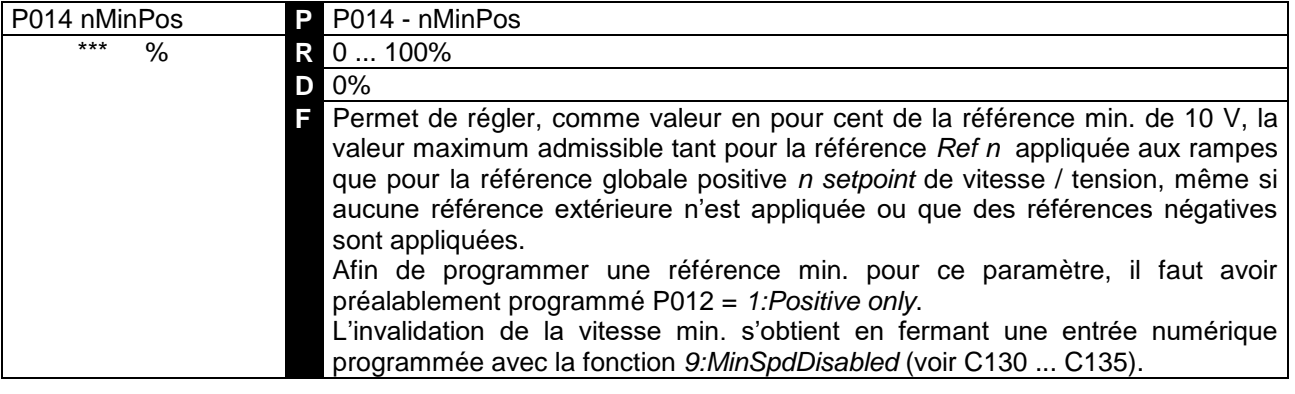

**ATTENTION** Afin d'éviter tout mauvais fonctionnement du convertisseur, **ne jamais sauvegarder de valeurs inférieures** à la valeur sauvegardée sur EEPROM pour P013.

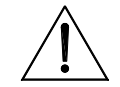

**ATTENTION**

Si on a sauvegardé une valeur de P012  $\neq$  1 sur la mémoire EEPROM, pour éviter tout mauvais fonctionnement du convertisseur, **ne jamais sauvegarder de valeurs différentes de zéro**.

# 7.2.13 P015 : REFERENCE MAXIMUM NEGATIVE DE VITESSE / **TENSION**

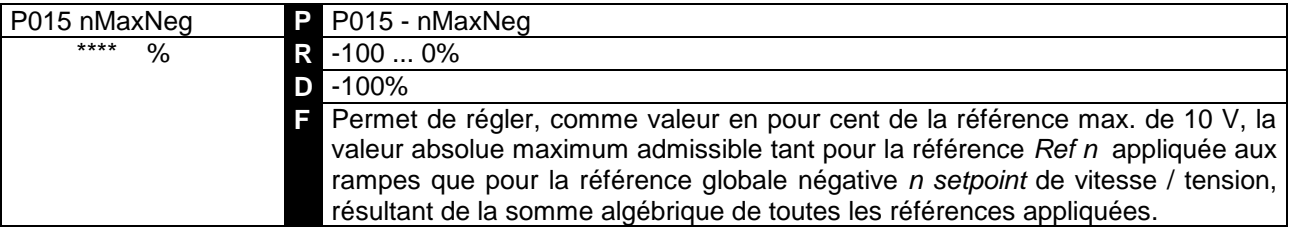

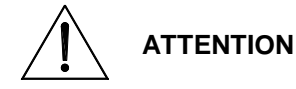

Afin d'éviter tout mauvais fonctionnement du convertisseur, **ne jamais sauvegarder de valeurs inférieures** en valeur absolue à la valeur sauvegardée sur EEPROM pour P016.

Ce paramètre permet de limiter la vitesse de marche réglée.

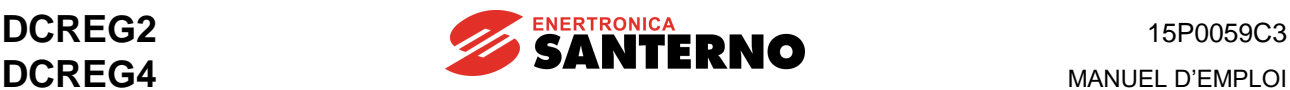

# 7.2.14 P016 : REFERENCE MINIMUM NEGATIVE DE VITESSE / **TENSION**

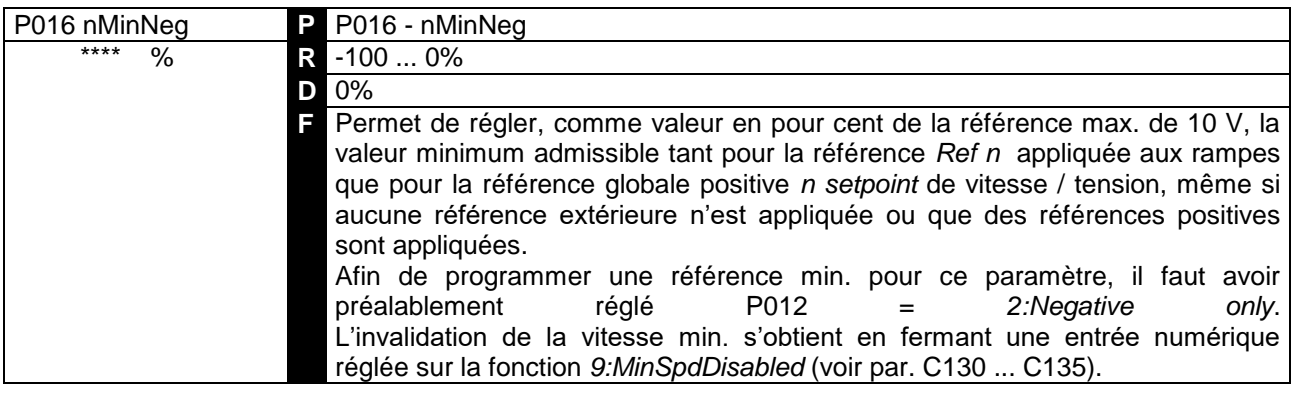

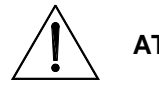

**ATTENTION** Afin d'éviter tout mauvais fonctionnement du convertisseur, **ne jamais sauvegarder de valeurs supérieures** en valeur absolue à la valeur sauvegardée sur EEPROM pour P015.

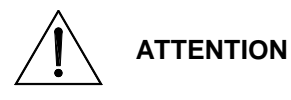

Si on a sauvegardé une valeur de P012  $\neq$  2 sur la mémoire EEPROM, pour éviter tout mauvais fonctionnement du convertisseur, **ne jamais sauvegarder de valeurs différentes de zéro**.

#### 7.2.15 P030 : RAMPE DE MONTEE DE LA REFERENCE POSITIVE

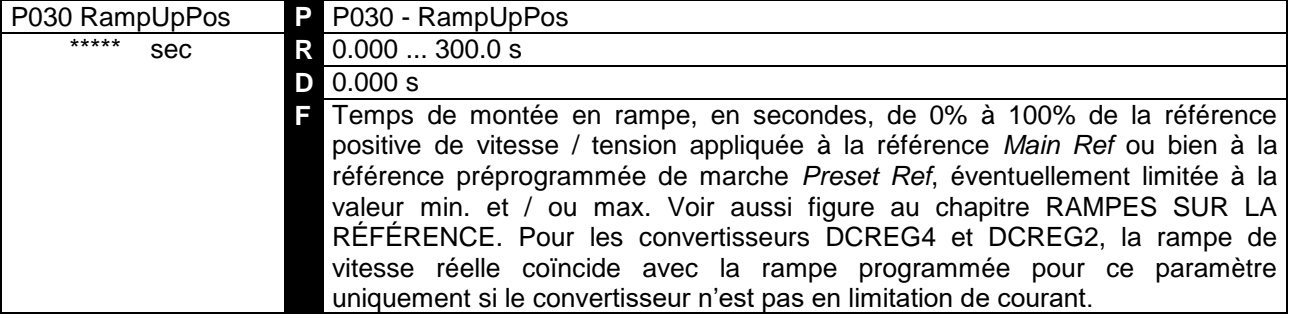

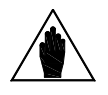

**REMARQUE** La programmation de ce paramètre ne peut pas être modifiée si une entrée numérique programmée pour la fonction *7:Ramps Disabled* est fermée.

# 7.2.16 P031 : RAMPE DE DESCENTE DE LA REFERENCE POSITIVE

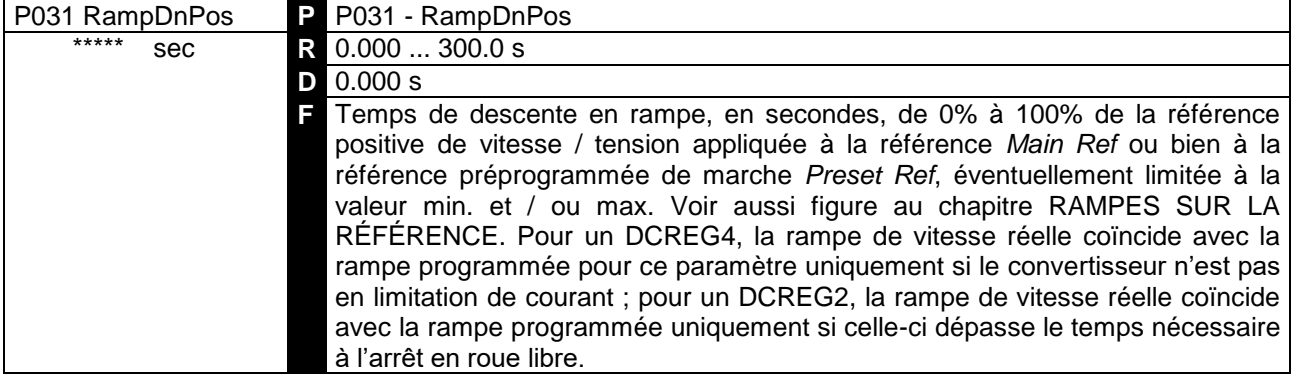

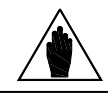

**REMARQUE** La programmation de ce paramètre ne peut pas être modifiée si une entrée numérique programmée pour la fonction *7:Ramps Disabled* est fermée.

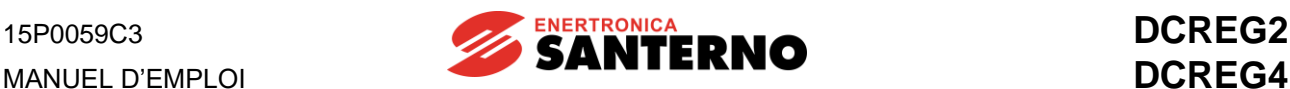

# 7.2.17 P032 : RAMPE DE MONTEE DE LA REFERENCE NEGATIVE

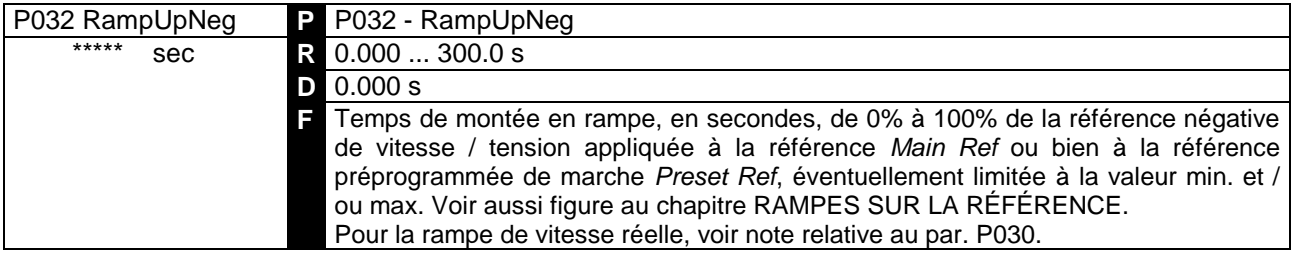

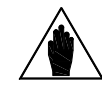

**REMARQUE** La programmation de ce paramètre ne peut pas être modifiée si une entrée numérique programmée pour la fonction *7:Ramps Disabled* est fermée.

#### 7.2.18 P033 : RAMPE DE DESCENTE DE LA REFERENCE NEGATIVE

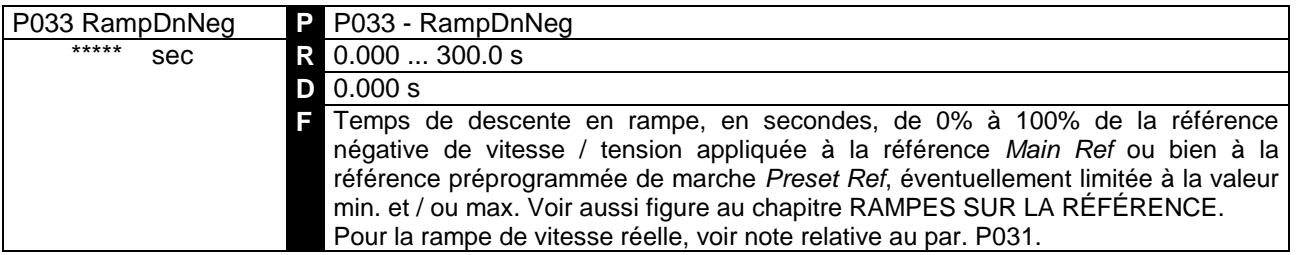

**REMARQUE** La programmation de ce paramètre ne peut pas être modifiée si une entrée numérique programmée pour la fonction *7:Ramps Disabled* est fermée.

# 7.2.19 P034 : RAMPE D'ARRET DE LA REFERENCE POSITIVE

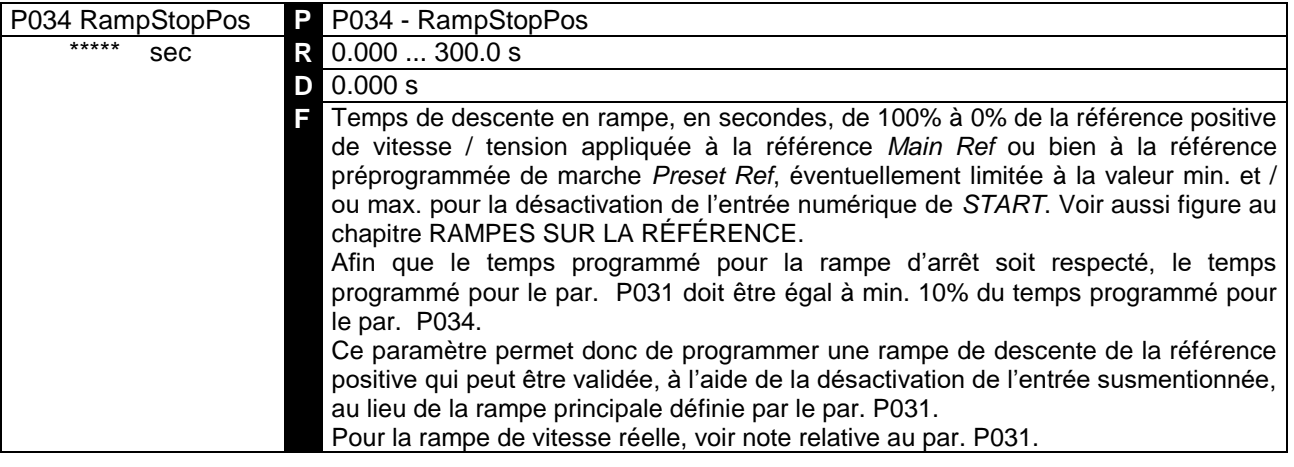

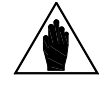

**REMARQUE** La programmation de ce paramètre ne peut pas être modifiée si une entrée numérique programmée pour la fonction *7:Ramps Disabled* est fermée.

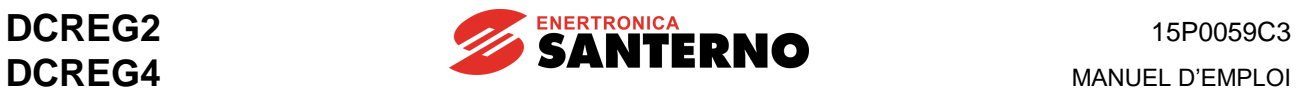

#### 7.2.20 P035 : RAMPE D'ARRET DE LA REFERENCE NEGATIVE

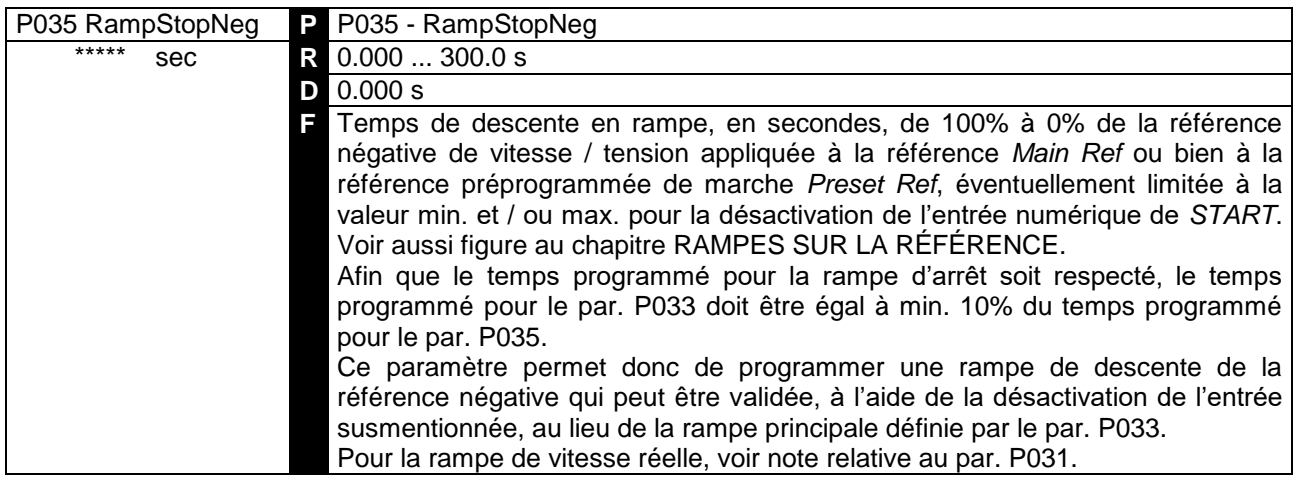

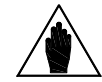

**REMARQUE** La programmation de ce paramètre ne peut pas être modifiée si une entrée numérique programmée pour la fonction *7:Ramps Disabled* est fermée.

# 7.2.21 P036 : RAMPE DE MONTEE DE LA REFERENCE JOG

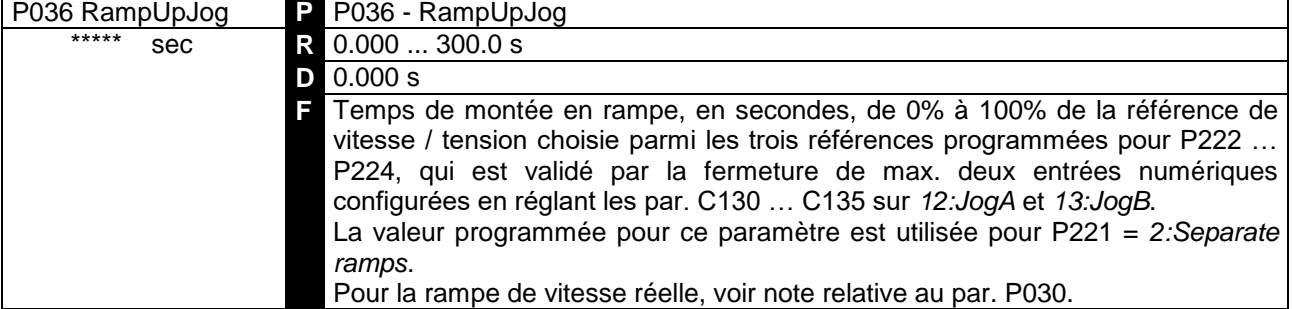

# 7.2.22 P037 : RAMPE DE DESCENTE DE LA REFERENCE JOG

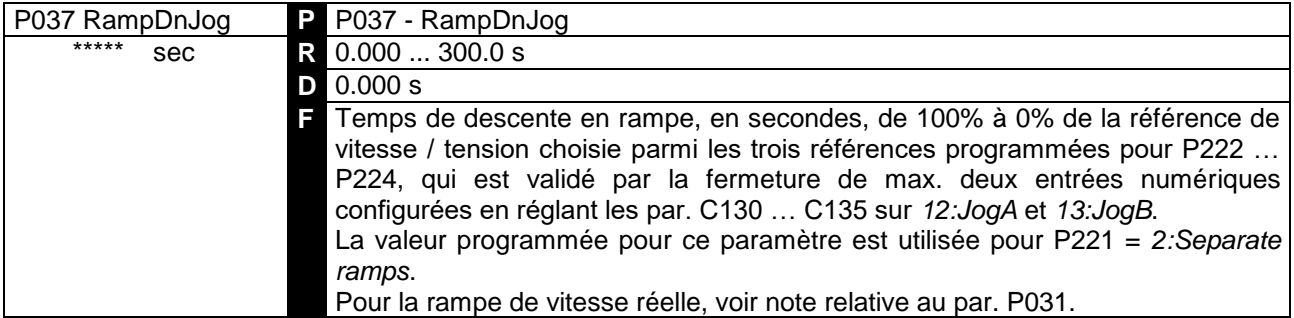

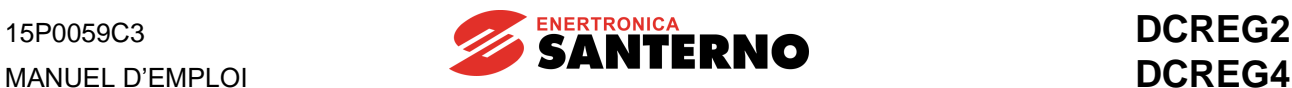

# 7.2.23 P038 : ARRONDISSEMENT INITIAL DES RAMPES

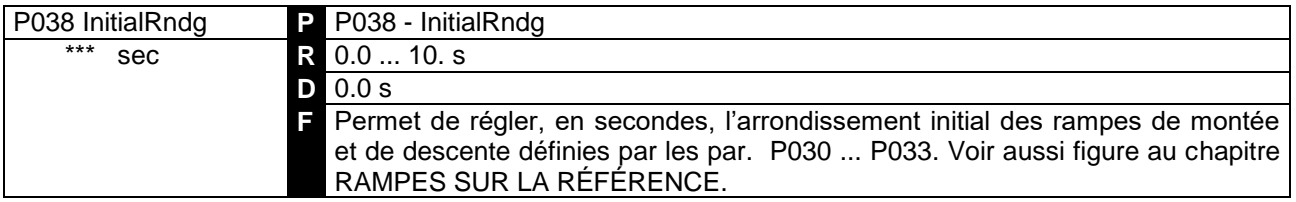

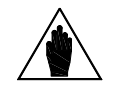

**REMA RQUE** La programmation de ce paramètre ne peut pas être modifiée si une entrée numérique programmée pour la fonction *7:Ramps Disabled* est fermée.

#### 7.2.24 P039 : ARRONDISSEMENT FINAL DES RAMPES

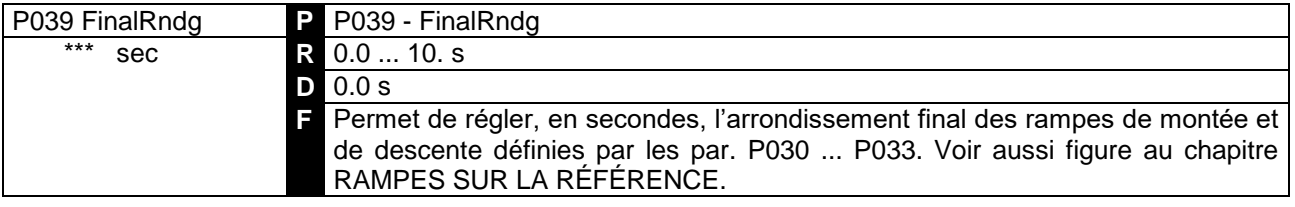

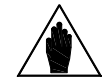

**REMARQUE** La programmation de ce paramètre ne peut pas être modifiée si une entrée numérique programmée pour la fonction *7:Ramps Disabled* est fermée.

#### 7.2.25 P040 : RAMPE DE LA REFERENCE INTERNE UP/DOWN

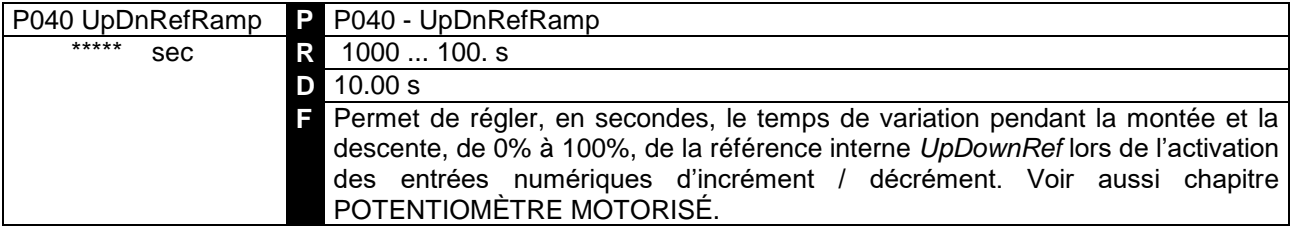

#### 7.2.26 P050 : PREMIERE LIMITE DE COURANT DU PONT A

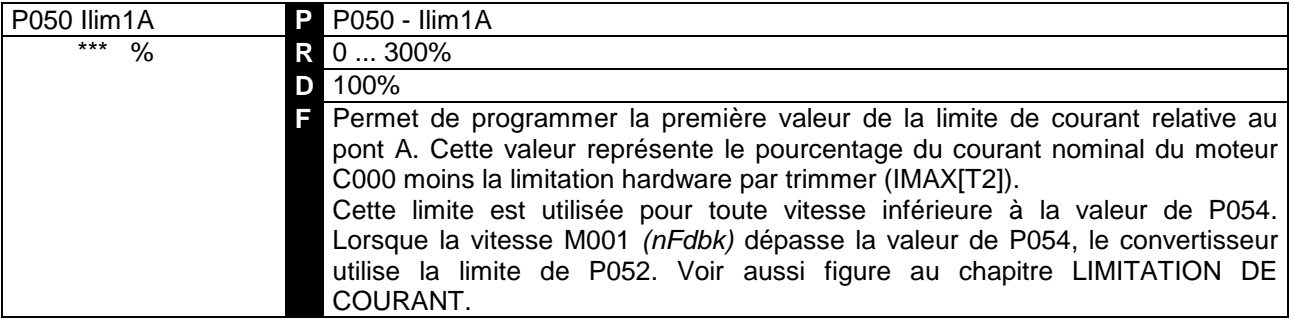

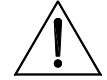

**ATTENTION** Le produit P050•C000•IMAX[T2] **ne peut pas** dépasser 100%, qui coïncide avec le courant nominal du convertisseur (par ex. 100 A pour un DCREG4.100).

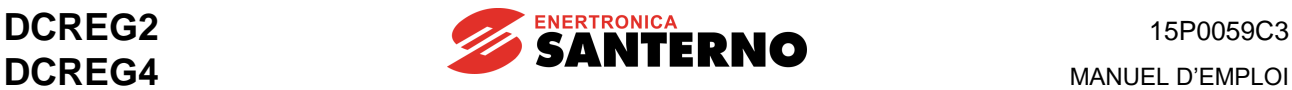

#### 7.2.27 P051 : PREMIERE LIMITE DE COURANT DU PONT B

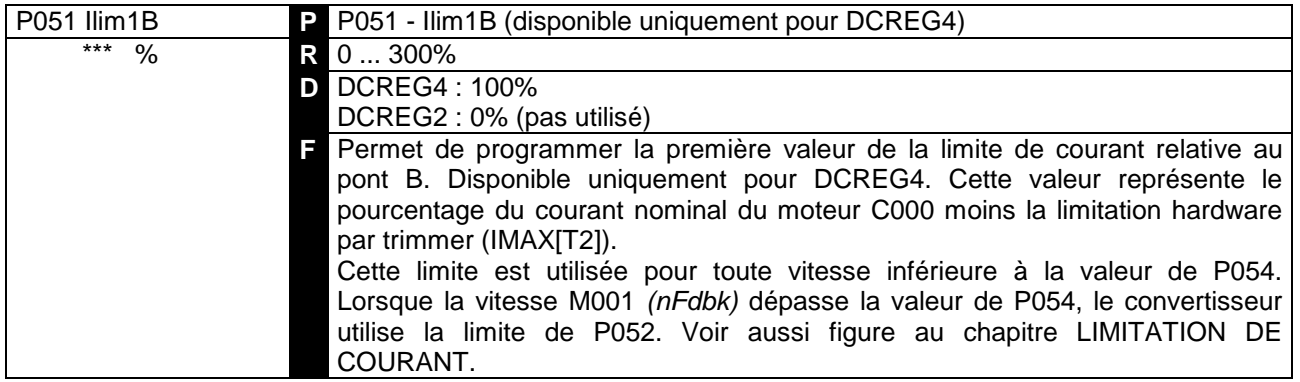

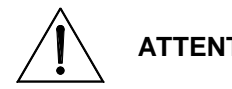

**ATTENTION** Le produit P051•C000•IMAX[T2] **ne peut pas** dépasser 100%, qui coïncide avec le courant nominal du convertisseur (par ex. 100 A pour un DCREG4.100).

# 7.2.28 P052 : SECONDE LIMITE DE COURANT DU PONT A

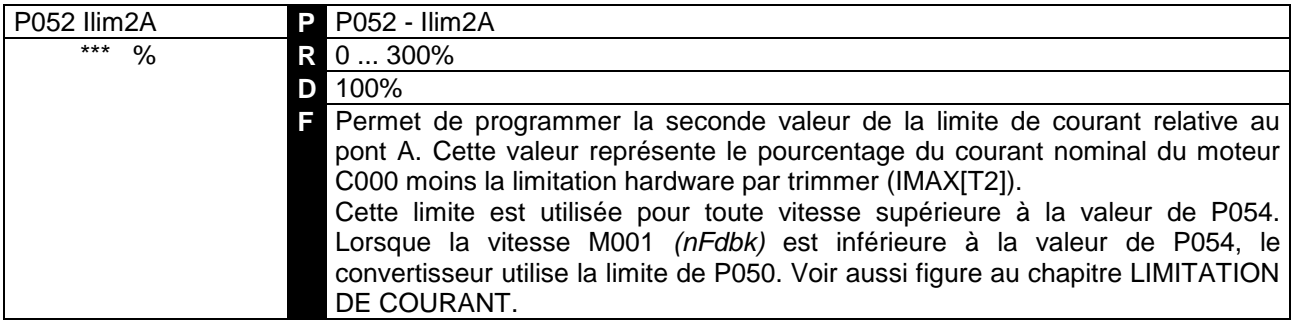

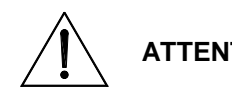

**ATTENTION** Le produit P052•C000•IMAX[T2] **ne peut pas** dépasser 100%, qui coïncide avec le courant nominal du convertisseur (par ex. 100 A pour un DCREG.100).

# 7.2.29 P053 : SECONDE LIMITE DE COURANT DU PONT B

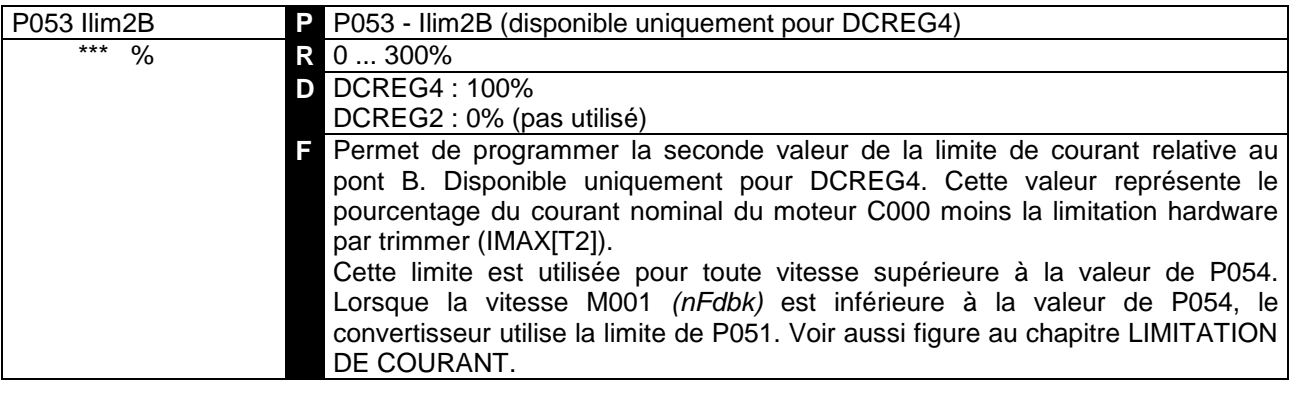

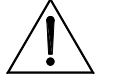

**ATTENTION** Le produit P053•C000•IMAX[T2] **ne peut pas** dépasser 100%, qui coïncide avec le courant nominal du convertisseur (par ex. 100 A pour un DCREG4.100).

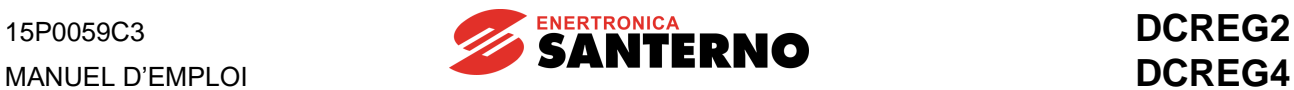

# 7.2.30 P054 : VITESSE DE TRANSITION DE LA PREMIERE A LA SECONDE LIMITE DE COURANT

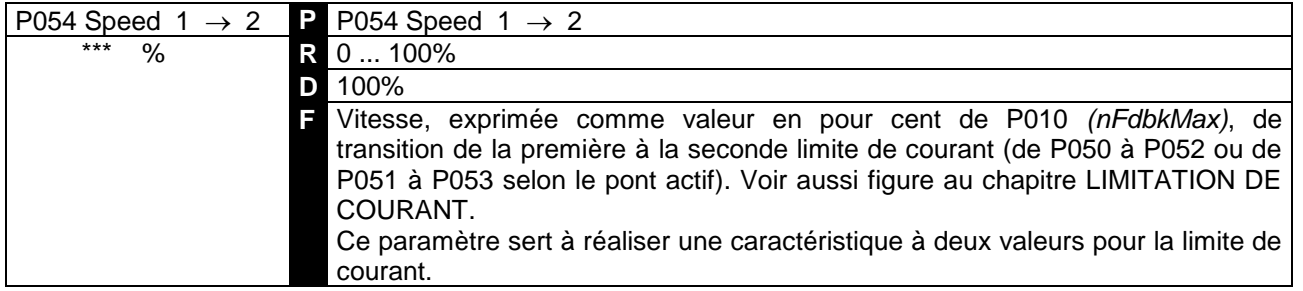

# 7.2.31 P055 : LIMITE DE COURANT A LA FIN DE L'HYPERBOLE

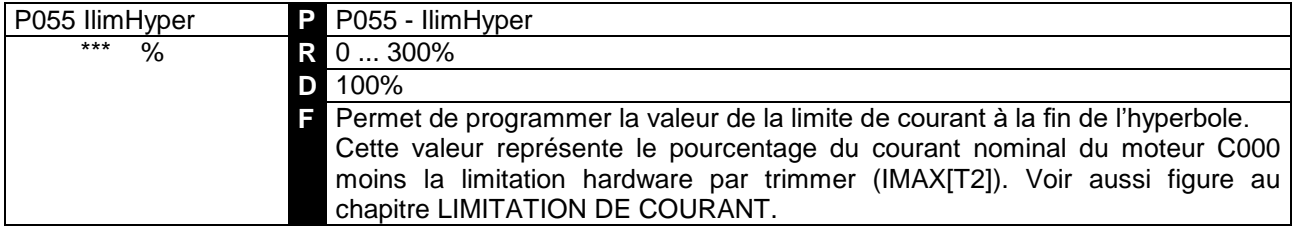

# 7.2.32 P056 : VITESSE AU DEBUT DE LA LIMITE HYPERBOLIQUE

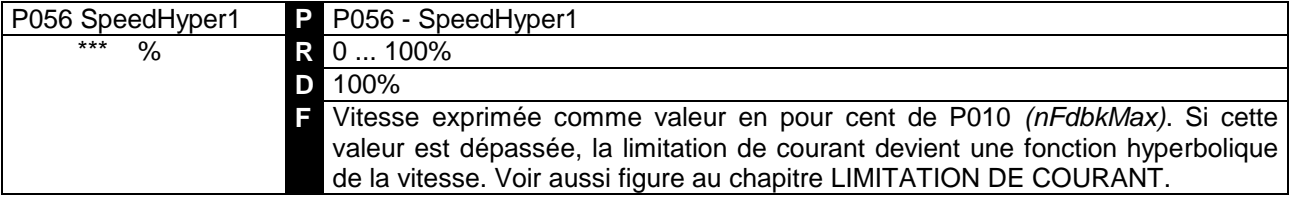

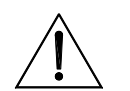

**ATTENTION** Afin d'éviter tout mauvais fonctionnement du convertisseur, **ne jamais sauvegarder de valeurs inférieures** à la valeur sauvegardée sur EEPROM pour P057.

#### 7.2.33 P057 : VITESSE A LA FIN DE LA LIMITE HYPERBOLIQUE

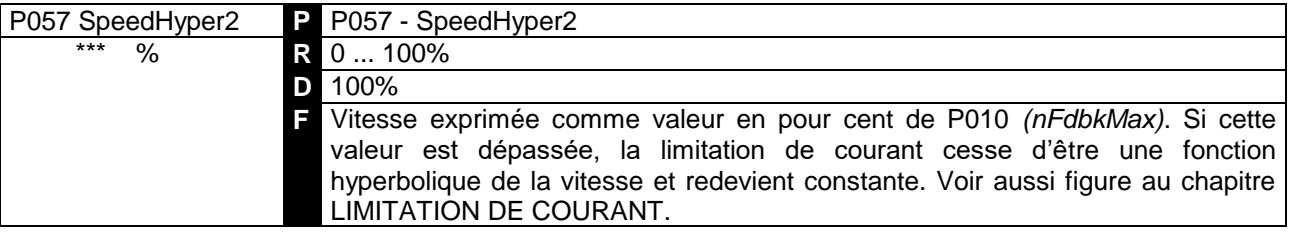

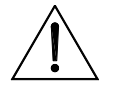

**ATTENTION**

Afin d'éviter tout mauvais fonctionnement du convertisseur, **ne jamais sauvegarder de valeurs inférieures** à la valeur sauvegardée sur EEPROM pour P056.

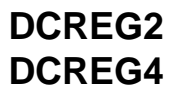

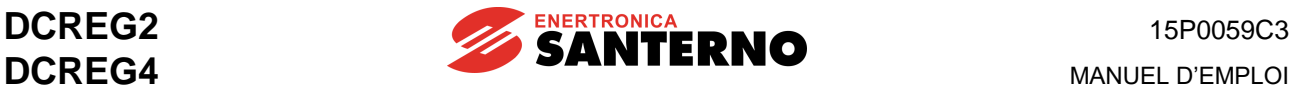

# 7.2.34 P058 : REDUCTION EN POUR CENT DE LA LIMITE DE COURANT

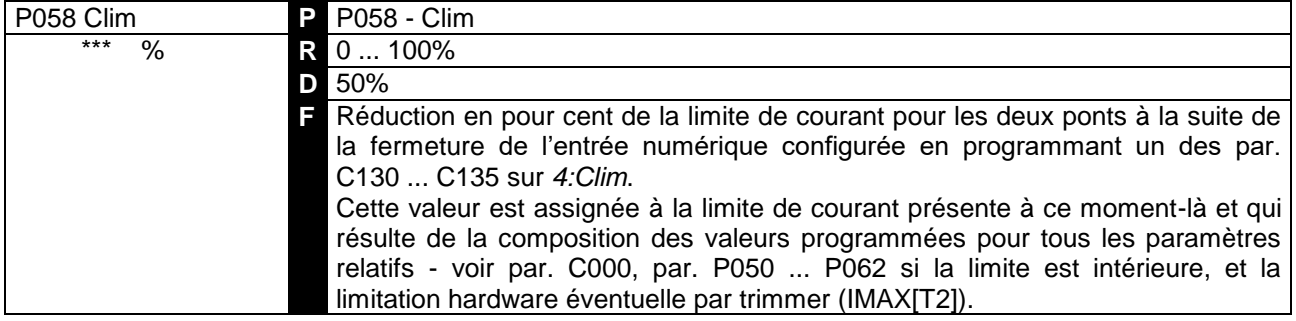

# 7.2.35 P059 : RAMPE SUR LA REFERENCE DE COURANT

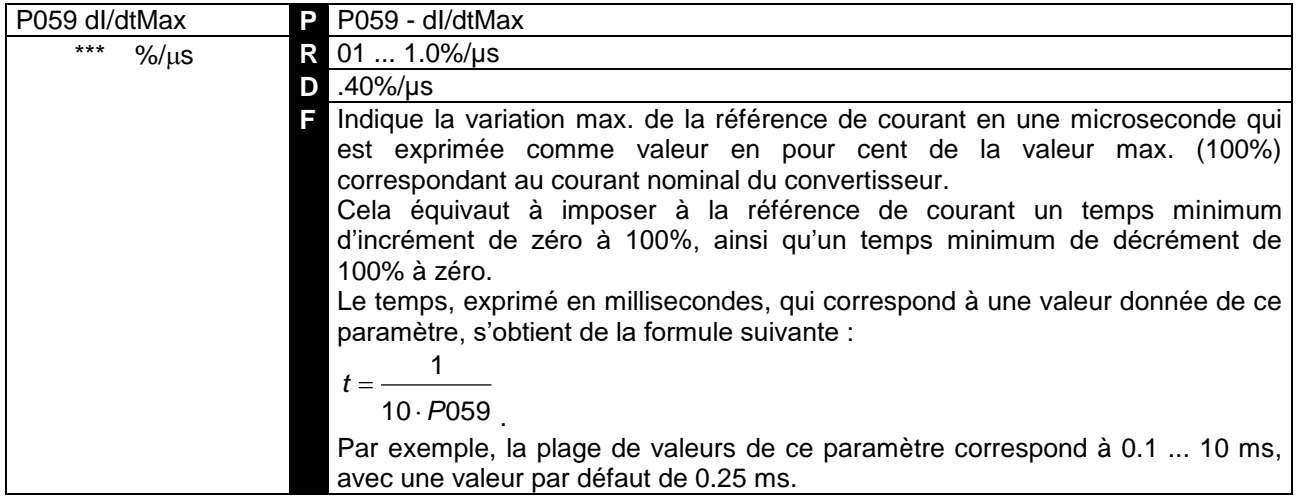

#### 7.2.36 P060 : SURLIMITATION DE COURANT DU PONT A

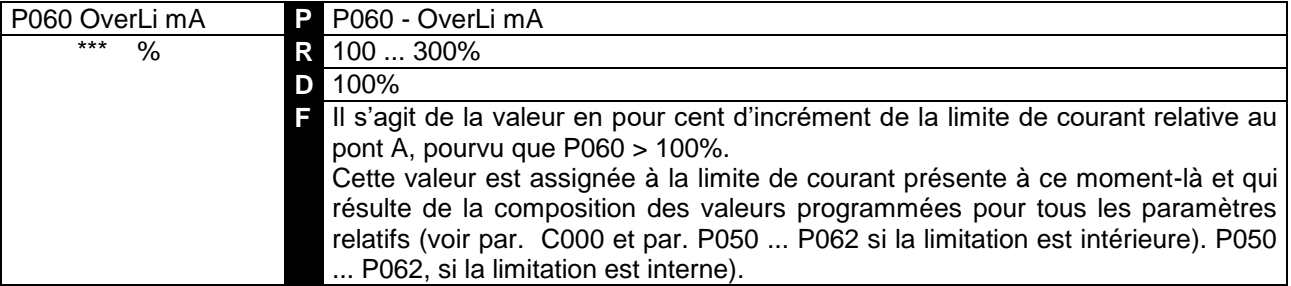

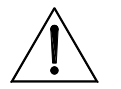

**ATTENTION** Si la surlimitation réelle dépasse la valeur indiquée au tableau NIVEAU DE SURCHARGE, soit 150% du courant nominal du convertisseur pendant 1 minute toutes les 10 minutes pour les Sizes 1 … 2A, et des valeurs inférieures pour DCREG MODULAIRE.S, l'alarme A022 (protection thermique du convertisseur) s'enclenche.

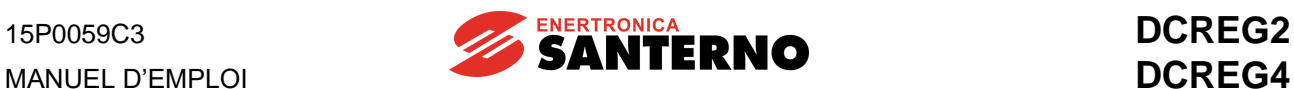

# 7.2.37 P061 : SURLIMITATION DE COURANT DU PONT B

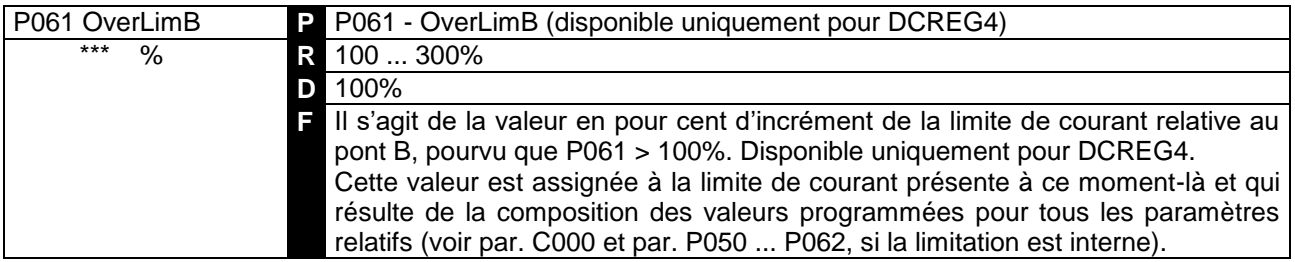

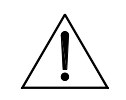

**ATTENTION** Si la surlimitation réelle dépasse la valeur indiquée au tableau NIVEAU DE SURCHARGE, soit 150% du courant nominal du convertisseur pendant 1 minute toutes les 10 minutes pour les Sizes 1 … 2A, et des valeurs inférieures pour DCREG MODULAIRE.S, l'alarme A022 (protection thermique du convertisseur) s'enclenche.

#### 7.2.38 P062 : DELAI DE LA SORTIE NUMERIQUE DE SURLIMITATION

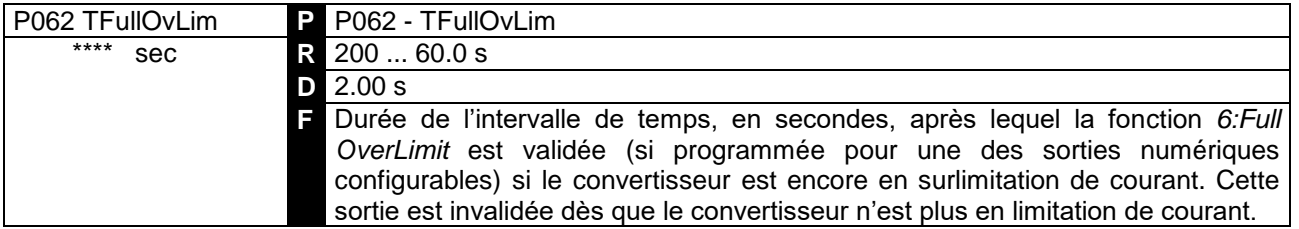

## 7.2.39 P070(076) : GAIN (SECOND GAIN) PROPORTIONNEL DE LA BOUCLE DE VITESSE

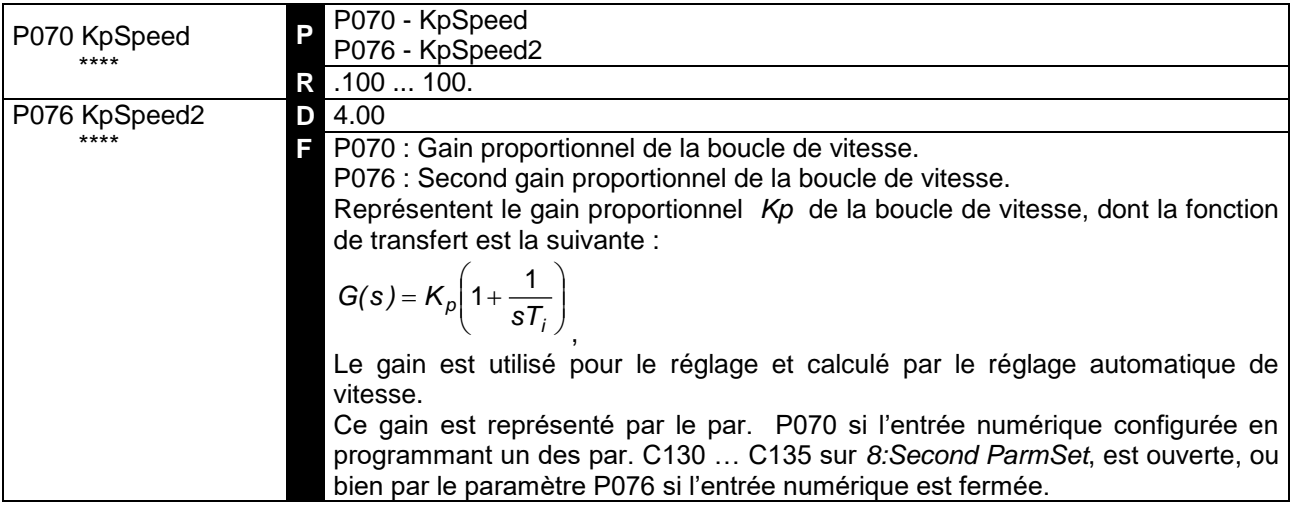
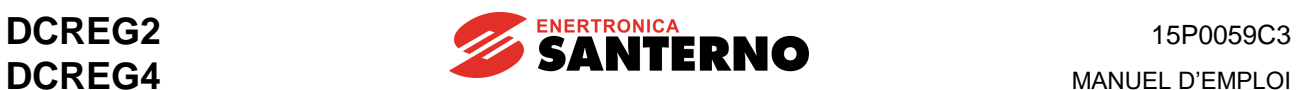

## 7.2.40 P071(077) : TEMPS (SECOND TEMPS) INTEGRAL DE LA BOUCLE DE VITESSE

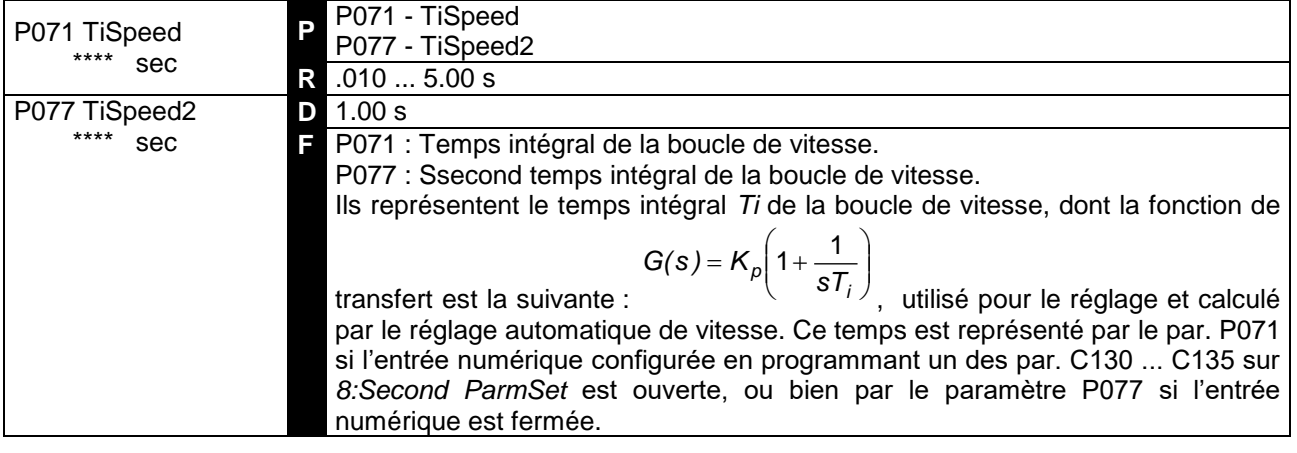

### 7.2.41 P073(079) : GAIN (SECOND GAIN) PROPORTIONNEL ADAPTE DE LA BOUCLE DE VITESSE

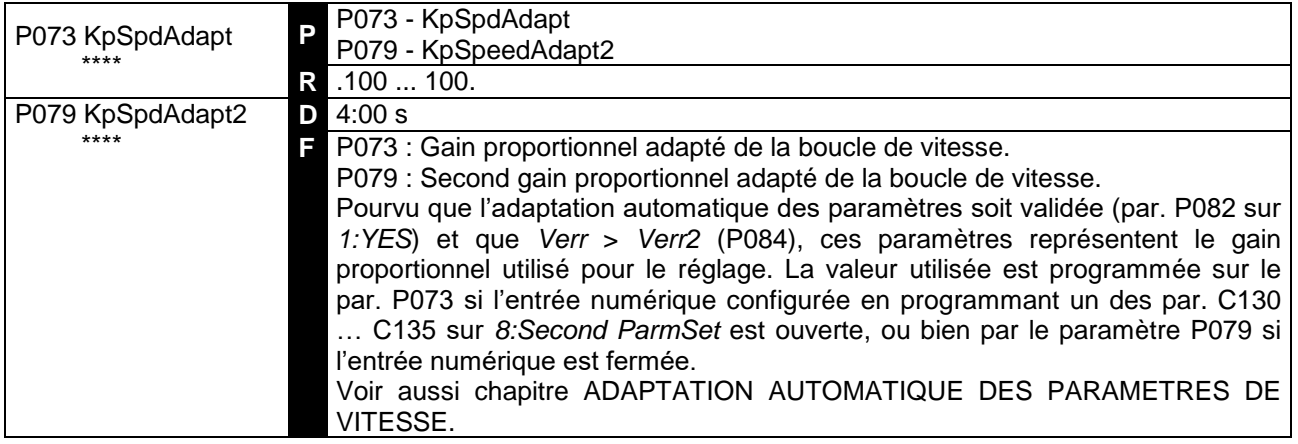

## 7.2.42 P074(080) : TEMPS (SECOND TEMPS) INTEGRAL ADAPTE DE LA BOUCLE DE VITESSE

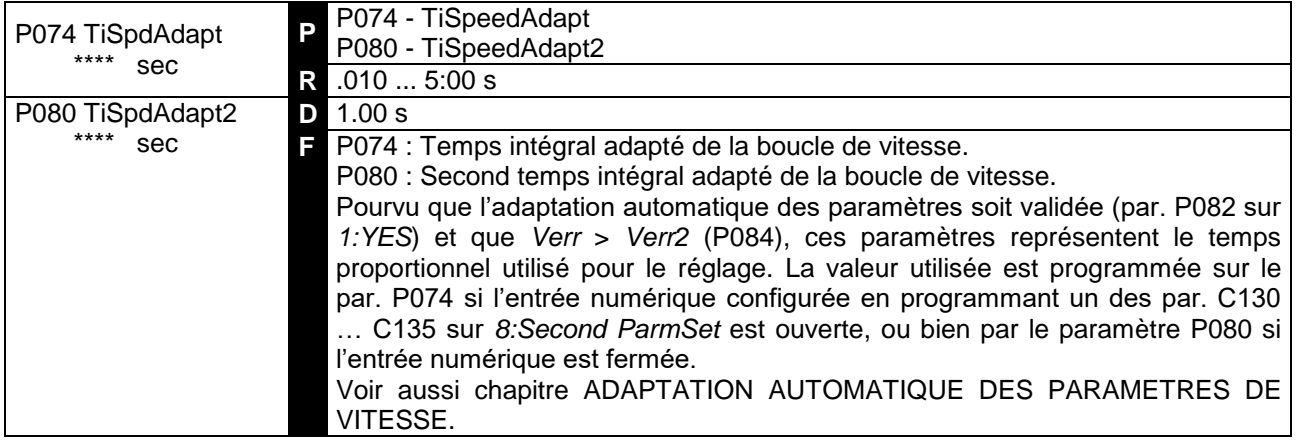

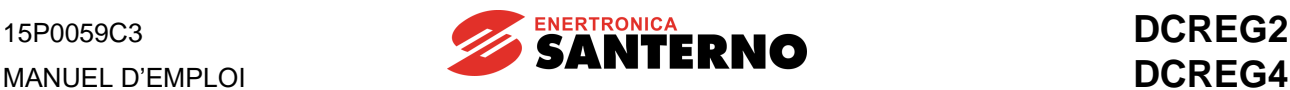

#### 7.2.43 P082 : ADAPTATION AUTOMATIQUE DES PARAMETRES DE VITESSE

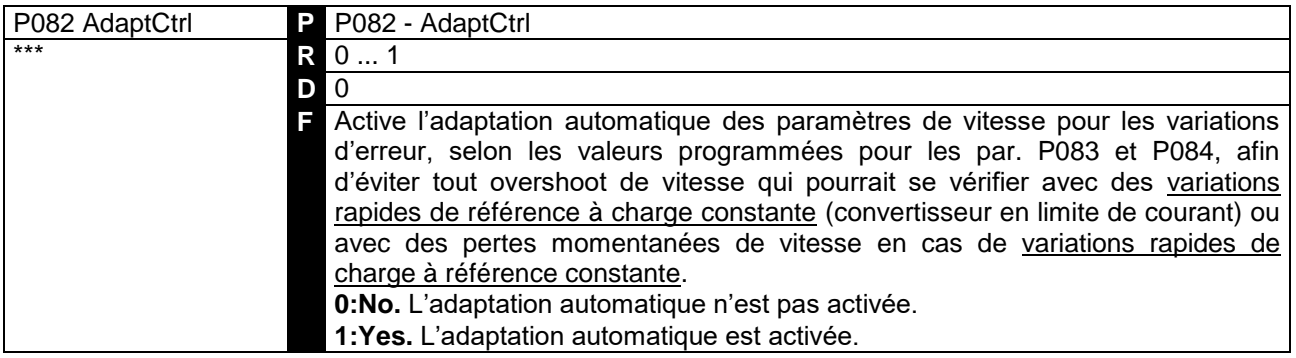

Pour ce paramètre, **deux programmations sont possibles**. Dans le premier cas ci-dessus, les paramètres doivent être programmés non seulement pour l'incrément du gain proportionnel, mais aussi pour l'incrément du temps intégral.

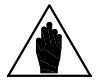

**REMARQUE** Dans le deuxième cas, en plus de l'incrément du gain proportionnel, il faut également programmer un décrément du temps intégral. Voir aussi chapitre ADAPTATION AUTOMATIQUE DES PARAMETRES DE VITESSE.

#### 7.2.44 P083 : PREMIERE ERREUR DE VITESSE D'ADAPTATION AUTOMATIQUE

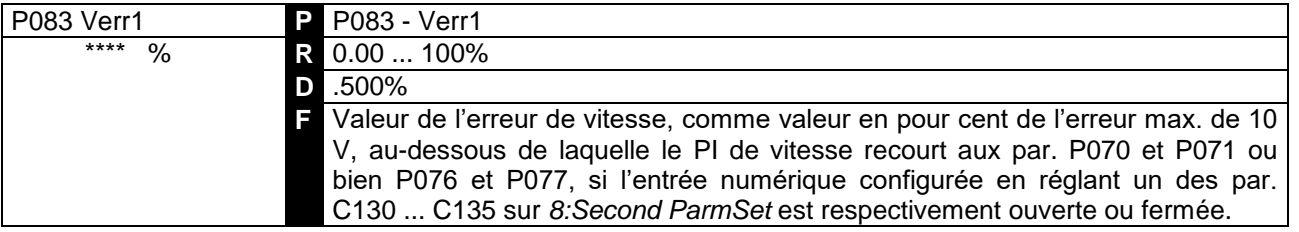

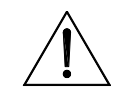

**ATTENTION** Afin d'éviter tout mauvais fonctionnement du convertisseur, **ne jamais sauvegarder de valeurs inférieures** à la valeur sauvegardée sur EEPROM pour P084. Voir aussi chapitre ADAPTATION AUTOMATIQUE DES PARAMETRES DE VITESSE.

### 7.2.45 P084 : SECONDE ERREUR DE VITESSE D'ADAPTATION AUTOMATIQUE

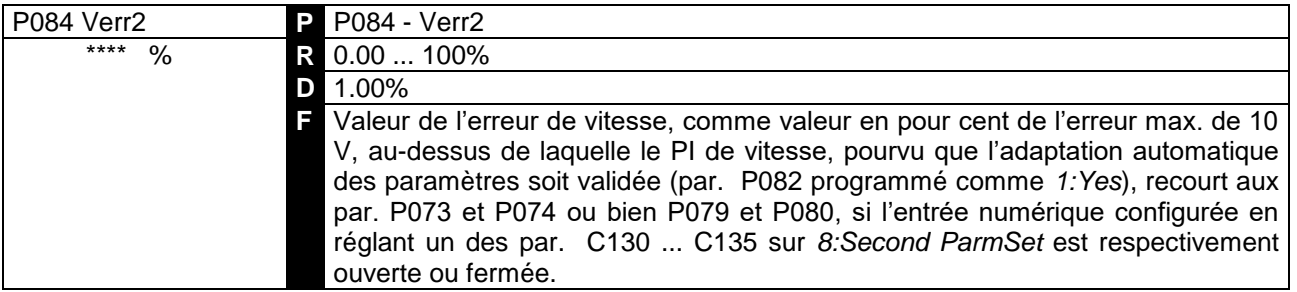

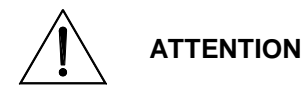

Afin d'éviter tout mauvais fonctionnement du convertisseur, **ne jamais sauvegarder de valeurs inférieures** à la valeur sauvegardée sur EEPROM Voir aussi chapitre ADAPTATION AUTOMATIQUE DES PARAMETRES DE VITESSE.

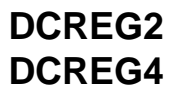

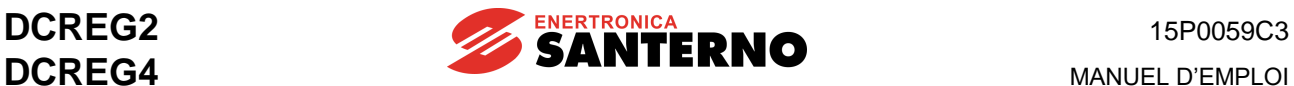

#### 7.2.46 P085 : INCREMENT DU TEMPS INTEGRAL DE VITESSE EN RAMPE

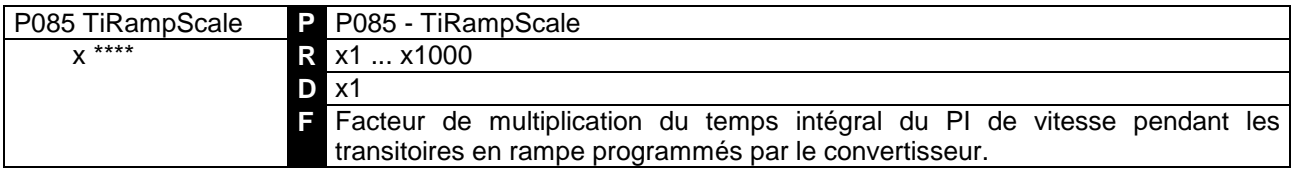

#### 7.2.47 P086 : COMPENSATION D'ARMATURE

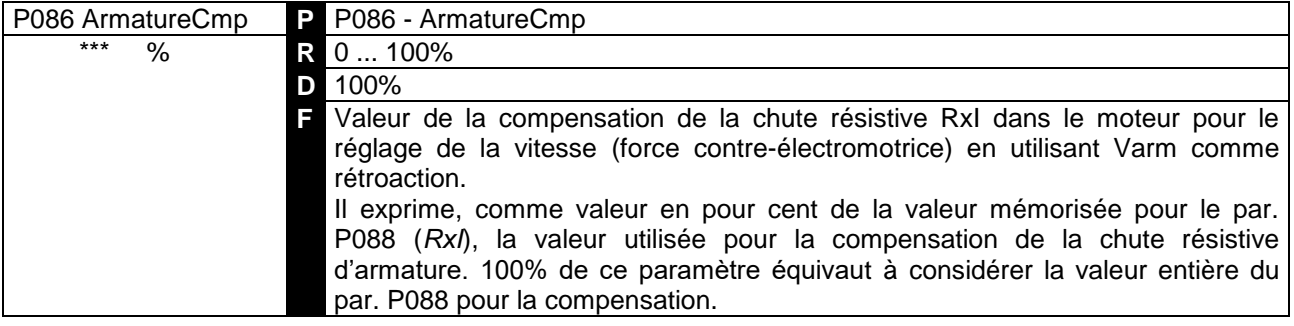

#### 7.2.48 P087 : OFFSET SUR L'ERREUR DE VITESSE

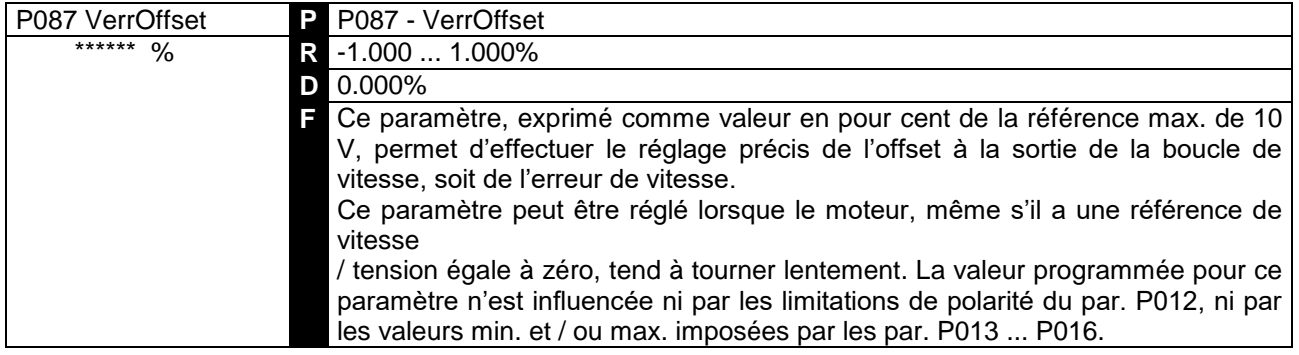

### 7.2.49 P088 : CHUTE RESISTIVE D'ARMATURE

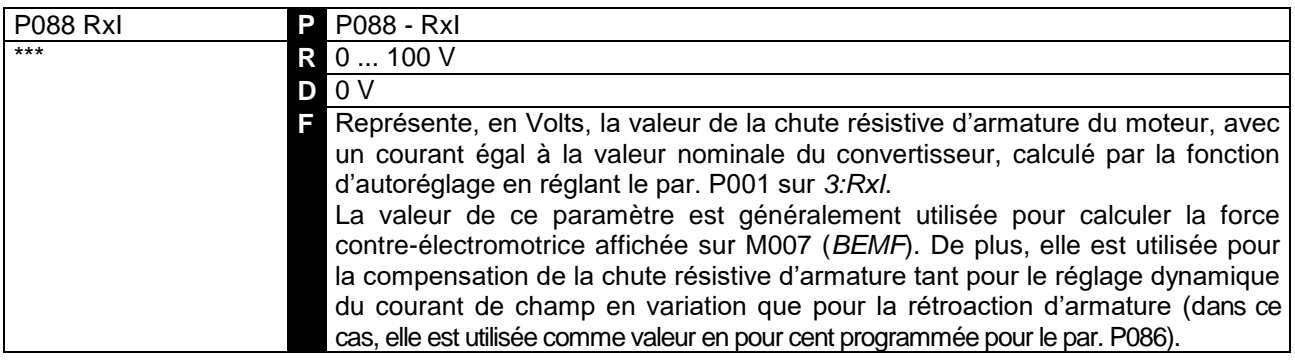

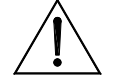

**ATTENTION** Le convertisseur intègre un système de blocage logiciel qui interdit l'incrément de la valeur du par. P088 au-dessus de la valeur programmée pour le par. P011 (*VarmMax*).

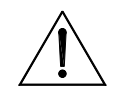

**ATTENTION** Afin d'éviter tout mauvais fonctionnement du convertisseur, **ne jamais sauvegarder de valeurs supérieures** à la valeur sauvegardée sur EEPROM pour P011.

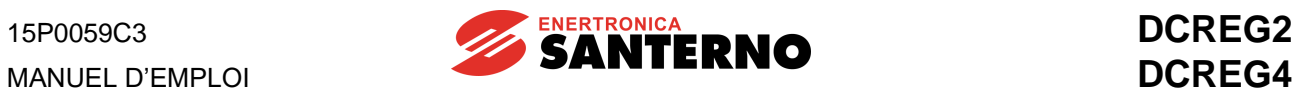

# 7.2.50 P100 : GAIN PROPORTIONNEL DE LA BOUCLE DE COURANT.

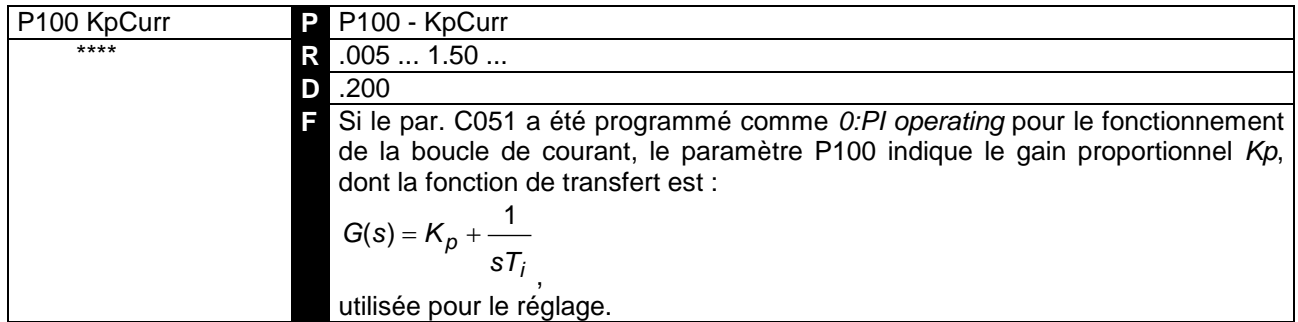

### 7.2.51 P101 : TEMPS INTEGRAL DE LA BOUCLE DE COURANT A CONDUCTION DISCONTINUE

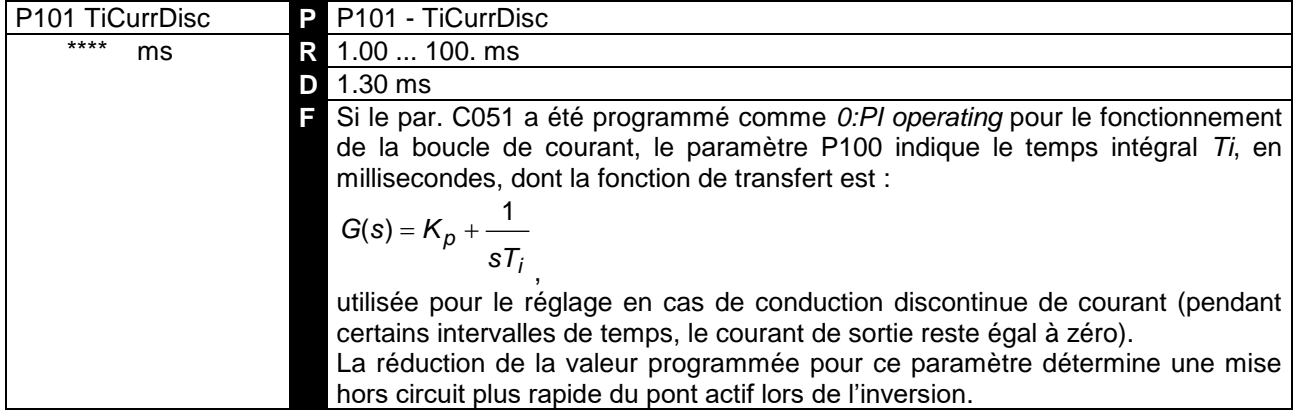

## 7.2.52 P102 : TEMPS INTEGRAL DE LA BOUCLE DE COURANT A CONDUCTION CONTINUE

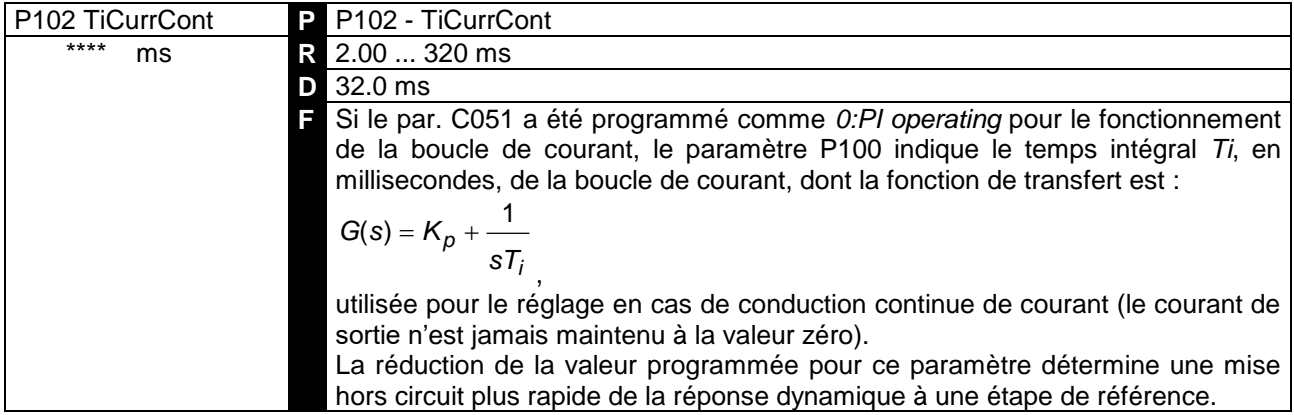

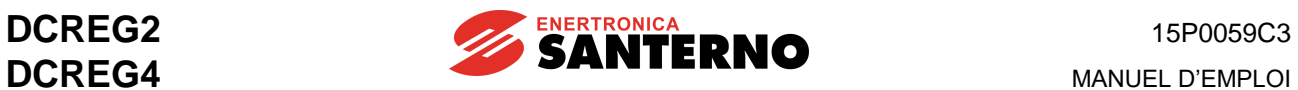

#### 7.2.53 P103 : CHUTE RESISTIVE EQUIVALENTE D'ARMATURE

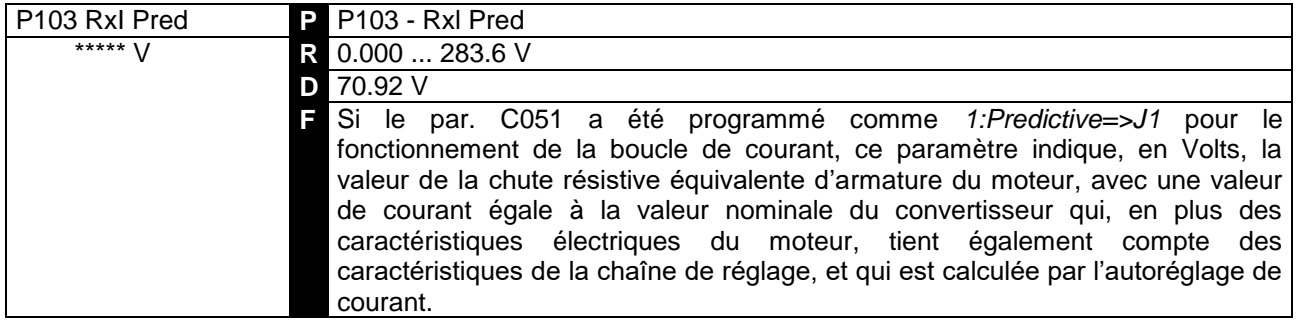

#### 7.2.54 P104 : CHUTE INDUCTIVE EQUIVALENTE D'ARMATURE

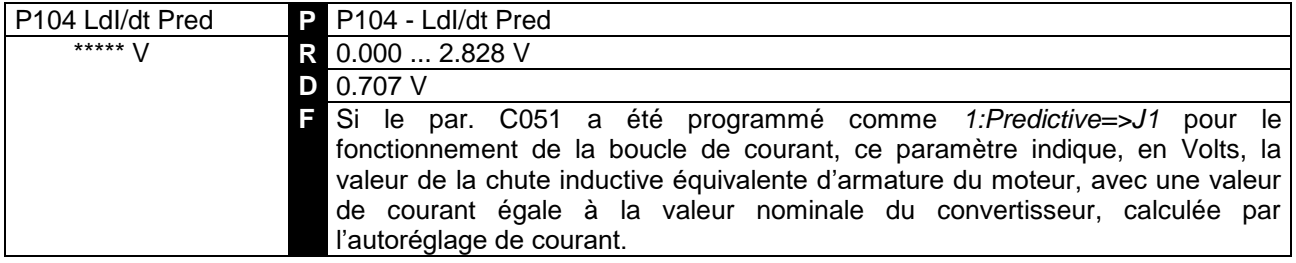

#### 7.2.55 P110 : GAIN PROPORTIONNEL DE LA BOUCLE DE TENSION DU VARIATEUR DE CHAMP

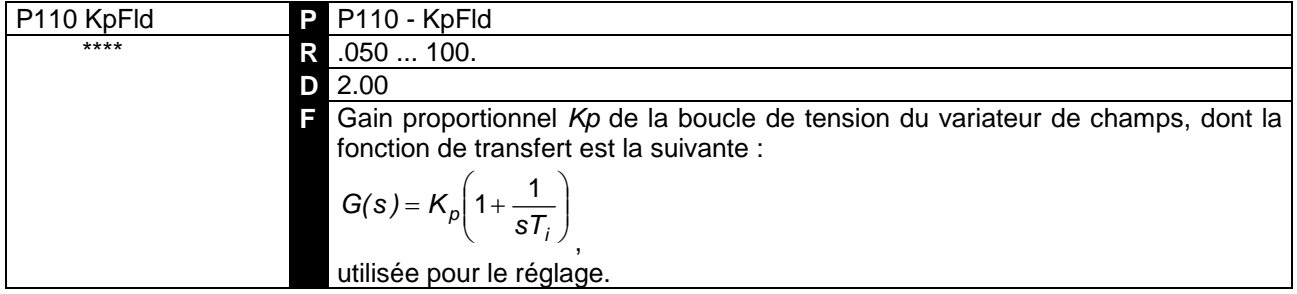

#### 7.2.56 P111 : TEMPS INTEGRAL DE LA BOUCLE DE TENSION DU VARIATEUR DE CHAMP

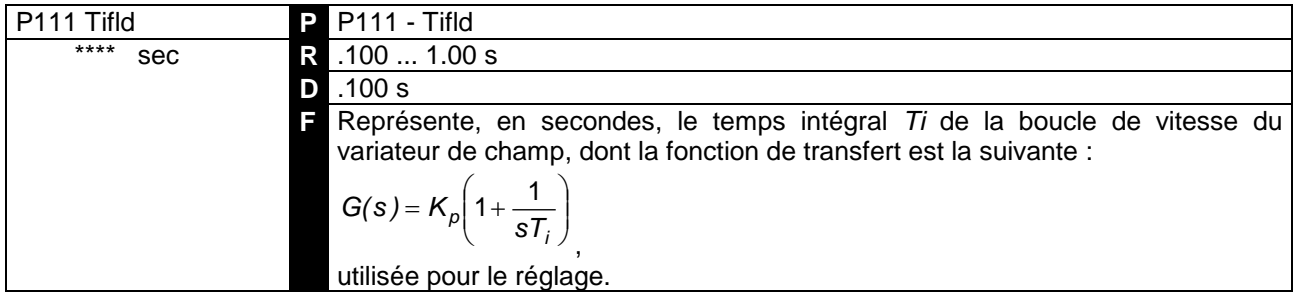

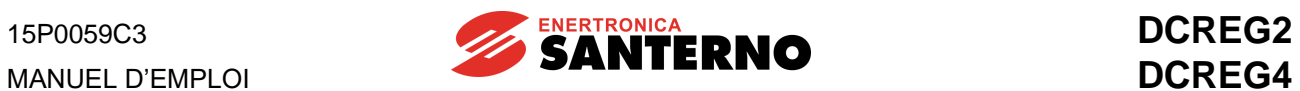

#### 7.2.57 P120 : POLARITE ENTREE PRINCIPALE DE VITESSE / TENSION

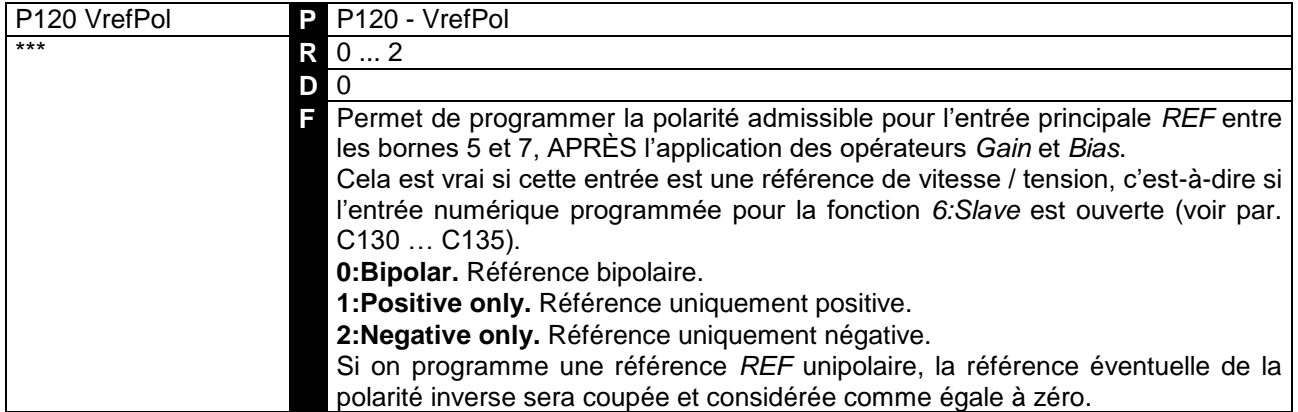

### 7.2.58 P121 : BIAS ENTREE PRINCIPALE DE VITESSE / TENSION

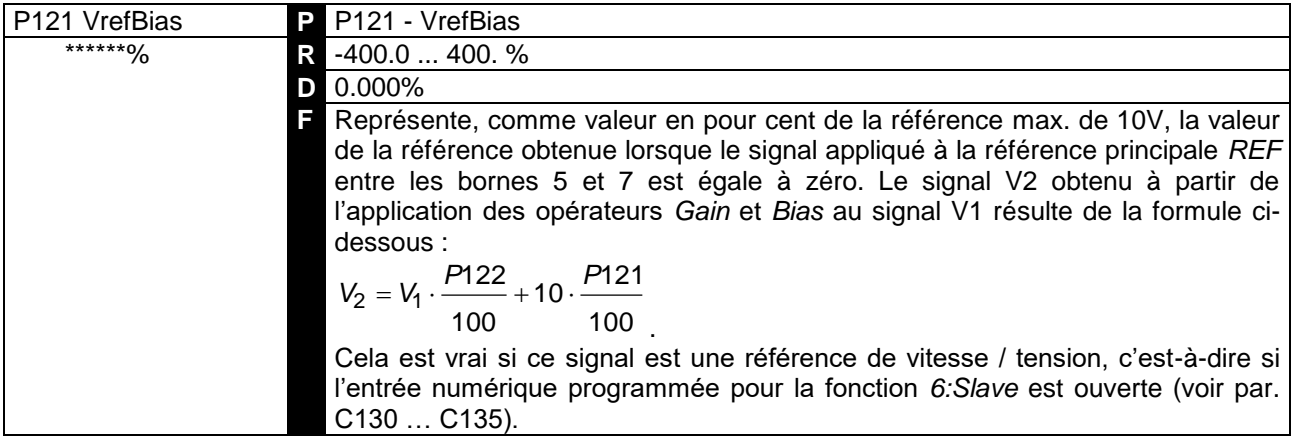

### 7.2.59 P122 : GAIN ENTREE PRINCIPALE DE VITESSE / TENSION

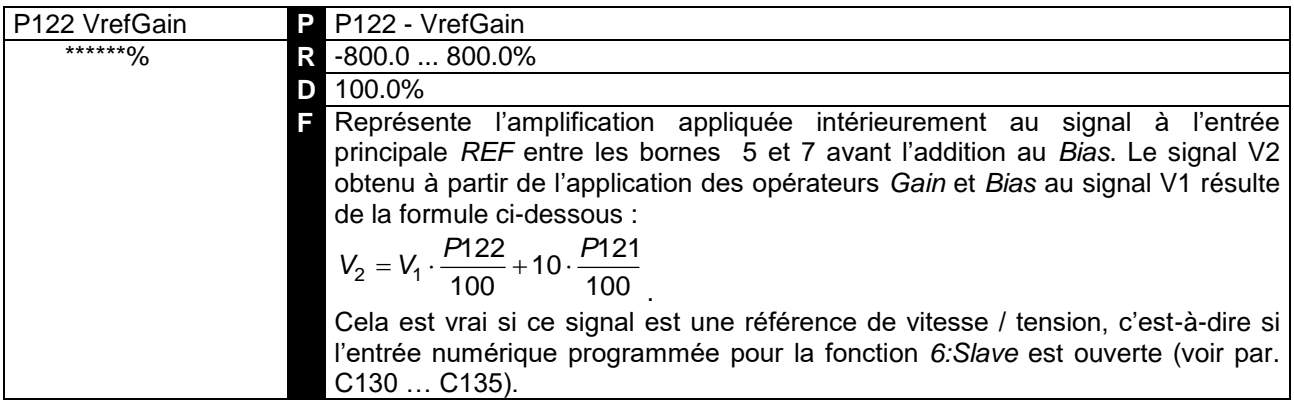

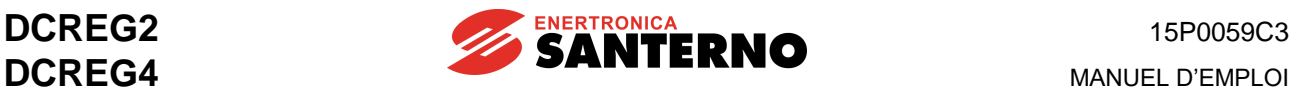

#### 7.2.60 P123 : POLARITE ENTREE PRINCIPALE DE COURANT

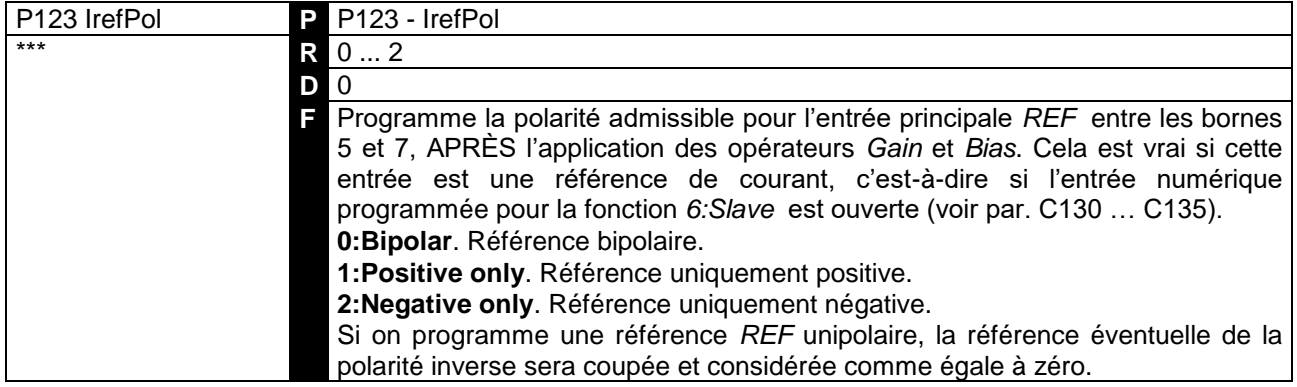

#### 7.2.61 P124 : BIAS ENTREE PRINCIPALE DE COURANT

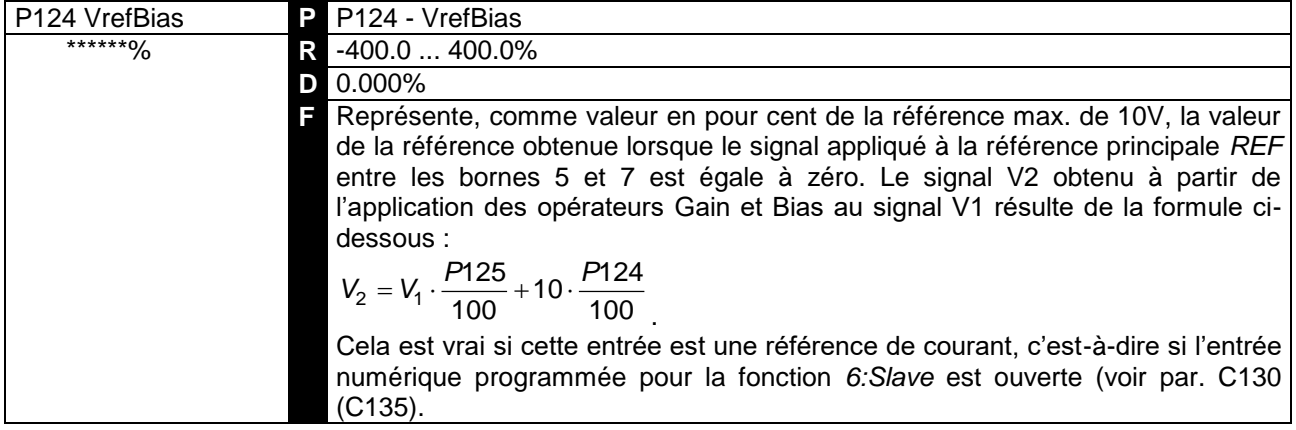

#### 7.2.62 P125 : GAIN ENTREE PRINCIPALE DE COURANT

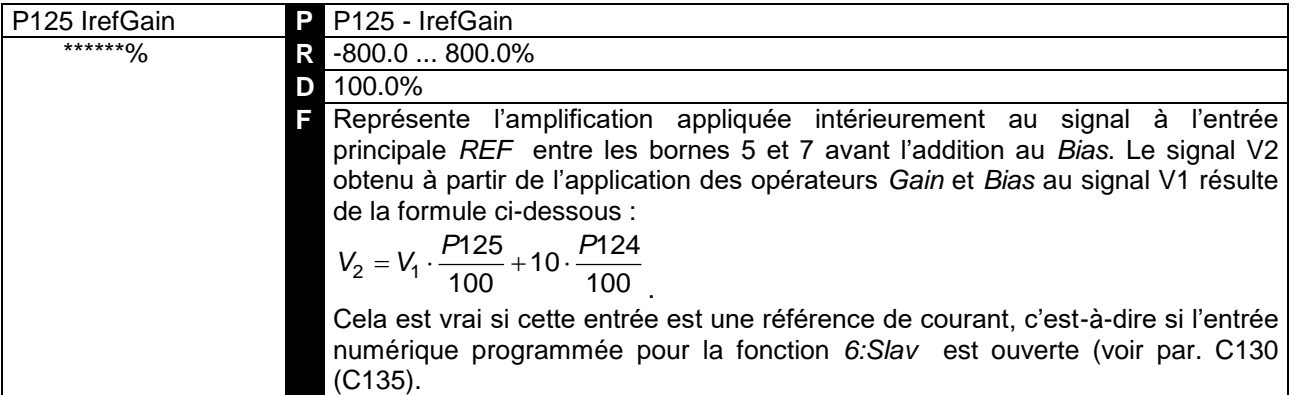

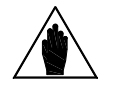

**REMARQUE** Avec deux convertisseurs en configuration MAÎTRE / ESCLAVE, puisque le niveau standard de la référence fournie par le convertisseur MAÎTRE est de 5 V avec le courant nominal (M003 = 100%), s'il faut que même le convertisseur ESCLAVE engendre son courant nominal avec ladite référence à l'entrée analogique principale REF entre les bornes 5 et 7, ce paramètre doit être réglé sur 200%.

**MANUEL D'EMPLOI** 

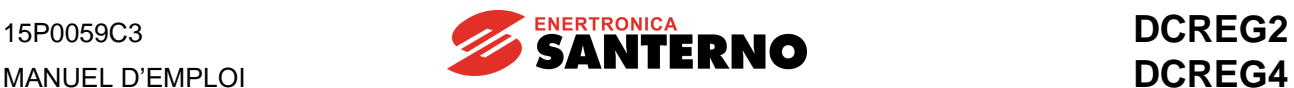

## 7.2.63 P126(129)(132) : POLARITE ENTREE ANALOGIQUE AUXILIAIRE 1(2)(3)

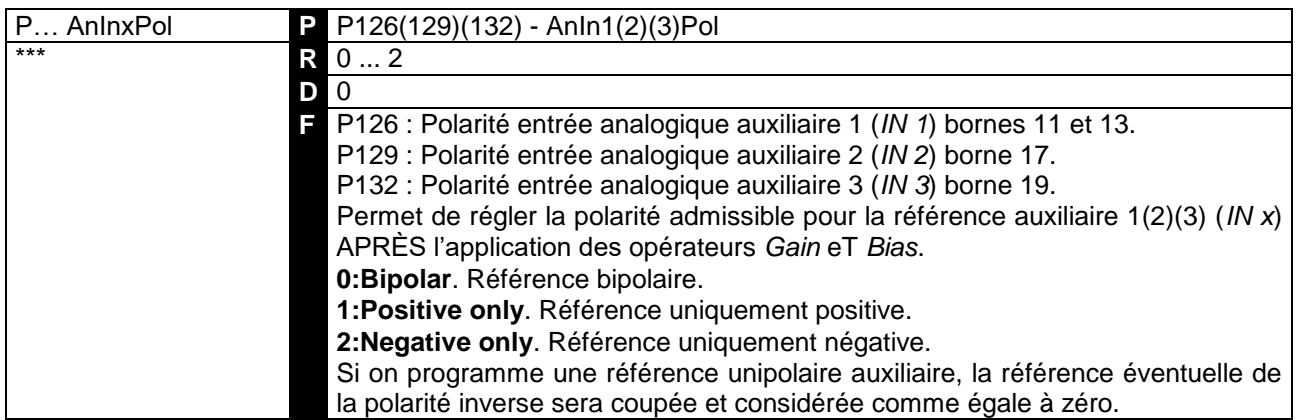

## 7.2.64 P127(130)(133) : BIAS ENTREE ANALOGIQUE AUXILIAIRE  $1(2)(3)$

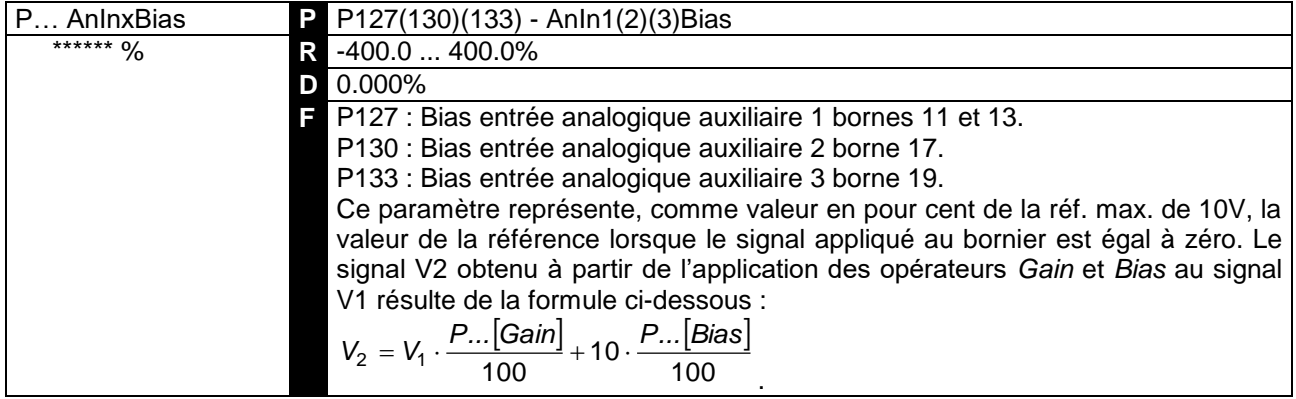

# 7.2.65 P128(131)(134) : GAIN ENTREE ANALOGIQUE AUXILIAIRE  $1(2)(3)$

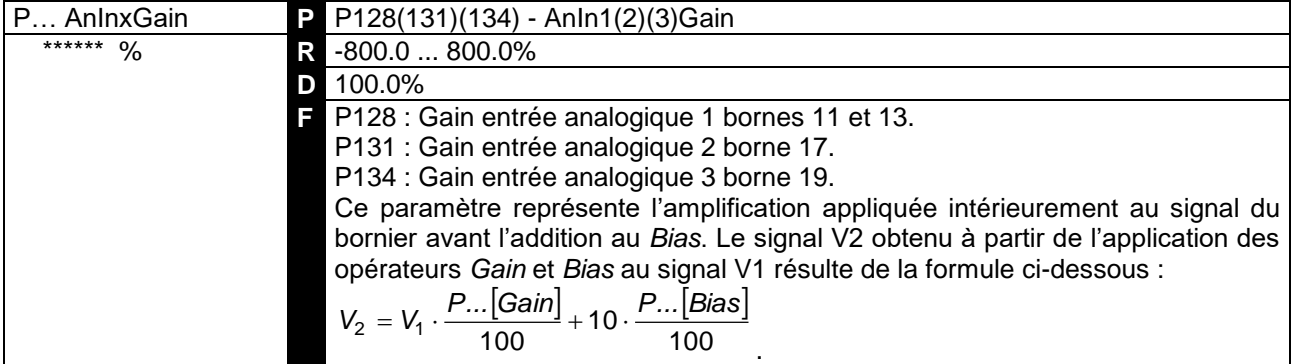

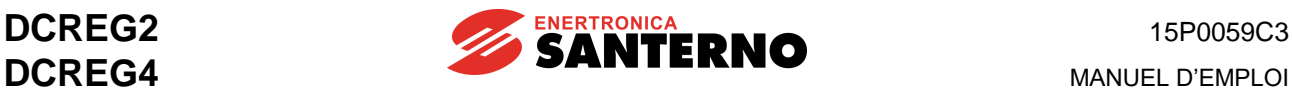

#### 7.2.66 P150(153) : CONFIGURATION DE LA SORTIE ANALOGIQUE 1(2)

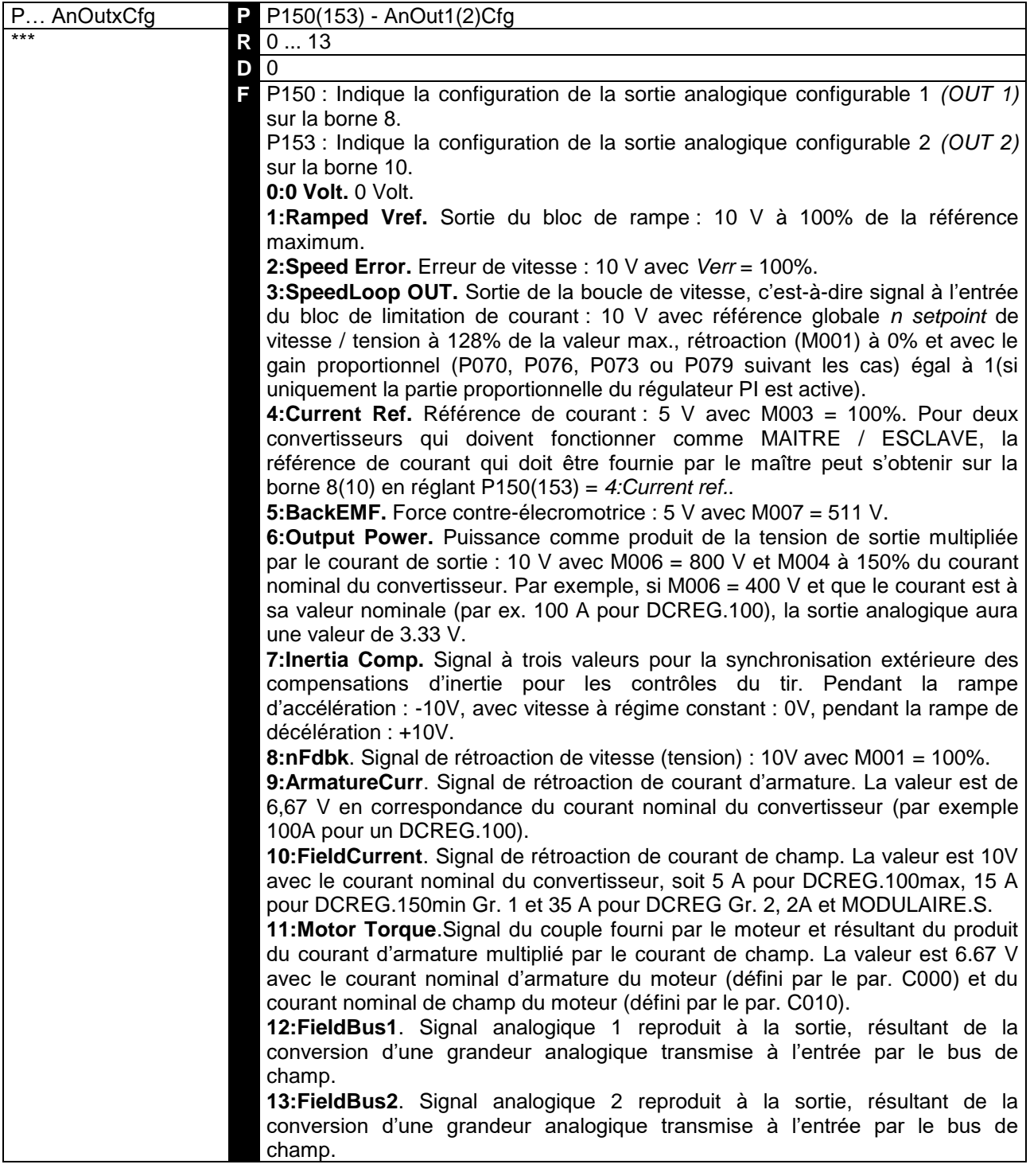

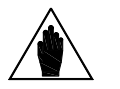

**REMARQUE** Les valeurs en Volts qui peuvent être assignées aux deux sorties analogiques se rapportent aux cavaliers JP409 et JP4010 de la carte de contrôle en pos. 1-2. Si ces cavaliers sont amenés en pos. 2-3, alors les deux sorties analogiques auront un signal en courant 0 … 20 mA **uniquement sortant** de la borne. Dans ce cas, la valeur à régler sur les paramètres relatifs aux opérateurs *Gain* e *Bias* est mentionnée au chapitre SIGNAUX D'ENTREE / SORTIE EN MILLIAMPERES.

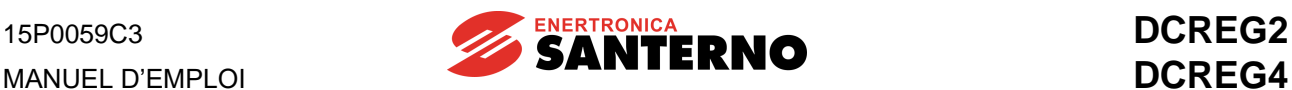

# 7.2.67 P151(154) : BIAS SORTIE ANALOGIQUE 1(2)

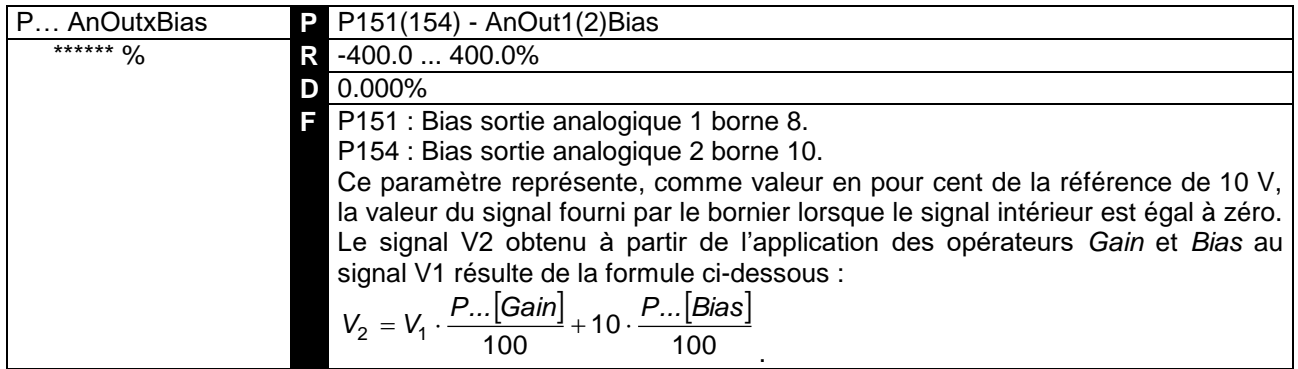

# 7.2.68 P152(155) : GAIN SORTIE ANALOGIQUE 1(2)

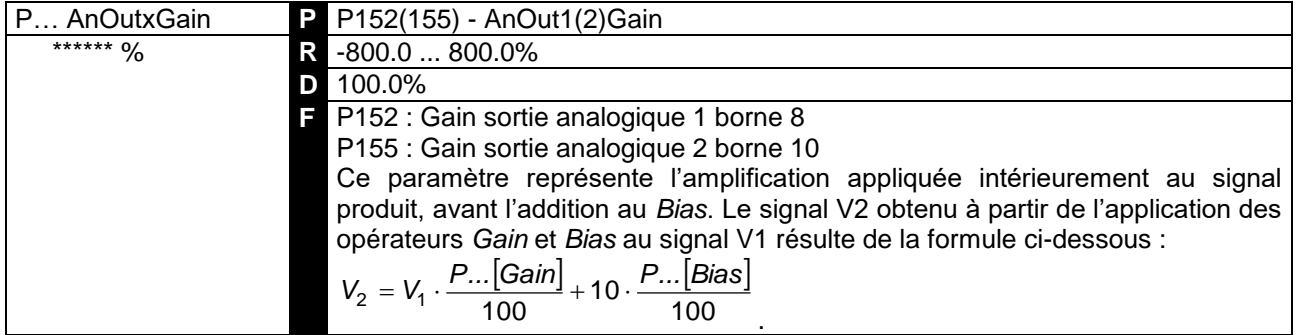

## 7.2.69 P156 : POLARITE SORTIE ANALOGIQUE IOUT BORNE 6

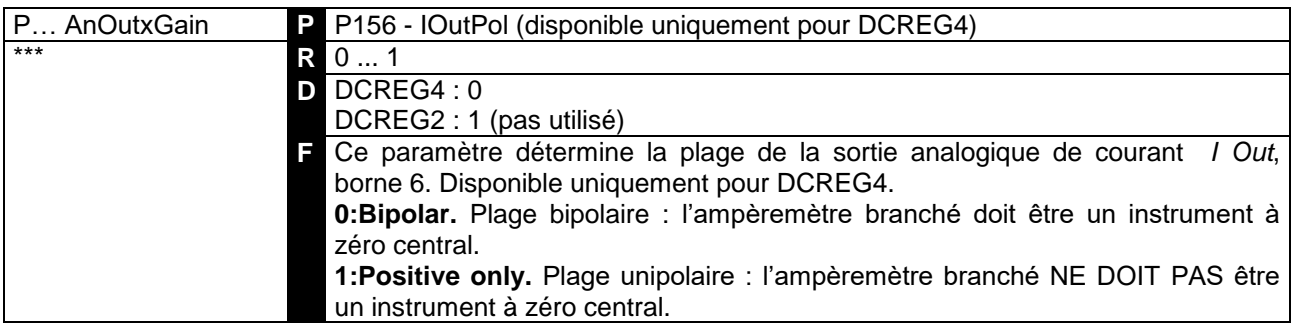

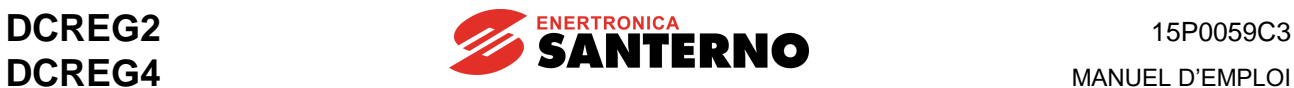

### 7.2.70 P157(158) : POLARITE SORTIE ANALOGIQUE 1(2)

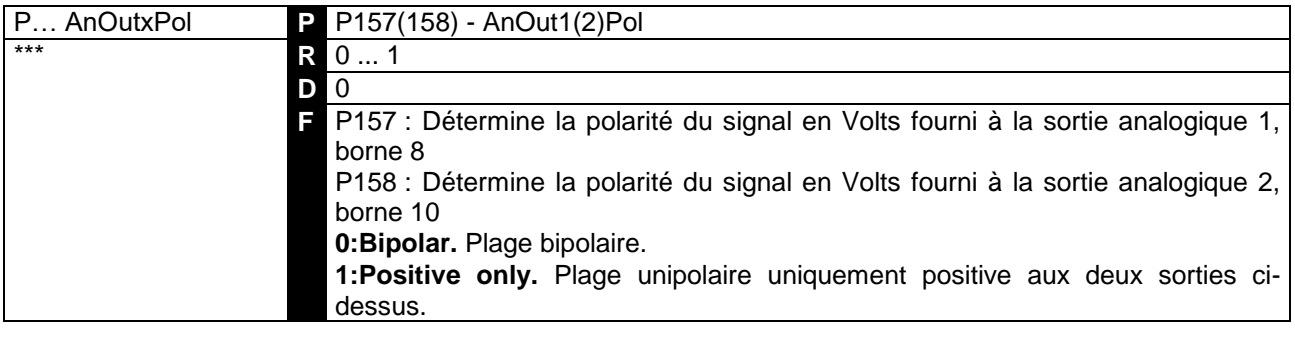

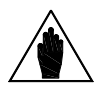

**REMARQUE** JP10 en pos. 1-2). Par contre, s'il faut un signal de courant 0 ... 20 mA (cavalier Ce paramètre est actif uniquement si le signal programmé pour la sortie analogique concernée est un signal de tension -10 ... 10 V (cavalier JP9 et / ou JP409 et / ou JP4010 en pos. 2-3), la polarité ne peut pas être définie, car le courant peut uniquement sortir de la borne vers zérovolt.

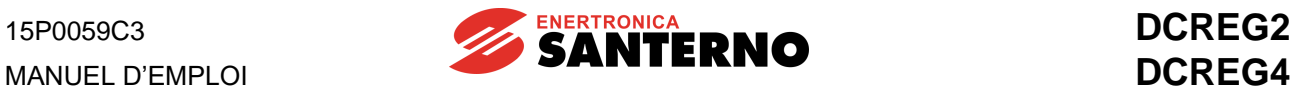

## 7.2.71 P170(176)(182)(188)(194) : CONFIGURATION DE LA SORTIE NUMERIQUE  $1(2)(3)(4)(5)$

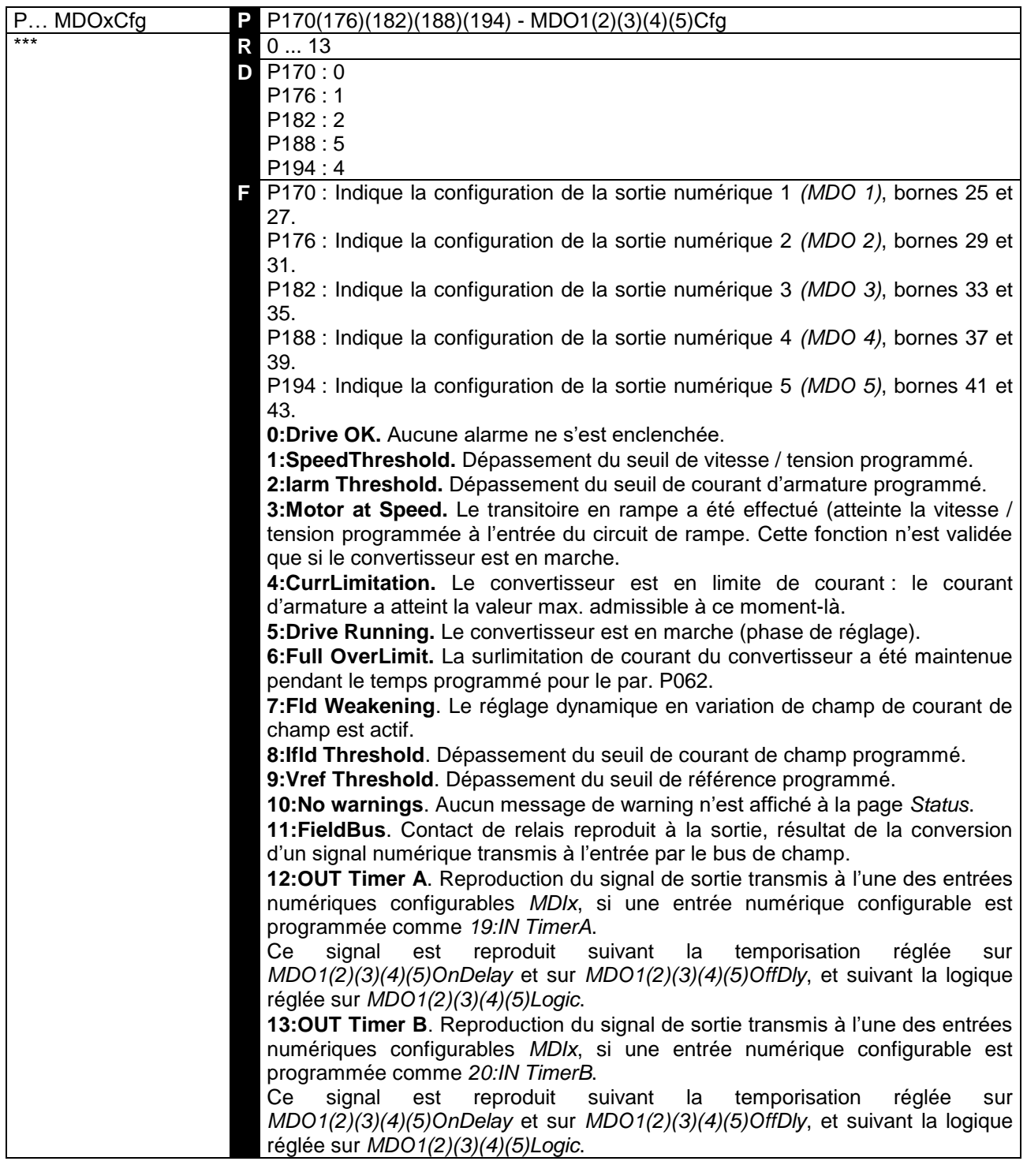

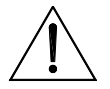

**ATTENTION** L'indication fournie par la sortie numérique programmée comme *3:Motor at Speed* **ne tient pas** compte de la présence de références additionnelles de vitesse.

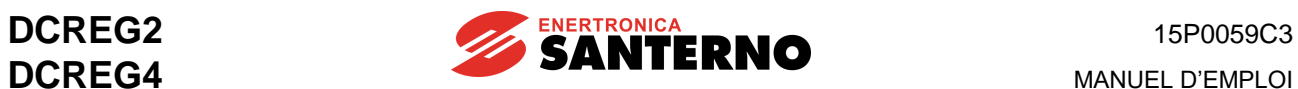

## 7.2.72 P171(177)(183)(189)(195) : DELAI D'ACTIVATION SORTIE NUMERIQUE  $1(2)(3)(4)(5)$

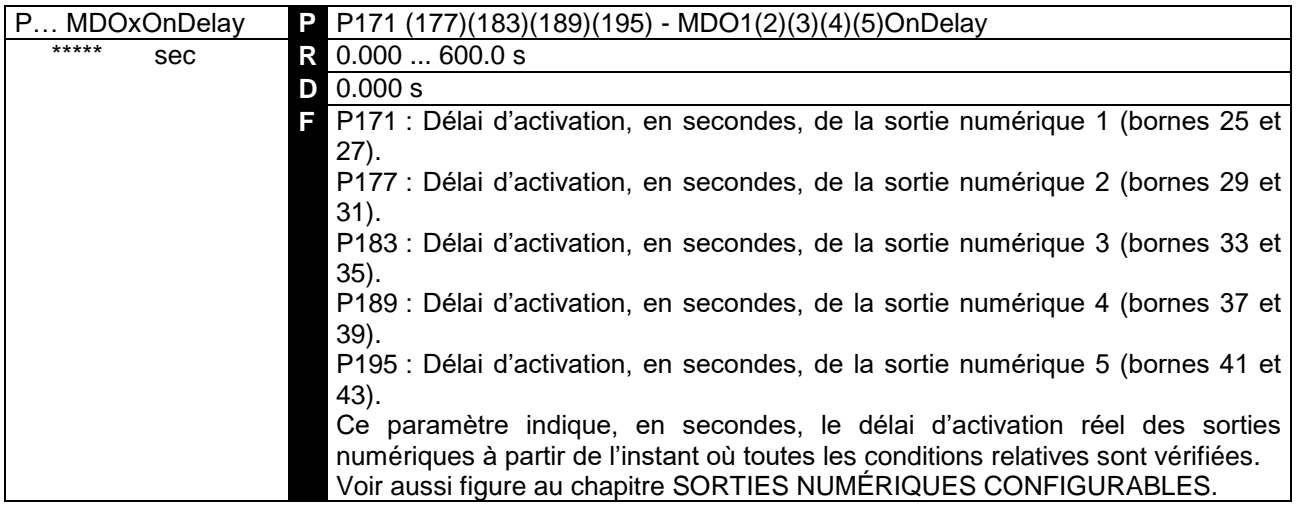

## 7.2.73 P172(178)(184)(190)(196) : DELAI DE DESACTIVATION SORTIE NUMERIQUE 1(2)(3)(4)(5)

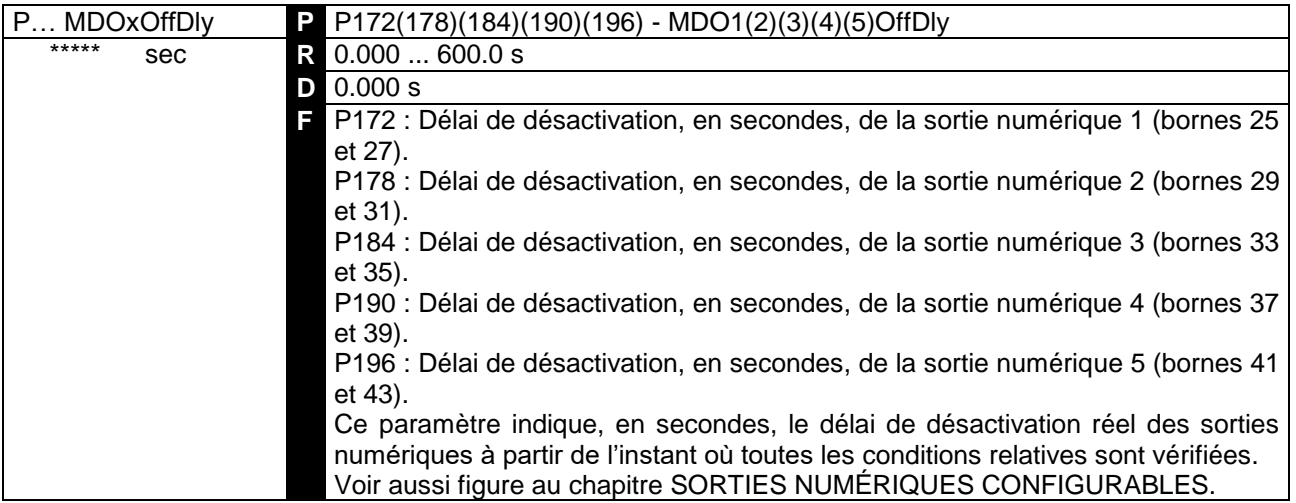

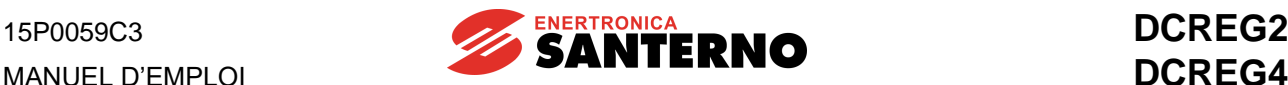

### 7.2.74 P173(179)(185)(191)(197) : NIVEAU DE COMMUTATION SORTIE NUMERIQUE  $1(2)(3)(4)(5)$

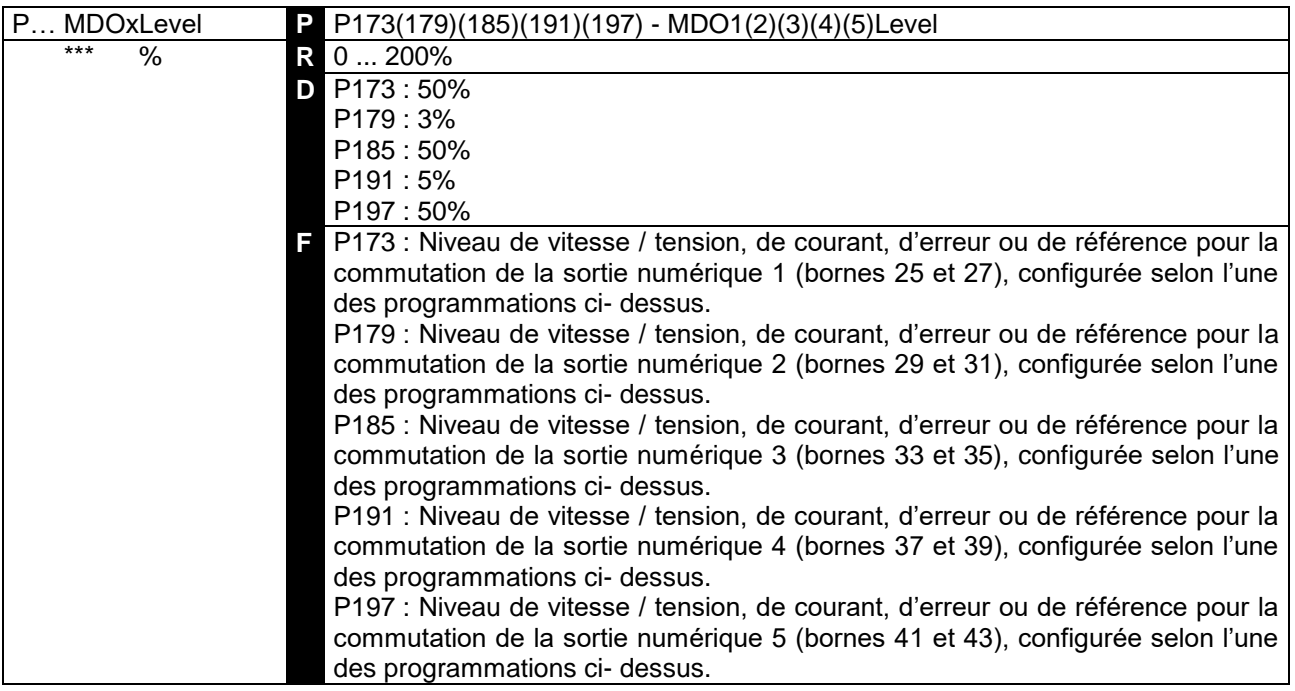

**REMARQUE** de champ du convertisseur, dépasse la valeur de ce paramètre. La sortie La sortie numérique configurée comme *1:SpeedThreshold* s'active lorsque la valeur absolue de la vitesse M001 (*nFdbk*) dépasse la valeur de ce paramètre. La sortie numérique configurée comme *2:Iarm Threshold* s'active lorsque la valeur absolue du courant M004 (*Iarm*), considérée comme la valeur en pour cent du courant nominal d'armature du convertisseur, dépasse la valeur de ce paramètre. La sortie numérique configurée comme *8:Iarm Threshold* s'active lorsque le courant M018 (*Ifld*), considéré comme la valeur en pour cent du courant nominal numérique configurée comme *9:Vref Threshold* s'active lorsque la valeur absolue de la référence *Vref* affichée à la page *KeyPad* dépasse la valeur de ce paramètre. Enfin, la sortie numérique configurée comme *3:Motor at Speed* s'active lorsque la valeur absolue de l'erreur de vitesse entre la référence d'entrée du circuit de rampe et la rétroaction de vitesse / tension est inférieure à la valeur de ce paramètre, ce qui indique que la vitesse du convertisseur a atteint la valeur de consigne programmée, soit le transitoire en rampe a été effectué.

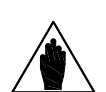

**REMARQUE** dessous de la valeur du niveau programmé pour les paramètres du type La valeur du niveau programmé pour ces paramètres ne peut pas descendre au-*MDOxHyst*.

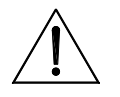

**ATTENTION** Afin d'éviter tout mauvais fonctionnement du convertisseur, **ne jamais sauvegarder de valeurs inférieures** à la valeur sauvegardée sur EEPROM pour les paramètres du type *MDOxHyst*.

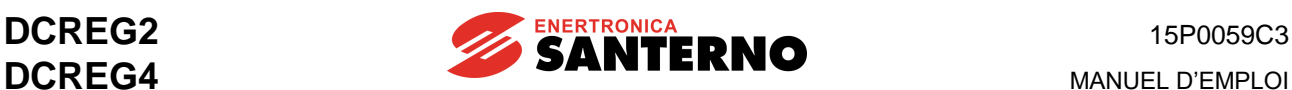

### 7.2.75 P174(180)(186)(192)(198) : HYSTERESIS COMMUTATION SORTIE NUMERIQUE 1(2)(3)(4)(5)

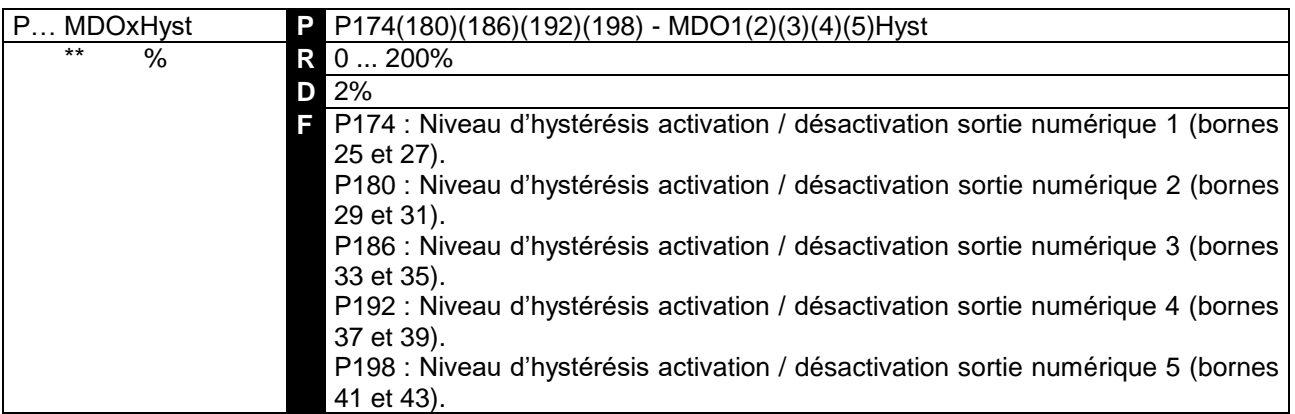

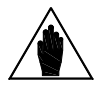

**REMARQUE** dessous de la valeur définie par *MDOxLevel*. Voir aussi figure au chapitre Ce paramètre détermine l'hystérésis de commutation de la sortie numérique au-SORTIES NUMÉRIQUES CONFIGURABLES.

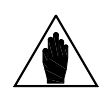

**REMARQUE** La valeur de l'hystérésis déterminée pour ces paramètres ne peut jamais dépasser la valeur du niveau défini pour les paramètres du type *MDOxLevel*.

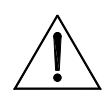

**ATTENTION sauvegarder de valeurs inférieures** à la valeur sauvegardée sur EEPROM Afin d'éviter tout mauvais fonctionnement du convertisseur, **ne jamais**  pour les paramètres du type *MDOxLevel*.

### 7.2.76 P175(181)(187)(193)(199) : LOGIQUE CONTACT SORTIE NUMERIQUE 1(2)(3)(4)(5)

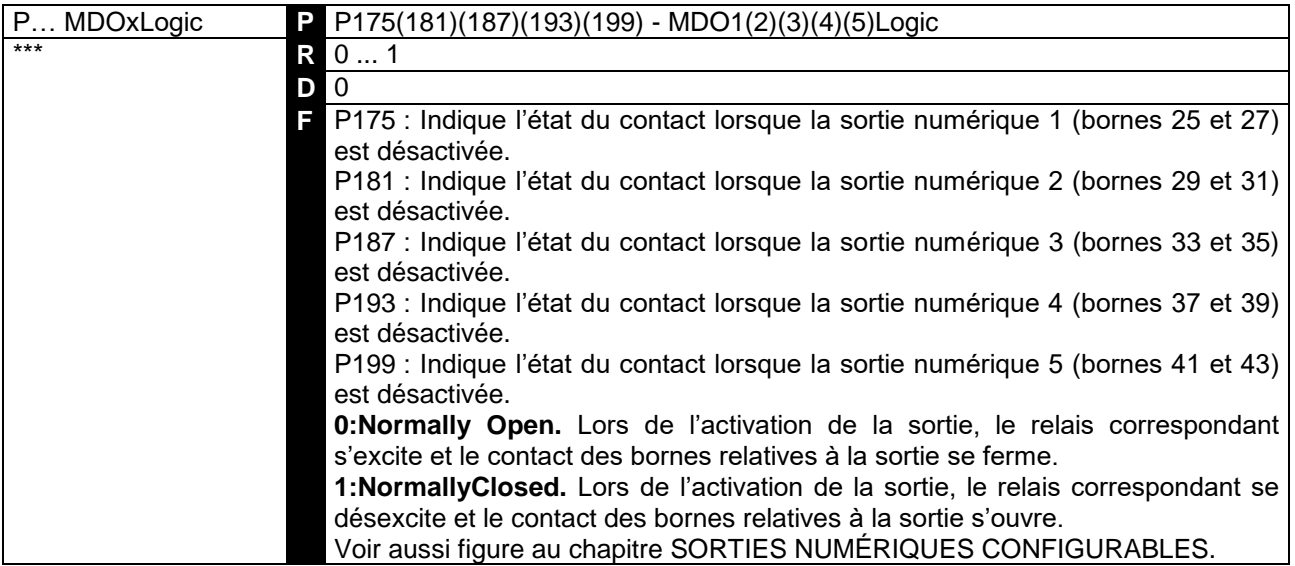

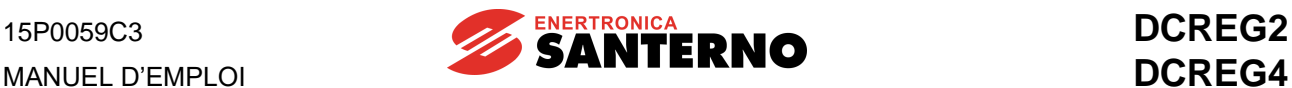

### 7.2.77 P211(212)(213)(214)(215)(216)(217) : REFERENCE PREPROGRAMMEE DE MARCHE  $1(2)(3)(4)(5)(6)(7)$

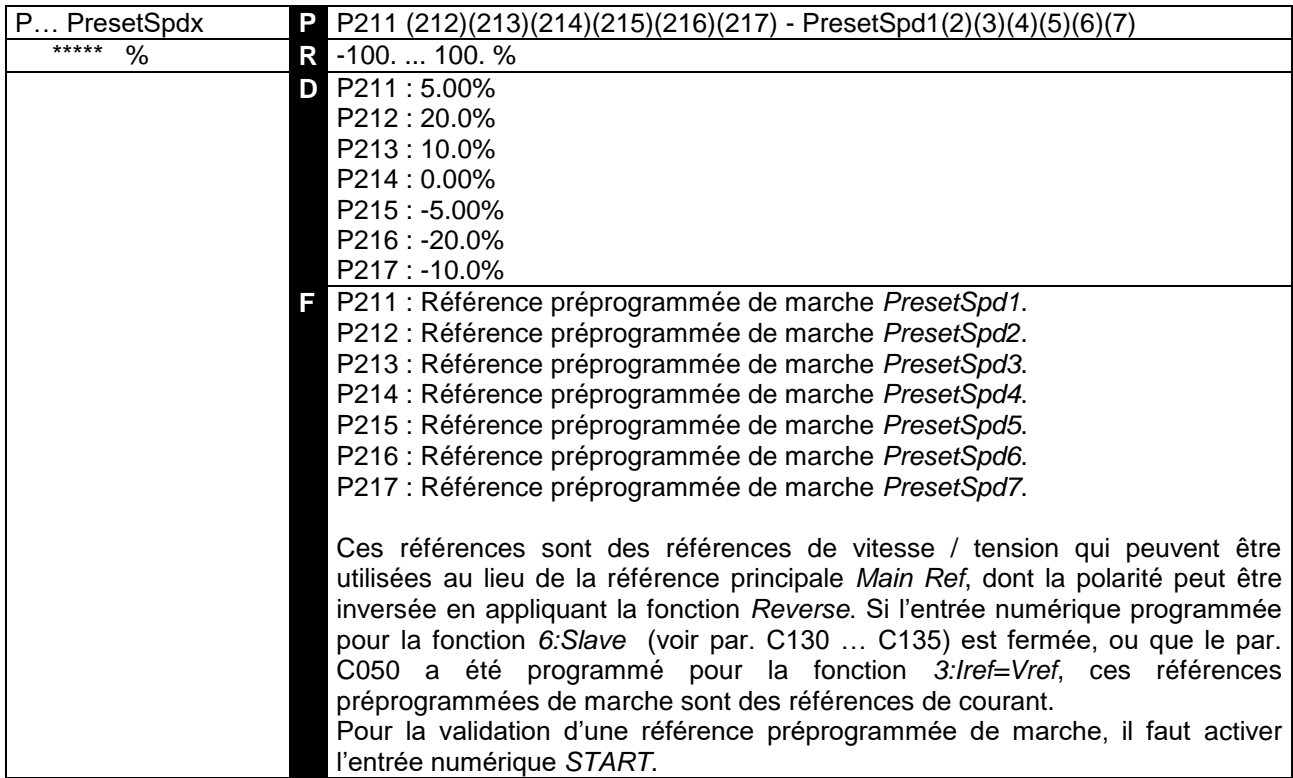

**SÉLECTION** : parmi les sept valeurs de référence préprogrammée de marche qui peuvent être mémorisées on considère la valeur résultant de la fermeture d'une ou plusieurs entrées numériques opportunément configurées.

Le tableau qui suit indique la référence préprogrammée de marche obtenue en configurant trois sorties numériques comme *1:Preset Speed A*, *2:Preset Speed B* et *3:Preset Speed C*. Le carreau blanc indique que l'entrée numérique est ouverte (ou bien qu'elle **n'est pas configurée**), tandis que le carreau noir indique que l'entrée est fermée :

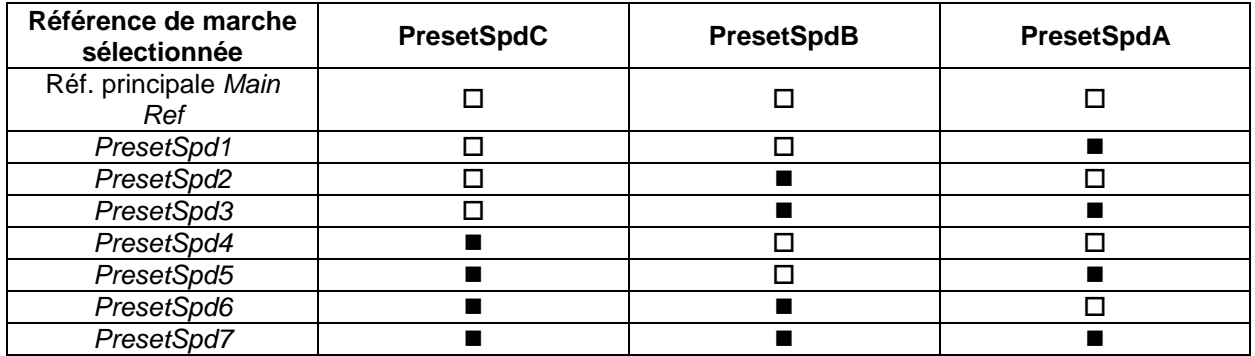

Si on ne veut sélectionneur que les trois premières références préprogrammées de marche, il suffit de configurer uniquement deux entrées numériques comme *1:Preset Speed A* et *2:Preset Speed B*. Pour une seule référence il suffit de configurer une seule entrée comme *1:Preset Speed A* (première), *2:Preset Speed B* (deuxième), *3:Preset Speed C* (quatrième).

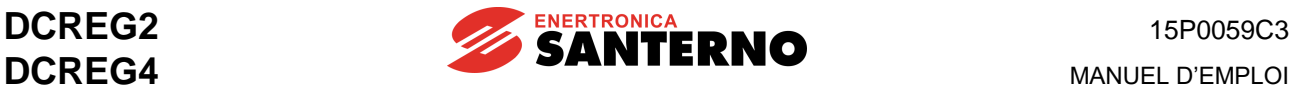

#### 7.2.78 P221 : SELECTION RAMPES JOG

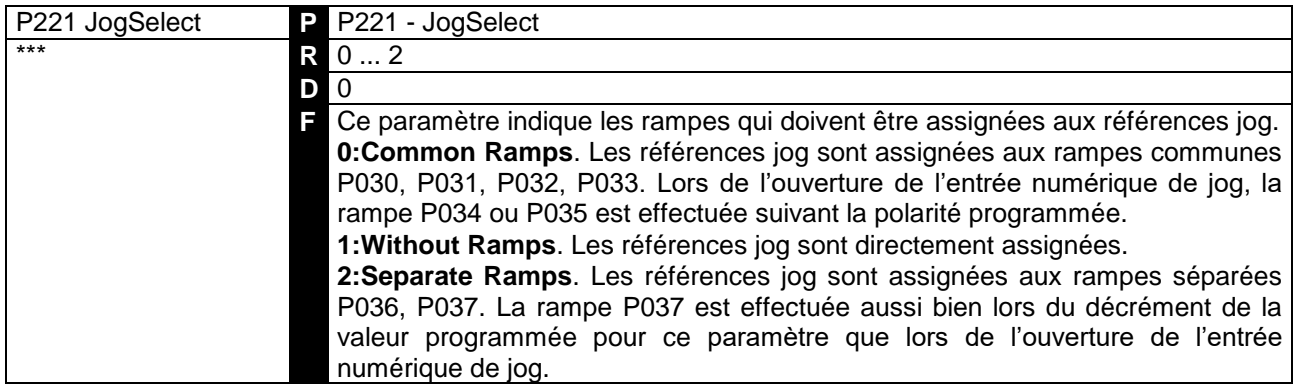

## 7.2.79 P222(223)(224) : REFERENCE JOG 1(2)(3)

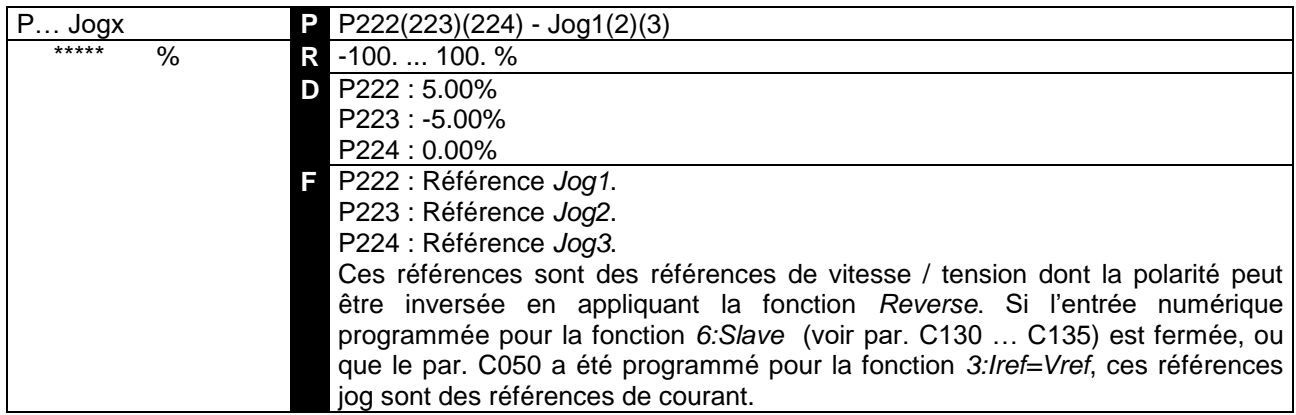

**SÉLECTION** : parmi les trois valeurs de référence jog qui peuvent être mémorisées on considère la valeur résultant de la fermeture d'une ou plusieurs entrées numériques opportunément configurées. Le tableau qui suit indique la référence jog obtenue en configurant deux sorties numériques comme *12:JogA* et *13:JogB*. Le carreau blanc indique que l'entrée numérique est ouverte (ou bien qu'elle **n'est pas configurée**), tandis que le carreau noir indique que l'entrée est fermée :

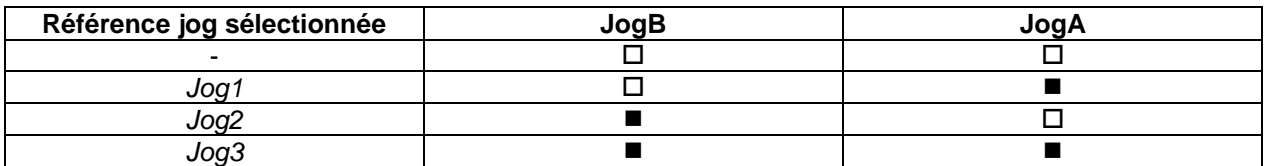

Si on veut sélectionner une seule référence jog, il suffit de configurer une seule entrée comme *12:JogA*  (première) et *13:JogB* (deuxième).

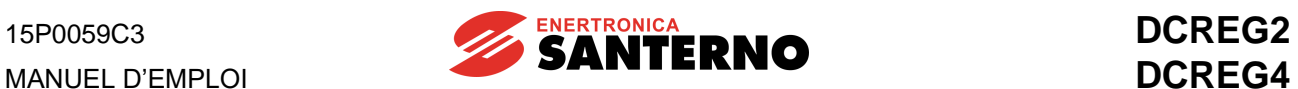

### 7.2.80 P230 : ANGLE MINIMUM D'ENCLENCHEMENT

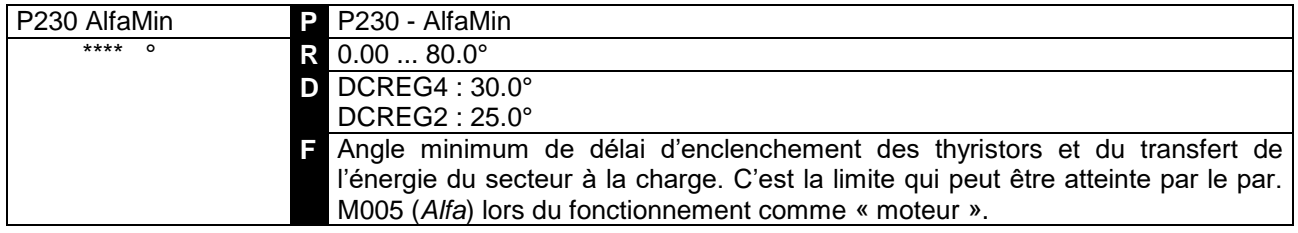

## 7.2.81 P231 : ANGLE MAXIMUM D'ENCLENCHEMENT

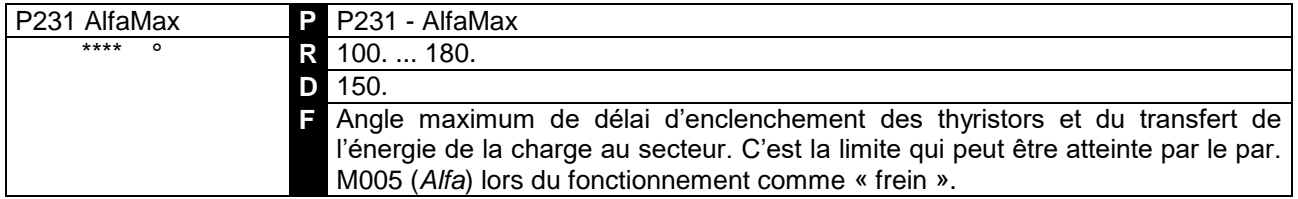

#### 7.2.82 P240 : FILTRE PASSE- BAS SUR L'ERREUR DE VITESSE / **TENSION**

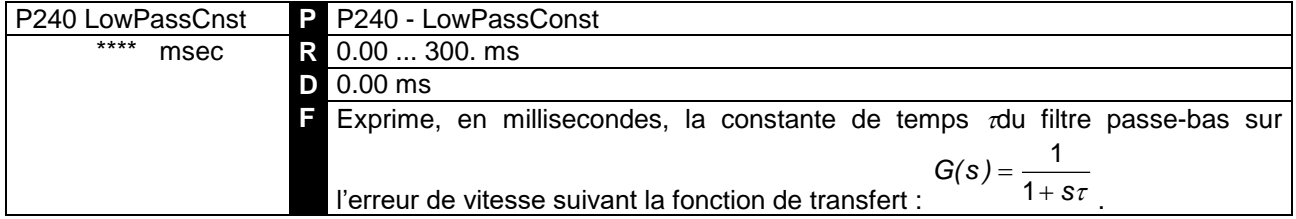

### 7.2.83 P250 : POLARITE DE LA REFERENCE INTERNE UP/DOWN

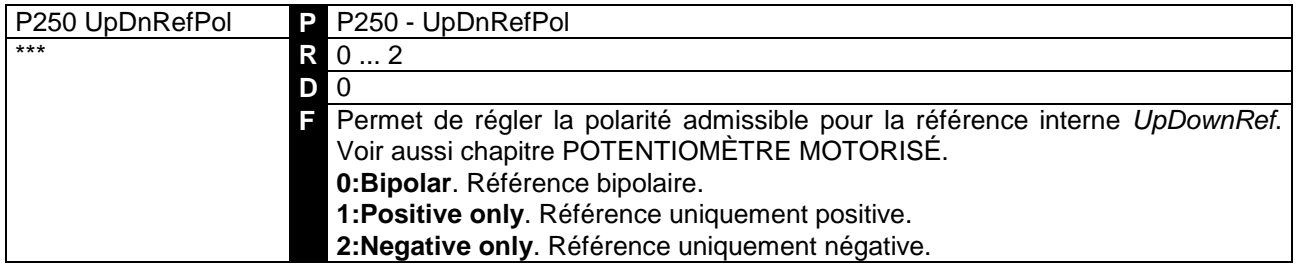

### 7.2.84 P251 : RECUPERATION DE LA REFERENCE INTERNE UP / DOWN LORS DE L'ALLUMAGE

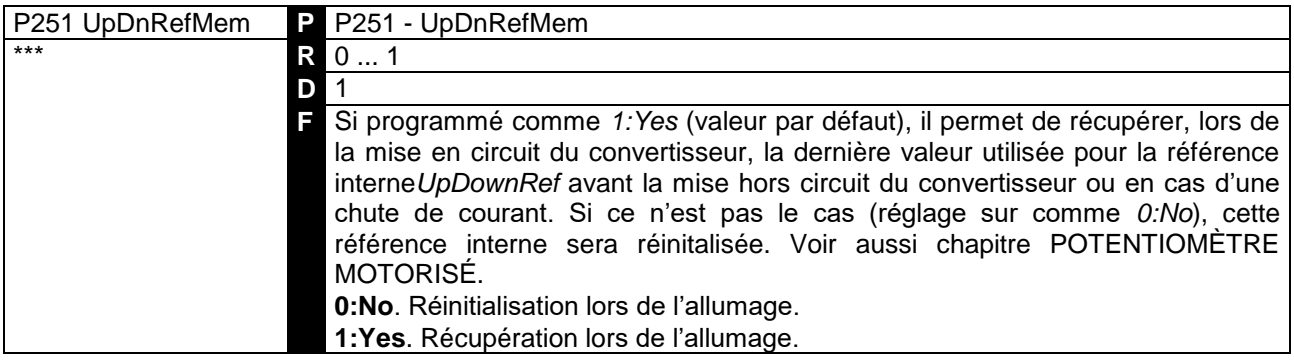

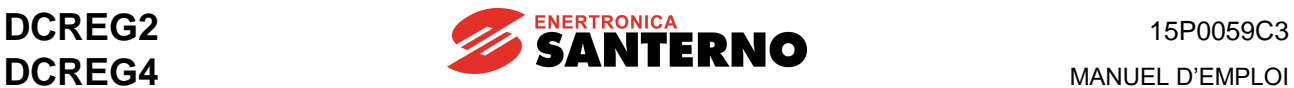

# **7.3 PARAMÈTRES DE CONFIGURATION**

Ce sont les paramètres dont la valeur peut être définie par l'utilisateur **uniquement lorsque** l'entrée numérique *ENABLE* n'est pas active. Les paramètres de configuration sont marqués d'un **C** qui précède le numéro du paramètre.

### 7.3.1C000 : COURANT NOMINAL DU MOTEUR

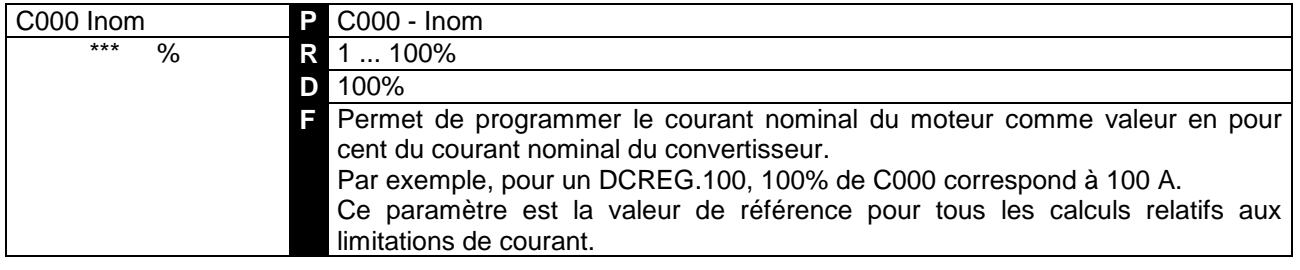

#### 7.3.2C001 : COURANT DE PROTECTION THERMIQUE DU MOTEUR

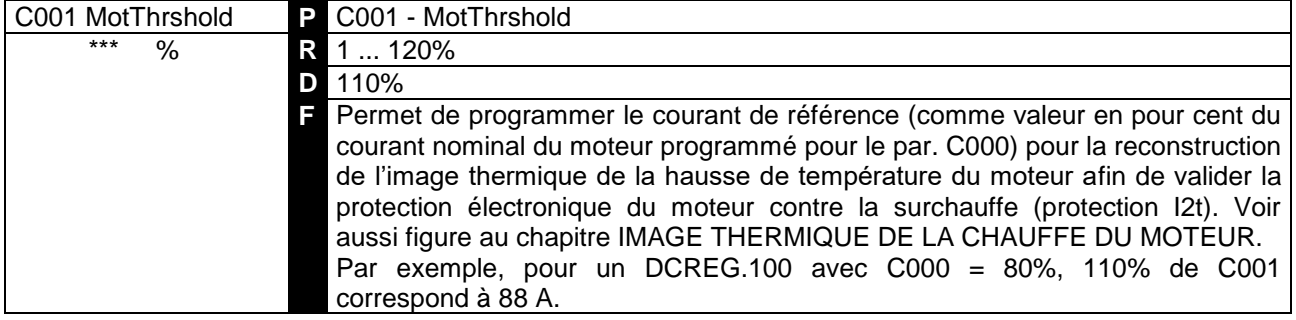

### 7.3.3C002 : CONSTANTE DE TEMPS DE PROTECTION THERMIQUE DU MOTEUR

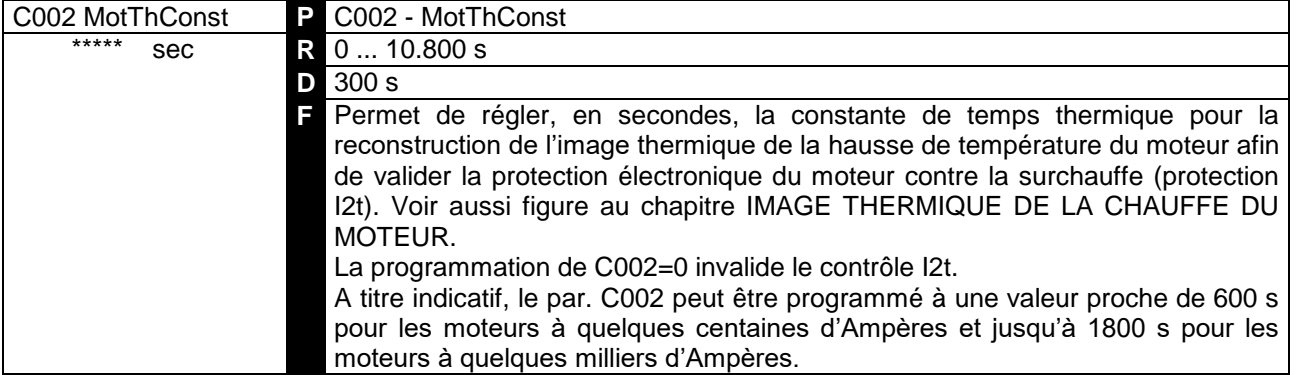

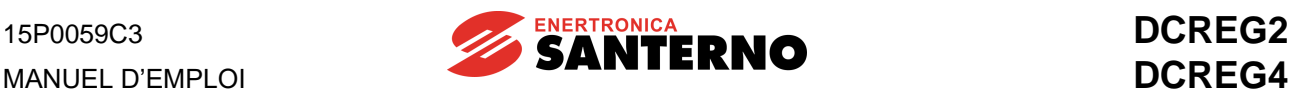

#### 7.3.4C010 : COURANT NOMINAL DU CHAMP DU MOTEUR

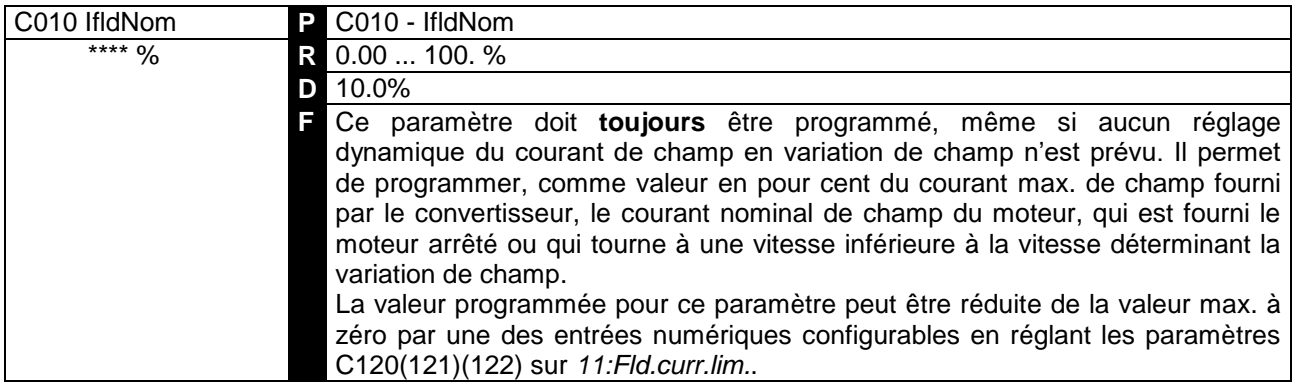

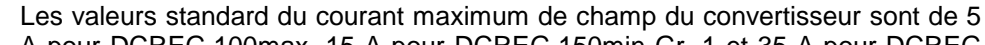

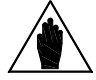

**REMARQUE** A pour DCREG.100max, 15 A pour DCREG.150min Gr. 1 et 35 A pour DCREG Gr. 2, 2A et MODULAIRE.S.

Par exemple, pour un DCREG.350, 100% de C010 correspond à 15A.

#### 7.3.5C011 : VITESSE NOMINALE DEBUT VARIATION DE CHAMP

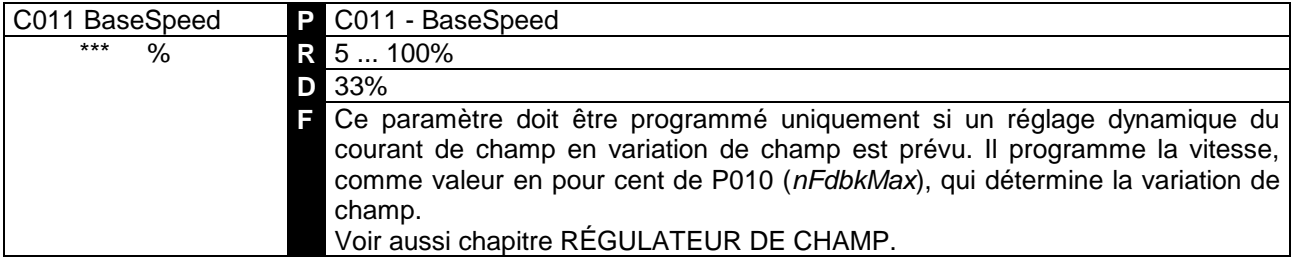

#### 7.3.6C012 : TENSION D'ARMATURE NOMINALE DE DEBUT DE LA VARIATION DE CHAMP

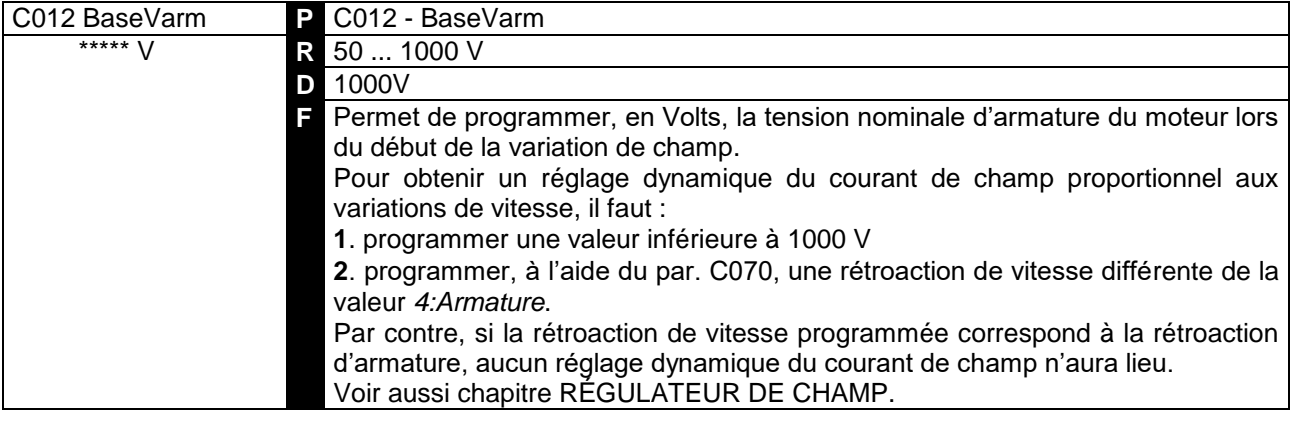

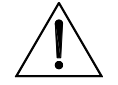

**ATTENTION Ce paramètre doit être programmé avec une valeur inférieure à la valeur par défaut (1000 V) uniquement pour le fonctionnement en variation de champ**. Si la valeur du courant de champ doit rester constante, on recommande de maintenir la valeur par défaut.

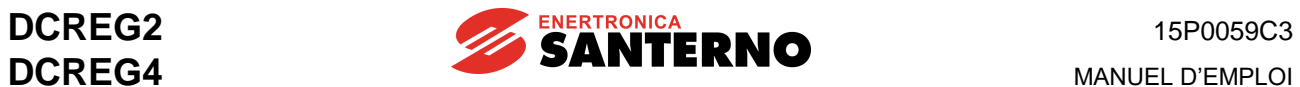

#### 7.3.7C014 : COURANT DE CHAMP AU REPOS

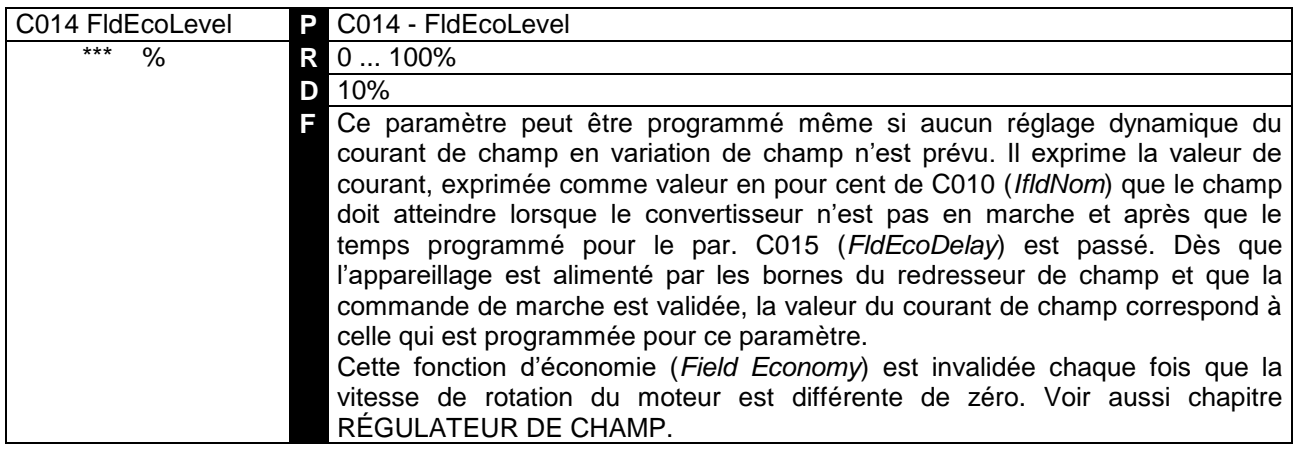

# 7.3.8C015 : DELAI DE DECREMENT DU COURANT DE CHAMP AU REPOS

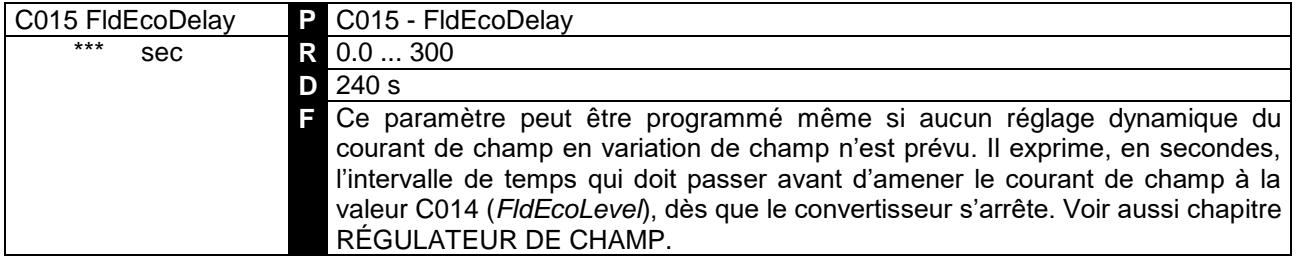

## 7.3.9C016 : COURANT MINIMUM DE CHAMP EN VARIATION DE CHAMP

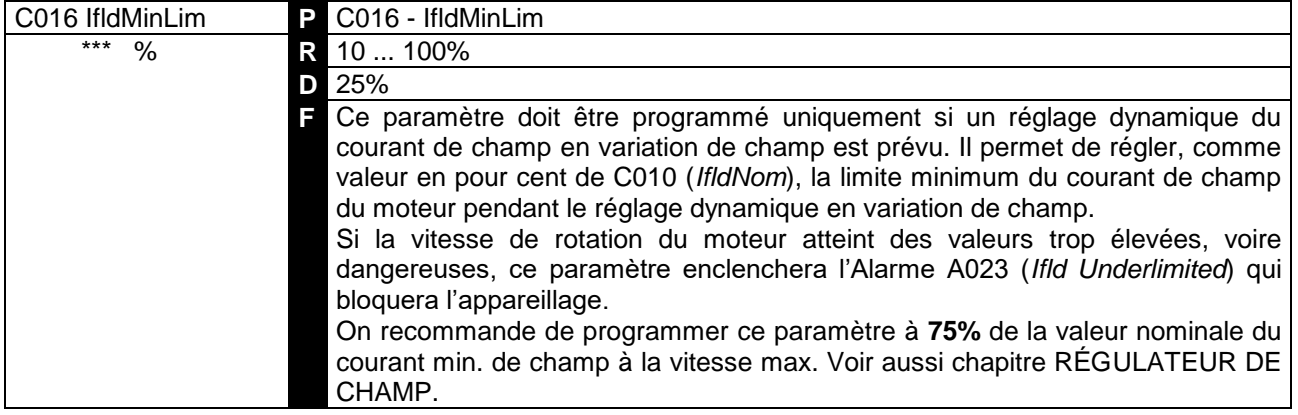

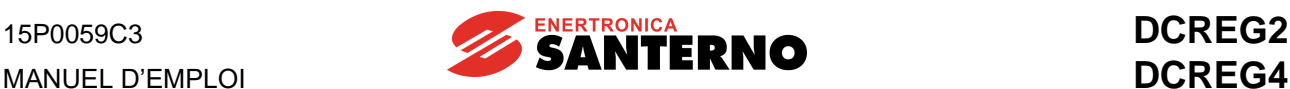

### 7.3.10 C017 : BOOST SUR LE COURANT DE CHAMP

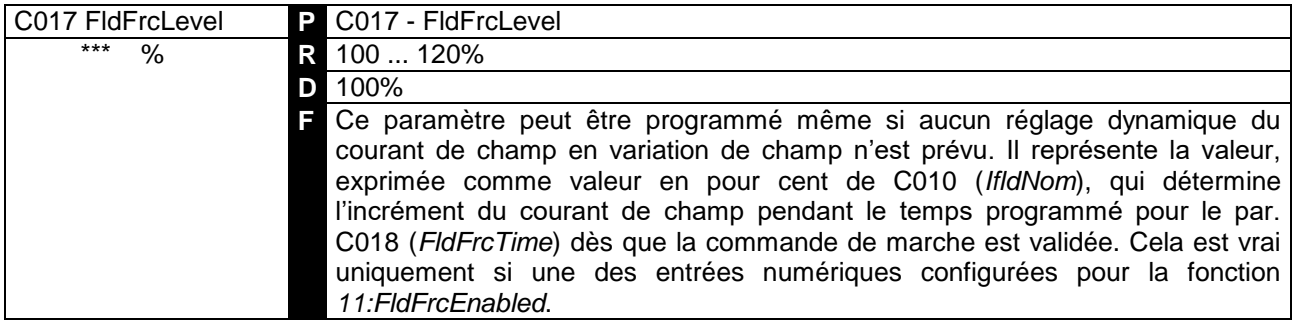

Cette fonction de forcement (Field Forcing) est invalidée si la tension d'armature dépasse la valeur C030 · 1.316

2 et n'est validée que lors de la remise en marche suivante. Voir aussi chapitre RÉGULATEUR DE CHAMP.

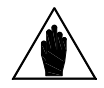

**REMARQUE** Le produit C010•C017 **ne peut pas** dépasser 100% du courant max. de champ fourni par l'appareillage.

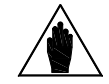

**REMARQUE** La fonction de forcement peut être inefficace si l'incrément du courant de champ ne détermine aucun incrément remarquable du flux de champ.

#### 7.3.11 C018 : DUREE DU BOOST SUR LE COURANT DE CHAMP

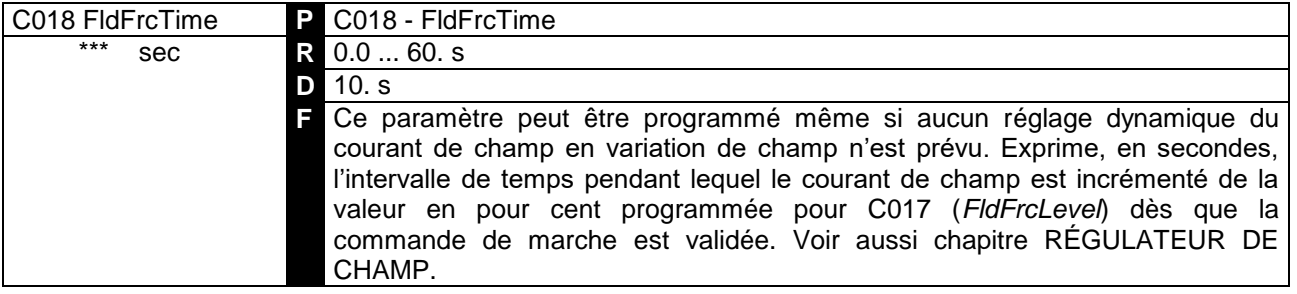

#### 7.3.12 C030 : TENSION NOMINALE D'ALIMENTATION

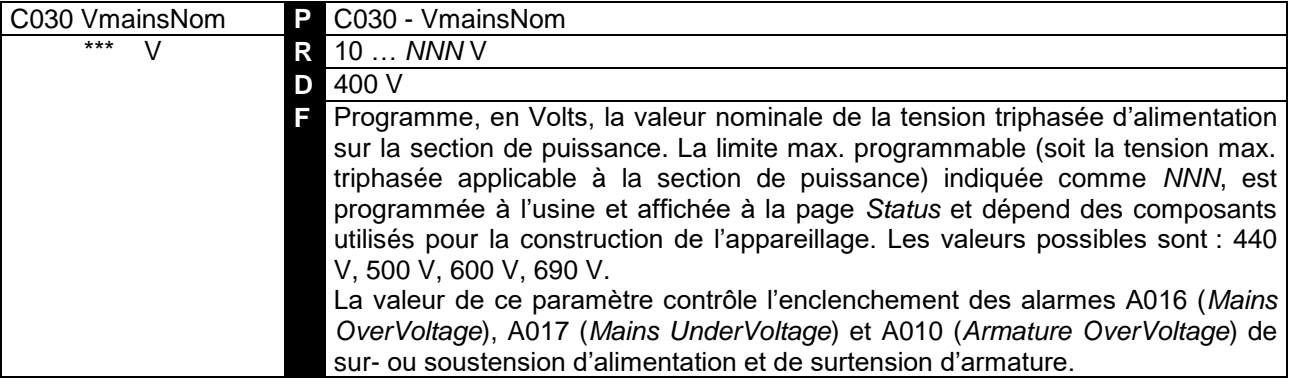

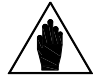

REMARQUE La valeur programmée pour ce paramètre ne peut pas dépasser la valeur programmée à l'usine.

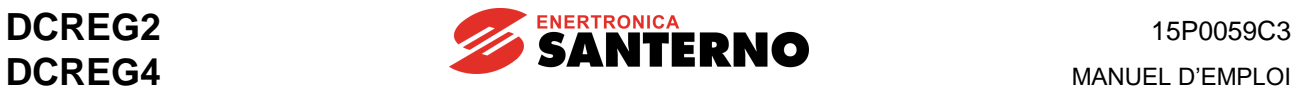

## 7.3.13 C050 : FONCTIONNEMENT DE LA BOUCLE DE VITESSE/TENSION

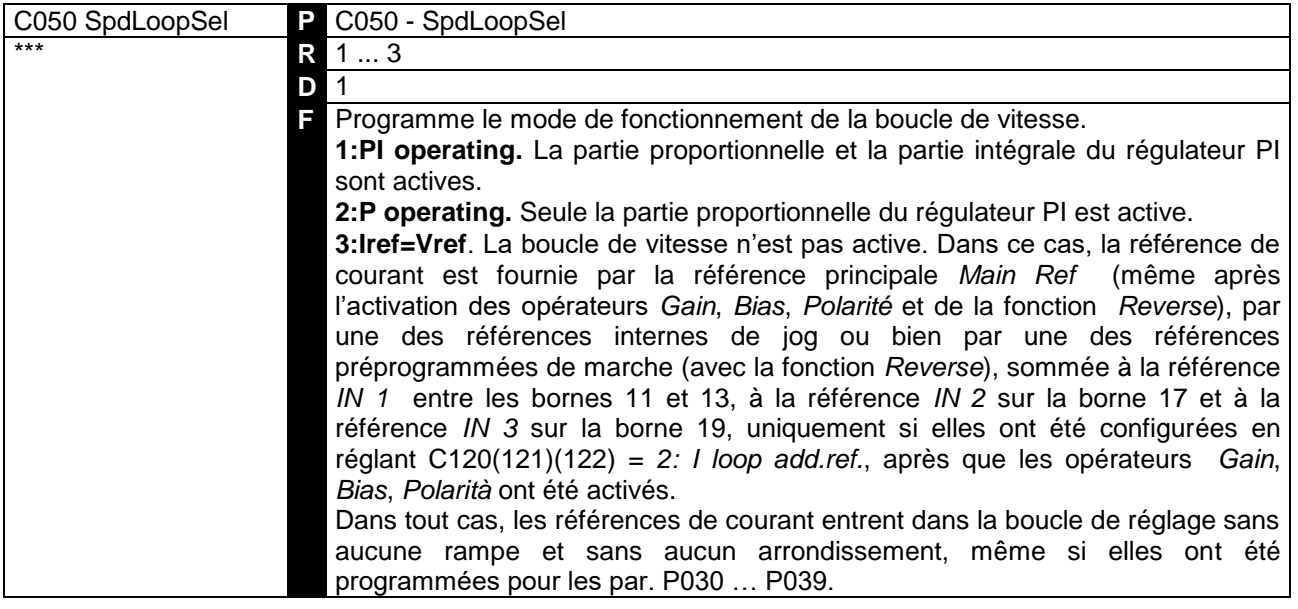

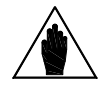

**REMARQUE** La programmation de ce paramètre ne peut pas être modifiée si une entrée numérique programmée pour la fonction *6:Slave* est fermée.

#### 7.3.14 C051 : FONCTIONNEMENT DE LA BOUCLE DE COURANT

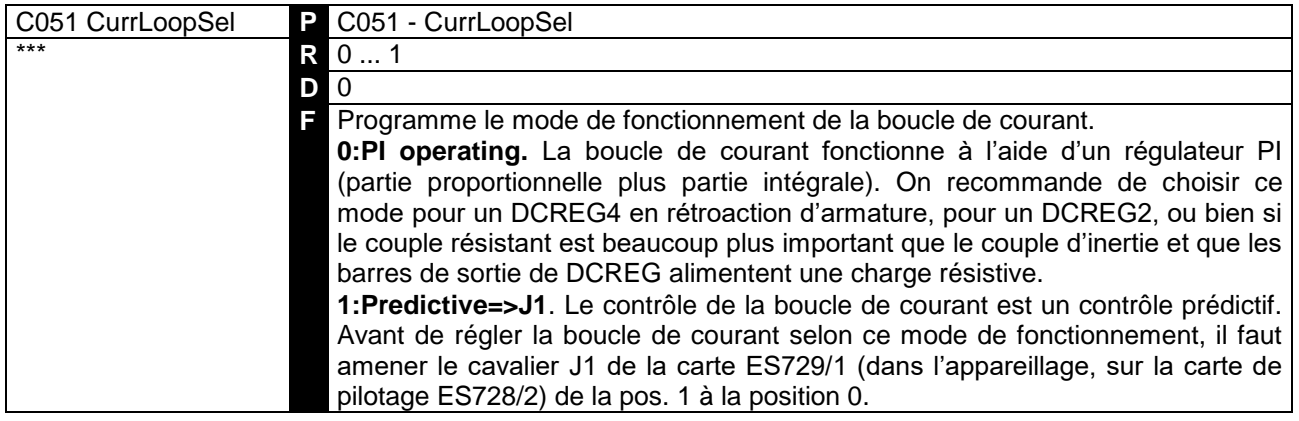

#### 7.3.15 C052 : FONCTIONNEMENT DE LA BOUCLE DE TENSION DU VARIATEUR DE CHAMP

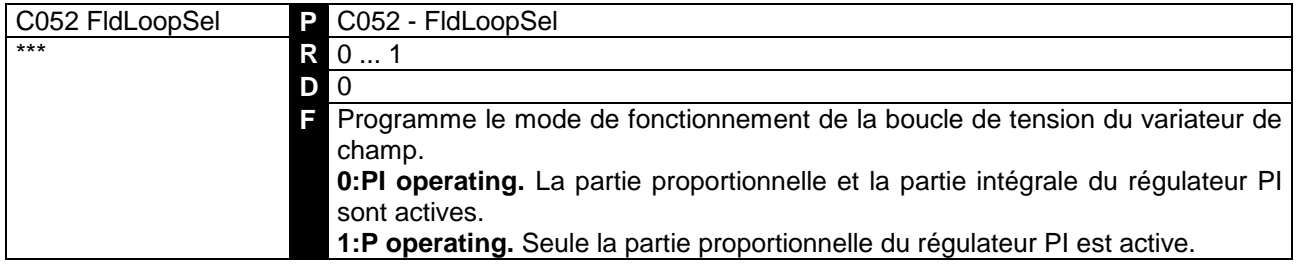

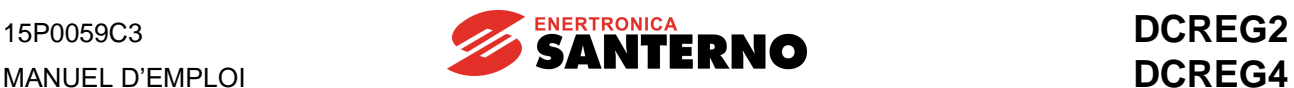

### 7.3.16 C060 : SELECTION DU PREMIER QUADRANT

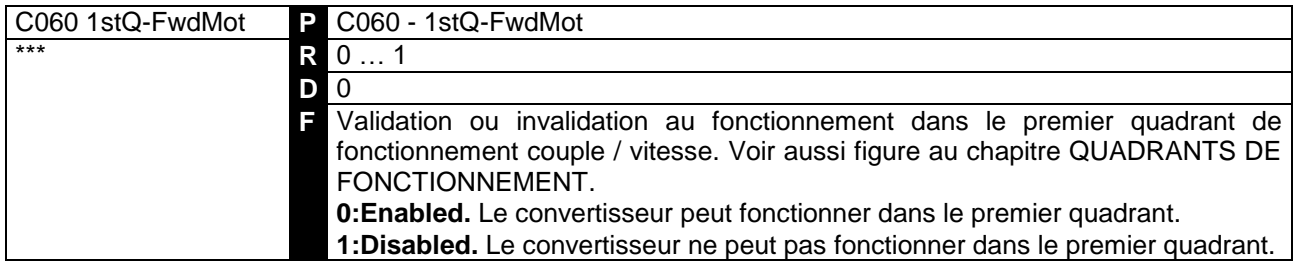

### 7.3.17 C061 : SELECTION DU DEUXIEME QUADRANT

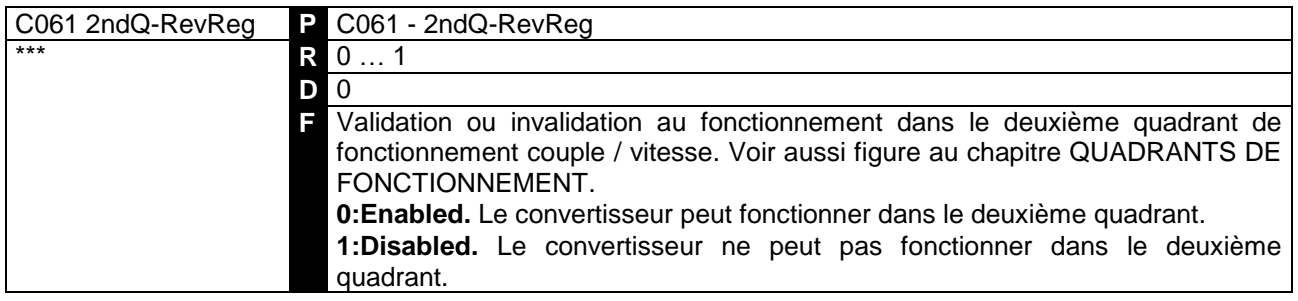

## 7.3.18 C062 : SELECTION DU TROISIEME QUADRANT

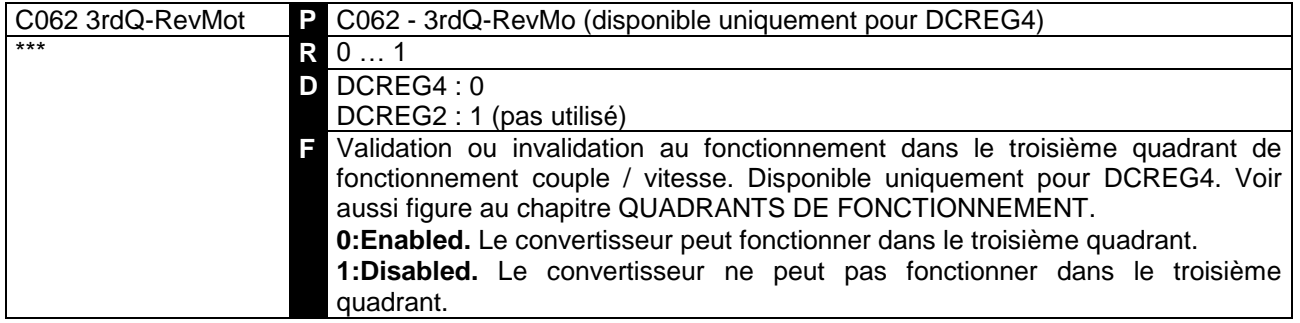

# 7.3.19 C063 : SELECTION DU QUATRIEME QUADRANT

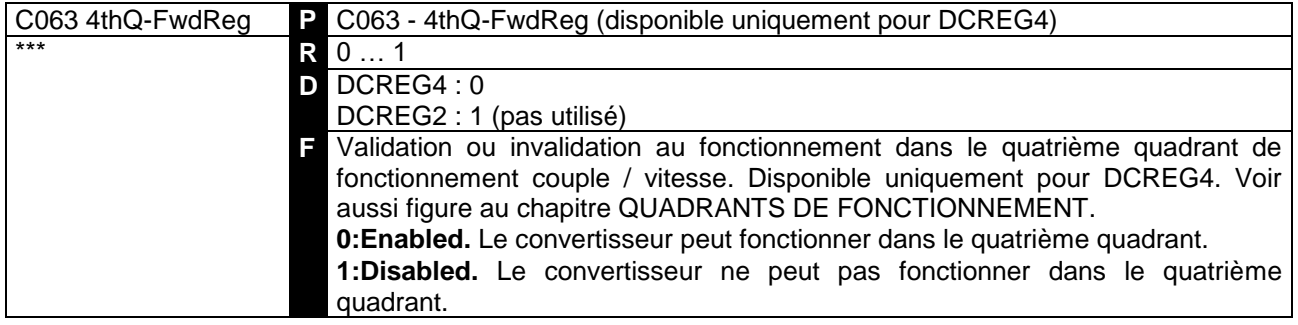

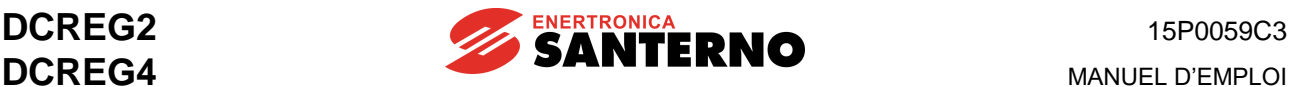

#### 7.3.20 C070 : SELECTION DE LA RETROACTION

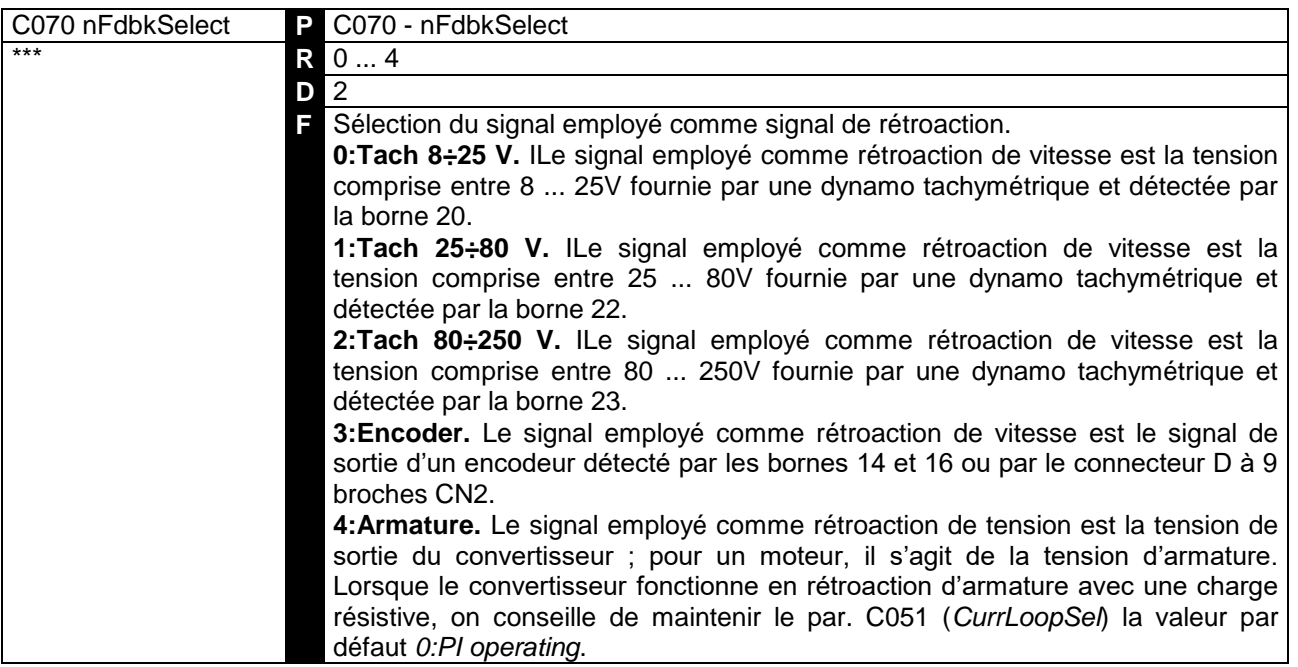

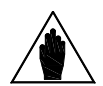

**REMARQUE** à l'aide du par. P010 *(nFdbkMax)*, alors qu'en cas de rétroaction d'armature, la En cas de rétroaction de dynamo tachymétrique ou d'encodeur, la vitesse max. atteinte par le moteur, lorsque la référence de vitesse est 100%, est programmée tension max. atteinte lorsque la référence de vitesse est 100% est programmée à l'aide du par. P011 *(VarmMax)*.

### 7.3.21 C072 : IMPULSIONS /TOURS DE L'ENCODEUR

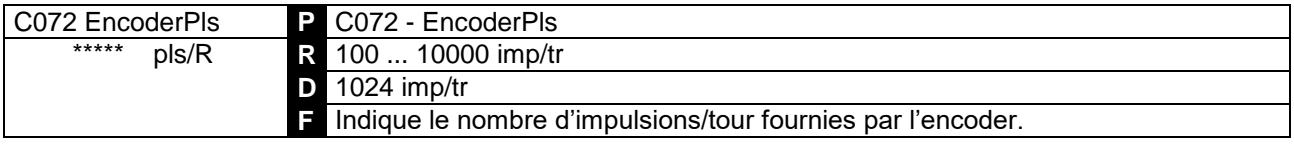

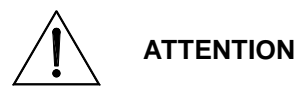

Sur le par. C072 et le par. P010, réglez des valeurs telles que le produit C072•P010 **ne dépasse pas la valeur de 102.400kHz (par ex. 1024 impulsions/tour pour 6000 RPM max.)** pour éviter tout mauvais fonctionnement du contrôle de vitesse de la part du convertisseur.

### 7.3.22 C074 : RAPPORT DE TRANSDUCTION DE LA DYNAMO TACHYMETRIQUE

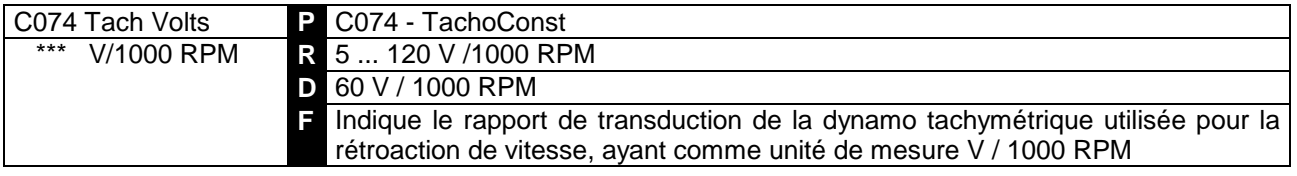

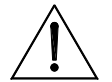

**ATTENTION**

Sur le par. C074 et le par. P010, réglez des valeurs pour lesquelles le produit C074•P010 **ne dépasse pas la valeur de 25V si C070 = 0, 80V si C070 = 1, 250V si C070 = 2**. Autrement, cela peut causer le mauvais fonctionnement du contrôle de vitesse par le convertisseur.

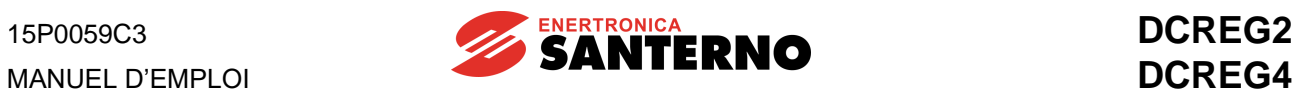

## 7.3.23 C090 : NUMERO D'AUTORESETS DES ALARMES

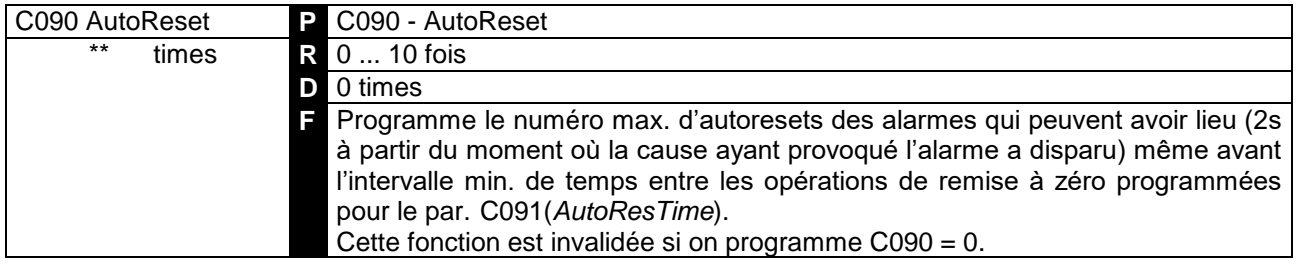

### 7.3.24 C091 : TEMPS DE REMISE A ZERO DU NUMERO D'AUTORESETS EFFECTUES

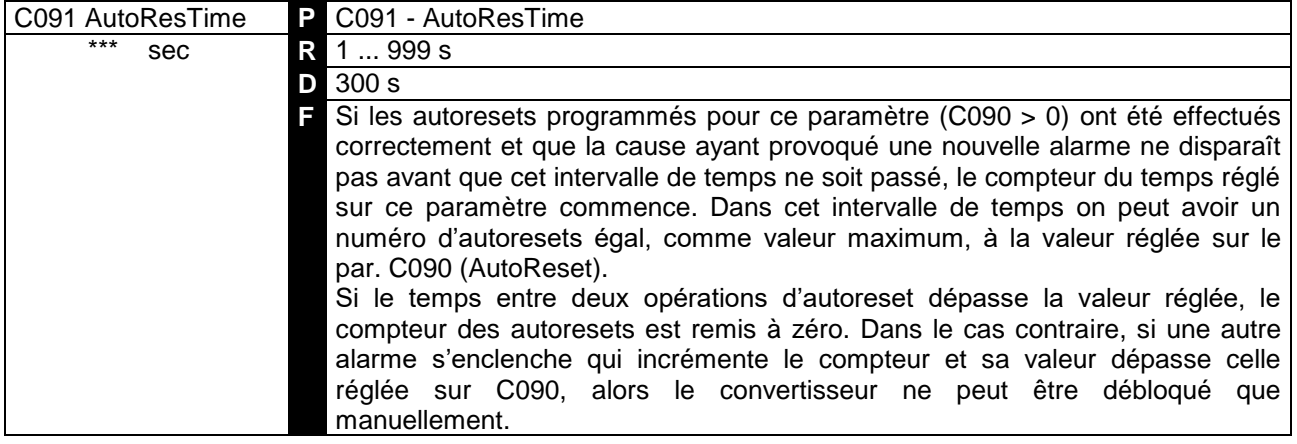

## 7.3.25 C092 : AUTORESET LORS DE LA REMISE EN MARCHE

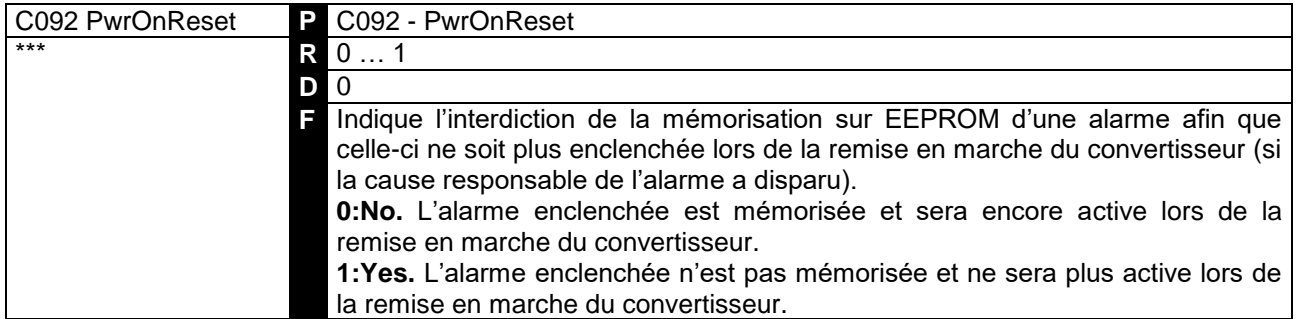

## 7.3.26 C093 : AUTORESET APRES LA COUPURE DU COURANT

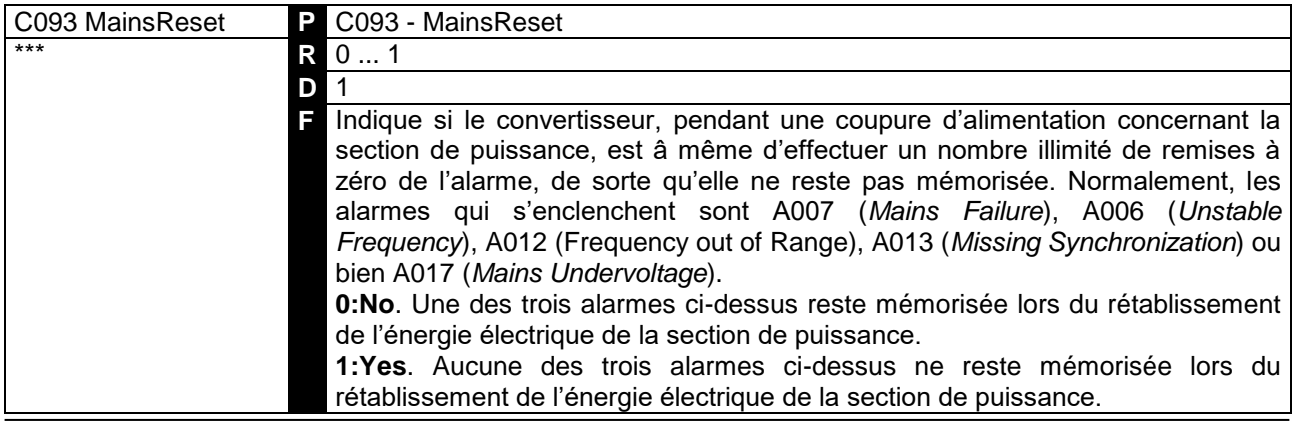

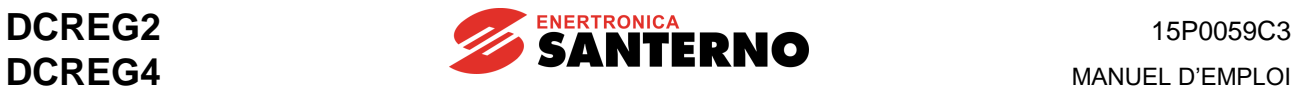

#### 7.3.27 C094 : SECURITE LORS DU REDEMARRAGE

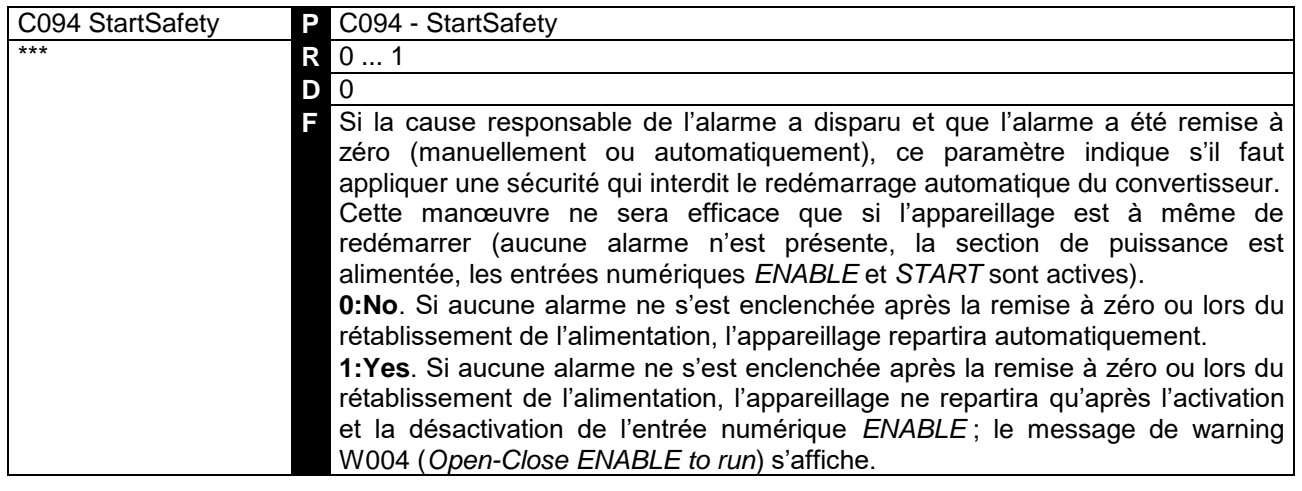

### 7.3.28 C100 : VALIDATION DE LA SELECTION DU MODE LOCAL / MIXTE

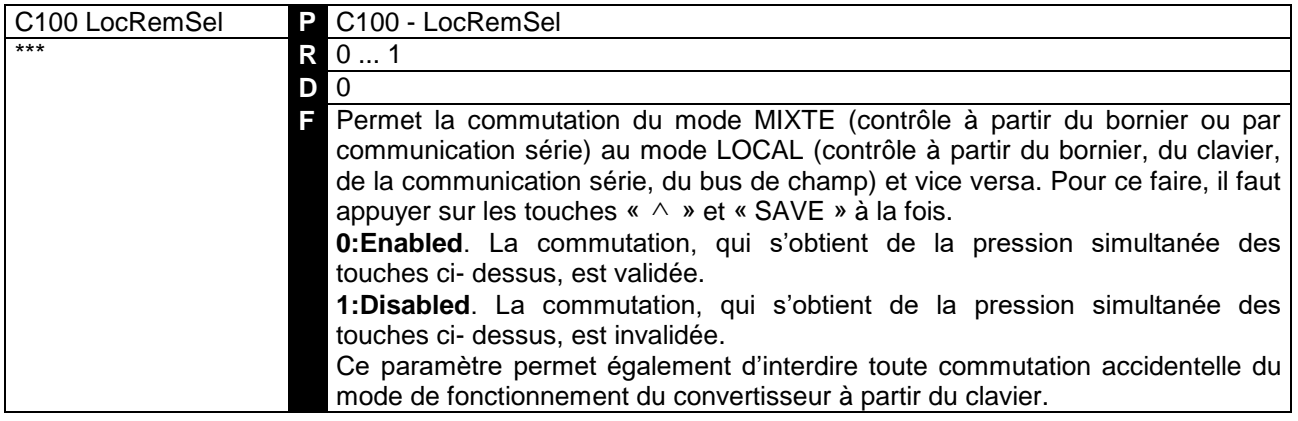

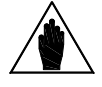

**REMARQUE** Pour la mise en marche le convertisseur, le contact *ENABLE* (borne 24) doit toujours être fermé pour tous les modes de fonctionnement.

#### 7.3.29 C101 : DELAI A LA PREMIERE VALIDATION DE L'ALIMENTATION

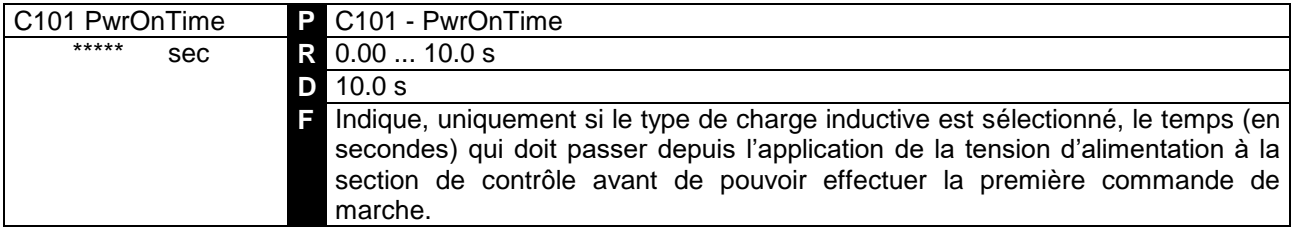

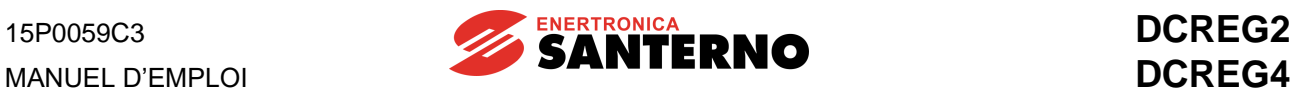

# 7.3.30 C102 : TEMPS D'INTERBLOCAGE AVEC CHARGE INDUCTIVE

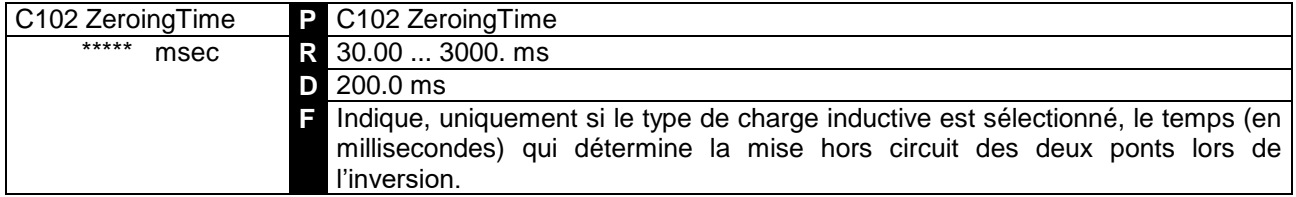

## 7.3.31 C103 : ARRET D'URGENCE

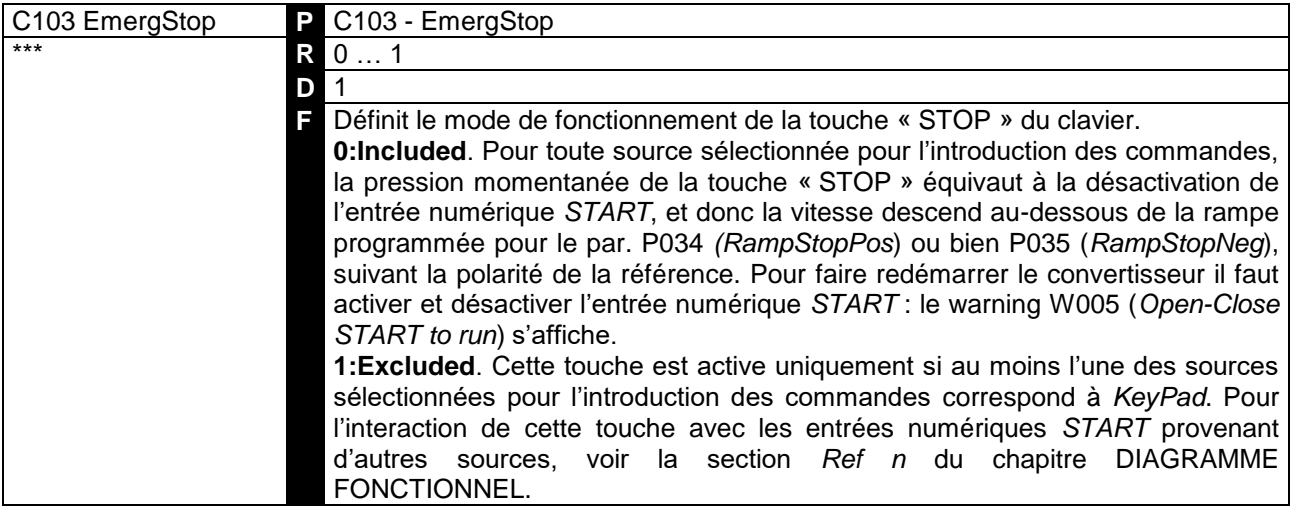

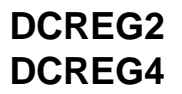

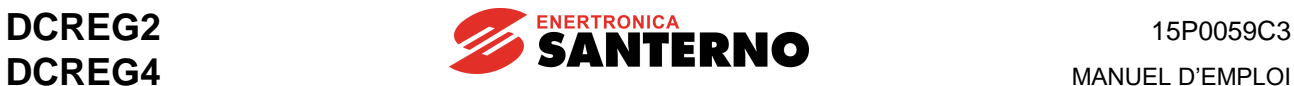

## 7.3.32 C105(106)(107)(108) : SELECTION 1(2)(3)(4) SOURCES DES REFERENCES

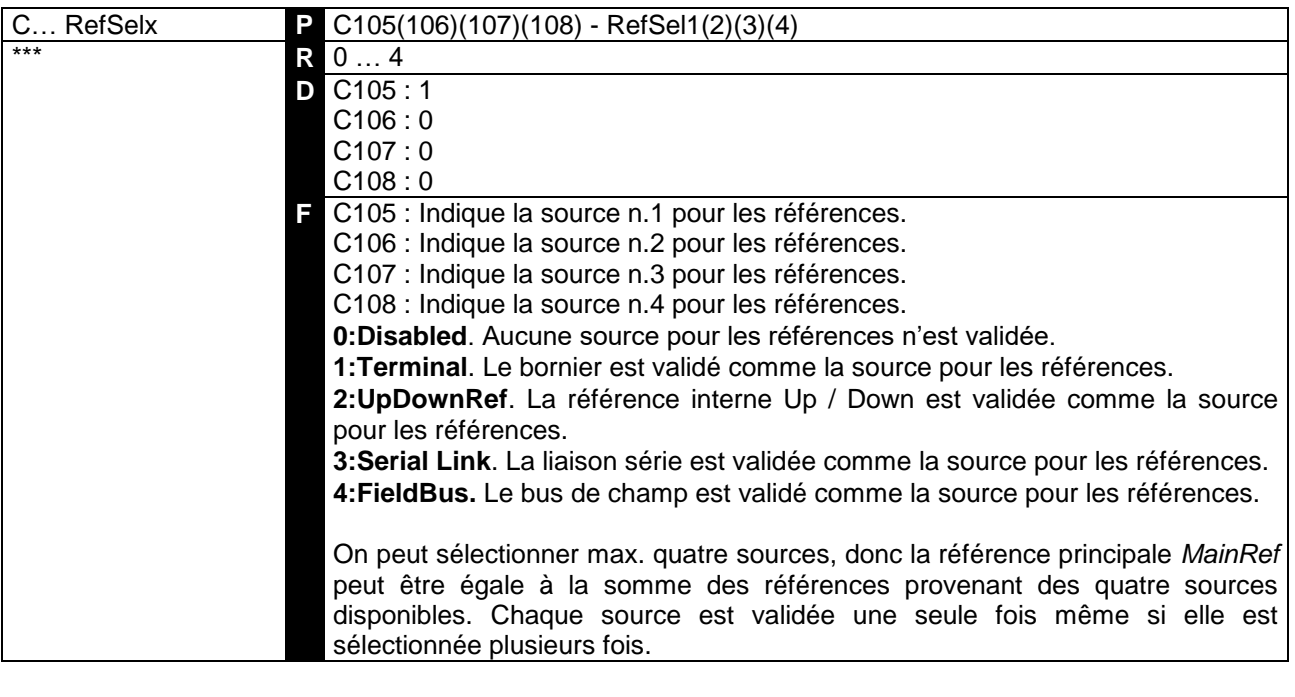

Lors de chaque commutation en mode MIXTE [] LOCAL validée en appuyant sur les touches « » et « SAVE », les quatre paramètres auront les valeurs suivantes : C105 *2:UpDownRef*

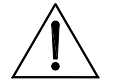

**ATTENTION** C106 *0:Disabled* C107 *0:Disabled* C108 *0:Disabled* En mode LOCAL, ces paramètres ne peuvent pas être modifiés.

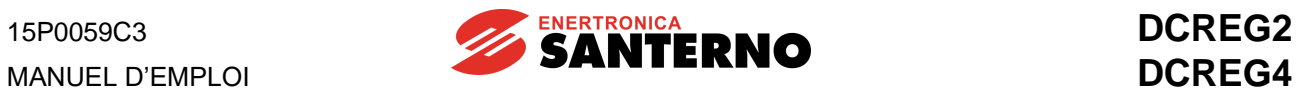

## 7.3.33 C110(111)(112) : SELECTION 1(2)(3) DES SOURCES DES COMMANDES

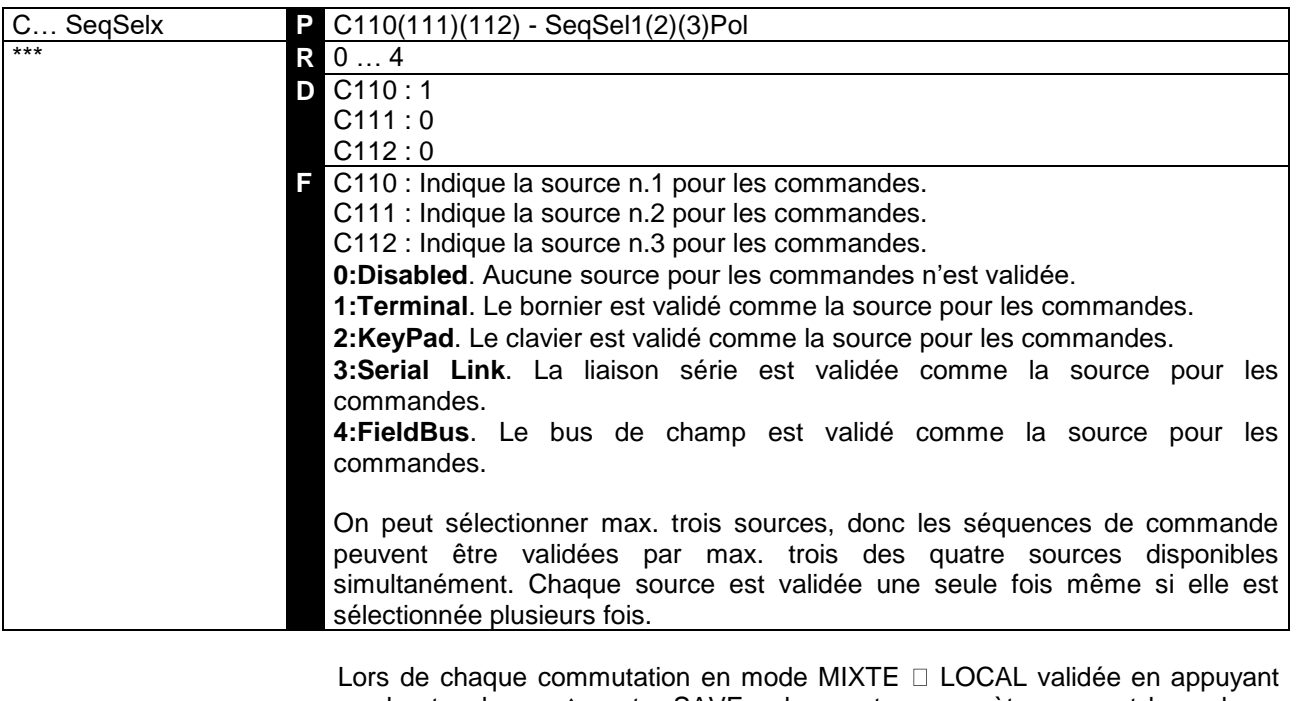

**ATTENTION**

sur les touches «  $\land$  » et « SAVE », les quatre paramètres auront les valeurs suivantes :  $C110 \rightarrow 2:KeyPad$ C111 *0:Disabled* C112 *0:Disabled*

En mode LOCAL, ces paramètres ne peuvent pas être modifiés.

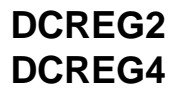

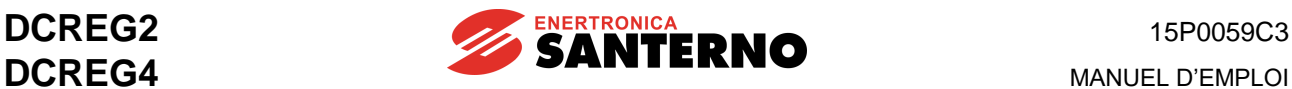

#### 7.3.34 C120(121)(122) : CONFIGURATION DE L'ENTREE ANALOGIQUE 1(2)(3)

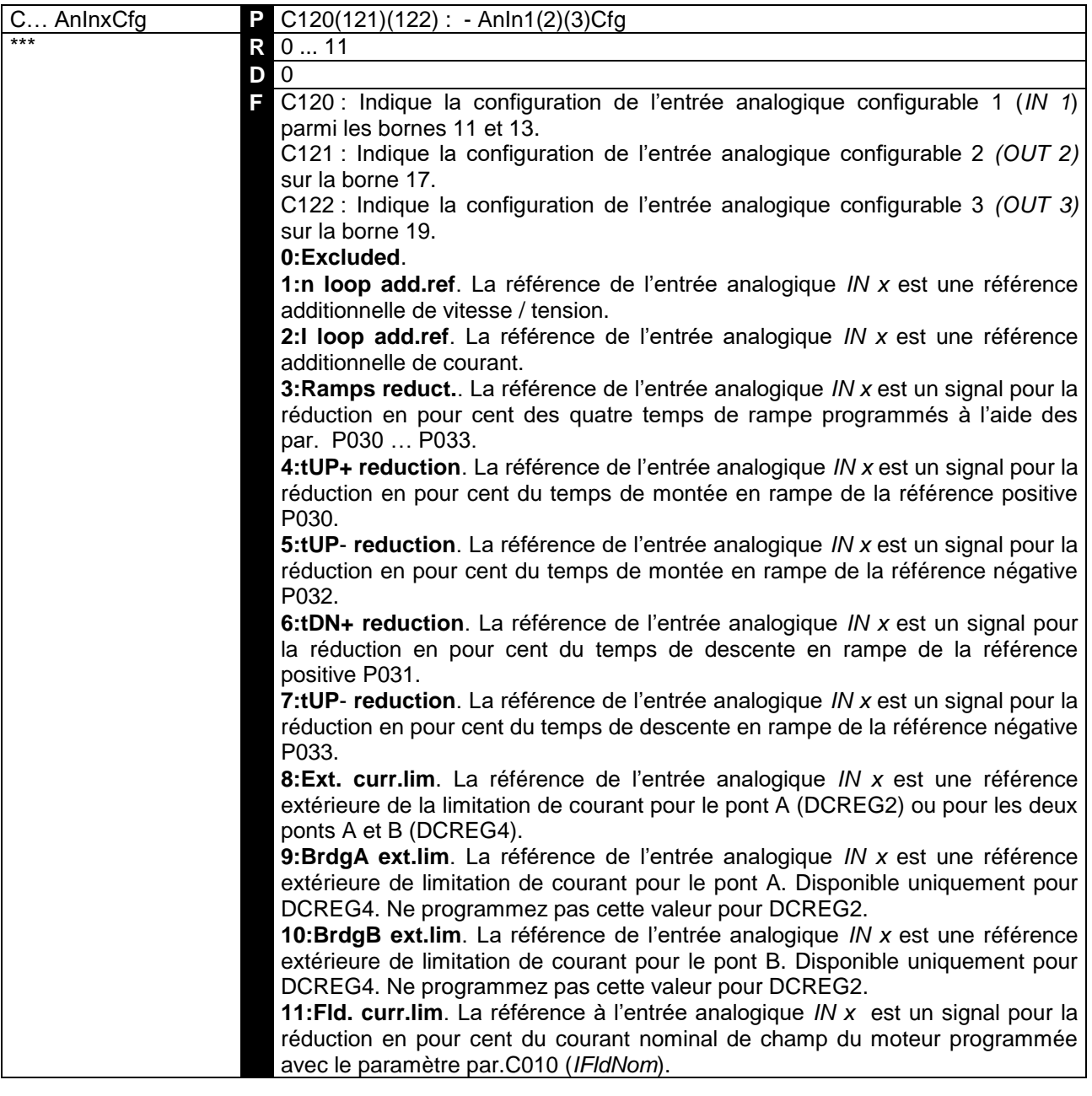

En ce qui concerne la limitation extérieure de courant, avec 100% du signal intérieur (M010, M011 ou bien M012) et si les paramètres de limitation P050 ... P057 ont été programmés à 100%, la limite de courant est celle qui est déterminée par le courant nominal du moteur C000 moins la limitation hardware (IMAX[T2]). Par contre, si le signal intérieur est inférieur à 100%, la limite de courant sera décrémentée de façon proportionnelle.

**REMARQUE** Tout cela est illustré par la figure ci-dessus, dans laquelle on a supposé une polarité positive pour le signal extérieur de limitation pour les deux ponts (par. P126(129)(132) (*AnInxPol*) comme *1:Positive only*), et C000=50%, P050=50% et P051=100%.

> Si plusieurs entrées analogiques ont été configurées comme limitation extérieure de courant, l'entrée utilisée sera l'entrée ayant la limite min. comme valeur absolue.

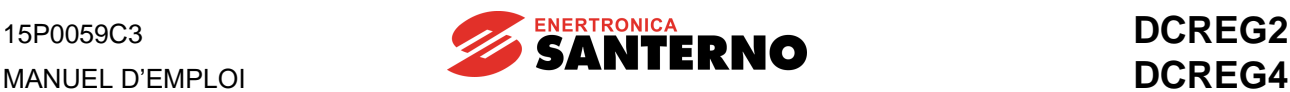

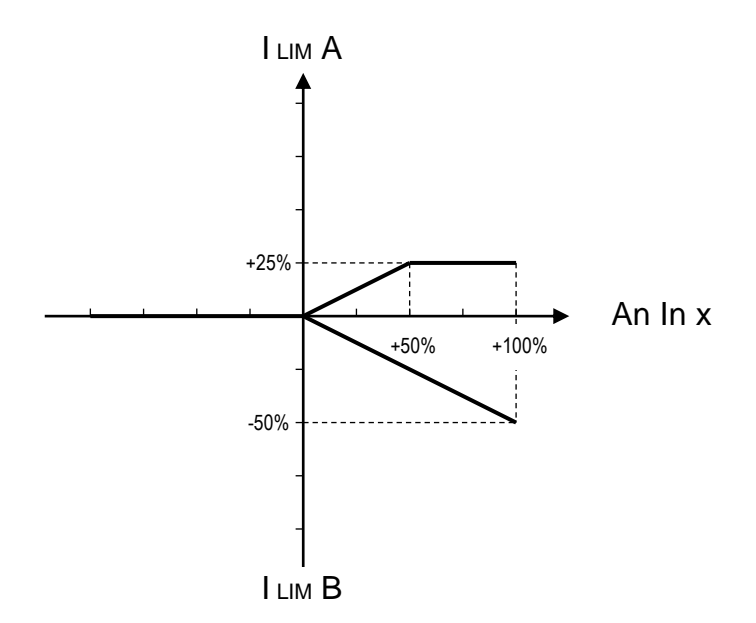

En ce qui concerne la réduction extérieure des temps de rampe et du courant nominal de champ du moteur avec 100% du signal intérieur (M010, MO11 ou bien M012) les grandeurs ci-dessus sont fixées à l'aide des paramètres P030 ... P033 et le par. C010, respectivement.

Par contre, si le signal intérieur est inférieur à 100%, ces grandeurs seront décrémentées de façon proportionnelle. Les arrondissements P038 et P039 seront également réduits de la même valeur %.

En général, pour la fonction de réduction extérieure, la **polarité** du signal appliqué à l'entrée analogique est sans importance.

Si plusieurs entrées analogiques ont été configurées comme limitation extérieure de courant, l'entrée utilisée sera l'entrée ayant la valeur minimum de la valeur étant décrémentée.

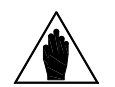

**REMARQUE**

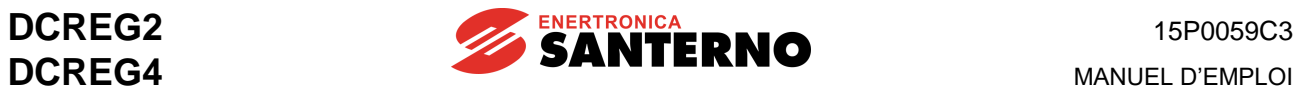

# 7.3.35 C130(131)(132)(133)(134)(135) : CONFIGURATION DE L'ENTREE NUMERIQUE  $1(2)(3)(4)(5)(6)$

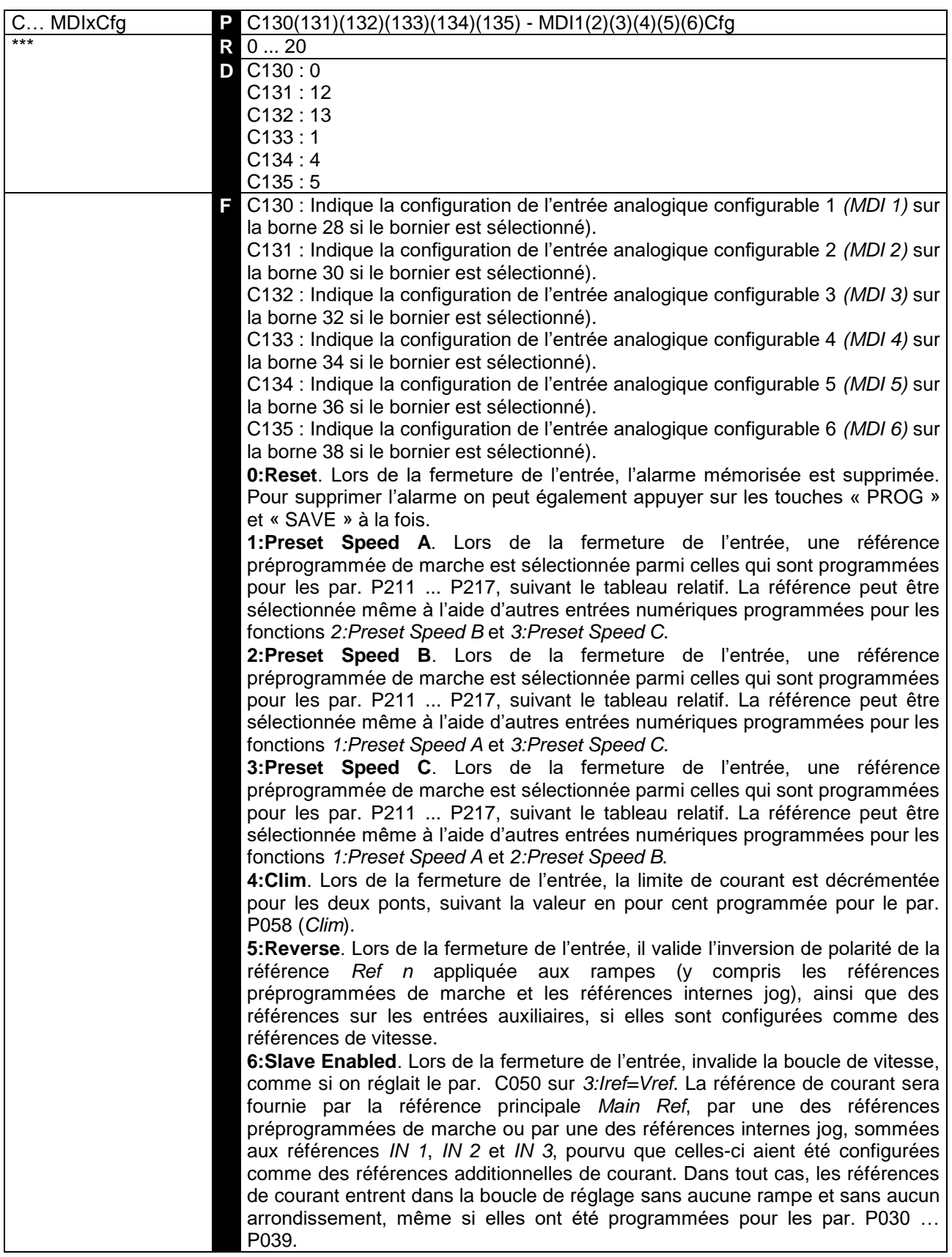

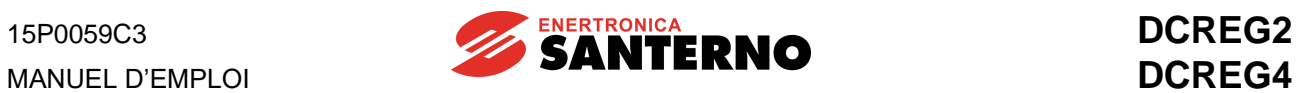

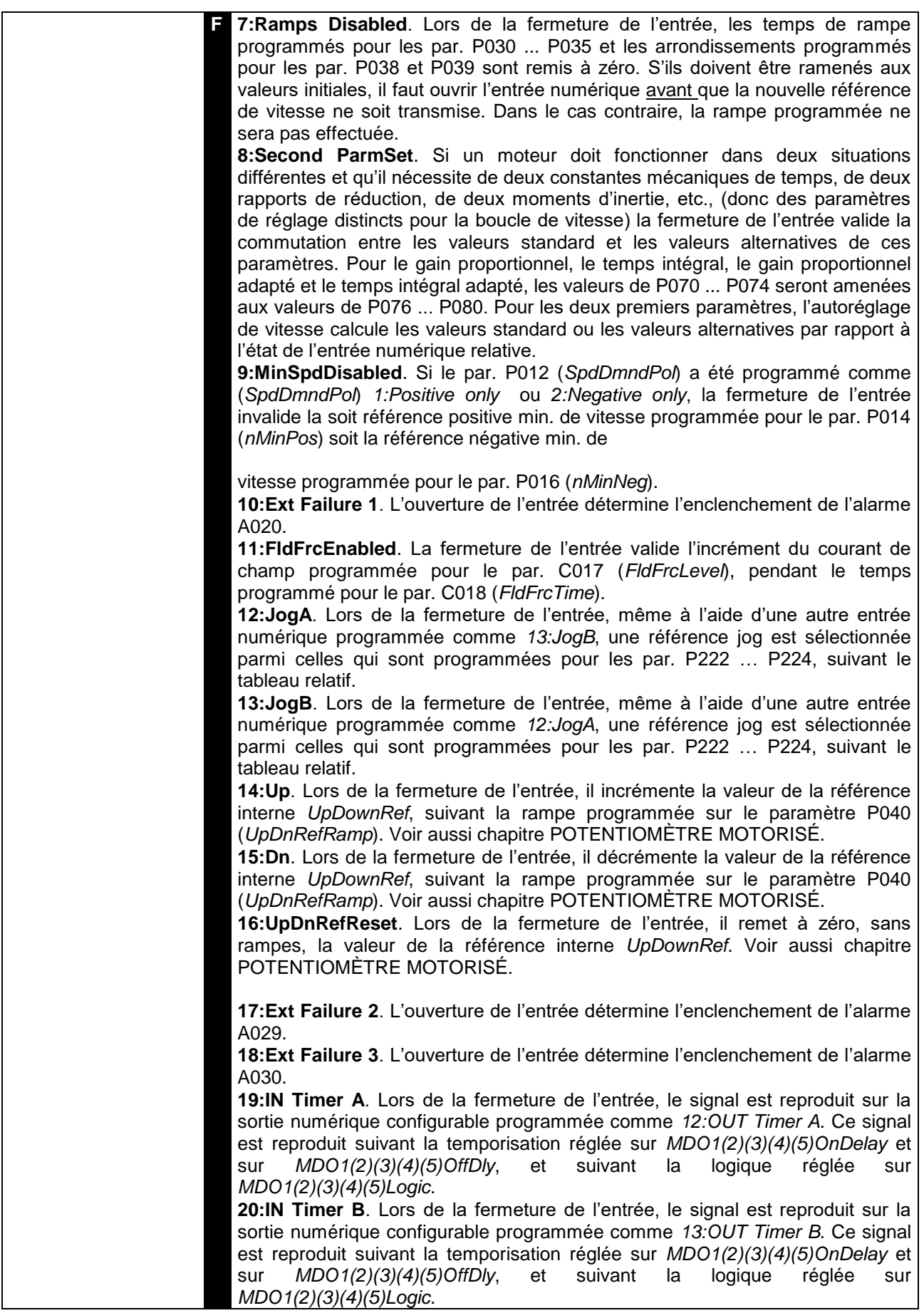

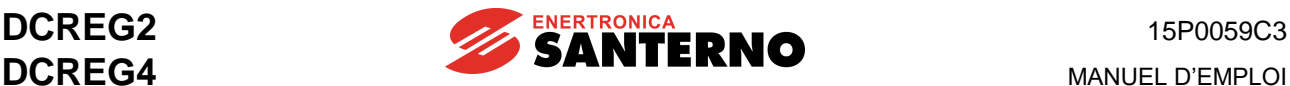

Applicable à MDI*x*Cfg réglée sur **6:Slave Enabled**.

En ce qui concerne la programmation extérieure d'une référence de courant, l'incrément de la valeur en pour cent de la référence de courant programmée - M003 *Iref* - est proportionnel à la valeur en pour cent du signal intérieur (M014, M010, M011 ou M012) jusqu'à ce qu'on n'atteigne la valeur qui coïncide avec la limite de courant programmée, au-dessus de laquelle la valeur de la référence de courant reste constante.

**REMARQUE**

Tout cela est illustré par la figure ci-dessus, dans laquelle on a supposé que le signal de programmation extérieure de la référence de courant soit fourni par l'entrée analogique principale *REF*, et que C000=50%, P050=50%, P051=100%. Avec deux convertisseurs en configuration MAÎTRE / ESCLAVE, puisque le niveau standard de la référence fournie par le convertisseur MAÎTRE est de 5 V avec le courant nominal (M003 = 100%), s'il faut que même le convertisseur ESCLAVE engendre son courant nominal avec ladite référence à l'entrée analogique principale REF entre les bornes 5 et 7, le gain P125 (*IrefGain*) doit être programmé à 200%.

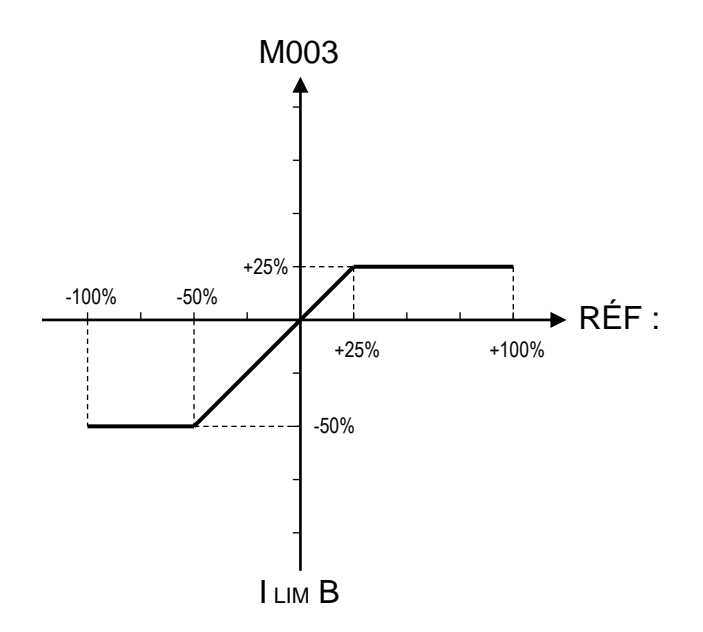

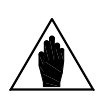

**REMARQUE** Si plusieurs entrées numériques ont été programmées avec la même configuration, il faut qu'au moins une d'entre elles soit fermée afin de valider cette fonction.

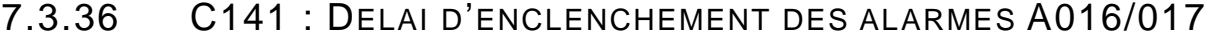

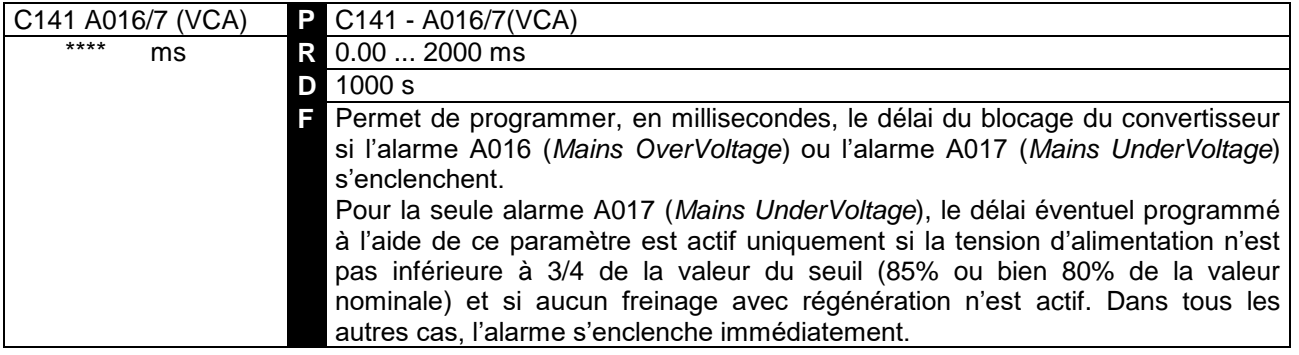

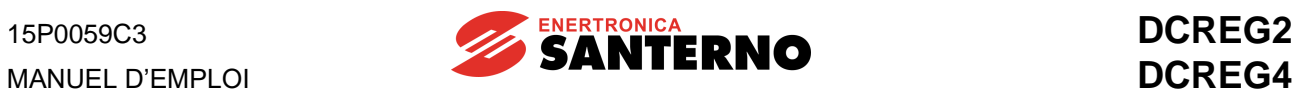

## 7.3.37 C142 : DELAI D'ENCLENCHEMENT ALARME A027

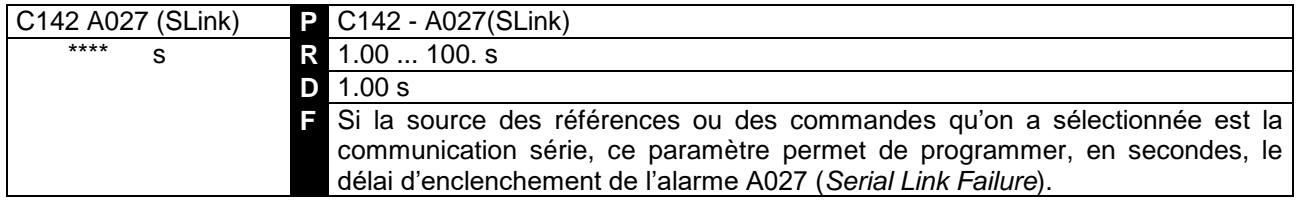

### 7.3.38 C143 : DELAI D'ENCLENCHEMENT ALARME A028

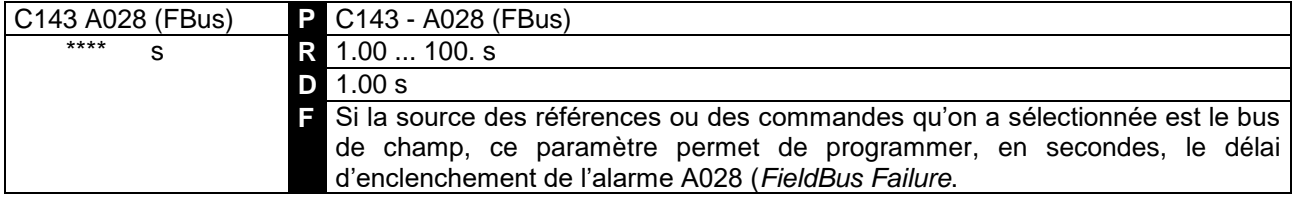

## 7.3.39 C150 : DESACTIVATION ALARME A001

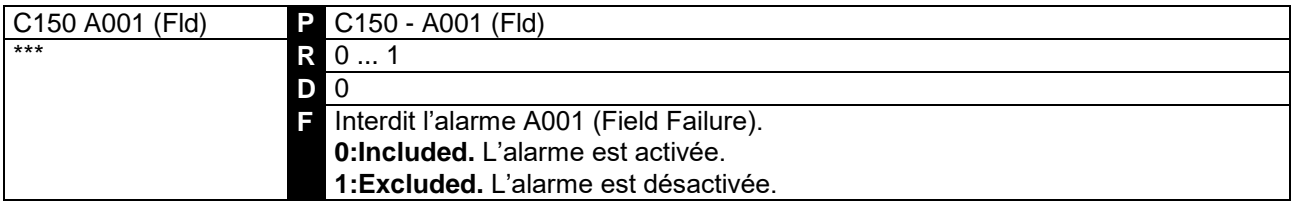

#### 7.3.40 C151 : DESACTIVATION ALARME A004

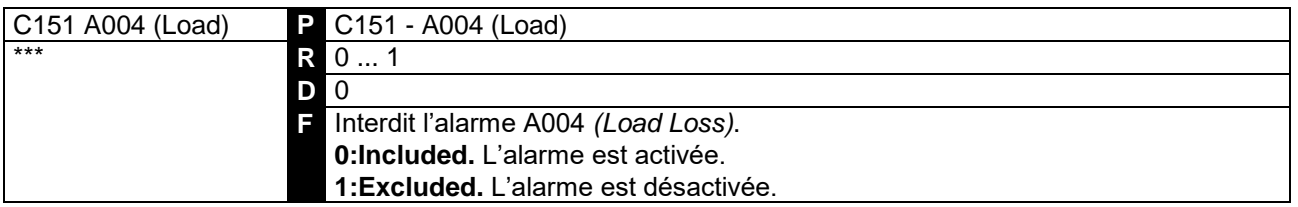

### 7.3.41 C153 : DESACTIVATION ALARME A006

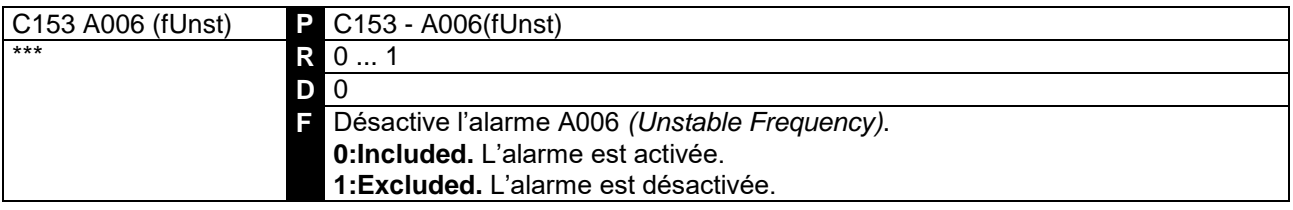
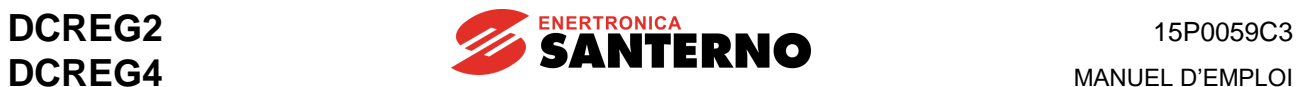

## 7.3.42 C154 : DESACTIVATION ALARME A007

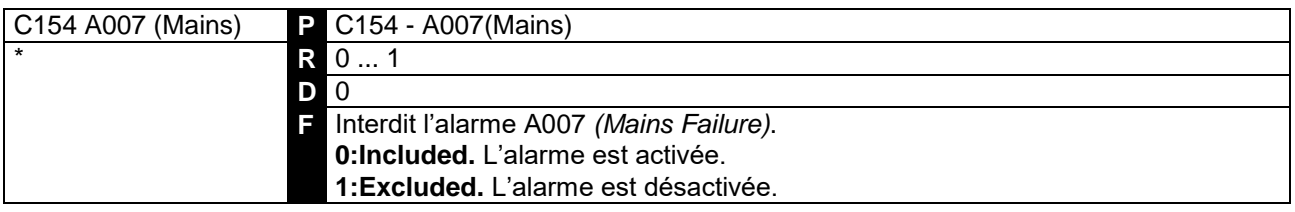

## 7.3.43 C155 : GESTION DE L'ENCLENCHEMENT DE L'ALARME A008

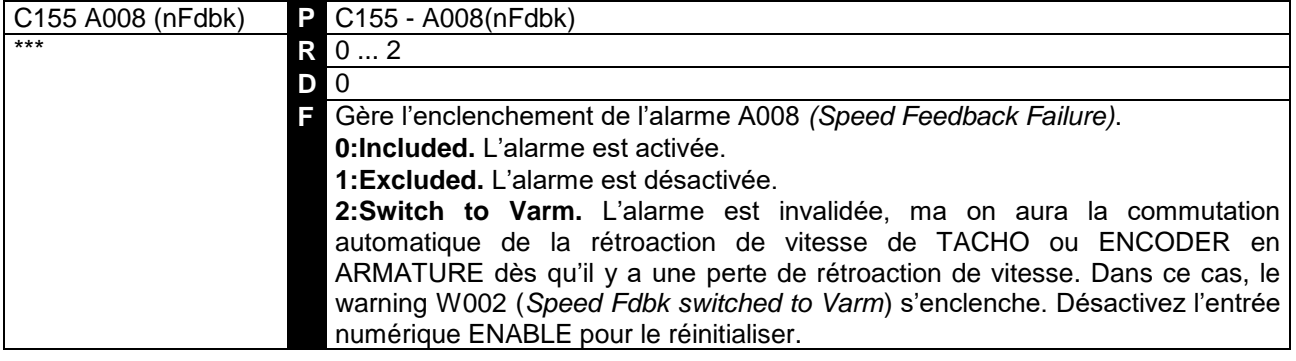

## 7.3.44 C156 : DESACTIVATION ALARME A010

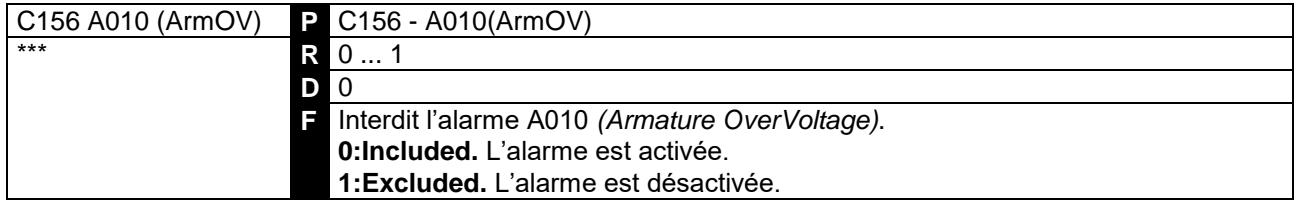

## 7.3.45 C157 : INTERDICTION DES ALARMES A016/017

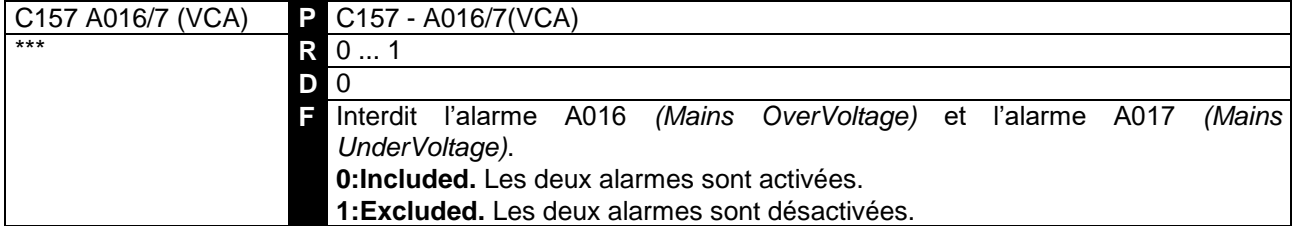

## 7.3.46 C158 : DESACTIVATION ALARME A027

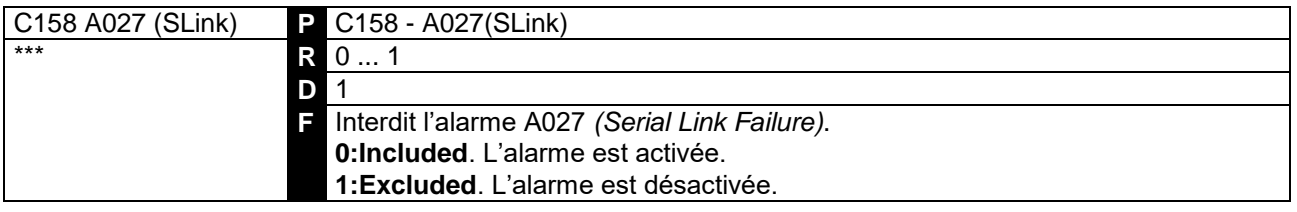

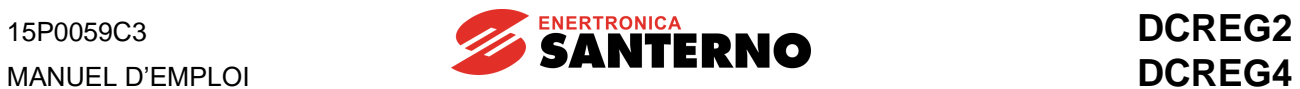

# 7.3.47 C159 : DESACTIVATION ALARME A028

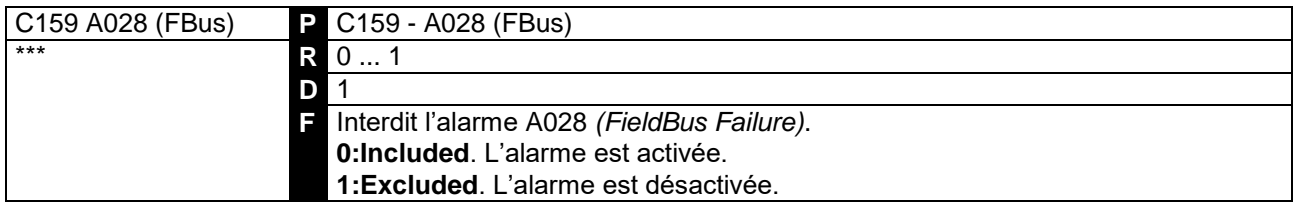

## 7.3.48 C160 : ADRESSE DU CONVERTISSEUR POUR LA LIAISON SERIE

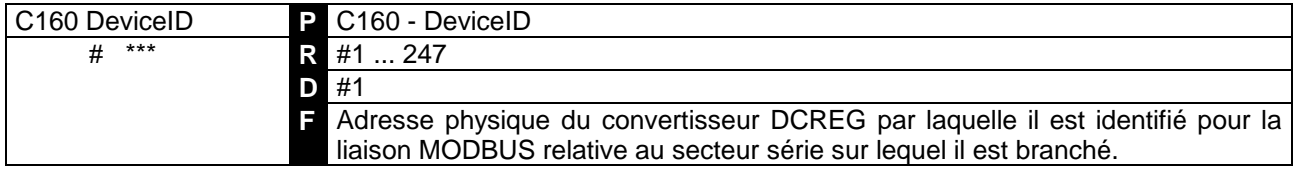

## 7.3.49 C161 : VITESSE DE TRANSMISSION DE LA LIAISON SERIE

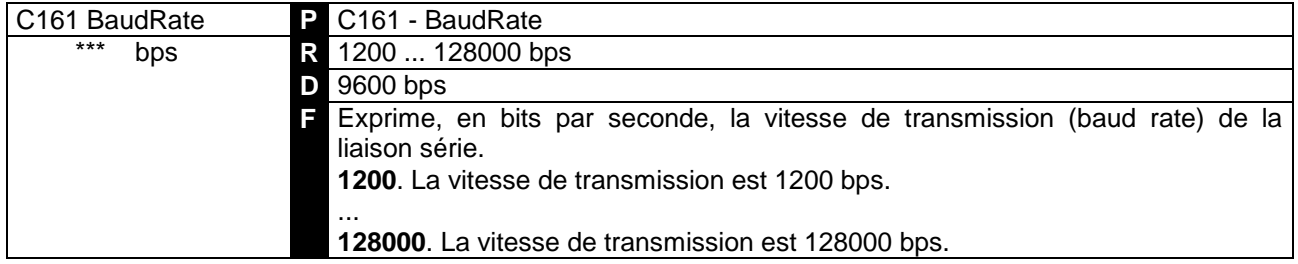

## 7.3.50 C162 : CONTROLE DE PARITE DE LA LIAISON SERIE

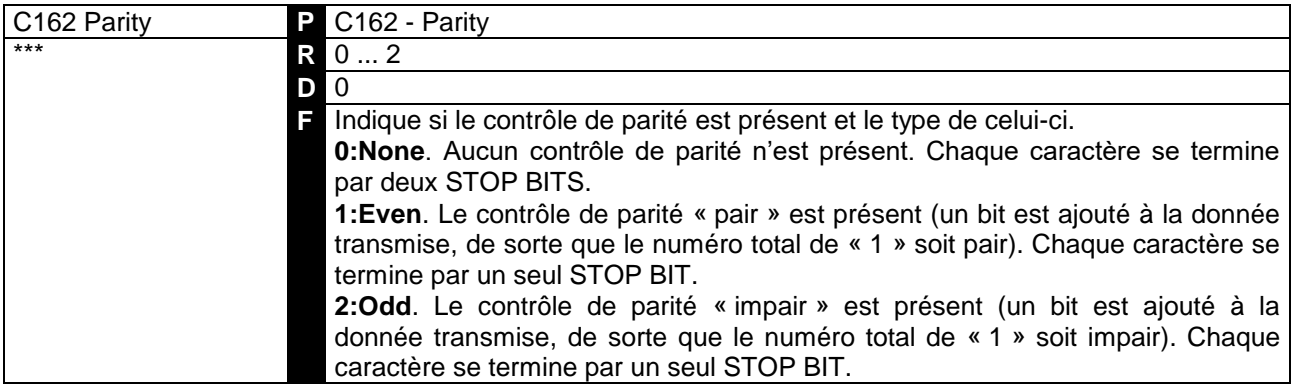

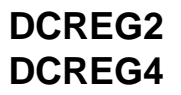

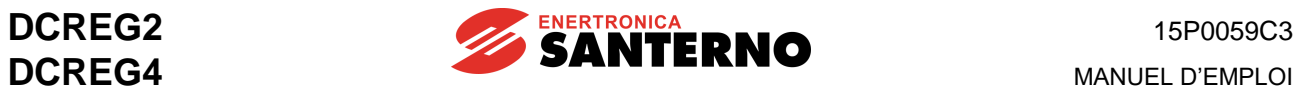

## 7.3.51 C163 : ADRESSE DE BASE DE LA ZONE DE DONNEES DU MAITRE

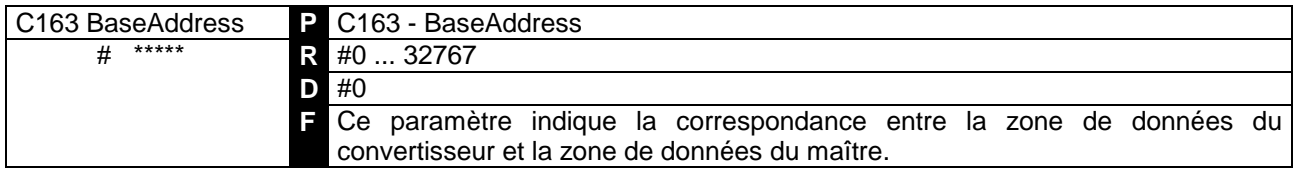

## 7.3.52 C164 : TIME OUT SERIE

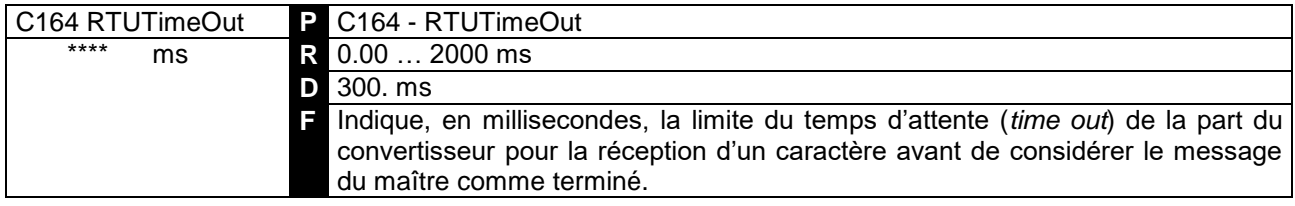

## 7.3.53 C165 : DELAI DE REPONSE SERIE

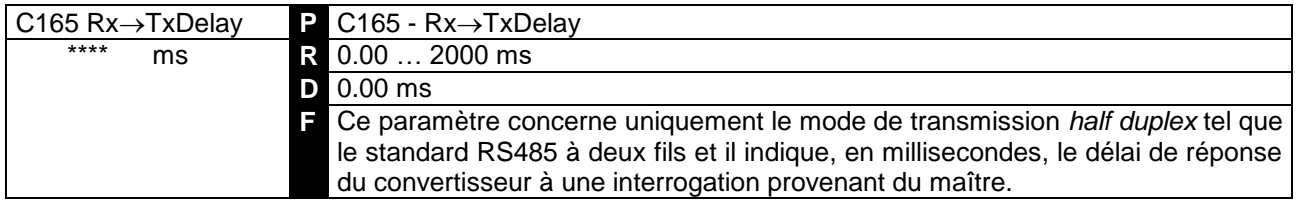

# 7.3.54 C170 : SELECTION DE LA CHARGE

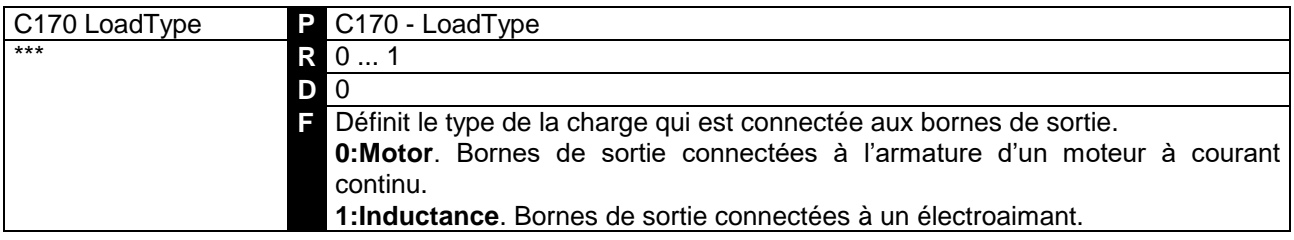

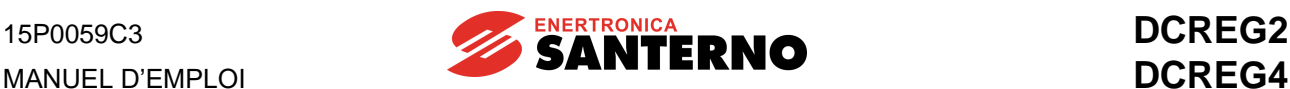

# **8 DIAGNOSTIC**

## **8.1 PARAMÈTRES D'ALARME**

Les paramètres d'alarme sont affichés à la page *Status* chaque fois qu'une alarme s'enclenche et que l'appareillage se bloque. Ils sont marqués d'un A qui précède le numéro du paramètre. Les paramètres de configuration sont marqués d'un **A** qui précède le numéro du paramètre.

**ENCLENCHEMENT**. Si une défaillance est détectée, le micro-ordinateur de contrôle affiche le code de l'alarme enclenchée sur l'écran du clavier et sur les deux écrans à sept segments de la carte de commande et il arrête le convertisseur.

**Délai et invalidation**. L'enclenchement des deux alarmes A016 (*Mains Overvoltage*e) et A017 (*Mains Undervoltage*), qui sont les alarmes relatives à la valeur de secteur hors de tolérance, peut être **retardé** à l'aide du par. C141. L'enclenchement des alarmes A027 *(Serial Link Failure)* et A028 (*(FieldBus Failure)* peut être invalidé à l'aide des paramètres C142 et C143, respectivement. Les autres alarmes ont un délai fixe qui est déjà programmé. L'enclenchement de certaines alarmes peut être invalidé à l'aide des par. C150 … C159.

**MÉMORISATION**. Après 0.5s du moment de l'affichage des alarmes et du blocage du convertisseur, l'alarme enclenchée est **mémorisée** sur EEPROM, à moins que l'alimentation de la section de contrôle ne soit coupée.

**Autoreset lors de la remise en marche**. La mémorisation de l'alarme sur EEPROM **n'a pas lieu** si on programme le par. **C092** (*PwrOnReset*) sur *1:Yes*. Si on met hors circuit la section de contrôle et que la cause de l'alarme a disparu, le convertisseur sera tout prêt lors de la remise en marche suivante.

**RÉINITIALISATION DES ALARMES**. La réinitialisation des alarmes enclenchées (qui n'est possible que si la cause responsable des alarmes a disparu) active valide le redémarrage du convertisseur.

**Réinitialisation manuele et automatique**. La réinitialisation peut être **manuelle** (appuyez sur les touches « PROG » et « SAVE » à la fois ou fermez l'entrée numérique configurée comme 0:Reset) ou bien automatique (autoreset) en programmant une valeur différente de zéro pour le par. **C090** (*AutoReset*). La remise à zéro automatique est effectuée 2s à partir du moment où la cause ayant provoqué l'alarme a disparu, et chaque fois que l'alarme se représente et, par la suite, la cause disparait: Le par. C090 permet de programmer le numéro maximum d'autoresets avant que le temps min. entre deux opérations de reset, programmé pour le par. C091(*AutoResTime*) ne soit passé.

De toute façon, la remise à zéro automatique pouvant être programmée par le par. C090 n'a aucun effet sur les alarmes A011 (*L out of Range*), A014 (*R out of Range*), A015 (*AutoTune Error*), A018 (*AutoTune Interrupted*), A019 (*AutoTune Limitation*), A025 (*EEPROM WorkArea Failure*), A026 (*EEPROM BackupArea Failure*), A032 (*µC Reset*) et A033 (*Unknown Failure*).

**Microdéfaillances du secteur**. Pour les alarmes A006 (*Unstable Frequency*), A007 (*Mains Failure*), A012 (*Frequency out of Range*), A013 (*Missing Synchronization*) ou bien A017 (*Mains Undervoltag*e), soit les alarmes qui peuvent s'enclencher à cause d'une microcoupure de courant sur la section de puissance, on peut programmer, à l'aide du par. **C093** (*MainsReset*) l'autoreset sans aucune limite de réinitialisation. Cela est possible même après qu'on a programmé l'autoreset général pour toutes les autres alarmes à l'aide du par. C090.

**REMISE EN MARCHE**. Chaque fois que la section de contrôle est alimentée, si l'appareillage peut être remis en marche (aucune alarme n'est présente, la section de puissance est alimentée, les entrées numériques *ENABLE* et *START* sont activées), il repartira tout de suite ou après la désactivation et l'activation momentanée de l'entrée *ENABLE*, suivant la programmation du par. **C094** (*StartSafety*).

La valeur du paramètre ci-dessus permet ou empêche au convertisseur de se remettre en marche après que la mémorisation d'une alarme a été supprimée (et que la cause de l'alarme a disparu) même lorsque l'alimentation de la section de contrôle n'est jamais coupée.

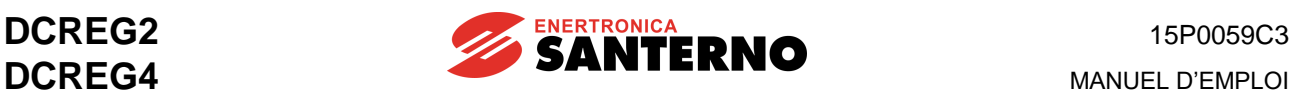

#### 8.1.1A001 : DEFAILLANCE DU COURANT DE CHAMP

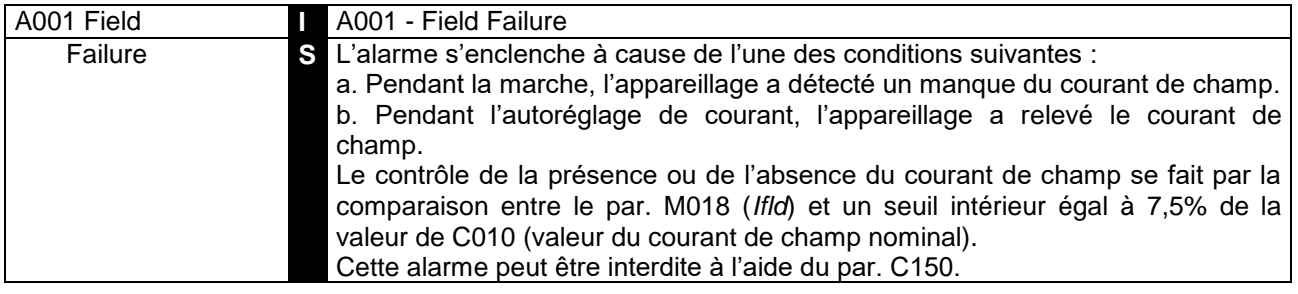

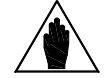

**REMARQUE** Cette alarme ne peut s'enclencher que si le convertisseur est en marche ; son délai intérieur est de 2s.

#### 8.1.2A002 : SURCHAUFFE DU DISSIPATEUR

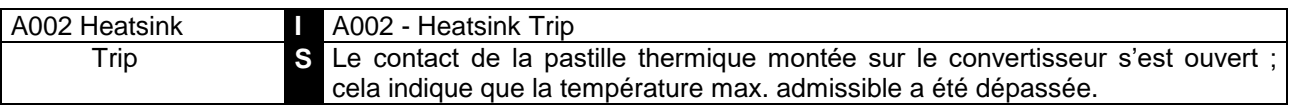

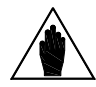

**REMARQUE** La fermeture du contact de la pastille thermique est signalée par l'allumage de la diode *SA* de la carte de contrôle.

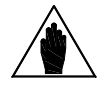

**REMARQUE** Après la signalisation de l'alarme en question, il est généralement nécessaire d'attendre quelques minutes avant sa réinitialisation.

#### 8.1.3A003 : SURINTENSITE D'ARMATURE

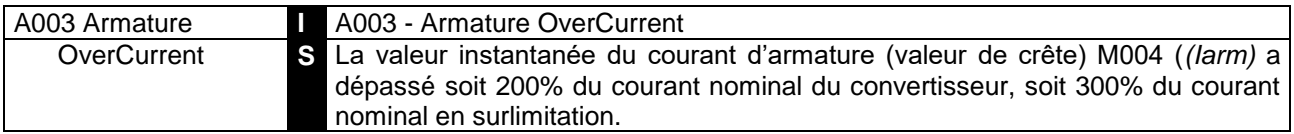

## 8.1.4A004 : CHARGE COUPEE

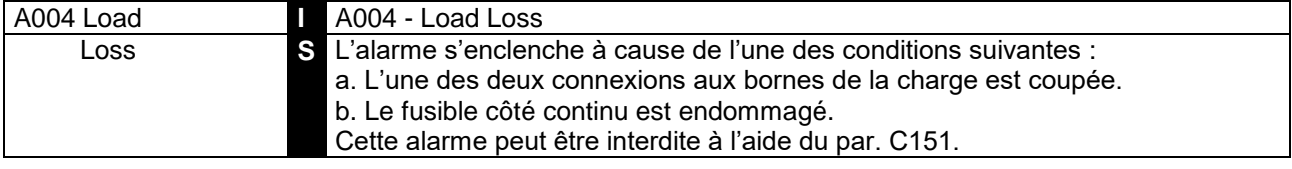

## 8.1.5A006 : FREQUENCE D'ALIMENTATION INSTABLE

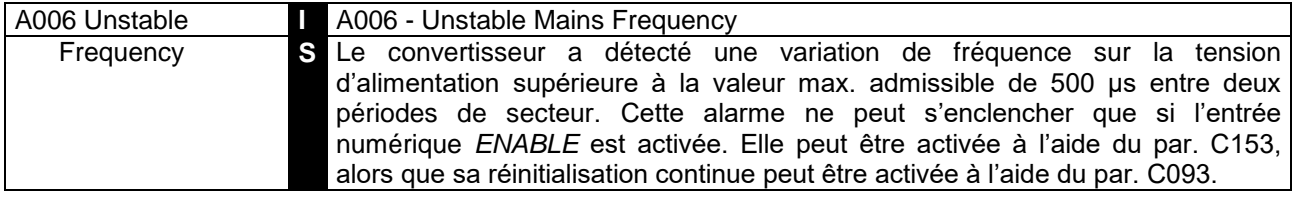

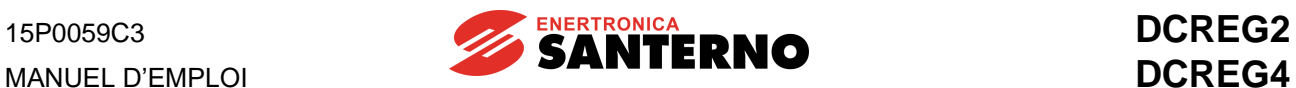

## 8.1.6A007 : MANQUE D'UNE PHASE D'ALIMENTATION

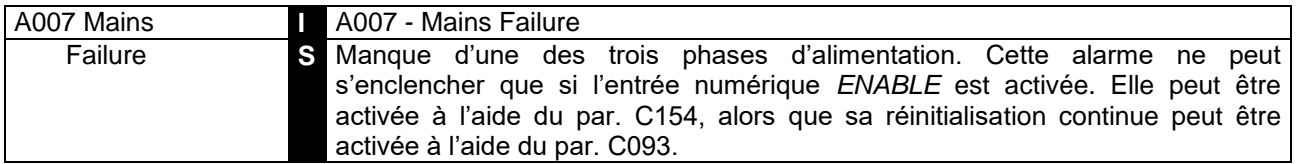

#### 8.1.7A008 : DEFAILLANCE DE LA RETROACTION DE VITESSE

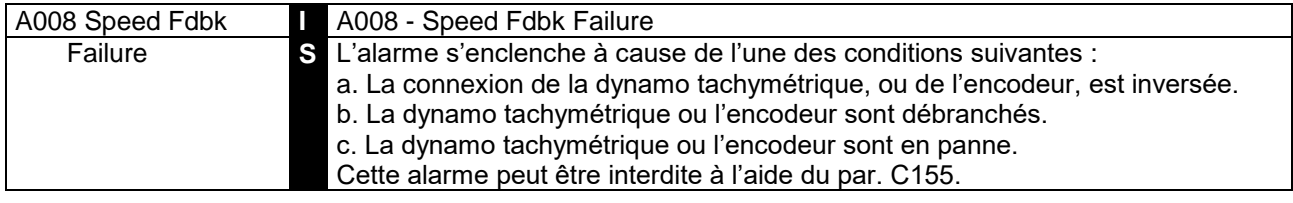

# 8.1.8A009 : SURITENSITE DE CHAMP

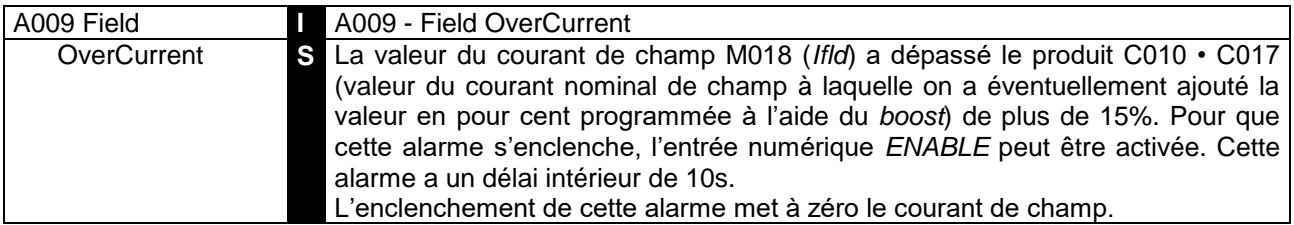

#### 8.1.9A010 : SURTENSION D'ARMATURE

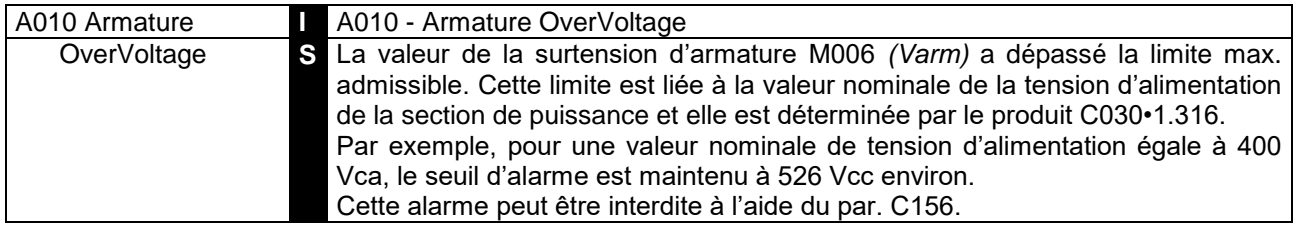

## 8.1.10 A011 : INDUCTANCE D'AUTOREGLAGE HORS DE TOLERANCE

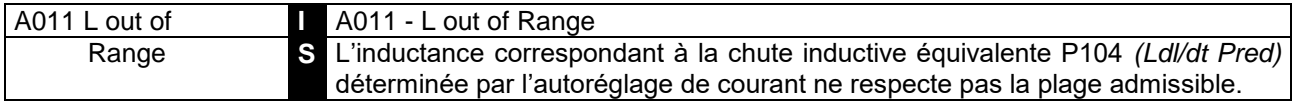

# 8.1.11 A012 : FREQUENCE D'ALIMENTATION HORS DE TOLERANCE

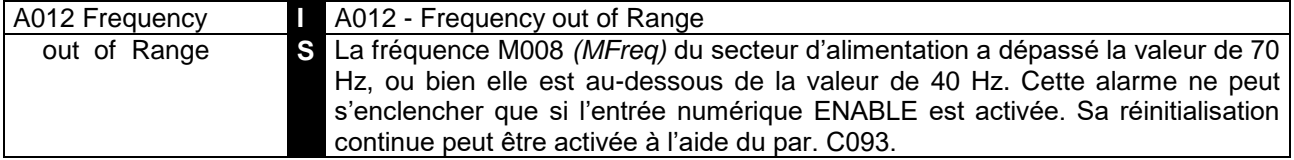

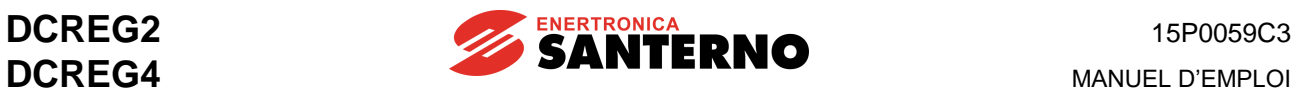

## 8.1.12 A013 : DEFAILLANCE DES SIGNAUX DE SYNCHRONISATION

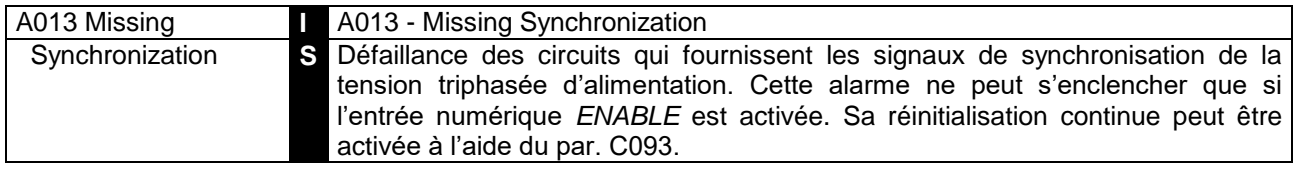

#### 8.1.13 A014 : RESISTANCE D'AUTOREGLAGE HORS DE TOLERANCE

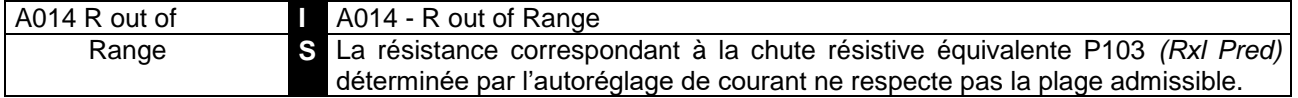

#### 8.1.14 A015 : COUPLE LORS DE L'AUTOREGLAGE DE COURANT

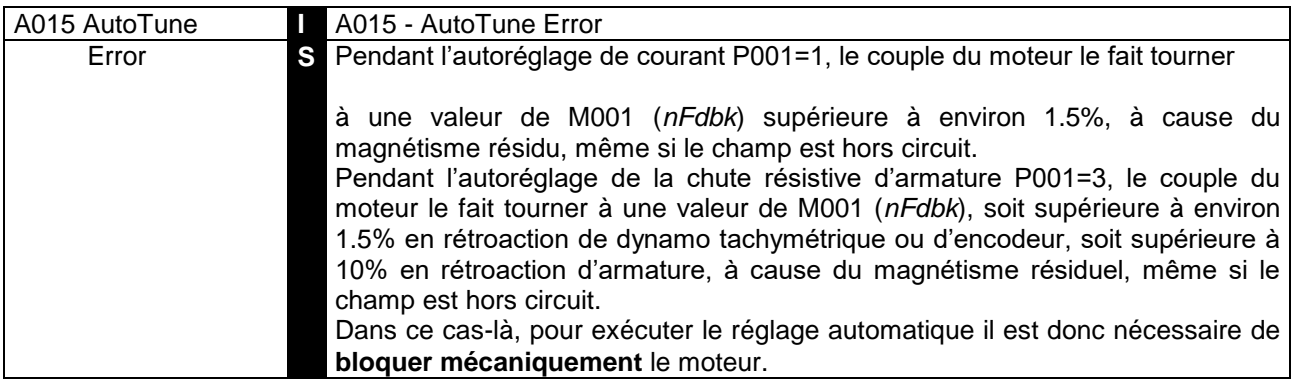

## 8.1.15 A016 : SURTENSION D'ALIMENTATION

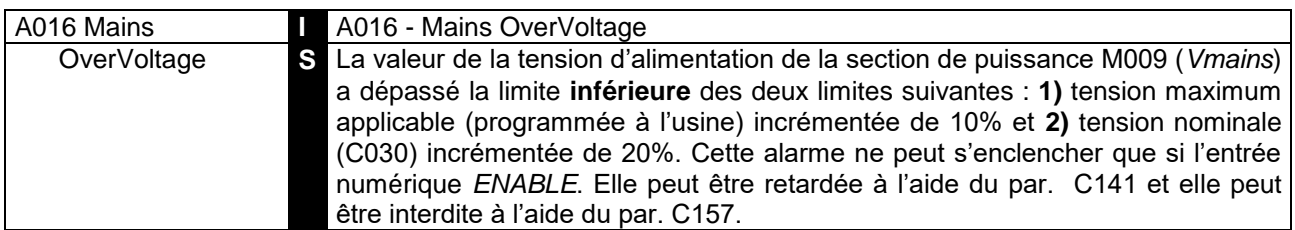

### 8.1.16 A017 : SOUS-TENSION D'ALIMENTATION

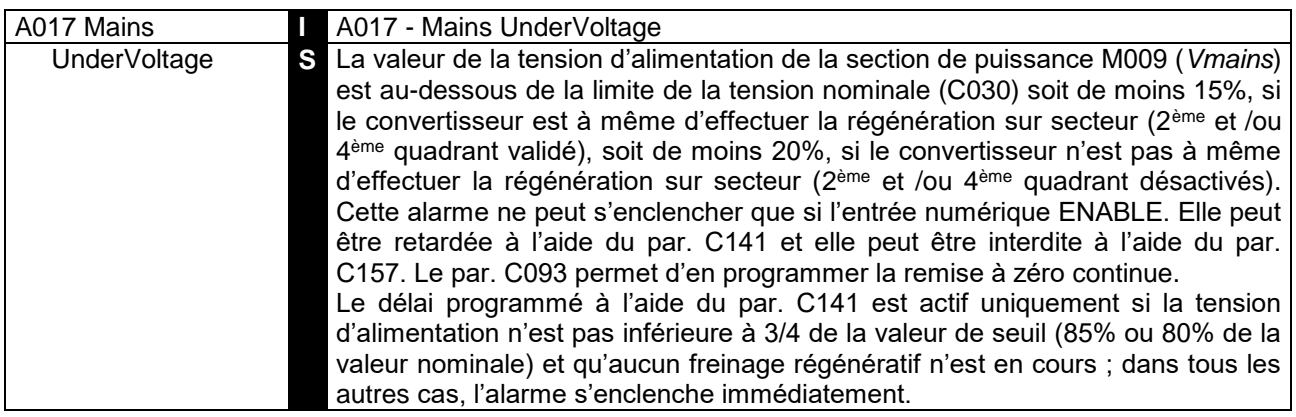

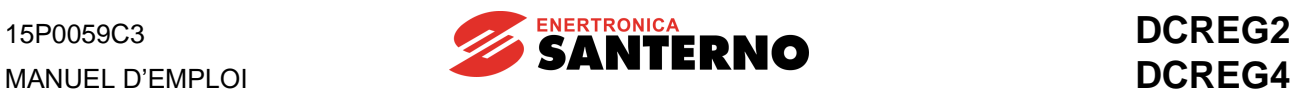

### 8.1.17 A018 : AUTOREGLAGE INTERROMPU

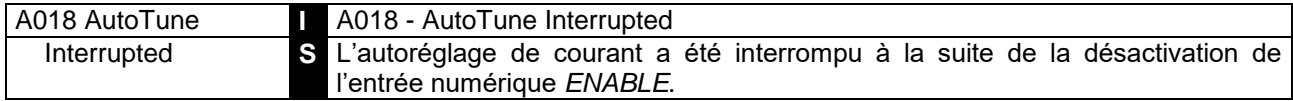

#### 8.1.18 A019 : LIMITATION D'AUTOREGLAGE DE VITESSE

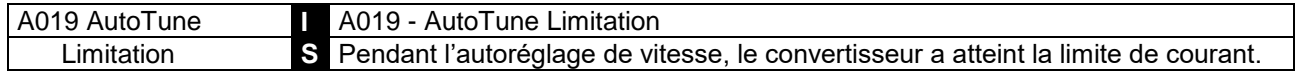

#### 8.1.19 A020 : ALARME EXTERNE 1

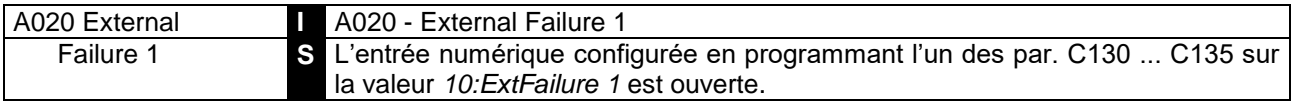

#### 8.1.20 A021 : ACTIVATION DE LA PROTECTION THERMIQUE DU MOTEUR

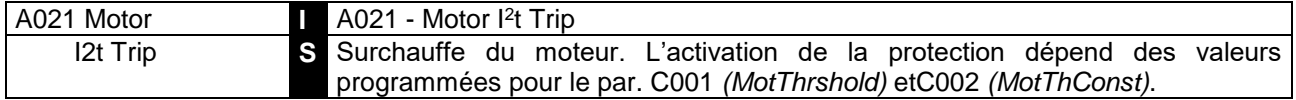

REMARQUE Après la signalisation de l'alarme en question, il est généralement nécessaire d'attendre quelques minutes avant sa réinitialisation.

#### 8.1.21 A022 : ACTIVATION DE LA PROTECTION THERMIQUE DU **CONVERTISSEUR**

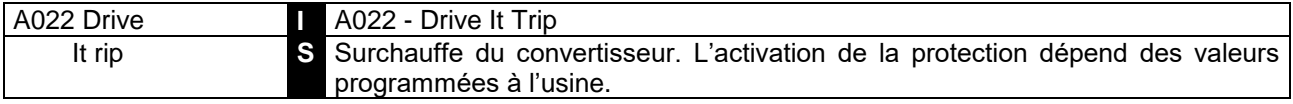

#### 8.1.22 A023 : LIMITATION DU COURANT MINIMUM DE VARIATION DE CHAMP

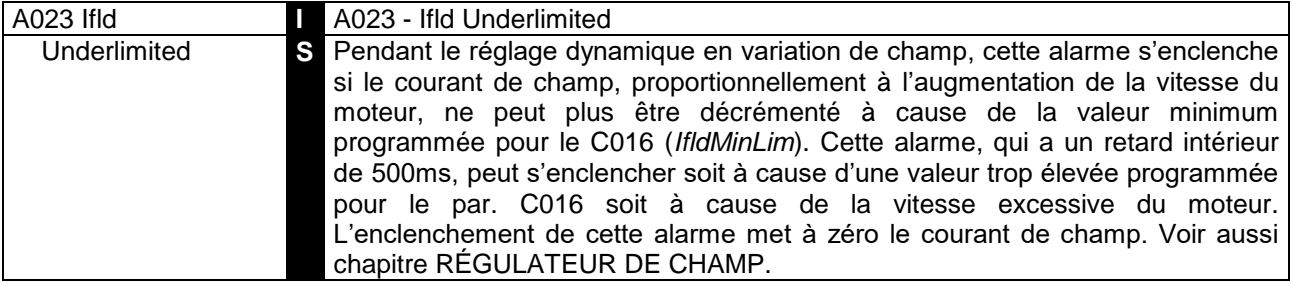

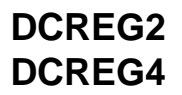

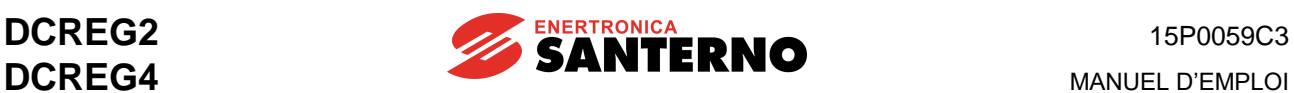

## 8.1.23 A024 : EEPROM ABSENTE OU PAS PROGRAMMEE

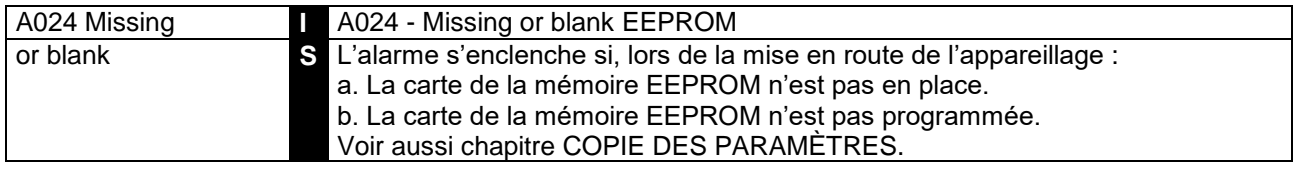

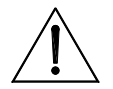

**ATTENTION** Cette alarme **ne peut pas être** éliminée. Pour éliminer l'alarme, contactez le producteur ENERTRONICA SANTERNO S.P.A..

#### 8.1.24 A025 : PARAMETRES ALTERES SUR LA ZONE DE TRAVAIL DE LA MEMOIRE EEPROM

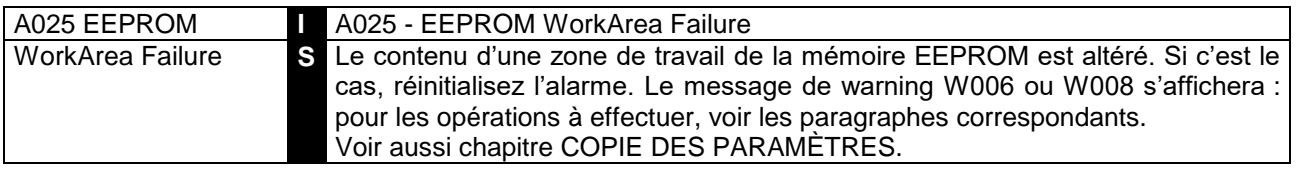

#### 8.1.25 A026 : PARAMETRES ALTERES SUR LA ZONE DE SAUVEGARDE DE LA MEMOIRE EEPROM

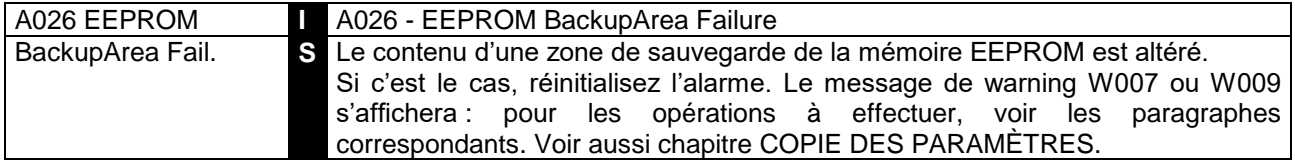

#### 8.1.26 A027 : COMMUNICATION SERIE COUPEE

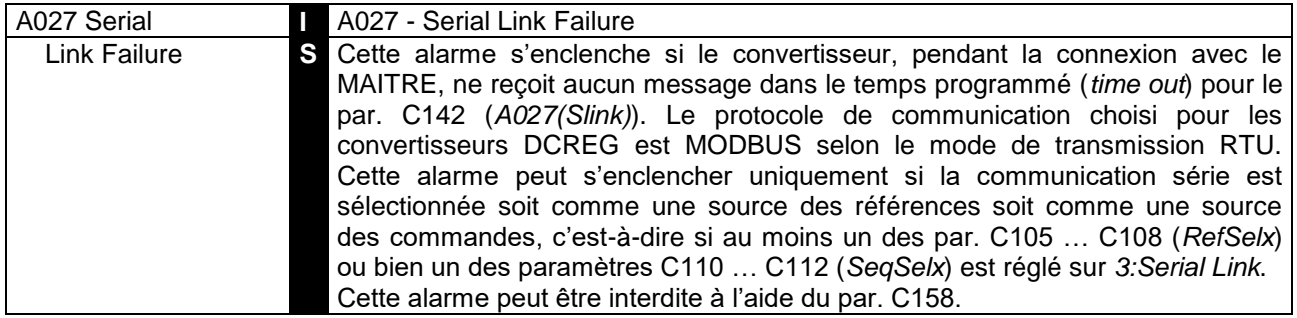

#### 8.1.27 A028 : CONNEXION AU BUS DE CHAMP COUPEE

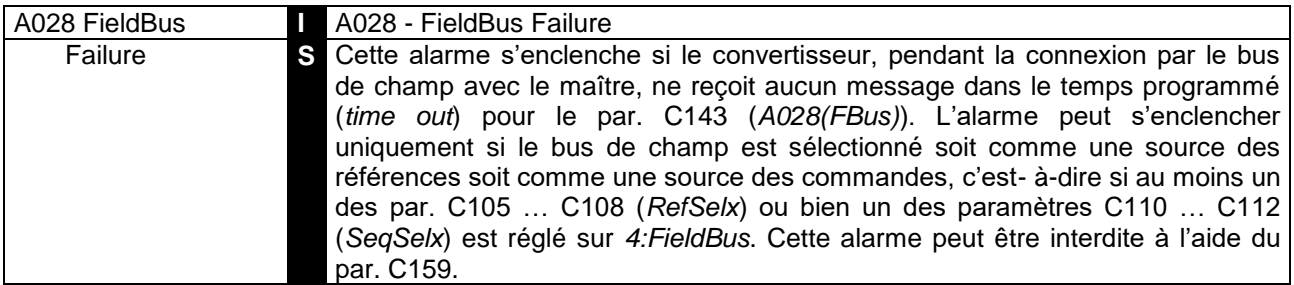

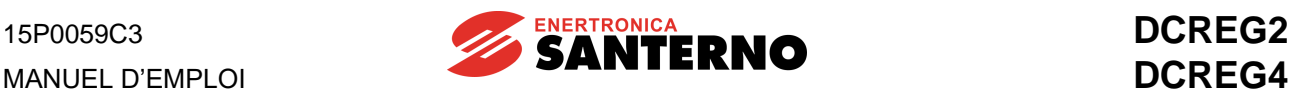

### 8.1.28 A029: ALARME EXTERNE 2

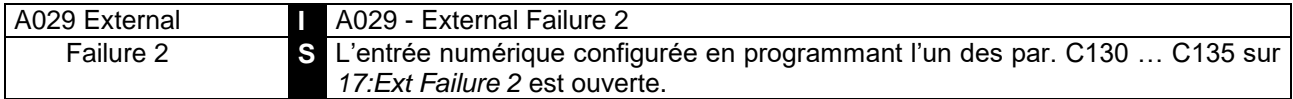

## 8.1.29 A030 : ALARME EXTERNE 3

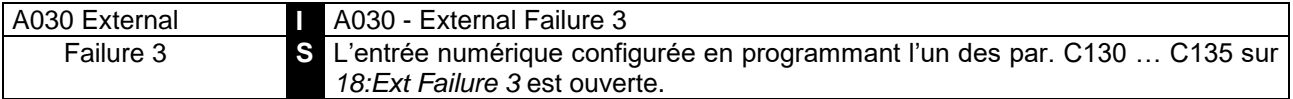

#### 8.1.30 A031 : DONNEES ALTEREES SUR LA ZONE DE TRAVAIL DE LA MEMOIRE EEPROM

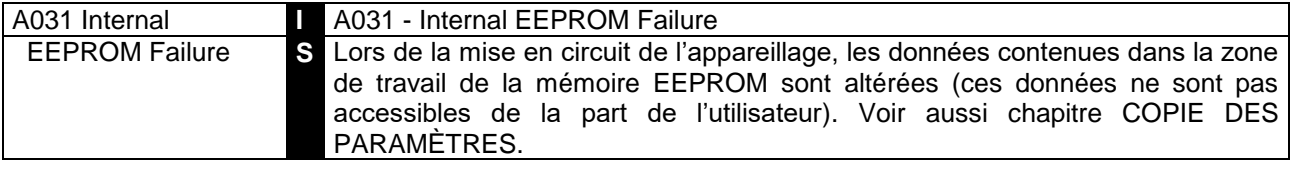

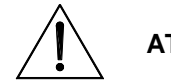

**ATTENTION** Cette alarme **ne peut pas être** éliminée. Pour éliminer l'alarme, contactez le producteur ENERTRONICA SANTERNO S.P.A..

#### 8.1.31 A032 : REINITIALISATION DU MICRO-ORDINATEUR DE CONTROLE

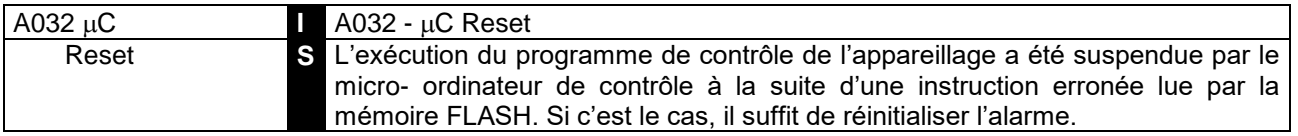

#### 8.1.32 A033 : ALARME INCONNUE

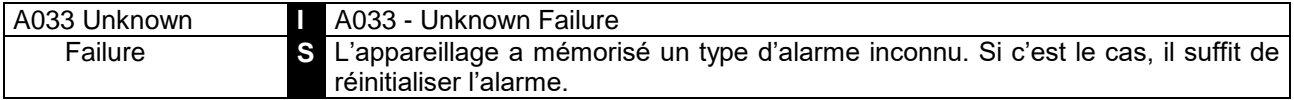

#### 8.1.33 SIGNAUX ADDITIONNELS D'ALARME

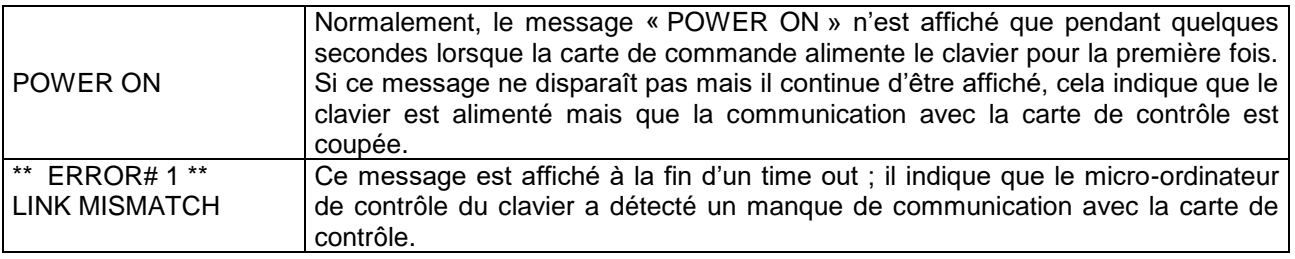

Si les symboles *88* sont affichés sur les deux écrans à sept segments de la carte (en plus d'un des deux messages affichés sur l'écran du clavier), la carte de contrôle doit être remplacée car elle s'est abîmée. L'endommagement de la carte de contrôle est signalé par d'autres symboles, sauf le symbole *00*(*Drive OK*), sauf deux chiffres clignotants indiquant une alarme ou deux chiffres fixes indiquant un warning.

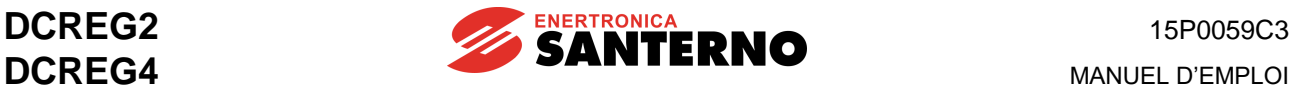

## **8.2 PARAMÈTRES D'AVERTISSEMENT**

Les paramètres d'avertissement affichés à la page *Status* indiquent qu'une certaine condition s'est vérifiée, qui toutefois ne bloque pas l'appareillage.

Les paramètres de configuration sont marqués d'un **W** qui précède le numéro du paramètre.

#### 8.2.1W002 : PERTE DE LA RETROACTION DE VITESSE

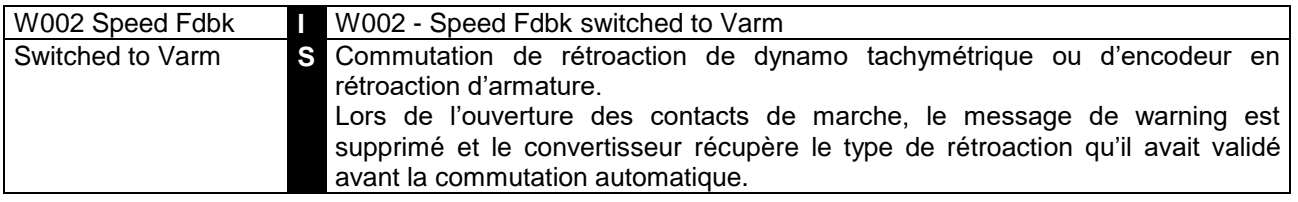

## 8.2.2W003 : LIMITE HARDWARE DE COURANT PAS A SA VALEUR MAXIMUM

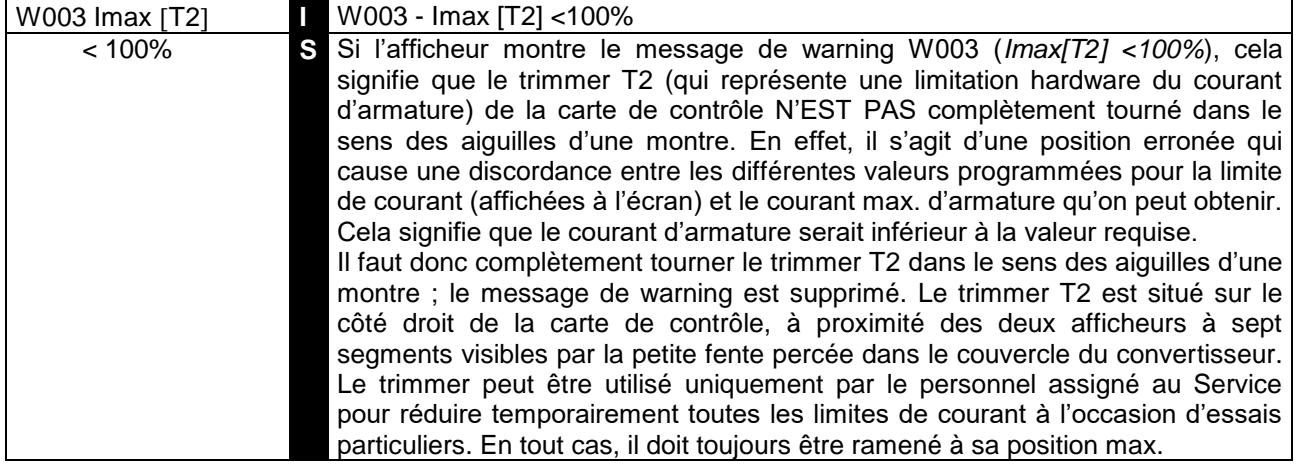

#### 8.2.3W004 : SECURITE DE REMISE EN ROUTE APRES REINITIALISATION D'UNE ALARME

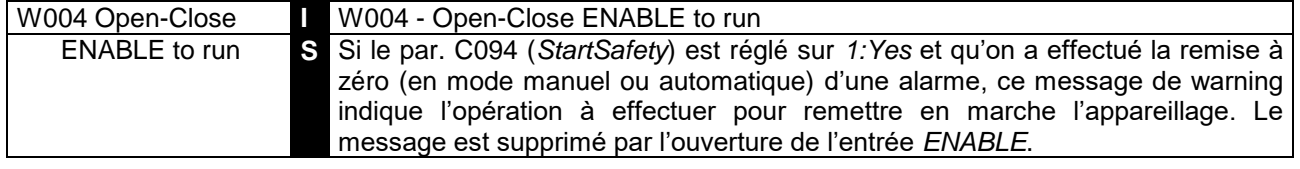

#### 8.2.4W005 : REMISE EN ROUTE APRES L'ARRET D'URGENCE A PARTIR DU CLAVIER

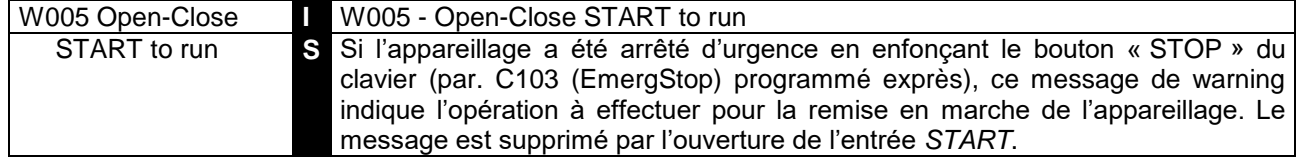

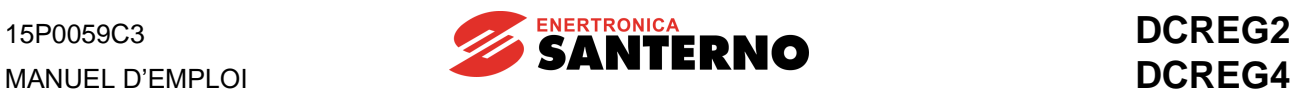

## 8.2.5W006 : VALEURS DE SAUVEGARDE SUR LA RAM

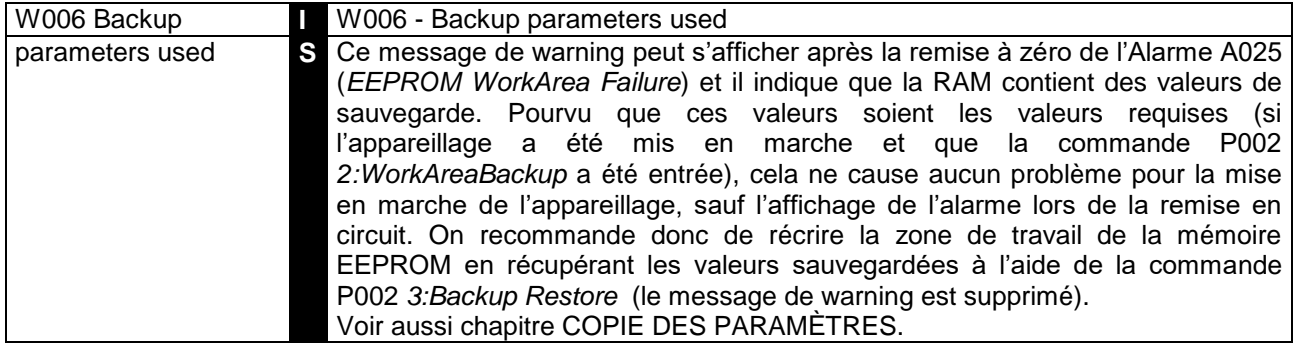

### 8.2.6W007 : VALEURS PAR DEFAUT SUR LA RAM

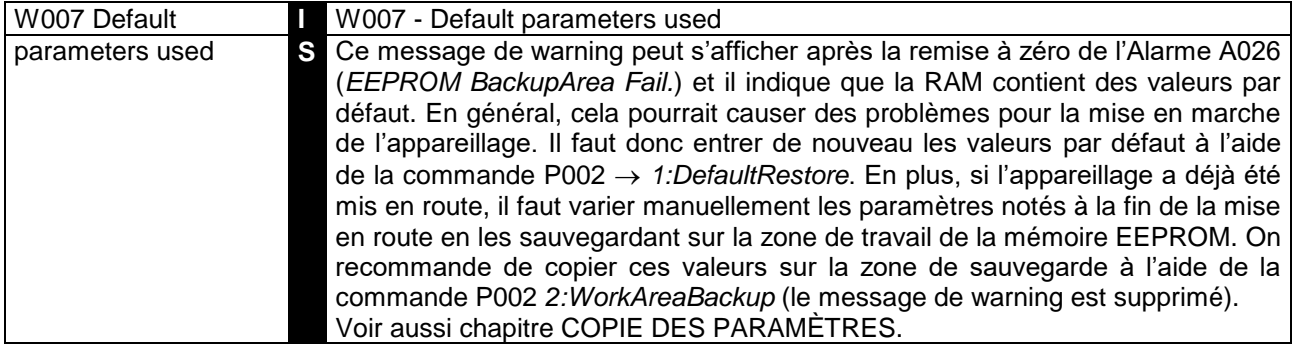

#### 8.2.7W008 : PARAMETRES ALTERES SUR LA ZONE DE TRAVAIL DE LA MEMOIRE EEPROM

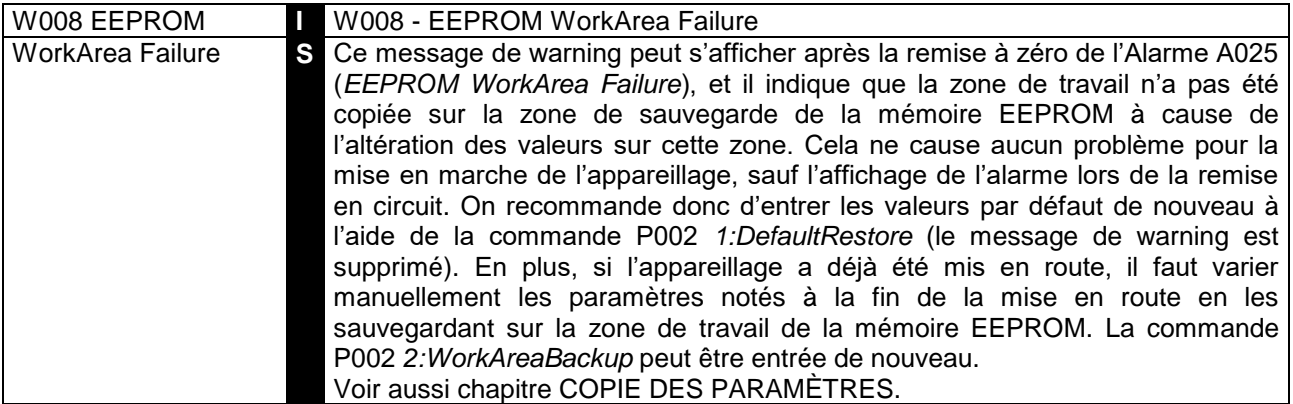

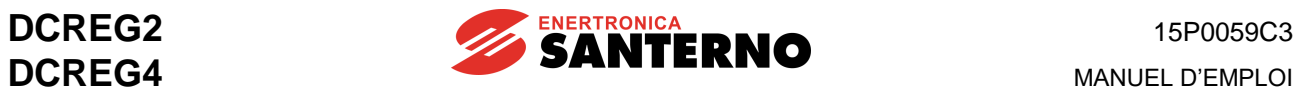

## 8.2.8W009 : PARAMETRES ALTERES SUR LA ZONE DE SAUVEGARDE DE LA MEMOIRE EEPROM

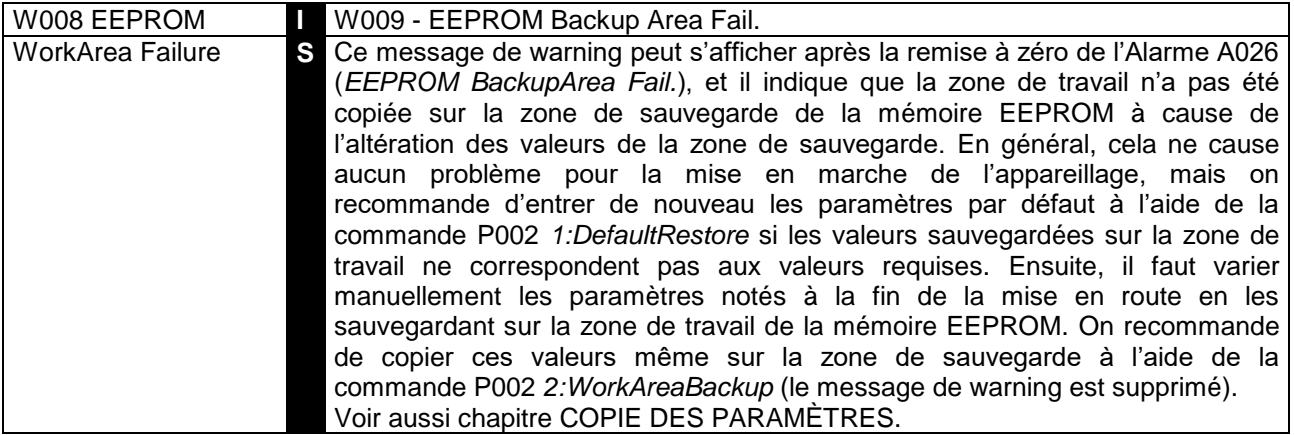

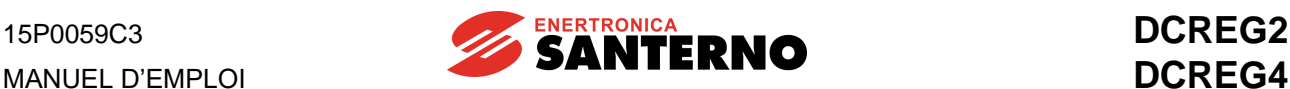

# **9 CARACTÉRISTIQUES CEM ET FILTRE D'ENTRÉE**

Le standard de produit CEM pour les convertisseurs électriques comprend les systèmes moteurconvertisseur, ainsi que la partie concernant l'alimentation et les circuits auxiliaires.

Le standard définit les conditions requises d'immunité et d'émission des entraînements électriques à l'aide des essais concernant :

- les entraînements complets (PDS - power drive system) composés d'un moteur et d'un entraînement, y compris les transducteurs et les capteurs ;

- les groupes de conversion complets (CDM - complete drive module) composés d'entraînements sans moteur ;

- les convertisseurs (BDM - basic drive module) formés aussi bien de la section de réglage et de contrôle que de la section de puissance.

Les définitions relatives à l'utilisation des PDS (Power Drive Systems) de la norme EN 61800-3 éd. 2 sont les suivantes.

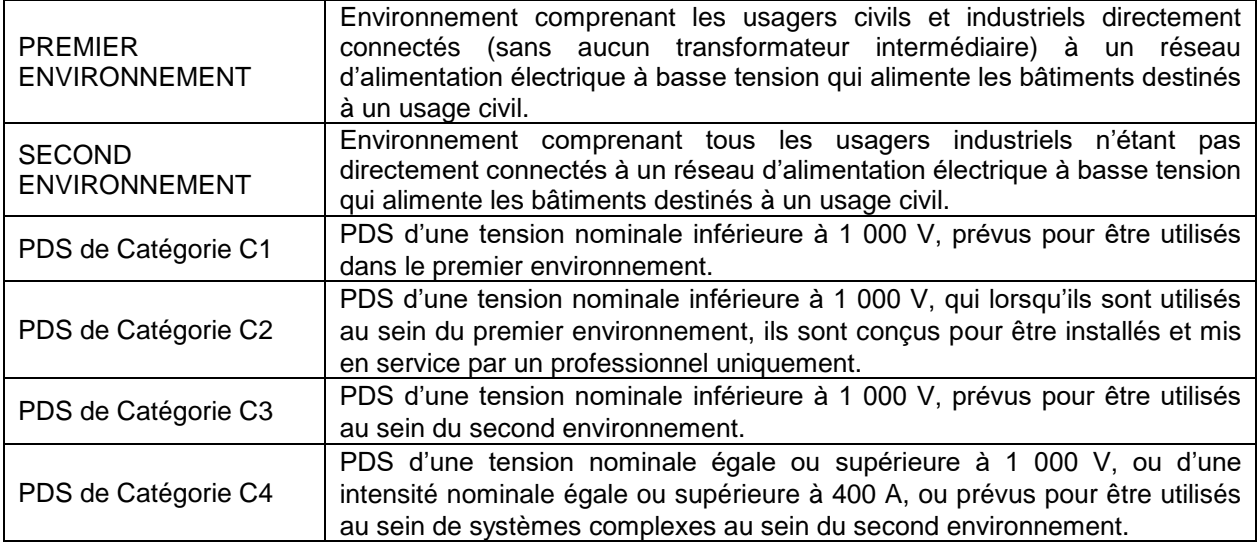

En ce qui concerne l'utilisation des filtres RFI pour l'atténuation des **émissions conduites en radiofréquence**, la norme de produit prévoit des prescriptions différentes selon l'environnement d'installation de l'actionnement et selon le type de distribution commerciale.

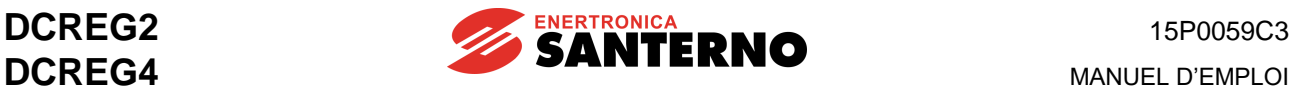

#### **Limites des émissions**

Les normes également le niveau d'émission accepté pour les différents environnements. Les limites d'émission définies par la norme EN 61800-3 éd.2 sont reportées ci-après.

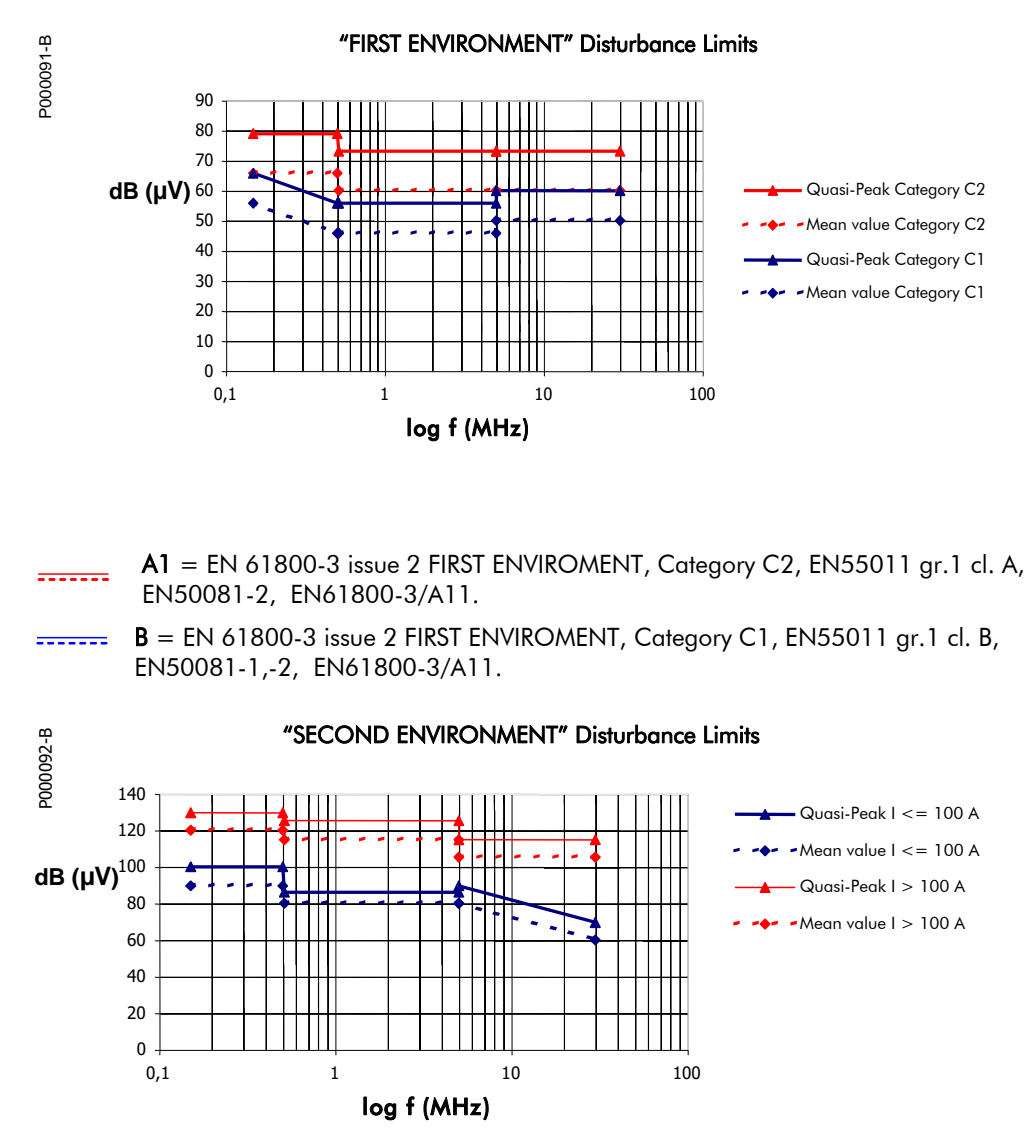

**EXECUTE:** A2 = EN 61800-3 issue 2 SECOND ENVIRONMENT Category C3, EN55011 gr.2 cl. A, EN61800-3/A11.

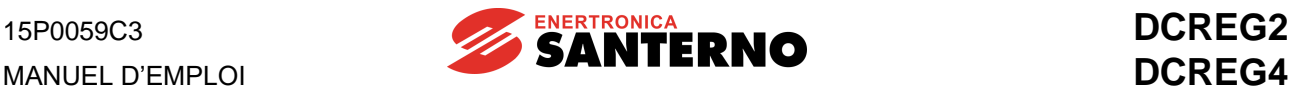

#### **Premier environnement**

Le tableau ci-dessous contient les filtres recommandés pour les différents modèles d'appareillages pour l'installation au sein du premier environnement.

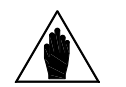

**REMARQUE dépasse** la tension nominale du filtre, on recommande de contacter Si la tension d'alimentation réelle de la section de puissance du convertisseur Enertronica Santerno S.p.A..

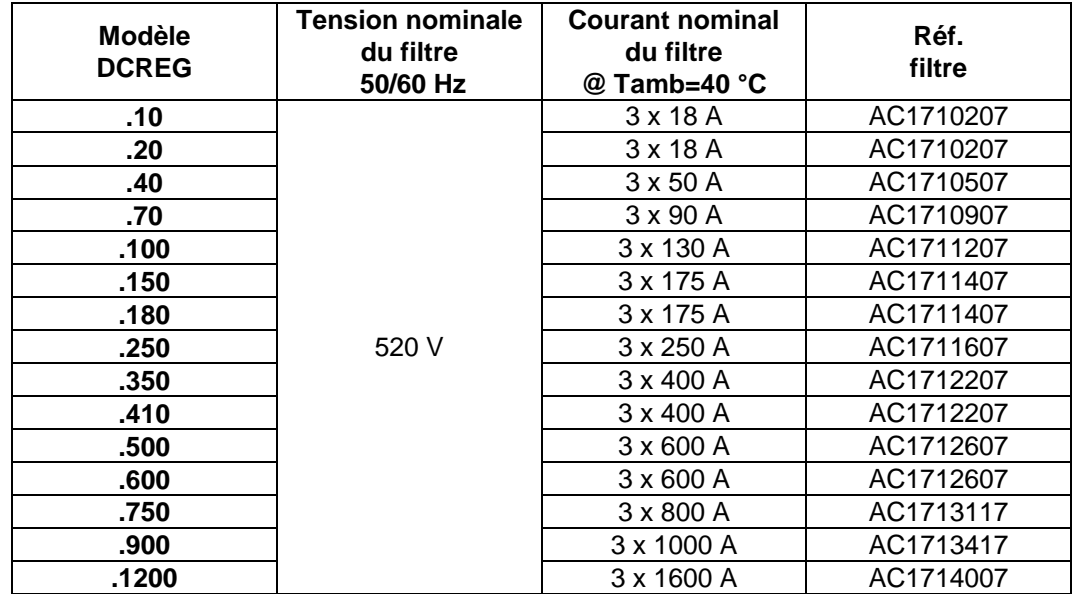

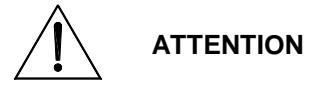

**Ne pas connecter de convertisseurs CA/CC sans filtres RFI aux réseaux publics de distribution à basse tension pour les zones résidentielles, car ils peuvent provoquer des interférences en radiofréquence.**

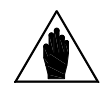

**Le filtre doit être installé entre l'inductance triphasée de commutation L et l'entrée du convertisseur aux barres L1-2-3. Les câbles de connexion entre le filtre et le convertisseur doivent être les plus courts que possible.**

#### **Second environnement**

**REMARQUE**

Pour les appareillages de catégorie C3 installés au sein du second environnement, la norme de produit prévoit des limites pour les émissions conduites et irradiées.

Pour les appareillages de catégorie C4 qui ne respectent pas les limites des appareillages C3, un plan CEM doit être convenu entre le fabricant et l'utilisateur, dans lequel l'utilisateur définit les caractéristiques CEM de l'environnement, y compris l'installation complète et le voisinage, tandis que le fabricant doit fournir des informations sur le niveau d'émission typique.

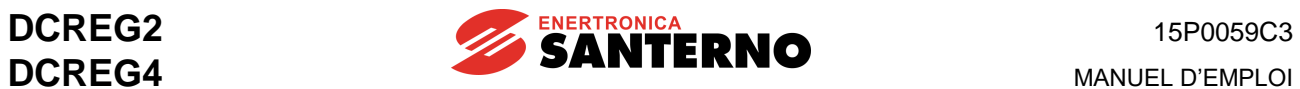

# **10 PARAMÈTRES MODIFIÉS PAR RAPPORT À LA VALEUR PAR DÉFAUT**

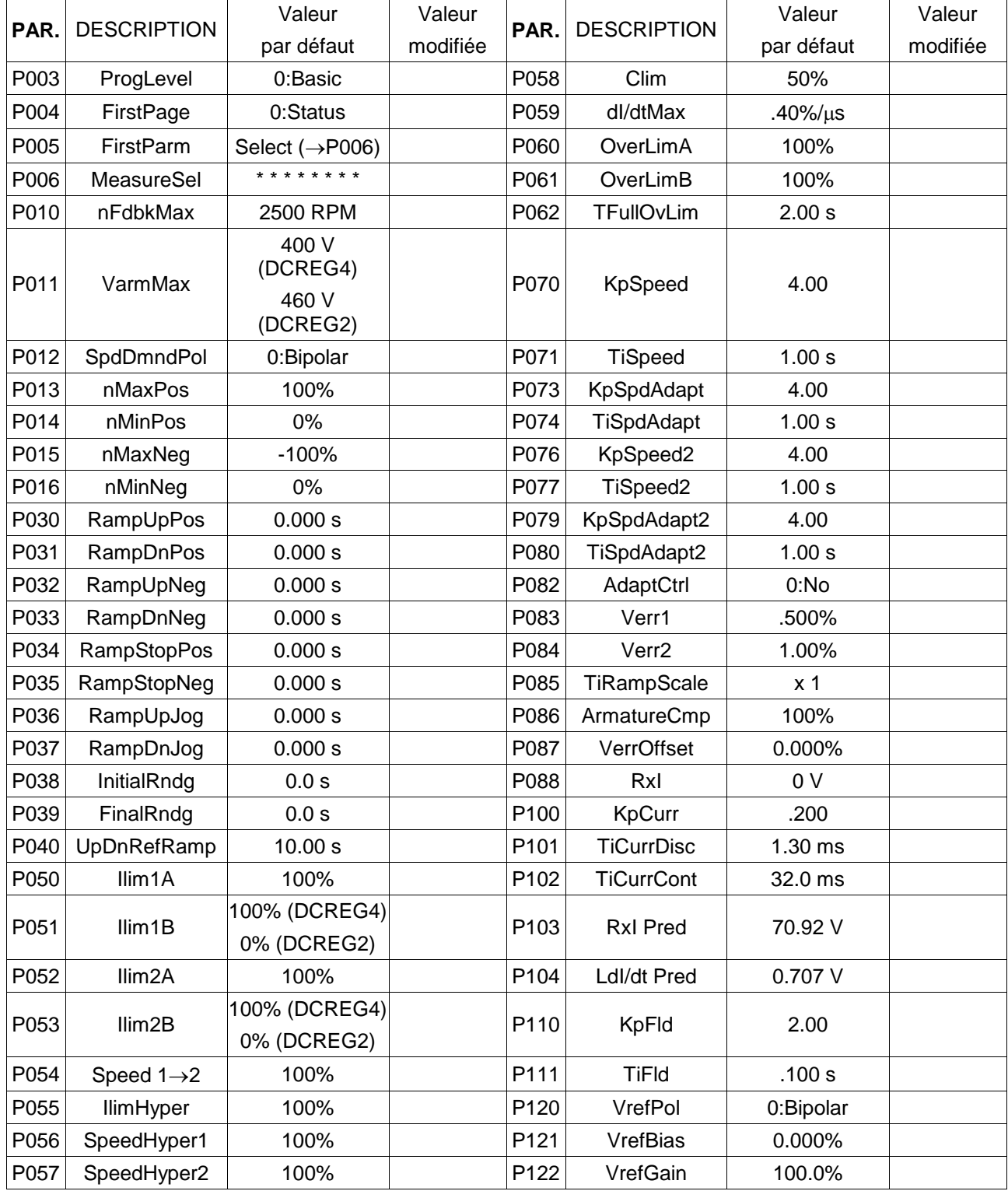

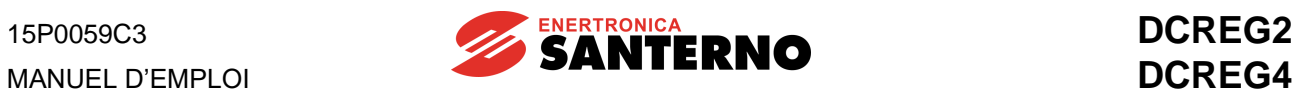

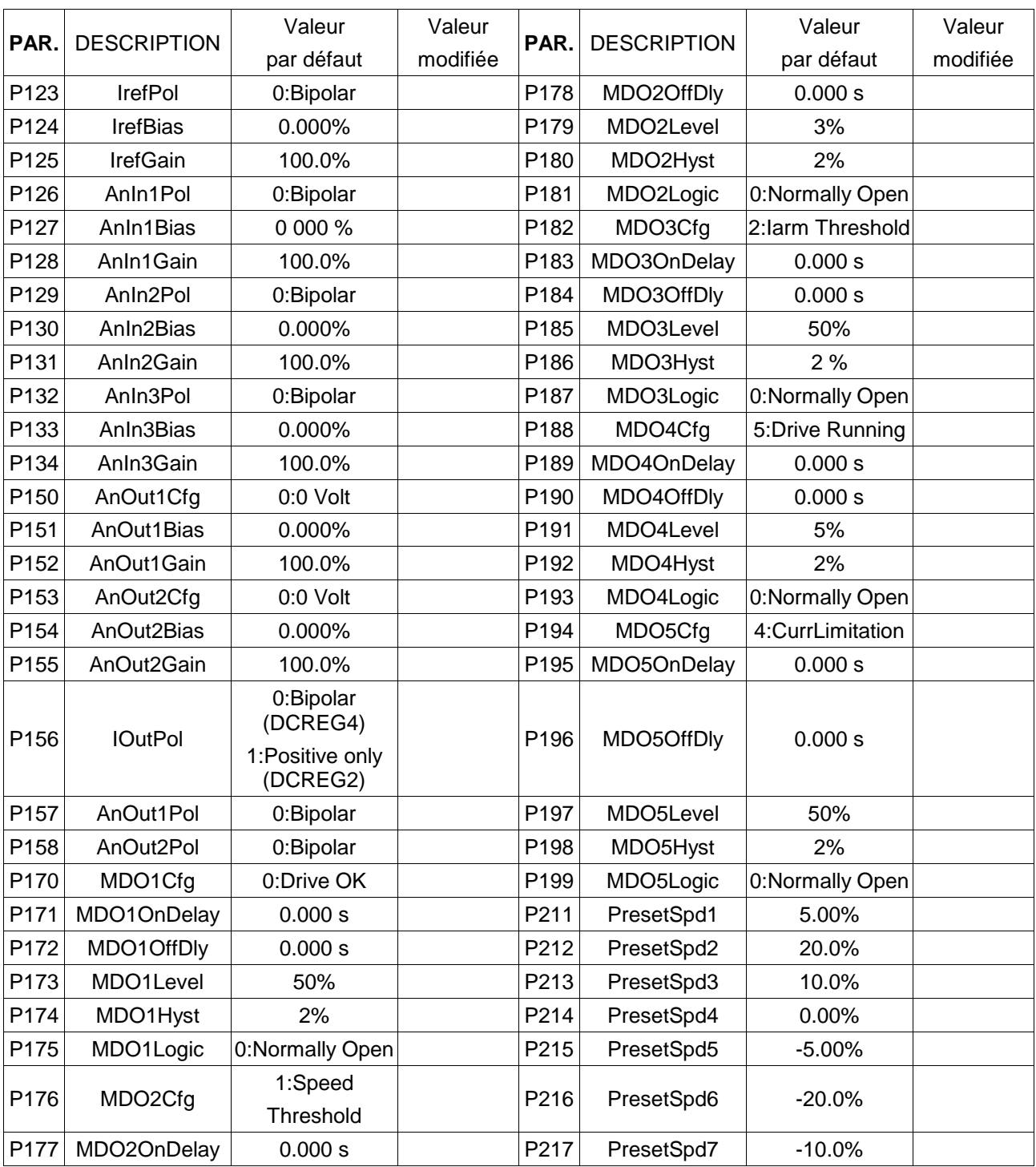

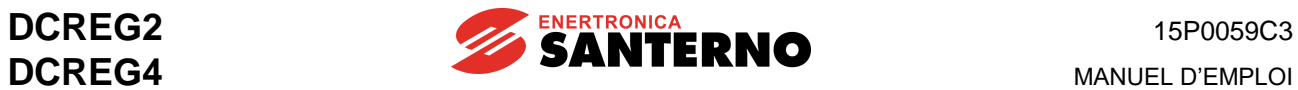

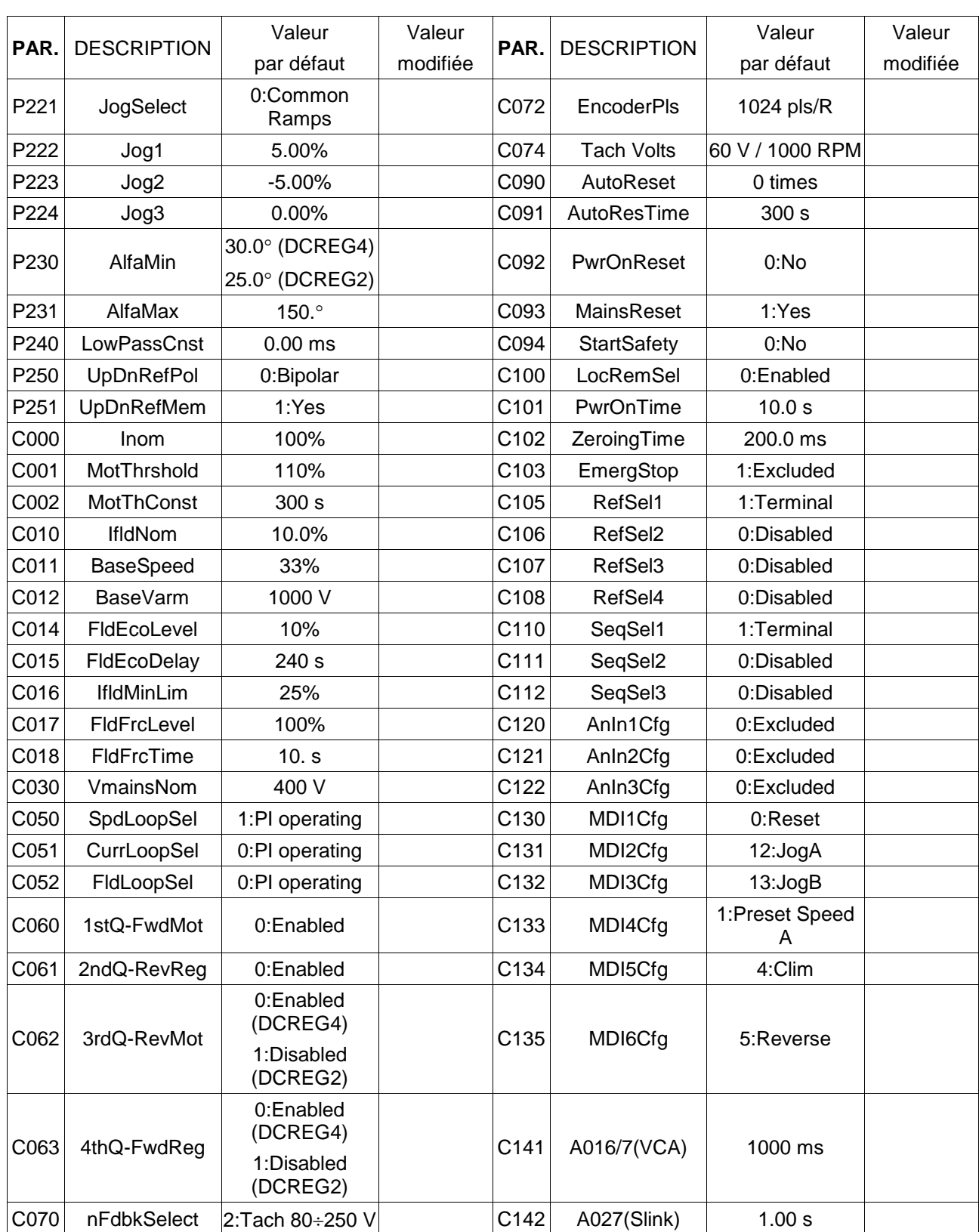

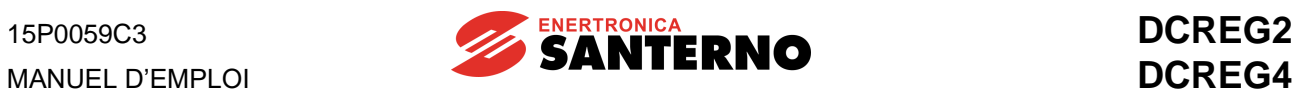

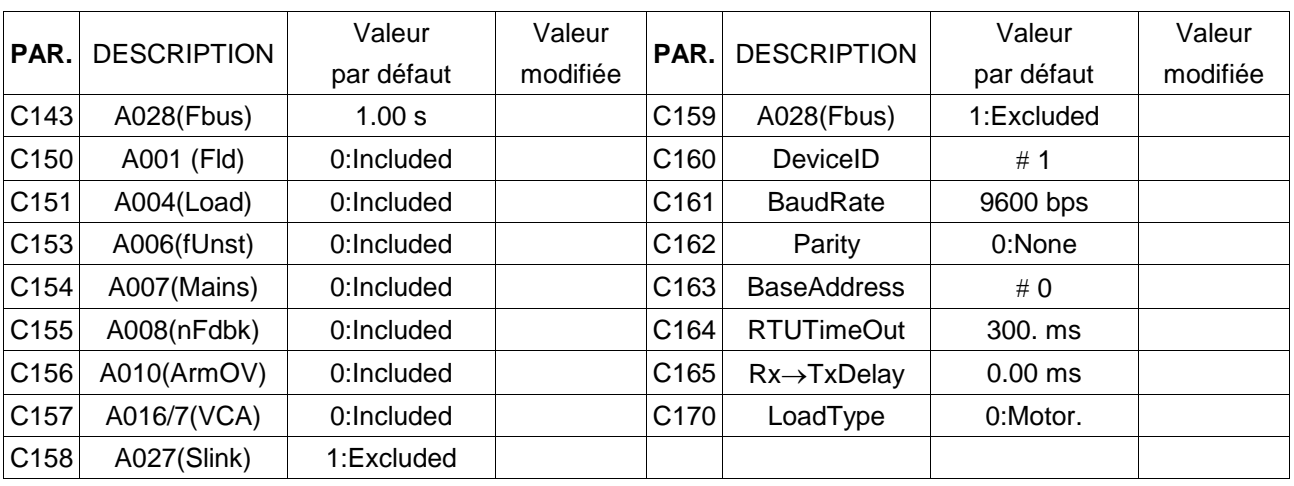